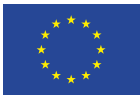

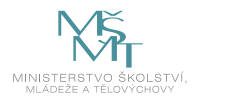

## VZDĚLÁVACÍ PROGRAMY

zajišťující rozvoj digitálních kompetencí určené pro cílenou podporu digitální gramotnosti, zejména pak v oblasti nepřenositelných digitálních kompetencí.

Materiál přináší úplné znění vzdělávacích programů k 30 vybraným digitálním kompetencím v následující členění:

Sylaby vzdělávacích programů v počtu 30 ks ke každé vybrané digitální kompetenci v řazení dle přehledu jednotlivých digitálních kompetencí uvedeném na 2, straně tohoto materiálu.

Metodická příručka. Vzhledem k jednotnému zpracování všech vzdělávacích programů jsme zpracovali jednu univerzální příručku použitelnou pro všech 30 předložených vzdělávacích programů.

Úplné znění vzdělávacích programů v počtu 30 ks ke každé vybrané digitální kompetenci v řazení dle přehledu jednotlivých digitálních kompetencí uvedeném na 2, straně tohoto materiálu.

#### Základní pojmy

#### Co je sylabus:

Sylabem rozumíme stručný učební studijní plán zejména pro výuku konkrétní digitální kompetence, který popíše cíle vzdělávacího programu, jeho obsah, doporučenou či povinnou studijní literaturu. Z hlediska organizace předmětu hodinovou dotaci, formu výuky (prezenční a e-lerningové forma) a možné formy ukončení (ústní a písemná zkouška včetně testů získaných znalostí). Z hlediska formy se bude jednat o dokument v rozsahu min. 2 a max. 4 normostran běžného textu.

#### Co je metodická příručka

Metodickou příručkou rozumíme návod, jak postupovat při výuce vzdělávacích programů. Jak správně pracovat s vlastními texty a použitým e-laerningovým nástrojem při prezenční, případně kombinované formě vzdělávání. Jak správně pracovat s testy a jak je využít pro diagnostiku účastníků před započetím a po ukončení vzdělávání. Z hlediska formy se bude jednat o dokument v rozsahu min. 6 a max. 10 normostran běžného textu.

#### Vzdělávací program

Vzdělávací program, a to v e-learningové i prezenční formě (v podobě využitelné i pro přípravu rekvalifikačních kurzů). Součástí každého vzdělávacího programu bude test získaných znalostí a dovedností, který lze využít pro diagnostiku před absolvováním vzdělávání i po absolvování vzdělávacího programu. Ke každému vzdělávacímu programu, který bude realizován prezenční formou, bude vytvořena metodická příručka pro poskytovatele vzdělávacího programu.

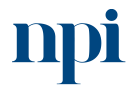

Systémové prostředí<br>k prohlubování kompetencí

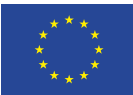

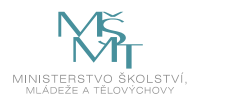

### Vybrané digitální kompetence:

- **1.** Instalace a konfigurace malé sítě (přepínané, směrované, bezdrátové) Správce sítí pro malé a střední organizace 26–002–M
- **2.** Instalace a konfigurace periferie multifunkční tiskárny Technik PC a periferií (kód: 26–023– H)
- **3.** Servis mobilních telefonů Servisní pracovník mobilních komunikačních zařízení (kód:26–086– H)
- **4.** Tvorba jednoduchých skriptů jazyk Python Programátor (kód: 18–003–M)
- **5.** Úvod do embedded systémů volná kompetence
- **6.** Instalace a konfigurace OS a komponent počítačů Technik PC a periferií (kód: 26–023–H)
- **7.** Základy datové analytiky volná kompetence
- **8.** Konsolidace vícezdrojové práce s daty volná kompetence
- **9.** Základy informační bezpečnosti volná kompetence
- **10.** Základy datové architektury volná kompetence
- **11.** Základy digitálního designu a vizualizace dat volná kompetence
- **12.** Návrh a administrace webových rozhraní volná kompetence
- **13.** Projektové plánování a řízení s využitím SW pro tvorbu Ganttova diagramu Mistr výstavby energetických zařízení (kód: 26–035–M)
- **14.** Elektrotechnik měřících přístrojů Mistr výstavby energetických zařízení (kód: 26–035–M)
- **15.** Vyhodnocování naměřených dat s využitím statistických funkcí a grafů MS Excel Technik měření v elektroenergetice (kód: 26–073–M)
- **16.** Vypracování rozpočtu staveb obvyklé složitosti Samostatný projektant elektroenerget. sítí (kód: 26–041–R), Samostatný projektant elektroenerget. stanic (kód: 26–040–R)
- **17.** Základy programování logického modulu LOGO! Montér elektrických instalací (kód: 26–017– H), Montér inteligentních elektroinstalací (kód: 26–037–H)
- **18.** Základy nastavení frekvenčního měniče Montér elektrických instalací (kód: 26–017–H), Montér elektrických rozvaděčů (kód: 26–019–H), Montér inteligentních elektroinstalací (kód: 26–037–H)
- **19.** Programování jednoduchého IP kamerového systému Elektromechanik zabezpečovacích systémů pro informační technologie (kód: 26–052–H), Elektromechanik zabezpečovacích a sdělovacích zařízení (kód: 26–032–M)
- **20.** Nastavení a programování SAT hotelového distribučního systému Elektrotechnik koncových vysokofrekvenčních zařízení (kód: 26–016–M)
- **21.** Nastavení programovatelného zesilovače DVB T2 Elektrotechnik koncových vysokofrekvenčních zařízení (kód: 26–016–M)
- **22.** Výuka na dálku v reálném čase (pomocí systémů synchronní komunikace) volná kompetence
- **23.** Spolupráce na dálku v reálném čase (pomocí systémů synchronní komunikace) volná kompetence
- **24.** Zpracování technické dokumentace s využitím SW pro tvorbu technických výkresů Umělecký kovář a zámečník (kód: 82–99–H/01), Umělecký truhlář (kód: 82–001–H)

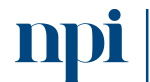

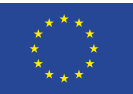

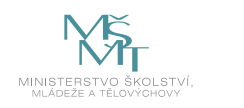

- **25.** Zpracování prostorového modelu programem na tvorbu 2D a 3D objektů "Umělecký kovář a zámečník (kód: 82–99–H/01), Umělecký pasíř (kód: 82–007–H), Umělecký rytec (kód: 82– 021–H), Umělecký truhlář a řezbář (kód: 82–51–H/02), Zlatník a klenotník (kód: 82–013–H), Rytec drahých kamenů (kód: 82–010–M)"
- **26.** Měření motortesterem BOSCH parametry vozidel s různým pohonem Autotronik alternativních pohonů motorových vozidel (kód: 23–130–M)
- **27.** Diagnostika akumulátorů Mechanik silničních vozidel s elektrickým a hybridním pohonem (kód: 23–148–H)
- **28.** 3D měření profilprojektorem Technik kontrolor jakosti ve strojírenství (kód: 23–068–M)
- **29.** Programování v prostředí FluidSIM Mechatronik (kód: 26–022–M)
- **30.** Pedagogické kompetence, podpora digitálních kompetencí účastníků vzdělávání Lektor dalšího vzdělávání (kód: 75–001–T)

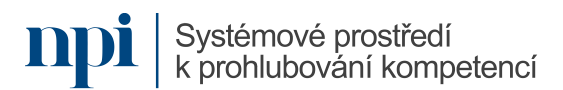

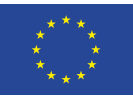

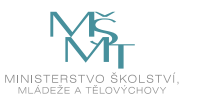

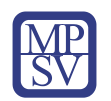

# SYLABY VZDĚLÁVACÍCH PROGRAMŮ

zajišťujících rozvoj digitálních kompetencí určené pro cílenou podporu digitální gramotnosti, zejména pak v oblasti nepřenositelných digitálních kompetencí.

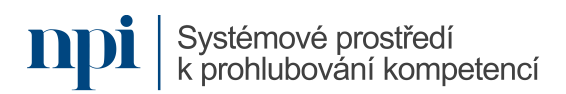

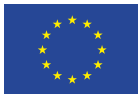

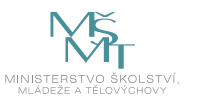

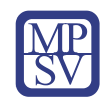

## SYLABUS

### Digitální kompetence:

Instalace, správa a konfigurace malé počítačové sítě

### Profesní kvalifikace dle NSK:

Správce sítí pro malé a střední organizace 26-002-M

### 1. Cíl vzdělávacího programu:

Vzdělávací program naučí účastníky

- ujasnit si základy sítí a schopnost rozlišit jejich typy,
- znát technologické uspořádání a funkce jednotlivých prvků,
- vytvořit potřebnou architekturu sítě, realizovat její implementaci a správu,
- diagnostikovat závady a uplatnit příslušné řešení.

### 2. Forma a metody vzdělávání:

Výklad teorie, prezentace funkcí sítí, výklad výběru vhodného zařízení, demonstrace instalace sítě, praktická ukázka nastavení sítě a řešení nejběžnějších závad a servisních zásahů, praktické úlohy k procvičení teorie a prezentovaných úkonů; prezenční vzdělávací kurz

### 3. Rozsah vzdělávacího programu:

32 hodin vzdělávání, zkouška 8 hodin

### 4. Závěrečná zkouška:

Praktické předvedení, ústní a písemné ověření

### 5. Technické a materiální požadavky:

Papír, psací potřeby, počítač, router, switch, Wi-Fi přístupový bod, krimpovací kleště, kroucená dvoulinka, RJ45 koncovky, přepínač, směrovač

### 6. Doporučená literatura:

HORÁK, Jaroslav a KERŠLÁGER, Milan. Počítačové sítě pro začínající správce. 5., aktualiz. vyd. Brno: Computer Press, 2011. ISBN 978-80-251-3176-3.

PUŽMANOVÁ, Rita. TCP/IP v kostce. 2., upr. a rozš. vyd. České Budějovice: Kopp, 2009. ISBN 978-80- 7232-388-3.

TRULOVE, James. Sítě LAN: hardware, instalace a zapojení. Profesionál. Praha: Grada, 2009. ISBN 978- 80-247-2098-2.

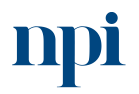

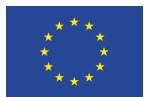

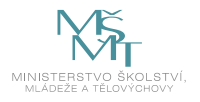

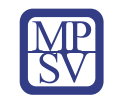

#### 7. Harmonogram výuky a ověřování znalostí:

#### **1) Úvod – počítačová síť, typy sítí, topologie, způsoby připojení**

- a) Definice sítě
- b) Typy sítí dle velikosti
	- i) LAN (Local Area Network)
	- ii) WAN (Wide Area Network)
- c) Typy sítí dle topologie
	- i) Dvoubodové spoje
		- (1) Kruh (ring)
		- (2) Hvězda (star)
		- (3) Strom (tree)
	- ii) Sběrnicové
		- (1) Sběrnice (bus)
- d) Typy sítí dle úlohy prvků v síti
	- i) Peer-to-peer (P2P)
	- ii) Klient/server
- e) Typy připojení dle technologie
	- i) Drátové připojení
	- ii) Bezdrátové připojení

#### **2) Prvky sítě, referenční model ISO/OSI, protokoly**

- a) Prvky sítě
	- i) Aktivní prvky
		- (1) Router
		- (2) Gateway
		- (3) Switch
		- (4) Bridge
		- (5) Přístupový bod (access point)
	- ii) Pasivní prvky
		- (1) Metalické kabely
			- (a) Kroucená dvoulinka UTP/FTP/STP kabely
				- (i) Kategorie kabelů
					- 1. Cat 5
					- 2. Cat 6
					- 3. Cat 6A
					- 4. Cat 7
				- (ii) Konektory
				- (iii) Standardy zapojení a datová propustnost
				- (iv) Rozvaděče, patchpanely, spojky
			- (b) Koaxiální
		- (2) Optické kabely
			- (a) Jednovidové (single-mode)
			- (b) Vícevidové (multi-mode)
			- (c) Standardy, datová propustnost

Systémové prostředí<br>k prohlubování kompetencí

Systémové prostředí k prohlubování kompetencí

Reg. č. CZ.03.1.54/0.0/0.0/15\_020/0013987

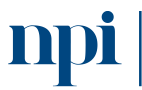

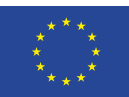

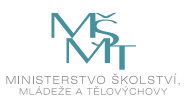

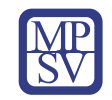

- (d) Lasery
- (e) Konektory, kazety, rozvaděče
- b) Referenční model ISO/OSI
	- i) Definice, účel
	- ii) Vrstvový model
		- (1) Fyzická vrstva
		- (2) Linková vrstva
		- (3) Síťová vrstva
		- (4) Transportní vrstva
		- (5) Relační vrstva
		- (6) Prezentační vrstva
		- (7) Aplikační vrstva
- c) Protokoly
	- i) Komunikační protokoly TCP/IP
		- (1) IP (Internet Protocol)
			- (a) IPv4
			- (b) IPv6
		- (2) ARP (Address Resolution Protocol)
		- (3) ICMP (Internet Control Message Protocol)
		- (4) TCP (Transmission Control Protocol)
		- (5) UDP (User Datagram Protocol)
		- (6) SSH (Secure Shell)
		- (7) TELNET
	- ii) Služební protokoly
		- (1) DHCP (Dynamic Host Configuration Protocol)
		- (2) DNS (Domain Name System)
	- iii) Monitorovací protokoly
		- (1) SNMP (Simple Network Management Protocol)
		- (2) RMON (Remote Network Monitoring)
	- iv) Protokoly webových stránek
		- (1) HTTP (Hypertext Transfer Protocol)
		- (2) HTTPS (Hypertext Transfer Protocol Secure)
	- v) Elektronická pošta
		- (1) SNMP (Simple Network Message Protocol)
		- (2) POP3
		- (3) IMAP (Internet Message Access Protocol)
	- vi) Přenos dat
		- (1) FTP (File Transfer Protocol)
		- (2) FTPS (File Transfer Protocol Secure)
		- (3) SFTP (SSH File Transfer Protocol)

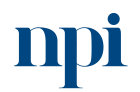

Systémové prostředí<br>k prohlubování kompetencí

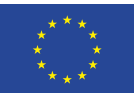

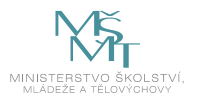

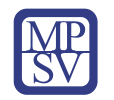

#### **3) Bezdrátové technologie**

- a) Princip fungování
	- i) Radiové vlny, ziskovost, útlum, Fresnelova zóna
	- ii) Pásmo, kanály, šířka pásma
	- iii) Standardy, modulace
	- iv) Point-to-point (PtP) vs. Point-to-multipoint (PtMP)
	- v) Regulace
- b) Bezlicenční pásma
	- i) 2,4 GHz (802.11b/g/n/ax)
		- (1) Bluetooth
		- (2) Wi-Fi
	- ii) 5 GHz (802.11a/h/j/n/ac/ax)
		- (1) Indoor pásmo
		- (2) Pásmo vyhrazené pro meteoradary
		- (3) Outdoor pásmo
	- iii) 10 GHz
	- iv) 17 GHz
	- v) 60 GHz (nedávno otevřené pásmo pro komerční užití spoje nutno registrovat)
	- vi) 80 GHz
- c) Licencovaná pásma
	- i) ČTÚ (Český telekomunikační úřad)
- d) Architektura technologie
	- i) Autentizace a asociace Wi-Fi
		- (1) Autentizace
		- (2) Asociace
		- (3) De-asociace
	- ii) SSID (Service Set IDentifier)
	- iii) Wi-Fi buňky
		- (1) BSS (Base Service Set)
		- (2) IBSS (Independent Base Service Set)
	- iv) Wi-Fi sítě ESS (Extended Service Set)
	- v) WDS (Wireless Distribution System)
	- vi) Mesh Wi-Fi
- e) Šifrování
	- i) WEP (Wired Equivalent Privacy)
	- ii) WPA (Wi-Fi Protected Access)
	- iii) WPA2 (WPA2-PSK)
		- (1) TKIP
		- (2) AES

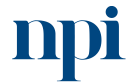

Systémové prostředí<br>k prohlubování kompetencí

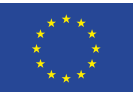

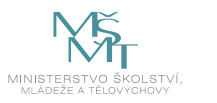

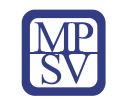

#### **4) Správa sítě, směrování**

- a) Směrování, provoz
	- i) IP routing
		- (1) Směrovací tabulka
		- (2) Typy směrování
			- (a) Dynamické
			- (b) Statické
			- (c) Defaultní
		- (3) Směrovací protokoly
			- (a) OSPF (Open Shortest Path First)
			- (b) RIP (Routing Information Protocol)
			- (c) BGP (Border Gateway Protocol)
	- ii) Způsoby doručení
		- (1) Anycast
		- (2) Unicast
		- (3) Broadcast
		- (4) Multicast
- b) NAT (Network Address Translation)
	- i) Význam
	- ii) Statický NAT
	- iii) Dynamický NAT
	- iv) Full Cone NAT
	- v) Restricted Cone NAT
	- vi) Port restricted NAT
	- vii) Symetrický NAT
- c) VLAN (Virtual LAN)
	- i) Význam, princip fungování
	- ii) Typy VLAN
		- (1) Tagovaná VLAN
		- (2) Netagovaná VLAN
	- iii) Nastavení portu s VLAN
		- (1) Trunk port
		- (2) Hybridní port
		- (3) Access port
- d) Nástroje pro správu
	- i) Rozhraní správy
		- (1) CLI (Command Line Interface) příkazový řádek
		- (2) GUI (Graphical User Interface) grafické rozhraní
		- ii) Aplikace
			- (1) CMD/Terminal (nativní příkazový řádek)
				- (a) Základní příkazy
					- (i) PING

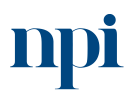

Systémové prostředí<br>k prohlubování kompetencí

Systémové prostředí k prohlubování kompetencí

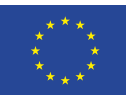

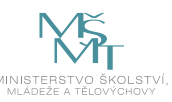

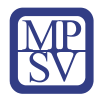

- (ii) IPCONFIG/IFCONFIG
- (iii) TRACERT
- (iv) NSLOOKUP
- (v) ARP
- (vi) ROUTE
- (vii) NET VIEW
- (viii) NETSTAT
- (2) SSH/TELNET klient
- (3) Winbox (Mikrotik)
- (4) The Dude
- (5) Zabbix
- (6) Wireshark

#### **5) IP adresy**

- a) rozsahy
- b) veřejné
- c) vnitřní
- d) IPv4, IPv6
- e) výpočet masky sítě
- f) C adresní rozsah
- g) VDSL, xDSL technologie

#### **6) Troubleshooting – postup při řešení problémů**

- a) Shromáždění informací o projevech problému, zúžení na konkrétní vrstvu ISO/OSI modelu
	- i) L1 Problém ve fyzické vrstvě
		- (1) Časté projevy úbytek výkonu, přetížené CPU, chybové hlášky v konzoli, přehřívání
		- (2) Časté příčiny problém s napájením, poškozeným přenosovým médiem, chyby hardwaru
		- (3) Řešení restart zařízení, kontrola napájení, kontrola chlazení a cirkulace vzduchu, použití měřícího přístroje
	- ii) L2 Problém v linkové vrstvě
		- (1) Časté projevy nefunkčnost síťové vrstvy nebo některé vrstvy nad ní, úbytek výkonu, zvýšená míra broadcastu, v konzoli často hláška "line protocol down"
		- (2) Časté příčiny problém s mapováním adres, problém s STP (Spanning Tree Protocol), smyčky, chybná konfigurace zapouzdření
		- (3) Řešení kontrola konfigurace
	- iii) L3 Problém v síťové vrstvě
		- (1) Časté projevy nefunkčnost, podprůměrný výkon
		- (2) Časté příčiny chyby ve směrování, problém s konektivitou
		- (3) Řešení kontrola konfigurace a vrstev pod touto
	- iv) L4 Problém v transportní vrstvě

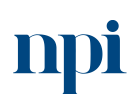

Systémové prostředí k prohlubování kompetencí

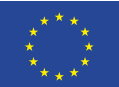

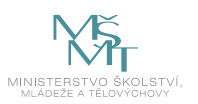

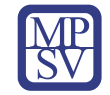

- (1) Časté projevy problém interakce NATu s DHCP, DNS, SNMP, tunely, šifrováním
- (2) Časté příčiny nastavení implicitního "Deny all" pravidla v ACL (Access Control List), nesprávné směrování, záměna UDP za TCP, chyby v konfiguraci VPN
- (3) Řešení kontrola konfigurace
- v) L7 Problém v aplikační vrstvě
	- (1) Časté projevy problém s uživatelskými službami postavených na protokolech rodiny TCP/IP jako přenos souborů, nástroje pro správu sítě, email, systém distribuovaných souborů (DFS)
	- (2) Časté příčiny problém v konfiguraci
	- (3) Řešení kontrola konfigurace

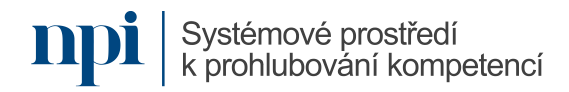

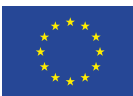

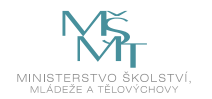

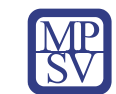

### 8. Kritéria a způsob ověření

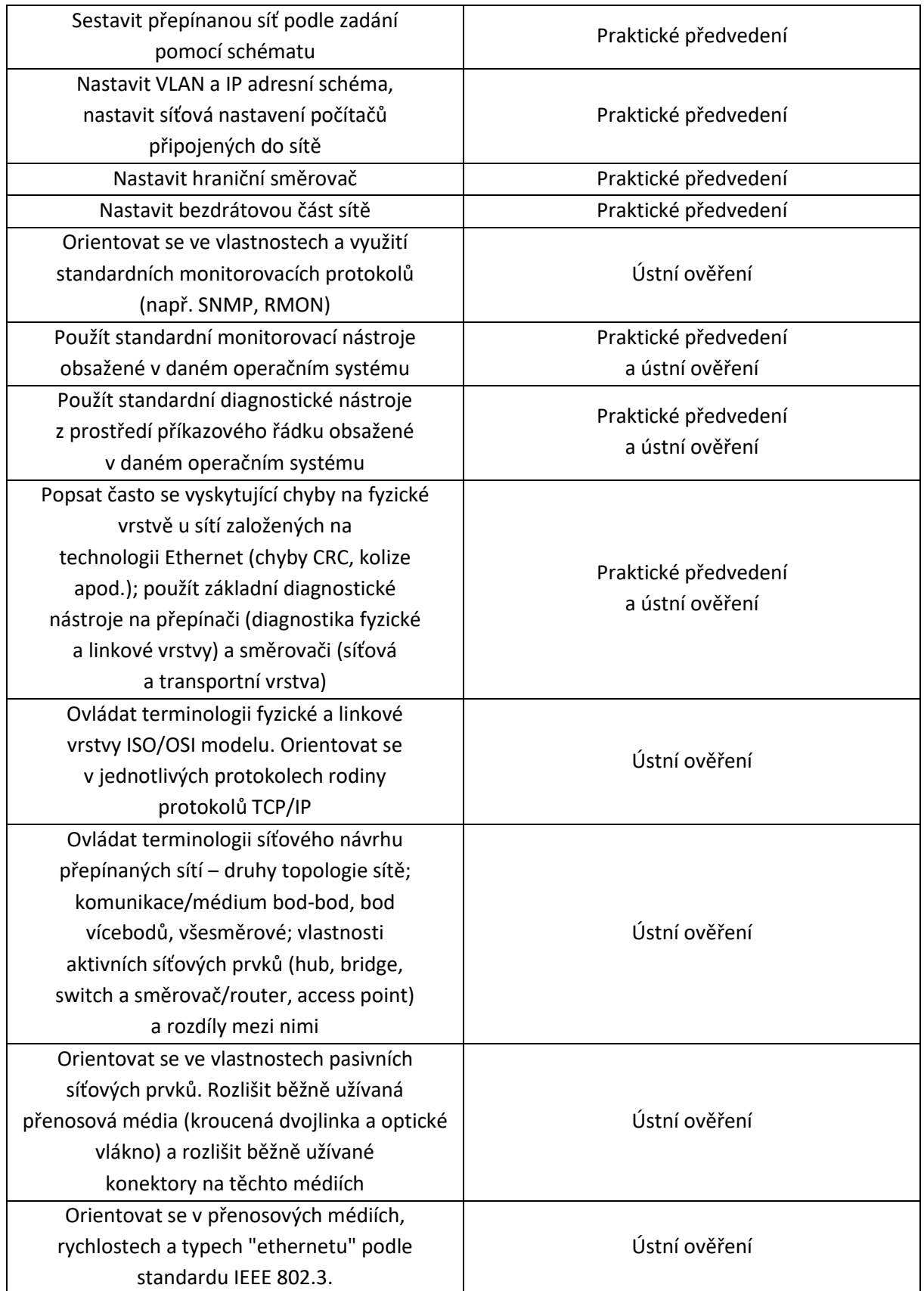

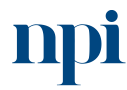

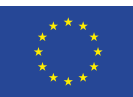

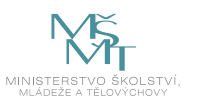

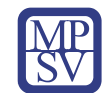

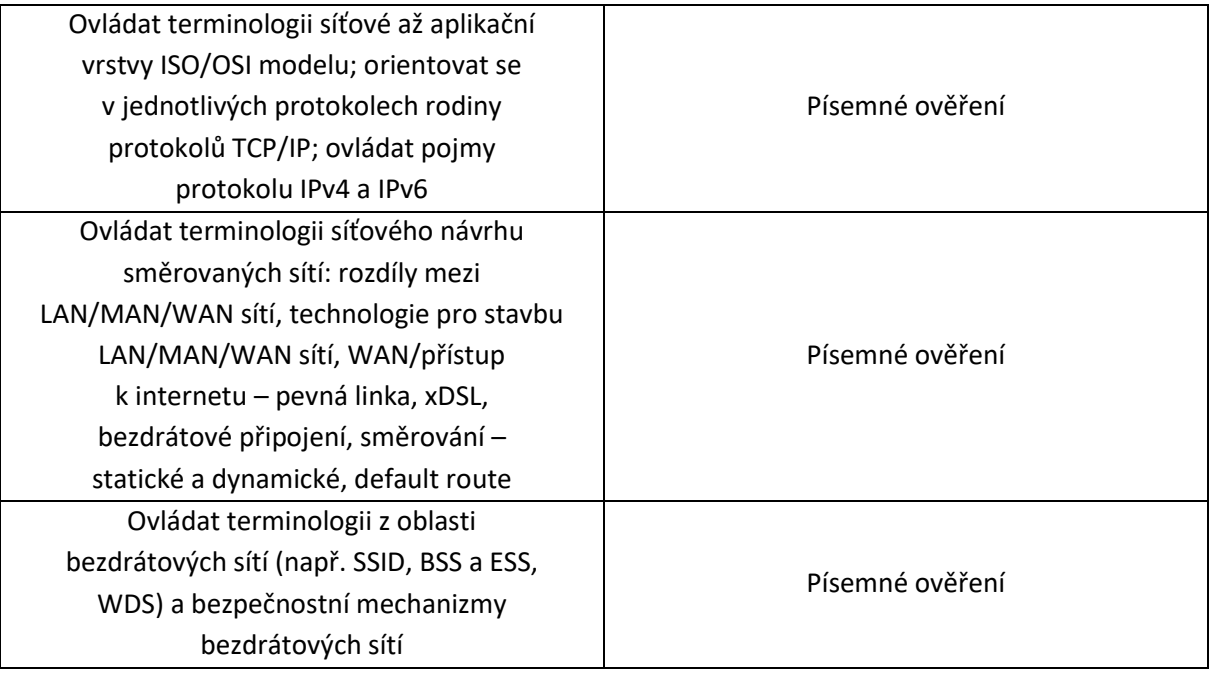

Pro úspěšné splnění zkoušky je třeba splnit všechna kritéria.

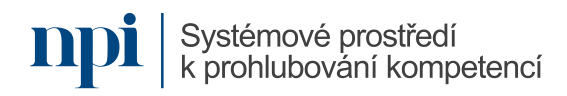

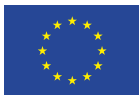

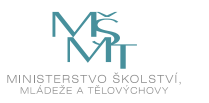

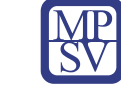

## SYLABUS

#### Digitální kompetence:

Instalace a konfigurace periferie – multifunkční tiskárny

### Profesní kvalifikace dle NSK:

Technik/technička PC a periferií 26-023-H

### 1. Cíl vzdělávacího programu:

Vzdělávací program naučí účastníky

- porozumět škále nabízených multifunkčních tiskáren,
- jejich výhodám a nevýhodám,
- dostupným funkcím,
- připojit multifunkční tiskárnu prostřednictvím USB, bezdrátové sítě wifi a místní sítě pomocí protokolu TPC/IP,
- vyhledat a stáhnout příslušné ovladače tiskárny,
- nainstalovat ovladače v prostředí Windows 8/10/11,
- zprovoznit multifunkční zařízení,
- provést nejběžnější servisní zásahy jako doplňování papíru nebo výměna tonerové kazety,
- vyřešit nejběžnější poruchy.

### 2. Forma a metody vzdělávání:

Teoretický výklad přehledu dostupných tiskáren, prezentace funkcí tiskárny, výklad výběru vhodného zařízení a vyhledání příslušných ovladačů, demonstrace instalace ovladačů a připojení tiskárny, praktická ukázka zprovoznění tiskárny a řešení nejběžnějších závad a servisních zásahů; prezenční vzdělávací kurz

#### 3. Rozsah vzdělávacího programu:

8 hodin vzdělávání, 4 hodiny zkouška

#### 4. Závěrečná zkouška:

Praktické předvedení a ústní ověření

#### 5. Technické a materiální požadavky:

K dispozici je třeba PC s operačním systémem Windows 10 a možností všech běžně nabízených připojení tiskáren. Dále soubor 6 tiskáren s výrazně různými parametry a minimálně od 4 dodavatelů.

#### 6. Doporučená literatura:

Návody výrobců a prodejců multifunkčních tiskáren, např. doporučený postup prodejce Alza: Alza.cz a.s., 2023. Jak připojit tiskárnu, nainstalovat ovladače a nastavit základní funkce? [online]. Praha [cit. 2023-10-08].

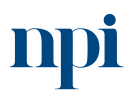

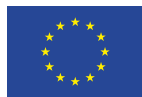

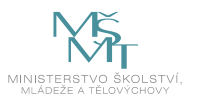

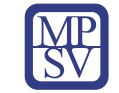

Dostupné z: https://www.alza.cz/jak-pripojit-tiskarnu?kampan=adw4 alza bee gen clanky alza[clanek-jak-pripojit-tiskarnu-nainstalovat-ovladace-a-nastavit-zakladni-funkce-31087&ppcbee-adtext](https://www.alza.cz/jak-pripojit-tiskarnu?kampan=adw4_alza_bee_gen_clanky_alza-clanek-jak-pripojit-tiskarnu-nainstalovat-ovladace-a-nastavit-zakladni-funkce-31087&ppcbee-adtext-variant=1-obecny-clanek-b&gclid=Cj0KCQiA8vSOBhCkARIsAGdp6RSqJUNWtMcyYihYHfzjuqFPWvLAR4cFH6ViHyVPPatqmW1ps7fhYB4aAshCEALw_wcB)[variant=1-obecny-clanek-](https://www.alza.cz/jak-pripojit-tiskarnu?kampan=adw4_alza_bee_gen_clanky_alza-clanek-jak-pripojit-tiskarnu-nainstalovat-ovladace-a-nastavit-zakladni-funkce-31087&ppcbee-adtext-variant=1-obecny-clanek-b&gclid=Cj0KCQiA8vSOBhCkARIsAGdp6RSqJUNWtMcyYihYHfzjuqFPWvLAR4cFH6ViHyVPPatqmW1ps7fhYB4aAshCEALw_wcB)

[b&gclid=Cj0KCQiA8vSOBhCkARIsAGdp6RSqJUNWtMcyYihYHfzjuqFPWvLAR4cFH6ViHyVPPatqmW1ps](https://www.alza.cz/jak-pripojit-tiskarnu?kampan=adw4_alza_bee_gen_clanky_alza-clanek-jak-pripojit-tiskarnu-nainstalovat-ovladace-a-nastavit-zakladni-funkce-31087&ppcbee-adtext-variant=1-obecny-clanek-b&gclid=Cj0KCQiA8vSOBhCkARIsAGdp6RSqJUNWtMcyYihYHfzjuqFPWvLAR4cFH6ViHyVPPatqmW1ps7fhYB4aAshCEALw_wcB) [7fhYB4aAshCEALw\\_wcB](https://www.alza.cz/jak-pripojit-tiskarnu?kampan=adw4_alza_bee_gen_clanky_alza-clanek-jak-pripojit-tiskarnu-nainstalovat-ovladace-a-nastavit-zakladni-funkce-31087&ppcbee-adtext-variant=1-obecny-clanek-b&gclid=Cj0KCQiA8vSOBhCkARIsAGdp6RSqJUNWtMcyYihYHfzjuqFPWvLAR4cFH6ViHyVPPatqmW1ps7fhYB4aAshCEALw_wcB)

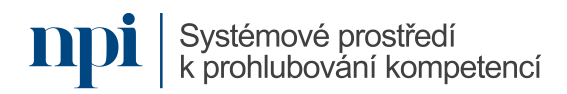

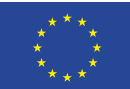

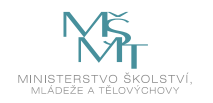

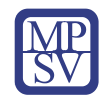

### 7. Harmonogram výuky a ověřování znalostí:

- 1. Typy, výběr a funkce multifunkčních tiskáren
	- a. barevné, černobílé a kompaktní multifunkce

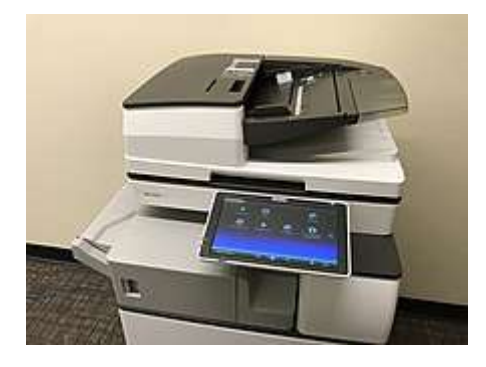

*Obrázek 1 - Ricoh 5055, uklázka MFP, www.alza.cz*

- b. výběr podle funkcí
- c. uživatelské nastavení UI

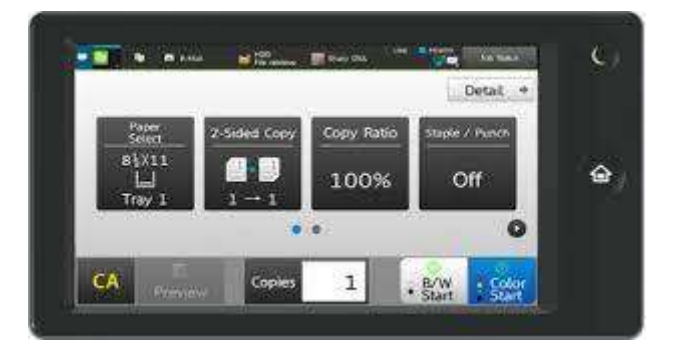

*Obrázek 2 - Ukázka UI na zařízení (Sharp), www.alza.cz*

d. duplexní tisk

Možnosti oboustranného tisku, podmínky použití, orientace papíru

- e. tisk metodou push/pull
- f. ochrana heslem
- g. šifrování interního disku
- h. automatické mazání dat
- i. tisk z cloudového úložiště
- 2. Typy připojení multifunkční tiskárny
	- a. připojení USB kabelem
	- b. připojení přes síť wifi
	- c. připojení přes místní síť pomocí protokolu TCP/IP

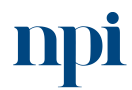

Systémové prostředí<br>k prohlubování kompetencí

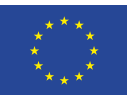

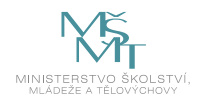

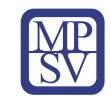

- 3. Ovladače multifunkční tiskárny
	- a. webové stránky výrobců, portály třetích stran
	- b. automatická instalace ovladačů
	- c. manuální instalace ovladačů
	- d. aktualizace stávající instalace
- 4. Instalace ovladačů a software
	- a. minimální software pro chod MFP
	- b. volitelný software (toolbox)
	- c. instalace v systému Windows 8/10, nastavení firewallu
	- d. instalace v systému Windows 11 a na co si dát pozor
- 5. Použití multifunkční tiskárny
	- a. test připojení
	- b. zkušební tisk
	- c. signalizace zásobníku papíru
	- d. signalizace stavu toneru
	- e. výběr podavače
	- f. duplexní tisk
	- g. volba barevnosti
	- h. volba typu papíru
	- i. zvětšování, zmenšování, více stránek na jednu
	- j. kolace
	- k. použití scanneru, formáty pro ukládání
	- l. volba rozlišení
	- m. faxové služby
	- n. připojitelná média
	- o. bezpečnostní zásady
	- p. nastavení sdílené tiskárny
	- q. nastavení ukládání naskenovaných dokumentů, odesílání emailem
	- r. úspora energie, nastavení automatického vypínání
- 6. Servisní zásahy
	- a. doplňování zásobníku papíru
	- b. výměna tonerové kazety
- 7. Řešení závad
	- a. odstranění zaseknutého papíru
	- b. problém s připojením PC
	- c. nekvalitní kopie a možné příčiny a řešení
	- d. nekvalitní sken
	- e. problém s připojením externího média
	- f. chybová hlášení multifunkční tiskárny
	- g. problémy s tiskovou frontou
	- h. kdy je nutno předat opravu autorizovanému servisu
- 8. Závěrečná zkouška

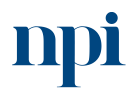

Systémové prostředí<br>k prohlubování kompetencí

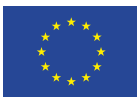

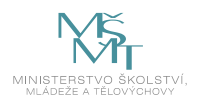

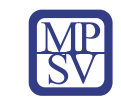

### 8. Kritéria a způsob ověření

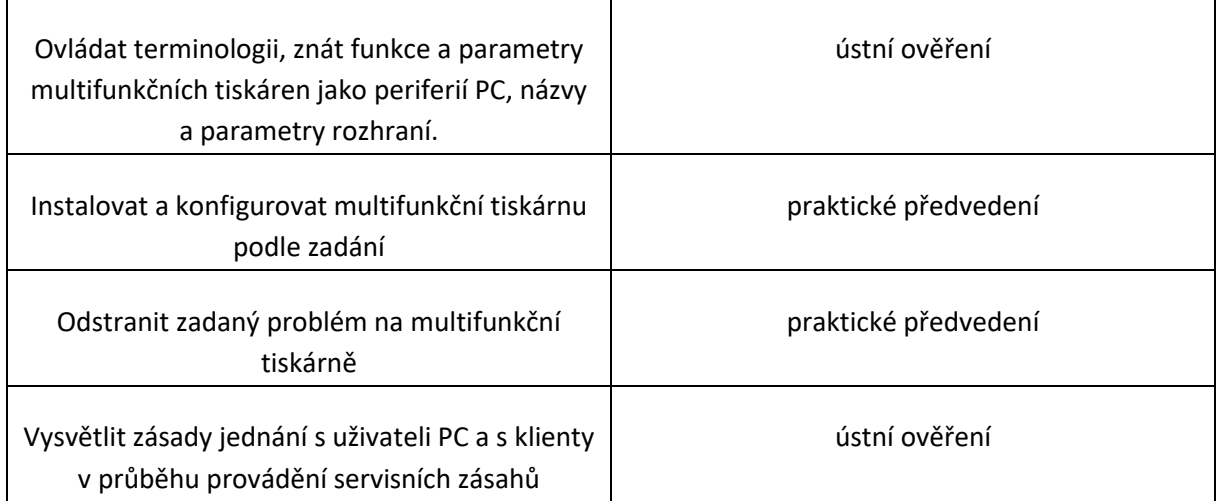

Pro úspěšné splnění zkoušky je třeba splnit všechna kritéria.

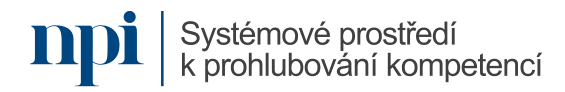

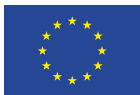

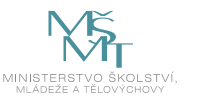

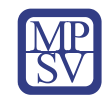

## SYLABUS

Digitální kompetence:

Servis mobilních telefonů

#### Profesní kvalifikace dle NSK:

Servisní pracovník/pracovnice mobilních komunikačních zařízení 26-086-H

#### 1. Cíl vzdělávacího programu:

Vzdělávací program naučí účastníky

- zvolit správnou sadu nářadí na opravu mobilního telefonu,
- diagnostikovat závadu mobilního telefonu,
- provést odbornou demontáž mobilního telefonu,
- odstranit baterii,
- provést technicky správné pájení na základní desce,
- provést výměnu čipu,
- provést výměnu baterie,
- provést výměnu displeje,
- provést přehrání software mobilního telefonu.
- 2. Forma a metody vzdělávání:

Kurz formou praktické výuky vedená lektorem

3. Rozsah vzdělávacího programu:

#### Vzdělávací část 32 hodin, zkouška 4 hodiny

#### 4. Závěrečná zkouška:

Praktické předvedení, písemné ověření

#### 5. Technické a materiální požadavky:

#### **ESD**

- stůl dřevěný (nebo kovový propojený s ostatními ESD prvky)
- ESD podložka na stůl, uzemněná
- ESD náramek s kabelem
- přizemnění všech antistatických (ESD) prvků
- sada antistatických šroubováků a mikro-šroubováků s bity
- antistatická sada pinzet
- sada antistatických štětců

Systémové prostředí k prohlubování kompetencí

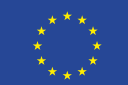

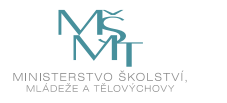

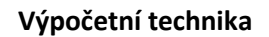

- PC nebo notebook s klávesnicí, myší a tiskárnou
- USB kabely s konektory vhodnými pro připojení mobilního telefonu
- připojení k internetu
- wifi router
- testovací aplikace na PC nebo notebooku podle typu 5 plně funkčních
- mobilní telefon, přístupová práva do testovacích aplikací výrobců

#### **Montážní pomůcky**

- doporučené demontážní a montážní nástroje podle výrobců 5 plně funkčních mobilních telefonů
- magnetický šroubovák s bity
- momentový šroubovák s bity
- testovací SIM karty operátorů
- testovací mikroSD (SD) karty použitelné pro 5 plně funkčních mobilních telefonů
- řízený zdroj (0–12 V/max 5 A)
- univerzální držák základních desek

#### **Pájecí pracoviště**

- mikropáječka
- podehřívací deska
- tavidla
- odsávačka tavidla
- sada šroubováků (nejlépe malých)
- tuba lepidla
- náhradní díly pro výměnu vadných
- jemná pasta
- čistič prachu

#### 6. Doporučená literatura:

MALINA, Václav. Poznáváme elektroniku I. Třetí upravené a rozšířené vydání. České Budějovice: Kopp, 2001. ISBN 80-7232-039-4.

iFixit, 2023: *Návody na demontáž zařízení a výměnu jednotlivých komponent* [online]. San Luis Obispo [cit. 2023-08-02]. Dostupné z: [www.ifixit.com](http://www.ifixit.com/)

Jelsoft Enterprises Ltd., 2023: *Fórum se schématy elektronických zařízení* [online]. [cit. 2023-08-02]. Dostupné z: [www.badcaps.net](http://www.badcaps.net/)

DragonByte Technologies Ltd., 2023. *Fórum se soubory operačních systémů mobilních telefonů* [online]. [cit. 2023-08-02]. Dostupné z: <https://forum.gsmhosting.com/vbb/index.php>

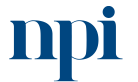

Systémové prostředí<br>k prohlubování kompetencí

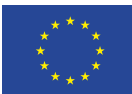

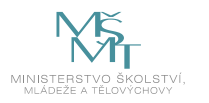

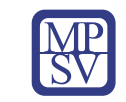

### 7. Harmonogram výuky a ověřování znalostí:

- 1. Bezpečnost
	- a. obecná bezpečnost při práci s elektrickými zařízeními
	- b. principy ochrany před elektrostatickými výboji (ESD), důvody nutnosti jejich dodržení při opravě mobilního telefonu
- 2. Náčiní a nářadí používané pro opravy mobilního telefonu
	- a. práce s multimetrem
	- b. nejběžnější nástroje pro opravu mobilního telefonu
- 3. Dokumentace
	- a. typy dokumentace k mobilnímu telefonu, vysvětlit obsah a účel, vysvětlit její dostupnost z různých zdrojů
	- b. popis práce s předloženou uživatelskou dokumentací
- 4. Diagnostika mobilního telefonu
	- a. vzhledové posouzení předloženého mobilního telefonu před provedením opravy
	- b. funkční posouzení předloženého mobilního telefonu před provedením opravy
	- c. kontrola instalovaných aplikací z pohledu možnosti narušení funkčnosti předloženého mobilního telefonu
	- d. zjištění chyb funkcionalit a návrh řešení opravy předloženého mobilního telefonu
- 5. Demontáž mobilního telefonu
	- a. kontrola jednotlivých částí
	- b. kontrola základní desky
	- c. kontrola konektorů
	- d. systém šroubů v mobilním telefonu
- 6. Čipy a základní deska
	- a. odpojení desky od kabelů a baterie
	- b. čipy používané v mobilním telefonu
	- c. čipset SoC
- 7. Výměna čipsetu
- 8. Postup pájení na základní desce
- 9. Baterie
	- a. správné vyjmutí a výměna baterie
	- b. diagnostika baterie
- 10. Nastavení jumperů
- 11. Výměna portů
- 12. Výměna konektorů
- 13. Výměna tlačítek
- 14. Výměna senzorů
- 15. Výměna displeje
- 16. Instalace software
- 17. Flashování systému
- 18. Softwarové odblokování mobilního telefonu
- 19. Záloha a následná obnova dat předloženého mobilního telefonu

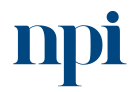

Systémové prostředí k prohlubování kompetencí

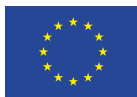

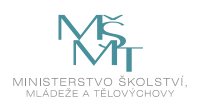

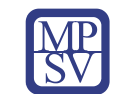

### 8. Kritéria a způsob ověření

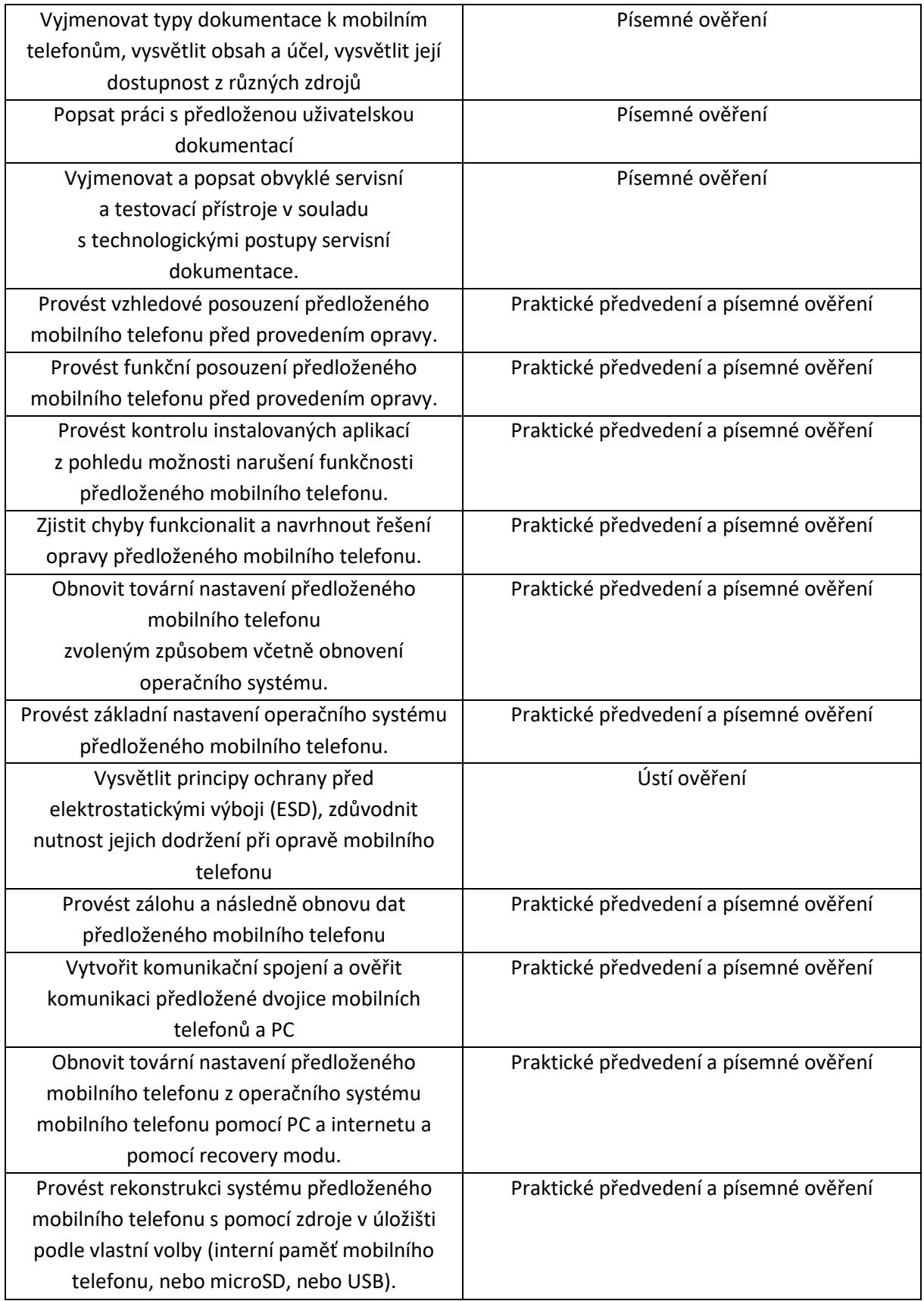

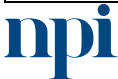

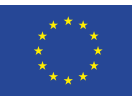

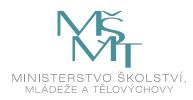

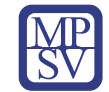

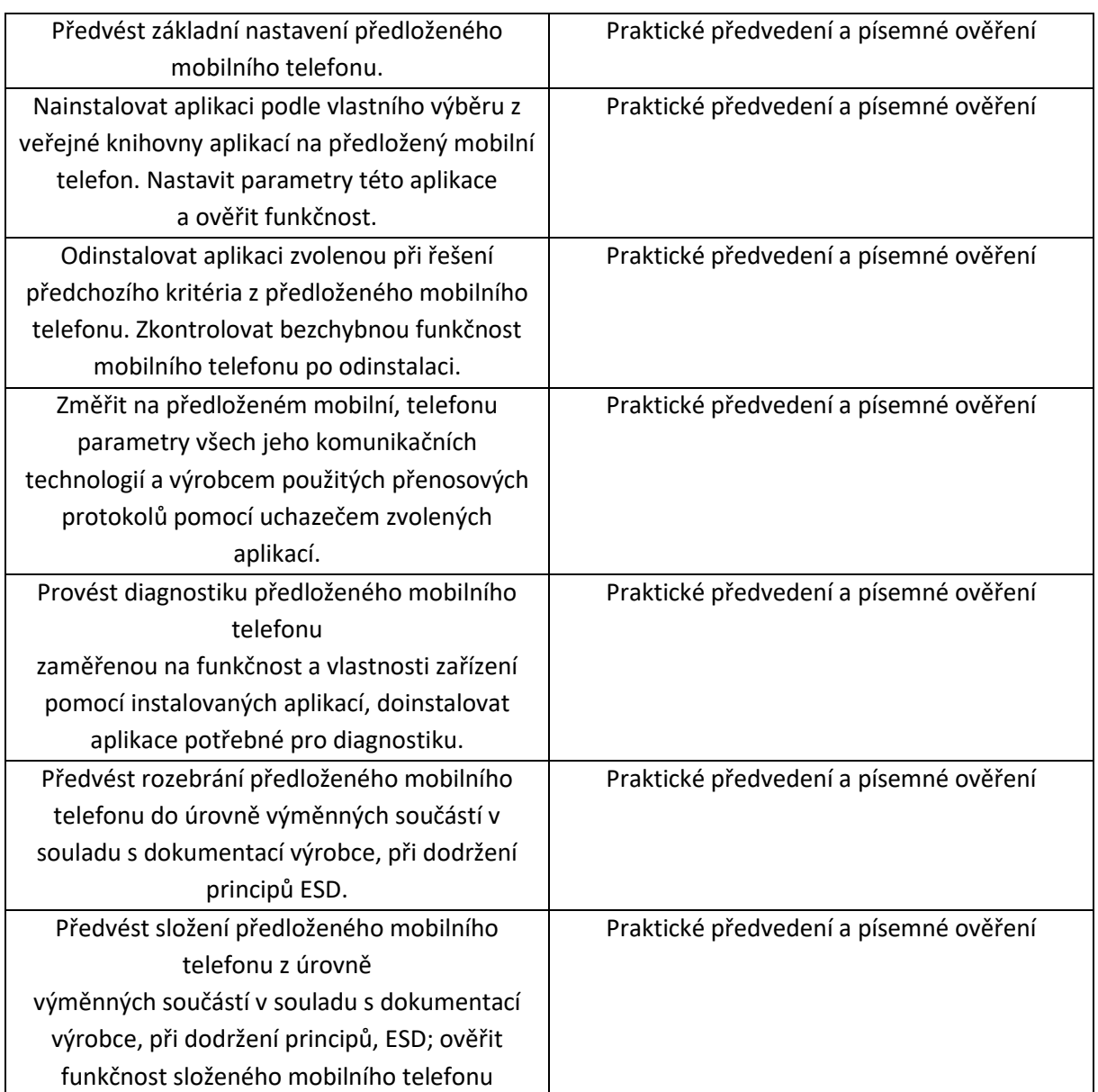

Pro úspěšné splnění zkoušky je třeba splnit všechna kritéria.

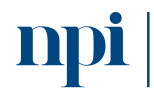

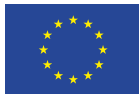

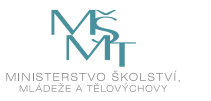

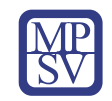

## SYLABUS

Digitální kompetence: Tvorba jednoduchých skriptů – jazyk Python

### Profesní kvalifikace dle NSK:

Bez vazby. Existuje kompetence ID 20735

#### 1. Cíl vzdělávacího programu:

Vzdělávací program má za cíl naučit účastníky základní úroveň znalostí programování v jazyce Python. Algoritmy a metody jejich tvorby, syntaxe, sémantika, proměnné, zápis algoritmů, vývojové diagramy, základní stavební struktury pro tvorbu algoritmů – příkazy, podmíněné příkazy, cykly, jejich typy, výrazy, použití, operátory, operandy, jejich vyhodnocení, priorita operátorů. Zápis algoritmu ve vývojovém diagramu, jednoduché algoritmy, použití podmíněných příkazů, cyklů, práce s proměnnými, s číselnými řadami, doplněné o příklady. Vývojové prostředí PyCharm Community. Příklady jednoduchých programů.

#### 2. Forma a metody vzdělávání:

Prezenční výuka, konzultace s lektorem, příprava na praktické předvedení, ověření znalostí formou e-learningu, praktické předvedení programu a ústní vysvětlení.

#### 3. Rozsah vzdělávacího programu:

Vzdělávací část 32 hodin, zkouška 5 hodin.

#### 4. Závěrečná zkouška:

Praktické předvedení na PC

#### 5. Technické požadavky:

Funkční pracovní PC, připojení k internetu.

#### 6. Doporučená literatura:

Python.cz, 2023. *Nauč se Python* [online]*.* Komunitní literatura [cit. 2023-08-02]. Dostupné z: <https://naucse.python.cz/course/pyladies/>

Python Software Foundation, 2023. *Referenční příručka v anglickém jazyce* [online]. Python Software Foundation [cit. 2023-08-02]. Dostupné z: <https://docs.python.org/3/>

PILGRIM, Mark, 2012. *Ponořme se do Pythonu 3* [online], v edici CZ.NIC. [cit. 2023-08-02]. Dostupné z: <https://knihy.nic.cz/#Python3>

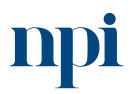

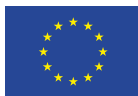

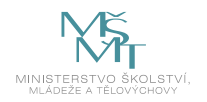

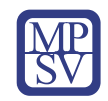

#### 7. Harmonogram výuky a ověřování znalostí:

- 1. Úvodní seznámení, teoretický úvod a zavedení pojmů
	- a. Python, programovací historie a současnost
	- b. Velké projekty napsané v jazyce Python
	- c. Multiplatformnost
	- d. Zdroje na internetu a práce s nimi
	- e. Pomůcky pro lepší psaní znaků na klávesnici, speciální znaky
- 2. Základy běhového prostředí
	- a. Instalace jazyka Python verze 3.8 ve Windows
	- b. Instalace grafického prostředí pro vývoj PyCharm Community
	- c. Základní nastavení virtuálního prostředí Python a proč se používá
	- d. Spuštění Hello world aplikace
- 3. Základy syntaxe jazyka, s příklady
	- a. Struktura programu Hello world
	- b. Chyby jak poznat, kde mám chybu, pomůcka pro překlady do češtiny
	- c. Proměnné
	- d. Logické operátory: "and", "or", "not"
	- e. Větvení kódu pomocí podmínek
	- f. Převod datových typů
	- g. Vstupní hodnoty programu převzaté při spuštění
	- h. Vstupní hodnoty programu během jeho běhu, interakce
- 4. Cykly, opakování činnosti
	- a. Cyklus "for" se známým počtem opakování, příklady
	- b. Cyklus "while" vykonávej, dokud je podmínka splněna
	- c. "Break" a "continue" příkazy pro řízení cyklu za chodu
	- d. Rizika nekonečné podmínky, jak ukončit zacyklený program
- 5. Funkce
	- a. K čemu funkce slouží
	- b. Definice funkce jako funkčního celku
	- c. Vstupní hodnoty funkce a výchozí hodnoty
	- d. Lokální proměnné, návratové hodnoty
	- e. Používání systémových funkcí
- 6. Řetězce
	- a. Oddělování a spojování řetězců
	- b. Únikové sekvence pro speciální znaky
	- c. Formátování výstupu našeho programu
	- d. Dostupné funkce pro práci s řetězci
- 7. Testování
	- a. Výjimky a zachytávání výjimek pomocí "try" a "except"
	- b. Klauzule "else" a "finally" při zachytávání výjimek
	- c. Pomůcky k výjimkám
	- d. Ladění a testování kódu za běhu programu

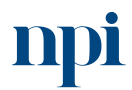

Systémové prostředí k prohlubování kompetencí

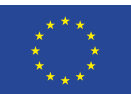

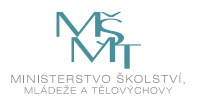

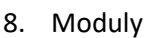

- a. Znovupoužitelnost existujícího kódu
- b. Tvorba vlastních modulů
- c. Příkaz import
- 9. Seznamy a práce s nimi
	- a. Definice seznamů
	- b. Funkce pro modifikace obsahu seznamů
	- c. Řazení seznamů
	- d. Seznam jako proměnná v podmínce
	- e. Vnořené seznamy
	- f. Příklady použití
- 10. Slovníky
	- a. Definice slovníků
	- b. Funkce pro práci se slovníky
	- c. Příklady použití
- 11. Práce se soubory
	- a. Otevírání souborů pro čtení
	- b. Zápis do nového souboru
	- c. Zápis do existujícího souboru
	- d. Navigace v souboru
- 12. Vývojové diagramy, dokumentace a základy práce v týmu a verzování
	- a. Popis programu pomocí vývojového diagramu
	- b. Dokumentace programu
	- c. Komentáře v kódu
	- d. Úvod do verzování kódu pomocí Git lokálně
	- e. Úvod do sdílení kódu v týmu pomocí Git
- 13. Správce balíčků projektu Pip
	- a. Veřejné zdroje funkčních celků
	- b. Definice závislostí v projektu na externí balíčky přes "requirements.txt"
	- c. Aktualizace balíčků projektu
	- d. Zamražení konkrétních verzí balíčků
- 14. Zkušenosti z praxe a příprava na praktický test

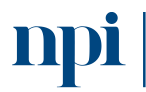

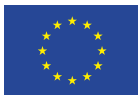

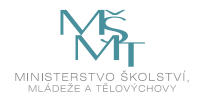

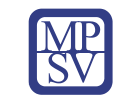

### 8. Kritéria a způsob ověření

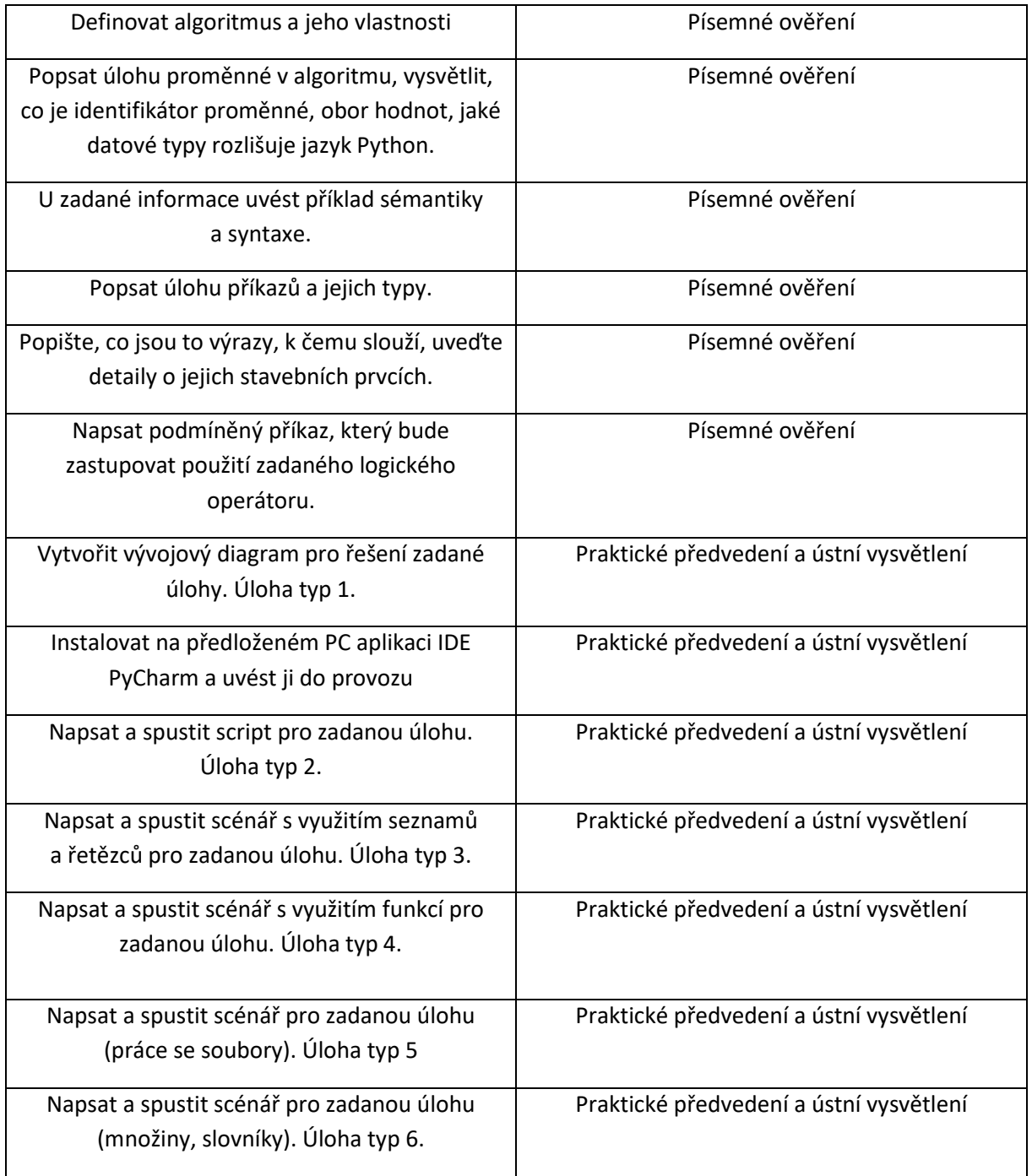

Pro úspěšné splnění zkoušky je třeba splnit všechna kritéria.

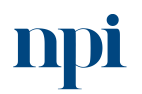

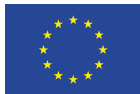

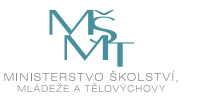

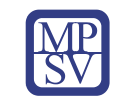

## SYLABUS

Digitální kompetence: Úvod do embedded systémů

### Profesní kvalifikace dle NSK:

Volná kompetence

### 1. Cíl vzdělávacího programu:

Vzdělávací program naučí účastníky

- získat základní přehled v oblasti embedded systémů a jejich uplatnění v různých oborech,
- rozumět struktuře embedded systémů založených na mikrokontrolerech (MCU) využívaných pro sběr dat a řízení v průmyslu a v systémech tzv. internetu věcí (IoT),
- rozumět periferiím integrovaným nebo připojitelným k MCU, s jednoduchými senzory a jejich rozhraním a komunikačními sběrnicemi používanými v jednoduchých embedded systémech, jako jsou UART, SPI nebo I2C,
- popsat základní rozdíly mezi komunikačními protokoly různých vrstev jako jsou např. TCP/IP, Ethernet, RS485/ModBUS, WiFi, LoRaWAN a SigFox, či NB-IoT,
- v praktické části kurzu rozumět vývojové IoT platformě KETCube EDU, s jejíž pomocí se na praktických úlohách seznámí se základy programování embedded systémů s použitím podmnožiny jazyka C, praktické obsluze jednoduchých periferií, práci se sběrnicemi I2C a UART, a vybraným komunikačním protokolům využívaným v embedded systémech,
- testovat a automatizovat v jazyce Python.

#### 2. Forma a metody vzdělávání:

Laboratorní výuka, příprava na praktické předvedení

### 3. Rozsah vzdělávacího programu:

23 hodin vzdělávání, 5 hodin zkouška

### 4. Závěrečná zkouška:

Test, následně praktické ověření získaných znalostí v laboratoři

### 5. Technické a materiální požadavky:

Každý student má k dispozici pracovní stanici vybavenou operačním systémem GNU/Linux nebo MS Windows s přístupem k internetu a vývojovou sadu KETCube EDU včetně předinstalovaného vývojového prostředí Arduino IDE s balíčkem KETCube EDU a vývojových prostředků Python 3. Stejné technické a materiální vybavení je požadováno k závěrečné zkoušce.

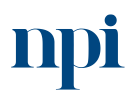

Systémové prostředí<br>k prohlubování kompetencí Systémové prostředí k prohlubování kompetencí Reg. č. CZ.03.1.54/0.0/0.0/15\_020/0013987

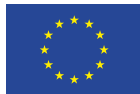

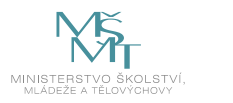

#### 6. Doporučená literatura:

Západočeská univerzita, 2023. *Edukační balíček pro Arduino na platformě KETCube* [online]. Plzeň [cit. 2023-08-02]. Dostupné z: <https://edu.ketcube.cz/>

Arduino S.r.l., 2023. *Arduino IDE 2.2.1.* [online]. Arduion S.r.I. [cit. 2023-08-02]. Dostupné z: <https://www.arduino.cc/en/software>

KUBÁTOVÁ, Hana. Struktura a architektura počítačů s řešenými příklady. 2. vydání. V Praze: České vysoké učení technické, 2018. ISBN 978-80-01-06410-8.

TANENBAUM, Andrew S. Structured computer organization. 6th ed. Upper Saddle River: Pearson Prentice-Hall, 2013. ISBN 0-13-148521-0.

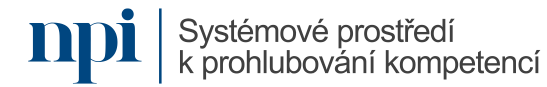

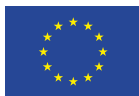

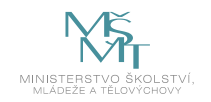

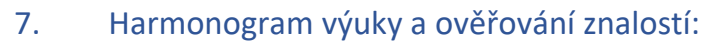

- 1. Zásady bezpečnosti při práci s elektrickými zařízeními
- 2. Přehledový úvod do embedded systémů
	- a. Architektura embedded systémů
	- b. Mikrokontroléry (MCU) a systémy na čipu (SoC)
	- c. Základní periferie GPIO, čítače/časovače, PWM
	- d. Sběrnice UART, I2C a SPI
	- e. Jednoduché senzory
	- f. Bateriový provoz a embedded systémy s nízkým příkonem (low-power)
	- g. Platformy pro prototypování a rychlý vývoj: Arduino, RPi, KETCube
- 3. Úvod do komunikačních protokolů Internetu věcí
	- a. Latence a propustnost [\(IP over Avian Carriers](https://datatracker.ietf.org/doc/html/rfc1149)), dosah a spotřeba
	- b. TCP/IP a Ethernet
	- c. WiFi
	- d. LPWAN LoRaWAN, Sigfox a NB-IoT
- 4. Embedded systémy v průmyslové praxi
	- a. Problematika rušení
	- b. Komunikační protokoly (RS485, ModBUS)
	- c. Systémy reálného času
- 5. Stavebnice KETCube EDU
	- a. Seznámení s KETCube EDU
	- b. Technická dokumentace datové listy
	- c. Instalace a konfigurace Arduino IDE a KETCube EDU
	- d. Praktické příklady s KETCube EDU
		- i. Blikání LED na desce KETCube
		- ii. Tlačítko obsluha přerušení
		- iii. Analogový vstup a výstup
		- iv. Ovládání jednoduché periferie přes I2C nebo SPI
		- v. KETCube v IoT síti LoRaWAN
	- e. Základy automatizace a testování
		- i. Validační prostředí
			- ii. Tvorba jednoduchého testu
- 6. Závěrečná zkouška

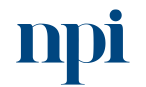

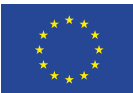

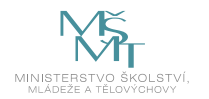

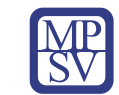

### 8. Kritéria a způsob ověření

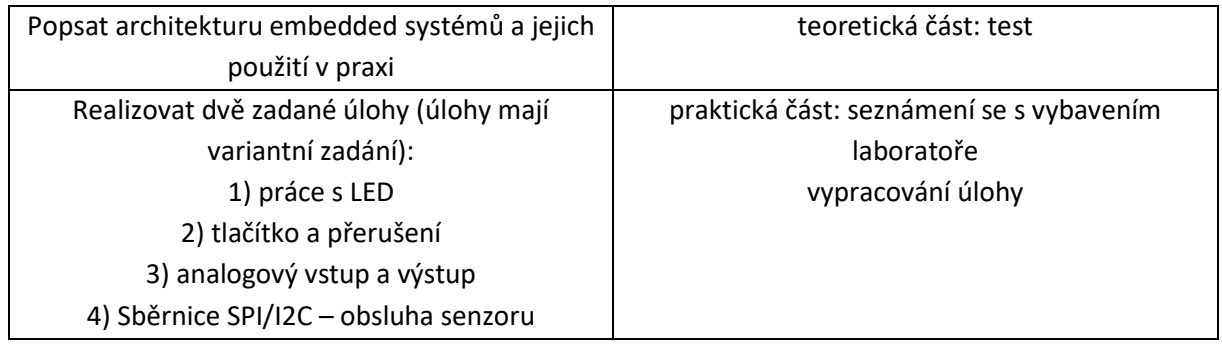

Pro úspěšné splnění zkoušky je třeba splnit všechna kritéria.

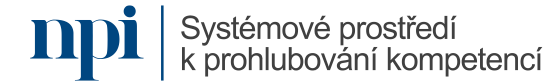

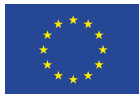

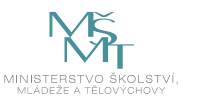

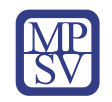

## SYLABUS

### Digitální kompetence:

Instalace a konfigurace OS a komponent počítačů

### Profesní kvalifikace dle NSK:

Technik/technička PC a periferií 26-023-H

### 1. Cíl vzdělávacího programu:

#### Vzdělávací program naučí účastníky

- instalovat základní desku do skříně PC,
- připojit ji k sběrnici,
- konfigurovat BIOS,
- zvolit vhodné moduly paměti RAM,
- přidat je do základní desky,
- instalovat a konfigurovat disk HDD nebo SSD a mechaniku optického disku,
- instalovat a konfigurovat adaptérové karty do sběrnic základní desky,
- instalovat do základní desky grafickou kartu, zvukovou kartu, síťovou kartu, PCMCIA a Express Card, video a TV kartu, řadič sériového a paralelního rozhraní,
- provést prvotní instalaci systému Windows 10,
- instalovat a konfigurovat monitor, klávesnici, myš,
- instalovat a konfigurovat tiskárnu, skener nebo multifunkční zařízení.

### 2. Forma a metody vzdělávání:

E-learning, konzultace s lektorem, příprava na praktické předvedení

### 3. Rozsah vzdělávacího programu:

20 hodin vzdělávání, 4 hodiny zkouška včetně přípravy

### 4. Závěrečná zkouška:

Praktické předvedení

### 5. Technické a materiální požadavky:

Vybavení potřebným hardware a software – pracovní stanice, komponenty PC (HDD, optický disk, RAM, grafická karta, zvuková karta, síťová karta, PCMCIA a Express Card, video a TV karta, řadič sériového a paralelního rozhraní), vstupní a výstupní zařízení (multifunkční zařízení, tiskárna, skener,

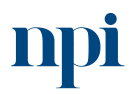

Systémové prostředí<br>k prohlubování kompetencí

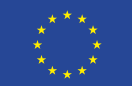

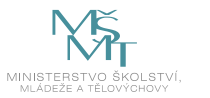

modem, klávesnice, myš, monitor), aktuálně podporovaná verze OS Windows, uživatelský SW, antivirový SW, propojovací kabely, přístupový bod WiFi, připojení k internetu, montážní nářadí.

#### 6. Doporučená literatura:

Alza CZ, a.s., 2023. *Jak postavit PC* [online]. Alza.cz [cit. 2023-08-02]. Dostupné z: <https://www.alza.cz/jak-postavit-pc>

Alza CZ, a.s., 2023. *Jak nainstalovat Windows* [online]. Alza.cz [cit. 2023-08-02]. Dostupné z: <https://www.alza.cz/jak-nainstalovat-windows-10>

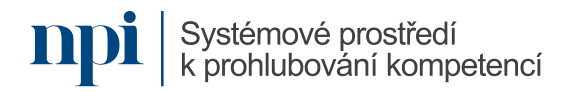

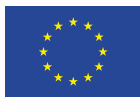

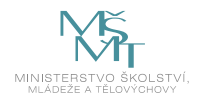

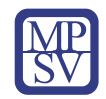

#### 7. Harmonogram výuky a ověřování znalostí:

- 1. Zásady bezpečnosti při práci s elektrickými zařízeními
- 2. Příprava komponentů
	- a. procesor, případně chlazení na procesor
	- b. základní deska
	- c. operační paměti
	- d. grafická karta
	- e. SSD nebo HDD disky
	- f. napájecí zdroj
	- g. počítačová skříň a chlazení
- 3. Skládání PC komponentů
	- a. instalace procesoru do patice
	- b. instalace chladiče na procesor
	- c. připojení operační paměti k základní desce
	- d. instalace grafické karty
	- e. zapojení HDD/SSD disku
	- f. instalace optického disku
	- g. připojení napájecího zdroje k základní desce
	- h. instalace již osazené základní desky do počítačové skříně
- 4. První spuštění sestaveného počítače
	- a. propojení kontaktů PWRSW
	- b. spuštění UEFI
	- c. instalace I/O shieldu
	- d. zapojení kabeláže do skříně
	- e. připojení periferií (klávesnice, myš, monitor atd.)
- 5. Instalace Windows
	- a. volba média pro instalaci, výhody a nevýhody USB a DVD
	- b. čistá instalace versus upgrade
	- c. vytvoření instalačního USB disku Windows 10
	- d. Windows Media Creation Tool
	- e. bootování instalace Windows 10 z USB nebo DVD
	- f. bootovací USB flash disk
	- g. boot menu, BIOS
	- h. nastavení priority bootování
	- i. samotná instalace systému
	- j. aktivace Windows 10
	- k. aktivace Windows po výměně základní desky nebo jiného hardware
- 6. Instalace volitelných karet
	- a. typy karet PCMCIA, Express Card
	- b. zvuková, síťová, TV karta
- 7. Připojení tiskárny, scanneru, multifunkčního zařízení
- 8. Závěrečná zkouška

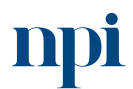

Systémové prostředí<br>k prohlubování kompetencí

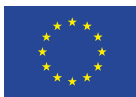

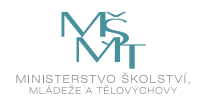

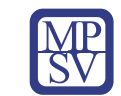

### 8. Kritéria a způsob ověření

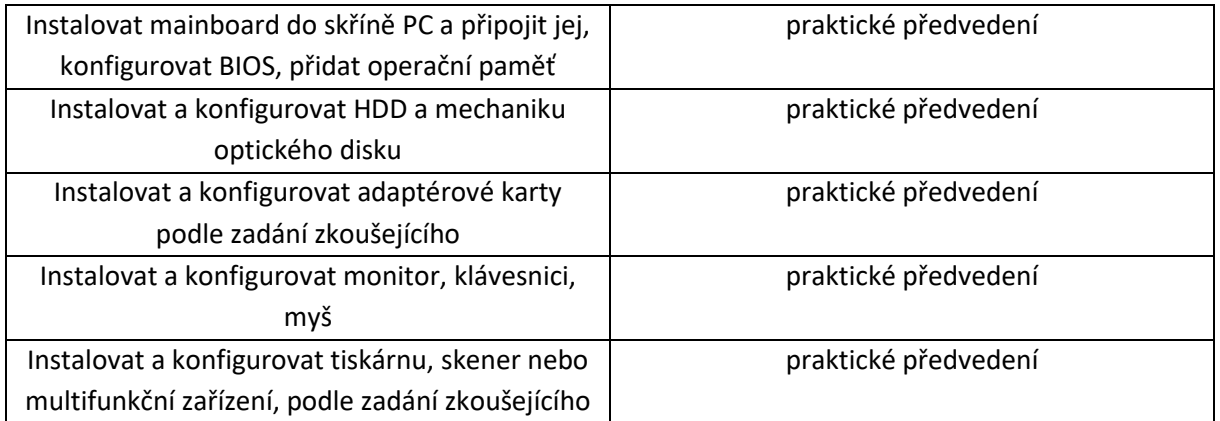

Pro úspěšné splnění zkoušky je třeba splnit všechna kritéria.

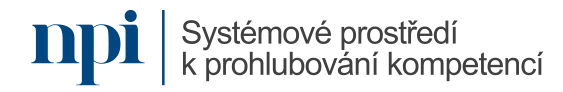

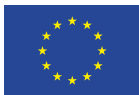

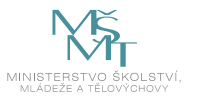

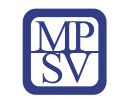

## SYLABUS

Digitální kompetence:

Základy datové analytiky

### Profesní kvalifikace dle NSK:

Vazba na základní digitální gramotnost, specificky pak souvislosti s jednotlivými skupinami PK

### 1. Cíl vzdělávacího programu:

Absolvent vzdělávacího programu bude schopen

- identifikovat k čemu má datová analýza sloužit a co je jejím cílem,
- seznámí se s typickými přístupy v analýze dat a naučí se rozlišovat, který přístup je vhodný pro identifikovaný cíl analýzy,
- seznámí se se základními přístupy v explorační analýze dat (EDA) a naučí se vhodně je používat s ohledem na různé datové typy,
- vhodně interpretovat základní popisné statistiky a popisné grafy,
- navrhnout vhodnou transformaci dat,
- seznámí se s pokročilými analýzami a modelováním dat a s jejich vhodnou aplikací s ohledem na výsledky EDA,
- kriticky vyhodnocovat výstupy analýz a aplikovat iterační přístup ke zlepšování modelů,
- komunikovat a prezentovat výsledky analýz.

### 2. Forma a metody vzdělávání:

Praktická výuka vedená lektorem, E-learning, samostudium z doporučených materiálů. Samostatné procvičování všech probíraných témat z přímé výuky na reálných datech formou projektu. Projekt slouží k diskusi nad použitými postupy, metodami a následnou interpretací výsledků u závěrečné zkoušky.

#### 3. Rozsah vzdělávacího programu:

20 hodin výuky, 1 hodina zkouška

#### 4. Závěrečná zkouška:

Praktické předvedení porozumění probíraným tématům i předvedení dovedností aplikovat získané poznatky. Součástí praktického předvedení je práce s reálnými daty s využitím softwaru, či programovacího prostředí. Písemné ověření teoretických znalostí formou testu (s preferencí otevřených otázek).

### 5. Technické a materiální požadavky:

Libovolný internetový prohlížeč a připojení k internetu, jakékoliv (právě jedno vybrané) prostředí pro analýzu dat, např. Excel, R a RStudio, SPSS, Statistica a další.

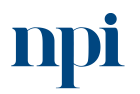
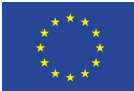

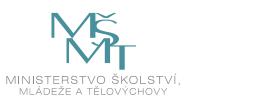

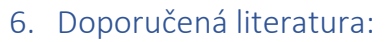

SLÁNSKÝ, David. Data a analytika pro 21. století. [Praha]: Professional Publishing, 2018. ISBN 9788088260257.

WICKHAM, Hadley a GROLEMUND, Garrett. R for data science: import, tidy, transform, visualize and model data. Sebastopol: O'Reilly Media, [2017]. ISBN 978-1491910399.

Wikisofia, 2023: *Datová analytika* [online]. Wikisofia [cit. 2023-08-02]. Dostupné z: https://wikisofia.cz/wiki/Datov%C3%A1\_analytika:\_a)\_proces\_anal%C3%BDzy\_dat\_(data\_mining, zpracov%C3%A1n%C3%AD, anal%C3%BDza\_a\_prezentace\_dat), b)\_pou%C5%BEit%C3%AD,\_n%C3% A1stroje, mo%C5%BEnosti a trendy

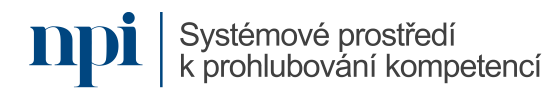

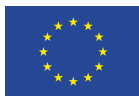

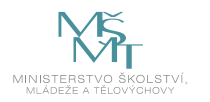

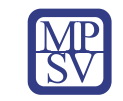

## 7. Harmonogram výuky a ověřování znalostí:

- 1. Úvod do datové analýzy
	- a. Důležitost porozumění kontextu, z něhož data pochází
	- b. Přehled přístupů k analýzám (explorační analýzy a konfirmační analýzy)
	- c. Přehled pokročilých analýz a typických cílů analýz (predikční úlohy, klasifikační úlohy, zkoumání vztahů mezi proměnnými, …)
- 2. Explorační analýza dat I
	- a. Rozlišení datových typů (numeric, integer, character, logical, date, factor, …)
	- b. Chybějící hodnoty a přístupy k řešení (náhodné a nenáhodné chybějící hodnoty, rizika pro analýzy, metody dopočítávání chybějících hodnot)
	- c. Transformace dat
- 3. Explorační analýza dat II
	- a. Číselné charakteristiky pro různé datové typy (skalární přístup)
	- b. Číselné charakteristiky vhodné pro dvojrozměrné a vícerozměrné úlohy
- 4. Explorační analýza dat III
	- a. Přehled grafů vhodných pro různé datové typy (skalární přístup)
	- b. Přehled grafů vhodných pro vizualizaci vícerozměrných dat (dvojrozměrných a n-rozměrných)
- 5. Časté chyby
	- a. Ukázka kolekce hotových nevhodných grafů a diskuse nad zavádějící, či vyloženě špatnou vypovídací hodnotou těchto grafů
	- b. Ukázka hotového dotazníku a diskuse nad formulacemi otázek s ohledem na budoucí vypovídací hodnotu, různé datové typy a jejich omezení pro budoucí analýzy
- 6. Pokročilé analýzy I
	- a. Klasifikační úlohy, jejich cíle a přehled metod k řešení
	- b. Metoda K-průměrů nebo shluková analýza (právě jedna vybraná)
- 7. Pokročilé analýzy II
	- a. Predikční úlohy, jejich cíle a přehled metod k řešení
	- b. Stručný úvod do regresní analýzy
- 8. Prezentace výsledků a shrnutí
	- a. Zasazení výsledku analýz do kontextu
	- b. Komunikace výsledků
- 9. Závěrečná zkouška

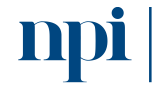

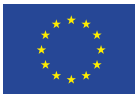

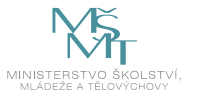

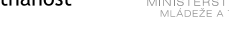

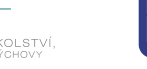

#### 8. Kritéria a způsob ověření

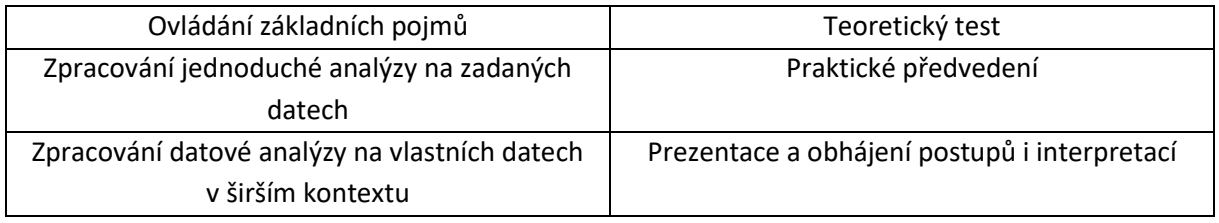

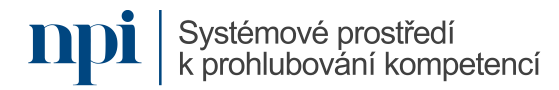

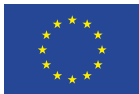

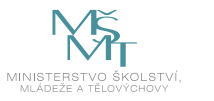

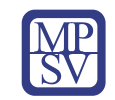

# SYLABUS

Digitální kompetence: Konsolidace vícezdrojové práce s daty

## Profesní kvalifikace dle NSK:

Vazba na základní digitální gramotnost, specificky pak souvislosti s jednotlivými skupinami PK

## 1. Cíl vzdělávacího programu:

Vzdělávací program má za cíl naučit účastníky

- zpracovávat různorodá zdrojová data v základních kancelářských systémech,
- převádět data na požadovaný formát a vyvarovat se častých chyb při práci s daty,
- seznámit s běžně dostupnými standardními vstupními formáty a datovými zdroji,
- seznámit s běžnými kancelářskými aplikacemi pro zpracování dat, MS Office, LibreOffice, Google Docs, Office Online a jejich možnostmi,
- uvažovat s teoretickými limity při hromadném zpracování dat,
- nad čím uvažovat při importu a při exportu ze zdrojových systémů,
- upozornit na znakové sady dat a proč je důležité o nich vědět,
- odstranit duplicity v datech,
- převádět vstupní data do sloupců,
- filtrovat, hledat a nahradit chybně formátované vzorky,
- pracovat se základními formáty pro uchování dat, csv, xlsx, xml, txt soubor s pevně definovaným oddělovačem a formáty odvozené,
- seznámit s pokročilými souborovými formáty pro uchování strukturovaných dat a archivaci (SQL, MDB, dBASE, Access),
- používat konverzi mezi formáty, převádět různé typy, upozornit na možné problémy,
- seznámit s pokročilými systémy pro vytěžování připravených dat,
- exportní formáty dat pro distribuci.

## 2. Forma a metody vzdělávání:

Kurz formou smíšeného přístupu – e-learning včetně videotutoriálů a praktická výuka vedena lektorem

#### 3. Rozsah vzdělávacího programu:

20 hodin výuky, 1 hodina zkouška

#### 4. Závěrečná zkouška:

Praktické předvedení, písemné ověření

## 5. Technické a materiální požadavky:

Kancelářský balík (jeden z uvedených: MS Office, LibreOffice, Google Docs, Office Online), internetový prohlížeč jeden z Edge, Chrome, Firefox, připojení k internetu.

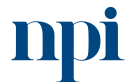

Systémové prostředí<br>k prohlubování kompetencí

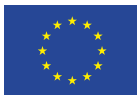

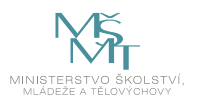

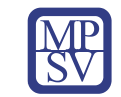

## 6. Doporučená literatura:

Microsoft Corporation, 2023. *Úvodní příručky pro MS Office* [online]: San Jose [cit. 2023-08-02]. Dostupné z: [https://support.microsoft.com/cs-cz/office/%C3%BAvodn%C3%AD](https://support.microsoft.com/cs-cz/office/%C3%BAvodn%C3%AD-p%C5%99%C3%ADru%C4%8Dky-k-office-25f909da-3e76-443d-94f4-6cdf7dedc51e)[p%C5%99%C3%ADru%C4%8Dky-k-office-25f909da-3e76-443d-94f4-6cdf7dedc51e](https://support.microsoft.com/cs-cz/office/%C3%BAvodn%C3%AD-p%C5%99%C3%ADru%C4%8Dky-k-office-25f909da-3e76-443d-94f4-6cdf7dedc51e)

The Document Foundation, 2023. *Úvodní příručky pro LibreOffice* [online]. Berlín [cit. 2023-08-02]. Dostupné z: <https://cs.libreoffice.org/assets/Uploads/CSsite/ZacinameSLibreOffice-GS64-CZ.pdf>

Google LLC IPA, 2023. *Centrum nápovědy pro Google Docs* [online]. Dublin [cit. 2023-08-02]. Dostupné z[: https://support.google.com/docs/?hl=cs#topic=1382883](https://support.google.com/docs/?hl=cs#topic=1382883)

Microsoft Corporation, 2023. *Centrum školení Office Online* [online]: San Jose [cit. 2023-08-02]. Dostupné z: <https://support.microsoft.com/cs-cz/training>

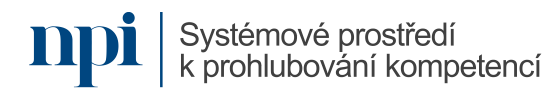

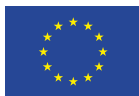

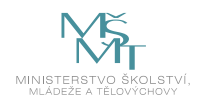

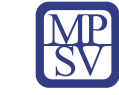

## 7. Harmonogram výuky a ověřování znalostí:

- 1. Úvodní seznámení, teoretický úvod a zavedení pojmů
	- a. Vstupní formáty a datové pumpy
	- b. Konverze a hromadné úpravy
	- c. Formát pro uložení dat
	- d. Formát pro výstup
	- e. Reporty
- 2. Kancelářské balíky a základní rozdíly vzhledem k zpracování dat
	- a. Limity při zpracování dat
	- b. Závislost řešení na jednom konkrétním dodavateli, proč se nevázat na konkrétní program nebo řešení
	- c. Interoperabilita
	- d. Soulad formátu s národním standardem (Dat. schránky, Spisové služby, Registr smluv)
- 3. Vstupní formáty dat, rozdíly, účel, limity, a jak je na první pohled rozeznat
	- a. Znakové sady
	- b. Strukturovaná data, SQL
	- c. Nestrukturovaná data NoSQL
	- d. Limit souborového zpracování dat
	- e. Serverové řešení pro zpracování dat a přístup více uživatelů zároveň
- 4. Hromadné úpravy dat
	- a. Přeformátování struktury zpracovaných dat.
	- b. Odstranění duplicit
	- c. Manipulace a klasifikace dat, doplnění hodnot při zpracování
	- d. Chyby a způsoby jejich odstranění.
- 5. Formáty pro uchování dat
	- a. Zálohování
	- b. Archivace
	- c. Ostatní formáty pro uchování dat
- 6. Exportní formáty dat pro distribuci
	- a. Komprese datového balíku pro odeslání
	- b. Překódování dat pro přímé odeslání internetem, kompresní algoritmy
- 7. Konverze formátu dat
	- a. Nejčastější důvody pro konverzi
	- b. Překódování, změna znakové stránky vstupních textových dat.
- 8. Reportovací systémy, systémy, které používají naše data pro různé výstupy
	- a. MS SQL Reporting services úvod
	- b. Oracle BI úvod
	- c. Excel Online, Dokumenty Google pro publikace dat
	- d. Microsoft Power BI Desktop
- 9. Závěrečná zkouška

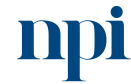

Systémové prostředí<br>k prohlubování kompetencí

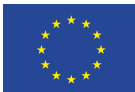

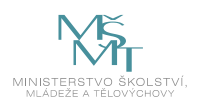

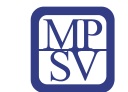

#### 8. Kritéria a způsob ověření

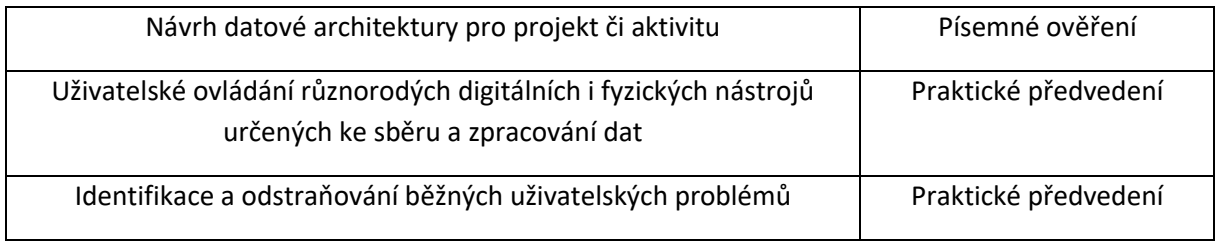

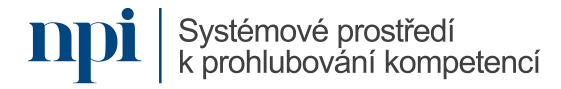

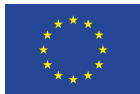

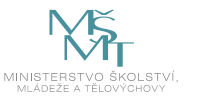

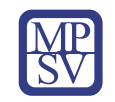

# SYLABUS

Digitální kompetence: Základy informační bezpečnosti

## Profesní kvalifikace dle NSK:

Volná kompetence

## 1. Cíl vzdělávacího programu:

Vzdělávací program má za cíl zvýšit povědomí o informační bezpečnosti při používání informačních technologií. Naučí účastníky

- vytvořit silné a bezpečné heslo,
- co dělat při prozrazení hesla, nebo kompromitaci používané online služby,
- oddělovat osobní a pracovní identity,
- zálohovat data a používat antivirové programy,
- používat základní metody a opatrnost při pohybu a procházení internetu a obezřetnost při používání internetových, cloudových technologií,
- identifikovat základní typy podvodných metod a základní reakce,
- zajistit základní bezpečnosti účtů rodinných příslušníků zejména dětí a seniorů,
- zajistit základní bezpečnost na mobilních zařízeních, a sdílených zařízeních,
- zvýšit povědomí o digitální stopě,
- používat anonymní režim a znát jeho limity,
- vyhledat aktuální doporučení v oblasti informační bezpečnosti (NÚKIB).

#### 2. Forma a metody vzdělávání:

Kurz formou smíšeného přístupu – e-learning včetně video tutoriálů a praktická výuka vedená lektorem.

#### 3. Rozsah vzdělávacího programu:

20 hodin výuky, 1 hodiny zkouška.

#### 4. Závěrečná zkouška zkoušky:

Teoretický test, praktické předvedení

#### 5. Technické a materiální požadavky:

Pracovní stanice (aktuálně podporovaná verze OS Windows, antivirový SW), mobilní telefon Android/iOS, funkční připojení k internetu, jeden z uvedených prohlížečů: Chrome, Firefox, Edge,

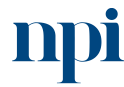

Systémové prostředí k prohlubování kompetencí

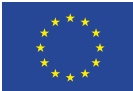

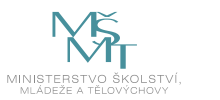

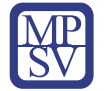

zálohovací program, jeden z uvedených kancelářských balíků: MS Office, LibreOffice, Google Docs, Office Online.

## 6. Doporučená literatura:

SMEJKAL, Vladimír. Kybernetická kriminalita. 3. rozšířené a aktualizované vydání. Plzeň: Vydavatelství a nakladatelství Aleš Čeněk, 2022. ISBN 978-80-7380-849-5.

NÚKIB, 2023. *Infoservis Národní úřadu pro kybernetickou a informační bezpečnost* [online]. Praha [cit 2023-08-02]. Dostupné z: [https://www.nukib.cz/cs/infoservis/doporuceni/1630-zakladni](https://www.nukib.cz/cs/infoservis/doporuceni/1630-zakladni-bezpecnostni-opatreni-pro-vrcholove-vedeni/)[bezpecnostni-opatreni-pro-vrcholove-vedeni/,](https://www.nukib.cz/cs/infoservis/doporuceni/1630-zakladni-bezpecnostni-opatreni-pro-vrcholove-vedeni/) [https://www.nukib.cz/cs/infoservis/doporuceni/1512](https://www.nukib.cz/cs/infoservis/doporuceni/1512-ochrante-svuj-domov-proti-hackerum/) [ochrante-svuj-domov-proti-hackerum/](https://www.nukib.cz/cs/infoservis/doporuceni/1512-ochrante-svuj-domov-proti-hackerum/)

Rejzková, Monika, 2023. *Desatero bezpečnosti na internetu* [online]. Praha [cit. 2023-08-02]. Dostupné z[: https://www.kvalitni-internet.cz/desatero-bezpecnosti-na-internetu](https://www.kvalitni-internet.cz/desatero-bezpecnosti-na-internetu)

NEXT GENERATION SECURITY SOLUTIONS s.r.o., 2023. *10 rad pro bezpečné chování na internetu* [online]. Praha [cit. 2023-08-02]. Dostupné z: [https://www.ngss.cz/clanek/54-10-rad-pro-bezpecne](https://www.ngss.cz/clanek/54-10-rad-pro-bezpecne-chovani-na-internetu)[chovani-na-internetu](https://www.ngss.cz/clanek/54-10-rad-pro-bezpecne-chovani-na-internetu)

you connected, z.s., 2023. *Digitální stopa* [online]. Karlovy Vary [cit. 2023-08-02]. Dostupné z: <https://www.internetembezpecne.cz/internetem-bezpecne/dobre-vedet/digitalni-stopa/>

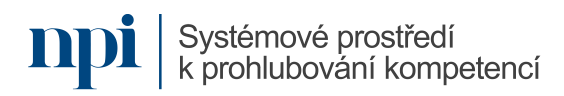

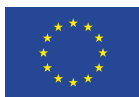

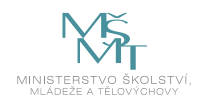

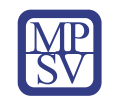

## 7. Harmonogram výuky a ověřování znalostí:

- 1. Hesla, informace o možných způsobech ověření
	- a. Tvorba silného a dobrého hesla
	- b. Interval pro změny důležitých hesel, a proč je vyžadováno
	- c. Jak si jej pamatovat, jestli si jej opravdu musíte pamatovat
	- d. Způsoby přihlášení, dvoufaktorové ověřování a čipové karty
- 2. Oddělování skupin hesel dle účelu
	- a. Pracovní identita
	- b. Osobní identita
	- c. Identita pro sdílené pracoviště
- 3. Zálohování dat a ochrana dat
	- a. Jak a co zálohovat, a která data raději vůbec na počítači nenechávat
	- b. Vhodná média pro zálohování dat
	- c. Antivirový program (aktualizace programu a virové databáze, kontroly PC, příloh)
	- d. Šifrování dat na přenosném úložišti.
	- e. Šifrování dat na noteboocích.
- 4. Chování na internetu
	- a. Opatrnost příklady podvrhů a dobrá praxe
	- b. Nedůvěřovat cizím protistranám jak ověřit, kdo je na druhé straně
	- c. Sociální sítě, bezpečnost při použití, nastavení
	- d. Cloudové disky pro ukládání dat výhody a rizika, zálohování
- 5. Základní bezpečnost účtů
	- a. Pracovní účet pro počítač základní postupy při zabezpečení
	- b. Osobní účet pro počítač proč zakládat oddělené účty a používat hesla
	- c. Sdílený účet na počítači rizika a doporučení
	- d. Kontrolovaný účet pro děti bezpečné prostředí a dohled
	- e. Omezený účet na počítač pro seniory
	- f. Účet na mobilním telefonu, firemní vs osobní telefon
- 6. Digitální stopa
	- a. Příklady schraňování osobních údajů pro reklamní účely
	- b. Spam
	- c. Phishing jak rozpoznat a bránit se
	- d. Hoax, ověřování informací
	- e. Anonymní mód
	- f. Blokovací technologie v prohlížečích, vylepšující soukromí
- 7. Co dělat při krizových situacích:
	- a. Kompromitaci nebo ztrátě mobilního telefonu
	- b. Prozrazení hesla k používané službě a způsob, jak se o tom vůbec dozvědět
	- c. Zavirování pracovní stanice

Systémové prostředí

- 8. Další vzdělávání
	- a. Nepodceňovat informace přicházející od firemního IT
	- b. Předávat informace dále ostatním, pokud zjistíte, že tápou
	- c. Informace od výrobce operačního systému nebo antivirového programu

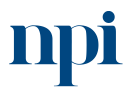

Systémové prostředí k prohlubování kompetencí

k prohlubování kompetencí

Reg. č. CZ.03.1.54/0.0/0.0/15\_020/0013987

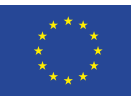

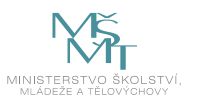

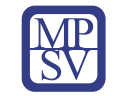

- d. Centrum zabezpečení na mobilním telefonu a operačnímu systému
- e. Zdroje informací a aktualit z oblasti informační bezpečnosti.
- 9. Závěrečná zkouška

#### 8. Kritéria a způsob ověření

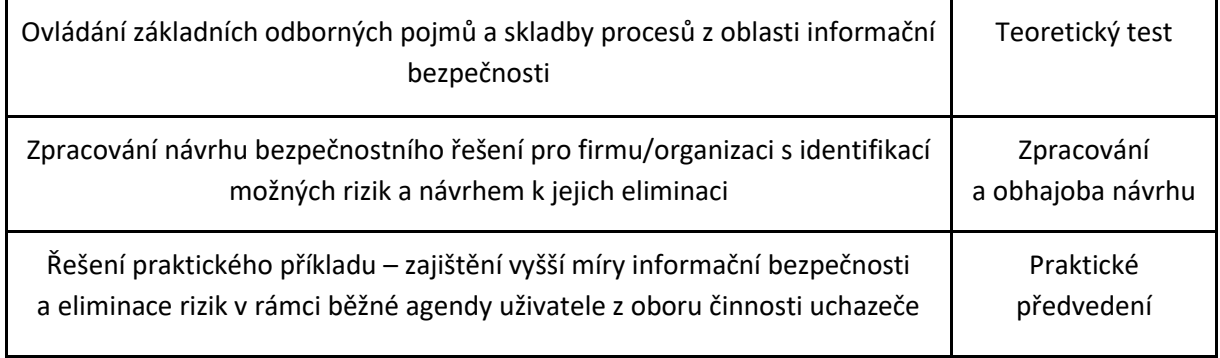

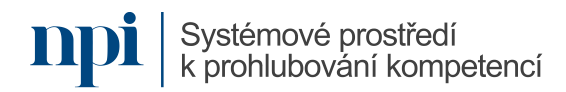

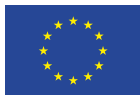

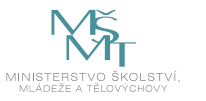

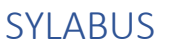

Digitální kompetence: Základy datové architektury

## Profesní kvalifikace dle NSK:

volná kompetence

## 1. Cíl vzdělávacího programu:

Vzdělávací program naučí účastníky

- porozumět databázovým systémům, základnímu rozdělení,
- pochopit datovou architekturu, pojmy nutné pro dosažení cíle,
- používat datová rozhraní pro komunikaci mezi datovými modely,
- využívat základní způsoby sběru dat, jejich klasifikace a účel,
- efektivně sbírat data, chápat jejich rozdělení a problematické části z praxe,
- zajistit ochranu osobních údajů, případnou anonymizaci, soulad s GDPR,
- popsat a vizualizovat datové architektury, placená a volně dostupná řešení,
- rozumět projektové dokumentaci, manuálům, zadávací dokumentaci, vše pro dosažení cíle,
- propojovat informační systémy a platformovou nezávislost výsledného řešení,
- škálovat prvky datové architektury.

#### 2. Forma a metody vzdělávání:

Prezenční vzdělávání, konzultace s lektorem, příprava na praktické předvedení

#### 3. Rozsah vzdělávacího programu:

20 hodin výuky, 1 hodina zkouška

#### 4. Závěrečná zkouška:

Ústní ověření, praktické předvedení

#### 5. Technické a materiální požadavky:

Internetový prohlížeč: Edge, Chrome, Firefox, připojení k internetu

#### 6. Doporučená literatura:

Wikipedia, 2023. *Databáze* [online]. Wikipedia [cit. 2023-08-02]. Dostupné z: <https://cs.wikipedia.org/wiki/Datab%C3%A1ze>

Karlova univerzita, 2023. *Projekt Prim, Algoritmus a vývojové diagramy a videa* [online]. Praha [cit. 2023-08-02. Dostupné z:

<https://popelka.ms.mff.cuni.cz/~lessner/mw/index.php/U%C4%8Debnice/Algoritmus>

Wikipedia, 2023. *Datové rozhraní* [online]. Wikipedia [cit. 2023-08-02]. Dostupné z: [https://cs.wikipedia.org/wiki/Rozhran%C3%AD\\_\(informatika\)](https://cs.wikipedia.org/wiki/Rozhran%C3%AD_(informatika))

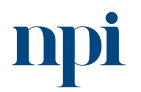

Systémové prostředí<br>k prohlubování kompetencí

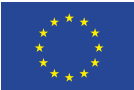

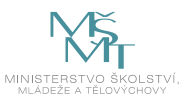

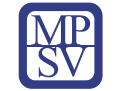

Knihovna.cz, 2023. *Škálovatelnost* [online]. Praha [cit. 2023-08-02]. Dostupné z: <https://wiki.knihovna.cz/index.php/%C5%A0k%C3%A1lovatelnost>

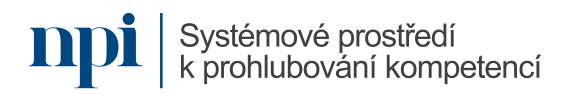

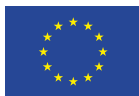

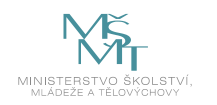

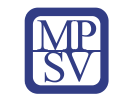

## 7. Harmonogram výuky a ověřování znalostí:

- 1. Rozdělení databázových systému
	- a. Hierarchická stromová struktura. LDAP
	- b. Objektová prezentuje data ve formě ucelených objektů, např. osoba
	- c. Relační databáze tvořena tabulkami a relací mezi nimi
	- d. Nerelační nepoužívá tabulkové schéma řádků, data ve formátu klíč hodnota
- 2. Datová architektura vysvětlení pojmů
	- a. Datový model, zastřešuje datovou podobu projektu informačního systému
	- b. Rozhraní, k čemu slouží při návrhu datového modelu
	- c. Vstupy a výstupy a datové pumpy
	- d. Transformace dat
- 3. Datové rozhraní pro komunikaci mezi datovými modely
	- a. K čemu slouží datová rozhraní při přípravě projektu a v produkci
	- b. Proč je dobré mít je popsané rozhraní v rámci dokumentací
	- c. Příklady z praxe
- 4. Sběr dat a problematické části v jednotlivých řešení datového modelu
	- a. Automatizovaný sběr dat
	- b. Formulářové webové aplikace pro sběr dat
	- c. Klientské aplikace pro sběr dat
	- d. Vytěžování dat v listinné podoby přes technologie rozpoznání obrazu (OCR)
- 5. Klasifikace dat z pohledu osobních údajů
	- a. Rozpoznání 'osobních údajů', čím je myšlen osobní údaj
	- b. Anonymizace osobních údajů při zachování statistických údajů
	- c. Soulad s GDPR, odvolání, vypsání, přesun údajů na základě žádosti
- 6. Vizualizace datových modelů
	- a. Uživatelské vizualizace obecná úroveň (Ganttův diagram)
	- b. Programátorské vizualizace UML (Modelio, Enterprise architect)
	- c. Vizualizace uživatelského rozhraní, prototypování
	- d. Vhodný software, placený, volně dostupný
- 7. Propojování informačních systémů
	- a. Synchronní předpokládá se okamžitá dostupnost napojených systémů
	- b. Asynchronní připouští se nedostupnost, řešeno přes fronty, které se odbavují
	- c. Problémy a praktické zkušenosti s propojením systémů
- 8. Škálování a vysoká dostupnost systémů datové architektury
	- a. Horizontální škálování
	- b. Vertikální škálování
	- c. Geografické škálování při potřebě mít data také v jiném umístění
	- d. Redundance klíčových podsystému datového modelu
- 9. Dokumentace
	- a. PoC důkaz o konceptu
	- b. Zadávací dokumentace pro zadání do vývoje
	- c. Projektová dokumentace
	- d. Testovací prostředí, pro prototypování.

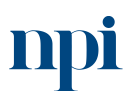

Systémové prostředí

Systémové prostředí k prohlubování kompetencí

k prohlubování kompetencí Reg. č. CZ.03.1.54/0.0/0.0/15\_020/0013987

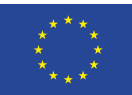

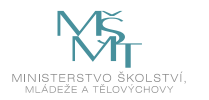

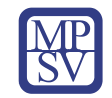

- e. Testování programových úprav
- f. Uživatelské manuály

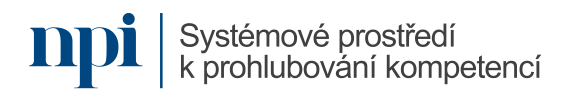

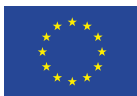

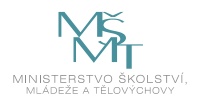

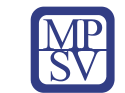

## 8. Kritéria a způsob ověření

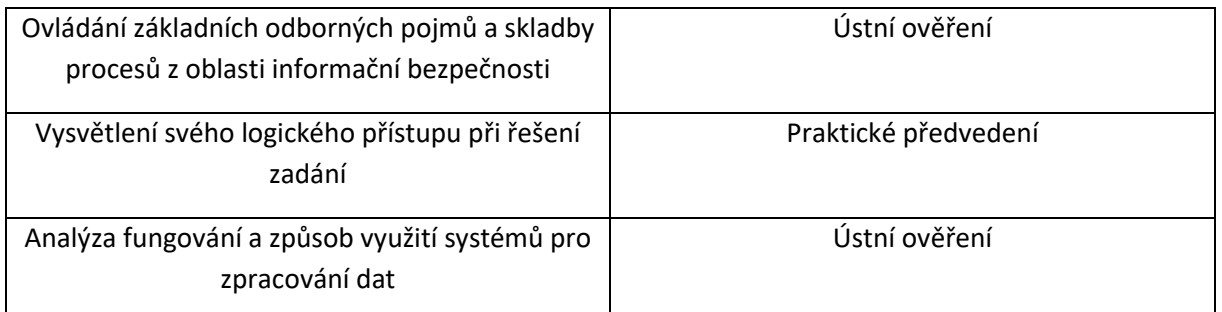

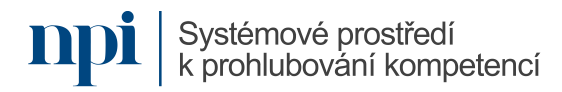

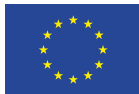

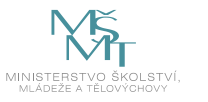

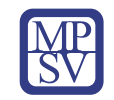

# SYLABUS

Digitální kompetence: Základy digitálního designu a vizualizace dat

Profesní kvalifikace dle NSK:

Vazba na základní digitální gramotnost

## 1. Cíl vzdělávacího programu:

Absolvent vzdělávacího programu bude schopen

- rozlišit, které otázky lze zodpovědět graficky,
- identifikovat vhodné typy grafů pro konkrétní situace,
- používat vybraný nástroj pro vytváření grafů nad zdrojovými daty,
- upravit grafy tak, aby sdělovaly podstatné informace srozumitelně a jednoduše,
- rozumět a vyvarovat se manipulujícím grafům a vizualizacím,
- osvojit si estetické principy při tvorbě grafů a prezentací,
- na základě grafických výstupů kriticky vyhodnocovat informace v datech a aplikovat iterační přístup k vytváření dalších grafů,
- propojit vizualizace a grafy s příběhem.

## 2. Forma a metody vzdělávání:

Praktická výuka vedená lektorem, e-learning, samostudium z doporučených materiálů. Procvičování vytváření grafů nad reálnými daty formou projektu. Projekt slouží k diskusi nad použitými postupy, metodami a následnou interpretací výsledných grafických výstupů u závěrečné zkoušky.

#### 3. Rozsah vzdělávacího programu:

20 hodin výuky, 1 hodina zkouška

#### 4. Závěrečná zkouška:

Praktické předvedení porozumění probíraným tématům i předvedení dovedností aplikovat získané poznatky. Součástí praktického předvedení je práce s reálnými daty s využitím softwaru, či programovacího prostředí. Písemné ověření teoretických znalostí formou testu (s preferencí otevřených otázek).

## 5. Technické a materiální požadavky:

Libovolný internetový prohlížeč a připojení k internetu, jakýkoliv (právě jeden vybraný) nástroj pro vytváření grafů nad datovými tabulkami, např. Excel, R a RStudio, Tableau, PowerBI a další.

#### 6. Doporučená literatura:

NOVÁKOVÁ Kateřina, VESELÝ Petr: Jazyk R a tvorba grafů. Praha: Grada Publishing, 2021. ISBN: 978- 80-271-3137-2.

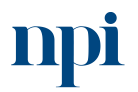

Systémové prostředí<br>k prohlubování kompetencí

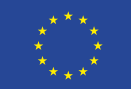

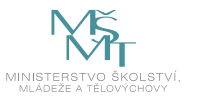

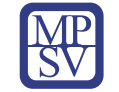

CHAN[G Winston:](https://www.amazon.com/Winston-Chang/e/B00GSI94K0/ref=dp_byline_cont_book_1) R Graphics Cookbook: Practical Recipes for Visualizing Data. O'Reilly Media, 2019. ISBN-13: 978-1491978603.

[SCHWABISH](https://www.amazon.com/Jonathan-Schwabish/e/B01L9OXP3E/ref=dp_byline_cont_book_1) Jonathan: Better Data Visualizations: A Guide for Scholars, Researchers, and Wonks. Columbia University Press, 2021. ISBN-13: 978-0231193115.

NUSSBAUMER KNAFLIC [Cole:](https://www.amazon.com/Cole-Nussbaumer-Knaflic/e/B013RK32CW/ref=kwrp_li_aut) Storytelling with Data: A Data Visualization Guide for Business Professionals. Wiley, 2015. ISBN-13: 978-1119002253.

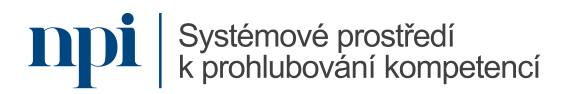

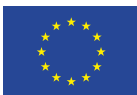

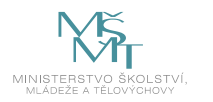

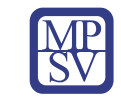

## 7. Harmonogram výuky a ověřování znalostí:

- 1. Úvod
	- a. Důležitost porozumění kontextu, z něhož data pro vizualizaci pochází
	- b. Přehled běžně používaných grafů a vhodnost jejich použití
	- c. Grafické komponenty grafů a pravidla pro jejich vytváření (matematická i estetická)
- 2. Úvodní graf a jeho kritika
	- a. Ukázka kolekce hotových nevhodných grafů a diskuse nad zavádějící, či vyloženě špatnou vypovídací hodnotou těchto grafů
	- b. Vytvoření úvodního bodového grafu, diskuse nad jeho komponentami a jejich úprava
- 3. Grafy pro dvě spojité proměnné
	- a. Bodový graf (Scatterplot)
	- b. K čemu bodový graf slouží a jaké interpretace umožňuje
	- c. Grafy pro trendy
	- d. Kritika grafů a možnosti úprav a nastavení
- 4. Grafy pro jednu spojitou proměnnou
	- a. Histogram a graf hustoty (Density plot)
	- b. Krabicový graf (Boxplot)
	- c. K čemu histogram a krabicový graf slouží a jaké interpretace umožňuje
	- d. Kritika grafů a možnosti úprav a nastavení
- 5. Grafy pro jednu diskrétní proměnnou
	- a. Sloupcový graf (Barplot)
	- b. Koláčový graf (Piechart)
	- c. K čemu sloupcový a koláčový graf slouží a jaké interpretace umožňuje
	- d. Kritika grafů a možnosti úprav a nastavení
- 6. Grafy pro dvě proměnné, z nichž jedna je diskrétní a jedna spojitá
	- a. Kategorizovaný histogram a kategorizovaný krabicový graf
	- b. Interpretace kategorizovaných grafů a možnosti jejich využití
	- c. Kritika grafů a možnosti úprav a nastavení
- 7. Vizualizace tří a více proměnných
	- a. Vrstevnicové grafy (Contourplot)
	- b. Další možnosti vizualizace více proměnných v 2D grafu
	- c. Kritika grafů a možnosti úprav a nastavení
- 8. Komunikace výsledků, prezentace a storytelling
	- a. R Markdown, či jiný analog pro reprodukci grafických analýz
	- b. Propojení grafických výstupů s příběhem
- 9. Závěrečná zkouška

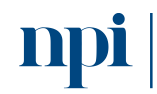

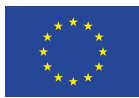

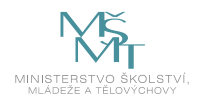

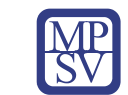

## 8. Kritéria a způsob ověření

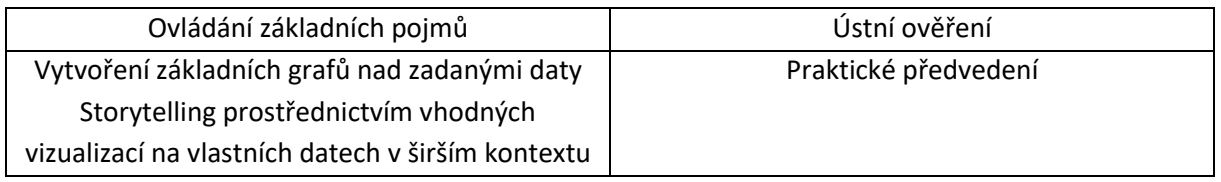

Pro úspěšné splnění zkoušky je třeba splnit všechna kritéria.

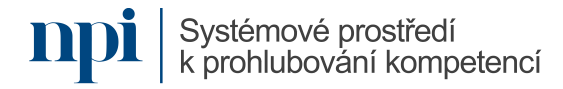

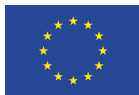

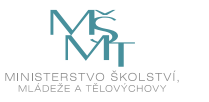

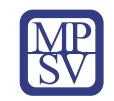

# SYLABUS

Digitální kompetence: Návrh a administrace webových rozhraní

## Profesní kvalifikace dle NSK:

Vazba na základní digitální gramotnost

## 1. Cíl vzdělávacího programu:

Vzdělávací program naučí účastníky

- navrhnout obsah jednoduché webové stránky se zřetelem k základům online marketingové komunikace, obsahu sdělení, které chce prostřednictvím webu vyslat k jeho uživatelům a komunikovat tento obsah efektivně se specialisty na webdesign, programování a kódování,
- vybrat a implementovat vhodný redakční systém,
- efektivně administrovat obsah jednoduché webové stránky.

## 2. Forma a metody vzdělávání:

Prezenční vzdělávání, konzultace s lektorem, příprava na praktické předvedení

## 3. Rozsah vzdělávacího programu:

20 hodin výuky, 1 hodina zkouška

#### 4. Závěrečná zkouška:

Praktické předvedení

#### 5. Technické a materiální požadavky:

Počítač/laptop, chytré mobilní zařízení, software potřebný pro tvorbu webových aplikací, grafický pro bitmapovou i vektorovou grafiku

#### 6. Doporučená literatura:

ECCHER, Clint. Profesionální webdesign: techniky a vzorová řešení pro XHTML a CSS. Brno: Computer Press, 2010. ISBN 978-80-251-2677-6.

LAURENČÍK, Marek. Tvorba www stránek v HTML a CSS. Průvodce (Grada). Praha: Grada Publishing, 2019. ISBN 978-80-271-2241-7.

Raidboxes GmbH, 2023. *Základy webdesignu* [online]. Münster [cit. 2023-08-02]. Dostupné z: [https://raidboxes.io/cs/blog/webdesign-development/web-design-principles/.](https://raidboxes.io/cs/blog/webdesign-development/web-design-principles/)

Základy webového UI, UX a dalších praktik pro tvorbu webových stránek - [https://www.cojeuxui.cz/.](https://www.cojeuxui.cz/)

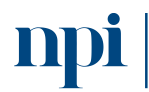

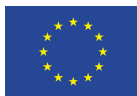

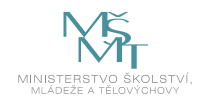

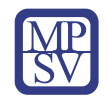

## 7. Harmonogram výuky a ověřování znalostí:

- 1. Základní pojmy a názvosloví související s webovými prezentacemi
- 2. Programovací jazyky a metody tvorby webových stránek
- 3. Základy tvorby uživatelského prostředí
- 4. Vytvoření základního HTML kódu webové stránky a jeho doplňků
	- a. Základní struktura webové stránky
		- b. Základní HTML příkazy
		- c. Rozšířené vlastnosti HTML příkazů
		- d. Vzhled webové stránky pomocí CSS stylů
		- e. Přehled vlastností webové stránky a jejího obsahu
- 5. Uživatelské rozhraní a Uživatelský zážitek (UX/UI)
	- a. UX User Experience Uživatelský zážitek
	- b. UI User Interface Uživatelské rozhraní
	- c. Návrh UX→UI
	- d. Správné praktiky aplikace UX/UI (good practice)
	- e. Metody testování UI/UX
	- f. Analytické nástroje
- 6. Metody grafického návrhu webové stránky
	- a. Software pro vytvoření grafického návrhu, bitmapová a vektorová grafika
	- b. Základní metody grafického návrhu a good practice pro vytvoření grafiky
	- c. Barevnost, velikost a typ písma, grafická úprava
	- d. Přístupnost webu barevné kontrasty, přizpůsobení webu
	- e. Vytvoření webové stránky z grafického návrhu
- 7. Přizpůsobení webu dle typu zařízení mobilní/desktop
	- a. Způsoby návrhu a přizpůsobení vzhledu webové stránky
	- b. Přizpůsobení obsahu dle typu zařízení
	- c. UX a UI pro mobilní zařízení
	- d. Možnosti programování přizpůsobení
- 8. Webová prezentace s využitím redakčního systému
	- a. Redakční systémy (WordPress, Joomla)
	- b. Instalace redakčního systému
	- c. Základní konfigurace redakčního systému
	- d. Instalace připravené šablony pro redakční systém
	- e. Přizpůsobení šablony redakčního systému
	- f. Správa obsahu články, fotogalerie, ankety
	- g. Instalace a využití rozšíření a pluginů redakčních systémů
	- h. Rozšířená administrace webové stránky (blog, fórum, hlasování a další)
	- i. Napojení obsahu na sociální sítě, vkládání iframe a dalších prvků
- 9. Závěrečná zkouška

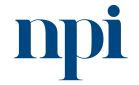

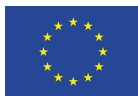

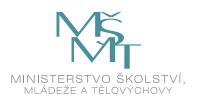

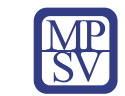

## 8. Kritéria a způsob ověření

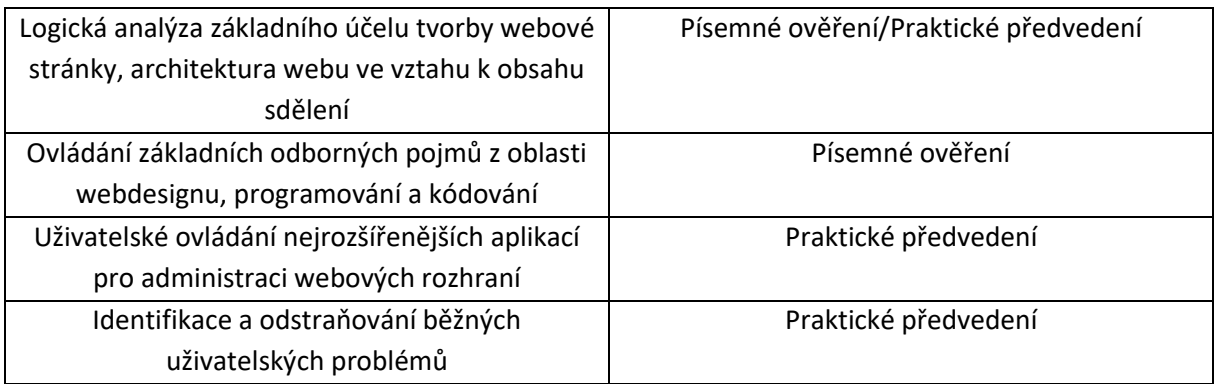

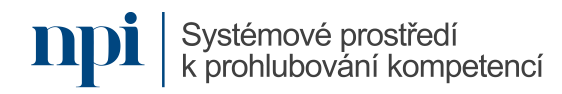

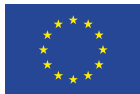

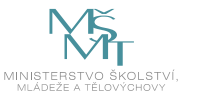

# SYLABUS

#### Digitální kompetence:

Projektové plánování a řízení s využitím SW pro tvorbu Ganttova diagramu

#### Profesní kvalifikace dle NSK:

Volná kompetence

## 1. Cíl vzdělávacího programu:

Vzdělávací program naučí účastníky

- využívat Ganttův diagram pro plánování realizace zakázek, resp. projektů, a to s využitím nástrojů Microsoft 365,
- používat dostupné šablony MS Excel,
- vytvářet diagramy s využitím grafů,
- zpracovat diagram přímo v tabulce MS Excel,
- vypracovat Ganttův diagram pro realizaci drobné stavby (pokládka elektrického kabelu) s využitím IT.

#### 2. Forma a metody vzdělávání:

Prezenční vzdělávání, konzultace s lektorem, příprava na praktické předvedení

3. Rozsah vzdělávacího programu:

5 hodin vzdělávání, 2 hodiny zkouška

#### 4. Závěrečná zkouška:

Praktické předvedení

#### 5. Technické a materiální požadavky:

PC s Windows 7, 8, 10 nebo 11, SW Microsoft 365

#### 6. Doporučená literatura:

VEBER, Jaromír, a kol. Management – základy, prosperita, globalizace Veber Management Press, Praha 2002.

Microsoft Corporation, 2023. *Agilní Ganttův diagram – šablona v MS Excel* [online]. San Jose [cit. 2023- 08-02]. Dostupné z: [https://templates.office.com/cs-cz/agiln%c3%ad-gantt%c5%afv-diagram](https://templates.office.com/cs-cz/agiln%c3%ad-gantt%c5%afv-diagram-tm55723235)[tm55723235.](https://templates.office.com/cs-cz/agiln%c3%ad-gantt%c5%afv-diagram-tm55723235)

Microsoft Corporation, 2023. *Plánovač projektu na základě modelu Ganttova diagramu – excelová šablona* [online]. San Jose [cit. 2023-08-02]. Dostupné z: [https://templates.office.com/cs](https://templates.office.com/cs-cz/pl%c3%a1nova%c4%8d-projektu-na-z%c3%a1klad%c4%9b-modelu-ganttova-diagramu-tm02887601)[cz/pl%c3%a1nova%c4%8d-projektu-na-z%c3%a1klad%c4%9b-modelu-ganttova-diagramu](https://templates.office.com/cs-cz/pl%c3%a1nova%c4%8d-projektu-na-z%c3%a1klad%c4%9b-modelu-ganttova-diagramu-tm02887601)[tm02887601.](https://templates.office.com/cs-cz/pl%c3%a1nova%c4%8d-projektu-na-z%c3%a1klad%c4%9b-modelu-ganttova-diagramu-tm02887601)

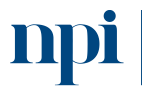

Systémové prostředí<br>k prohlubování kompetencí

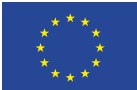

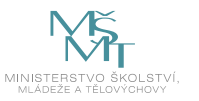

Google LLC IPA, 2023. *Google TECH-005 Create a quick and simple Time Line (Gantt chart)* [online]. San Jose [cit. 2023-08-02]. Dostupné z: [https://www.youtube.com/watch?v=00s5efQWrgU.](https://www.youtube.com/watch?v=00s5efQWrgU)

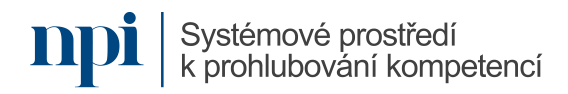

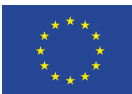

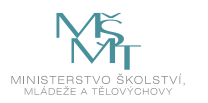

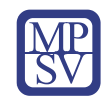

#### 7. Harmonogram výuky a ověřování znalostí:

- 1) Úvod
- 2) Projekt a fáze jeho plánování
- 3) Nastavení nového projektu
- 4) Zadávání etap
- 5) Vazby mezi etapami
- 6) Časové omezení etap
- 7) Speciální typy etap milníky, cíle
- 8) Ganttův diagram
- 9) Výhody a omezení
- 10) Možnosti tvorby Ganttova diagramu v MS Excel
- 11) Šablona Plánovač projektu s využitím šablony v MS Excel
- 12) Agilní Ganttův diagram šablona v MS Excel
- 13) Tvorba Ganttova diagramu s využitím grafu
- 14) Tvorba Ganttova diagramu v tabulce
- 15) Agilní Ganttův diagram šablona v MS Excel
- 16) Zadání základních údajů o projektu, včetně data zahájení projektu
- 17) Popis etap a milníků
- 18) Stanovení rizika etapy
- 19) Průběh plnění v procentech dokončení
- 20) Vložení začátků etap a termínů milníků
- 21) Určení počtu dnů realizace
- 22) Vkládání dalších etap
- 23) Plánovač projektu na základě modelu Ganttova diagramu excelová šablona
- 24) Plánované zahájení etapy a plánovaná doba trvání etapy
- 25) Skutečné zahájení etapy a skutečná doba trvání etapy
- 26) Plnění etapy v procentech
- 27) Tvorba Ganttova diagramu s využitím grafu
- 28) Zadání dat začátek projektu, konec projektu, etapy
- 29) Určení počtu dnů trvání
- 30) Vložení skládaného pruhového grafu
- 31) Výběr dat vložení řad
- 32) Popisky os
- 33) Obrácení kategorií
- 34) Optimalizace počátku grafu
- 35) Úpravy stylu grafu, názvu a popisků etap v grafu
- 36) Tvorba Ganttova diagramu v excelové tabulce
- 37) Zadání projektu
- 38) Zápis vstupních údajů předpokládaný začátek projektu, jednotlivé etapy, jejich doba trvání a jejich návaznost
- 39) Stanovení požadovaného začátku práce na projektu, konce projektu a celkové doby jeho trvání
- 40) Definování časové řady

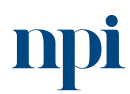

Systémové prostředí k prohlubování kompetencí

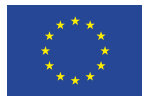

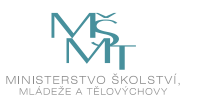

- 41) Sestavené příkazu pro grafické zobrazení dat
- 42) Formátování tabulky
- 43) Závěrečná zkouška

#### 8. Kritéria a způsob ověření

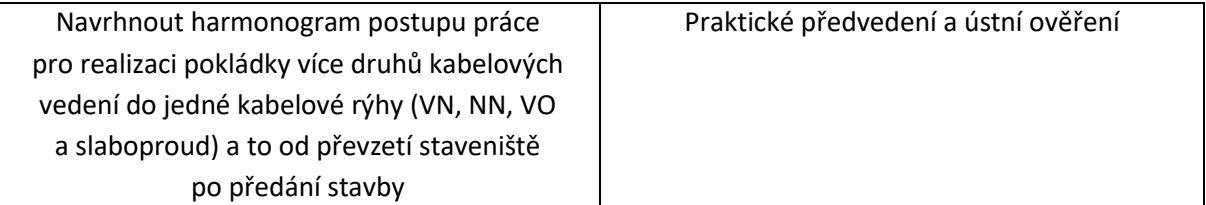

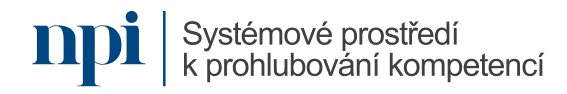

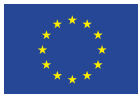

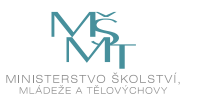

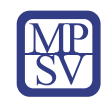

# SYLABUS

## Digitální kompetence:

Testování elektrických nebo elektronických výrobků

## Profesní kvalifikace dle NSK:

Elektrotechnik/elektrotechnička měřicích přístrojů 26-029-M

## 1. Cíl vzdělávacího programu:

Vzdělávací program naučí účastníky

- popsat a měřit základní elektrotechnické součástky a jejich parametry,
- získat přehled o výrobě desek plošných spojů, způsoby výroby a testování,
- změřit základní elektrické parametry v elektrickém obvodu za pomoci měřících přístrojů,
- měřit polovodičové součástky a popsat jejich chování v elektrickém obvodu,
- pracovat s osciloskopem, analyzátorem a dalšími měřícími zařízeními,
- interpretovat naměřené hodnoty, zpracovat závěrečnou zprávu z měření.

## 2. Forma a metody vzdělávání:

Prezenční vzdělávání, konzultace s lektorem, příprava na praktické předvedení

#### 3. Rozsah vzdělávacího programu:

Vzdělávací část 10 hodin, zkouška 4 hodiny

#### 4. Závěrečná zkouška:

Praktické předvedení, písemné ověření

#### 5. Technické a materiální požadavky:

Elektrotechnické výkresy a schémata, základové desky plošných spojů, základní elektronické prvky (NPN tranzistor, PNP tranzistor, dioda, triak, tyristor, rezistory, kondenzátory, cívky), měřicí a testovací přístroje: universální analogový i číslicový přístroj k měření elektrických veličin, osciloskop, obvodový analyzátor, signální generátor, testovací zařízení a software k testování plošných spojů, součástek, obvodů, sady elektrotechnického ručního nářadí (šroubováky, kleště, kleště kombinované, pinzety), prostory pro měření základních elektrických veličin a charakteristik obvodů a součástek, ochranné pomůcky k zajištění bezpečnosti práce

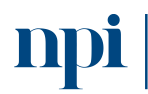

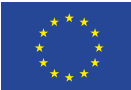

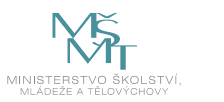

#### 6. Doporučená literatura:

KOSTKA, Tomáš, 2023. *Elektrická měření* [online]. STŘEDNÍ ŠKOLA, HAVÍŘOV-ŠUMBARK, SÝKOROVA 1/613, příspěvková organizace [cit. 2023-08-02]. Dostupné z: [https://adoc.pub/613-pispvkova](https://adoc.pub/613-pispvkova-organizace-vybrane-kapitoly.html)[organizace-vybrane-kapitoly.html](https://adoc.pub/613-pispvkova-organizace-vybrane-kapitoly.html)

HODSLAVSKÝ, Roman, 2023. *Elektrotechnika* [online]. Elektronická učebnice v rámci projektu CZ.1.07/1.1.07/03.0027 [cit. 2023-08-02]. Dostupné z: [http://moodle2.voskop.eu/download/teu/U07a\\_Elektrotechnika.pdf](http://moodle2.voskop.eu/download/teu/U07a_Elektrotechnika.pdf)

ROUBALOVÁ, Jitka, 2023. *Elektrotechnika* [online]. Střední průmyslová škola strojnická a Střední odborná škola prof. Švejcara, Plzeň [cit. 2023-08-02]. Dostupné z: [https://download.spstrplz.cz/automatizace\\_vyrobnich\\_procesu/2\\_ucebni\\_texty\\_KA1/Elektrotechnik](https://download.spstrplz.cz/automatizace_vyrobnich_procesu/2_ucebni_texty_KA1/Elektrotechnika.pdf)

[a.pdf](https://download.spstrplz.cz/automatizace_vyrobnich_procesu/2_ucebni_texty_KA1/Elektrotechnika.pdf)

SOŠE Hluboká nad Vltavou, 2023. *Elektrotechnický základ* [online]. Hluboká nad Vltavou [cit. 2023-08 02]. Dostupné z: [https://www.sosehl.cz/uploads/2020/11/Elektrotechnicky\\_zaklad\\_ucebni\\_text.pdf](https://www.sosehl.cz/uploads/2020/11/Elektrotechnicky_zaklad_ucebni_text.pdf)

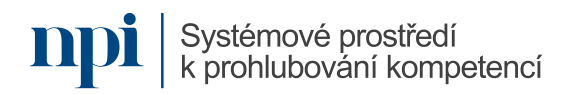

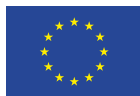

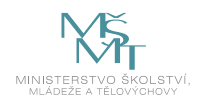

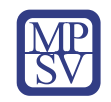

#### 7. Harmonogram výuky a ověřování znalostí:

- 1. Bezpečnost práce v elektrotechnice
	- a. Činnost na el. zařízení
	- b. Práce na el. zařízeních
	- c. Rozdělení napětí a prostor
	- d. Třídy ochran
	- e. První pomoc při úrazu el. proudem
- 2. Základní elektrotechnické součástky
	- a. Rezistor
	- b. Cívka
	- c. Kondenzátor
	- d. Elektrické stroje (transformátor, asynchronní motor)
	- e. THT a SMD součástky
	- f. Omezující parametry jednotlivých součástek
- 3. Polovodičové součástky
	- a. PN přechod
	- b. Polovodičová dioda, Zenerova dioda
	- c. Tranzistor (PNP, NPN, unipolární, bipolární)
	- d. Diak, triak, tyristor
	- e. Fotosoučástky (fotodioda, fotorezistor, fototranzistor)
	- f. Integrované obvody, Hallova sonda
- 4. Elektrické obvody a desky plošných spojů
	- a. Podstata elektrického obvodu, Kirchhoffovy zákony (1. a 2. K. z.), základní technická dokumentace
	- b. 1vrstvé plošné spoje
	- c. 2vrstvé a vícevrstvé plošné spoje
	- d. Pájení v elektrotechnice (pájení plnou, pájení přetavením)
	- e. Testování desek plošných spojů
- 5. Napětí, proud a výkon v elektrickém obvodu
	- a. Měření A-metrem
	- b. Mření V-metrem
	- c. Měření W-metrem, konstanta wattmetru
	- d. Třídy přesností
	- e. Chyby měření (relativní a skutečná)
	- f. Měřící transformátor proudu a napětí
- 6. Měření odporů a impedancí
	- a. Ohmova metoda
	- b. Srovnávací metoda
	- c. Můstková zapojení (Wheatstoneův můstek, Thomsonův můstek, Owenův můstek)
	- d. Rezonanční metoda

Systémové prostředí

7. Charakteristiky polovodičových součástek

k prohlubování kompetencí

- a. Výstupní, vstupní a převodní charakteristiky bipolárního a unipolárního tranzistoru
- b. V-A charakteristika polovodičové diody (Si, Ge), Zenerovy diody, diaku a tyristoru

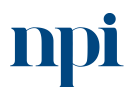

- Systémové prostředí k prohlubování kompetencí
- Reg. č. CZ.03.1.54/0.0/0.0/15\_020/0013987

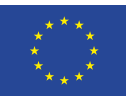

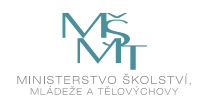

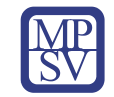

- c. V-A charakteristika fotorezistoru a fototranzistoru v závislosti na osvětlení
- d. V-A charakteristika fotodiody v závislosti na osvětlení
- 8. Transformátor, asynchronní motor a stejnosměrný motor
	- a. Měření převodu transformátoru
	- b. Transformátor při zatížení a bez zatížení
	- c. Měření asynchronního motoru při zatížení a měření skluzu
	- d. Zatěžovací charakteristika stejnosměrného motoru
- 9. Elektronické měřící přístroje, metody testování elektronických zařízení
	- a. Analogový a digitální osciloskop
	- b. Základní nastavení osciloskopu (zobrazení, rozsah)
	- c. Spektrální analyzátor, signálový generátor
	- d. Revize a měření elektrické pevnosti elektronických zařízení
	- e. Testování maximálního zatížení při provozních podmínkách
- 10. Měření na osciloskopu a měření zkreslení
	- a. Fázové posuny signálů
	- b. Průběhy signálů (sinusový, obdélníkový a pilovitý)
	- c. Jednokanálové a dvoukanálové měření
	- d. Měření efektivního napětí
	- e. Hodnota harmonického zkreslení při měření se spektrálním analyzátorem
- 11. Závěrečná zkouška
	- a. Příprava ke zkoušce
	- b. Optická a funkční kontrola desky plošného spoje a součástek
	- c. Měření spotřeby elektronického zařízení (při zatížení / bez zatížení)
	- d. Měření výstupních parametrů a průběhu elektronické zařízení s využitím měřících přístrojů (A-metru, V-metr, W-metru, osciloskop, analyzátor)
	- e. Elektrická pevnost vodičového svazku a elektronického zařízení
	- f. Zpracování závěrečného protokolu z měření, základních elektrických veličin a vyhotovení grafů z měření
	- g. Písemný test

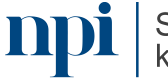

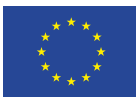

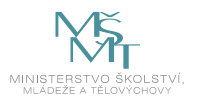

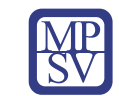

## 8. Kritéria a způsob ověření

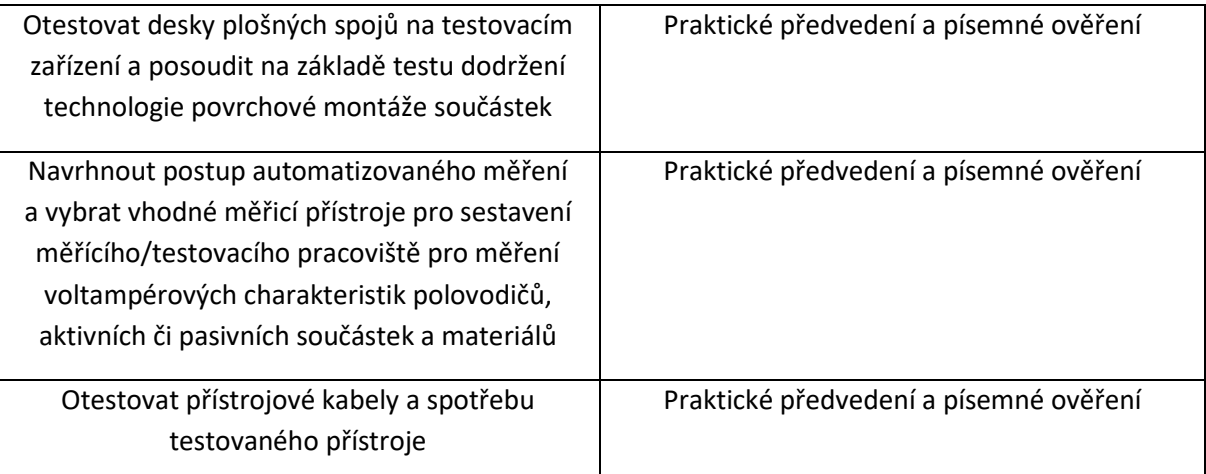

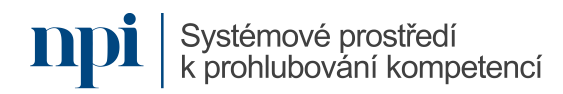

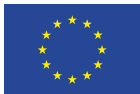

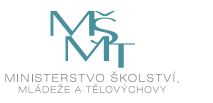

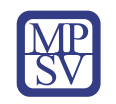

# SYLABUS

## Digitální kompetence:

Vyhodnocování naměřených dat s využitím statistických funkcí a grafů MS Excel

## Profesní kvalifikace dle NSK:

Technik/technička měření v elektroenergetice 26-073-M

## 1. Cíl vzdělávacího programu:

Vzdělávací program naučí účastníky

- získat, připravit a zpracovat data pro statistické výpočty,
- vytvořit v MS Excel tabulky homogenních údajů,
- vložit vzorce pro statistické výpočty ke stanovení těchto statistických údajů: maximum, minimum, průměr, geometrický průměr, variační rozpětí, medián, modus, směrodatnou odchylku a rozptyl,
- interpretovat zjištěné statistické parametry naměřených hodnot,
- znázornit tyto statistické údaje graficky s využitím správně zvolených a nastavených grafů.

#### 2. Forma a metody vzdělávání:

Prezenční vzdělávání, konzultace s lektorem, příprava na praktické předvedení

#### 3. Rozsah vzdělávacího programu:

6 hodin vzdělávání, 3 hodiny zkouška

#### 4. Závěrečná zkouška:

Praktické předvedení

## 5. Technické a materiální požadavky:

PC s Windows 7, 8, 10 nebo 11, program Microsoft Excel, libovolná verze

## 6. Doporučená literatura:

BUDÍKOVÁ, Marie; KRÁLOVÁ, Maria a MAROŠ, Bohumil. *Průvodce základními statistickými metodami.* Expert (Grada). Praha: Grada, 2010. ISBN 978-80-247-3243-5.

PALÁT, Milan, Kristina Somerlíková, 2023. *Seminář základů statistiky a workshop* [online]. Vysoké učení chemicko-technologické, Praha [cit. 2023-08-02]. Dostupné z: <https://www.vuchs.cz/OPVpK/dokumenty/Palat-Statisticke-zpracovani-dat.pdf>

ZEDNÍČEK, Jan, 2023. *Statistika v Excelu* [online]. Biportal, Prostějov [cit. 2023-08-02]. Dostupné z: <https://biportal.cz/statistika-v-excelu/>

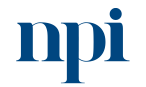

Systémové prostředí<br>k prohlubování kompetencí

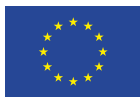

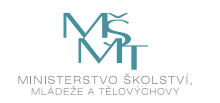

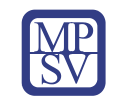

## 7. Harmonogram výuky a ověřování znalostí:

- 1. Statistické výpočty obecně
	- a. statistická terminologie
	- b. základní versus výběrový soubor
	- c. nejčastější statistické znaky (statistické proměnné)
	- d. náhodná veličina v elektrotechnickém měření
	- e. práce s analogovými hodnotami
	- f. limity statistického zjišťování
- 2. Zásady sběru dat měřením
	- a. velikost vzorku, dobré praxe v případě elektrotechnických měření
	- b. spolehlivost, důvěryhodnost a validita naměřených hodnot
	- c. extrémní měření, vyloučení chyb měření
	- d. technické požadavky pro přesné měření
- 3. Příprava dat pro statistické zpracování
	- a. prosté třídění podle jednoho třídícího znaku
	- b. vícenásobné třídění podle několika znaků
	- c. význam třídění pro lepší organizaci dat (poznání struktury, výpočet aritmetického průměru, populačních parametrů, metody GOF (goodness of fit)
	- d. pravidla pro vhodný počet intervalů (Sturgesovo pravidlo, jednoduché odmocninové pravidlo, volba podle potřeby)
- 4. Přenos dat do MS Excel
	- a. formátování buňky a kopírování naměřených dat z jiných zdrojů
	- b. propojené tabulky, vícezdrojové zpracování veličin
	- c. formátování tabulky s ohledem na konečný výstup
	- d. formáty čísel, konzistentnost, jednotnost (desetinné čárky apod.)
	- e. ukázkový přenos naměřených veličin
- 5. Vzorce pro požadované statistické znaky
	- a. maximum vzorec a ukázka
	- b. minimum vzorec a ukázka
	- c. aritmetický průměr vzorec a ukázka
	- d. geometrický průměr vzorec a ukázka
	- e. variační rozpětí vzorec a ukázka
	- f. medián vzorec a ukázka
	- g. modus vzorec a ukázka
	- h. směrodatná odchylka vzorec a ukázka
	- i. rozptyl vzorec a ukázka
- 6. Vlastní zpracování statistických znaků na datech z bodu 4.e
	- a. příprava a formátování tabulky
	- b. vložení cvičných dat
	- c. třídění dat podle bodu 3.
	- d. sjednocení formátu dat, formátování čísel v buňkách
	- e. vložení vzorů statistických znaků
	- f. příprava a zpracování grafického vyjádření (grafu dat)

Systémové prostředí k prohlubování kompetencí

Systémové prostředí k prohlubování kompetencí

Reg. č. CZ.03.1.54/0.0/0.0/15\_020/0013987

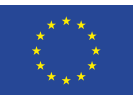

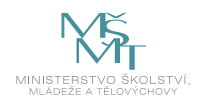

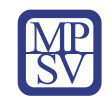

- 7. Grafické vyjádření statistických znaků
	- a. vhodné typy grafů
	- b. nastavení parametrů grafů
	- c. volba a označení dat z tabulky
	- d. popis os a grafu
	- e. závěrečné grafické úpravy grafu
- 8. Závěrečná zkouška

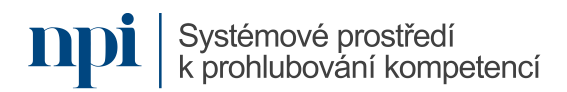

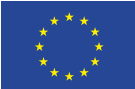

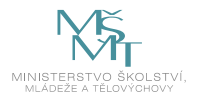

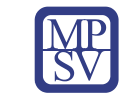

#### 8. Kritéria a způsob ověření

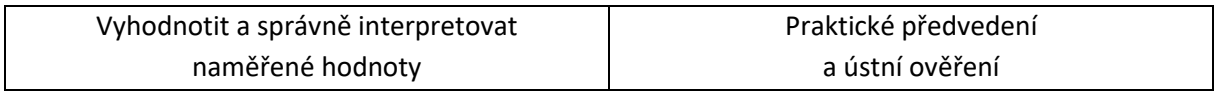

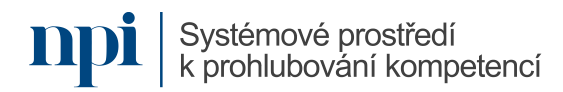
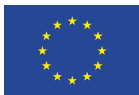

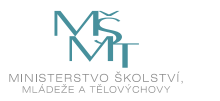

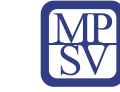

# SYLABUS

### Digitální kompetence:

Vypracování rozpočtu staveb obvyklé složitosti

# Profesní kvalifikace dle NSK:

Samostatný projektant / samostatná projektantka elektroenergetických sítí 26-041-R Samostatný projektant / samostatná projektantka elektroenergetických stanic 26-040-R

## 1. Cíl vzdělávacího programu:

Vzdělávací program naučí účastníky vypracovat rozpočet drobné stavby obvyklé složitosti (samostatně stojící domovní rozvaděč) dle výkresové dokumentace s využitím IT. Kurz je zaměřen na získání praktických dovedností v ovládání rozpočtového a kalkulačního programu KROS 4. V průběhu kurzu se účastníci naučí

- založit zakázku a stavbu,
- otevřít zakázku,
- zapsat položky z ceníkové databáze,
- vyhledat položky dle kódu nebo slova z popisu položky,
- vyhledat položky podle obsahu ceníku,
- zapsat položky do rozpočtu,
- vytvořit vlastní položky,
- provést úpravu výměr,
- upravit ceny materiálu,
- provést kontrolu rozpočtu.

### 2. Forma a metody vzdělávání:

Prezenční vzdělávání, konzultace s lektorem, příprava na praktické předvedení

### 3. Rozsah vzdělávacího programu:

13 hodin vzdělávání, 3 hodiny zkouška

### 4. Závěrečná zkouška:

Praktické předvedení

### 5. Technické a materiální požadavky:

PC s Windows 7, 8, 10 nebo 11, program KROS 4

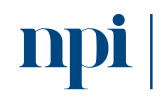

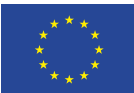

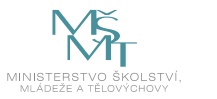

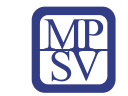

### 6. Doporučená literatura:

KREJČÍ, Luboš, 2023. *Rozpočtování staveb (TP 3.1)* [online]. Česká komora autorizovaných inženýrů a techniků činných ve výstavbě, Praha [cit. 2023-08-02]. Dostupné z: <https://profesis.ckait.cz/dokumenty-ckait/tp-3-1/>

ÚRS Praha, a.s., 2023. *KROS 4* [online]. ÚRS Praha, a.s., Praha [cit. 2023-08-023]. Dostupné z: [https://docplayer.cz/30800420-Urs-praha-a-s-prazska-praha-10-uzivatelska-prirucka-urs-praha-a-s](https://docplayer.cz/30800420-Urs-praha-a-s-prazska-praha-10-uzivatelska-prirucka-urs-praha-a-s-kros-a-s-upr-kro016-k-1.html)[kros-a-s-upr-kro016-k-1.html](https://docplayer.cz/30800420-Urs-praha-a-s-prazska-praha-10-uzivatelska-prirucka-urs-praha-a-s-kros-a-s-upr-kro016-k-1.html)

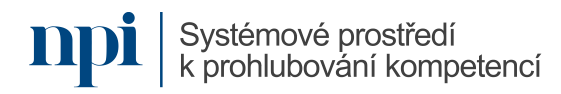

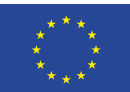

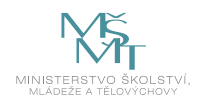

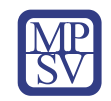

### 7. Harmonogram výuky a ověřování znalostí:

- 1. Instalace programu
	- a. Instalace programu KROS 4
	- b. Instalace ovladačů hardwarového klíče
- 2. Spuštění programu
- 3. Základní pojmy a orientace v rozpočtování staveb
	- a. Teorie rozpočtování
	- b. Orientace v cenové databázi
	- c. Postup a pravidla sestavení rozpočtu
	- d. Rekapitulace a krycí list stavby
- 4. Založení zakázky stavby
	- a. Založení zakázky a konkrétní stavby
	- b. Otevření zakázky
	- c. Záložky programu
	- d. Zápis položek pro vytvoření rozpočtu
	- e. vyhledávání položek podle slova (popisu) nebo obsahu ceníku
	- f. vyhledávání položek podle jejich kódu
	- g. Vkládání vlastních položek (tzv. R-položky)
- 5. Zápis položek pomocí ceníkové databáze
	- a. Vyhledání položky z ceníkové databáze
	- b. Zápis položky do rozpočtu
- 5.1. Vyhledávání položky podle kódu nebo slova z popisu položky
	- a. Vyhledání podle některého slova z popisu položky
	- b. Vyhledání podle začátku kódu položky,
	- c. Průběžné vyhledávání podle kódu položky
	- d. vyhledávání položek podle popisu.
- 5.2. Vyhledávání položky podle obsahu ceníku
	- a. Vyhledávání položek podle obsahu ceníku.
	- b. Rozbalování ceníku do skupin položek
	- c. Přepínání mezi ceníky
- 5.3. Sestavení rozpočtu
	- a. Výběr položky
	- b. Zápis položky bez zadání výměry
	- c. Zápis položky se zadáním výměry
	- d. Položky "kompletní" a "montážní"
	- e. Provázanost mezi konstrukcí a specifikacemi
	- f. Práce s verzemi rozpočtu
- 6. Vytvoření vlastní položky
	- a. Ocenění speciální práce
	- b. Vytvoření vlastní položky v rozpočtu
- 7. Úprava výměr
	- a. Dodatečná úprava množství bez potřeby výpočtu výkazu výměr
	- b. Dodatečná úprava množství s výpočtem výkazu výměr

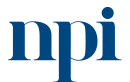

Systémové prostředí k prohlubování kompetencí

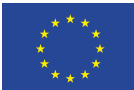

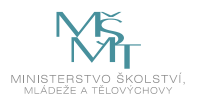

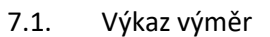

- a. Zobrazení výkazu výměr k aktuální situaci
- b. Zadávání matematických výrazů a vzorců
- c. Přenesení výměry do množství položky
- 8. Úprava cen materiálů
	- a. Aktualizace konkrétní výše cen
	- b. Zadání procentuální úpravy cen
	- c. Uchování informace o nezapočítávaných položkách
- 9. Kontrola rozpočtu
	- a. Vizuální kontrola
	- b. Rozšířená kontrola
- 10. Závěrečná zkouška

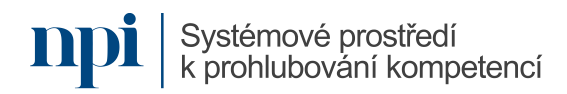

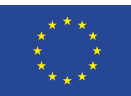

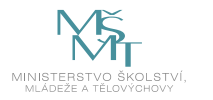

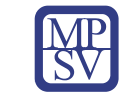

### 8. Kritéria a způsob ověření

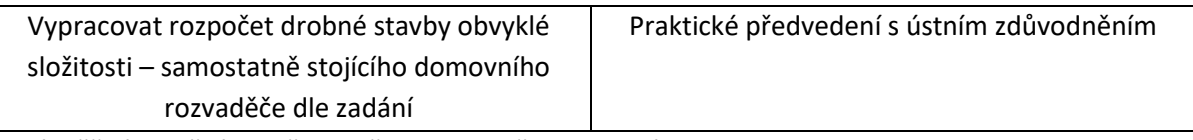

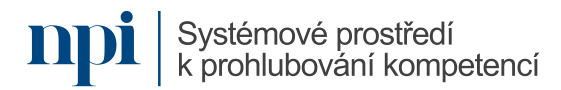

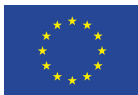

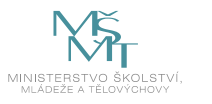

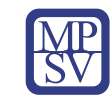

# SYLABUS

# Digitální kompetence:

Základy programování logického modulu LOGO!

# Profesní kvalifikace dle NSK:

Montér/montérka elektrických instalací 26-017-H Montér/montérka inteligentních elektroinstalací 26-037-H

## 1. Cíl vzdělávacího programu:

V průběhu kurzu se účastníci naučí

- popsat zapojení a funkci základního modulu,
- popsat zapojení a funkci rozšiřujících modulů,
- popsat podmínky funkcí pracovních režimů logického modulu,
- podmínky bezchybných funkcí základních a speciálních vstupů a výstupů,
- nastavit základní logické funkce, speciálních funkce a časové základny,
- ruční jednoduché naprogramování modulu a provést jednoduchou editaci programu,
- naprogramovat modul pro složitější funkce za využití software a výpočetní techniky,
- editovat hotový program na nové podmínky,
- nově pojmenovat editovaný program a zprovoznit funkci modulu ve stávajícím celku za pomocí příslušného speciálního software,
- zprovoznit nastavení a chod vnitřních hodin modulu,
- navázat na hodiny časově závislé funkce s provázáním na konkretizované výstupy,
- zapojit a instalovat další moduly, provést jejich kontrolu,
- pracovat s odbornou dokumentací, elektrickými schématy a diagramy,
- diagnostikovat simulovanou softwarovou a hardwarovou poruchu za pomocí odborných manuálů a závadu odstranit,
- uvést stávající sestavu s modulem LOGO! do činnosti dle zadání a provést kontrolu činnosti.

## 2. Forma a metody vzdělávání:

Prezenční vzdělávání, konzultace s lektorem, příprava na praktické předvedení

## 3. Rozsah vzdělávacího programu:

20 hodin vzdělávání, 2 hodiny zkouška plus 15 min. příprava na zkoušku

## 4. Závěrečná zkouška:

Praktické předvedení, ústní a písemné ověření

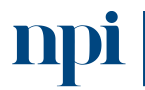

Systémové prostředí<br>k prohlubování kompetencí

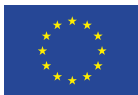

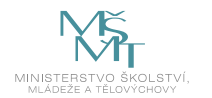

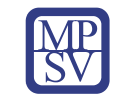

### 5. Technické a materiální požadavky:

Notebook nebo pevný PC, elektrická schémata ve formátu pdf, software, speciální kabely, modul LOGO!, rozšiřující moduly LOGO!, napájecí zdroj pro moduly, cvičný panel osazený elektrickými přístroji (stykače, relé, spínače, atd.).

### 6. Doporučená literatura:

Siemens AG, 2023. *Logo! Původní provozní návod* [online]. Norimberk [cit. 2023-08-02]. Dostupné z: [https://support.industry.siemens.com/cs/document/16527461/logo!manual?dti=0&dl=cs&pnid=136](https://support.industry.siemens.com/cs/document/16527461/logo!manual?dti=0&dl=cs&pnid=13617&lc=de-WW) [17&lc=de-WW](https://support.industry.siemens.com/cs/document/16527461/logo!manual?dti=0&dl=cs&pnid=13617&lc=de-WW)

Siemens AG, 2023. *Logo! Příručka – 7. vydání* [online]. Norimberk [cit. 2023-08-02]. Dostupné z: <https://support.industry.siemens.com/cs/products?dtp=Manual&mfn=ps&pnid=13617&lc=de-WW> SKÁLA, Jiří, 2023. *Skripta Základy programování LOGO!* [online]. Střední učiliště elektrotechnické Plzeň, Plzeň [cit. 2023-08-02]. Dostupné z: [https://www.souepl.cz/wp](https://www.souepl.cz/wp-content/uploads/2020/09/z%C3%A1klady-programov%C3%A1n%C3%AD-LOGO.pdf)[content/uploads/2020/09/z%C3%A1klady-programov%C3%A1n%C3%AD-LOGO.pdf](https://www.souepl.cz/wp-content/uploads/2020/09/z%C3%A1klady-programov%C3%A1n%C3%AD-LOGO.pdf)

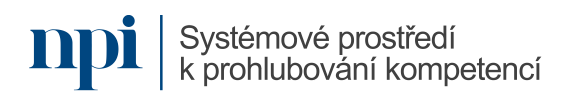

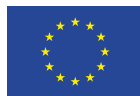

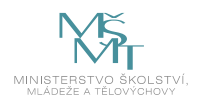

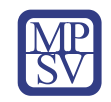

### 7. Harmonogram výuky a ověřování znalostí:

- 1. Bezpečnost práce
- 2. Univerzální logický modul LOGO!
- 3. Programování LOGO!
- 4. Zobrazení bloku na displeji
- 5. Pracovní režimy LOGO!
- 6. Editace hotového programu
- 7. Pojmenování a ochrana programu
- 8. Časová základna
- 9. Nastavení hesla
- 10. Ruční programování podle výkresu
- 11. Základní funkce
- 12. Speciální funkce
- 13. Chod vnitřních hodin při výpadku napájení
- 14. Nastavení pomocí software
- 15. Konfigurace bloku Textové zprávy softwarově
- 16. Řešené příklady
- 17. Příklady na procvičení
- 18. Závěrečná zkouška

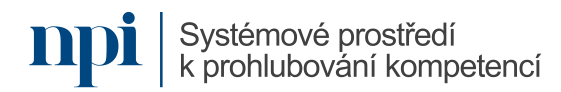

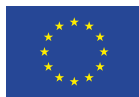

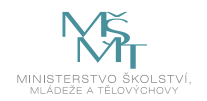

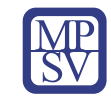

## 8. Kritéria a způsob ověření

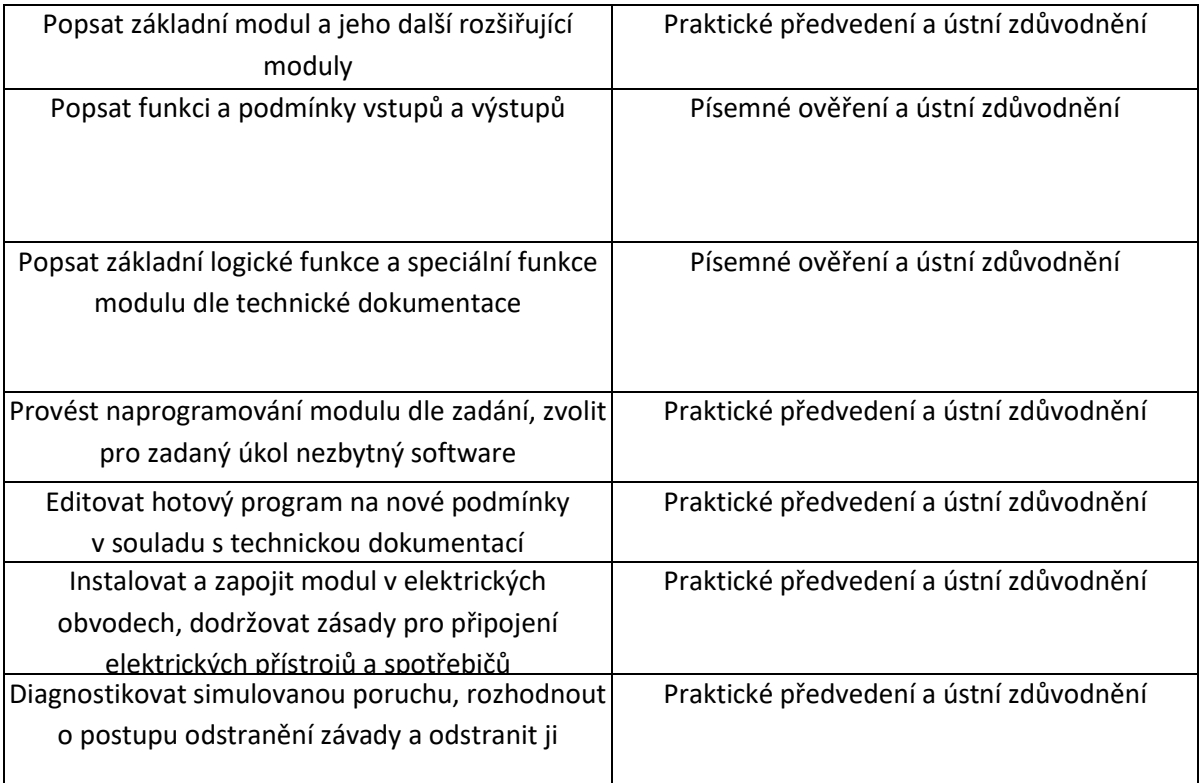

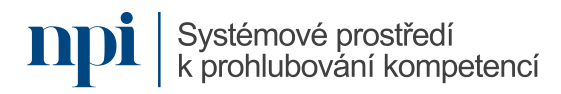

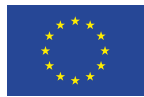

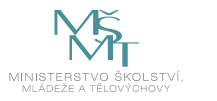

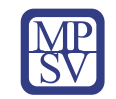

# **SYLABUS**

Digitální kompetence:

Základy nastavení frekvenčního měniče

# Profesní kvalifikace dle NSK:

Montér/montérka elektrických instalací 26-017-H Montér/montérka elektrických rozvaděčů 26-019-H Montér/montérka inteligentních elektroinstalací 26-037-H

# 1. Cíl vzdělávacího programu:

### Účastníci kurzu se naučí

- připojit frekvenční měnič k elektrickému motoru,
- nastavit frekvenční měnič na požadované elektrické parametry v závislosti na použitém elektrickém motoru a připojeném zařízení,
- řídit parametry elektrického motoru pomocí frekvenčního měniče v závislosti na vyhodnocování výstupních stavů vnějších periférií,
- editovat parametry frekvenčního měniče z pohledu připojeného elektrického motoru počet otáček, řízení výkonu, rozběh motoru dle zadání,
- provést výměnu elektrického motoru a znovu nastavit frekvenční měnič,
- diagnostikovat simulovanou závadu spojení frekvenční měnič elektromotor,
- odstranit závadu a nastavit frekvenční měnič na dané parametry.

## 2. Forma a metody vzdělávání:

Prezenční vzdělávání, konzultace s lektorem, příprava na praktické předvedení

## 3. Rozsah vzdělávacího programu:

20 hodin vzdělávání, 2 hodiny zkouška

## 4. Závěrečná zkouška:

Praktické předvedení, ústní a písemné ověření

## 5. Technické a materiální požadavky:

Notebook nebo pevný PC, elektrická schémata ve formátu pdf, software, speciální kabely, frekvenční měnič, třífázový asynchronní motor, PLC (Simatic), cvičný panel osazený elektrickými přístroji (stykače, relé, spínače, atd.)

## 6. Doporučená literatura:

Siemens s.r.o., 2023. *Návod k obsluze SINAMICS* [online]. Praha [cit. 2023-08-02]. Dostupné z: [https://elearning.tul.cz/pluginfile.php/454385/mod\\_resource/content/3/G110\\_OPI\\_cz\\_1003\\_cz.pdf.](https://elearning.tul.cz/pluginfile.php/454385/mod_resource/content/3/G110_OPI_cz_1003_cz.pdf)

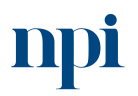

Systémové prostředí<br>k prohlubování kompetencí

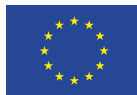

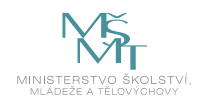

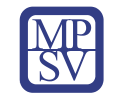

### 7. Harmonogram výuky a ověřování znalostí:

- 1. Připojení frekvenčního měniče k elektrickému motoru
- 2. Spuštění frekvenčního měniče
- 3. Ověření funkce vzájemné komunikace frekvenční měnič elektrický motor
- 4. Nastavení způsobu ovládání frekvenčního měniče
- 5. Nastavení základních funkcí frekvenčního měniče pomocí tlačítek a spínačů
- 6. Nastavení způsobu ovládání frekvenčního měniče prostřednictvím PLC automatu (Simatic)
- 7. Nastavení způsobu ovládání frekvenčního měniče prostřednictvím speciálního software daného frekvenčního měniče
- 8. Výběr zobrazovaných parametrů na displeji frekvenčního měniče
- 9. Nastavení frekvenčního měniče na požadované elektrické parametry v závislosti na použitém elektrickém motoru
- 10. Editace parametrů frekvenčního měniče dle zadání
- 11. Příklady na procvičení
- 12. Závěrečná zkouška

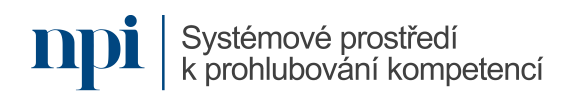

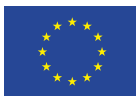

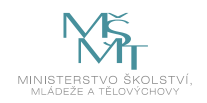

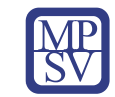

## 8. Kritéria a způsob ověření:

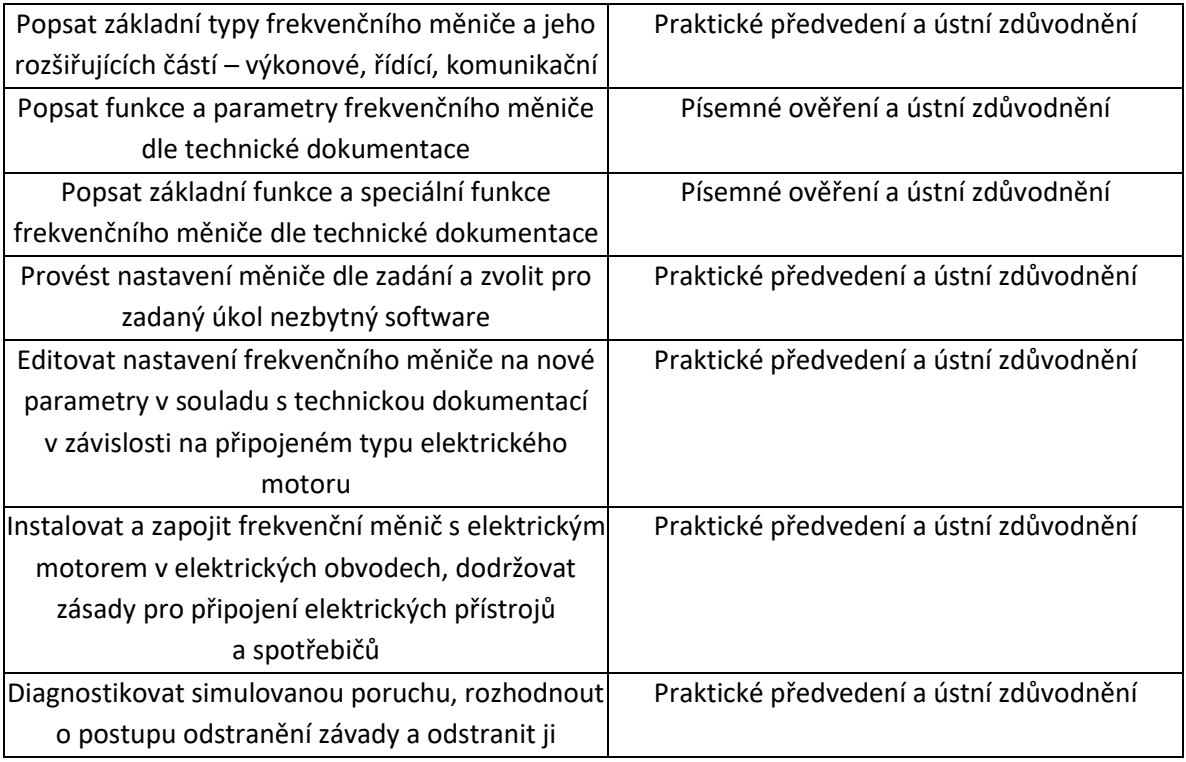

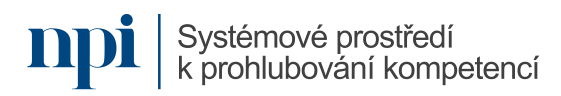

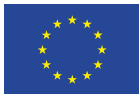

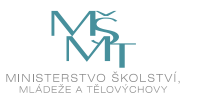

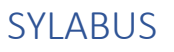

### Digitální kompetence:

Programování jednoduchého IP kamerového systému

### Profesní kvalifikace dle NSK:

Elektromechanik/elektromechanička zabezpečovacích systémů pro informační technologie 26-052-H Elektromechanik/elektromechanička zabezpečovacích a sdělovacích zařízení 26-032-M

### 1. Cíl vzdělávacího programu:

Vzdělávací program naučí účastníky

- instalovat a konfigurovat základní kamerový IP systém,
- volit vhodné IP kamery dle prostředí a účelu použití,
- volit fyzickou instalaci až po jejich software konfiguraci,
- instalovat nahrávací zařízení, včetně jeho výbavy pevným diskem a následné systémové konfigurace,
- vhodně volit prostředí pro umístění záznamového zařízení,
- vhodně volit komponenty pro napájení, datové propojení a následný spolehlivý provoz,
- instalovat aplikace pro obsluhu kamerového systému,
- obsluhovat kamerový systém.

#### 2. Forma a metody vzdělávání:

Prezenční vzdělávání, konzultace s lektorem, příprava na praktické předvedení

#### 3. Rozsah vzdělávacího programu:

20 hodin vzdělávání, 4 hodiny zkouška

#### 4. Závěrečná zkouška:

Praktické předvedení

#### 5. Technické a materiální požadavky:

Vybavení potřebnými komponenty – 2ks IP kamery typu DOME, 2ks IP kamery typu BULLET, NVR nahrávací zařízení, napájecí zdroj pro kamerový systém, pevný disk (HDD) pro ukládání záznamu, montážní materiál (šrouby, hmoždinky), konektory RJ45, propojovací kabel UTP/FTP, počítač nebo laptop pro provedení konfigurace, LCD monitor s fullHD rozlišením, krimpovací kleště pro konektory RJ45, odlamovací nůž, štípací kleště, šroubovák

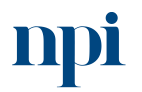

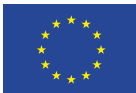

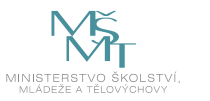

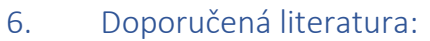

Hikvision Czech s.r.o., 2023. *Brochures* [online]. Praha [cit. 2023-08-02]. Dostupné z: <https://www.hikvision.com/cz/support/download/brochures/>

Hikvision Czech s.r.o., 2023. *Manuál Hikvision DS-2CD7146G0-IZS* [online]. Praha [cit. 2023-08-02]. Dostupné z: <https://www.manualypdf.cz/hikvision/ds-2cd7146g0-izs/manu%C3%A1l>

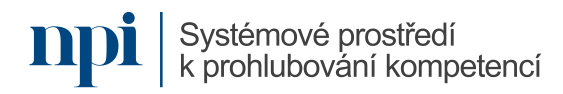

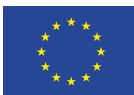

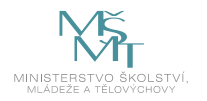

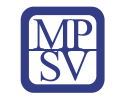

### 7. Harmonogram výuky a ověřování znalostí:

- 1. Zásady bezpečnosti při práci s elektrickými zařízeními
- 2. Určení účelu a potřeb monitoringu kamerového systému, prostředí, ve kterém bude kamerový systém fungovat
- 3. Výběr vhodných prvků kamerového systému a typů kamer
- 4. Příprava jednotlivých prvků
	- a. IP kamera typu DOME
	- b. IP kamera typu BULLET
	- c. Nahrávací zařízení NVR
	- d. Pevný disk pro záznam
	- e. Napájecí zdroj
	- f. Monitor s fullHD rozlišením
	- g. Počítač/Laptop
	- h. Propojovací kabel UTP / FTP
	- i. Konektory RJ45
	- j. Potřebné nářadí
- 5. Instalace a konfigurace jednotlivých prvků
	- a. Instalace IP kamery typu DOME
	- b. Instalace IP kamery typu BULLET
	- c. Instalace pevného disku do NVR zařízení
	- d. Propojení jednotlivých prvků (IP kamery, NVR, napájení)
	- e. Zapnutí systému
	- f. Prvotní konfigurace IP kamer
	- g. Prvotní konfigurace NVR zařízení
	- h. Konfigurace IP kamer do NVR zařízení
	- i. Zabezpečení systému
- 6. Zprovoznění a konfigurace záznamu
	- a. Konfigurace pevného disku v NVR zařízení
	- b. Nastavení záznamu v NVR zařízení
	- c. Rozšířené nastavení vlastností parametrů záznamu
	- d. Ostatní vlastnosti a nastavení NVR zařízení
	- e. Ostatní vlastnosti a nastavení IP kamer
- 7. Instalace SW aplikace pro obsluhu kamerového systému
	- a. Software instalace obslužného software pro správu kamerového systému
	- b. Nastavení software
	- c. Konfigurace spravovaných zařízení
	- d. Konfigurace náhledu kamer v reálném čase
	- e. Konfigurace rozšířených funkcí

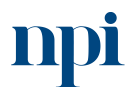

Systémové prostředí k prohlubování kompetencí

- Systémové prostředí k prohlubování kompetencí
- Reg. č. CZ.03.1.54/0.0/0.0/15\_020/0013987

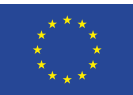

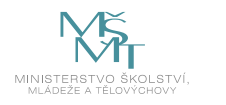

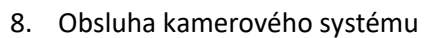

- a. Náhledy kamer v reálném čase
- b. Stahování záznamu pomocí software
- c. Stahování záznamu prostřednictvím zařízení NVR
- d. Alarmy, chytré funkce
- e. Vzdálený přístup ke kamerovému systému
- 9. Závěrečná zkouška

### 8. Kritéria a způsob ověření

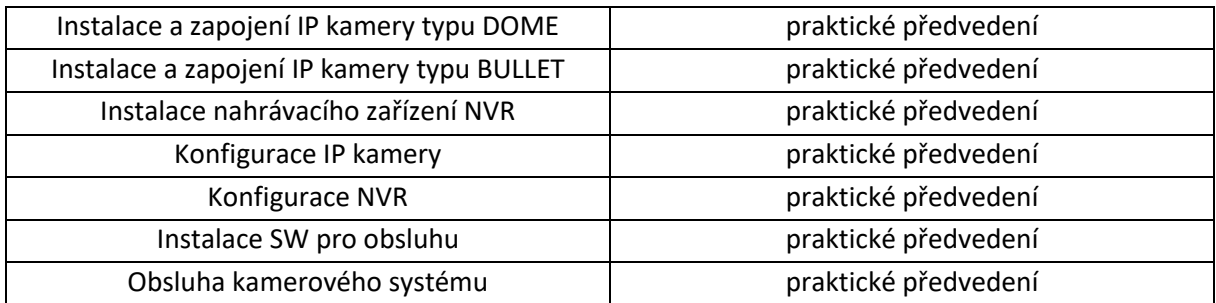

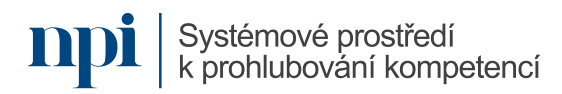

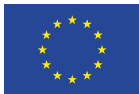

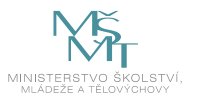

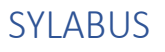

### Digitální kompetence:

Nastavení a programování SAT hotelového distribučního systému

### Profesní kvalifikace dle NSK:

Elektromechanik/elektromechanička zabezpečovacích systémů pro informační technologie 26-052-H Elektromechanik/elektromechanička zabezpečovacích a sdělovacích zařízení 26-032-M

### 1. Cíl vzdělávacího programu:

#### Účastníci kurzu se naučí

- popsat možné varianty řešení distribuce satelitních programů v hotelovém systému distribuce signálů,
- popsat možné řešení za pomoci transmodulátorů DVB-S2/DVB-T,
- popsat funkci jednotlivých modulů hotelového systému, jejich zapojení,
- vybrat vhodný typ satelitního konvertoru a parabolické antény a propojení do stávající distribuční sítě,
- provést naprogramování jednotlivých transmodulátorů, nastavení parametrů DVB-T modulátorů – mód, typ modulace, ochranný interval, protichybové zabezpečení,
- vybrat konvertované stanice s ohledem na přenosovou kapacitu jednotlivých kanálů, nastavení parametrů protichybového zabezpečení, módu a typu modulace, vložení dostatečné rezervy nulovými pakety, vytvoření transportního toku se všemi potřebnými identifikátory jednotlivých datových toků PES, TS a NIT tabulky a celkové nastavení systému – výstupní úrovně, náklon,
- diagnostikovat simulovanou poruchu, odstranit ji.

### 2. Forma a metody vzdělávání:

Prezenční vzdělávání, konzultace s lektorem, příprava na praktické předvedení

### 3. Rozsah vzdělávacího programu:

20 hodin vzdělávání, 2 hodiny

### 4. Závěrečná zkouška:

Písemné ověření, praktické předvedení a ústní ověření

## 5. Technické požadavky:

Notebook nebo pevný PC, dokumentace výrobce distribučního systému, software, speciální kabely, analyzér TV signálu, hotelový distribuční systém (montážní rám, zdrojová karta, karty transkodérů), systém STA, mobilní telefon

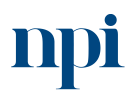

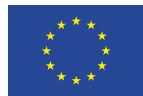

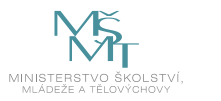

### 6. Doporučená literatura:

ANTECH spol. s r.o., 2023. *Transmodulátor DVB-S2/DVB-T s CI rozhraním* [online]. Břeclav [cit. 2023-08 02]. Dostupné z: [https://www.antech.eu/documents/9990099/cs/manual\\_tt-211\\_cz.pdf.](https://www.antech.eu/documents/9990099/cs/manual_tt-211_cz.pdf) ANTECH spol. s r.o., 2023. *PŘENOSNÝ PROGRAMÁTOR PS-011* [online]. Břeclav [cit. 2023-08-02]. Dostupné z: [https://www.antech.eu/documents/9120144/cs/manual\\_ps-011\\_cz.pdf.](https://www.antech.eu/documents/9120144/cs/manual_ps-011_cz.pdf)

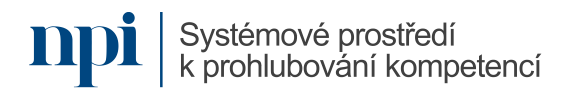

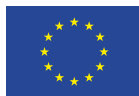

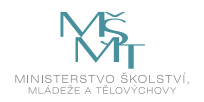

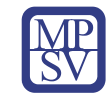

## 7. Harmonogram výuky a ověřování znalostí:

- 1. Kompletní realizace distribučního hotelového systému vybraných satelitních stanic pomocí transmodulátorů s převodem do formátu pozemního multiplexu DVB-T
- 2. Nastavení a naprogramování jednotlivých modulů
- 3. Seznámení s řešením různých výrobců
- 4. Praktická realizace distribučního systému, volba mechanického řešení rack montáž, nástěnné, uzavřené provedení
- 5. Výběr vhodných modulů s ohledem na množství převáděných multiplexů
- 6. Dimenzování napájecích zdrojů a způsobu programování a správy systému
- 7. Montáž a propojení jednotlivých modulů, výběr řešení výstupu pomocí pásmového zesilovače nebo kanálových výkonových zesilovačů
- 8. Montáž a nastavení satelitní parabolické antény s volbou vhodného typu konvertoru a průměru parabolické antény
- 9. Naprogramování stanice, vytvoření DVB-T multiplexů se zadáním potřebných parametrů sítě (identifikátory, NIT, SID, tabulky)
- 10. Měření parametrů sítě a jednotlivých vytvořených multiplexů
- 11. Kompletní správa systému s možností dálkového přístupu PC
- 12. Kompletní správa systému s možností dálkového přístupu programování pomocí Bluetooth
- 13. Kompletní správa systému s možností dálkového přístupu aplikací v mobilním telefonu nebo tabletu
- 14. Příklady na procvičení
- 15. Závěrečná zkouška

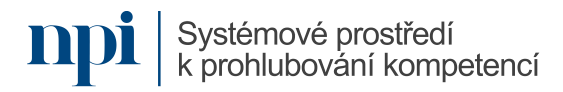

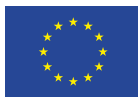

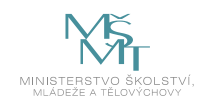

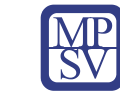

## 8. Kritéria a způsob ověření

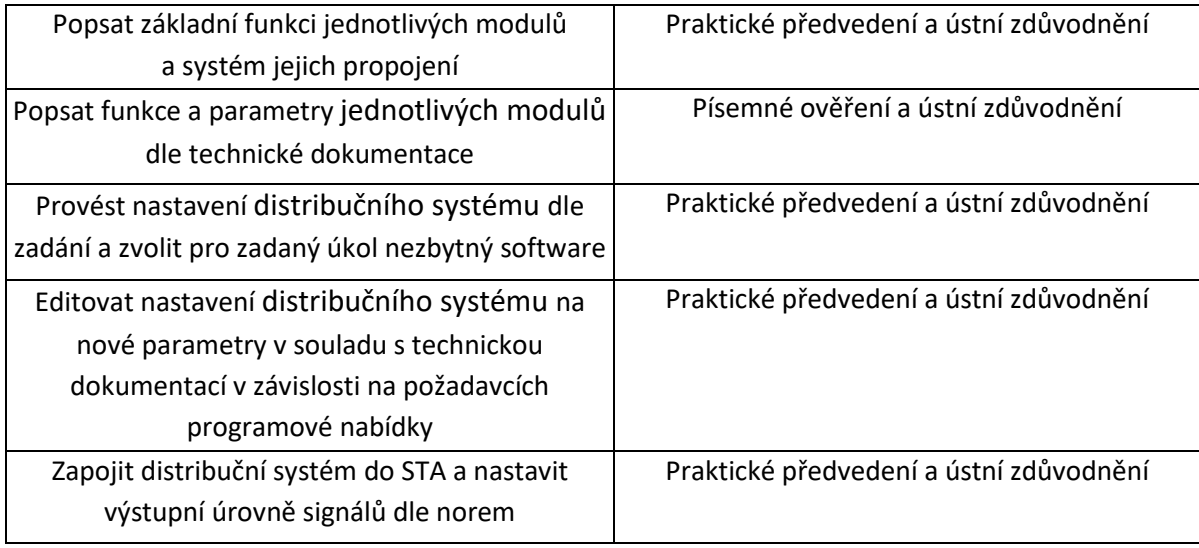

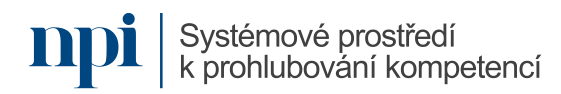

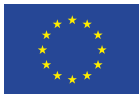

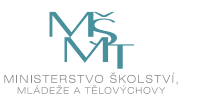

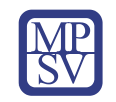

# SYLABUS

### Digitální kompetence:

Nastavení programovatelného zesilovače DVB T2

## Profesní kvalifikace dle NSK:

Elektrotechnik/elektrotechnička koncových vysokofrekvenčních zařízení 26-016-M

## 1. Cíl vzdělávacího programu:

Vzdělávací program naučí účastníky

- popsat základní funkce zesilovače pro společnou televizní anténu,
- propojit zesilovač s anténním systémem,
- pochopit a popsat systém distribuce TV signálů, a to včetně funkcí a parametrů zesilovače,
- provést nastavení zesilovače s využitím programátoru, počítače s příslušným software nebo pomocí tabletu či mobilního telefonu,
- editovat nastavení zesilovače,
- zapojit zesilovač do společné televizní antény a nastavit výstupní úrovně signálů,
- provést uložení a zabezpečení vložených nastavení v zesilovači prostřednictvím kódu PIN.

### 2. Forma a metody vzdělávání:

Kurz, e-learning, samostudium

### 3. Rozsah vzdělávacího programu:

2 hodiny vzdělávání, 2 hodiny zkouška

### 4. Závěrečná zkouška:

Praktické předvedení, ústní ověření

### 5. Technické a materiální požadavky:

Notebook nebo pevný PC, dokumentace výrobce zesilovače DVB T2, software, speciální kabely, analyzér TV signálu, zesilovač DVB T2, systém STA

## 6. Doporučená literatura:

INTER-SAT LTD, org. složka, 2023. *Uživatelská příručka pro nastavení digitálního programovatelného zesilovače IKUSI ONE+* [online]. Blučina [cit. 2023-08-02]. Dostupné z: [https://www.inter](https://www.inter-sat.cz/img.asp?attid=1429902)[sat.cz/img.asp?attid=1429902](https://www.inter-sat.cz/img.asp?attid=1429902)

UNITRON NV, 2023. *Uživatelská příručka Profiler Revolution Ref. 6700* [online]. Poperinge [cit. 2023- 08-02]. Dostupné z: [https://www.omko.cz/soubor/1194/cesky-navod-pro-antenni-zesilovac](https://www.omko.cz/soubor/1194/cesky-navod-pro-antenni-zesilovac-johansson-profino-revolution-6700-a-6710/)[johansson-profino-revolution-6700-a-6710/](https://www.omko.cz/soubor/1194/cesky-navod-pro-antenni-zesilovac-johansson-profino-revolution-6700-a-6710/)

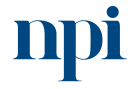

Systémové prostředí<br>k prohlubování kompetencí

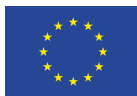

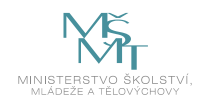

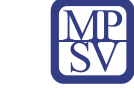

### 7. Harmonogram výuky a ověřování znalostí:

- 1. Programovatelné zesilovače DVB T2 obecně
	- a. používaná terminologie a jednotky
	- b. rozsah a příklady využití v bytových a rodinných domech
	- c. bezpečnostní opatření při práci s elektrickými zařízeními NN (vnitřní použití, vlhkost, horká místa a topná tělesa, kondenzát, vniknutí tekutin, prašné prostředí, vibrace)
	- d. schématická demonstrace zapojení programovatelného zesilovače k STA a přijímačům
- 2. Funkce programovatelných zesilovačů DVB T2
	- a. vstupy FM, DAB, VHF/UHF
	- b. vstup SAT
	- c. napájení
	- d. displej versus kontrolková signalizace
	- e. uzemnění těla zesilovače, zemnící svorka nebo šroubek
	- f. TV výstup
	- g. funkce filtrů/4G a 5G LTE filtry
	- h. funkce AGC
	- i. automatická instalace versus ruční instalace (výhody a nevýhody)
	- j. selektivnost signálů
	- k. zesílení výstupního signálu
	- l. skupiny/klastry signálu
	- m. zabezpečení pomocí kódu PIN
- 3. Připojení programovatelného zesilovače ke společné televizní anténě
	- a. vhodné kabely pro připojení
	- b. výběr vstupů v závislosti na typu antény
	- c. využití analyzéru TV signálu
- 4. Volba metod programování zesilovače
	- a. programování přímo na zesilovači
	- b. programování pomocí programátoru
	- c. programování pomocí připojené PC výběr vhodného software
	- d. programování pomocí aplikace v tabletu nebo mobilním telefonu
- 5. Programování nastavení zesilovače
	- a. nastavení napájení zesilovače
	- b. nastavení jednotlivých filtrů signálu
	- c. nastavení výstupní úrovně zesilovače
	- d. volba FM pásma
	- e. nastavení offsetu výstupního signálu
	- f. vrácení zesilovače do továrního nastavení
	- g. zabezpečení nastavení pomocí kódu PIN
- 6. Závěrečná zkouška

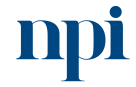

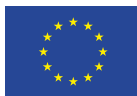

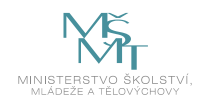

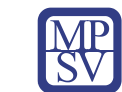

## 8. Kritéria a způsob ověření

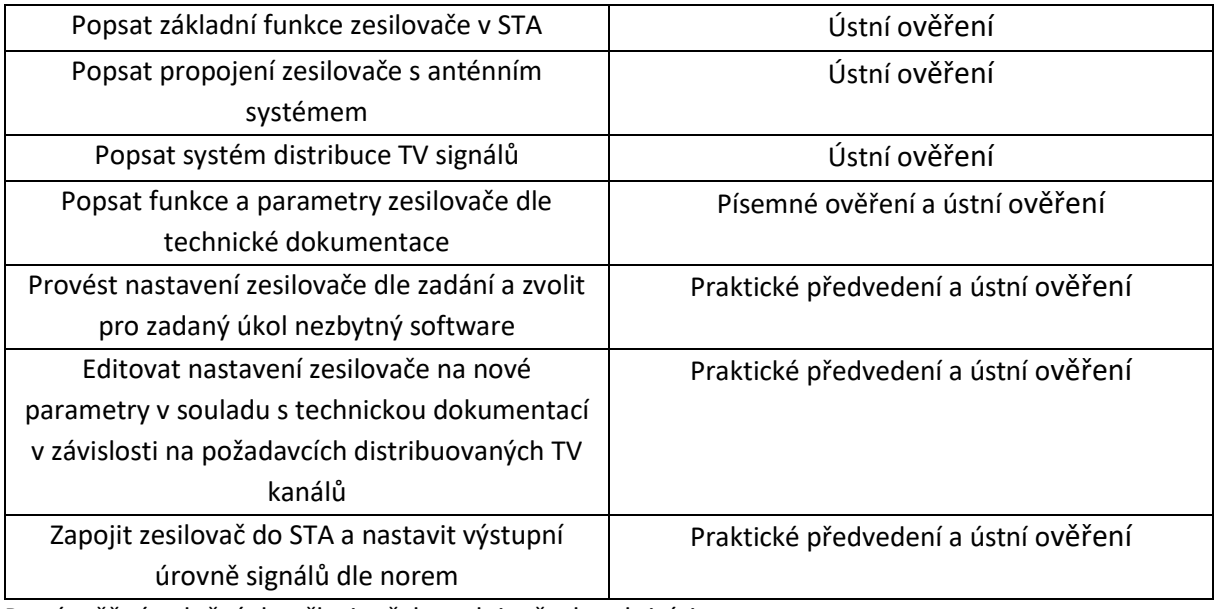

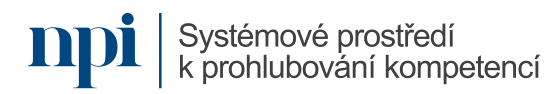

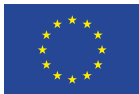

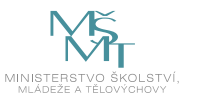

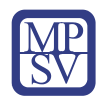

# SYLABUS

### Digitální kompetence:

Výuka na dálku v reálném čase (pomocí systémů synchronní komunikace)

### Profesní kvalifikace dle NSK:

Vazba na základní digitální gramotnost a role pedagog, učitel, lektor apod.

### 1. Cíl vzdělávacího programu:

Vzdělávací program naučí účastníky

- vybrat vhodný software pro výuku na dálku,
- najít u poskytovatele programu instalační soubor,
- stáhnout a naistalovat správnou verzi software,
- připojit hardwarové zařízení potřebné pro efektivní výuku,
- spustit a provést základní nastavení software,
- vytvořit událost/schůzku/místnost/prostor/lekci/hodinu,
- odeslat pozvánku cílové skupině, případně jinými způsoby umožnit přístup cílové skupině k vytvořené lekci,
- zahájit lekci,
- aktivně spouštět a zastavovat videopřenos a přenos zvuku,
- používat vizuální nástroje jako sdílení obrazovky, sdílení aplikace, sdílení tabule včetně participace cílové skupiny,
- používat textové nástroje jako chat a anotace,
- vytvořit podskupiny cílové skupiny,
- aktivně přepínat mezi hardwarovým vybavením,
- sdílet zvuk počítače, sdílet soubory,
- nastavit vhodně vizuální prostředí a osvětlení,
- nastavit vhodně akustické podmínky pro výuku,
- používat nástroje pro okamžitý sběr zpětné vazby,
- vyřešit na místě technické problémy s připojením, přenosem, zvukem, obrazem, sdílením,
- provázat výuku na dálku s prezenční a e-learningovou výukou.

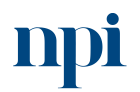

Systémové prostředí<br>k prohlubování kompetencí

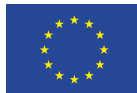

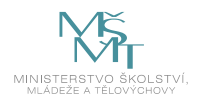

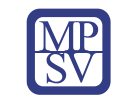

## 2. Forma a metody vzdělávání:

Prezentace instalace a funkcí programů, výklad použití software, demonstrace samotné výuky a funkcí, praktická příprava a realizace vlastní výukové lekce, výklad good practices; kurz formou smíšeného přístupu – e-learning včetně videotutoriálů a praktická výuka vedena lektorem

# 3. Rozsah vzdělávacího programu:

20 hodin vzdělávání, 1 hodina zkouška

## 4. Závěrečná zkouška:

Praktické předvedení, ústní a písemné ověření

### 5. Technické a materiální požadavky:

PC s Windows 7, 8, 10 nebo 11 nebo Apple Mac a zařízení s OS Android, internetové připojení

### 6. Doporučená literatura:

Masarykova univerzita, 2023. *Rady a tipy pro učitele, jak zvládnout online výuku* [online]. Brno [cit. 2023-08-02]. Dostupné z: [https://it.muni.cz/aktuality/ucitele-online-vyuka.](https://it.muni.cz/aktuality/ucitele-online-vyuka)

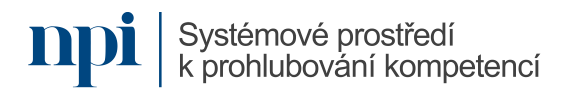

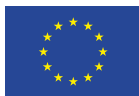

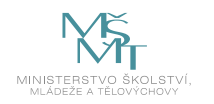

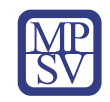

### 7. Harmonogram výuky a ověřování znalostí:

- 1. Výběr a stažení vhodného software
	- a. výběr podle velikosti cílové skupiny
	- b. výběr podle funkcionalit
	- c. výběr podle operačního systému
	- d. výběr podle ceny licence
	- e. 32-bit versus 64 bit
- 2. Instalace
	- a. instalace podle typu souboru (exe, msi, zip)
	- b. přístup software k síti
	- c. firewall a antivirus
	- d. licenční operace
- 3. Připojení hardware a nastavení software
	- a. lokální připojení (USB, firewall)
	- b. síťové připojení
	- c. více zařízení stejného druhu v jednom PC
	- d. základní nastavení software, vyhledání zařízení
- 4. Události, schůzky, místnosti, prostory, lekce, hodiny
	- a. terminologie konferenčního software
	- b. vytvoření lekce v závislosti na volbě software
	- c. nastavení parametrů a přístupnosti lekce
	- d. časově specifikované versus nespecifikované lekce
- 5. Pozvánky
	- a. lekce s pozvánkou versus lekce s přístupem
	- b. lekce s registrací versus lekce bez registrace
	- c. generování jedinečného odkazu
	- d. metody rozesílání pozvánek
	- e. přidávání cílové skupiny do lekce bez pozvánky
- 6. Zahájení lekce
	- a. aktivní práce s mikrofonem a kamerou
	- b. nezbytné instrukce pro cílovou skupinu
	- c. vpouštění cílové skupiny do lekce
	- d. odebírání cílové skupiny z lekce
- 7. Vizuální nástroje
	- a. sdílení obrazovky
	- b. sdílení aplikace
	- c. sdílení tabule včetně participace cílové skupiny
	- d. textové nástroje chat a anotace
	- e. vizuální efekty
	- f. aplikace třetích stran uvnitř výukového software

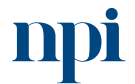

Systémové prostředí<br>k prohlubování kompetencí

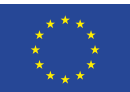

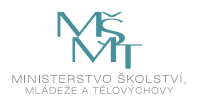

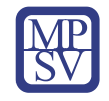

- 8. Zvuk
	- a. good practices pro přenos zvuku
	- b. volba mikrofonu, reproduktorů a sluchátek
	- c. přenos zvuku z počítače
	- d. zpětná vazba, ruch, šum
- 9. Video
	- a. good practices pro přenos videa
	- b. volba kamery
	- c. osvětlení
	- d. prostředí přenosu, pozadí
- 10. Řízení skupiny
	- a. "housekeeping" v úvodu lekce
	- b. učitel jako technická podpora
	- c. vytváření podskupin v různém software
	- d. reakce na rušivé chování a jak mu předcházet
- 11. Nástroje pro zpětnou vazbu
	- a. nástroje uvnitř výukového software
	- b. externí nástroje
	- c. nastavení hlasování
- 12. Řešení problémů
	- a. problémy s instalací
	- b. problémy se spuštěním
	- c. problémy s připojením učitele
	- d. problémy s připojením cílové skupiny
	- e. problémy s kvalitou videa
	- f. problémy s kvalitou zvuku
	- g. chybějící funkce
	- h. kabel versus wifi
	- i. problémy se sdílením zvuku a souborů
- 13. Provázání výuky na dálku s prezenční a e-learningovou výukou
	- a. good practices
	- b. metodická doporučení
	- c. možnosti pro prezenční výuku
	- d. možnosti pro e-learning
	- e. Google Suite
	- f. Moodle
- 14. Pokročilá řešení
	- a. Zoom Webinar
	- b. Cisco Webex
	- c. Nahrávání výuky
- 15. Závěrečné zkouška

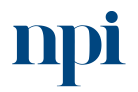

Systémové prostředí<br>k prohlubování kompetencí

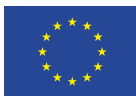

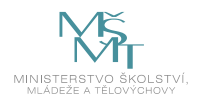

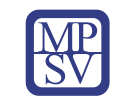

# 8. Kritéria a způsob ověření

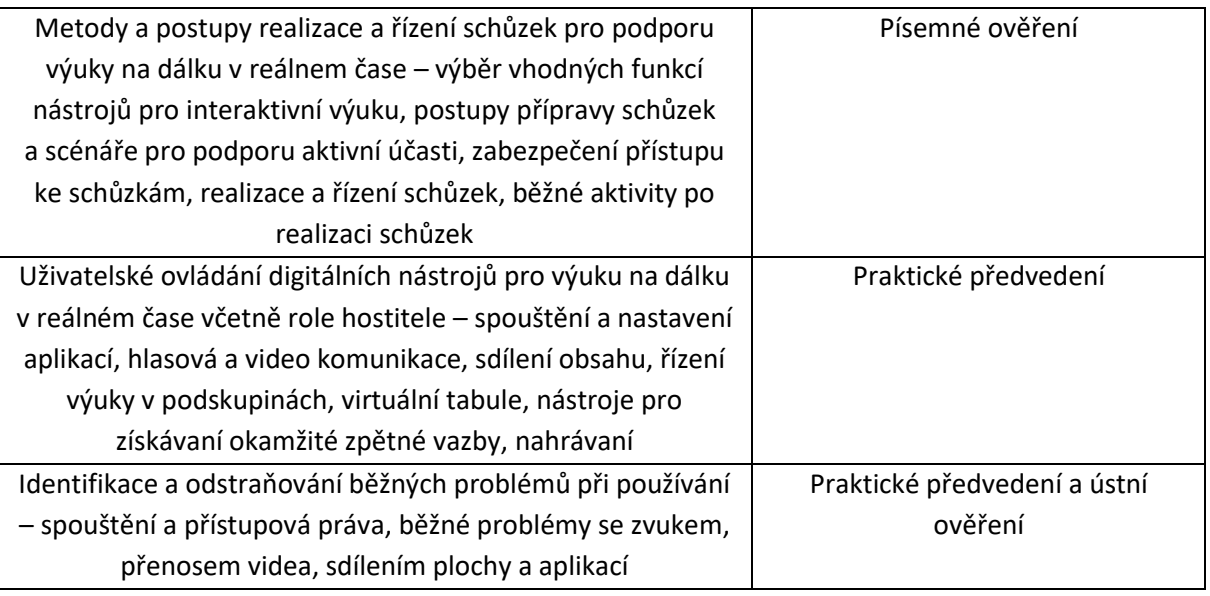

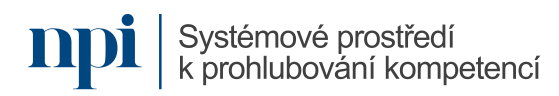

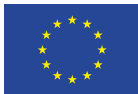

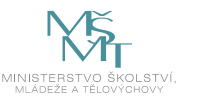

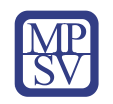

# SYLABUS

### Digitální kompetence:

Spolupráce na dálku v reálném čase (pomocí systémů synchronní komunikace)

## Profesní kvalifikace dle NSK:

Vazba na základní digitální gramotnost

### 1. Cíl vzdělávacího programu:

Vzdělávací program naučí účastníky

- vybrat vhodný software pro spolupráci na dálku,
- najít u poskytovatele programu instalační soubor,
- stáhnout a naistalovat správnou verzi software,
- připojit hardwarové zařízení potřebné pro efektivní výuku,
- spustit a provést základní nastavení software,
- vytvořit událost/schůzku/místnost/prostor/meeting/poradu,
- odeslat pozvánku cílové skupině, případně jinými způsoby umožnit přístup cílové skupině k vytvořené schůzce,
- zahájit schůzku,
- aktivně spouštět a zastavovat videopřenos a přenos zvuku,
- plnit roli moderátora schůzky,
- používat vizuální nástroje jako sdílení obrazovky, sdílení aplikace, sdílení tabule včetně participace cílové skupiny,
- používat textové nástroje jako chat a anotace,
- používat sdílené pracovní nástroje jako textové dokumenty, tabulky, prezentace a kalendáře,
- vytvářet a používat kolaborativní nástroje jako myšlenkové mapy, schémata, vývojové diagramy,
- vytvořit podskupiny cílové skupiny,
- aktivně přepínat mezi hardwarovým vybavením,
- sdílet zvuk počítače, sdílet soubory,
- nastavit vhodně vizuální prostředí a osvětlení,
- nastavit vhodně akustické podmínky pro výuku,
- vyřešit na místě technické problémy s připojením, přenosem, zvukem, obrazem, sdílením,
- používat základní kolaborativní nástroje virtuální reality.

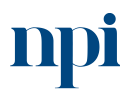

Systémové prostředí k prohlubování kompetencí

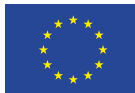

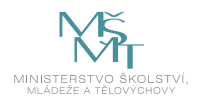

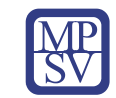

## 2. Forma a metody vzdělávání:

Prezentace instalace a funkcí programů, výklad použití software, demonstrace samotné výuky a funkcí, praktická příprava a realizace vlastní schůzky, výklad good practices; kurz formou smíšeného přístupu – e-learning včetně video tutoriálů a výuka vedena lektorem

## 3. Rozsah vzdělávacího programu:

15 hodin vzdělávání, 1 hodina zkouška

## 4. Závěrečná zkouška:

Praktické předvedení, ústní a písemné ověření

## 5. Technické a materiální požadavky:

PC s Windows 7, 8, 10 nebo 11 nebo Apple Mac, internetové připojení, náhlavní sada VR jako např. Oculus Quest 2

## 6. Doporučená literatura:

Microsoft Corporation, 2023. *Návody na používání konferenčního software* [online]. San Jose [cit. 2023-08-02]. Dostupné z: [https://www.microsoft.com/cs-cz/microsoft-teams/free-video](https://www.microsoft.com/cs-cz/microsoft-teams/free-video-conferencing)[conferencing.](https://www.microsoft.com/cs-cz/microsoft-teams/free-video-conferencing)

IVITERA a.s., 2023. *Tipy pro efektivní online porady* [online]. HR News, Praha [cit. 2023-08-02]. Dostupné z: [https://www.hrnews.cz/lidske-zdroje/rizeni-id-2698710/tipy-pro-vedeni-efektivni](https://www.hrnews.cz/lidske-zdroje/rizeni-id-2698710/tipy-pro-vedeni-efektivni-online-porady-id-3965423)[online-porady-id-3965423](https://www.hrnews.cz/lidske-zdroje/rizeni-id-2698710/tipy-pro-vedeni-efektivni-online-porady-id-3965423)

Cambridge University, 2023. *Effective Meetings Toolkit* [online]. Cambridge [cit. 2023-08-02]. Dostupné z: [https://www.ppd.admin.cam.ac.uk/files/meeting\\_toolkit\\_2023.pdf](https://www.ppd.admin.cam.ac.uk/files/meeting_toolkit_2023.pdf)

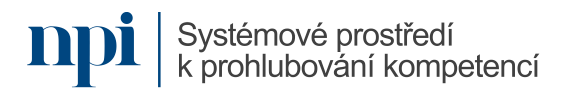

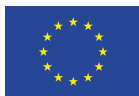

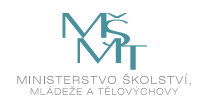

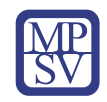

### 7. Harmonogram výuky a ověřování znalostí:

- 1. Výběr a stažení vhodného software
	- a. výběr podle velikosti cílové skupiny
	- b. výběr podle funkcionalit
	- c. výběr podle operačního systému
	- d. výběr podle ceny licence
	- e. 32-bit versus 64 bit
- 2. Instalace
	- a. instalace podle typu souboru (exe, msi, zip)
	- b. přístup software k síti
	- c. firewall a antivirus
	- d. licenční operace
- 3. Připojení hardware a nastavení software
	- a. lokální připojení (USB, firewall)
	- b. síťové připojení
	- c. více zařízení stejného druhu v jednom PC
	- d. základní nastavení software, vyhledání zařízení
- 4. Události, schůzky, místnosti, prostory, meeting, porada
	- a. terminologie konferenčního software
	- b. vytvoření schůzky v závislosti na volbě software
	- c. nastavení parametrů a přístupnosti schůzky
	- d. časově specifikované versus nespecifikované schůzky
- 5. Pozvánky
	- a. schůzka s pozvánkou versus schůzka s přístupem
	- b. schůzka s registrací versus schůzka bez registrace
	- c. generování jedinečného odkazu
	- d. metody rozesílání pozvánek
	- e. přidávání cílové skupiny do schůzky bez pozvánky
- 6. Zahájení a organizace schůzky
	- a. aktivní práce s mikrofonem a kamerou
	- b. nezbytné instrukce pro cílovou skupinu
	- c. vpouštění cílové skupiny do schůzky
	- d. odebírání cílové skupiny ze schůzky
	- e. role moderátora schůzky
- 7. Vizuální nástroje
	- a. sdílení obrazovky
	- b. sdílení aplikace
	- c. sdílení tabule včetně participace cílové skupiny
	- d. textové nástroje chat a anotace
	- e. vizuální efekty
	- f. aplikace třetích stran uvnitř výukového software
	- g. kolaborace na textových dokumenty, tabulkách, prezentacích a kalendářích
	- h. kolaborativní nástroje jako myšlenkové mapy, schémata, vývojové diagramy

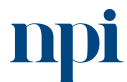

Systémové prostředí k prohlubování kompetencí

k prohlubování kompetencí

Systémové prostředí

Reg. č. CZ.03.1.54/0.0/0.0/15\_020/0013987

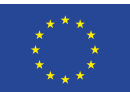

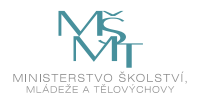

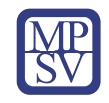

- 8. Zvuk
	- a. good practices pro přenos zvuku
	- b. volba mikrofonu, reproduktorů a sluchátek
	- c. přenos zvuku z počítače
	- d. zpětná vazba, ruch, šum
- 9. Video
	- a. good practices pro přenos videa
	- b. volba kamery
	- c. osvětlení
	- d. prostředí přenosu, pozadí
- 10. Kolaborativní nástroje virtuální reality
	- a. příklady využití
	- b. technické požadavky
	- c. virtuální porady
	- d. kolaborace na projektech v rámci VR
	- e. praktická ukázka s Oculus Quest 2 (Spatial, Horizon Workrooms, Gravity Sketch)
- 11. Řešení problémů
	- a. problémy s instalací
	- b. problémy se spuštěním
	- c. problémy s připojením učitele
	- d. problémy s připojením cílové skupiny
	- e. problémy s kvalitou videa
	- f. problémy s kvalitou zvuku
	- g. chybějící funkce
	- h. kabel versus wifi
	- i. problémy se sdílením zvuku a souborů
- 12. Závěrečné zkouška

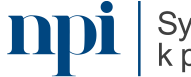

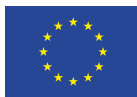

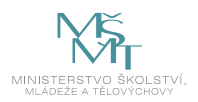

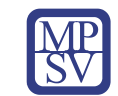

## 8. Kritéria a způsob ověření

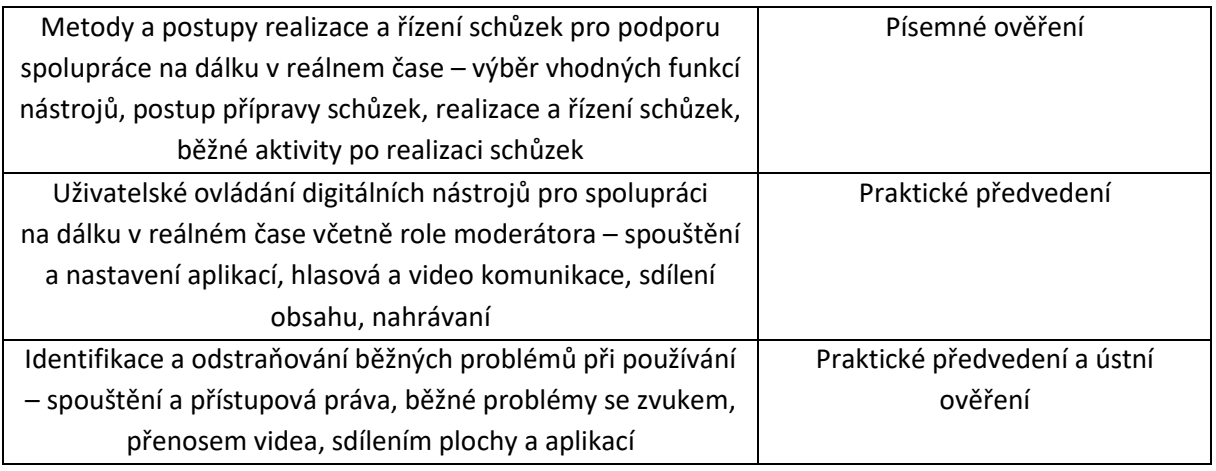

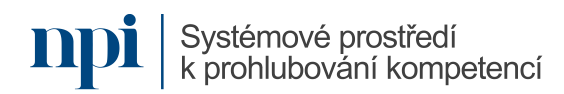

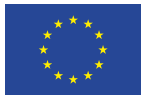

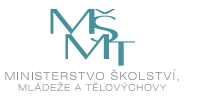

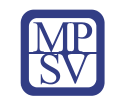

# SYLABUS

## Digitální kompetence:

Zpracování technické dokumentace s využitím SW pro tvorbu technických výkresů

## Profesní kvalifikace dle NSK:

Umělecký kovář a zámečník 82-99-H/01 Umělecký truhlář a řezbář 82-99-H/09

# 1. Cíl vzdělávacího programu:

Vzdělávací program naučí účastníky

- pracovat s technickými a výtvarnými podklady pro výrobu uměleckořemeslných předmětů,
- zvolit správný historicky ověřený postup výroby užitkového, dekorativního nebo uměleckořemeslného předmětu, navrhnout a vytvořit 2D technický výkres formou pravoúhlého promítání pomocí SW pro tvorbu 2D a 3D modelů,
- postupy práce, způsoby zpracování konstrukčního záměru užitkových a dekorativních výrobků s využitím SW na tvorbu 2D a 3D modelů.

## 2. Forma a metody vzdělávání:

Prezenční vzdělávání, konzultace s lektorem, příprava na praktické předvedení

## 3. Rozsah vzdělávacího programu:

15 hodin vzdělávání, 4 hodiny zkouška

## 4. Závěrečná zkouška:

Praktické předvedení a ústní ověření

# 5. Technické a materiální požadavky:

PC s nainstalovaným SW na tvorbu 2D a 3D modelů (např. Rhinoceros) s připojením k internetu, psací potřeby a poznámkový blok a měřidlo, výtvarný návrh užitkového, dekorativního nebo uměleckořemeslného výrobku, příslušné platné technické normy ve vztahu k oboru vzdělání.

# 6. Doporučená literatura:

SLANINA, Jan: *Manuál pro 3D modelování v SW Rhinoceros*, Brno 2014.

SLANINA, Jan: *Učíme se modelovat v Rhinu, seriál článků v časopisu Pixel*, Atlantida Publishing, Praha 2000.

MCNEEL, Robert & Associates: *Rhinoceros Level 1 Training Manual*, Seattle 2006.

MCNEEL, Robert & Associates: *Rhinoceros v5.0 Level 1 Training Manual*, Seattle 2012.

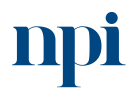

Systémové prostředí<br>k prohlubování kompetencí

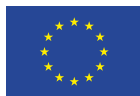

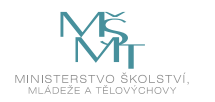

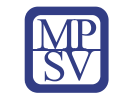

## 7. Harmonogram výuky a ověřování znalostí:

- 1. Zásady bezpečnosti při práci s PC
- 2. Orientace v technických a výtvarných podkladech pro výrobu uměleckořemeslných předmětů zejména ve vztahu k oboru vzdělání
- 3. Orientace v platných technických normách ve vztahu k oboru vzdělání
- 4. Orientace v technologických postupech pravoúhlého promítání a tvorby technických výkresů pomocí SW pro 2D a 3D modelování
	- a. Tvorba technického výkresu z 3D modelu
	- b. Tvorba technického výkresu pomocí čar a ploch
- 5. Příprava bloků pro projektování technických výkresů
	- a. Tvorba a úprava layoutu technického výkresu
	- b. Tvorba a úprava rozpisky technického výkresu
- 6. Tvorba 2D technického výkresu včetně kót s využitím SW pro tvorbu 2D a 3D modelů
	- a. Export 2D pohledů pravoúhlého promítání z 3D modelu
	- b. Úprava čar dle požadavků technického kreslení
	- c. Kótování a popisy objektů v jednotlivých pohledech
	- d. Projektování a úprava čar
	- e. Projektování a úprava ploch
	- f. Kótování a popisy jednotlivých dílů a sestav technického výkresu
	- g. Tvorba rozpisky
- 7. Export a ukládání dat
	- a. Export souborů do DWG, DXF
	- b. Tisk digitálních skic a ručních nákresů do PDF
- 8. Ověření získaných dovedností formou zadání tvorby návrhu užitkového, dekorativního nebo uměleckořemeslného výrobku
	- a. Orientace v technických a výtvarných podkladech pro výrobu uměleckořemeslných předmětů zejména ve vztahu k oboru vzdělání
	- b. Orientace v platných technických normách ve vztahu k oboru vzdělání
	- c. Tvorba 2D technického výkresu včetně kót užitkového, dekorativního nebo uměleckořemeslného výrobku
	- d. Export souborů do DWG, DXF
	- e. Tisk technického výkresu do PDF
- 9. Prezentace řešeného úkolu
- 10. Závěrečná zkouška

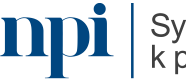

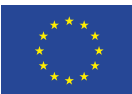

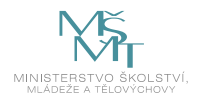

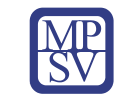

### 8. Kritéria a způsob ověření:

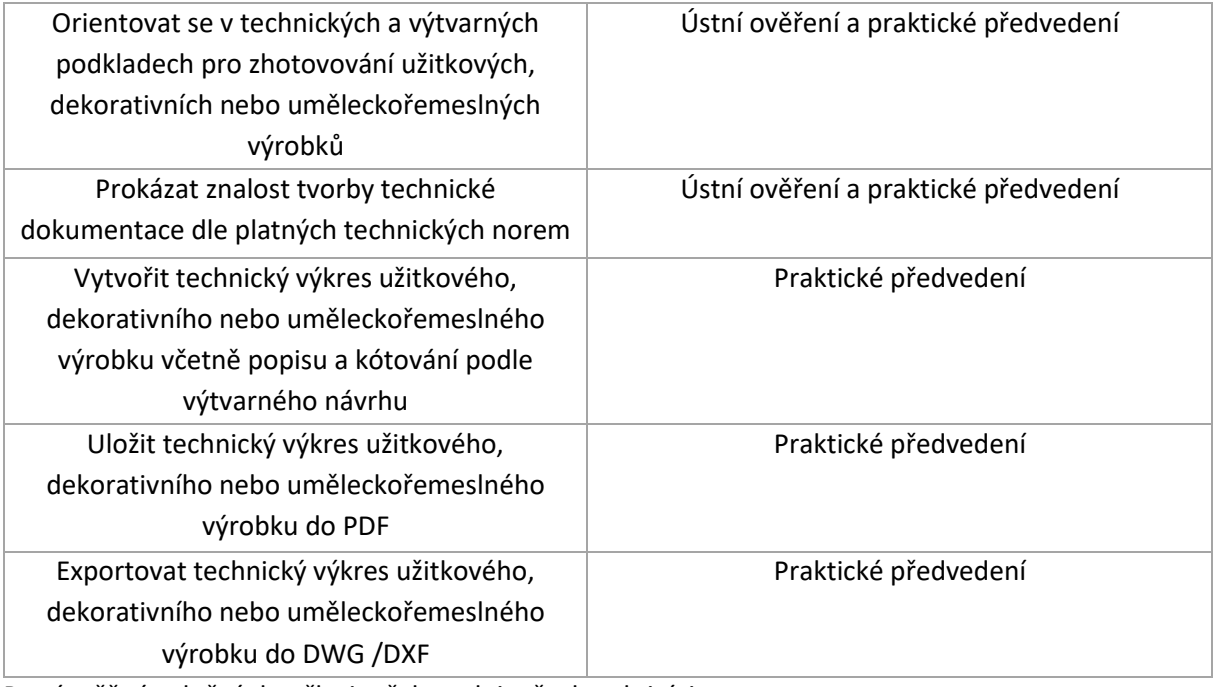

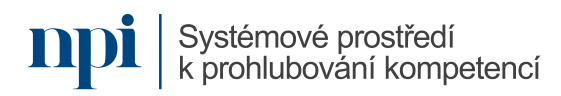
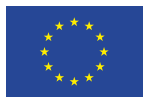

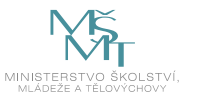

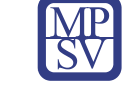

# SYLABUS

Digitální kompetence:

Zpracování prostorového modelu programem na tvorbu 2D a 3D objektů

## Profesní kvalifikace dle NSK:

Umělecký kovář a zámečník 82-99-H/01 Umělecký pasíř / umělecká pasířka 82-007-H Umělecký rytec / umělecká rytkyně 82-021-H Umělecký truhlář a řezbář 82-99-H/09 Zlatník a klenotník / zlatnice a klenotnice 82-013-H Rytec/rytkyně drahých kamenů 82-010-M

## 1. Cíl vzdělávacího programu:

Vzdělávací program naučí účastníky

- práci s technickými a výtvarnými podklady pro výrobu uměleckořemeslných předmětů,
- popsat užitkový, dekorativní nebo uměleckořemeslný předmět a zařadit ho do vývojové etapy ve vztahu k oboru vzdělání,
- navrhnout a vytvořit 2D výkres a 3D model pro zhotovování užitkových a dekorativních výrobků,
- postupy práce a způsoby zpracování výtvarného záměru užitkových a dekorativních výrobků s využitím SW na tvorbu 2D a 3D modelů.

### 2. Forma a metody vzdělávání:

Prezenční vzdělávání, konzultace s lektorem, příprava na praktické předvedení

### 3. Rozsah vzdělávacího programu:

30 hodin vzdělávání, 4 hodiny zkouška

### 4. Závěrečná zkouška:

Praktické předvedení a ústní ověření

## 5. Technické a materiální požadavky:

Grafický editor nebo SW pro malbu a kresbu na PC, PC s nainstalovaným SW na tvorbu 2D a 3D modelů např. Rhinoceros s připojením k internetu, psací potřeby a poznámkový blok a měřidlo, parametry zadání výtvarného záměru užitkového, dekorativního nebo uměleckořemeslného výrobku.

### 6. Doporučená literatura:

SLANINA, Jan: *Manuál pro 3D modelování v SW Rhinoceros*, Brno 2014. SLANINA, Jan: *Učíme se modelovat v Rhinu, seriál článků v časopisu Pixel*, Atlantida Publishing, Praha 2000.

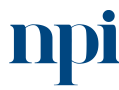

Systémové prostředí k prohlubování kompetencí

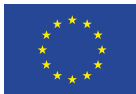

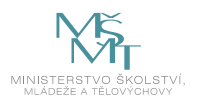

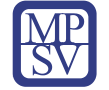

MCNEEL, Robert & Associates: *Rhinoceros Level 1 Training Manual*, Seattle 2006. MCNEEL, Robert & Associates: *Rhinoceros v5.0 Level 1 Training Manual*, Seattle 2012.

- 7. Harmonogram výuky a ověřování znalostí:
	- 1. Zásady bezpečnosti při práci s PC
	- 2. Orientace ve vývoji uměleckých řemesel zejména ve vztahu k oboru vzdělání
		- a. Popsat vývoj řemesel zejména ve vztahu k oboru vzdělání
	- 3. Orientace v technologických postupech digitální ruční kresby
		- a. Postupy tvorby výtvarného návrhu formou digitální nebo ruční skicy
		- b. Postupy tvorby základního technického nákresu formou digitální nebo ruční kresby
	- 4. Orientace v technologických postupech digitální 3D produkce
		- a. 3D modelování a úpravy
			- i. Tvorba a úpravy geometrie
			- ii. Modelování pomocí těles
			- iii. Tvorba ploch
			- iv. Anotace modelů
		- b. Renderování
			- i. Přiřazení materiálů
			- ii. Barvy, lesk a průhlednosti
			- iii. Vytvoření textury
	- 5. Tvorba 2D technického výkresu včetně kót s využitím SW pro tvorbu 3D modelů
		- a. Export 2D pohledů pravoúhlého promítaní z 3D modelu
		- b. Úprava čar dle požadavků technického kreslení
		- c. Kótování a popisy jednotlivých dílů a sestav technického výkresu
		- d. Tvorba rozpisky
	- 6. Import a export
		- a. Import a export 3D souborů
			- i. Import souborů 3DS
			- ii. Export souborů do DWG, DXF, AI, IGES, STEP, OBJ, SKP, 3DS
			- iii. Export 3D modelů do STL sítí pro 3D tisk
		- b. Skenování a tisk digitálních modelů a skic
			- i. Skenování ručních kreseb do PDF
			- ii. Tisk digitálních skic a ručních nákresů do PDF a z PDF/JPEG
			- iii. Tisk 3D modelů do PDF a z PDF/JPEG
	- 7. Ověření získaných dovedností formou zadání tvorby návrhu užitkového, dekorativního nebo uměleckořemeslného výrobku
		- a. Orientace ve vývoji řemesel zejména ve vztahu k řešenému užitkovému, dekorativnímu nebo uměleckořemeslnému výrobku
			- i. Popis řešení navrhovaného užitkového, dekorativního nebo uměleckořemeslného výrobku
			- ii. Zařazení navrhovaného předmětu k příslušnému slohovému období

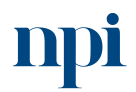

Systémové prostředí<br>k prohlubování kompetencí

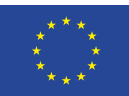

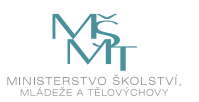

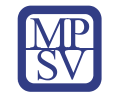

- b. Tvorba výtvarného návrhu užitkového, dekorativního nebo uměleckořemeslného výrobku dle zadání autorizované osoby
	- i. Tvorba výtvarného návrhu formou ruční skici nebo digitální ruční kresby
	- ii. Tisk výtvarného návrhu do PDF
- c. Tvorba technického nákresu užitkového, dekorativního nebo uměleckořemeslného výrobku se základními rozměry
	- i. Tvorba technického nákresu formou ruční skici nebo digitální ruční kresby
	- ii. Kótování technického nákresu dle platných norem
	- iii. Tisk technického nákresu do PDF
- d. Tvorba digitálního 3D modelu užitkového, dekorativního nebo uměleckořemeslného výrobku s využitím SW dle technického nákresu
	- i. Nastavení pracovního prostředí a plochy SW pro tvorbu 3D
	- ii. Nastavení příkazů SW pro tvorbu 3D
	- iii. Definice vrstev dle materiálů v navrženém předmětu
	- iv. Tvorba 3D modelu
	- v. Renderování navrženého 3D modelu
	- vi. Tisk 3D modelu do PDF
	- vii. Export navrženého 3D modelu do 3DS /OBJ
	- viii. Export navrženého 3D modelu do STL sítí pro 3D tisk
- e. Tvorba 2D technického výkresu včetně kót užitkového, dekorativního nebo uměleckořemeslného výrobku
	- i. Export 2D pohledů pravoúhlého promítaní z 3D modelu
	- ii. Kótování jednotlivých pohledů navrženého výrobku dle platných norem
	- iii. Kompletace a dokončení technického výkresu
	- iv. Tisk 2D technického výkresu do PDF
- 8. Prezentace řešeného úkolu
- 9. Závěrečná zkouška

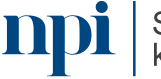

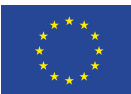

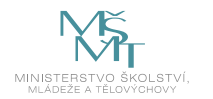

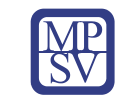

### 8. Kritéria a způsob ověření:

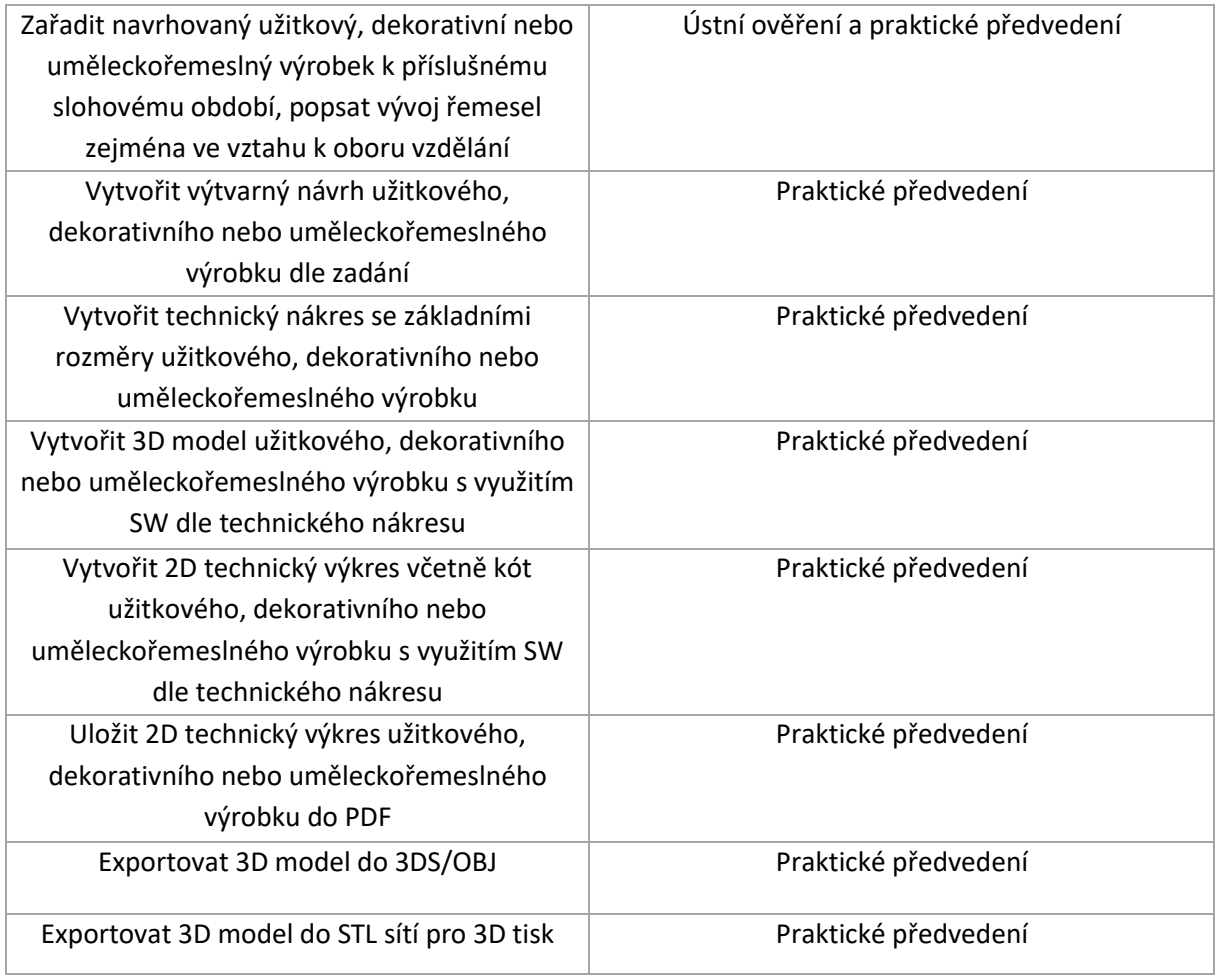

Pro úspěšné splnění zkoušky je třeba splnit všechna kritéria.

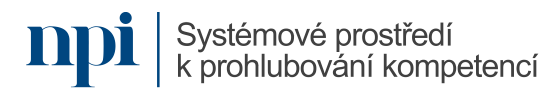

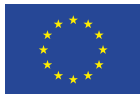

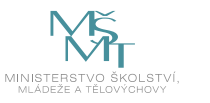

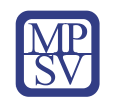

# SYLABUS

#### Digitální kompetence:

Měření motortesterem BOSCH parametry vozidel s různým pohonem

## Profesní kvalifikace dle NSK:

Autotronik/autotronička alternativních pohonů motorových vozidel 23-130-M

### 1. Cíl vzdělávacího programu:

Vzdělávací program naučí účastníky

- měřit pomocí motortesteru BOSCH parametry vozidel s různým pohonem,
- v rámci měření se účastník seznámí se základy systémů alternativních pohonů,
- naučí se číst ve schématech zapojení,
- díky praktickým ukázkám měření dokáže naměřit dané veličiny pomocí motortesteru BOSCH.

### 2. Forma a metody vzdělávání:

Prezentace funkcí programu BOSCH, výklad použití software a hotových schémat, demonstrace měření a praktické měření motortesterem BOSCH; prezenční vzdělávací kurz

#### 3. Rozsah vzdělávacího programu:

8 hodin vzdělávání, 2 hodiny zkouška

### 4. Závěrečná zkouška:

Písemná zkouška a praktické předvedení na motortesteru BOSCH

### 5. Technické a materiální požadavky:

Dílenské prostory, které splňují podmínky kladené výrobcem na servis, údržbu a opravy osobních automobilů a odpovídají platným bezpečnostním a hygienickým předpisům pro vozidla s alternativními palivy, ochranné pracovní pomůcky, elektronická příručka pro opravy, elektronický katalog náhradních dílů, přístup do systému aktualizace technické dokumentace, přístup do databáze výrobce osobního vozidla pro ověření aktuálnosti software řídicích jednotek, základní ruční, elektrické a pneumatické dílenské nářadí, minimálně dva zkušební osobní automobily s libovolnou kombinací následující úrovně výbavy: se vznětovým a zážehovým motorem, s namontovaným alternativním pohonem LPG a CNG, diagnostické zařízení pro kontrolu všech elektronických systémů automobilů s funkcemi pro měření a kontrolu zapalování, multimetr, osciloskop, přístroj pro měření kompresí hnacího agregátu osobních automobilů, přístroj pro měření tlaku paliva v palivovém systému, speciální dílenské nářadí včetně měřidel pro montáž LPG nebo CNG, speciální nářadí určené k provádění kontrolních a servisních úkonů dle technické dokumentace pro vozidla s alternativním pohonem, zařízení pro kontrolu emisí zážehových motorů, zařízení pro detekci úniku plynu, zařízení pro měření tlakové soustavy

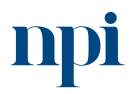

Systémové prostředí<br>k prohlubování kompetencí

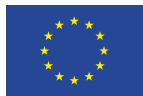

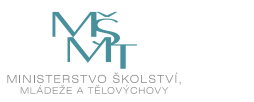

#### 6. Doporučená literatura:

JIČÍNSKÝ, Štěpán. *Osciloskop a jeho využití v autoopravárenské praxi*. Praha: Grada, 2006. ISBN 80-247- 1417-5.

GSCHEIDLE, Rolf. *Příručka pro automechanika. 3., přeprac. vyd. Přeložil Iva MICHŇOVÁ, přeložil Zdeněk MICHŇA, přeložil Jiří HANDLÍŘ*. Praha: Europa-Sobotáles, 2007. ISBN 978-80-86706-17-7. MALINA, Václav. *Poznáváme elektroniku*. České Budějovice: Kopp, 2002. ISBN 80-7232-175-7.

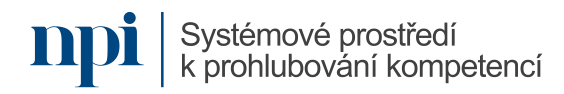

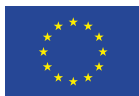

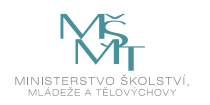

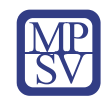

#### 7. Harmonogram výuky a ověřování znalostí:

- 1. Teoretické základů elektrotechniky
	- a. Základní součástky
	- b. Základní vztahy v elektrotechnice
	- c. Základní výpočty
	- d. BOZP
- 2. Tvorba základních elektrických obvodů
	- a. BOZP
	- b. Měřicí přístroje samostatné
	- c. Měřicí přístroje virtuální motortester BOSCH
	- d. Zapojení jednoduchých el. obvodů
	- e. Měření na jednoduchých el. obvodech U, I, R
- 3. Orientace v elektrických schématech zapojení
	- a. Druhy schémat zapojení
	- b. Komponenty použité ve schématech zapojení
	- c. Jednoduchá schémata rozvod vodičem
	- d. Řešení cesty el. proudu podle schématu zapojení
- 4. Uspořádání multiplexních obvodů
	- a. Účel multiplexního rozvodu
	- b. Druhy a ukázky multiplexního rozvodu
	- c. Složitější schémata multiplexní rozvod úvod
	- d. Řešení cesty el. Proudu podle schématu zapojení
- 5. Měření elektrických veličin
	- a. BOZP
	- b. Spuštění motortesteru BOSCH
	- c. Popis měřicích ramen a možností
	- d. Ovládání menu
	- e. Měření na daném vozidle určené elektrické a neelektrické veličiny motortesterem BOSCH
- 6. Příprava na zkoušku
	- a. Příprava vozidla
		- b. příprava motortesteru BOSCH
- 7. Zkouška

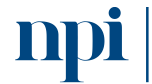

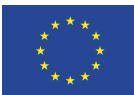

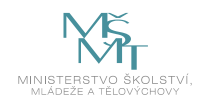

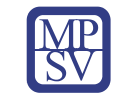

## 8. Kritéria a způsob ověření

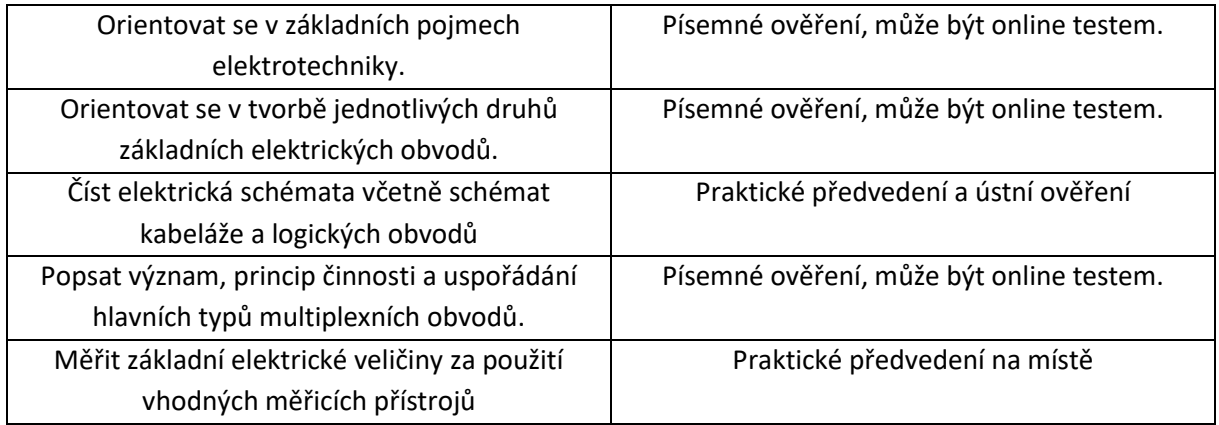

Pro úspěšné splnění zkoušky je třeba splnit všechna kritéria.

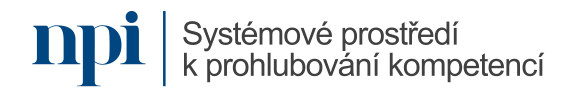

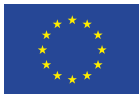

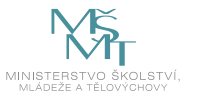

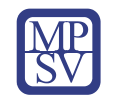

## SYLABUS

Digitální kompetence: Diagnostika dobíjení akumulátorů

### Profesní kvalifikace dle NSK:

Mechanik silničních vozidel s elektrickým a hybridním pohonem 23-148-H

### 1. Cíl vzdělávacího programu:

Vzdělávací program naučí účastníky

- porozumět diagnostice zdrojové soustavy hybridních vozidlech nebo elektromobilech,
- provést sériovou diagnostiku elektrického pohonu vozidla,
- provést paralelní diagnostiku elektrického pohonu vozidla změřit okamžité hodnoty protékajícího proudu a napětí podle dílenské příručky

#### 2. Forma a metody vzdělávání:

prezentace diagnostiky vybraných akumulátorů, výklad o činnosti externího dobíjení a jejich hlavních rozdílů, praktická demonstrace kontroly dobíjení akumulátoru vozidla

#### 3. Rozsah vzdělávacího programu:

6 hodin vzdělávání, 2 hodiny zkouška

#### 4. Závěrečná zkouška:

praktické předvedení na PC

### 5. Technické a materiální požadavky:

PC s Windows 7, 8, 10 nebo 11, dílenské prostory, které splňují podmínky kladené výrobcem na servis, údržbu a opravy osobních automobilů a odpovídají platným bezpečnostním a hygienickým předpisům včetně sloupového zvedáku, ochranné, běžné pracovní pomůcky a speciální ochranné pomůcky stanovené výrobcem vozu při pracích na vysokonapěťových systémech (ochranná helma se štítem, ochranné dielektrické rukavice do 1000 V, spodní rukavice do dielektrických rukavic, nevodivý bavlněný ochranný oděv, bezdotykový digitální teploměr s laserovým ukazovátkem měřeného místa), servisní příručka pro opravy vozidel, elektronický katalog náhradních dílů vozidel, dílenské nářadí, sada izolovaného nářadí do 1000 V, minimálně dva typy zkušebních osobních automobilů: jeden s hybridním pohonem a jeden s elektropohonem, diagnostické zařízení pro kontrolu všech elektronických systémů osobních automobilů s pokročilými funkcemi pro měření, kódování, multimetr METRAHIT H+E CAR nebo ekvivalentní, co se týká napěťového rozsahu, malých odporů a měření izolace; univerzální multimetr odpovídající parametry minimálně přístroji METEX 3800; klešťový ampérmetr s možností měřit stejnosměrný i střídavý proud do 400 A

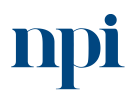

Systémové prostředí<br>k prohlubování kompetencí

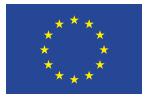

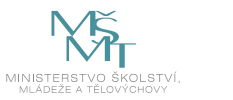

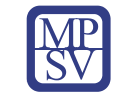

#### 6. Doporučená literatura:

VLK, František. 2004. *Alternativní pohony motorových vozidel*. Brno: František Vlk. ISBN 80-239-1602- 5.

GSCHEIDLE, Rolf. *Příručka pro automechanika. 3., přeprac. vyd. Přeložil Iva MICHŇOVÁ, přeložil Zdeněk MICHŇA, přeložil Jiří HANDLÍŘ*. Praha: Europa-Sobotáles, 2007. ISBN 978-80-86706-17-7. Dílenská příručka vybraného vozidla.

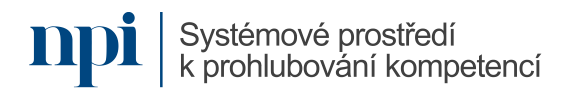

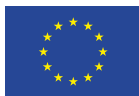

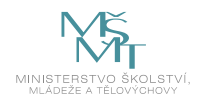

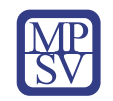

#### 7. Harmonogram výuky a ověřování znalostí:

- 1. Teoretické shrnutí činnosti externích nabíječek
	- a. Účel dobíječek
	- b. Proškolení na bezpečnost při práci s elektrickým zařízením
	- c. Druhy a konstrukce dobíjecích stanic
	- d. Výhody a nevýhody jednotlivých dobíjecích stanic
	- e. Možnosti instalace dobíjecích stanic
- 2. Pracovní kontrola funkce dobíjení
	- a. Sériová diagnostika
	- b. Paralelní diagnostika
	- c. BOZP nářadí, přístroje
	- d. Beznapěťový stav
	- e. Diagnostika akumulátoru vybraným přístrojem
	- f. Vyhledání postupu výměny akumulátoru
- 3. Praktické úlohy
	- a. Orientace v druzích nabíječek
	- b. Načtení vozidla
	- c. Uvedení vozidla do beznapěťového stavu vozidla
	- d. Provedení diagnostiky akumulátoru
	- e. Navrhnutí způsobu výměny akumulátoru
- 4. Závěrečná zkouška

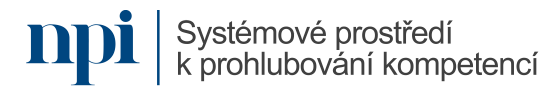

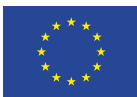

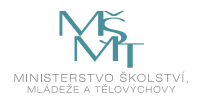

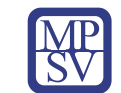

### 8. Kritéria a způsob ověření

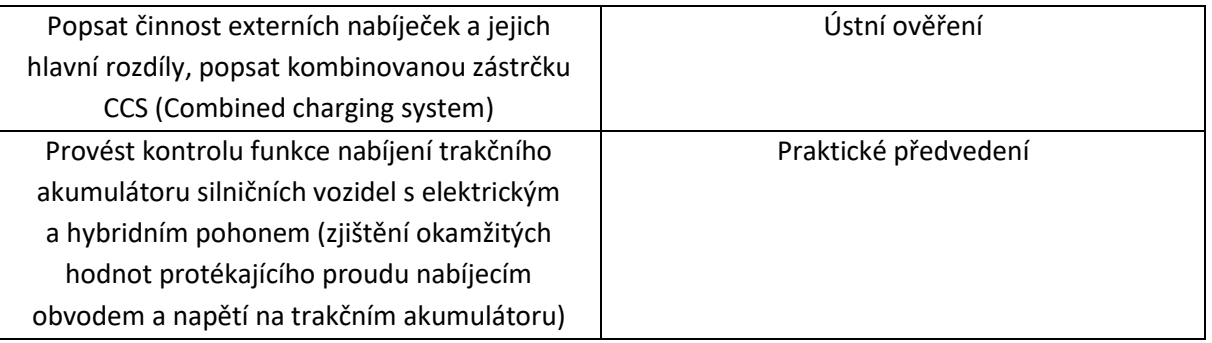

Pro úspěšné splnění zkoušky je třeba splnit všechna kritéria.

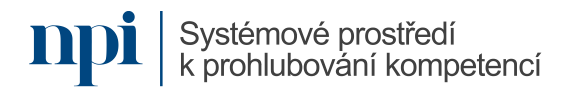

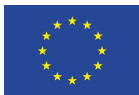

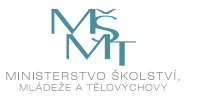

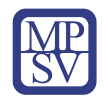

# SYLABUS

Digitální kompetence:

3D měření profilprojektorem

## Profesní kvalifikace dle NSK:

Technik kontrolor / technička kontrolorka jakosti ve strojírenství 23-068-M

## 1. Cíl vzdělávacího programu:

Účastníci kurzu se naučí:

- zjistit rychlé a přesné ověření rozměrů přímo ve výrobě,
- zajistit bezchybný přenos obrazu i pro komplikované vzorky,
- zobrazení správnou detekci hrany,
- provést měření délky, úhlů a závitů,
- provést nastavení profilprojektoru,
- vyhladit snímaný obraz,
- provést měření profilprojektorem,
- provádět základní údržbu profilprojektoru.

#### 2. Forma a metody vzdělávání:

Prezentace přípravy přístroje k měření, demonstrace měření vybraných rozměrů daných součástí, praktické měření podle zadání; prezenční vzdělávací kurz

#### 3. Rozsah vzdělávacího programu:

6 hodin vzdělávání, 2 hodiny zkouška

#### 4. Závěrečná zkouška:

Praktické předvedení a ústní ověření

#### 5. Technické a materiální požadavky:

Dílenský mikroskop, profilprojektor – měřidla (posuvná měřidla, mikrometrická měřidla, úhloměry, měřidla pro nepřímá měření, šablony na závity, kalibry na průměry závitů), dokumentaci vyráběných polotovarů a výrobků, dílenské tabulky a strojírenské tabulky, materiál, nástroje, nářadí, provozní a pomocné hmoty, ochranné pomůcky nutné pro prováděné operace – drsnoměry, tvrdoměry, 3D souřadnicová měřidla, dokumentace k záznamům provedených úkonů (protokoly z kontrol, průvodní listy, technologická dokumentace)

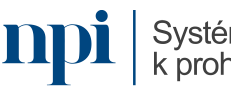

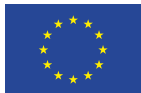

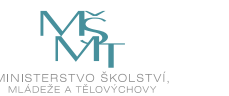

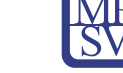

#### 6. Doporučená literatura:

MLČOCH, L. *Řízení jakosti a strojírenská metrologie (část Strojírenská metrologie).* Praha: Ediční středisko ČVUT, 1986.

TICHÁ, Š. *Strojírenská metrologie 1. část.* In: www.fs.vsb.cz [online]. FS VŠB – TU Ostrava, 2004. [vid. 18.2.2016]. Dostupné z: [http://books.fs.vsb.cz/StrojMetro/strojirenska-metrologie.pdf.](http://books.fs.vsb.cz/StrojMetro/strojirenska-metrologie.pdf)

PETŘKOVSKÁ, L., Čepová, L. *Strojírenská metrologie.* In: www.fs.vsb.cz [online]. FS VŠB – TU Ostrava, 2011. ISBN 978-80-248-2723-0 [vid. 18.2.2016]. Dostupné z: [http://projekty.fs.vsb.cz/147/ucebniopory/978-80-248-2723-0.pdf.](http://projekty.fs.vsb.cz/147/ucebniopory/978-80-248-2723-0.pdf)

Úřad pro technickou normalizaci, metrologii a státní zkušebnictví, 2023. *Terminologie z oblasti metrologie (2. Vydání)*. In: Sborníky technické harmonizace 2010 [online]. ÚNMZ, 2010. [cit 2016-11 09]., Dostupné z: [https://www.unmz.cz/sborniky\\_th/sb10/terminologie.pdf](https://www.unmz.cz/sborniky_th/sb10/terminologie.pdf) .

NOVÁK, Martin. Technická měření. V Praze: České vysoké učení technické, 2018. ISBN 9788001063880.

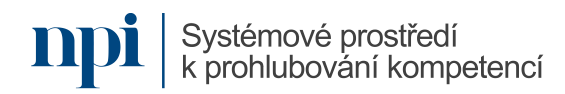

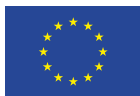

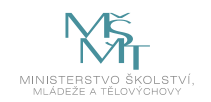

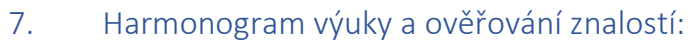

- 1. Zásady bezpečnosti při práci s elektrickými zařízeními
	- a. Znalost návodu k použití profilprojektoru
	- b. Dodržení zásad BOZP
	- c. Specifické vlastnosti při práci na profilprojektru možné závady
- 2. Měření základními přístroji
	- a. BOZP související se základními přístroji pro měření, jejich údržba
	- b. Přímé měření délky posuvné měřidlo, hloubkoměry, mikrometr
	- c. Přímé měření úhlů úhloměry
	- d. Nepřímé měření délky porovnávací měřidla kalibry, hmatadla
	- e. Nepřímé měření úhlů použití sinusového pravítka, základní rovnoběžné měrky
	- f. Měření závitů závitové měrky, kalibry
	- g. Měření úchylek pasametr, číselníkový úchylkoměr
- 3. Měření projektorem
	- a. BOZP související s projektorem
	- b. Údržba profilprojektoru
	- c. Výběr vhodné součásti
	- d. Nastavení samotného přístroje
	- e. Spuštění přístroje
	- f. Vyhlazení obrazu
	- g. Odečtení naměřených hodnot
	- h. Správné vypnutí přístroje
- 4. Příprava na zkoušku
	- a. Výběr zadání
	- b. Definice typu projektu a soupis komponentů
	- c. Příprava přístroje před použitím
- 5. Zkouška
	- a. BOZP související s veškerým použitým vybavením
	- b. Výběr součásti
	- c. Nastavení samotného přístroje
	- d. Spuštění přístroje
	- e. Vyhlazení obrazu
	- f. Odečtení naměřených hodnot
	- g. Správné vypnutí přístroje

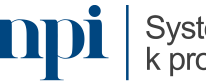

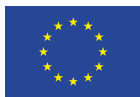

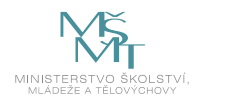

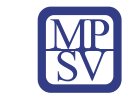

#### 8. Kritéria a způsob ověření

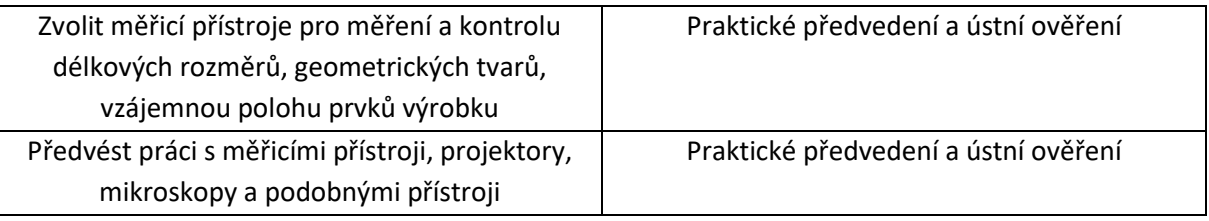

Pro úspěšné splnění zkoušky je třeba splnit všechna kritéria.

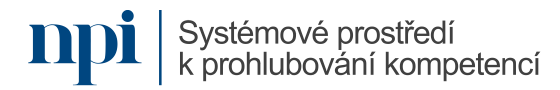

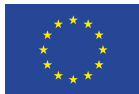

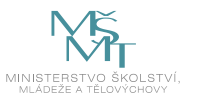

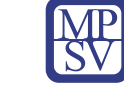

# SYLABUS

Digitální kompetence: Programování v prostředí FluidSIM

Profesní kvalifikace dle NSK:

Mechatronik/mechatronička 26-022-M

## 1. Cíl vzdělávacího programu:

Vzdělávací program naučí účastníky

- nainstalovat programové komponenty software FluidSIM od společnosti FESTO,
- vytvářet virtuální hydraulicko- a pneumaticko-elektrická schémata,
- pracovat s knihovnou komponentů, upravovat vlastnosti vložených komponentů v závislosti na účelu obvodu,
- animací (simulací) ověřovat funkci navržených schémat a připravovat tak stavbu reálných hydraulických a pneumatických obvodů a systémů na cvičných deskách nebo výrobních linkách,
- pracovat s hotovými knihovnami komponentů, které FESTO k software dodává,
- provádět simulace na obvodech, které tvoří součást základního vybavení software FluidSIM,
- porozumět specifickému programovacímu jazyku GRAFCET, který se od jiných jazyků využívaných pro simulaci obvodů využívají.

### 2. Forma a metody vzdělávání:

Prezentace instalace a funkcí programu, výklad použití software a hotových schémat, demonstrace hotových komponentů a schémat, praktická tvorba vlastního schématu; prezenční vzdělávací kurz

### 3. Rozsah vzdělávacího programu:

6 hodin vzdělávání, 2 hodiny zkouška

### 4. Závěrečná zkouška:

Praktické předvedení

### 5. Technické a materiální požadavky:

PC s Windows 7, 8, 10 nebo 11, internetové připojení s povoleným přístupem alespoň <http://www.shopsys.de/> kvůli dosahu licenčního serveru, nebo instalace CodeMeter Runtime (v případě používání offline)

### 6. Doporučená literatura:

Festo FluidSIM® 6 - Installation and licensing

Festo FluidSIM® 6 - User's Guide

Festo FluidSIM® 6 - License Manager User's Guide

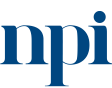

Systémové prostředí k prohlubování kompetencí

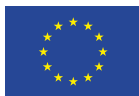

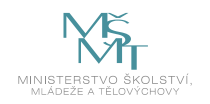

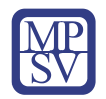

#### 7. Harmonogram výuky a ověřování znalostí:

- 1. Teoretické shrnutí programu FluidSIM
	- a. základní logika využívání programu FluidSIM
	- b. technické požadavky na PC
	- c. programové komponenty FluidSIM
	- d. přehled lišty s nabídkami
- 2. Instalace FluidSIM na počítači
	- a. typy a správa licencí
	- b. ovladač CodeMeter
	- c. specifikace internetového připojení a portů
	- d. licenční server
	- e. využitím offline licencí
	- f. nastavení programu přes modul Správa licencí
- 3. Zahájení práce ve FluidSIM
	- a. organizace projektů, symbolů a knihoven
	- b. vytvoření nového projektu, vytvoření nového schématu
	- c. lišta nabídek
	- d. jednotky používané v projektu
- 4. Editace schémat
	- a. vkládání a úprava symbolů
	- b. práce s konektory
	- c. vodiče a vedení
	- d. ovládací ventily, T-rozdělovače
	- e. válce a jejich konfigurace
	- f. vytváření makroobjektů
	- g. nástroje pro návrh schémat
- 5. Simulace s FluidSIM
	- a. simulace existujících schémat
	- b. odlišné módy simulací
	- c. simulace vlastních schémat
	- d. příklady pneumatických, hydraulických a elektrických schémat
- 6. Programovací jazyk GRAFCET
	- a. módy jazyka GRAFCET
	- b. pouze kreslení (GrafEdit)
	- c. sledování (GrafView)
	- d. řízení (GrafControl)
	- e. kroky, akce, přechody
	- f. komponenty GRAFCET-PLC
- 7. Vlastnosti komponentů
	- a. definování vlastností v dialogovém okně
	- b. vlastnosti kreslení
	- c. vlastnosti textových komponentů

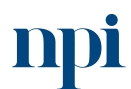

Systémové prostředí<br>k prohlubování kompetencí

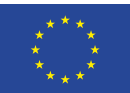

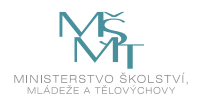

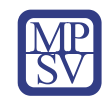

- 8. Tvorba jednoduchého pneumatického schématu
	- a. definice komponentů
	- b. výběr a propojení komponentů
	- c. nastavení vlastností komponentů
	- d. animace a oživení
	- e. změna vlastností a sledování změn v chování obvodu
- 9. Příprava na zkoušku
	- a. výběr zadání
	- b. definice typu projektu a soupis komponentů
	- c. příprava PC
- 10. Zkouška
	- a. spuštění a nastavení programu FluidSIM
	- b. tvorba projektu a nastavení kreslícího rámce
	- c. výběr a vložení komponentů
	- d. propojení komponentů
	- e. nastavení vlastností grafických i textových komponentů včetně popisů (labels)
	- f. animace (simulace) a oživení obvodu
	- g. odladění chyb, změna vlastností komponentů
	- h. konečné testování obvodu a prezentace komisi s popisem činnosti obvodu

#### 8. Kritéria a způsob ověření

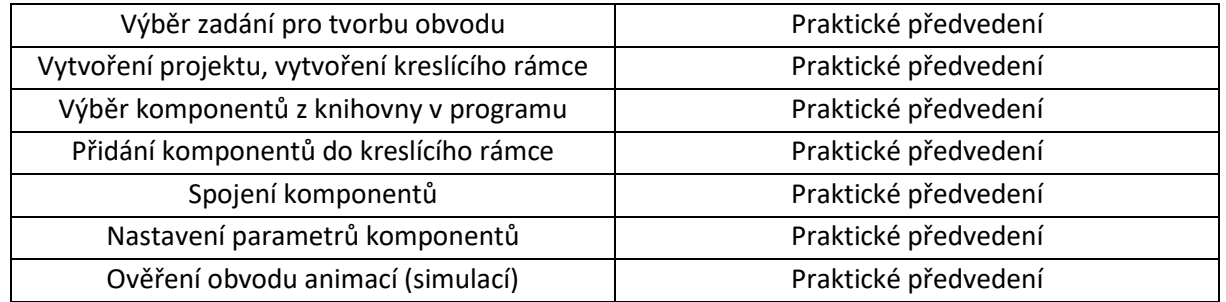

Pro úspěšné splnění zkoušky je třeba splnit všechna kritéria.

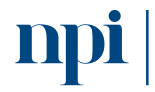

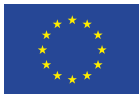

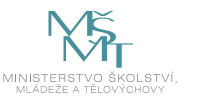

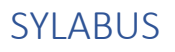

#### Digitální kompetence

Pedagogické kompetence, podpora digitálních kompetencí účastníků vzdělávání

#### Profesní kvalifikace dle NSK

Lektor/lektorka dalšího vzdělávání 75-001-T

### 1. Cíl vzdělávacího programu

Vzdělávací program naučí účastníky

- pracovat s digitálními (vzdělávacími zdroji),
- využívat je při rozhodování, jaký další postup či výukovou strategii zvolit a také realizovat výukové aktivity s podporou digitálních technologií zaměřené na rozvoj samostatného učení jedinců i skupinovou práci,
- pracovat s nejmodernějšími metodami při výuce dospělých na dálku, jejich zapojení do výuky a hodnocení,
- správně se s ohledem na vzdělávací potřeby rozhodovat mezi prezenční výukou a výukou online včetně správné metodiky pro každou z forem,
- rozvíjet digitální kompetence účastníků vzdělávání.

#### 2. Forma a metody vzdělávání

Prezenční hromadné vzdělávání, výklad a praktické ukázky, e-learning

#### 3. Rozsah vzdělávacího programu

16 hodin vzdělávání, 1,5 hodiny zkouška

#### 4. Závěrečná zkouška

Praktické předvedení a písemné ověření

#### 5. Technické a materiální požadavky

Projekční technika, PC, dataprojektor, papíry, odpovídající HW a SW vybavení, připojení k internetu.

#### 6. Doporučená literatura

LANGER, Tomáš. *Moderní lektor: průvodce úspěšného vzdělavatele dospělých*. Praha: Grada Publishing, 2016. ISBN 978-80-271-0093-4.

MEDLÍKOVÁ, Olga. *Lektorské dovednosti: manuál úspěšného lektora. 2., dopl. vyd*. Praha: Grada, 2013. Komunikace (Grada). ISBN 978-80-247-4336-3.

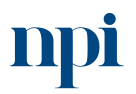

Systémové prostředí<br>k prohlubování kompetencí

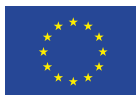

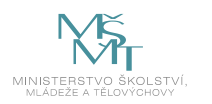

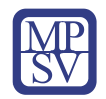

#### 7. Harmonogram výuky a ověřování znalostí

- 1. Poučení o bezpečnosti a ochraně zdraví při práci
- 2. Digitální nástroje a postupy při výuce online
	- a. příprava a organizace výuky online
	- b. volba a instalace software
	- c. volba a instalace hardware
	- d. distribuce pozvánek, vpouštění účastníků výuky
	- e. technická doporučení pro práci s obrazem a zvukem
- 3. Digitální nástroje při kombinované výuce (blended learning)
	- a. doporučené postupy při kombinované výuce
	- b. e-learningová řešení (Moodle, Google Classroom)
	- c. automatické testy a reportování
		- tvorba testů, jejich využití a automatizace vyhodnocování
- 4. Digitální nástroje při prezenční výuce
	- a. Prezentace vzdělávacího obsahu s využitím interaktivních nástrojů
		- online systémy pro získávání zpětné vazby (Menti, Google Forms, Slido a další)
	- b. mobil a tablet jako pomůcky
		- aplikace pro cizí jazyky
		- aplikace pro technické obory
		- aplikace pro poskytování zpětné vazby během výuky
		- aplikace pro rozšířenou realitu
	- c. počítač jako pomůcka
		- využití počítačů samostatně
		- využití počítačů v síti
		- multimediální obsah pro výuku
		- databázové využití počítače

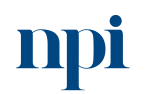

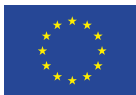

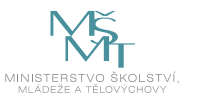

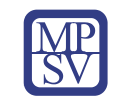

- 5. Digitální zdroje ve výuce
	- a. textové zdroje
	- b. obrazové zdroje
	- c. video jako zdroj
	- d. sdílení zdrojů
	- e. problematika autorských práv při práci se zdroji online
- 6. Metodika vedení výuky online
	- a. "housekeeping", technická pravidla pro vedení výuky online
	- b. získávání a poskytování zpětné vazby
	- c. textové nástroje jako chat a anotace
	- d. vizuální nástroje jako sdílení obrazovky, sdílení aplikace, sdílení tabule včetně participace cílové skupiny,
	- e. práce s podskupinami
- 7. Hodnocení při výuce online pomocí formulářů
	- a. dotazníky spokojenosti kdy a jak
		- technické prostředky pro tvorbu dotazníků (Google Forms, Mentimeter, Survey Monkey)
		- zpětná vazba od účastníků
	- b. testování při výuce online
		- reportování výsledků s využitím techniky, sdílení dat s účastníky a zadavateli
- 8. Závěrečná zkouška

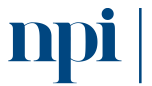

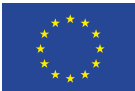

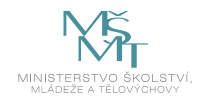

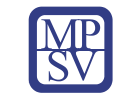

#### 8. Kritéria a způsob ověření

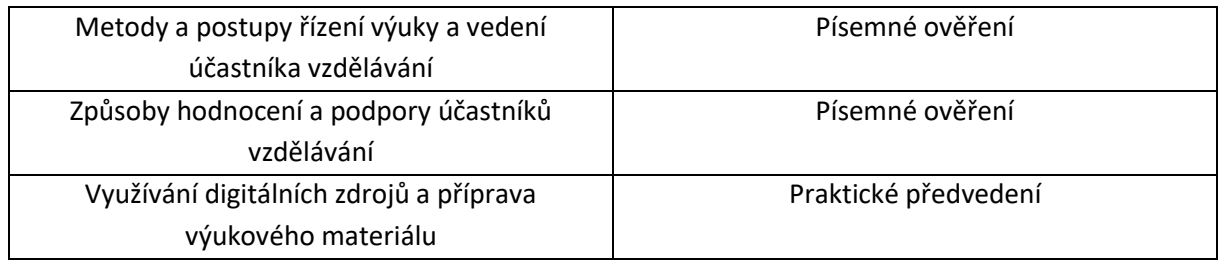

Pro úspěšné splnění zkoušky je třeba splnit všechna kritéria.

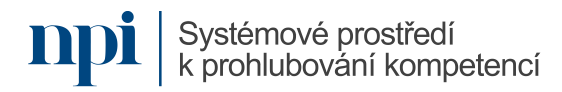

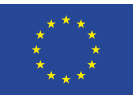

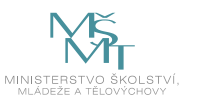

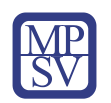

# METODICKÁ PŘÍRUČKA VZDĚLÁVACÍCH PROGRAMŮ

zajišťujících rozvoj digitálních kompetencí určené pro cílenou podporu digitální gramotnosti, zejména pak v oblasti nepřenositelných digitálních kompetencí.

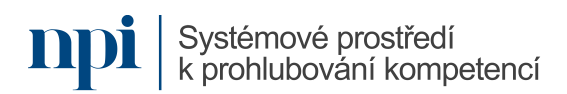

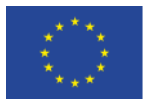

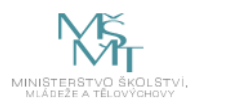

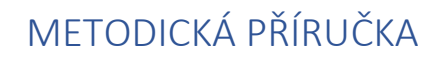

Obsah metodické příručky:

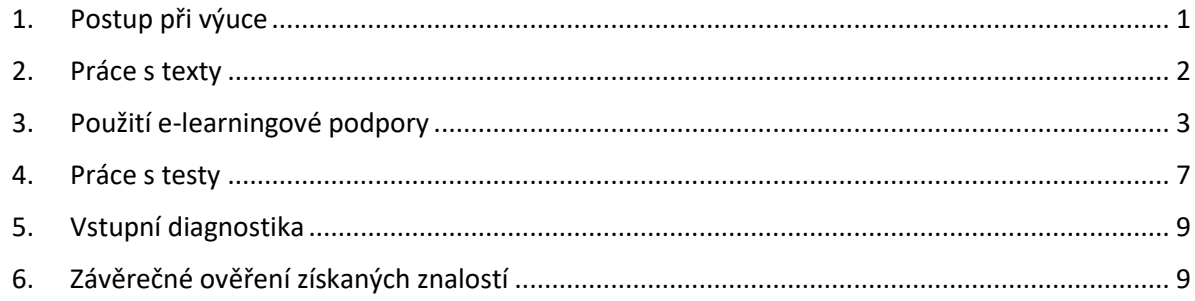

#### <span id="page-132-0"></span>1. Postup při výuce

Vzdělávací program je koncipován jako prezenční výuka. Zakládá se na výkladu lektora a praktických ukázkách digitálních kompetencí. Výukové pomůcky a další materiálně-technické zabezpečení výuky je staveno v Sylabu a ve Vzdělávacím programu.

Z hlediska školících materiálů lektor při výuce pracuje se studijní oporou, povinnou, resp. doporučenou literaturou, touto metodickou příručkou a e-learningovou podporou.

Při výuce postupuje lektor v tomto sledu:

- 1. Zajistí splnění technických a materiálních požadavků pro výuku stanovené Sylabem a Vzdělávacím programem pro danou digitální kompetenci.
- 2. Ověří formální vstupní požadavky na účastníky, které jsou rovněž uvedeny ve Vzdělávacím programu digitální kompetence.
- 3. Provede vstupní diagnostiku všech účastníků pomocí testu, který tvoří součást Vzdělávacího programu, případně jinou vhodnou metodou.
- 4. Seznámí účastníky s průběhem vzdělávacího programu, obsahem a formou závěrečné zkoušky. Tyto náležitosti jsou uvedeny v Sylabu digitální kompetence.
- 5. Podle Harmonogramu výuky a ověřování znalostí v sylabu digitální kompetence provede kompletní výuku. Detailní postup výuky je uveden ve Vzdělávacím programu digitální kompetence.
- 6. Podle Kritérií a způsobu ověření stanovených v Sylabu digitální kompetence provede závěrečnou zkoušku.
- 7. Provede vyhodnocení závěrečné zkoušky stanovené ve Vzdělávacím programu této digitální kompetence.

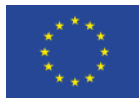

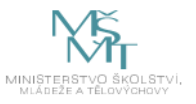

V průběhu výuky lektor střídá formy a metody výuky podle druhu, délky a náročnosti probíraného tématu. Během vzdělávacího programu by měl lektor využít širokou paletu výukových aktivit, aby optimálně odrážel téma, které právě probírá. Může se jednat mimo jiné o tyto formy a metody:

- výklad (teoretickou prezentaci),
- praktické ukázky,
- párovou a skupinovou práci (umožní-li to počet účastníků),
- práci s didaktickými pomůckami,
- induktivní i deduktivní problémovou výuku,
- shrnutí po každém probraném tématu,
- získání a poskytnutí zpětné vazby účastníkům,
- zadání projektu pro individuální vypracování (v závislosti na druhu digitální kompetenci),
- procvičení, samostudium textů a test formou e-learningu.

Mezi nejdůležitější úkoly lektora při výuce a přípravě na závěrečnou zkoušku patří průběžné ověřování plnění dílčích vzdělávacích cílů. Neustále musí mít na paměti podobu a obsah závěrečné zkoušky a vést výuku se snahou o maximalizaci úspěšnosti účastníků u této zkoušky.

### <span id="page-133-0"></span>2. Práce s texty

Dokument **Sylabus** slouží lektorovi k následujícím úkonům:

- identifikaci navazující kvalifikaci dle NSK, pokud taková existuje,
- identifikaci cílů vzdělávacího programu,
- identifikaci formy a metod vzdělávání,
- identifikaci rozsahu výuky a délky zkoušky,
- identifikaci technického a materiálního vybavení pro výuku,
- identifikaci povinné, resp. doporučené literatury,
- stanovení stručného bodového harmonogramu výuky a ověřování znalostí.

Lektor tento dokument využije především pro formální kontrolu průběhu celé výuky včetně zajištění, že byla dodržena kompletní stanovená struktura vzdělávacího programu.

Dokument **Vzdělávací program** slouží lektorovi k následujícím úkonům:

- identifikaci cílů programu a profilu absolventa,
- identifikaci rozsahu prezenčního, popřípadě e-learningového vzdělávání,
- identifikaci forem a metod výuky,
- identifikaci výstupů vzdělávacího programu,
- identifikaci způsobu ukončení vzdělávacího programu, popřípadě jednotlivých modulů vzdělávacího programu,
- zadání závěrečného testu, popřípadě závěrečné praktické nebo ústní zkoušky,
- identifikaci povinné, popřípadě doporučené literatury,
- identifikaci požadavků k úspěšnému ukončení vzdělávacího programu,
- stanovení požadavků na úspěšné ukončení vzdělávacího programu a složení závěrečné zkoušky,
- identifikaci veškerých materiálních a technických požadavků,
- identifikaci rozsahu e-learningové opory vzdělávacího programu,

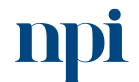

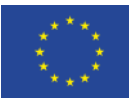

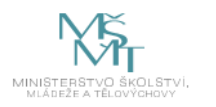

- seznámení se s ukázkou školících materiálů,
- vedení samotné výuky podle podrobné osnovy.

Lektor tento dokument využije především jako lektorskou oporu. Pozornost by měl věnovat podrobné osnově kurzu a díky ní alokovat čas těm tématům, která ze vstupní diagnostiky vyplynula jako nejpotřebnější. Dokument též lektorovi pomůže zajistit takový postup výuky, aby byli účastníci patřičně připraveni k vykonání závěrečného testu, respektive praktické, případně ústní zkoušky.

**Povinná literatura** uvedená v Sylabu digitální kompetence slouží účastníkovi k nastudování podstatného obsahu digitální kompetence. Povinnou literaturu účastníci nastudují mimo dobu výuky. Povinnou literaturou může být tištěný titul nebo internetový zdroj.

**Doporučená literatura** uvedená v Sylabu digitální kompetence slouží účastníkovi k rozšíření znalostí a dovedností nad rámec minimálních požadavků na závěrečný test z dané digitální kompetence. Stejně jako u povinné literatury platí, že účastníci studují tyto zdroje mimo dobu výuky. Opět může jít o tištěný nebo internetový zdroj.

### <span id="page-134-0"></span>3. Použití e-learningové podpory

Pro rozšíření, prohloubení, zopakování, ale též zpestření vzdělávacího programu využije lektor i účastníci vzdělávacího programu e-learningovou podporu v platformě Moodle. Ta slouží jednak jako zdroj učebních textů (plného textu Vzdělávacího programu dané digitální kompetence), jednak k posílení výuky vybraných témat či modulů, jednak k provedení závěrečného testu v případě, že bude test probíhat formou online.

Pro přístup do e-learningové podpory obdrží lektor i účastníci přístupové jméno a heslo. E-learningovou podporu nalezne na adrese [https://moodle.cestakuplatneni.cz.](https://moodle.cestakuplatneni.cz/)

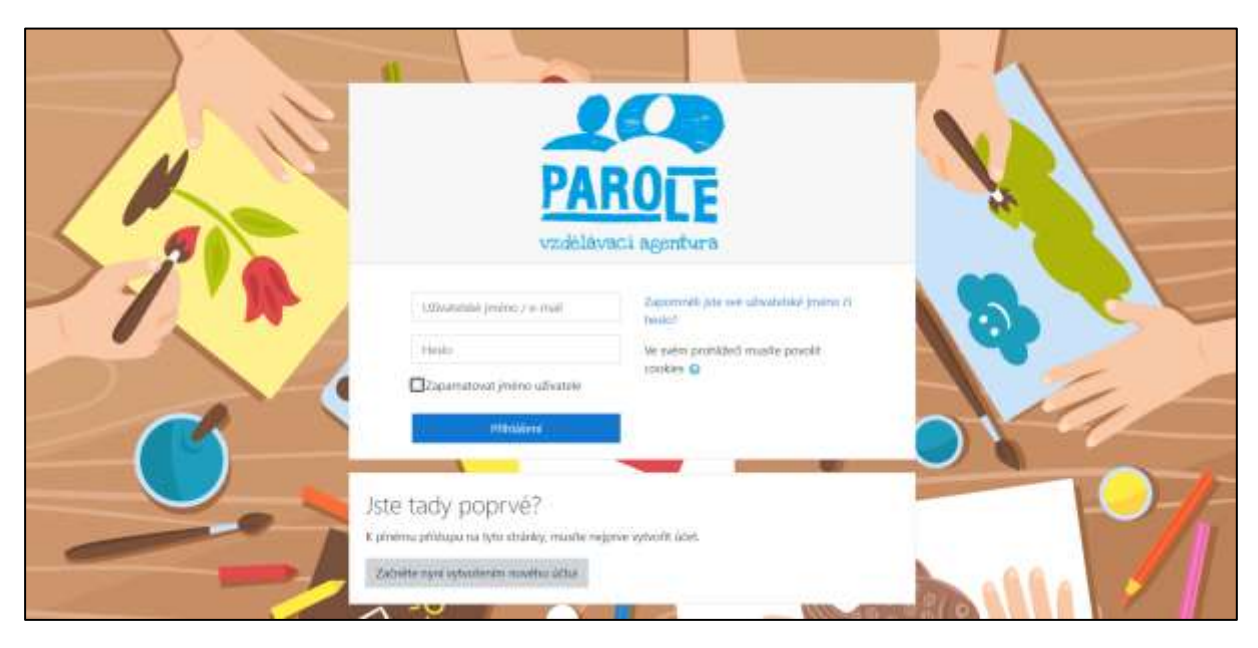

*Obrázek 1 – přihlašovací obrazovka do prostředí Moodle, moodle.cestakuplatneni.cz*

Po přihlášení uvidí účastník e-learningové kurzy těch digitálních kompetencí, ke kterým se přihlásil.

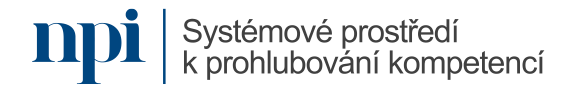

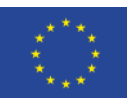

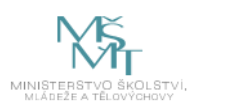

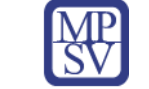

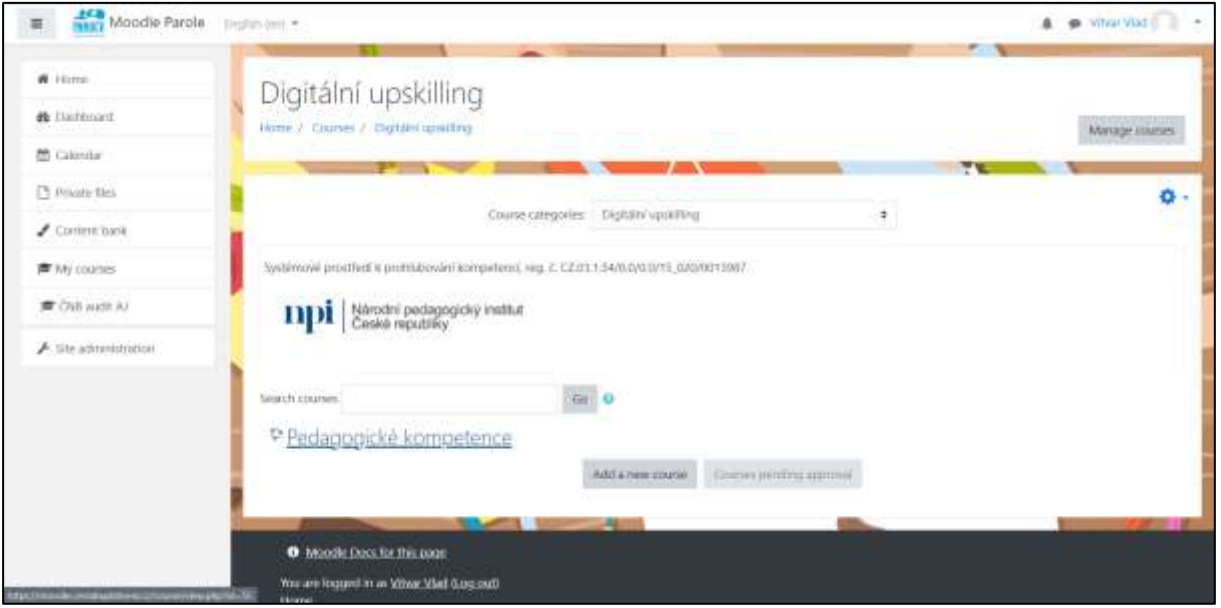

*Obrázek 2 – přehled dostupných e-learningových kurzů, moodle.cestakuplatneni.cz*

Po rozkliknutí zpřístupněné digitální kompetence se účastníkovi zobrazí všechny moduly dané kompetence, pokud obsahuje více než jeden modul. Tvoří-li kompetence pouze jeden modul, zobrazí se účastníkovi všechny aktivity daného e-learningového kurzu. Vždy v kurzu nalezne tyto aktivity:

- odkaz ke stažení Vzdělávacího programu,
- e-learningové aktivity sloužící k rozšíření, prohloubení, zopakování a zpestření programu,
- závěrečný test s automatickým vyhodnocováním.

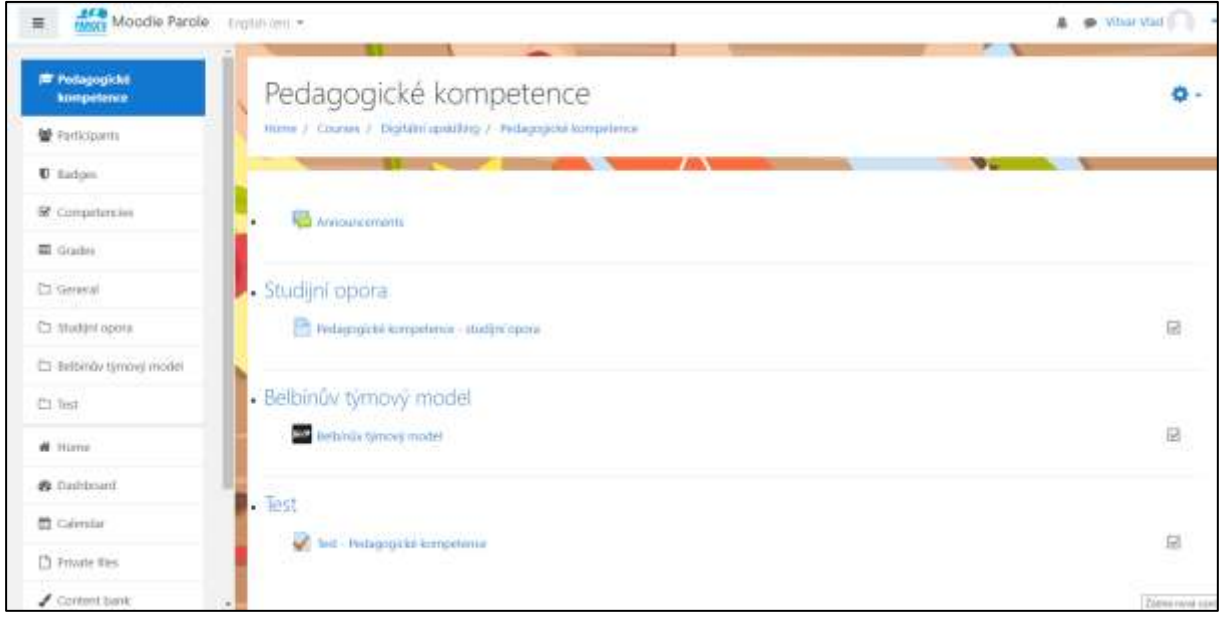

*Obrázek 3 – přehled aktivit e-learningového kurzu, moodle.cestakuplatneni.cz*

V části **Vzdělávací program** nalezne účastník odkaz ke stažení kompletního textu Vzdělávacího programu ve formátu PDF. Soubor lze stáhnout kliknutím pravého tlačítka na odkaz a výběrem Uložit soubor jako, případně kliknutím levého tlačítka a uložení souboru z internetového prohlížeče.

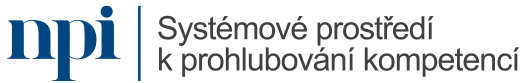

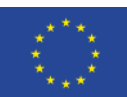

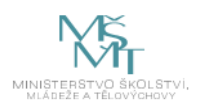

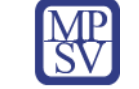

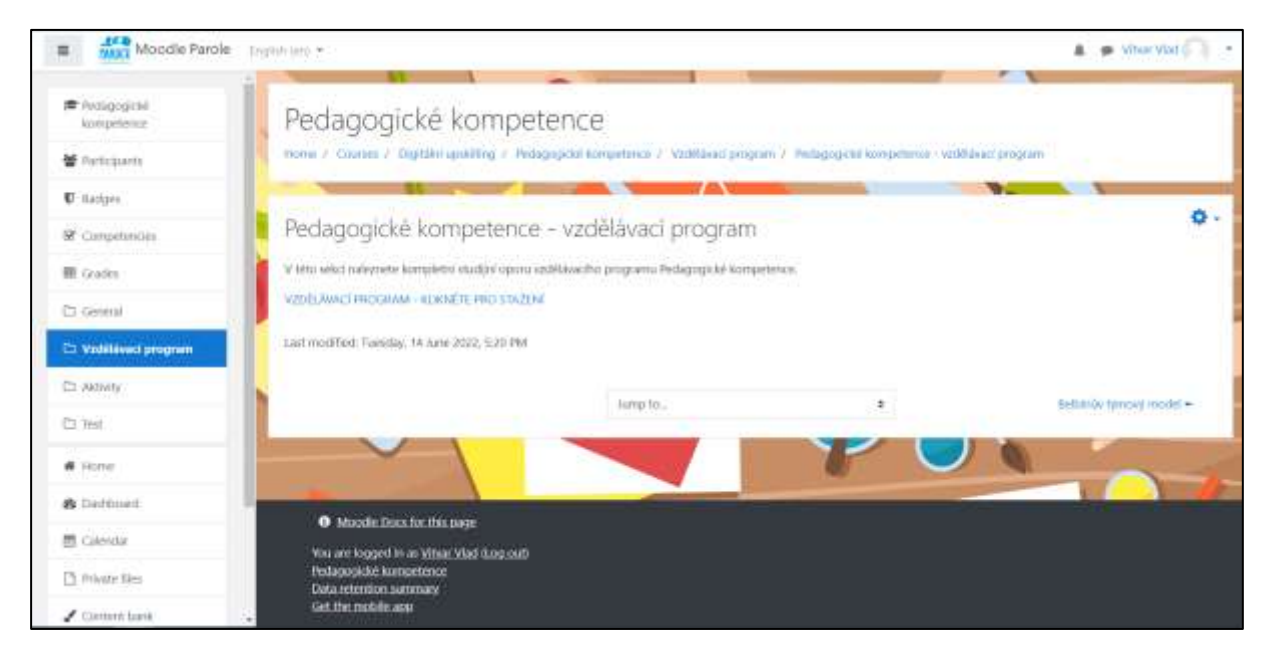

*Obrázek 4 – Vzdělávací program ke stažení, moodle.cestakuplatneni.cz*

V části **Aktivity** nalezne účastník podstránky s interaktivním studijním obsahem zaměřeným na vybraná témata vzdělávacího programu dané digitální kompetence. Může jít o širokou paletu e-learningových činností, především však tyto:

- studijní texty,
- interaktivní klikací mapy,
- videa,
- soubory ke stažení,
- slovníčky,
- dotazníky a formuláře,
- schémata a obrázky z dané digitální kompetence,
- interaktivní procvičovací aktivity a další.

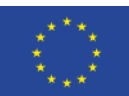

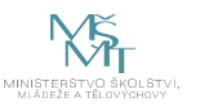

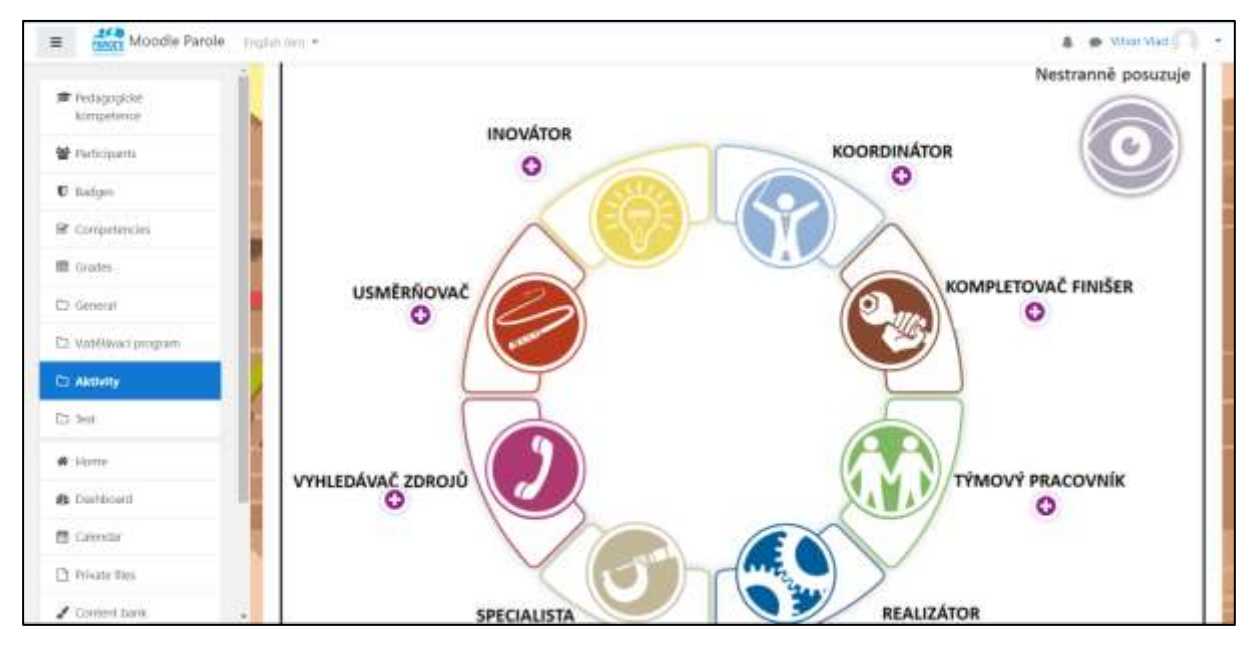

*Obrázek 5 – ukázka aktivity k procvičení, moodle.cestakuplatneni.cz*

V části **Test** nalezne účastník kompletní závěrečný test tvořící teoretickou část závěrečné zkoušky. Tento test se buď vyhodnotí sám, nebo – v případě otevřených otázek – je nutno vyčkat vyhodnocení lektorem. Testové otázky mohou být následujícího typu:

- výběr z několika možností s jedinou správnou odpovědí,
- výběr z několika možností s několika správnými odpověďmi,
- pravda nepravda,
- výběr slovní odpovědi k otázce nebo konstatování,
- výběr slovní odpovědi k obrázku,
- číselná odpověď,
- přetažení odpovědi k otázce,
- přetažení slovní odpovědi k obrázkům
- výběr chybějícího slova,
- textová otevřená odpověď.

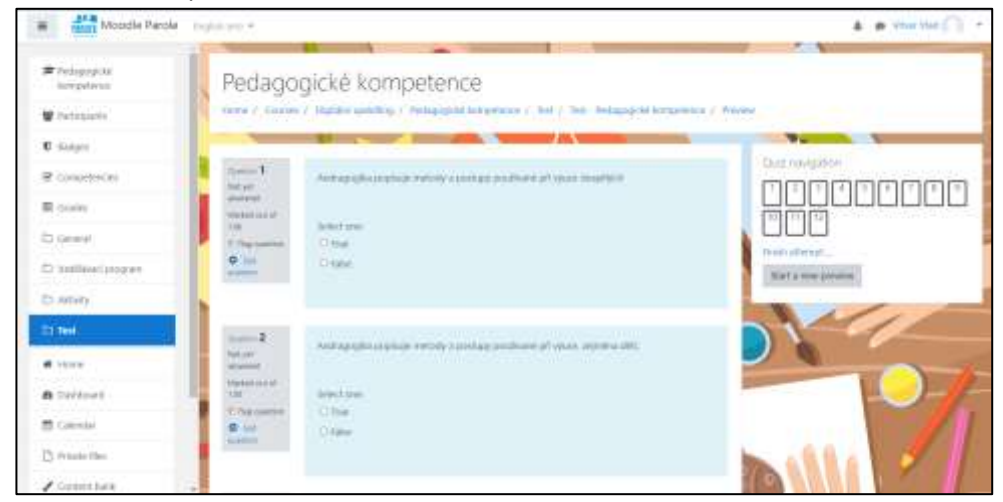

*Obrázek 6 – ukázka závěrečného teoretického testu, moodle.cestakuplatneni.cz*

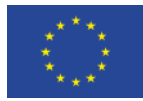

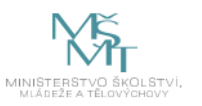

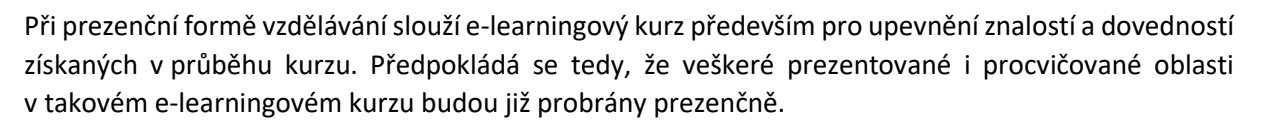

Při kombinované formě vzdělávání je ve Vzdělávacím programu stanoveno, které moduly, případně které části modulu, budou prezentovány a procvičovány prezenčně a které budou naopak prezentovány a procvičovány výhradně prostřednictvím e-learningu. V tomto ohledu musí lektor dodržet poměr prezenční a e-learningové výuky stanovené ve Vzdělávacím programu.

#### <span id="page-138-0"></span>4. Práce s testy

Lektor musí zapsat účastníky k absolvování e-learningového kurzu a testu online. Po přihlášení do prostředí Moodle to provede kliknutím na Zapsat uživatele a výběrem jeho jména nebo emailové adresy:

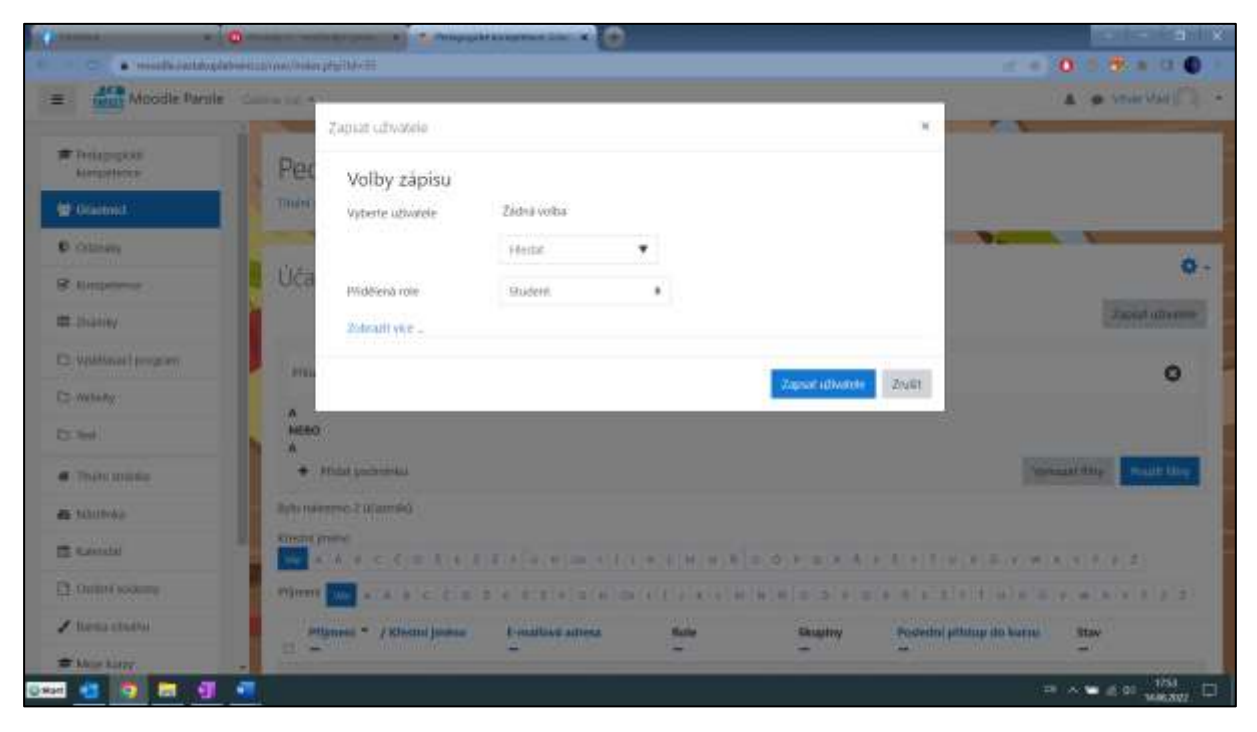

*Obrázek 7 – zápis účastníka k e-learningovému kurzu a testu online, moodle.cestakuplatneni.cz*

Při práci s testy musí lektor účastníkům vysvětlit tyto zásady:

- Účastníkovi bude test zpřístupněn až po absolvování teoretické a praktické výuky pro vykonání teoretické části závěrečné zkoušky.
- Pro vykonání testu je stanoven časový limit, který může účastník zjistit ze Vzdělávacího programu.
- Pro vykonání testu má účastník pouze jeden pokus. Po dokončení testu mu bude přístup k testu automaticky znemožněn.
- Odpovědi na testové otázky lze libovolně měnit až do chvíli ukončení testu.
- Test je nutno ukončit kliknutím na Konec testu Odeslat vše a ukončit pokus.
- Otevřené testové otázky, které vyžadují napsání textu, se nevyhodnotí automaticky. Účastník musí vyčkat manuálního hodnocení od lektora.

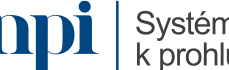

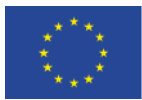

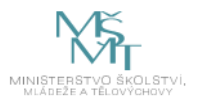

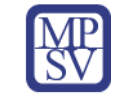

Lektor nemusí do vyhodnocování otázek nijak zasahovat, pokud se jedná o uzavřené otázky. Výsledky jednotlivých otázek i celého testu uvidí účastník i lektor ihned po jeho ukončení a odeslání účastníkem. Otevřené testové otázky, které vyžadují, aby účastník odpověď napsal slovy, musí lektor provést manuální hodnocení. To provede kliknutím na Test, potom odkaz Pokusů (počet dokončených testů):

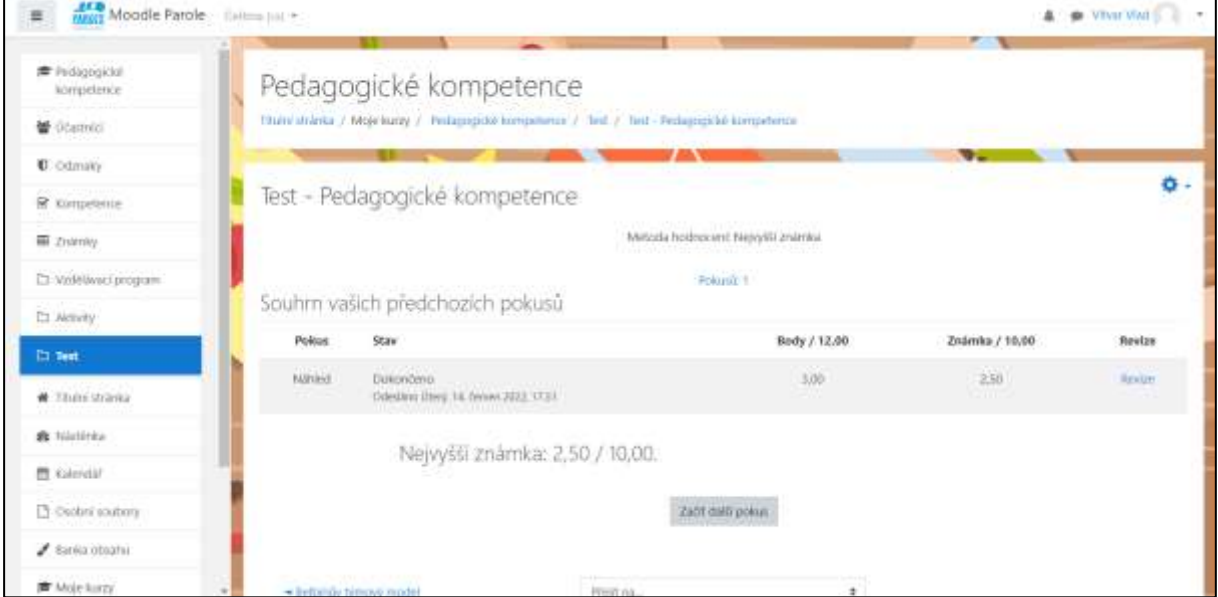

*Obrázek 8 – přístup lektora k vyhodnocení textové části testu, moodle.cestakuplatneni.cz*

V textové části lektor označí správné textové odpovědi. Teprve tímto krokem je dokončeno hodnocení testu a účastník má přístup ke kompletnímu výsledku. Výsledky testů naleznou účastníci i lektoři pod tlačítkem Známky:

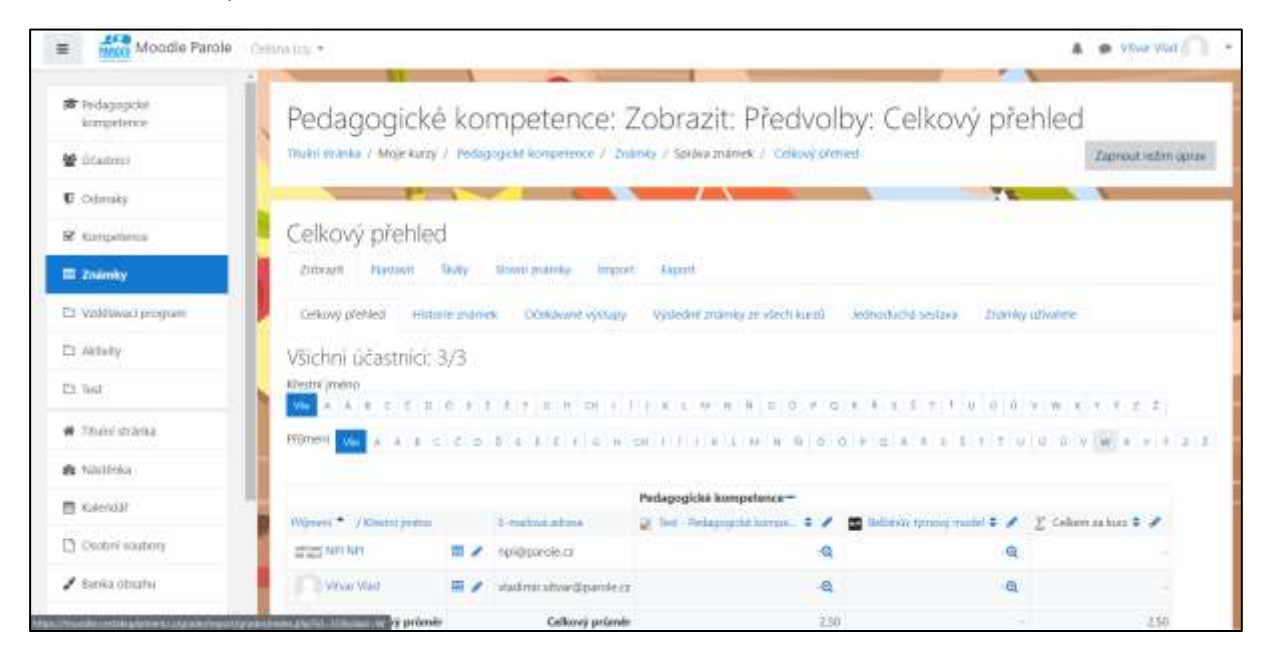

*Obrázek 9 – přehled výsledků testů z pohledu lektora, moodle.cestakuplatneni.cz*

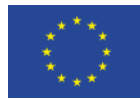

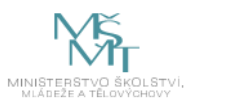

#### <span id="page-140-0"></span>5. Vstupní diagnostika

Lektor musí provést důkladnou vstupní diagnostiku. K tomu účelu obsahuje každý vzdělávací program teoretický test znalostí dané digitální kompetence. Testy jsou koncipovány tak, aby před zahájení vzdělávání poskytly lektorovi přehled o aktuálním stavu znalostí účastníků. Na základě výsledků testu tedy lektor zvolí vhodné tempo, přizpůsobí rozložení jednotlivých témat kompetence v čase (tedy kolik času bude věnovat kterému tématu, případně rozhodně o změně pořadí témat), upraví využití výukových pomůcek, případně rozdělí účastníky do skupin podle vstupních znalostí.

Test je uveden v každém Vzdělávacím programu příslušné digitální kompetence. Při použití tohoto testu pro potřeby vstupní diagnostiky neexistuje minimální hranice úspěšnosti. Výsledek testu slouží lektorovi pro orientaci o vstupních znalostech účastníků.

#### <span id="page-140-1"></span>6. Závěrečné ověření získaných znalostí

Na závěr Vzdělávacího programu provede lektor zjištění získaných dovedností a znalostí formou závěrečné zkoušky, která je podrobně popsána ve Vzdělávacím programu. Zde lektor nalezne zadání pro praktickou, písemnou a/nebo ústní část zkoušky, a to včetně kritérií úspěšnosti. Dle obecných vzdělávacích pravidel je minimální výsledek teoretického testu 50 % všech odpovědí, ovšem u některých kompetencí je stanoven vyšší požadavek na úspěšné dokončení.

Při ústní ověření je třeba klást otázky tak, aby bylo jednoznačné, zda účastník odpověděl správně, či nesprávně. Při ústním ověření, není-li stanoveno u kompetence jinak, je vyžadováno nejméně 50 % správných odpovědí.

Při písemném ověření lektor využije test uvedený na konci příslušeného vzdělávacího programu. V testu jsou označeny správné odpovědi pro snazší vyhodnocování. Kritérium úspěšnosti, není-li stanoveno u dané kompetence jinak, činí 50 %.

Při praktickém předvedení zadá lektor úlohy uvedené na konci příslušného vzdělávacího programu. Kritérium úspěšnosti, není-li u dané kompetence stanoveno jinak, činí 50 % z celkového počtu dílčích úloh. Správnost provedení každé jednotlivé úlohy musí posoudit lektor.

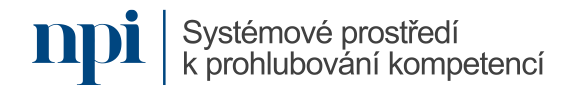

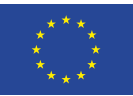

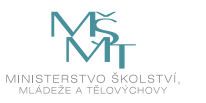

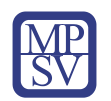

# VZDĚLÁVACÍ PROGRAMY

zajišťující rozvoj digitálních kompetencí určené pro cílenou podporu digitální gramotnosti, zejména pak v oblasti nepřenositelných digitálních kompetencí.

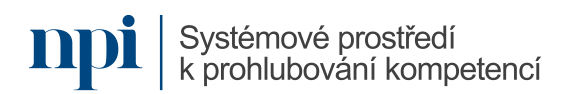

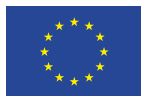

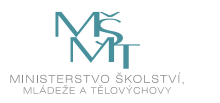

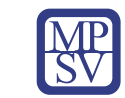

# VZDĚLÁVACÍ PROGRAM

#### Digitální kompetence

Instalace, správa a konfigurace malé počítačové sítě

## Profesní kvalifikace dle NSK

Správce/správkyně sítí pro malé a střední organizace 26-002-M

#### Obsah vzdělávacího programu

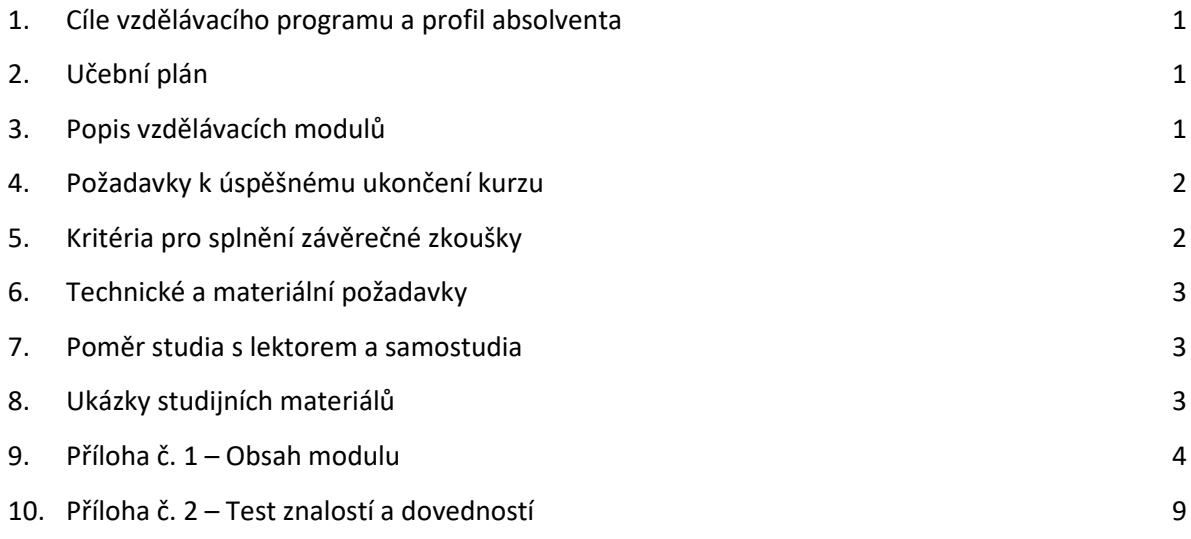

### <span id="page-142-0"></span>1. Cíle vzdělávacího programu a profil absolventa

Vzdělávací program naučí účastníky

- ujasnit si základy sítí a schopnost rozlišit jejich typy,
- znát technologické uspořádání a funkce jednotlivých prvků,
- vytvořit potřebnou architekturu sítě, realizovat její implementaci a správu,
- diagnostikovat závady a uplatnit příslušné řešení.

### <span id="page-142-1"></span>2. Učební plán

Vzdělávací část 32 hodin vzdělávání, 8 hodin zkouška. Vzdělávací plán obsahuje jeden vzdělávací modul.

### <span id="page-142-2"></span>3. Popis vzdělávacích modulů

**Název modulu:** Instalace, správa a konfigurace malé počítačové sítě

**Hodinová dotace modulu:** 32 hodin vzdělávání, 8 hodin zkouška

**Forma výuky:** prezenční hromadné vzdělávání

**Metody výuky:** výklad a praktické ukázky, dále procvičení, samostudium textů a test formou e-learningu

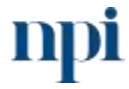

Systémové prostředí<br>k prohlubování kompetencí

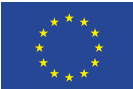

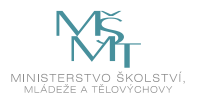

#### **Vstupní požadavky na posluchače:** nejsou specifické požadavky

#### **Osnova modulu:**

- 1. Úvod počítačová síť, typy sítí, topologie, způsoby připojení
- 2. Prvky sítě, referenční model ISO/OSI, protokoly
- 3. Bezdrátové technologie
- 4. Správa sítě, směrování
- 5. IP adresy
- 6. Troubleshooting postup při řešení problémů

**Výstup modulu:** Žadatel bude schopen zajistit zadanou instalaci sítě a její základní servis. Získá znalosti a dovednosti, které má student SOŠ a které jsou výchozím bodem pro další uplatnění při správě sítě.

**Obsah modulu:** viz příloha 1

**Způsob ukončení modulu:** praktické předvedení a písemné ověření

#### **Kritéria pro hodnocení výsledků učení posluchače v daném modulu:**

- Písemné hodnocení: U každého kritéria se hodnotí splnil, nesplnil. Souhrnně musí žadatel splnit 75 % otázek.
- U praktické části je třeba dosáhnout minimálně 75 % úspěšnosti realizace požadavků u každého kritéria.

#### **Test získaných znalostí a dovedností:** viz příloha 2

#### **Doporučená literatura:**

HORÁK, Jaroslav, Milan Keršláger: Počítačové sítě pro začínající správce, ISBN 978-80-251-3176-3 PUŽMANOVÁ, Rita: TCP/IP v kostce, ISBN 978-80-7232-388-3 TRULOVE, James: Sítě LAN, ISBN 978-80-247-2098-2

#### <span id="page-143-0"></span>4. Požadavky k úspěšnému ukončení kurzu

Má-li být posluchači umožněno úspěšné ukončení vzdělávacího programu, musí splnit tyto kroky:

- 1. absolvovat všechny části prezenčního kurzu,
- 2. nastudovat povinnou literaturu,
- 3. zvládnout písemný test,
- <span id="page-143-1"></span>4. prakticky předvést výstupy modulu.

#### 5. Kritéria pro splnění závěrečné zkoušky

Získat více než 75 % správných odpovědí v písemném testu a zároveň více než 50 % pro každé ověřované kritérium, předvést efektivně všechny části praktické ukázky s hodnocením více než 75 %.

#### <span id="page-143-2"></span>6. Technické a materiální požadavky

Papír, psací potřeby, počítač, router, switch, Wi-Fi přístupový bod, krimpovací kleště, kroucená dvoulinka, RJ45 koncovky, přepínač, směrovač.

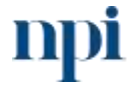

Systémové prostředí k prohlubování kompetencí
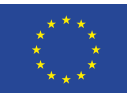

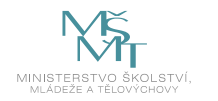

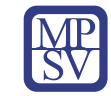

#### 7. Poměr studia s lektorem a samostudia

Posluchač absolvuje 10 % doby školení studiem těchto materiálů a vypracováním testů.

## 8. Ukázky studijních materiálů

#### Počítačové sítě pro začínající správce

Optické kabely mají mnoho výhod: přenos dat na velké vzdálenosti (řádově kilometry), vysokou kapacitu přenášených dat a rychlost 100 Mb/s. Další jejich výhodou je absolutní odolnost proti všem elektromagnetickým rušením a vysoká bezpečnost přenášených dat (optické signály nejde odposlouchávat).

Jejich hlavní nevýhodou je cena optické kabeláže. Vlastní kabel drahý není, ale ostatní prvky kabeláže jsou již dražší. Složité a drahé je především konektorování.

Optické rozvody se většinou nepoužívají k připojování jednotlivých počí-

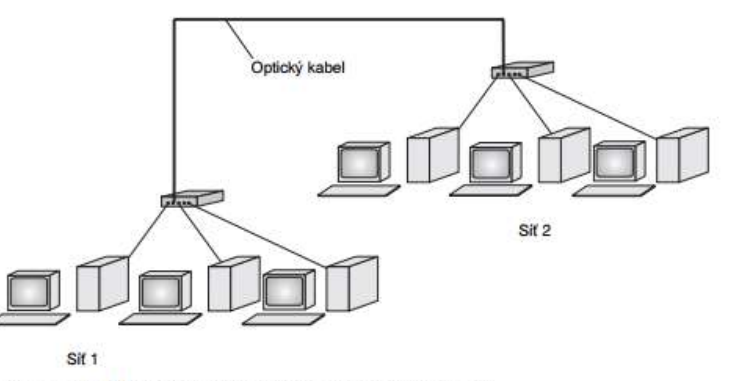

Obrázek 1.13: Typické použití optického kabelu

tačů, kde by se jejich montáž prodražila. Najdeme je v páteřních vedeních, která spojují jednotlivé sítě. Zde se využije jejich rychlost, kapacita a přenos dat na velké vzdálenosti. Dále se používají k propojování síťových segmentů mezi budovami. Důvodem je výše uvedená odolnost proti všem elektromagnetickým rušením (např. bleskům) a galvanické oddělení budov.

## Srovnání jednotlivých typů kabelů

Závěrem uvádím tabulku v níž jsou shrnuty vlastnosti dříve popsaných kabelů.

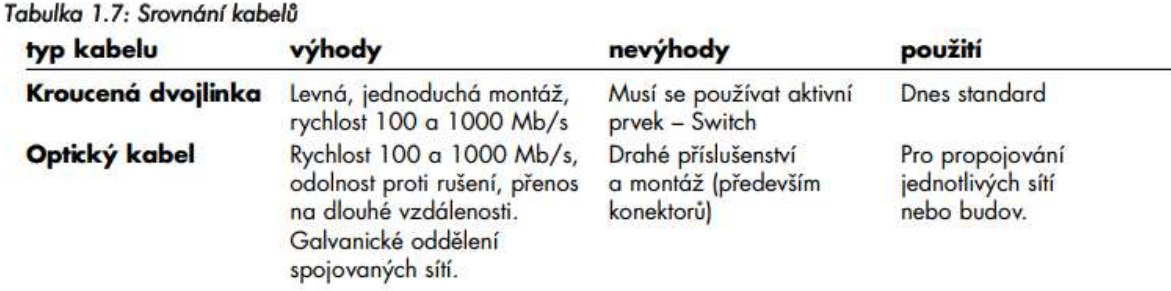

*Obrázek 1: Horák, Keršláger – Počítačové sítě pro začínající správce*

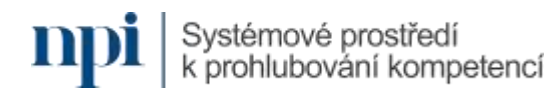

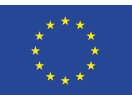

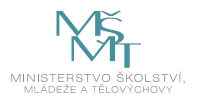

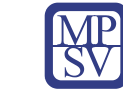

## 9. Příloha č. 1 – Obsah modulu

- 1) **Úvod – počítačová síť, typy sítí, topologie, způsoby připojení**
	- a) Definice sítě
	- b) Typy sítí dle velikosti
		- i) LAN (Local Area Network)
		- ii) WAN (Wide Area Network)
	- c) Typy sítí dle topologie
		- i) Dvoubodové spoje
			- (1) Kruh (ring)
			- (2) Hvězda (star)
			- (3) Strom (tree)
		- ii) Sběrnicové
			- (1) Sběrnice (bus)
	- d) Typy sítí dle úlohy prvků v síti
		- i) Peer-to-peer (P2P)
		- ii) Klient/server
	- e) Typy připojení dle technologie
		- i) Drátové připojení
		- ii) Bezdrátové připojení

#### 2) **Prvky sítě, referenční model ISO/OSI, protokoly**

- a) Prvky sítě
	- i) Aktivní prvky
		- (1) Router
		- (2) Gateway
		- (3) Switch
		- (4) Bridge
		- (5) Přístupový bod (access point)
	- ii) Pasivní prvky
		- (1) Metalické kabely
			- (a) Kroucená dvoulinka UTP/FTP/STP kabely
				- (i) Kategorie kabelů
					- 1. Cat 5
					- 2. Cat 6
					- 3. Cat 6A
					- 4. Cat 7
				- (ii) Konektory
				- (iii) Standardy zapojení a datová propustnost
				- (iv) Rozvaděče, patchpanely, spojky
			- (b) Koaxiální
		- (2) Optické kabely
			- (a) Jednovidové (single-mode)
			- (b) Vícevidové (multi-mode)
			- (c) Standardy, datová propustnost

Systémové prostředí<br>k prohlubování kompetencí

Systémové prostředí k prohlubování kompetencí

Reg. č. CZ.03.1.54/0.0/0.0/15\_020/0013987

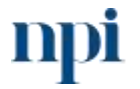

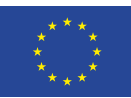

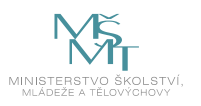

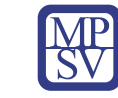

- (d) Lasery
- (e) Konektory, kazety, rozvaděče
- b) Referenční model ISO/OSI
	- i) Definice, účel
	- ii) Vrstvový model
		- (1) Fyzická vrstva
		- (2) Linková vrstva
		- (3) Síťová vrstva
		- (4) Transportní vrstva
		- (5) Relační vrstva
		- (6) Prezentační vrstva
		- (7) Aplikační vrstva
- c) Protokoly
	- i) Komunikační protokoly TCP/IP
		- (1) IP (Internet Protocol)
			- (a) IPv4
			- (b) IPv6
		- (2) ARP (Address Resolution Protocol)
		- (3) ICMP (Internet Control Message Protocol)
		- (4) TCP (Transmission Control Protocol)
		- (5) UDP (User Datagram Protocol)
		- (6) SSH (Secure Shell)
		- (7) TELNET
	- ii) Služební protokoly
		- (1) DHCP (Dynamic Host Configuration Protocol)
		- (2) DNS (Domain Name System)
	- iii) Monitorovací protokoly
		- (1) SNMP (Simple Network Management Protocol)
		- (2) RMON (Remote Network Monitoring)
	- iv) Protokoly webových stránek
		- (1) HTTP (Hypertext Transfer Protocol)
		- (2) HTTPS (Hypertext Transfer Protocol Secure)
	- v) Elektronická pošta
		- (1) SNMP (Simple Network Message Protocol)
		- (2) POP3
		- (3) IMAP (Internet Message Access Protocol)
	- vi) Přenos dat
		- (1) FTP (File Transfer Protocol)
		- (2) FTPS (File Transfer Protocol Secure)
		- (3) SFTP (SSH File Transfer Protocol)

## 3) **Bezdrátové technologie**

- a) Princip fungování
	- i) Radiové vlny, ziskovost, útlum, Fresnelova zóna

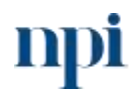

Systémové prostředí k prohlubování kompetencí

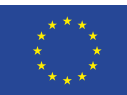

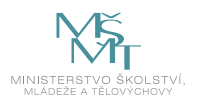

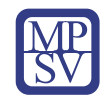

- ii) Pásmo, kanály, šířka pásma
- iii) Standardy, modulace
- iv) Point-to-point (PtP) vs. Point-to-multipoint (PtMP)
- v) Regulace
- b) Bezlicenční pásma
	- i) 2,4 GHz (802.11b/g/n/ax)
		- (1) Bluetooth
		- (2) Wi-Fi
	- ii) 5 GHz (802.11a/h/j/n/ac/ax)
		- (1) Indoor pásmo
		- (2) Pásmo vyhrazené pro meteoradary
		- (3) Outdoor pásmo
	- iii) 10 GHz
	- iv) 17 GHz
	- v) 60 GHz (nedávno otevřené pásmo pro komerční užití spoje nutno registrovat)
	- vi) 80 GHz
- c) Licencovaná pásma
	- i) ČTÚ (Český telekomunikační úřad)
- d) Architektura technologie
	- i) Autentizace a asociace Wi-Fi
		- (1) Autentizace
		- (2) Asociace
		- (3) De-asociace
		- ii) SSID (Service Set IDentifier)
		- iii) Wi-Fi buňky
			- (1) BSS (Base Service Set)
			- (2) IBSS (Independent Base Service Set)
		- iv) Wi-Fi sítě ESS (Extended Service Set)
		- v) WDS (Wireless Distribution System)
		- vi) Mesh Wi-Fi
- e) Šifrování
	- i) WEP (Wired Equivalent Privacy)
	- ii) WPA (Wi-Fi Protected Access)
	- iii) WPA2 (WPA2-PSK)
		- (1) TKIP
		- (2) AES

## 4) **Správa sítě, směrování**

- a) Směrování, provoz
	- i) IP routing
		- (1) Směrovací tabulka
		- (2) Typy směrování
			- (a) Dynamické

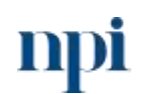

Systémové prostředí<br>k prohlubování kompetencí

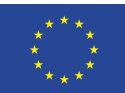

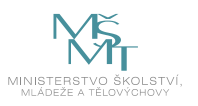

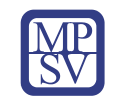

- (b) Statické
- (c) Defaultní
- (3) Směrovací protokoly
	- (a) OSPF (Open Shortest Path First)
	- (b) RIP (Routing Information Protocol)
	- (c) BGP (Border Gateway Protocol)
- ii) Způsoby doručení
	- (1) Anycast
	- (2) Unicast
	- (3) Broadcast
	- (4) Multicast
- b) NAT (Network Address Translation)
	- i) Význam
	- ii) Statický NAT
	- iii) Dynamický NAT
	- iv) Full Cone NAT
	- v) Restricted Cone NAT
	- vi) Port restricted NAT
	- vii) Symetrický NAT
- c) VLAN (Virtual LAN)
	- i) Význam, princip fungování
	- ii) Typy VLAN
		- (1) Tagovaná VLAN
		- (2) Netagovaná VLAN
	- iii) Nastavení portu s VLAN
		- (1) Trunk port
		- (2) Hybridní port
		- (3) Access port
- d) Nástroje pro správu
	- i) Rozhraní správy
		- (1) CLI (Command Line Interface) příkazový řádek
		- (2) GUI (Graphical User Interface) grafické rozhraní
	- ii) Aplikace
		- (1) CMD/Terminal (nativní příkazový řádek)
			- (a) Základní příkazy
				- (i) PING
				- (ii) IPCONFIG/IFCONFIG
				- (iii) TRACERT
				- (iv) NSLOOKUP
				- (v) ARP
				- (vi) ROUTE
				- (vii) NET VIEW
				- (viii) NETSTAT

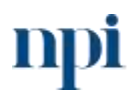

Systémové prostředí<br>k prohlubování kompetencí

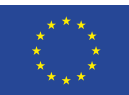

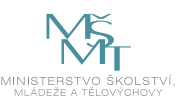

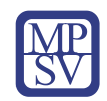

- (2) SSH/TELNET klient
- (3) Winbox (Mikrotik)
- (4) The Dude
- (5) Zabbix
- (6) Wireshark

## 5) **IP adresy**

- a) rozsahy
- b) veřejné
- c) vnitřní
- d) IPv4, IPv6
- e) výpočet masky sítě
- f) C adresní rozsah
- g) VDSL, xDSL technologie

## 6) **Troubleshooting – postup při řešení problémů**

- a) Shromáždění informací o projevech problému, zúžení na konkrétní vrstvu ISO/OSI modelu
	- i) L1 Problém ve fyzické vrstvě
		- (1) Časté projevy úbytek výkonu, přetížené CPU, chybové hlášky v konzoli, přehřívání
		- (2) Časté příčiny problém s napájením, poškozeným přenosovým médiem, chyby hardwaru
		- (3) Řešení restart zařízení, kontrola napájení, kontrola chlazení a cirkulace vzduchu, použití měřícího přístroje
	- ii) L2 Problém v linkové vrstvě
		- (1) Časté projevy nefunkčnost síťové vrstvy nebo některé vrstvy nad ní, úbytek výkonu, zvýšená míra broadcastu, v konzoli často hláška "line protocol down"
		- (2) Časté příčiny problém s mapováním adres, problém s STP (Spanning Tree Protocol), smyčky, chybná konfigurace zapouzdření
		- (3) Řešení kontrola konfigurace
	- iii) L3 Problém v síťové vrstvě
		- (1) Časté projevy nefunkčnost, podprůměrný výkon
		- (2) Časté příčiny chyby ve směrování, problém s konektivitou
		- (3) Řešení kontrola konfigurace a vrstev pod touto
	- iv) L4 Problém v transportní vrstvě
		- (1) Časté projevy problém interakce NATu s DHCP, DNS, SNMP, tunely, šifrováním
		- (2) Časté příčiny nastavení implicitního "Deny all" pravidla v ACL (Access Control List), nesprávné směrování, záměna UDP za TCP, chyby v konfiguraci VPN
		- (3) Řešení kontrola konfigurace

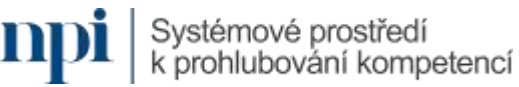

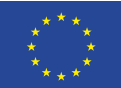

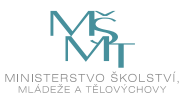

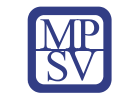

- v) L7 Problém v aplikační vrstvě
	- (1) Časté projevy problém s uživatelskými službami postavených na protokolech rodiny TCP/IP jako přenos souborů, nástroje pro správu sítě, email, systém distribuovaných souborů (DFS)
	- (2) Časté příčiny problém v konfiguraci
	- (3) Řešení kontrola konfigurace

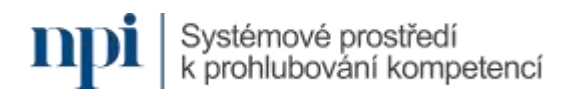

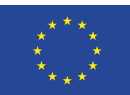

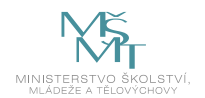

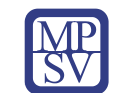

## 10.Příloha č. 2 – Test znalostí a dovedností

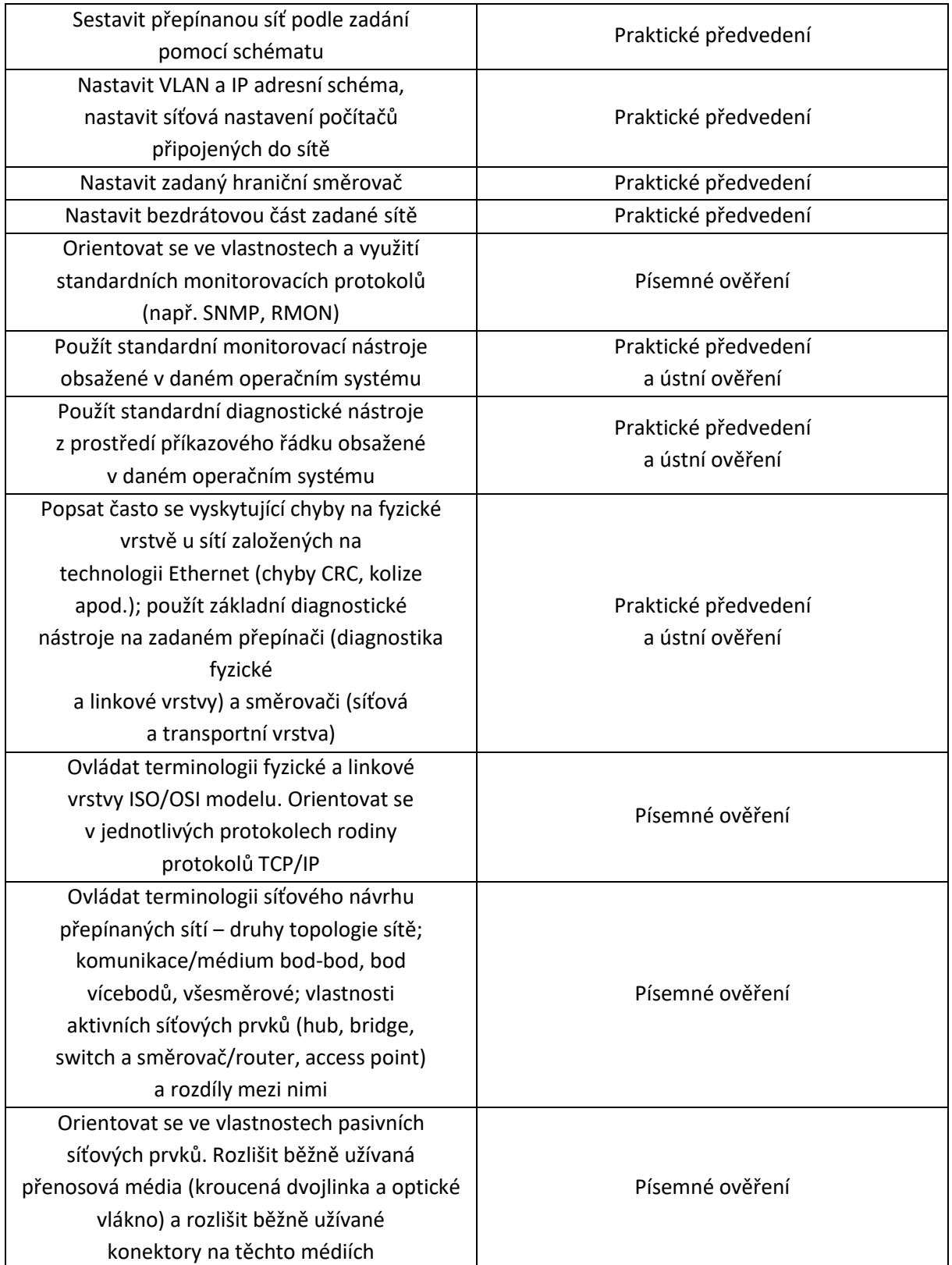

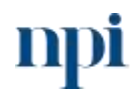

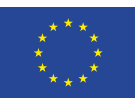

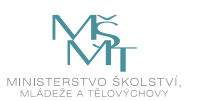

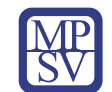

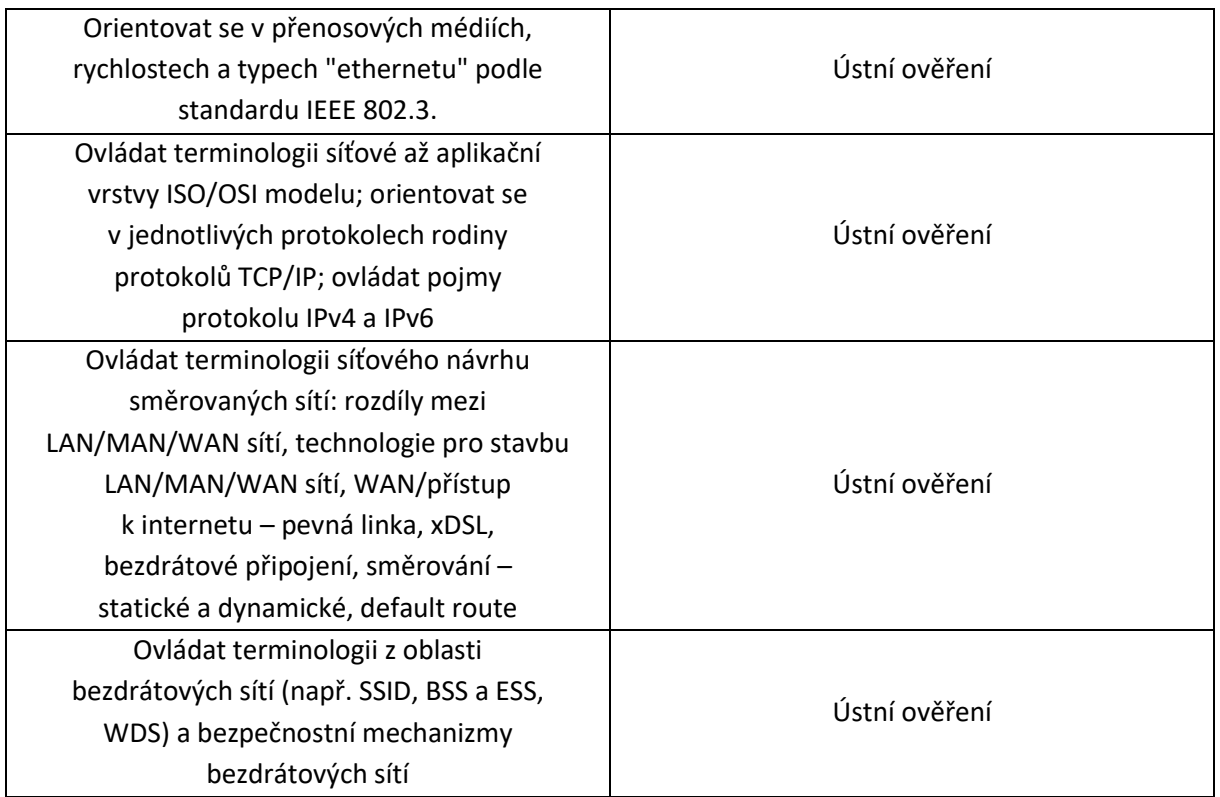

Pro úspěšné splnění zkoušky je třeba splnit všechna kritéria.

## Ústní ověření

1. Druhy sítí, jejich zapojení a účel – ústně

Uveďte základní definici počítačové sítě, charakterizuj sítě WAN a LAN, uveď druhy a typy sítí.

2. Aktivní prvky sítě a jejich využití – ústně

Uveďte aktivní prvky sítě, popiš jejich účel a použití.

3. Pasivní prvky sítě a jejich využití – ústně

Uveďte pasivní prvky sítě, popiš jejich druhy, účel a použití.

4. Přenosové vrstvy a protokoly sítě – ústně

Vyjmenujte a charakterizujte vrstvy komunikace počítačové sítě.

Vyjmenujte a charakterizujte protokoly komunikace počítačové sítě.

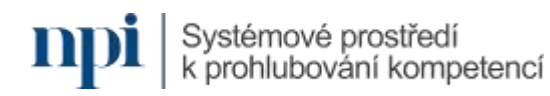

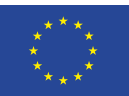

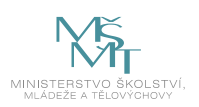

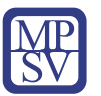

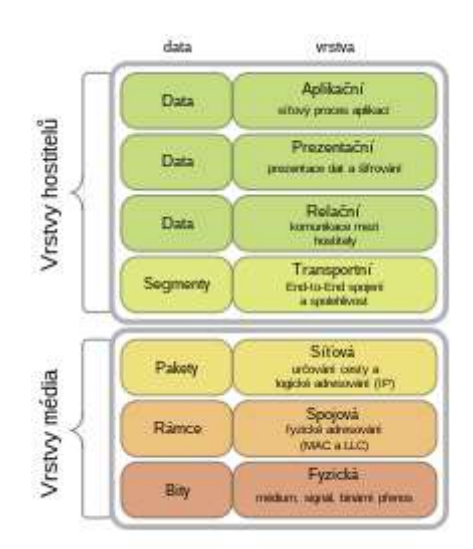

*Obrázek 3: cz.wikipedia.org*

5. Návrh zapojení podnikové sítě – nákres a ústně

Navrhněte podnikovou sít pro dvě budovy 150 m od sebe. V síti bude možno se připojit jako host bez možnosti narušení interní komunikace. Popište použitou technologii aktivních a pasivních prvků, možnost připojení do sítě Internet.

6. IP adresy a jejich použití, adresní rozsahy – ústně

Charakterizujte IP adresy a jejich použití, navrhni IP adresní rozsah sítě veřejné a vnitřní, co vše potřebujeme za informace k nastavení IP v počítači, která hodnota k čemu slouží.

7. Bezdrátová pásma – ústně

Jaké používáme bezdrátová pásma? Uveďte účel, použití, přenosové protokoly a přenosové rychlosti. Uveďte orgán spravující používání bezdrátových síti v ČR a jeho účel.

8. Bezdrátová technologie a architektura – nákres a ústně

Navrhněte topologii bezdrátové sítě malého ISP, spoje páteřní a lokální.

9. Routování – ústně

Uveďte routovací protokoly a k čemu nám složí. Popište překlad sítě, VPN a její popis.

10. Správa sítě a monitoring – ústně

Jaké máme základní rozhraní pro správu sítě? Uveďte jednotlivé programy a základní příkazy.

11. Problémy sítě a jejich řešení – ústně

Jaké jsou nejčastější problémy sítě, fyzické problémy, jejich definice a odstranění, komunikační problémy, jejich definice a odstranění?

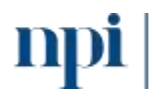

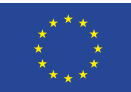

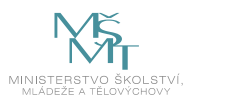

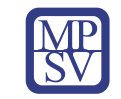

#### Praktické předvedení

- 1. Vyberte HW a sestavte počítačovou přepínanou sít s 10 PC.
- 2. Vyberte IP adresní rozsah pro vnitřní síť o velikosti 1/2C, určete masku, bránu, zjistěte DNS a DDNS a vše nastavte v PC bez pomoci DHCP.
- 3. Nastavte v hraničním směrovači WAN, LAN, DNS, WLAN, nasměrujte IP na vnitřní síť pomocí DMZ.
- 4. Nastavte bezdrátovou sít, její ESSID a zabezpečení.
- 5. Ověřte dostupnost brány pomocí příkazu ping s velikostí packetu 1472, použijte nejméně 10 packetů, určete packet loss.
- 6. Ověřte pomocí příkazu tracert, zda je dostupný DNS server a přes kolik směrovačů se k němu dostaneme.
- 7. Nastavte na směrovači FUP 10 GB dat pro danou IP a omezte rychlost na 1 MBit/s po jejich překročení.

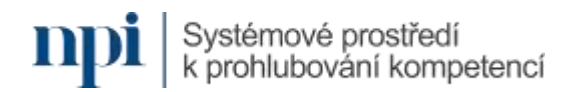

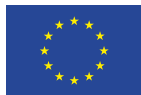

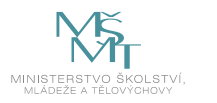

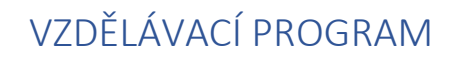

## Digitální kompetence

Instalace a konfigurace periferie – multifunkční tiskárny

## Profesní kvalifikace dle NSK

Technik/technička PC a periferií 26-023-H

#### Obsah vzdělávacího programu

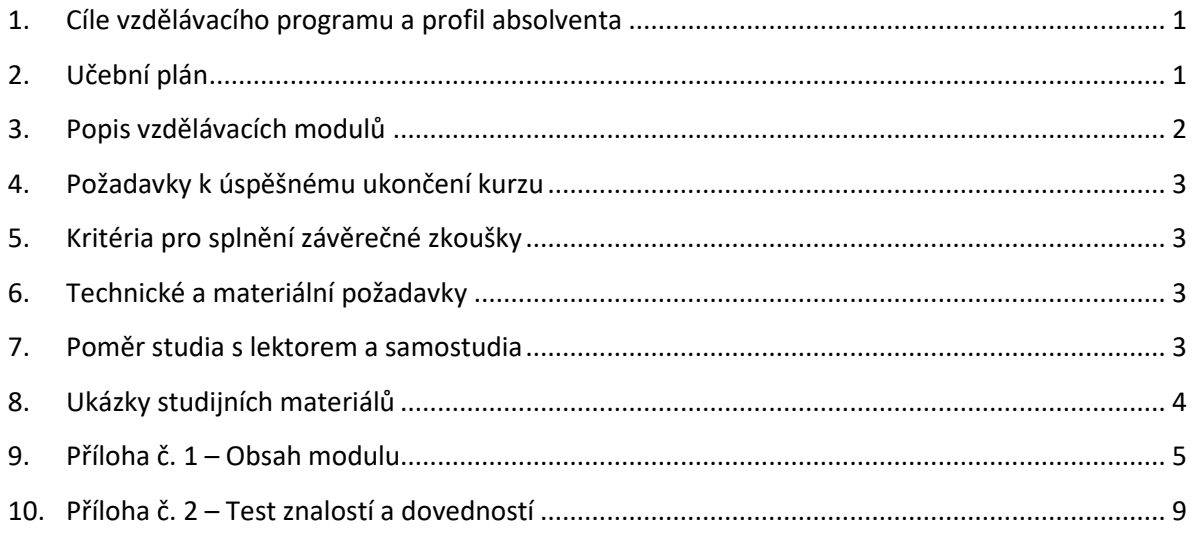

## <span id="page-155-0"></span>1. Cíle vzdělávacího programu a profil absolventa

Vzdělávací program naučí účastníky

- porozumět škále nabízených multifunkčních tiskáren,
- jejich výhodám a nevýhodám,
- dostupným funkcím,
- připojit multifunkční tiskárnu prostřednictvím USB, bezdrátové sítě wifi a místní sítě pomocí protokolu TPC/IP,
- vyhledat a stáhnout příslušné ovladače tiskárny,
- nainstalovat ovladače v prostředí Windows 8/10/11,
- zprovoznit multifunkční zařízení,
- provést nejběžnější servisní zásahy jako doplňování papíru nebo výměna tonerové kazety,
- vyřešit nejběžnější poruchy.

## <span id="page-155-1"></span>2. Učební plán

Vzdělávací část 8 hodin vzdělávání, 4 hodiny zkouška. Vzdělávací plán obsahuje jeden vzdělávací modul.

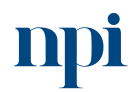

Systémové prostředí<br>k prohlubování kompetencí

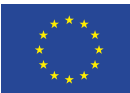

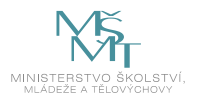

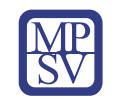

## <span id="page-156-0"></span>3. Popis vzdělávacích modulů

**Název modulu:** Instalace a konfigurace periferie – multifunkční tiskárny

**Hodinová dotace modulu:** 8 hodin vzdělávání, 4 hodiny zkouška

**Forma výuky:** prezenční hromadné vzdělávání

**Metody výuky:** výklad a praktické ukázky, dále procvičení, samostudium textů a test formou e-learningu

#### **Vstupní požadavky na posluchače:** nejsou specifické požadavky

#### **Osnova modulu:**

- 1. Typy, výběr a funkce multifunkčních tiskáren
- 2. Typy připojení multifunkční tiskárny
- 3. Ovladače multifunkční tiskárny
- 4. Instalace ovladačů a software
- 5. Použití multifunkční tiskárny
- 6. Servisní zásahy
- 7. Řešení závad
- 8. Závěrečná zkouška

**Výstup modulu:** Žadatel si osvojí znalosti a dovednosti potřebné k identifikaci vyžadovaného zařízení, jeho instalaci, konfiguraci a údržbě.

**Obsah modulu:** viz příloha 1

#### **Způsob ukončení modulu:**

#### **Kritéria pro hodnocení výsledků učení posluchače v daném modulu:**

- U ústního ověření se posuzuje odpověď na každou otázku. Musí být minimálně ze 75 % správná. Potom se otázka hodnotí jak splněná.
- U praktického předvedení se hodnotí splnění zadání. Výstup nesmí obsahovat zásadní chybu, která vede k celkovému nesplnění zadání. Mohou se vyskytnout drobné nedostatky, které nepřesahují 20 % předvedené práce. V takovém případě se zadání hodnotí jako splněné. Žadatel úspěšně vykonal zkoušku, pokud všechna hodnocení zněla splněno.

#### **Test získaných znalostí a dovedností:** viz příloha 2

#### **Doporučená literatura:**

Návody výrobců a prodejců multifunkčních tiskáren, např. doporučený postup prodejce Alza: Alza.cz a.s., 2023. Jak připojit tiskárnu, nainstalovat ovladače a nastavit základní funkce? [online]. Praha [cit. 2023-10-08].

Dostupné z: https://www.alza.cz/jak-pripojit-tiskarnu?kampan=adw4 alza bee gen clanky alza[clanek-jak-pripojit-tiskarnu-nainstalovat-ovladace-a-nastavit-zakladni-funkce-31087&ppcbee-adtext](https://www.alza.cz/jak-pripojit-tiskarnu?kampan=adw4_alza_bee_gen_clanky_alza-clanek-jak-pripojit-tiskarnu-nainstalovat-ovladace-a-nastavit-zakladni-funkce-31087&ppcbee-adtext-variant=1-obecny-clanek-b&gclid=Cj0KCQiA8vSOBhCkARIsAGdp6RSqJUNWtMcyYihYHfzjuqFPWvLAR4cFH6ViHyVPPatqmW1ps7fhYB4aAshCEALw_wcB)[variant=1-obecny-clanek-](https://www.alza.cz/jak-pripojit-tiskarnu?kampan=adw4_alza_bee_gen_clanky_alza-clanek-jak-pripojit-tiskarnu-nainstalovat-ovladace-a-nastavit-zakladni-funkce-31087&ppcbee-adtext-variant=1-obecny-clanek-b&gclid=Cj0KCQiA8vSOBhCkARIsAGdp6RSqJUNWtMcyYihYHfzjuqFPWvLAR4cFH6ViHyVPPatqmW1ps7fhYB4aAshCEALw_wcB)

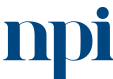

Systémové prostředí k prohlubování kompetencí

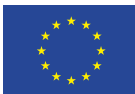

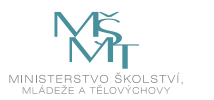

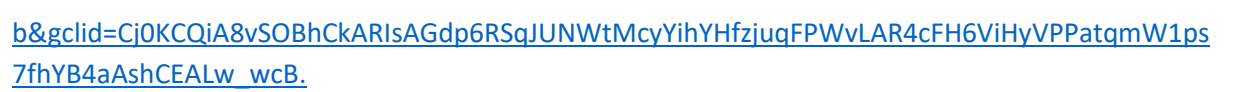

## <span id="page-157-0"></span>4. Požadavky k úspěšnému ukončení kurzu

Má-li být posluchači umožněno úspěšné ukončení vzdělávacího programu, musí splnit tyto kroky:

- 1. absolvovat všechny části prezenčního kurzu,
- 2. nastudovat povinnou literaturu,
- 3. zvládnout písemný test,
- 4. prakticky předvést výstupy modulu.

## <span id="page-157-1"></span>5. Kritéria pro splnění závěrečné zkoušky

Získat více než 75 % správných odpovědí v písemném testu a zároveň více než 50 % pro každé ověřované kritérium, předvést efektivně všechny části praktické ukázky s hodnocením více než 80 %.

## <span id="page-157-2"></span>6. Technické a materiální požadavky

K dispozici je třeba PC s operačním systémem Windows 10 a možností všech běžně nabízených připojení tiskáren. Dále soubor 6 tiskáren inkoustových i laserových s výrazně různými parametry a minimálně od 4 dodavatelů.

## <span id="page-157-3"></span>7. Poměr studia s lektorem a samostudia

Posluchač absolvuje 10 % doby školení studiem těchto materiálů a vypracováním testů.

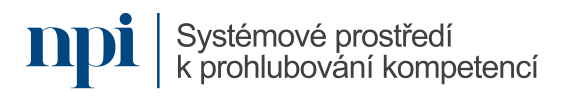

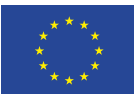

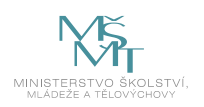

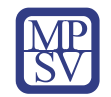

## <span id="page-158-0"></span>8. Ukázky studijních materiálů

Vždy jde o to, jakou máte tiskárnu. Způsoby připojení tiskárny jsou následující: **O** WiFi (připojení do sítě): WiFi modul je u moderních tiskáren takřka běžné vybavení. S jeho pomocí lze realizovat připojení tiskárny přes WiFi tak snadno jako u počítače či mobilu. **O** WiFi Direct (připojení k jednomu zařízení): jedná se o tzv. peer-to-peer bezdrátové připojení. Tiskárna vytvoří malou WiFi síť, ke které se pak mohou okolní zařízení nakrátko připojit. Jedná se spíše o bezdrátovou alternativu USB kabelu než o síťové připojení. **O** Bluetooth (připojení k jednomu zařízení): velmi podobný typ připojení jako WiFi Direct, ale s využitím Bluetooth rozhraní, což je praktické, protože není třeba v zařízení přepojovat WiFi síť (odpojit se od internetu). **O** Ethernetový kabel (připojení do sítě): tradiční způsob. jak udělat síťovou tiskárnu. Stačí, když s tiskárnou spojíte síťovým kabelem nejbližší WiFi router nebo switch. O USB (připojení k jednomu zařízení): zcela základní způsob propojení tiskárny s jedním zařízením. USB konektorem jsou vybaveny takřka všechny nové i staré tiskárny. O USB (připojení do sítě): k vytvoření síťové tiskárny lze použít i USB kabel, musíte ale mít WiFi router s USB konektorem a zabudovaným tiskovým serverem. Pokud ho máte, obvykle k němu stačí tiskárnu připojit a router už se o její zviditelnění v síti postará. Pokud vaše tiskárna tiskový server nemá, lze dokoupit externí modul. **O** Připojení přes LPT či sériové rozhraní: dnes již poměrně exotické porty se na běžných kancelářských tiskárnách až na výjimky téměř nevyskytují. Své uplatnění však stále nacházejí ve specifických případech v průmyslové nebo obchodní sféře (automatické linky, pokladní systémy apod.).

*Obrázek 1: www.alza.cz*

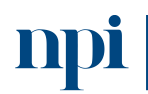

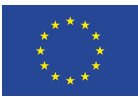

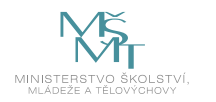

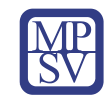

## <span id="page-159-0"></span>9. Příloha č. 1 – Obsah modulu

#### **1. Typy, výběr a funkce multifunkčních tiskáren**

a. barevné, černobílé a kompaktní multifunkce

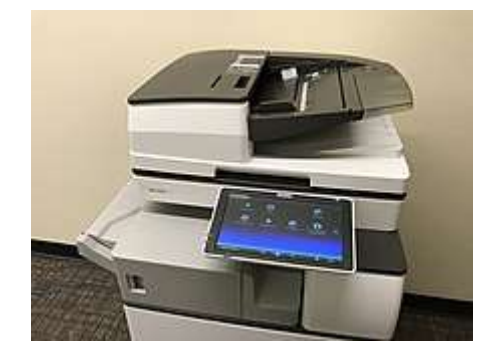

*Obrázek 2: Ricoh 5055, ukázka MFP, www.alza.cz*

- b. výběr podle funkcí
- c. uživatelské nastavení UI

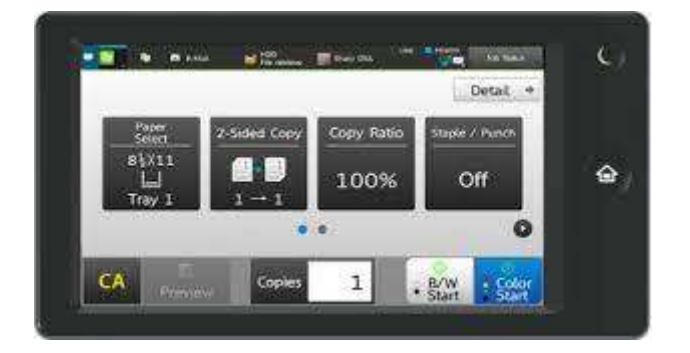

*Obrázek 3: Ukázka UI na zařízení (Sharp), www.alza.cz*

- d. duplexní tisk
- e. tisk metodou push/pull
- f. ochrana heslem
- g. šifrování interního disku
- h. automatické mazání dat
- i. tisk z cloudového úložiště

## **2. Typy připojení multifunkční tiskárny**

a. připojení USB kabelem

Typy USB kabelů, omezení tohoto připojení, typické problémy

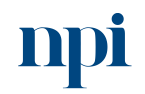

Systémové prostředí<br>k prohlubování kompetencí

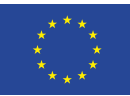

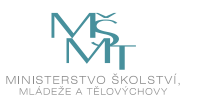

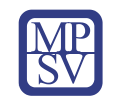

b. připojení přes síť wifi

MFP s wifi, wifi přes USB s tiskovým modulem, nastavení wifi v UI

c. připojení přes místní síť pomocí protokolu TCP/IP

Typy kabelů, využití switche, omezení tohoto připojení

#### **3. Ovladače multifunkční tiskárny**

a. webové stránky výrobců, portály třetích stran

Verze pro Win32, Win64, iOS

- b. automatická instalace ovladačů
- c. manuální instalace ovladačů

Instalace s rolí administrátora, instalace na více účtů v rámci OS

d. aktualizace stávající instalace

Aktualizace z prostředí toolboxu, pomocí OS

#### **4. Instalace ovladačů a software**

- a. minimální software pro chod MFP
- b. volitelný software (toolbox)

Ukázky funkcí toolboxu

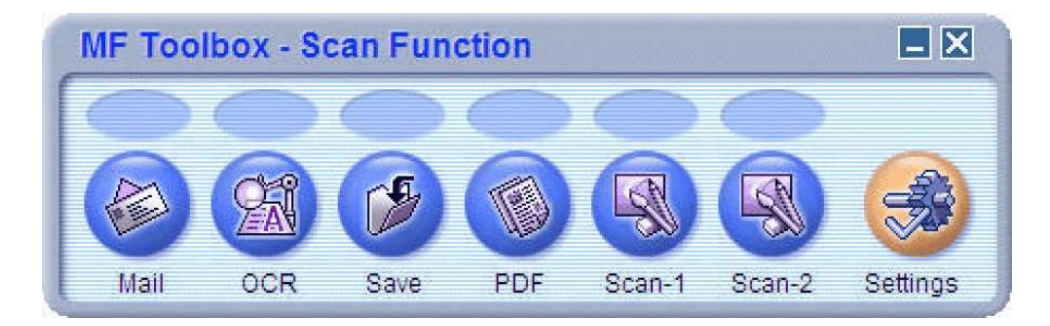

*Obrázek 4: Ukázka MFP toolboxu pro Canon, www.alza.cz*

- c. instalace v systému Windows 8/10, nastavení firewallu
- d. instalace v systému Windows 11 a na co si dát pozor

#### **5. Použití multifunkční tiskárny**

a. test připojení

Aplikace Zařízení a tiskárny v OS Windows, test z prostředí iOS

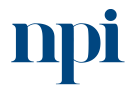

Systémové prostředí<br>k prohlubování kompetencí

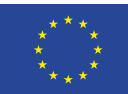

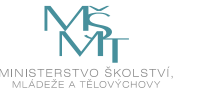

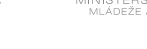

- b. zkušební tisk
- c. signalizace zásobníku papíru
- d. signalizace stavu toneru
- e. výběr podavače
- f. duplexní tisk
- g. volba barevnosti

Změna defaultního nastavení barevnosti v UI, jednorázová změna barevnosti v dialogovém okně tisk

h. volba typu papíru

Orientace papíru, formáty, gramáž, povrchová úprava, vlhkost papíru, běžné problémy způsobené použitím papírem

i. zvětšování, zmenšování, více stránek na jednu

Možnosti z UI, možnosti z dialogového okna tisku

- j. kolace
- k. použití scanneru, formáty pro ukládání
- l. volba rozlišení

Teorie DPI, ukázky kvality tisku při různém DPI

- m. faxové služby
- n. připojitelná média

Umožnění externího média z UI, formátování média pro MFP

- o. bezpečnostní zásady
- p. nastavení sdílené tiskárny
- q. nastavení ukládání naskenovaných dokumentů, odesílání emailem
- r. úspora energie, nastavení automatického vypínání

#### **6. Servisní zásahy**

- a. doplňování zásobníku papíru
- b. výměna tonerové kazety

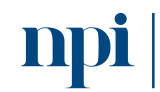

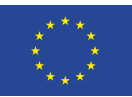

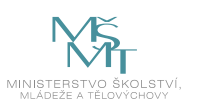

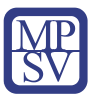

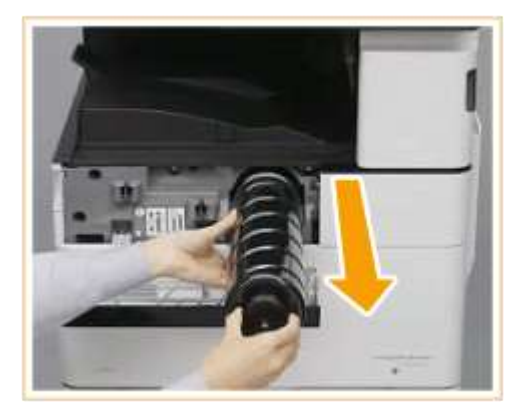

*Obrázek 5: Ukázka výměny tonerové kazety na MFP Canon ImageRunner, www.alza.cz*

#### **7. Řešení závad**

- a. odstranění zaseknutého papíru
- b. problém s připojením PC
- c. nekvalitní kopie a možné příčiny a řešení
- d. nekvalitní sken
- e. problém s připojením externího média
- f. chybová hlášení multifunkční tiskárny
- g. problémy s tiskovou frontou
- h. kdy je nutno předat opravu autorizovanému servisu
- <span id="page-162-0"></span>**8. Závěrečná zkouška**

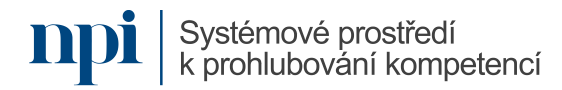

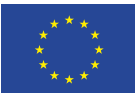

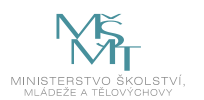

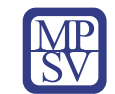

## 10. Příloha č. 2 – Test znalostí a dovedností

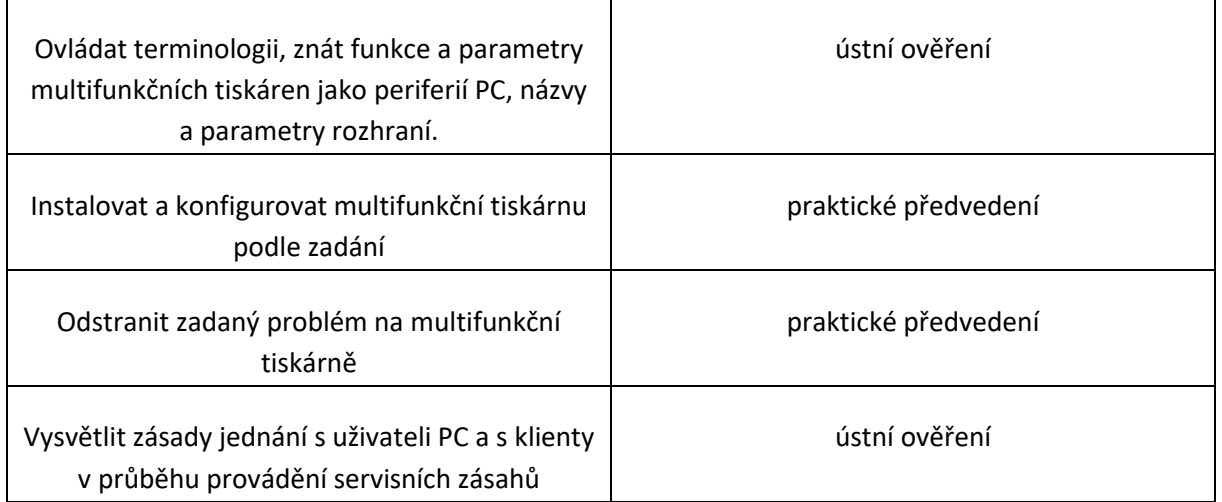

Pro úspěšné splnění zkoušky je třeba splnit všechna kritéria.

## Ústní ověření

- 1. Vysvětlete následující pojmy a objasněte jejich význam při zapojení a funkci MFP:
	- a. UI
	- b. TCP/IP
	- c. tisk push/pull
	- d. toolbox
	- e. duplexní tisk
- 2. Uveďte alespoň 3 zásady při odstraňování problémů s připojením MFP k PC.

#### Praktické předvedení

- 1. Připojte zvolený model multifunkční tiskárny k PC pomocí USB.
- 2. Připojte zvolený model multifunkční tiskárny k PC pomocí wifi.
- 3. Stáhněte z webu výrobce MFP vhodný ovladač a nainstalujte ho na PC.
- 4. Vyřešte problém s prázdným zásobníkem černého toneru v zadané MFP.

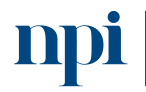

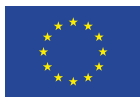

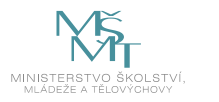

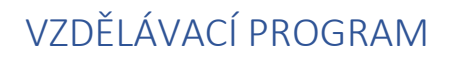

### Digitální kompetence

Servis mobilních telefonů

## Profesní kvalifikace dle NSK

Servisní pracovník/pracovnice mobilních komunikačních zařízení 26-086-H

### Obsah vzdělávacího programu

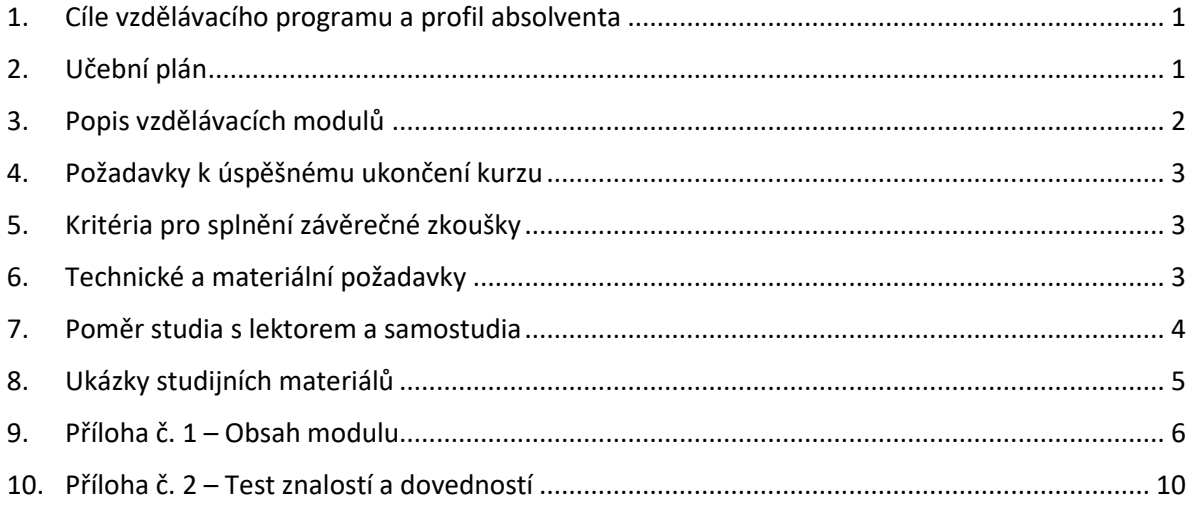

## <span id="page-164-0"></span>1. Cíle vzdělávacího programu a profil absolventa

#### Vzdělávací program naučí účastníky

- zvolit správnou sadu nářadí na opravu mobilního telefonu,
- diagnostikovat závadu mobilního telefonu,
- provést odbornou demontáž mobilního telefonu,
- odstranit baterii,
- provést technicky správné pájení na základní desce,
- provést výměnu čipů a součástek,
- provést výměnu baterie,
- provést výměnu displeje,
- provést přehrání software mobilního telefonu.

## <span id="page-164-1"></span>2. Učební plán

<span id="page-164-2"></span>Vzdělávací část 32 hodin vzdělávání, 4 hodiny zkouška. Vzdělávací plán obsahuje jeden vzdělávací modul.

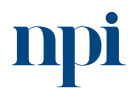

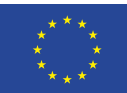

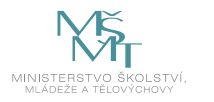

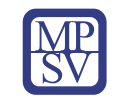

## 3. Popis vzdělávacích modulů

**Název modulu:** Servisní pracovník mobilních komunikačních zařízení

**Hodinová dotace modulu:** 32 hodin vzdělávání, 4 hodiny zkouška

**Forma výuky:** prezenční hromadné vzdělávání

**Metody výuky:** výklad a praktické ukázky, dále procvičení, samostudium textů a test formou e-learningu

**Vstupní požadavky na posluchače:** nejsou specifické požadavky

#### **Osnova modulu:**

- 1. Bezpečnost práce
- 2. Nástroje a nářadí používané pro opravu mobilního telefonu
- 3. Dokumentace, servisní manuály, katalogy a nástroje
- 4. Vizuální kontrola zařízení vnější diagnostika
- 5. Demontáž zařízení
- 6. Vizuální kontrola zařízení vnitřní diagnostika
- 7. Výměna komponent
- 8. Diagnostika a oprava z. desek HW závady
- 9. Diagnostika a oprava z. desek SW závady
- 10. Montáž telefonu
- 11. Aktualizace OS a práce s uživatelskými daty
- 12. Závěrečná zkouška

**Výstup modulu:** Žadatel si osvojí znalosti a dovednosti potřebné k servisu různých typů mobilních telefonů – uvádění do provozu, odstraňování závad.

**Obsah modulu:** viz příloha 1

**Způsob ukončení modulu:** součást závěrečné zkoušky

#### **Kritéria pro hodnocení výsledků učení posluchače v daném modulu:**

• součást závěrečné zkoušky

#### **Test získaných znalostí a dovedností:** viz příloha 2

#### **Doporučená literatura:**

MALINA, Václav. Poznáváme elektroniku I. Třetí upravené a rozšířené vydání. České Budějovice: Kopp, 2001. ISBN 80-7232-039-4.

iFixit, 2023: *Návody na demontáž zařízení a výměnu jednotlivých komponent* [online]. San Luis Obispo [cit. 2023-08-02]. Dostupné z: [www.ifixit.com](http://www.ifixit.com/)

Jelsoft Enterprises Ltd., 2023: *Fórum se schématy elektronických zařízení* [online]. [cit. 2023-08-02]. Dostupné z: [www.badcaps.net](http://www.badcaps.net/)

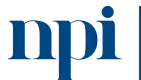

Systémové prostředí k prohlubování kompetencí

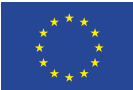

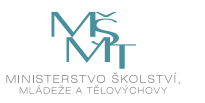

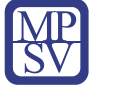

DragonByte Technologies Ltd., 2023. *Fórum se soubory operačních systémů mobilních telefonů* [online]. [cit. 2023-08-02]. Dostupné z: <https://forum.gsmhosting.com/vbb/index.php>

## <span id="page-166-0"></span>4. Požadavky k úspěšnému ukončení kurzu

Má-li být posluchači umožněno úspěšné ukončení vzdělávacího programu, musí splnit tyto kroky:

- 1. absolvovat všechny části prezenčního kurzu,
- 2. nastudovat povinnou literaturu,
- 3. zvládnout písemný test,
- 4. prakticky předvést výstupy modulu.
- <span id="page-166-1"></span>5. Kritéria pro splnění závěrečné zkoušky

Získat více než 75 % správných odpovědí v písemném testu a zároveň více než 50 % pro každé ověřované kritérium, předvést efektivně všechny části praktické ukázky s hodnocením více než 80 %.

## <span id="page-166-2"></span>6. Technické a materiální požadavky

#### **Pracoviště:**

- Stůl s dřevěnou podložkou (teplotně odolná min do 180 stupňů)
- teplotně odolná ESD podložka na stůl, uzemněná
- ESD náramek s kabelem
- Přizemnění všech antistatických (ESD) prvků
- Sada antistatických šroubováků a mikro-šroubováků s bity
- Antistatická sada pinzet
- Sada antistatických štětců

#### **Výpočetní technika**

- PC nebo notebook s klávesnicí, myší
- Připojení k internetu, WiFi router
- Propojovací USB kabely (MicroUSB, USB-C, Lightning)
- Programátor NAND a FLASH pamětí s obslužným SW
- JTAG programátor s obslužným SW

#### **Softwarové vybavení:**

- Čtečka PDF souborů
- Software pro zobrazení schémat a desek plošných spojů (ZXW Tools, Phoneboard, Wuxinii)
- ZIP Archivační nástroj (7ZIP, WinRAR, PeaZip)
- Software pro čtení a mazání paměti u čipsetu MTK (MTK Tools)
- Software pro správu iOS zařízení (3U Tools, iTunes)
- Editor HEX souborů (Hex Workshop, HxD)

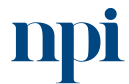

Systémové prostředí k prohlubování kompetencí

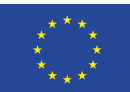

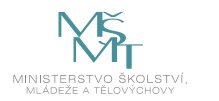

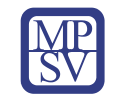

#### **Demontážní a montážní pomůcky:**

- Sada bitů se šroubovákem (TORX, HEX, Philips, PZ, Pentalobe, ploché šroubováky)
- **Pinzety**
- Plastová páčidla a trsátka
- Kovové pláty (např. QianLi ToolPlus)
- Pipeta / stříkačka s isopropanolem
- Nahřívač zařízení tzv. Hotplate (např. UYUE 946C, ZJ-1805, UYUE 948S)
- Skalpel s výměnnými břity
- Horkovzdušná pájecí stanice nebo pistole (pro nahřívání přístrojů)

#### **Diagnostické a pájecí nástroje:**

- Regulovatelný laboratorní zdroj 0–12 V / 0–5 A s funkcí omezení proudu a ampérmetrem. Výstupní konektor: banánky (např. VOLTCRAFT LPS1305)
- Multimetr pro měření DC napětí, DC proudu (např. VOLTCRAFT VC-8235900)
- Připojovací kabely pro z. desky mobilních telefonů (např. QianLi iPower Pro Max)
- Propojovací kabely (krokosvorky, banánky, měřící sondy)
- USB měřič napětí a proudu (např. Mechanic iCharge 8M, KWS-V20)
- Pájecí stanice kombinovaná s horkovzduchem, nebo samostatně (např. QUICK 861DW, Mechanic T12 Pro, ZD-912 SMD)
- Mikroskop pro inspekci z. desek a mirkopájení (např. Mechanic MC75T 7-45X, AmScope, Vevor)
- Odsávačka cínu, odsávací licna
- Tavidlo, pájka (AMTECH, MgChemicals, Weller, BEST)
- Šablony pro BGA čipy
- Štěteček, vatové tyčinky

#### **Další pomocný materiál:**

- Stlačený vzduch
- Pájecí maska (Mechanic, BEST, 2UUL)
- Isopropylalkohol, aceton, čistič skel
- Čistící ubrousky (KIMTECH)
- Vteřinové lepidlo, lepidlo B7000
- Oboustranná lepicí páska (3M, Tesa)
- Kaptonová páska, hliníková páska, papírová páska
- Lakovaný drátek průměr 0,1mm, 0,3mm, 0,02mm (jumper wire)
- Pájecí pasta s nízkým bodem tání (Mechanic Pájecí Pasta 183 °C)
- Svorky na fixaci displejů (Qianli iClamp)
- UV světlo svítilna
- Rukavice, respirátor

## <span id="page-167-0"></span>7. Poměr studia s lektorem a samostudia

Posluchač absolvuje 10 % doby školení studiem těchto materiálů a vypracováním testů.

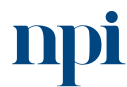

Systémové prostředí k prohlubování kompetencí

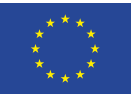

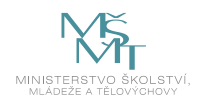

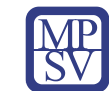

### <span id="page-168-0"></span>8. Ukázky studijních materiálů

#### Tranzistory  $2.5$

Řadíme je mezi aktivní polovodátové součástky (prvky), jako jsou diady, (prv Kadime je mezi astivní pouvoucové současněy (prvky), jako jsou duchy, tysory, triaky, diaky atd. Tranzistorů se vyrábí mnoho druhů a můžeme je despodle různých hledisek. Rozhišnýeme např. nízkofrekvenční, vysokofrekvenční, epinaci transistory. V každé z uvedených kategorií nalezneme tranxistory s makeptract transastory. v sessor z uvedených nategorii nasezneme transastory s maja.<br>či velkým výkonem. Transistory můžeme také rezlišovat podle technologie a ci velkým výkorsem. Tranzistory muzeume také roznaovat podle technologie poby. Tranzistor může být zapouzdřen samostatně nebo desitky tranzistori rooy. Irianzstor muse byt zaponamen samossane neoo deenky tranzistani jsou buď unipolární nebo bipolární. Pokud se výslovně neuvádi druh tra zistoru podle tohoto hledisku, pak máme na mysli běžnější bipolární trannes Têmi se budeme zabývat podrobněji.

#### Struktura bipolárního tranzistoru  $2.5.1$

Bipolárním tranzistorům přísluší první místo i z pohledu historie. Je z nich něco typického? Na vzhledu rozhodně nic, v tom se od unipolárnia neliší. Hlavní rozdil je v tom, že obsahují dva polovodičové přechody a n práci tranzistoru spolupracují jak majoritní tak i minoritní nositelé chitrického náboje. Svou roli tu hrají společně elektrony i díry, které postupuj proti sobě, jak jsme si již vysvětlili. Většinou se zajímáme pouze o majorini nositele.

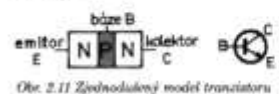

NIPN or ochemisticken mode

Každý bipolární tranzistor a skládá ze tři oblasti seřazených v pořadí N-P-N nebo P-N-P. Vyve mé elektrody se nazývají emítot  $\boldsymbol{A}$ báze, kolektor. Na obr. 2.11 vidi uspořádání tranzistoru vodivosti NPR

šipky se liší značka tranzistoru opo-

né vodivosti PNP (obr. 2.12), kde mě

joritnimi nositeli jsou kladné din

Tranzistor PNP se vzhledově nad

nehiti od tranzistoru NPN. Pokud je p

a také jeho značku. Ta připomíná původní hrotový tranzistor, takže se s značce dochoval kousek historie. Podstatné je, že šipka u emitoru směte z kruhu, tzn. směrem od báze. Občas používaný slogan jednoznačné pravi "NPN šipka ven". Majoritními nositeli tu jsou záporné elektrony. Jiným umístěním nebo spiš směre

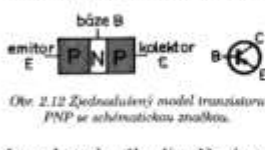

čitelné typové označení, pak nedála žeme bez zkoušky či měření určit, o jaký druh vodivosti tranzisti<sup>n</sup> se jedná.

 $\dot{a}$ 

sistory obou vodivostí obsahují dva polovodičové přechody, azistory opoz rozmosti osamný zva pozoroznove precisico. mosti se v poussiate nensi, avsak zasadni rozdil je v potarice napodaritu napětí. To ostatně vyplývá z poznatků o závěrném a prom směru polovodičového přechodu.

ané polovodičové přechody sotzie ne chovnji jako diody. Můpristoru se coovan pako uloviji mir rum nebo žárovkovou zkoušeč s Zjednodušené bychom tedy mohssistor znázornit dvojici diod de 213), Jistê jste neprehlédli, že obě eti, tedy NPN i PNP mají dvoji-

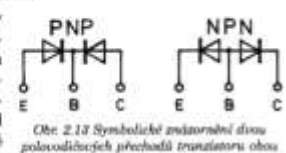

al porsoel direct

were totally NFN 1 FNF maji dvogi-<br>And postaveny vzájemně opačně –<br>poti sobě. Z toho je jasné, že obvod C-E je v obou případech polarizován leném směru, ať se připojí zdroj jakkoliv. Je to pochopitelně, protože del jedna dioda z dvojice bude pólována v propustném směru, druhá diode zároveň pólována obráceně, tedy v závěrném směru. **An B** 

Měřením odporu mezi elektrodami C-E můžeme získat první informaci tavu tranzistoru. Bez ohledu na způsob připojení ohmmetru, přesněji o na polaritu baterie v ohmmetru, musí vykázat obvod C-E poměrně dev odpor: Porovnáváme ho s odporem běžné diody. Pokud zjistíme malý zi emitorem a kolektorem, je tranzistor pravděpodobně vadný (pro stvo mezi emitorem a kalektorem, je tranzistor pravděpodobně vadný (pronalený), Vilimneme si ještě diody E-B. U vodivosti NPN je pólována opačně<br>tel u vodivosti PNP. Znamená to, že ani polarita napěti, která se připojí iteru a bázi nemůže být u obou vodivosti stejná. Totéž se týká diody

Dosavadní poznatky, v souvislosti s dvojicemi diod, zjednodušené nahraod tranzistor, neobjasňují nijak funkci tranzistoru. Ta je složitější a spos a transistor, neobjasnují níjak funkci tranzistoru. In je audzitejší a spo-<br>Tranzji tu všechny tři oblastí. Střední oblast mezi emitorem a kolektorem je velice tenká, tenči než tisícina milimetru, ale vůbec to nezname m, h by její význam byl zanedbatelný. Spíš naopak. Báze vykonává důleži-<br>m: funkci,

ank tady tranzistor pracuje, anebo jak vzniká tranzistorový jev? Můžeme mutat i jinak: "Co musi nastat, aby obvodem E-C, o kterém vime, že je win vždy v závěrném směru, aby jím začal procházet proud? A dále, the mainlift, abychom takto vzniklý proud dokázali využít?"

Tauame zapojit samotný obvod E-C tranzistoru NPN podle obr. 2.14, kde most měříme proud každé elektrody měřidlem. Podle obekávání me, že obvodem teče jen nepatrný (zbytkový) proud. Je to vidět

81

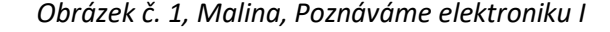

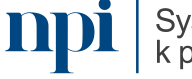

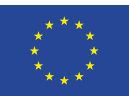

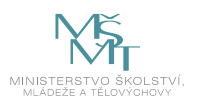

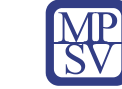

## <span id="page-169-0"></span>9. Příloha č. 1 – Obsah modulu

#### **1. Bezpečnost práce**

- a. Obecná bezpečnost při práci s elektrickými zařízeními
	- Poukázat na rizika spojená při práci s elektrickými stroji a zařízeními, rizika při úrazu elektrickým proudem, ochrana zdraví a majetku při poruše zařízení
- b. Ochrana zařízení proti elektrostatickým výbojům, vysvětlení možných následků
	- Správné zapojení ESD přípravků, pracovní postupy a podmínky v souladu s ESD
- c. Bezpečnost práce s akumulátory (Li-Ion, Li-Pol)
	- Bezpečnostní rizika akumulátorů, postup bezpečného skladování a likvidace, postup při vznícení baterie, orientace v technickém listu baterie, bezpečnost při nabíjení a vybíjení baterie
- d. Bezpečnost práce a ochrana zdraví při pájení
	- Vhodné ochranné pomůcky, vybavení pracoviště, vhodné teploty nástrojů při pájení, čtení bezpečnostních listů materiálů použitých při pájení

### **2. Nástroje a nářadí používané pro opravu mobilního telefonu**

- a. Ruční nástroje šroubováky, páčidla, pinzety
	- Vysvětlení rozdílů mezi jednotlivými nástavci, ukázka druhů nástavců, příklady použití jednotlivých nástrojů
- b. Diagnostické nástroje USB měřáky, práce s multimetrem
	- Základy měření DC napětí a proudu, měření odporu, měření polovodičů
- c. Práce s laboratorním zdrojem vysvětlení módu CC / CV, analýza průběhu napětí a proudu
	- Nastavení laboratorního zdroje, postup připojování / odpojování zátěže, čtení hodnot z displeje zdroje
- d. Způsoby propojení zařízení s počítačem, diagnostika skrze obslužný software, čtení chybových hlášek
	- Ukázka používaných konektorů (USB C, USB A, Micro USB, Lightning, speciální konektory), instalace driverů a diagnostického SW, analýza logů zařízení
- e. Práce s mikroskopem
	- Kalibrace a zaostření mikroskopu, práce s přídavným světlem, údržba a čištění mikroskopu

#### **3. Dokumentace, servisní manuály, katalogy a nástroje**

- a. Zdroje dokumentace (servisních manuálů) autorizované servisy X servisy třetích stran
	- Hledání dokumentů schémat, servisních manuálů, servisních příruček pro jednotlivá zařízení, práce s dokumenty, ověřování pravosti a korektnosti dokumentů
- b. Označení zařízení, dílu hledání modelového označení, revize
	- Identifikace sériových čísel, práce s IMEI kontrola blacklistu, identifikace výrobce a modelu, kontrola kompatibility

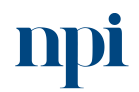

Systémové prostředí k prohlubování kompetencí

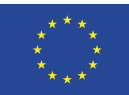

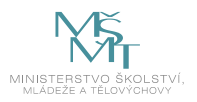

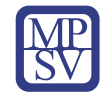

- c. Vysvětlení jednotlivých komponent názvů náhradních dílů
	- Popis komponent mobilního telefonu a jejich odborných názvů, identifikace komponent, rozdíly mezi nimi
- d. Používání softwaru pro prohlížení schémat DPS
	- Orientace v prostředí programu, propojení schématu a layoutu desky

## **4. Vizuální kontrola zařízení – vnější diagnostika**

- a. Vzhledové posouzení mobilního telefonu před provedením opravy
	- Identifikace poškozených komponent, kontrola rámu a krytu telefonu, identifikace výrobce a modelu
- b. Funkční posouzení mobilního telefonu testování funkčnosti, využití servisního menu a diagnostických nástrojů
	- Způsob testování všech funkcí mobilního telefonu, využití oficiálních i neoficiálních nástrojů pro diagnostiku
- c. Posouzení závady závada softwaru x hardwaru
	- Závěr testování určení možností vadného komponentu, potvrzení pravosti tvrzení

### **5. Demontáž zařízení**

- a. Správný postup demontáže dle dokumentace
	- Použití vhodného náčiní a technologických postupů, práce s předehřevem, odstranění / povolení lepidel, demontáž bez poškození dílů
- b. Bezpečné skladování demontovaných dílů
	- Použití pomůcek pro skladování citlivých komponent (kamery, baterie, displeje), ochrana komponent proti prachu a znečištění, čištění komponent
- c. Postup bezpečné demontáže baterie
	- Jaké nástroje používat a jaké naopak ne, možnosti rizika poškození baterie, bezpečné skladování baterie

#### **6. Vizuální kontrola zařízení – vnitřní diagnostika**

- a. Vizuální kontrola z. desky a ostatních komponent
	- Kontrola součástek, identifikace mechanického poškození, rozdělení z. desky do funkčních celků
- b. Detekce poškození kapalinou oxidace
	- Praktické ukázky oxidace, vliv na součástky a plošné spoje, čištění a prevence další oxidace
- c. Testování komponent detekce vadné součástky
	- Měření multimetrem, detekce zkratu pomocí teploty, identifikace vadné součástky dle jejího stavu

#### **7. Výměna komponent**

- a. Výměna displeje rozdělení technologií, způsob výroby, rozdělení dostupných kvalit na trhu
	- Postup při demontáži montáži modulu displeje, vysvětlení rozdílů mezi různými technologiemi displejů, kritéria rozhodování při výběru náhradního dílu

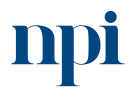

Systémové prostředí k prohlubování kompetencí

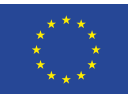

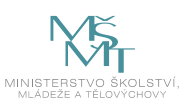

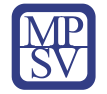

- b. Výměna baterie vysvětlení jednotlivých částí baterie, kalibrace baterie, způsoby uchycení
	- Vysvětlení funkce BMS baterie, způsob konstrukce baterií, komunikace baterie s telefonem, druhy montážních pásek a lepidel pro uchycení baterie
- c. Výměna senzorů a flex kabelů práce s konektory, způsoby demontáže
	- Teorie konektorů a flex kabelů, jejich části a riziková místa, oprava flex kabelů, použité materiály při výrobě a jejich nahrazení
- d. Výměna a opravy konektorů rozdělení druhů, způsob montáže, čtení technických listů
	- Způsoby montáže konektorů (pájení, výměna desky s konektorem, snap-in konektory), hledání náhradního konektoru, měření a kontrola vůči specifikacím původního konektoru
- e. Programování a serializace komponent problematika, práce s programátory
	- Přehrání sériových čísel z původních komponent, vysvětlení omezení oprav ze strany výrobců, ukázka nástrojů pro práci se SN komponent

## **8. Diagnostika a oprava z. desek – HW závady**

- a. Diagnostika měření z. desky, kontrola dle schématu
	- Měření jednotlivých napájecích větví, připojení napájení na z. desku
- b. Hledání a odstranění zkratu v obvodu
	- Ukázka různých metod identifikace zkratu v obvodu, kritická místa pro vznik zkratů (kondenzátory, napájecí části, čipy starající se o regulaci napájení)
- c. Analýza součástek, čtení označení, hledání ekvivalentů
	- Označení SMD součástek, používaná pouzdra, práce s technickými listy komponent, měření součástek, identifikace umístění na desce a přiřazení součástky do schématu
- d. Pájení a odpájení THT součástek
	- Teorie pájení THT součástek použité přípravky, materiály a teploty. Způsob odpájení součástek a začištění spoje. Teorie práce s horkým vzduchem a pájecím hrotem.
- e. Pájení a odpájení SMD součástek
	- Teorie pájení SMD součástek použité přípravky, materiály a teploty. Způsob odpájení součástek a začištění spoje. Teorie práce s horkým vzduchem a pájecím hrotem.
- f. Technologie a postup pájení BGA čipů
	- Postup demontáže odpájení čipu ze základní desky, očištění čipu, překuličkování, použití BGA šablon, postup pájení na desku
- g. Opravy plošných spojů využití jumperů a pájecí masky
	- Čištění a oprava poškozeného spoje, příklady použití různých materiálů pro obnovení cest plošného spoje. Práce s pájecí maskou (UV tvrzený gel)

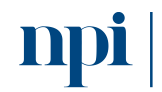

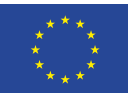

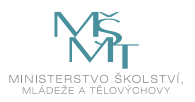

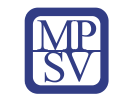

#### **9. Diagnostika a oprava z. desek – SW závady**

- a. Uvedení do továrního nastavení (pomocí menu, recovery módu)
	- Postup uvedení zařízení do továrního nastavení, metody přepnutí zařízení do režimu obnovy, odchod z režimu obnovy
- b. Přehrání OS, nahrání firmware, práce v recovery módu
	- Způsoby přehrání systému pomocí SD karty, pomocí USB připojení, pomocí programátoru, nalezení správného SW balíčku, ovládání recovery módu
- c. Přímá komunikace s pamětí telefonu a její modifikace
	- Mazání, formátování a přepis paměti mobilního telefonu, nahrání scatter souborů, přemazání poškozeného systému
- d. Odblokování systému
	- Typy blokací, legislativa, postup při odblokování SW, bezpečnostní rizika

## **10. Montáž telefonu**

- a. Postup zpětné montáže
	- Technologický postup při oživování a zpětné montáži zařízení
- b. Čištění, příprava povrchu a aplikace lepidel, montážních a oboustranných pásek
	- Používané přípravky, technologický postup, postup při lepení
- c. Oprava a lepení plastových dílů
	- Svařování a lepení plastových dílů
- d. Čištění vnějších částí mobilního telefonu, lepení ochranných skel a fólií
	- Odstranění zbytků lepidel, znečištění, bezpečnost při používání chemikálií pro čištění. Postup při aplikaci ochranných skel, fólií a dalších bezpečnostních prvků a příslušenství

#### **11. Aktualizace OS a práce s uživatelskými daty**

- a. Zálohování a obnova dat
	- Bezpečné uložení uživatelských dat, ochrana soukromí uživatele, SW pro zálohování a obnovení dat, využití cloudových služeb
- b. Aktualizace SW zdroje, obslužný software
	- Kontrola aktualizací zařízení, aktualizace software, oprava chyb v minulých verzích softwaru, kontrola funkčnosti, nahrání předešlé verze softwaru
- c. Kontrola zabezpečení softwaru, antivirové programy
	- Instalace bezpečnostních aktualizací a balíčků, používání antivirových programů, kontrola aplikací a jejich bezpečné smazání
- d. Možnosti uživatelských nastavení
	- Vysvětlení nabízených možností nastavení mobilního zařízení, úprava a přizpůsobení prostředí OS, správa mobilních zařízení pro firmy a statní instituce – MDM

#### **12. Závěrečná zkouška**

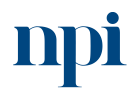

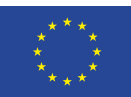

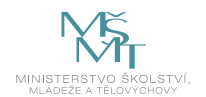

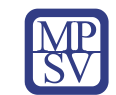

## 10.Příloha č. 2 – Test znalostí a dovedností

<span id="page-173-0"></span>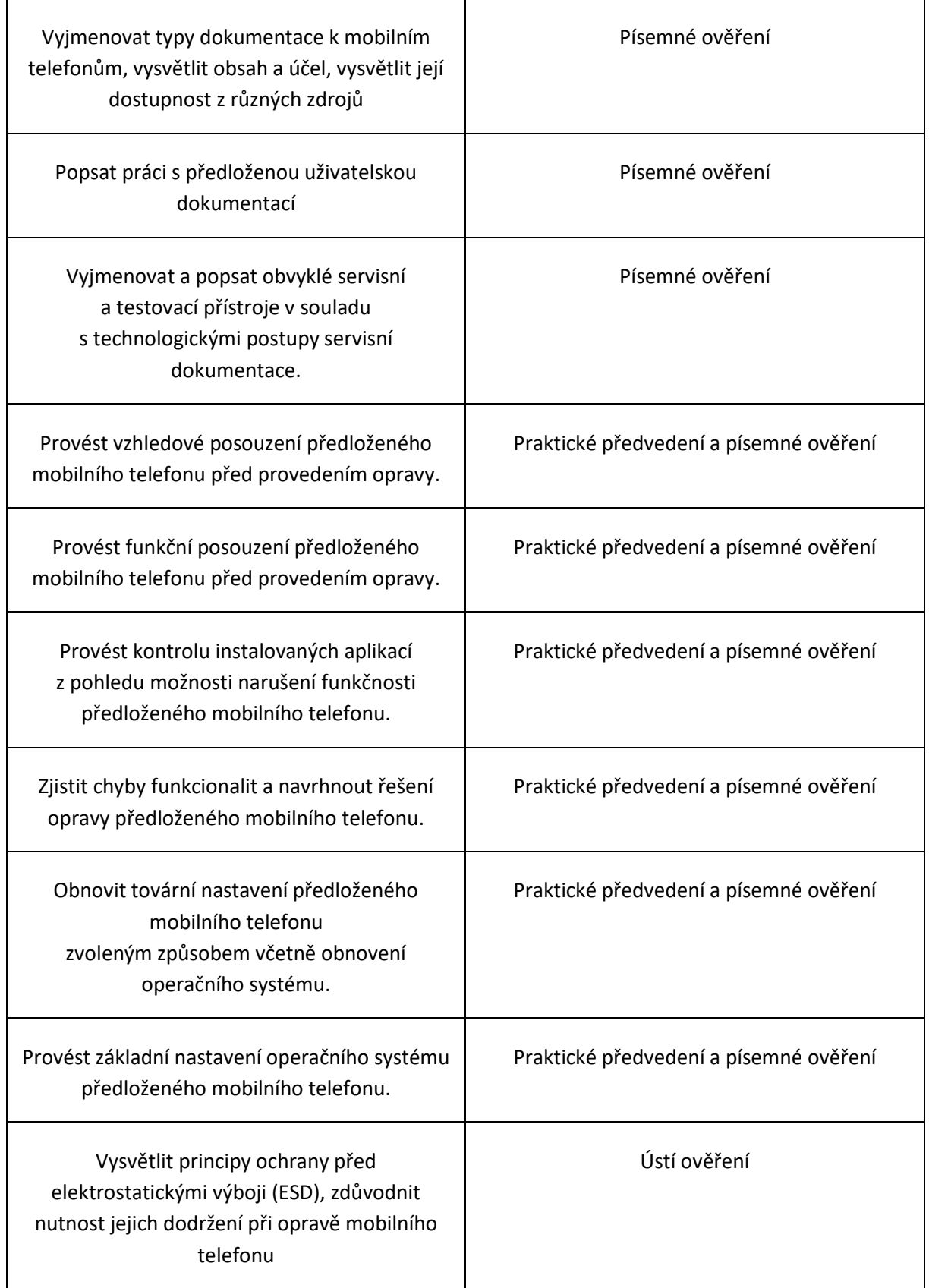

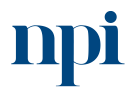

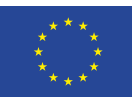

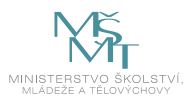

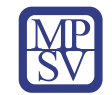

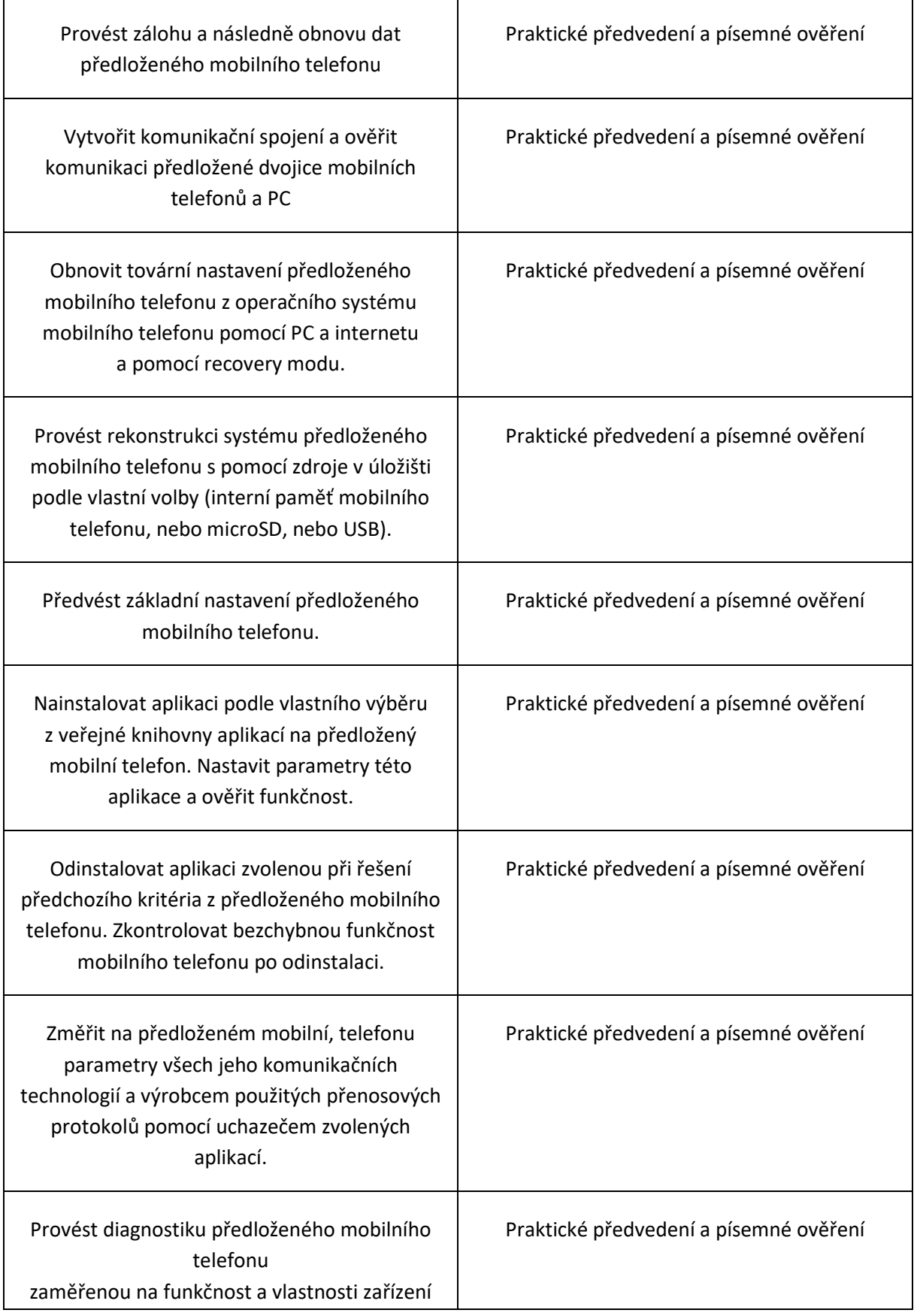

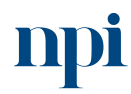

**npi** systémové prostředí<br>
k prohlubování kompetencí

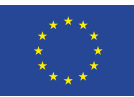

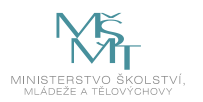

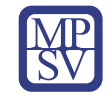

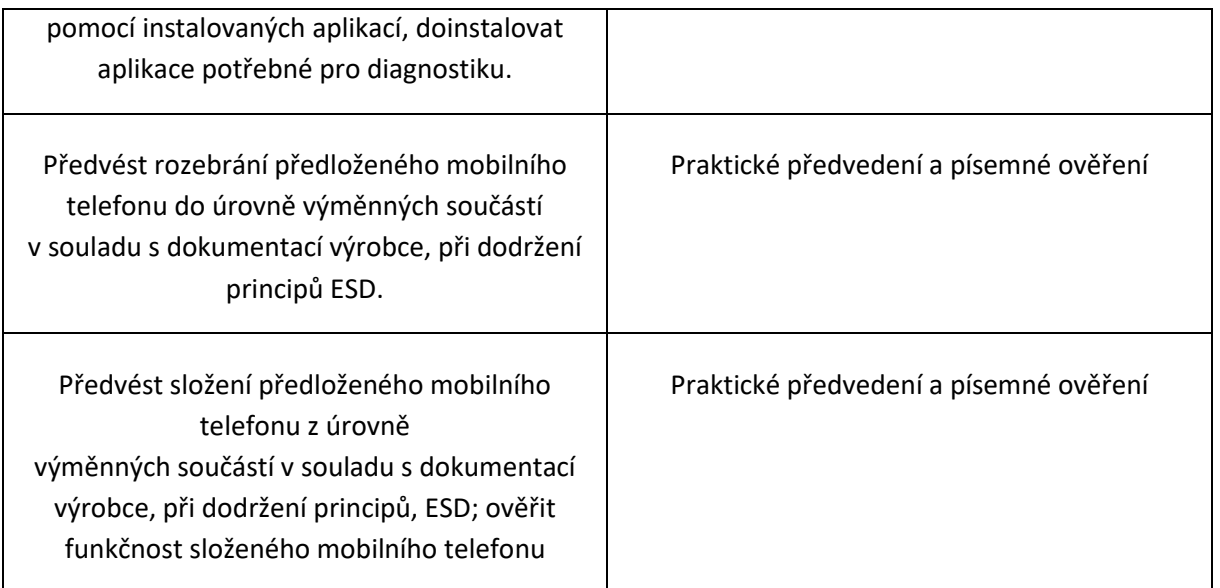

Pro úspěšné splnění zkoušky je třeba splnit všechna kritéria.

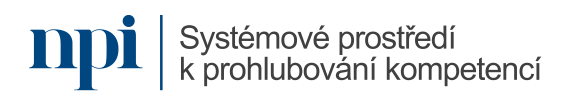

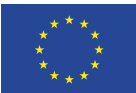

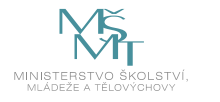

#### Písemné ověření

- 1) Vyřazené Lithiové baterie je nutno skladovat:
	- **a. V nehořlavé nádobě s nevodivou vložkou, odděleně**
	- b. V plastové nádobě k tomu určené
	- c. V kovové nádobě, odděleně
- 2) Jako prevence proti poškození elektrostatickým výbojem slouží pomůcky s názvem:
	- a. ESN
	- **b. ESD**
	- c. ESP
- 3) Pájení je nutno provádět v místnosti s:
	- a. Dostatečnou teplotou
	- b. Stabilní vlhkostí
	- **c. Dostatečným odvětráváním**
- 4) Při měření proudu zapojujeme multimetr:
	- **a. Do série s měřeným zařízením**
	- b. Paralelně k měřenému zařízení
	- c. Na zapojení nezáleží
- 5) Nastavení provozních parametrů zdroje (napětí, proud) provádíme:
	- a. S připojenou zátěží, napětí postupně přidáváme
	- **b. Vždy s opojenou zátěží, tu připojíme až po úplném nastavení**
	- c. Zdroj nastavíme na své maximum a parametry postupně snižujeme
- 6) Jako GND se na DPS označuje:
	- a. Kladná napájecí část / plocha DPS
	- **b. Záporná napájecí část / plocha DPS**
	- c. Datová část DPS
- 7) Při demontáži baterie (páčení, odlepování) používáme nástroje:
	- **a. Nevodivé, bez ostrých hran, plastové**
	- b. Pevné, kovové nástroje
	- c. Pouze kovové nástroje, bez ostrých hran
- 8) Pro testování polovodičových součástek využíváme multimetr v režimu:
	- **a. Měření – test diod (měření úbytku napětí)**
	- b. Test kontinuity
	- c. Měření odporu
- 9) Vyberte správné seřazení kvality displejů (od nejlepšího po nejhorší)
	- a. Originální, hard OLED, LCD, soft OLED
	- **b. Originální, soft OLED, hard OLED, LCD**
	- c. LCD, originální, soft OLED, hard OLED
- 10) K čemu se používá BMS:
	- a. Ke zlepšení kvality signálu mobilního telefonu
	- **b. Ochrana baterie proti zkratu, přehřátí, podvybití a další ochraně**
	- c. K uložení uživatelských dat

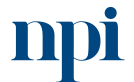

Systémové prostředí<br>k prohlubování kompetencí

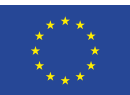

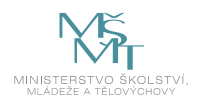

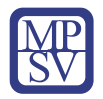

- 11) Jaké parametry nastavujeme u horkovzdušné pistole:
	- a. Napětí a proud
	- b. Teplotu vzduchu a směr foukání
	- **c. Průtok a teplotu vzduchu**
- 12) Jakou páječkou pájíme integrované obvody a proč:
	- **a. Mikropájkou s topným tělesem – eliminace ESD**
	- b. Mikropájkou s topným tělesem dosáhne vyšších teplot
	- c. Trafopájkou rychlejší ohřátí hrotu
- 13) Zkrat na desce se dá identifikovat také pomocí:
	- a. UV světla
	- **b. Termokamerou či jinou detekcí teplotních rozdílů**
	- c. Pomocí magnetu
- 14) Pro zlepšení procesu pájení používáme:
	- **a. Flux – kalafunu či jiné pájecí pasty**
	- b. Destilovanou vodu nebo alkohol (např. Isopropanol)
	- c. Louhy
- 15) Při uvedení zařízení do továrního nastavení:
	- a. Jsou uživatelská data zachována
	- **b. Uživatelská data jsou smazána**
	- c. Uživatelská data se automaticky zálohují na SD kartu
- 16) Zamykací kód obrazovky slouží k:
	- **a. Šifrování uživatelských dat a většinou bez něj nelze data vyčíst**
	- b. Uzamčení systému, data lze vyčíst bez jakéhokoliv omezení
	- c. Zamknutí celého telefonu, bez kódu nelze s telefonem nijak pracovat, ani jej uvést do továrního nastavení
- 17) Pro zlepšení přilnavosti lepicích pásek je zapotřebí:
	- a. Povrch dostatečně zdrsnit
	- b. Povrch nahřát na teplotu určenou pro montáž pásky

#### **c. Povrch očistit, odmastit a v případě potřeby natřít tzv. primerem**

- 18) Konektory, protiprachové mřížky, tlačítka a jiná místa čistíme ideálně:
	- a. Ostrým kovovým nástrojem
	- b. Mosazným kartáčkem
	- **c. Plastovým nebo dřevěným nástrojem**
- 19) Škodlivé aplikace (malware, virus) se často vyznačují:
	- a. Vysokou spotřebou mobilních dat, vyžadující zapnutí bluetooth
	- **b. Širokým rozsahem oprávnění, častým spouštěním**
	- c. Zabírají spoustu místa v paměti telefonu
- 20) Před aktualizací SW mobilního telefonu se považuje za vhodné:
	- a. Vyndat SIM kartu a SD kartu
	- b. Odhlásit se ze všech osobních účtů
	- **c. Zálohovat uživatelská data a telefon nabít**

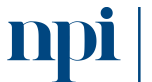

Systémové prostředí<br>k prohlubování kompetencí

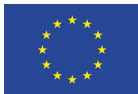

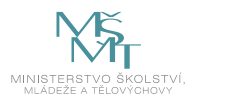

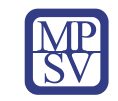

#### Praktické předvedení

- **1) U předloženého mobilní telefonu proveďte kontrolu funkčnosti nabíjecího obvodu a proveďte měření průběhu napětí a proudu.** 
	- a. Kontrola a měření baterie před začátkem nabíjení
	- b. Kontrola a měření nabíjecího adaptéru a kabelu
	- c. Měření průběhu nabíjecí pomocí USB voltmetru / ampérmetru
	- d. Změření baterie po dokončení nabíjení
	- e. Výsledek měření, potvrzení funkčnosti nabíjení
- **2) U předloženého mobilní telefonu přidejte ochranu systému pomocí kódu, následně telefon uveďte do továrního nastavení pomocí recovery menu.** 
	- a. Přidání kódu obrazovky v nastavení telefonu, kontrola funkčnosti zámku
	- b. Uvedení telefonu do recovery módu, provedení továrního resetu
	- c. Kontrola funkčnosti, prvotní nastavení telefonu, ověření odstranění zámku
- **3) Pomocí multimetru a posuvného měřítka změřte jednotlivé součástky, zapište jejich hodnoty a najděte příslušný technický list. Ke každé součástce navrhněte jejich ekvivalent.**
	- a. Měření rezistorů ohmmetrem, zjištění velikosti SMD / THT pouzdra
	- b. Měření diody multimetrem, zjištění velikosti SMD / THT pouzdra
	- c. Měření tranzistoru multimetrem, zjištění velikosti SMD / THT pouzdra
	- d. Měření kondenzátoru multimetrem, zjištění velikosti SDM / THT pouzdra
	- e. Vyhledání příslušného technického listu datasheetu
	- f. Vyhledání náhrady pomocí údajů z technického listu
- **4) U předloženého mobilního telefonu proveďte otestování všech jeho funkcí pomocí servisního menu (pokud je k dispozici) nebo aplikace určené k testování funkcí.** 
	- a. Uvedení mobilního telefonu do testovacího režimu pokud je to možné, případně krok B
	- b. Instalace aplikace určené k testování funkcí telefonu
	- c. Otestování všech funkcí telefonu (proximity senzor, audio, dotyk, vibrátor atd.)
	- d. Výsledek testování zapište do protokolu
	- e. Ukončení servisního režimu, případně odinstalace aplikace
- **5) Identifikujte všechny interní části a díly mobilního telefonu (např. dle obrázku) a najděte příslušný náhradní díl nebo jeho náhradu. Sepište postup při výměně displeje.**
	- a. Identifikace modelu zařízení
	- b. Identifikace a popis jednotlivých dílů, zjištění jejich parametrů a označení
	- c. Vyhledání nových náhradních dílů v nabídkách prodejců / výrobců
	- d. Vytvořte postup demontáže a následné montáže displeje mobilního telefonu

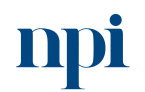

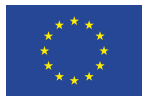

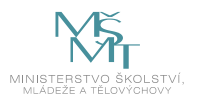

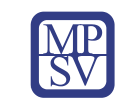

# VZDĚLÁVACÍ PROGRAM

## Digitální kompetence

Tvorba jednoduchých skriptů – jazyk Python

## Profesní kvalifikace dle NSK

Bez vazby. Existuje kompetence ID 20735

## Obsah vzdělávacího programu

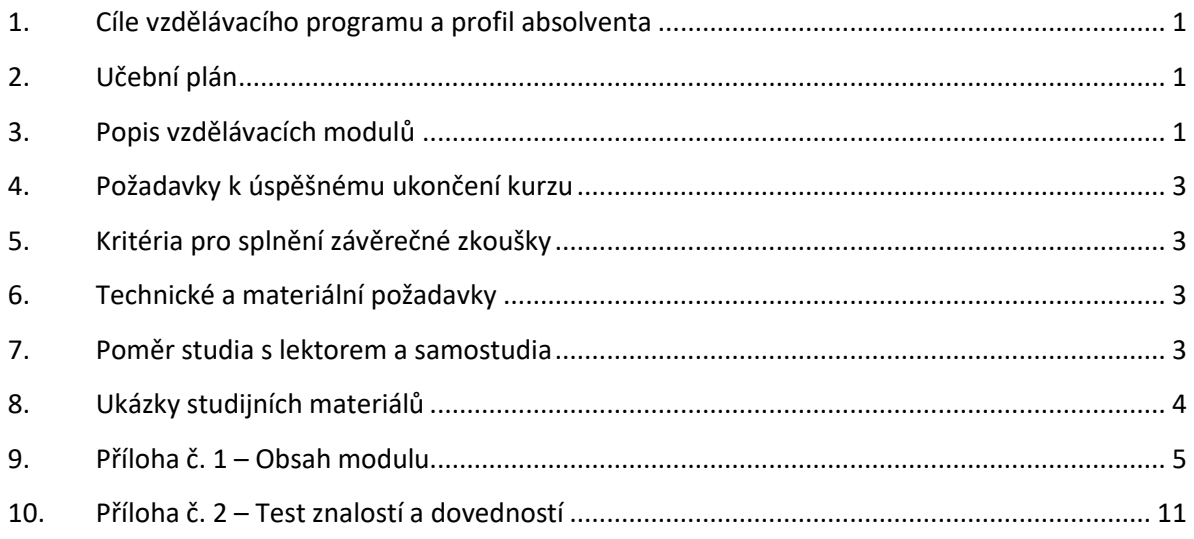

## <span id="page-179-0"></span>1. Cíle vzdělávacího programu a profil absolventa

Vzdělávací program naučí účastníky

- základní úroveň znalostí programování v jazyce Python,
- algoritmy a metody jejich tvorby, syntaxi, sémantiku, proměnné, zápis algoritmů, vývojové diagramy, základní stavební struktury pro tvorbu algoritmů – příkazy, podmíněné příkazy, cykly, jejich typy, výrazy, použití, operátory, operandy, jejich vyhodnocení, prioritu operátorů,
- zápis algoritmu ve vývojovém diagramu, jednoduché algoritmy, použití podmíněných příkazů, cyklů, práci s proměnnými, s číselnými řadami, doplněné o příklady
- vývojové prostředí PyCharm Community,
- příklady jednoduchých programů.

## <span id="page-179-1"></span>2. Učební plán

Vzdělávací část 32 hodin, zkouška 5 hodin. Vzdělávací plán obsahuje jeden vzdělávací modul.

## <span id="page-179-2"></span>3. Popis vzdělávacích modulů

**Název modulu:** Tvorba jednoduchých skriptů – jazyk Python

**Hodinová dotace modulu:** 32 hodin vzdělávání, 5 hodin zkouška

Systémové prostředí<br>k prohlubování kompetencí
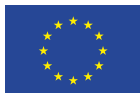

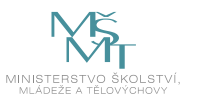

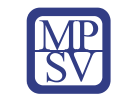

#### **Forma výuky:** prezenční hromadné vzdělávání

**Metody výuky:** výklad a praktické ukázky, dále procvičení, samostudium textů a test formou e-learningu

**Vstupní požadavky na posluchače:** práce s počítačem

## **Osnova modulu:**

- 1. Úvodní seznámení, teoretický úvod a zavedení pojmů
- 2. Základy běhového prostředí
- 3. Základy syntaxe jazyka, s příklady
- 4. Cykly, opakování činnosti
- 5. Funkce
- 6. Řetězce
- 7. Testování
- 8. Moduly
- 9. Seznamy a práce s nimi
- 10. Slovníky
- 11. Práce se soubory
- 12. Vývojové diagramy, dokumentace a základy práce v týmu a verzování
- 13. Správce balíčků projektu Pip
- 14. Zkušenosti z praxe a příprava na praktický test

**Výstupy modulu:** Žadatel ovládá skriptovací jazyk Python a umí v něm psát scripty pro řešení jednoduchých úloh.

**Obsah modulu:** viz příloha 1

**Způsob ukončení modulu:** součást závěrečné zkoušky

## **Kritéria pro hodnocení výsledků učení posluchače v daném modulu:**

- Písemné hodnocení: U každého kritéria se hodnotí Splnil, Nesplnil.
- U praktického hodnocení je u každého kritéria hodnota Splnil, pokud výstup je odpovídá zadaní a postup má jen drobné chyby.
- Výsledné hodnocení je Vyhověl, pokud hodnocení všech kritérií je Splnil. V opačném případě je hodnocení Nevyhověl.

## **Test získaných znalostí a dovedností:** viz příloha 2

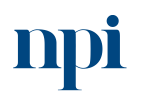

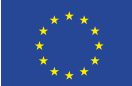

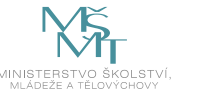

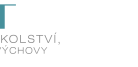

#### **Doporučená literatura:**

Python.cz, 2023. *Nauč se Python* [online]*.* Komunitní literatura [cit. 2023-08-02]. Dostupné z: <https://naucse.python.cz/course/pyladies/>

Python Software Foundation, 2023. *Referenční příručka v anglickém jazyce* [online]. Python Software Foundation [cit. 2023-08-02]. Dostupné z: <https://docs.python.org/3/>

PILGRIM, Mark, 2012. *Ponořme se do Pythonu 3* [online], v edici CZ.NIC. [cit. 2023-08-02]. Dostupné z: <https://knihy.nic.cz/#Python3>

## 4. Požadavky k úspěšnému ukončení kurzu

Má-li být posluchači umožněno úspěšné ukončení vzdělávacího programu, musí splnit tyto kroky:

- 1. absolvovat všechny části prezenčního kurzu,
- 2. nastudovat povinnou literaturu,
- 3. zvládnout písemný test,
- 4. prakticky předvést výstupy modulu.

## 5. Kritéria pro splnění závěrečné zkoušky

získat více než 50 % správných odpovědí v písemném testu a zároveň více než 50 % pro každé ověřované kritérium, předvést efektivně všechny části praktické ukázky s hodnocením více než 50 %.

## 6. Technické a materiální požadavky

Funkční pracovní PC, připojení k internetu.

## 7. Poměr studia s lektorem a samostudia

Posluchač absolvuje 10 % doby školení studiem těchto materiálů a vypracováním testů.

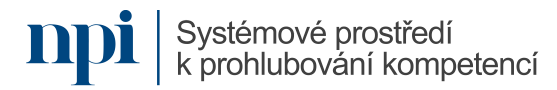

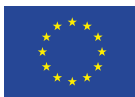

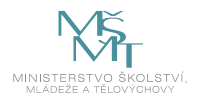

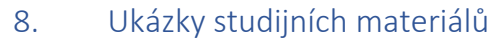

# Začátečnický kurz

Zde najdeš materiály, které se používají na začátečnických kurzech PyLadies v Praze, Brně a Ostravě.

Jednotlivé lekce jsou určeny naprostým začátečníkům, žádné předchozí znalosti nejsou nutné. Instrukce jsou uvedeny pro operační systémy Linux, Windows i macOS.

# Lekce 1 - Instalace

- > Příkazová řádka
- > Instalace Pythonu
- > Nastavení prostředí
- > První krůčky
- > Instalace editoru
- > Instalace Gitu
- Tahák na klávesnici (PDF)

# Lekce 2 – První program

- > První program
- > Print a chybové hlášky
- > Proměnné
- > Porovnávání
- > Nebo anebo a

# Lekce 3 - Cykly

- > Vyhodnocování výrazů
- $>$  Funkce
- > Užitečné funkce
- > Želva a cykly
- > Cyklus While
- > Přepisování proměnných
- · Tahák s užitečnými funkcemi

# Lekce 4 – Správa zdrojového kódu

- $\sum$  Git
- > Větvení v Gitu
- **Sitový tahák**

Lekce 5 – Řetězce

*Obrázek 1 – https://naucse.python.cz/*

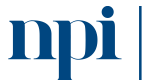

Systémové prostředí k prohlubování kompetencí

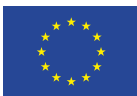

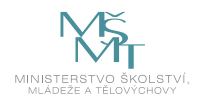

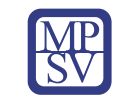

## 9. Příloha č. 1 – Obsah modulu

## **1. Úvodní seznámení, teoretický úvod a zavedení pojmů**

- a. Python, programovací historie a současnost
	- i. Zařazení jazyka do světa programování, vysokoúrovňový jazyk navrhl Guido van Rossum, více Wikipedia. Aktuálně v top 3 nejpoužívanějších programovacích jazyků
- b. Velké projekty napsané v jazyce Python
	- i. Pokusit se vyvolat zájem představením projektů, které jsou v Pythonu napsané, například: Django, yourube-dl, Flask, Openstack. Python je znám také pod vtipným popisem jako "lepidlo internetu", bude rozvedeno na konci kurzu
- c. Multiplatformnost
	- i. Popsat výhodu multiplatformního kódu. Neplatí vždy, ale běžně psaný vysokoúrovňový kód je přenositelný na jinou architekturu, pokud je dostupný Python interpreter. Uvést příklad PC projekt x86, přenositelnost na Raspberry Pi, architektura ARM
- d. Zdroje na internetu a práce s nimi
	- i. Projít postupně v rychlosti části doporučené literatury. Účel jednotlivých kapitol – jsou to obecné pojmy, které jsou takto i v jiných programovacích jazycích. Příklad je používaný pojem řídící operátory
- e. Pomůcky pro lepší psaní znaků na klávesnici, speciální znaky
	- i. Tahák na psaní speciálních znaků představit studentům. Ideálně poskytnout ve formě tištěné pomůcky, pro okamžité využití. V doporučené literatuře uváděn jako tahák na klávesnici

## **2. Základy běhového prostředí**

- a. Instalace jazyka Python verze 3.8 ve Windows
	- i. Uvést nejjednodušší způsob instalace: z MS Store na Windows 10, nebo stažení ze stránek projektu. Ověřit si výsledek v příkazové řádce napsáním příkazu *py* který při správné instalaci spustí interaktivního interpreta jazyka, ukončit příkazem *quit()*
- b. Instalace grafického prostředí pro vývoj PyCharm Community
	- i. Stáhnout instalaci nebo dodat studentům instalaci na USB mediu. Seznámit s PyCharm, autory a jeho základním účelem, zjednodušením práce. Nastavit instalaci v základu, bez speciálních úprav. Na projektoru mít to samé, co je výsledkem instalace a prvního spuštění
- c. Základní nastavení virtuálního prostředí Python, proč se používá
	- i. Vytvoření projektu například přes instalovaný Pycharm
	- ii. Vytvoření venv přes příklad *py -3 -m venv venv*
	- iii. Vysvětlit účel virtuálního prostředí Pythonu, zajištění jednotnosti mezi platformami

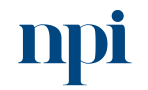

Systémové prostředí<br>k prohlubování kompetencí

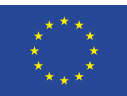

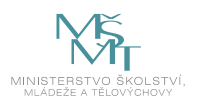

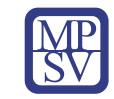

## d. Spuštění Hello world aplikace

i. V rámci vytvořeného projektu provést základní "hello world", pustit a vypsat, první krok. Jednoduše popsat syntaxe tohoto kódu. Během popisu sledovat reakci studentů a nezapomenout je pochválit za první program

## **3. Základy syntaxe jazyka, s příklady**

- a. Struktura programu Hello world
	- i. částečně shodný obsah s minulou sekcí, opakování, také rozvést o projekt samotný, přepnutí z jednoho projektu na druhý
- b. Chyby jak poznat, kde mám chybu, pomůcka pro překlady do češtiny
	- i. Provést záměrně chybu v aplikaci a ukázat výsledek pokusu o spuštění chybného kódu. Zdůraznit, že mnohdy prostředí PyCharm ví o chybě dříve, než k ní dojde červený řádek v kódu
- c. Proměnné
	- i. Jak deklarovat základní proměnné pro uchování hodnot v běhu programu. S příkladem, čísla, desetinná čísla, text, pro začátek stačí uvést i příklad ostatních složitějších, ale aby pro začátek nezamotala studentům hlavu, například pole a vícerozměrné pole
- d. Logické operátory: "and", "or", "not"
	- i. Popsání základních logických operátorů a uvést je v příklad jednoduchým výpisem do upraveného projektu hello world
- e. Větvení kódu pomocí podmínek
	- i. Uvést základní řídící operátory, rozšířit projekt o další příklady pro používání
	- ii. Zmínit, že větvení v rámci programu má za úkol jednotlivé části logiky oddělit a usnadnit průchod kódu k výsledku
- f. Převod datových typů
	- i. Typovost jazyka, zmínit výhody nevýhody
	- ii. Jak si ověřit datový typ proměnné, která předtím nebyla jasně deklarována, přes funkci type()
	- iii. Přetypování proměnných
- g. Vstupní hodnoty programu převzaté při spuštění
	- i. Vstupní parametry programu, jejich kontrola a přetypování do námi používaného příkladu, komentování zobrazeného kódu studentům
- h. Vstupní hodnoty programu během jeho běhu, interakce
	- i. Interakce během běhu programu, příklad použití. Jednoduchý rozcestník, kde po spuštění kódu dojde k vypsání voleb, a zadání volby dojde k výpisu na základě uvedené hodnoty

## **4. Cykly, opakování činnosti**

- a. Cyklus "for" se známým počtem opakování, příklady
	- i. Teoretický úvod do cyklů přes cyklus "for"
- b. Cyklus "while" vykonávej, dokud je podmínka splněna
	- i. Na příkladu demonstrovat výhodnost použití tohoto cyklu, v běhu programu.

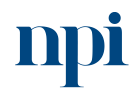

Systémové prostředí<br>k prohlubování kompetencí

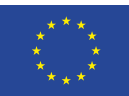

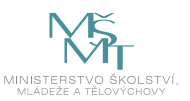

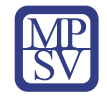

- c. "Break" a "continue" příkazy pro řízení cyklu za chodu
	- i. Ovlivňování běhu cyklu, například pro případ, že máme, co jsme hledali, tak z cyklu vystoupit. Nebo úplně ukončit program, pokud se dostaneme do stavu, kdy zadání nemá řešení
- d. Rizika nekonečné podmínky, jak ukončit zacyklený program
	- i. Uvést chybný příklad nekonečné smyčky, ukončit běh programu násilně přes CTRL + C v příkazové řádce, příkaz Stop v IDE PyCharm, nebo ukončení úlohy v Task manageru Windows. Zmínit problém a důležitost předvídání tohoto chování v rámci programu, který přebírá vstupní hodnoty do cyklů z vnějšího zdroje

## **5. Funkce**

- a. K čemu funkce slouží
	- i. Zmínit účel zpřehlednění kódu, základní znovupoužitelnost ověřených kusů kódu
- b. Definice funkce jako funkčního celku
	- i. Syntaxe, příklad jednoduché funkce bez parametru
- c. Vstupní hodnoty funkce a výchozí hodnoty
	- i. Příklad funkce se vstupní hodnotou a vstupní hodnotou přesného datového typu
- d. Lokální proměnné, návratové hodnoty
	- i. Život proměnných v rámci funkce a mimo ni, předávání hodnot ven z funkce
	- ii. Deklarace přesného datového typu návratové hodnoty
- e. Používání systémových funkcí
	- i. Předvedení systémových funkcí, které jsou součástí jazyka samotného, bez dodatečných modulů, ukázat v dokumentaci
	- ii. Zmínit hlavní výhodu znovupoužití kódu, který napsal a integroval autor jazyka

## **6. Řetězce**

- a. Oddělování a spojování řetězců
	- i. Rozšířit hello world o spojení dvou proměnných, obsahujících část textu.
	- ii. Příklad rozdělení jednoho řetězce v proměnné, na další dvě proměnné přes funkci "split"
- b. Únikové sekvence pro speciální znaky
	- i. Uvést příklady speciálních rezervovaných znaků a jak je zadat tak, aby byly uloženy, ale ne přímo provedeny. Např. lomítka před znakem, uvést i ostatní
	- ii. Ukázat, kde studenti najdou seznam tzv. "escape characters"
- c. Formátování výstupu našeho programu
	- i. Práce se znaky v rámci řetězce, upper, lower a ostatní
- d. Dostupné funkce pro práci s řetězci
	- i. Řetězcový tahák, dodat odkaz
	- ii. Ukázat seznam funkcí a v rychlosti seznámit se slovním popisem tak, aby studenti věděli, kde najdou dostupné funkce, využití v tečkové notaci

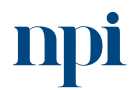

Systémové prostředí k prohlubování kompetencí

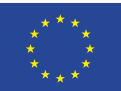

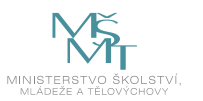

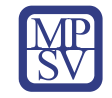

iii. Ukázat kouzla zjednodušení v IDE Pycharm, intellisense, které pomůže, když nevíme přesně název funkce, ale jen část a vstupní hodnoty. "Ctrl + mezerník"

## **7. Testování**

- a. Výjimky a zachytávání výjimek pomocí "try" a "except"
	- i. Zachytávání běhových výjimek. Uvést jako příklad optimistický kód, který předpokládá, že vše bude ok. Načtení dat ze souboru. Uvést vylepšený kód, který reaguje na výjimku neexistence kódu a místo ošklivé chyby vypíše hezkou hlášku, že soubor nebyl nalezen
- b. Klauzule "else" a "finally" při zachytávání výjimek
	- i. Vysvětlit na rozšířeném ideálním příkladu, kdy nedojde k chybě a kód pokračuje a na konci testovací sekvence se vypíše nebo zpracuje část "finally".
	- ii. Příklad pro popis v rámci běhu programu, kde vypisujeme, co program právě dělá a řešíme stavy, které víme, že mohou nastat
- c. Pomůcky k výjimkám
	- i. Uvést pomůcky v rámci IDE, které mohou pomoct s psaním kódu, například hlášení o tom, že program obsahuje neošetřený stav, a bylo by dobré jej ošetřit. File Not Found exception
- d. Ladění a testování kódu za běhu programu
	- i. Seznámit studenty s dostupnými nástroji pro ladění kódu v IDE, breakpoints a watches

## **8. Moduly**

- a. Znovupoužitelnost existujícího kódu
	- i. Vylepšená znovupoužitelnost kódu, použitím existujících balíčků ucelených funkcí
	- ii. Vysvětlit, jak to v realitě chodí s balíčky, dostupnost balíčků v uzavřené komunitě
	- iii. Uvést informaci o nástroji "pip"
- b. Tvorba vlastních modulů
	- i. Založit jednoduchý modul
- c. Příkaz import
	- i. Externalizovat předem vytvořený modul do nově vytvořeného projektu a použít funkci z tohoto balíku
	- ii. Zapomenout zmínit riziko s použitím jiného kódu. Vztah důvěry k cizímu kódu

## **9. Seznamy a práce s nimi**

- a. Definice seznamů
	- i. Zmínit výhody a nezbytnost v některých zadáních
- b. Funkce pro modifikace obsahu seznamů
	- i. Komentovat dostupnou dokumentaci
	- ii. Znovu připomenout tečkovou notaci a nápovědu IDE "Ctrl + mezerník"
- c. Řazení seznamů
	- i. Dostupné funkce pro řazení hodnot v seznamech

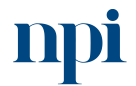

Systémové prostředí k prohlubování kompetencí

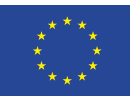

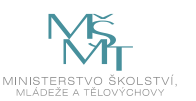

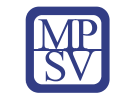

- d. Seznam jako proměnná v podmínce
	- i. Používání seznamů v řídící logice programu, reakce na výskyt hodnot v seznamech
- e. Vnořené seznamy
	- i. Vícerozměrné seznamy a jejich výhody, uvést příklad zadání, kde je vhodné použít seznam
- f. Příklady použití
	- i. Například odkazem na práce s řetězci, rozdělování, spojování

## **10. Slovníky**

- a. Definice slovníků
	- i. Uvést syntax seznamu klíč, hodnota
	- ii. Zmínit rozdíl mezi seznamem a slovníkem, uvést anglické názvy, protože tak se používají ve světě a v dokumentacích
- b. Funkce pro práci se slovníky
	- i. Tečkové notace znovu, zkusit formou otázky do pléna, otestovat orientaci v látce u studentů
	- ii. Samozřejmě odkaz na dokumentaci, projít se studenty možnosti využití slovníků
- c. Příklady použití
	- i. Načítání dat ze souboru
	- ii. Nastínit použití strukturované datové vstupy json, xml, databáze, kde by bylo jinak obtížné realizovat práci se zdrojem, bez použití slovníku

## **11. Práce se soubory**

- a. Otevírání souborů pro čtení
	- i. Ukázat na příkladu
	- ii. Odkazem zmínit zpracování chyb v Pythonu
- b. Zápis do nového souboru
	- i. Změnit cestu k souboru relativní nebo absolutní. Důležité je, kde náš nový soubor vznikne, a jestli na toto umístění v rámci operačního systému máme oprávnění
	- ii. Nezapomenout soubor po sobě uzavřít
- c. Zápis do existujícího souboru
	- i. Otevření souboru pro zápis, zmínit možné scénáře, kdy se nám to nepovede a jak je detekovat, error handling
	- ii. Uvést technologické limity zápisu do souboru, jen pro zajímavost, rozdíl architektur
- d. Navigace v souboru
	- i. Vsuvka pro slovníky
	- ii. Příklad počty řádek v souboru
	- iii. Zápis do souboru na přesnou řádku
- **12. Vývojové diagramy, dokumentace a základy práce v týmu a verzování**
	- a. Popis programu pomocí vývojového diagramu
		- i. Zmínit výhody a nutnost od určité složitosti udržovat vývojový diagram

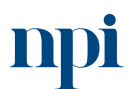

Systémové prostředí k prohlubování kompetencí

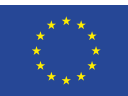

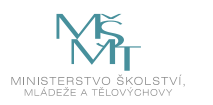

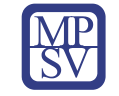

- ii. Zadání od programátorů programátorům
- b. Dokumentace programu
	- i. Zmínit funkce IDE PyCharm a komentáře typu TODO
	- ii. Ukázat na příkladu modulu Pythonu na githubu s pěknou dokumentací.
- c. Komentáře v kódu
	- i. Zmínit potřebu program komentovat, a zvolit si, jakým způsobem to budeme dělat. Ideálně změnit způsob, jakým komentáře to děláme, může to být špatně, ale ideálně jednotně, komentáře mohou být i pro nás
	- ii. Zmínit, že kompilátor komentáře vynechá
- d. Úvod do verzování kódu pomocí Git lokálně
	- i. Úvod do verzování kódu, když se nám daří, je třeba se posouvat dál, tak se tomu nevyhneme
	- ii. Na příkladu uvést problematiku, jak více lidí pracuje na jednom projektu a zeptat se, jak je možné to řešit
- e. Úvod do sdílení kódu v týmu pomocí Git
	- i. Vyřešit otázku na studenty z minulé části tím, že popíšeme řešení spolupráce nepřímo. Poté seznámení s významem Git, kdo jej naprogramoval
- f. Správce balíčků projektu Pip
	- i. Rozvést vtipně přes kličku, proč je vlastně Python nazýván "lepidlem internetu", polepit se dá vlastní program pomocí balíčku velmi rychle a skoro bez práce
	- ii. Uvést příklad, kdy vlastní program může obsahovat jen několik řádek a bude vykonávat komplexní logiku, kterou jsme převzali z modulu nainstalované přes pip
	- iii. Příkladový kód přes modul monolog, který bude zapisovat chyby ne na obrazovku, ale do souboru. Rozšířit existující program na práci se soubory
- g. Veřejné zdroje funkčních celků
	- i. Uvést příklad github a několik projektů, které jsou moduly instalovatelné přes pip
- h. Definice závislostí v projektu na externí balíčky přes "requirements.txt"
	- i. Popsat obsah souboru, proč jej vytváříme
- i. Aktualizace balíčků projektu
	- i. Aktualizace verzí modulu přes správce balíčků tzv. dependency management.
- j. Zamražení konkrétních verzí balíčků
	- i. příkazy pro provedení zmražení a odmražení konkrétní verze externího modulu v našem projektu, nová verze nemusí být vždy lepší pro náš program

## **13. Zkušenosti z praxe a příprava na praktický test**

- a. Lehká nápověda na zásadní části k opakování, rekapitulací podstatných části odučené látky
- b. Praktický popis ideálního projektu, moduly, pip, git a projektové IDE hlášení o pádech z produkce atd. zmínit slovně

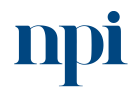

Systémové prostředí<br>k prohlubování kompetencí

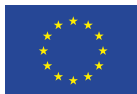

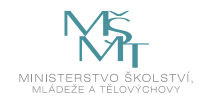

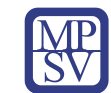

# 10. Příloha č. 2 – Test znalostí a dovedností

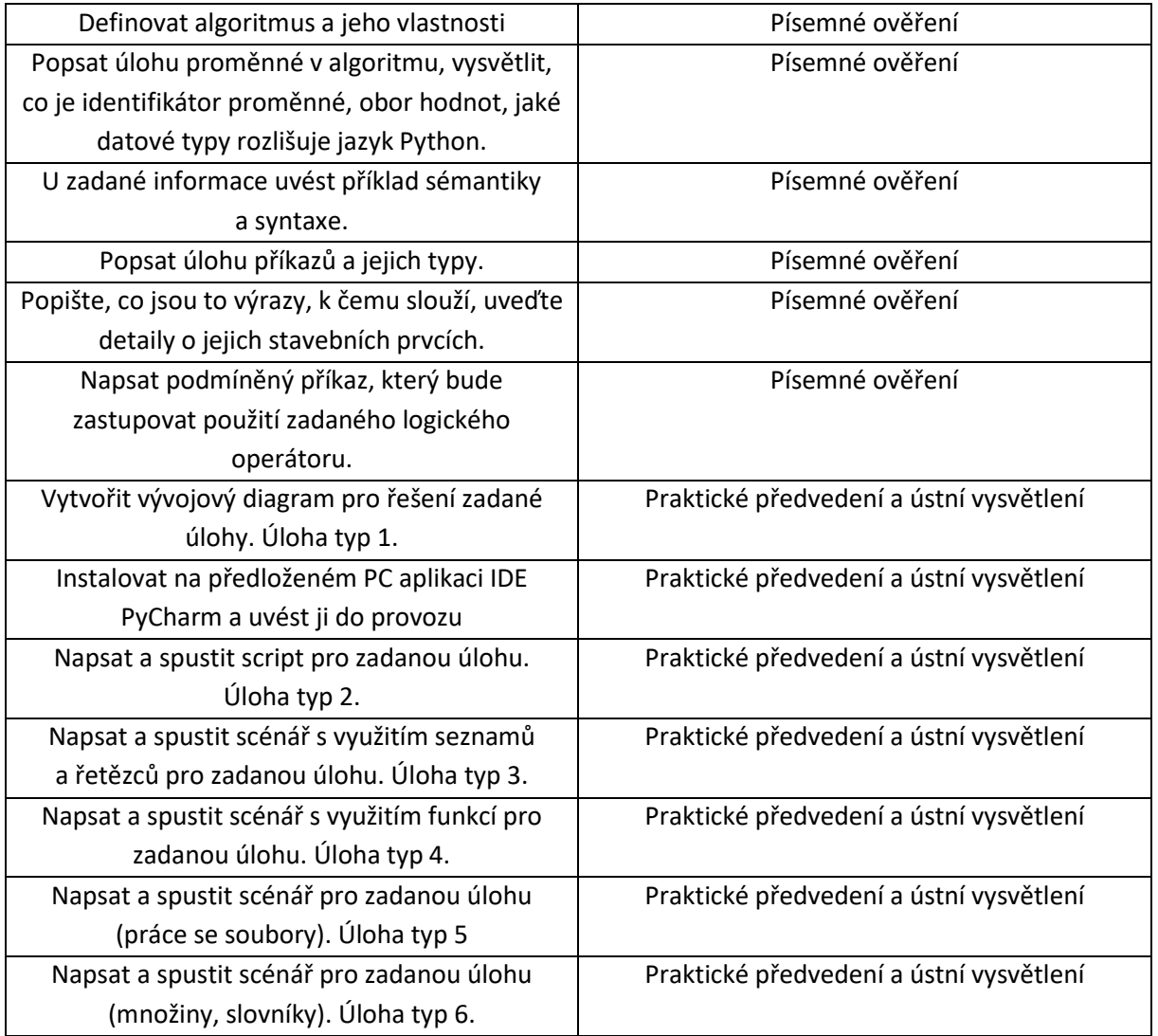

Pro úspěšné splnění zkoušky je třeba splnit všechna kritéria.

## Písemné ověření

- 1. Co je to algoritmus a k čemu slouží?
	- **a. je to přesný návod či postup, kterým lze vyřešit daný typ úlohy**
	- b. je zadání přesného cíle programu
	- c. přesný Algoritmus najdeme v dokumentaci
- 2. Jaký je datový typ proměnné z následujícího výrazu *vstup = 15*
	- **a. čelo číselná proměnná typu integer**
	- b. proměnná typu řetězec
	- c. proměnná typu slovník

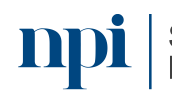

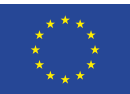

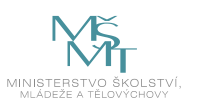

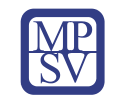

3. Jaký je datový typ proměnné z následujícího výrazu *osoba= {* 

*"nazev" : "Student",*

*"rok" : "2022",*

*"známka" : 1*

*}*

## **a. proměnná typu slovník**

- b. proměnná typu seznam
- c. proměnná typu řetězec
- 4. Jakou z následujících funkci můžeme použít pro zjištění počtu znaků v řetězci
	- **a. len()**
	- b. upper()
	- c. count()
- 5. Jaký typ cyklu je vhodný pro použití, pokud známe předem počet opakovaných průchodů?
	- **a. for**
	- b. while
	- c. do until
- 6. K čemu slouží funkce print v jazyce Python?
	- a. k zaslání obsahu na tiskárnu
	- **b. k výpisu obsahu do výstupu**
	- c. k výpisu obsahu do souboru
- 7. Jak by se dal slovně vyjádřit následující výraz?

*if jmeno in [ 'Franta', "Jindřich"] :*

*vip+=2*

*else :*

*vip+=1*

Systémové prostředí

k prohlubování kompetencí

- **a. pokud proměnná jméno obsahuje uvedený výčet hodnot tak přičti k proměnné vip číslo 2 v ostatních případech přičti číslo 1**
- b. pokud proměnná jméno obsahuje uvedený výčet hodnot tak nastav proměnnou vip na 2 jinak ji nastav na 1
- c. pokud proměnná jméno neobsahuje uvedený výčet hodnot, nastav proměnnou vip na 2 v opačném případě nastavit proměnnou vip na 1
- 8. Vysvětlete jednoduše co je virtuální prostředí *venv* v projektu jazyka Python a k čemu slouží:
	- **a. slouží k jednotnému uspořádání závislostí projektu na dané platformě a obsahuje samotné běhové prostředí python dané architektury**
	- b. zajišťuje úplná oprávnění programu, aby nedocházelo k problémům s oprávněním v operačním systému
	- c. jedná se o virtuální stroj ve kterém náš program poběží na internetu

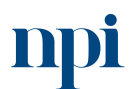

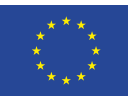

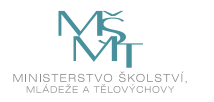

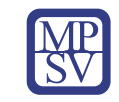

- 9. K čemu slouží program pip?
	- **a. k instalaci a správě modulů**
	- b. k instalaci jazyka python
	- **c. k aktualizaci závislostí v projektu**
- 10. Jaký druhý parametr funkce open() použijeme pro otevření existujícího souboru pro přidání na jeho konec.
	- a. hodnotu 'r'
	- b. hodnotu "x"
	- c. číslo 2
	- **d. hodnotu "a"**
- 11. K čemu slouží funkce v programovacím jazyce?
	- a. k usnadnění instalace
	- b. k zjednodušení ladění běhu programu
	- **c. zpřehledňují program a umožňují znovupoužitelnost kódu**
- 12. Umožňuje funkce proměnný počet parametrů?
	- **a. ano**
	- b. ne
- 13. K čemu slouží v programu komentáře?
	- **a. k slovnímu popisu ve zdrojovém kódu který nemá vliv na funkčnost**
	- b. k popisu programu pro kompilátor
	- c. k reklamním účelům
- 14. Co je to git a kdy je vhodné jej použít?
	- a. jedná se o globální identifikační text, běžně se nepoužívá
	- **b. je to distribuovaný verzovací systém, je vhodné jej použít vždy, ale primárně pro práci v týmu nebo na více místech**
	- c. git se instaluje po prvním spuštění programu, protože je to vhodnější
- 15. Vyberte správnou podmínku z níže uvedených používají logický operátor nebo
	- a. if  $x > 1$  and  $y = 2$ :
	- **b. if x = "Franta" OR y = "Franta" :**
	- c. if  $(x != 12)$  :
- 16. Kde je chyba v níže uvedeném výrazu, proč výraz nepůjde spustit?

*if b > a:*

*print("b je větší než a")*

*elif a == b:*

*print("a i b jsou si rovny")*

- **a. u volání funkce print schází odsazení od začátku řádku**
- b. protože to co je napsáno, není pravda
- c. nebude stačit paměť na běh tohoto programu

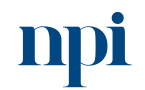

Systémové prostředí<br>k prohlubování kompetencí

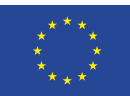

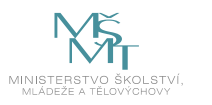

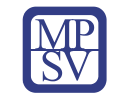

- 17. Co je to modul?
	- **a. je to soubor obsahující funkce, které můžeme zahrnout do svého programu**
	- b. modul slouží pro větvení programu
	- c. provádí se přes něj instalace jazyka Python
- 18. K čemu slouží příkazy *try* a *except* při programování:
	- **a. slouží pro zachycení stavu v programu a umožní na něj reagovat, aby nedošlo k volnému pádu programu**
	- b. slouží pro vyjádření toho samého vícero způsoby
	- c. slouží pro vylepšený výpis dat
- 19. Jak nejrychleji zjistíme že na vývojářském počítači je nainstalovaný jazyk Python, bez zbytečného hledání?
	- **a. v příkazové řádce operačního systému napíšeme příkaz** *python*
	- b. na ploše bude odpovídající zástupce programu Python
	- c. podíváme se do doručené pošty programu Outlook
- 20. Jaký z následujících programů je nejvhodnější pro vytváření vývojových diagramů?
	- a. poznámkový blok
	- b. tabulkový procesor
	- c. IDE Pycharm Community edition
	- **d. Libreoffice Draw**

## Praktické předvedení

Skládá se z několika bodů a má ověřit celý proces, od přípravy prostředí na PC a tvorby diagramu, k jeho realizaci v programovacím jazyce a slovním o komentování realizace programu lektorovi.

- 1. Student zpracuje buď v elektronické podobě, nebo na papír, vývojový diagram jednoduchého programu dle zadání.
- 2. Student nainstaluje na připraveném počítači (klidně i virtuálním PC pro jednoduchost) vývojové prostředí PyCharm a uvede do provozu výchozí aplikaci hello world, výsledek předvede.
- 3. Student vypracuje úlohu dle zadání, celkem 5 možných úloh, jednu si náhodným výběrem z čísel 1-5 vybere a její zadání realizuje. Pro realizaci funkčnosti je možné používat internet a jiné zdroje, pokud si student samostatně poradí s realizací s využitím dostupných zdrojů, splnil zadání. Výsledný program musí být schopen slovně komentovat, aby jej úspěšně obhájil.
	- a. Úloha 1 Program vypíše obsah předem dodaného adresáře, obsahující několik txt souborů. Vypíše z každého řádku po řádce na výstup vše a poté se ukončí. Realizace bude obsahovat kontrolu přípony souborů pouze na typ txt, ostatní se vynechají.
	- b. Úloha 2 Program načte dvě předem definované proměnné typu seznam, spojí je do jednoho výsledného seznamu a výsledný seznam vypíše seřazený podle abecedy na obrazovku.

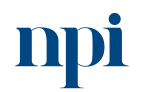

Systémové prostředí<br>k prohlubování kompetencí

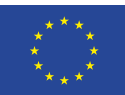

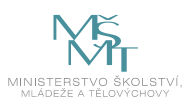

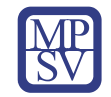

- c. Úloha 3 Program bude procházet definovaný seznam hodnot a kategorizovat hodnoty podle číselné hodnoty na větší než 50 a menší než 50. Kategorizace bude provedena pomocí funkce, která se bude opakovaně volat. Funkce bude obsahovat kontrolu vstupních proměnných. Seznam chybných hodnot se vypíše spolu s rozstřiženými údaji na výstup následovně. Nejdříve hodnoty menší než 50, poté hodnoty větší než 50 a nakonec hodnoty, které neprošly kontrolou na typ číslo.
- d. Úloha 4 Program projde a vypíše obsah dvou souborů tak, aby výsledná proměnná a výstup na obrazovku neobsahoval duplicitní hodnoty.
- e. Úloha 5 Program načte dva soubory, obsahující různě formátované údaje typu klíč a hodnota. Tyto údaje zkontroluje a sjednotí odstraněním prázdných znaků, a vypíše zpět do souborů obdobného jména s prefixem 'sjednoceno'.

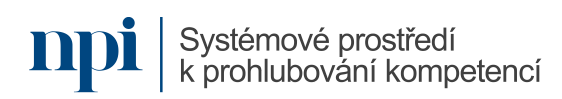

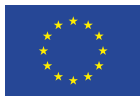

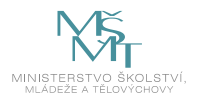

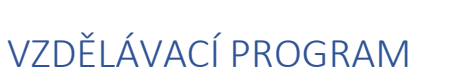

Digitální kompetence Úvod do embedded systémů

## Profesní kvalifikace dle NSK

Volná kompetence

## Obsah vzdělávacího programu

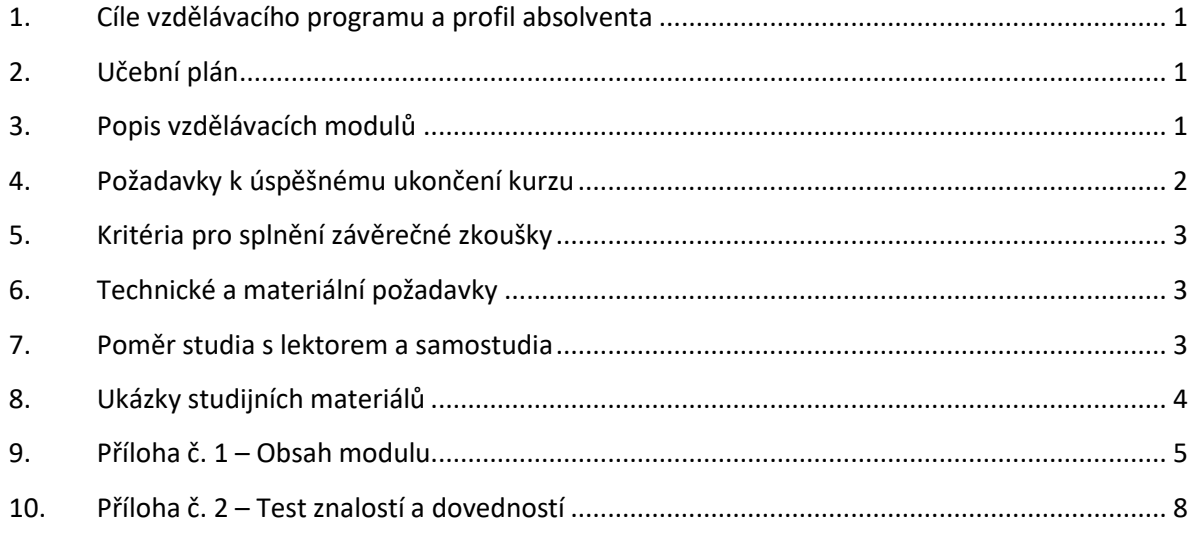

## <span id="page-194-0"></span>1. Cíle vzdělávacího programu a profil absolventa

Vzdělávací program naučí účastníky

- schopen základní orientace v oblasti embedded systémech,
- rozumět struktuře embedded systémů založených na mikrokontrolerech,
- umět pracovat s běžnými periferiemi, rozhraními a komunikačními sběrnicemi MCU,
- popsat koncept Internetu věcí (IoT),
- rozumět nejrozšířenějším protokolům v IoT.

## <span id="page-194-1"></span>2. Učební plán

Vzdělávací část 23 hodin vzdělávání, 2 hodiny zkouška. Vzdělávací plán obsahuje jeden vzdělávací modul.

## <span id="page-194-2"></span>3. Popis vzdělávacích modulů

**Název modulu:** Úvod do embedded systémů

**Hodinová dotace modulu:** 8 hodin teoretického vzdělávání, 15 hodin praktického vzdělávání, 2 hodiny zkouška

**Forma výuky:** prezenční hromadné vzdělávání

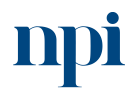

Systémové prostředí<br>k prohlubování kompetencí

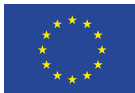

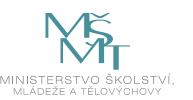

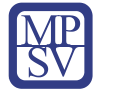

**Metody výuky:** výklad a praktické ukázky, dále procvičení, samostudium textů a test formou e-learningu

**Vstupní požadavky na posluchače:** Rutinní práce s osobním počítačem, základy algoritmizace

## **Osnova modulu:**

- 1. Zásady bezpečnosti při práci s elektrickými zařízeními
- 2. Přehledový úvod do embedded systémů
- 3. Úvod do komunikačních protokolů Internetu věcí
- 4. Embedded systémy v průmyslové praxi
- 5. Stavebnice KETCube EDU (materiály viz [http://edu.ketcube.cz\)](http://edu.ketcube.cz/)
- 6. Základy automatizace a testování

**Výstupy modulu:** Účastník se naučí základní orientaci v oblasti embedded systémech a jejich struktuře založené na mikrokontrolerech, pracovat s běžnými periferiemi, rozhraními a komunikačními sběrnicemi MCU, popsat koncept Internetu věcí (IoT), rozumět nejrozšířenějším protokolům v IoT.

## **Obsah modulu:** viz příloha 1

**Způsob ukončení modulu:** praktické předvedení a písemné ověření

## **Kritéria pro hodnocení výsledků učení posluchače v daném modulu:**

Písemné a ústní ověření: U kritéria se hodnotí Splnil, Nesplnil. U praktického předvedení je u každého kritéria hodnocení Splnil, pokud výstup odpovídá zadaní až na nepodstatné odchylky a postup má jen drobné chyby.

## **Test získaných znalostí a dovedností:** viz příloha 2

## **Doporučená literatura:**

Západočeská univerzita, 2023. *Edukační balíček pro Arduino na platformě KETCube* [online]. Plzeň [cit. 2023-08-02]. Dostupné z: <https://edu.ketcube.cz/>

Arduino S.r.l., 2023. *Arduino IDE 2.2.1.* [online]. Arduion S.r.I. [cit. 2023-08-02]. Dostupné z: <https://www.arduino.cc/en/software>

KUBÁTOVÁ, Hana. Struktura a architektura počítačů s řešenými příklady. 2. vydání. V Praze: České vysoké učení technické, 2018. ISBN 978-80-01-06410-8.

TANENBAUM, Andrew S. Structured computer organization. 6th ed. Upper Saddle River: Pearson Prentice-Hall, 2013. ISBN 0-13-148521-0.

## <span id="page-195-0"></span>4. Požadavky k úspěšnému ukončení kurzu

Má-li být posluchači umožněno úspěšné ukončení vzdělávacího programu, musí splnit tyto kroky:

- 1. absolvovat všechny části prezenčního kurzu,
- 2. nastudovat povinnou literaturu,
- 3. zvládnout písemný test,
- 4. prakticky předvést výstupy modulu.

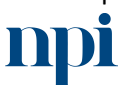

Systémové prostředí k prohlubování kompetencí

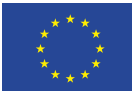

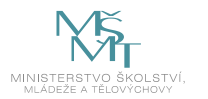

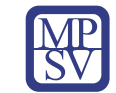

## <span id="page-196-0"></span>5. Kritéria pro splnění závěrečné zkoušky

získat více než 50 % správných odpovědí v písemném testu a zároveň více než 50 % pro každé ověřované kritérium, předvést efektivně všechny části praktické ukázky s hodnocením více než 50 %.

## <span id="page-196-1"></span>6. Technické a materiální požadavky

projekční technika (dataprojektor a plátno, případně bílá tabule), PC s nainstalovaným software Arduino IDE, vývojová sada KETCube EDU, volné listy papíru na poznámky, připojení k internetu.

## <span id="page-196-2"></span>7. Poměr studia s lektorem a samostudia

Posluchač absolvuje 10 % doby školení studiem těchto materiálů a vypracováním testů.

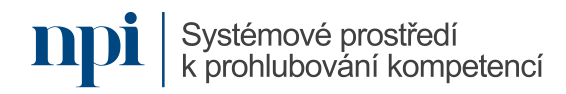

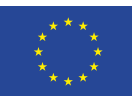

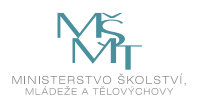

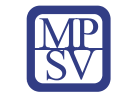

## <span id="page-197-0"></span>8. Ukázky studijních materiálů

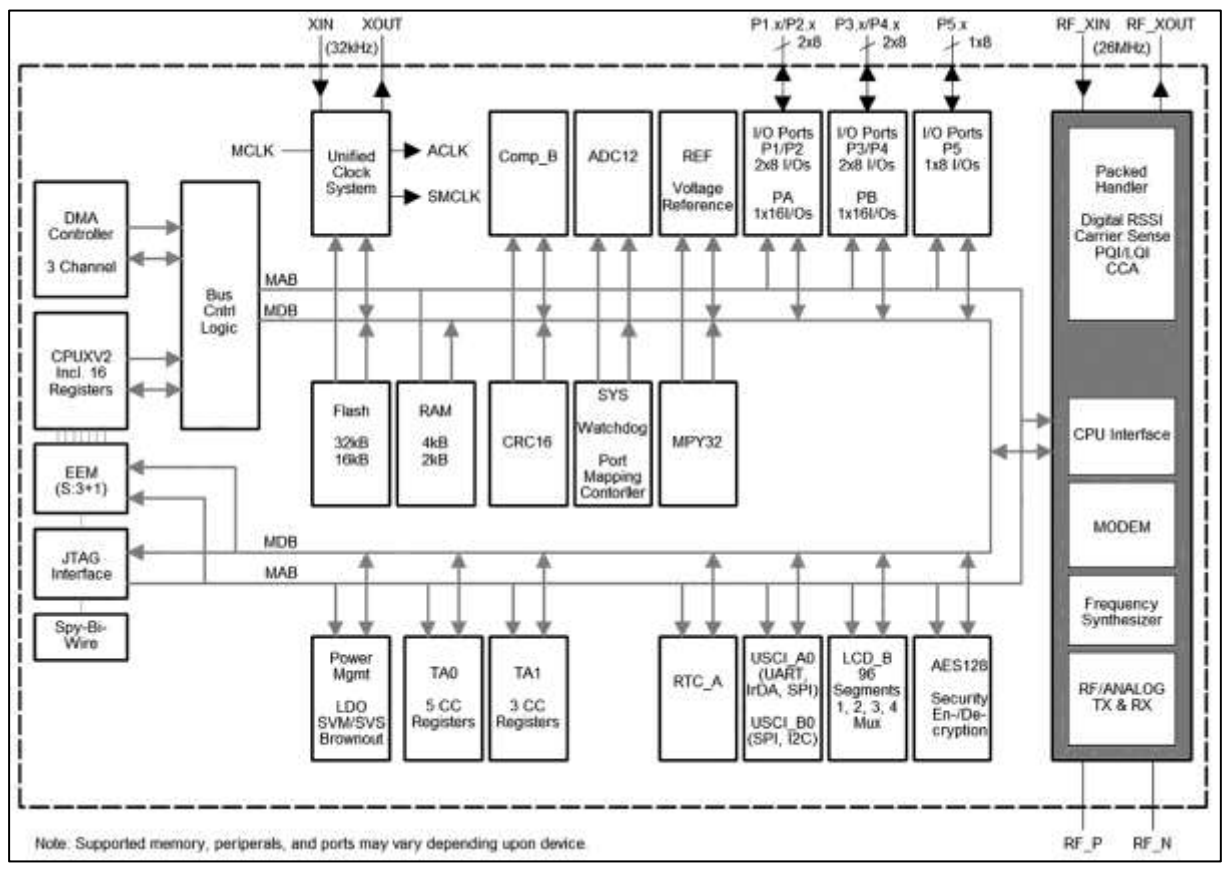

*Obrázek 1 – edu.ketcube.cz*

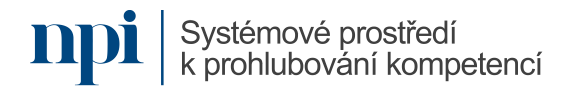

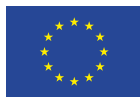

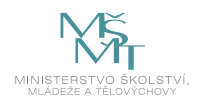

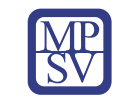

## <span id="page-198-0"></span>9. Příloha č. 1 – Obsah modulu

#### **1. Zásady bezpečnosti při práci s elektrickými zařízeními**

- a) Obsluha el. zařízení. Práce bez napětí a pod napětím, vysvětlit rozdíl mezi obsluhou a prací na el. zařízení, elektrotechnická kvalifikace a kvalifikace pracovníků podle zákona 250/2021 Sb a NV 194/2022 Sb (§3, odst. 5).
- b) Práce na el. zařízeních. Rozdíl mezi osobou bez elektrotechnické kvalifikace a s elektrotechnickou kvalifikací, dovolené kompetence, pracovníci seznámení a poučení, pracovníci s elektrotechnickou kvalifikací §5 a vyšší, nutné požadavky, ověřování způsobilostí
- c) Rozdělení napětí a prostor. Prostory normální dovolená napětí, potřebná kvalifikace a popis prostor. Prostory nebezpečné – dovolená napětí, potřebná kvalifikace a popis prostor. Prostory zvlášť nebezpečné – dovolená napětí, potřebná kvalifikace a popis prostor.
- d) Třídy ochran. Třídy ochran (I, II, III), SELV a PELV. Bezpečná napětí. Krytí dle stupně IPXX, co se rozumí pod pojmem ochrana el. spotřebiče, základní spotřebiče jako prodlužovací kabel, vrtačka, elektromotor, fén na vlasy. Proudový chránič, jistič.
- e) První pomoc při úrazu el. proudem. Vysvětlit a popsat první pomoc při úrazu el. proudem, jak člověka vyprostit, STOP tlačítko, zjištění životních funkcí, masáž srdce, základní telefonní čísla 155 a 112.
- **2. Přehledový úvod do embedded systémů.** Počítačový mikro-systém integrovaný do rozsáhlejších celků a zařízení. Požadavky na mechanické provedení, výkon vs. spotřeba, EMC, bezpečnost a spolehlivost (RAMS parametry).
	- a) Architektura embedded systémů. Architektura mikroprocesorů: Harvardská a Von Neumannova architektura. Architektura instrukčního souboru (ISA): popsat rozdíl mezi RISC a CISC.
	- b) Mikrokontroléry (MCU) a systémy na čipu (SoC). Mikrokontroler (MCU): mikropočítač integrovaný na čipu obsahující mikroprocesor a základní periferní obvody určený pro zabudování v aplikacích. System na čipu (SoC) mikrosystém integrovaný na čipu obsahující specializované komplexní periferie. Typický SoC nahrazuje systém s jedním nebo více MCU a aplikačně specifickými obvody (ASIC).
	- c) Základní periferie **– GPIO, čítače/časovače, PWM.** Význam a použití vstupně/výstupních pinů s digitální a analogovou funkcí, použití čítače/časovače pro měření času nebo jednoduchou syntézu zvuku, řízení výkonu pomocí PWM.
	- d) Sběrnice UART, I2C a SPI. Dvoubodová a vícebodová komunikace. Sériové vs. paralelní sběrnice. synchronní vs. synchronní komunikace. Implicitní vs. explicitní synchronizace. Architektury: P2P (point-to-point), Master/Slave, Daisy-chain, single/multi master, multiple target.
	- e) Jednoduché senzory. Odporové a kapacitní senzory. Např. senzory teploty a vzdálenosti/přítomnost (proximity).
	- f) Bateriový provoz a embedded systémy s nízkým příkonem (low-power). Požadavky na zařízení napájené z baterií: zálohování baterií vs. trvalý provoz na baterii, teplotní omezení,

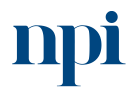

Systémové prostředí k prohlubování kompetencí

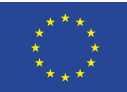

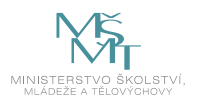

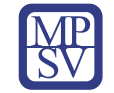

proudové špičky, udržovatelnost (nutnost výměny baterií). Nízkopříkonové režimy (režimy spánku), taktovací frekvence, statická a dynamická spotřeba digitálního systému.

g) Přerušení (Interrupt). Asynchronní obsluha událostí, prioritizace. Vnější a vnitřní přerušení. Alternativa: (predikovatelná) kontrola příznaků v nekonečné smyčce.

## **3. Úvod do komunikačních protokolů Internetu věcí**

- a) Latence a propustnost, dosah a spotřeba v bezdrátových sítích. Latence: reakční čas nebo *zpoždění* – jednotka je sekunda vs. propustnost – množství přenesené informace za čas – jednotka je bit/s [\(IP over Avian Carriers](https://datatracker.ietf.org/doc/html/rfc1149)). Latence je limitována vzdáleností a rychlostí světla, propustnost je limitována kapacitou kanálu nebo použitím kódováním. V bezdrátových sítích je dosah ovlivněn zejména vysílacím výkonem, použitou modulací a citlivostí přijímače. Spotřebu ovlivňuje zejména doba vysílání a vysílací výkon (u vysílače).
- b) TCP/IP, Ethernet a WiFi. Fyzická, linková, síťová, transportní a aplikační vrstva protokolu. Packet a směrování. Struktura IPv4 adresy. Směrování. Ethernet (IEEE 802.3) a Wifi (IEEE 802.11) jako protokoly fyzické vrstvy.
- c) LPWAN (Low-Power Wide Area Network) LoRaWAN, Sigfox a NB-IoT. Celulární architektura sítě, deduplikace – identifikace redundantních zpráv při přijetí více stanicemi, dosah od jednotek km výše, nízký příkon za cenu nízké propustnosti, Spread-Spectrum modulace vs. Ultra narrow-band modulace.

## **4. Embedded systémy v průmyslové praxi**

- a) Problematika rušení. přeslech (crosstalk) mezi komunikačními kanály (např. paralelně vedené vysokorychlostní sběrnice). Diferenciální páry (např. UTP ethernet, RS485). Elektromagnetická kompatibilita: omezení nežádoucího vyzařování zařízení + imunita proti rušení z okolí
- b) Komunikační protokoly (RS485, ModBUS, MBUS). RS-485: specifikace fyzické vrstvy. MBUS: specifikace fyzické, přístupové a aplikační vrstvy, master/slave architektura, komunikace pomocí změny napětí a proudu, možnost napájení slave zařízení. ModBUS – protokol aplikační vrstvy s architekturou klient/server, může využívat různé transportní a fyzické protokoly
- c) Systémy reálného času. Potřeba zajistit provedení operace v limitu deadline. Soft vs. hard deadline. Soft deadline smí být překročen i když je to nežádoucí (např. syntéza hlasu v dialogovém systému), hard deadline nesmí být překročen – překročení může být nebezpečné nebo může způsobit velké škody (např. řídící jednotka ABS)

**5. Stavebnice KETCube EDU.** Zpracované studijní materiály jsou dostupné online [\(http://edu.ketcube.cz\)](http://edu.ketcube.cz/)

- d) Seznámení s KETCube EDU. Modulární platforma pro LPWAN. Programování modulů je možné provádět také v Arduino IDE
- e) Technická dokumentace datové listy. Datový list platformy KETCube a aplikační poznámky jsou dostupné online ([http://edu.ketcube.cz](http://edu.ketcube.cz/) – nabídka "Dokumentace")
- f) Instalace a konfigurace Arduino IDE a KETCube EDU. Viz <https://edu.ketcube.cz/pages/install.html>

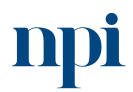

Systémové prostředí<br>k prohlubování kompetencí

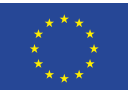

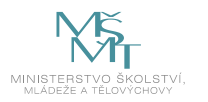

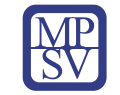

- g) Praktické příklady s KETCube EDU. Materiály jsou dostupné online ([http://edu.ketcube.cz](http://edu.ketcube.cz/) sekce "Příklady")
	- i. Blikání LED na desce KETCube
	- ii. Tlačítko obsluha přerušení
	- iii. Analogový vstup a výstup
	- iv. Ovládání jednoduché periferie přes I2C nebo SPI
	- v. KETCube v IoT síti LoRaWAN

## **6. Základy automatizace a testování**

- a) **Validační prostředí.** Důležitost automatizace v procesu ověření návrhu. Verifikace ověření shody se specifikací (na základě modelu; metody: simulace, emulace i testování). Validace – ověření shody s požadavky aplikace (základní metoda: testování). Regresní testy.
- b) **Tvorba jednoduchého testu.** Návrh jednoduchého testu v pythonu s použitím šablony [\(https://github.com/SmartCAMPUSZCU/KETCube-python](https://github.com/SmartCAMPUSZCU/KETCube-python)): nastavení a ověření vybraných parametrů KETCube.

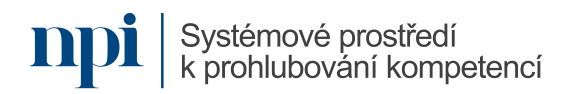

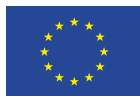

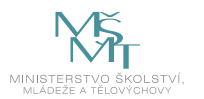

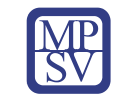

# <span id="page-201-0"></span>10. Příloha č. 2 – Test znalostí a dovedností

## Ústní ověření

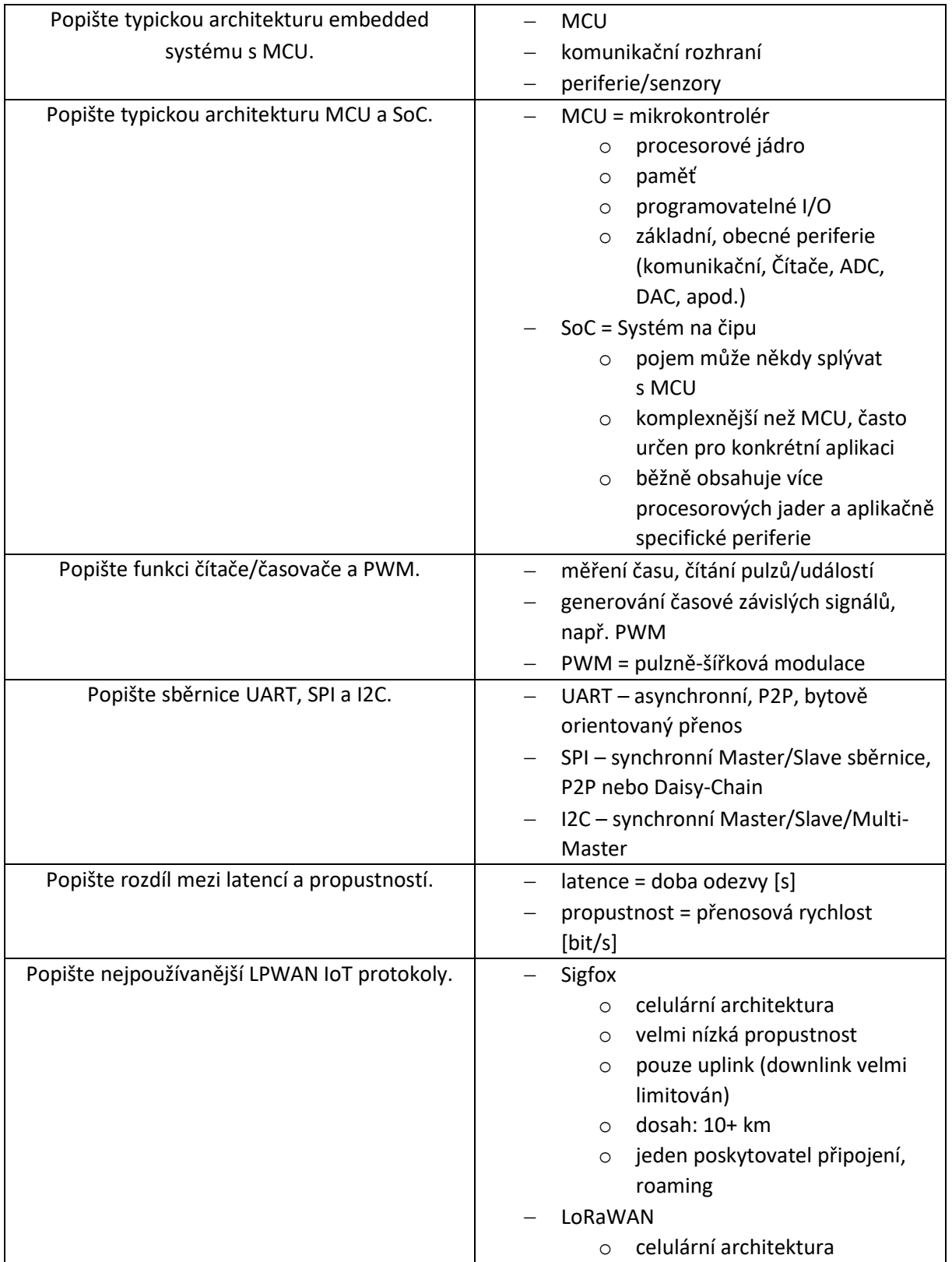

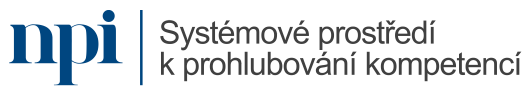

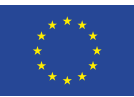

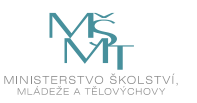

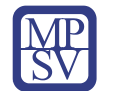

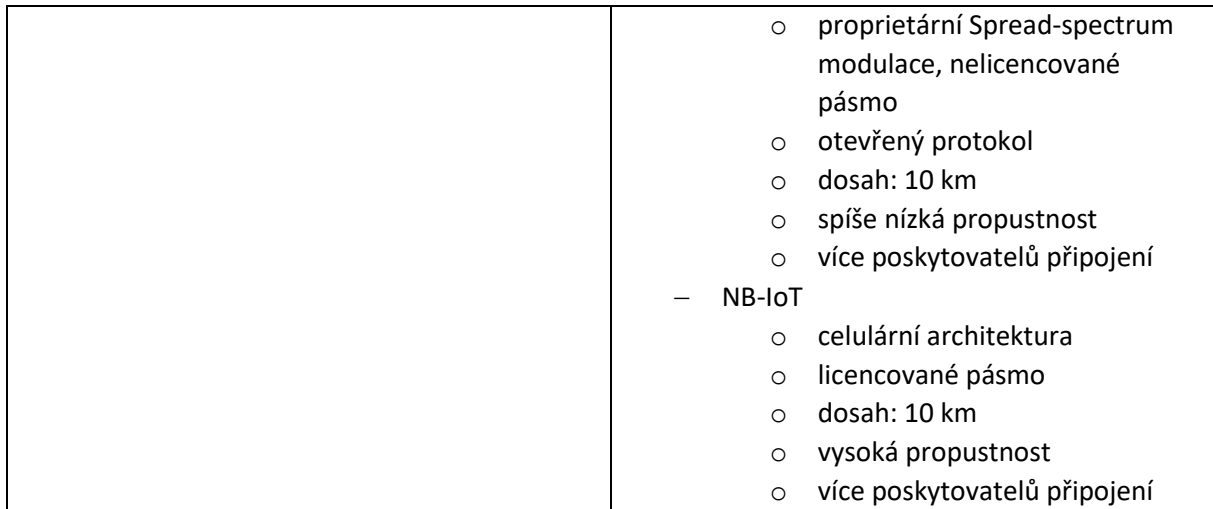

## Praktické předvedení

Zkoušený musí po seznámení se s vybavením laboratoře (max. 20 minut) v čase 90 minut realizovat zapojení zadané úlohy a naprogramovat přípravek tak, aby prováděl požadovanou činnost.

K dispozici je: PC s příslušným SW, sada KETCube EDU, dokumentace KETCube EDU, datové listy, multimetr.

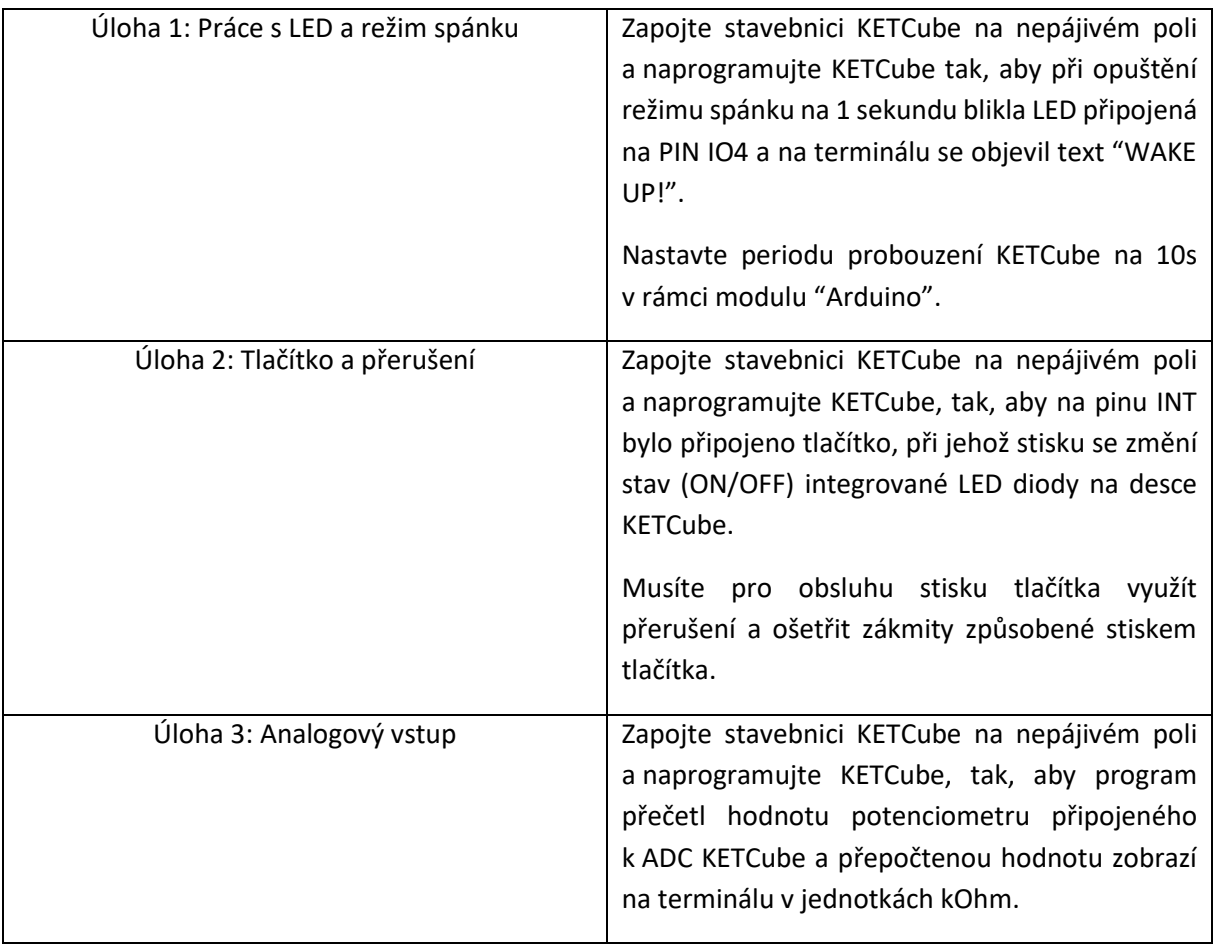

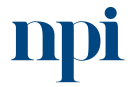

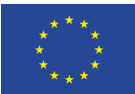

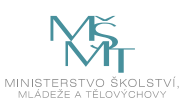

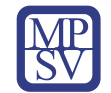

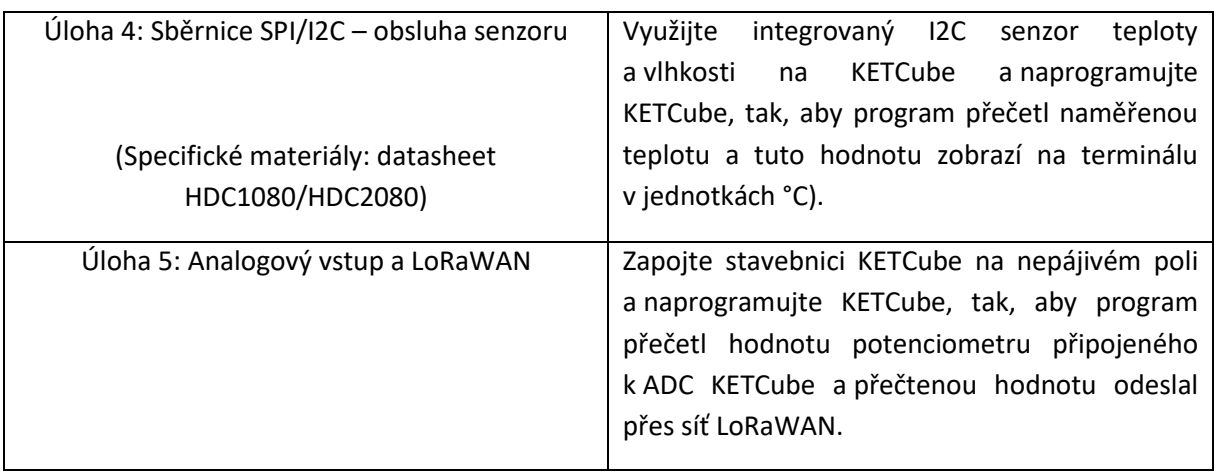

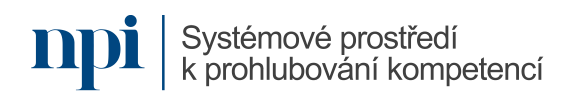

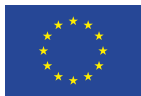

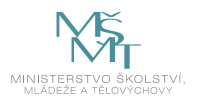

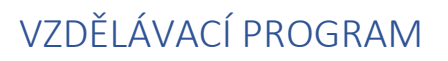

## Digitální kompetence

Instalace a konfigurace OS a komponent počítačů

## Profesní kvalifikace dle NSK

Technik/technička PC a periferií 26-023-H

## Obsah vzdělávacího programu

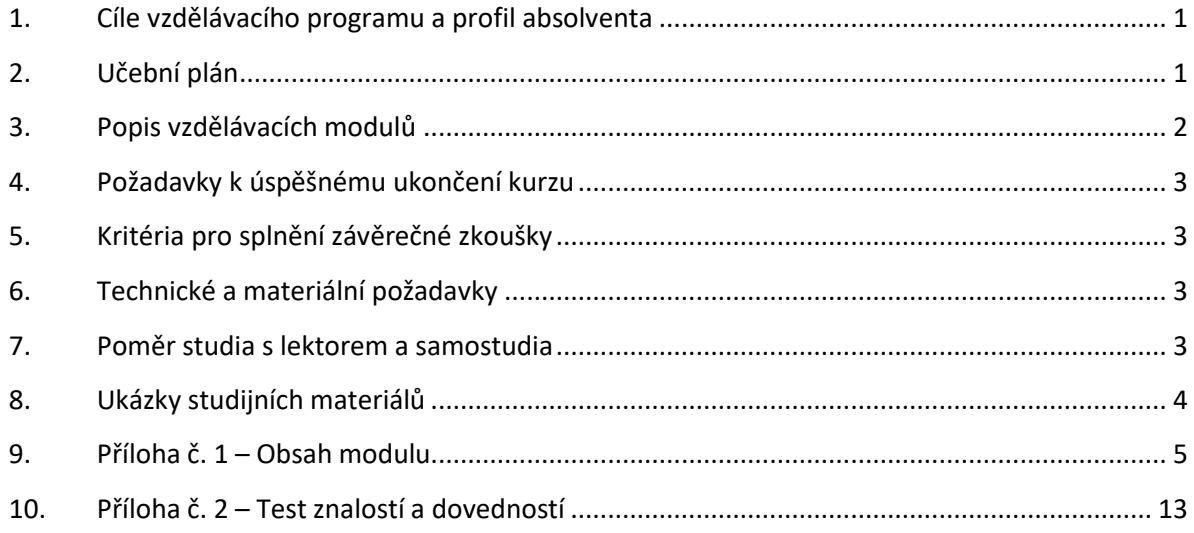

## <span id="page-204-0"></span>1. Cíle vzdělávacího programu a profil absolventa

#### Vzdělávací program naučí účastníky

- instalovat základní desku do skříně PC,
- připojit ji k sběrnici,
- konfigurovat BIOS,
- zvolit vhodné moduly paměti RAM,
- přidat je do základní desky,
- instalovat a konfigurovat disk HDD nebo SSD a mechaniku optického disku,
- instalovat a konfigurovat adaptérové karty do sběrnic základní desky,
- instalovat do základní desky grafickou kartu, zvukovou kartu, síťovou kartu, PCMCIA a Express Card, video a TV kartu, řadič sériového a paralelního rozhraní,
- provést prvotní instalaci systému Windows 10,
- instalovat a konfigurovat monitor, klávesnici, myš,
- instalovat a konfigurovat tiskárnu, skener nebo multifunkční zařízení.

## <span id="page-204-1"></span>2. Učební plán

Vzdělávací část 20 hodin, zkouška 4 hodiny. Vzdělávací plán obsahuje jeden vzdělávací modul.

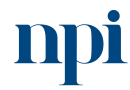

Systémové prostředí<br>k prohlubování kompetencí

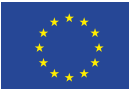

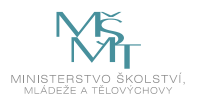

<span id="page-205-0"></span>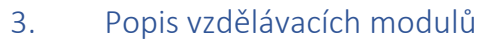

**Název modulu:** Instalace a konfigurace OS a komponent počítačů

**Hodinová dotace modulu:** 20 hodin vzdělávání, 4 hodiny zkouška

**Forma výuky:** prezenční hromadné vzdělávání

**Metody výuky:** výklad a praktické ukázky, dále procvičení, samostudium textů a test formou e-learningu

**Vstupní požadavky na posluchače:** ukončené základní vzdělání a doklad o poučení ve smyslu § 4 nařízení vlády 194/2022 Sb. (osoba poučená)

#### **Osnova modulu:**

- 1. Zásady bezpečnosti při práci s elektrickými zařízeními
- 2. Příprava komponentů
- 3. Skládání PC komponentů
- 4. První spuštění sestaveného počítače
- 5. Instalace Windows
- 6. Instalace volitelných karet
- 7. Připojení tiskárny, scanneru, multifunkčního zařízení
- 8. Závěrečná zkouška

**Výstupy modulu:** Účastník se naučí znát základní komponenty PC a jejich různé typy, funkce, parametry a rozhraní, být schopen instalovat a zapojit komponenty PC, nainstalovat operační systém a uvést PC do provozu.

#### **Obsah modulu:** viz příloha 1

**Způsob ukončení modulu:** praktické předvedení a písemné ověření

## **Kritéria pro hodnocení výsledků učení posluchače v daném modulu:**

Zkoušející hodnotí uchazeče zvlášť pro každé kritérium a výsledek zapisuje do záznamu o průběhu a výsledku zkoušky. Výsledné hodnocení pro dané kritérium musí znít "splnil" nebo "nesplnil". Výsledné hodnocení zkoušky zní buď "vyhověl", pokud uchazeč splnil všechna kritéria, nebo "nevyhověl", pokud uchazeč některé kritérium nesplnil. Při hodnocení "nevyhověl" uvádí zkoušející vždy zdůvodnění, které uchazeč svým podpisem bere na vědomí.

## **Test získaných znalostí a dovedností:** viz příloha 2

## **Doporučená literatura:**

Alza CZ, a.s., 2023. *Jak postavit PC* [online]. Alza.cz [cit. 2023-08-02]. Dostupné z: <https://www.alza.cz/jak-postavit-pc>

Alza CZ, a.s., 2023. *Jak nainstalovat Windows* [online]. Alza.cz [cit. 2023-08-02]. Dostupné z: <https://www.alza.cz/jak-nainstalovat-windows-10>

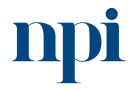

Systémové prostředí<br>k prohlubování kompetencí

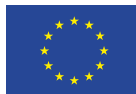

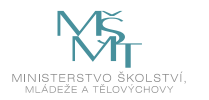

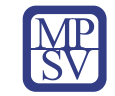

## <span id="page-206-0"></span>4. Požadavky k úspěšnému ukončení kurzu

Má-li být posluchači umožněno úspěšné ukončení vzdělávacího programu, musí splnit tyto kroky:

- 1. absolvovat všechny části prezenčního kurzu,
- 2. nastudovat povinnou literaturu,
- 3. zvládnout písemný test,
- 4. prakticky předvést výstupy modulu.

## <span id="page-206-1"></span>5. Kritéria pro splnění závěrečné zkoušky

Získat více než 50 % pro každé ověřované kritérium, předvést efektivně všechny části praktické ukázky s hodnocením více než 50 %.

## <span id="page-206-2"></span>6. Technické a materiální požadavky

Vybavení potřebným hardware a software – pracovní stanice, komponenty PC (HDD, optický disk, RAM, grafická karta, zvuková karta, síťová karta, PCMCIA a Express Card, video a TV karta, řadič sériového a paralelního rozhraní), vstupní a výstupní zařízení (multifunkční zařízení, tiskárna, skener, modem, klávesnice, myš, monitor), aktuálně podporovaná verze OS Windows, uživatelský SW, antivirový SW, propojovací kabely, přístupový bod WiFi, připojení k internetu, montážní nářadí.

## <span id="page-206-3"></span>7. Poměr studia s lektorem a samostudia

Posluchač absolvuje 10 % doby školení studiem těchto materiálů a vypracováním testů.

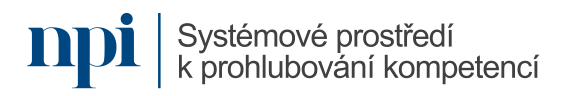

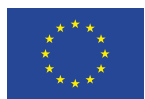

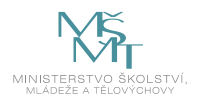

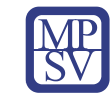

## <span id="page-207-0"></span>8. Ukázky studijních materiálů

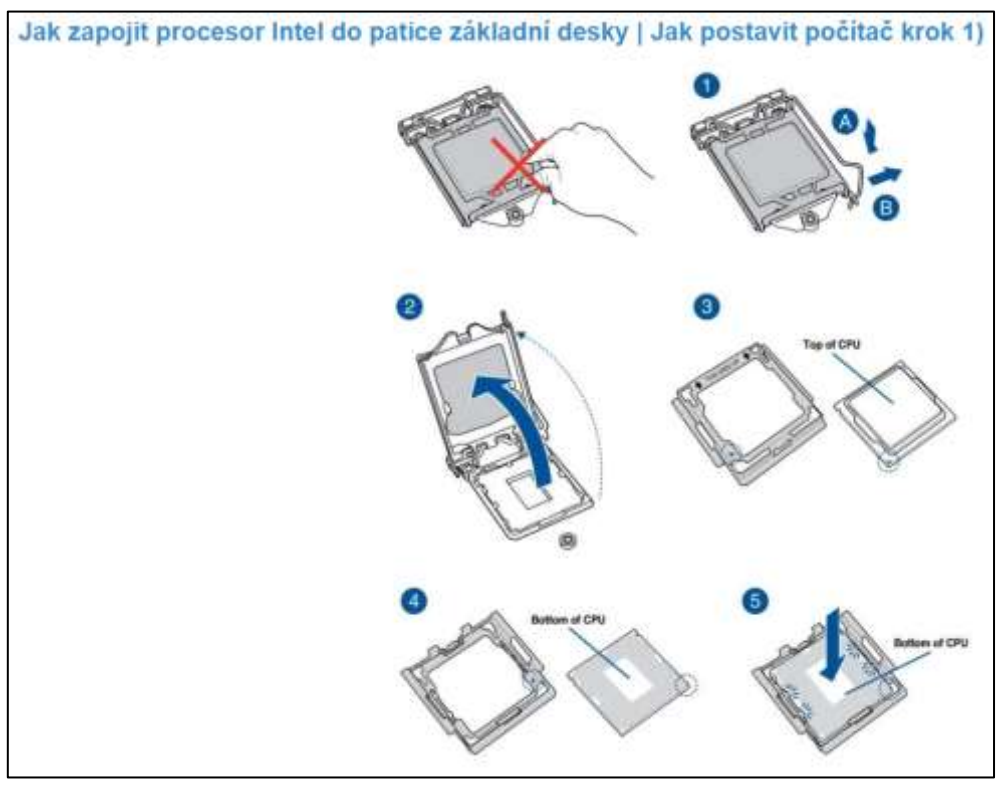

*Obrázek 1: www.alza.cz*

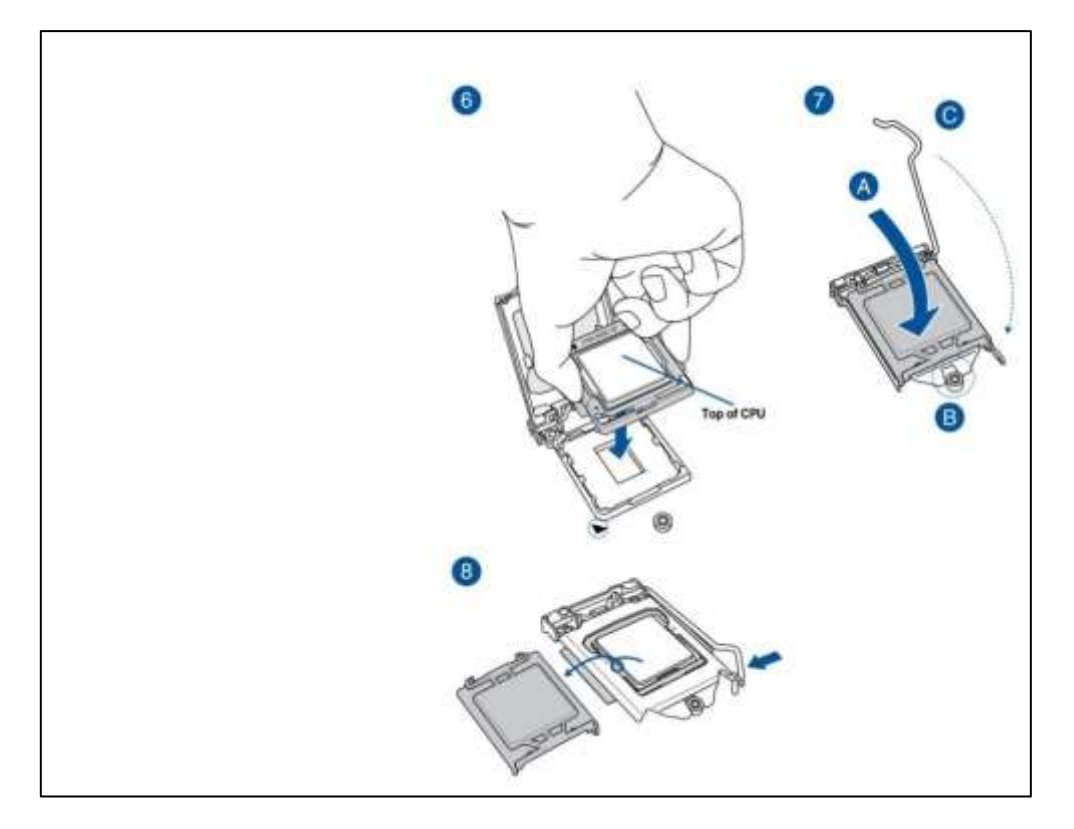

*Obrázek 2: www.alza.cz*

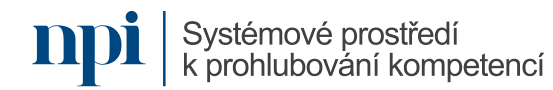

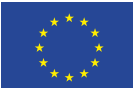

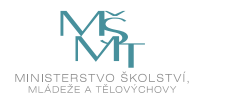

<span id="page-208-0"></span>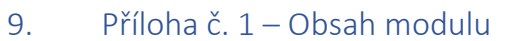

#### **1. Zásady bezpečnosti při práci s elektrickými zařízeními**

Práce bez napětí a pod napětím, vysvětlit rozdíl mezi obsluhou a prací na el. zařízení, elektrotechnická kvalifikace, kvalifikace pracovníků podle nařízení vlády 194/2022 Sb.

#### **2. Příprava komponentů**

a. procesor, případně chlazení na procesor

Vzduchové chladiče, vodní chladiče, parametry chladičů.

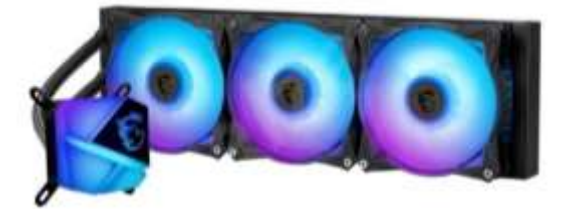

*Obrázek 3: Vodní chladič MSI, www.alza.cz*

b. základní deska

eATX, ATX, mATX, mITX, volba čipsetu, interní sloty PCI, SATA, DIMM.

c. operační paměti

DDR2, DDR3, DDR4, paměti pro notebooky, kapacita pamětí.

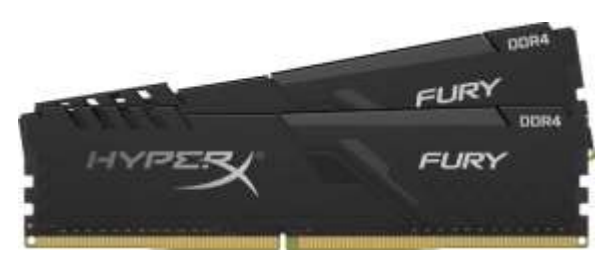

*Obrázek 4: DDR4 32GB, Kingston, www.alza.cz*

d. grafická karta

On-board karty, herní NVIDIA RTX, AMD Radeon, paměť grafických karet, chlazení, napájení.

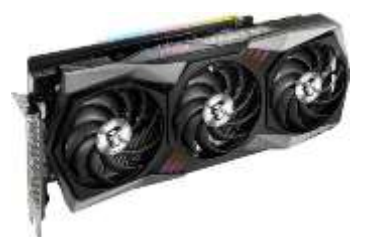

*Obrázek 5: Rozšířený typ karty NVIDIA RTX 3080 používaný v herním i grafickém průmyslu, www.alza.cz*

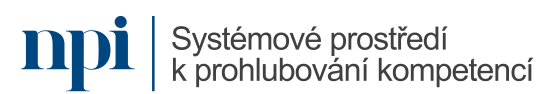

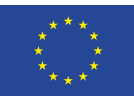

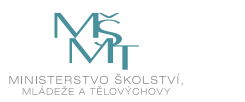

e. SSD nebo HDD disky

Technologie HDD a SSD, omezení a výhody, rychlost čtení a zápisu, externí rozhraní (USB, eSATA, Firewire, LAN, Thunderbolt, WiFi), interní rozhraní (SATA, M.2).

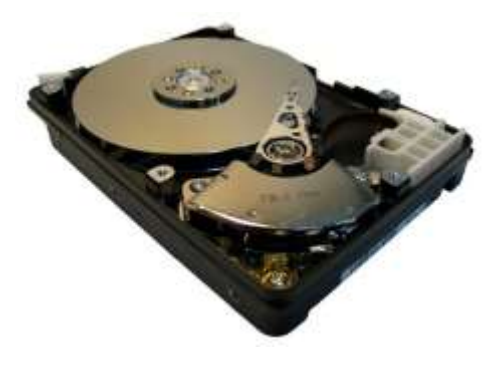

*Obrázek 6: Technologie HDD, www.alza.cz*

f. napájecí zdroj

ATX, SFX, herní zdroje.

g. počítačová skříň a chlazení

Big tower, midi tower, mini tower, průměry větráků chlazení, RPM větráků, hlučnost.

## **3. Skládání PC komponentů**

a. instalace procesoru do patice

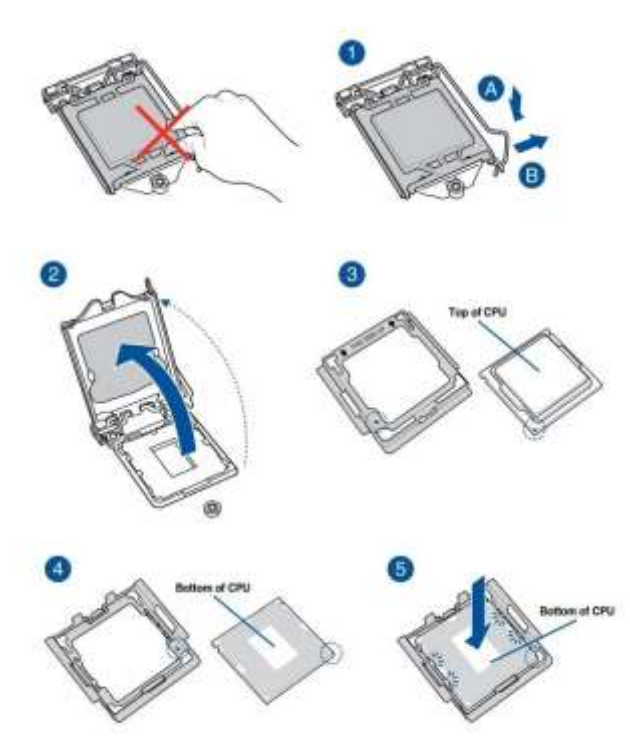

*Obrázek 7: www.alza.cz*

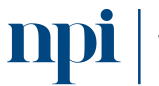

Systémové prostředí<br>k prohlubování kompetencí

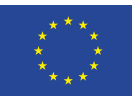

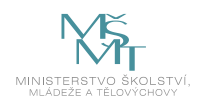

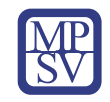

b. instalace chladiče na procesor

Upozornění na rovnoměrné dotahování šroubků.

c. připojení operační paměti k základní desce

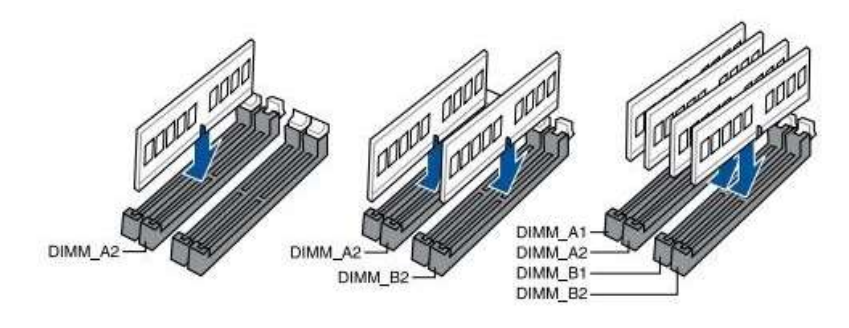

*Obrázek 8: www.alza.cz*

d. instalace grafické karty

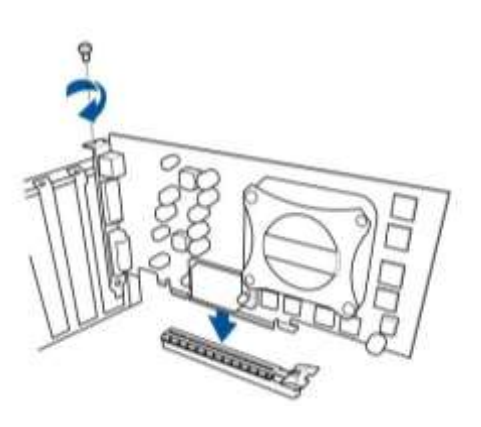

*Obrázek 9: www.alza.cz*

e. zapojení HDD/SSD disku

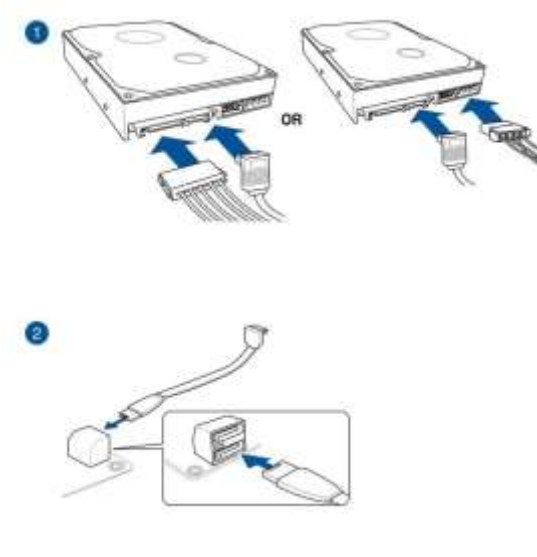

*Obrázek 10: www.alza.cz*

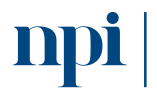

**npi** systémové prostředí<br>k prohlubování kompetencí

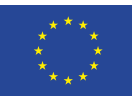

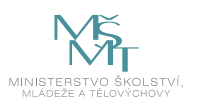

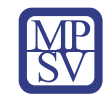

f. instalace optického disku (mechaniky)

Podobně jako u HDD/SSD.

g. připojení napájecího zdroje k základní desce

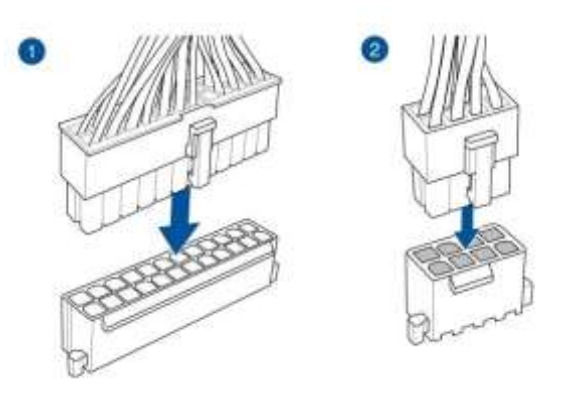

*Obrázek 11: www.alza.cz*

h. instalace již osazené základní desky do počítačové skříně

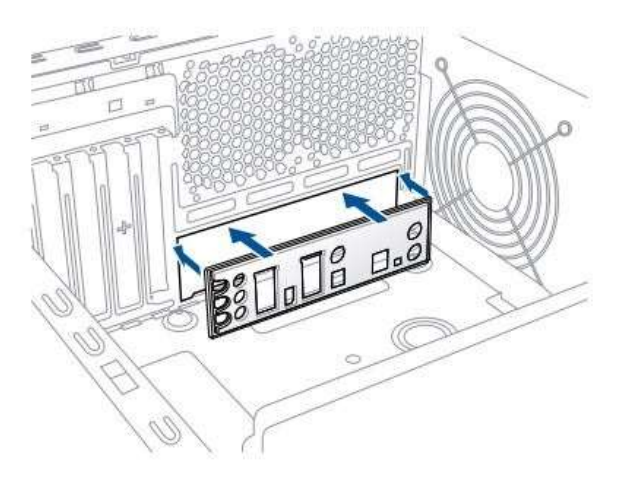

*Obrázek 12: www.alza.cz*

- **4. První spuštění sestaveného počítače**
	- a. propojení kontaktů PWRSW

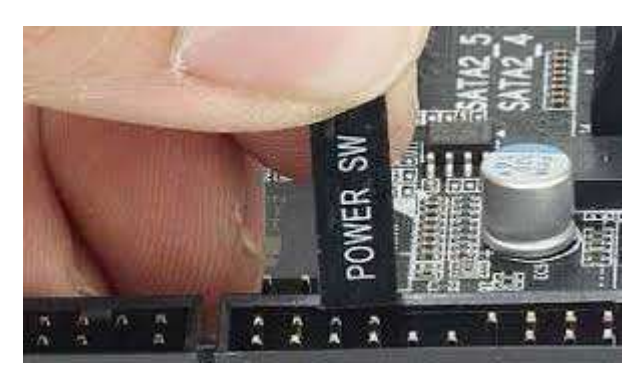

*Obrázek 13: www.alza.cz*

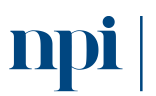

Systémové prostředí<br>k prohlubování kompetencí

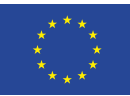

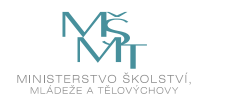

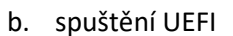

Rozdíl a výhody oproti BIOSu.

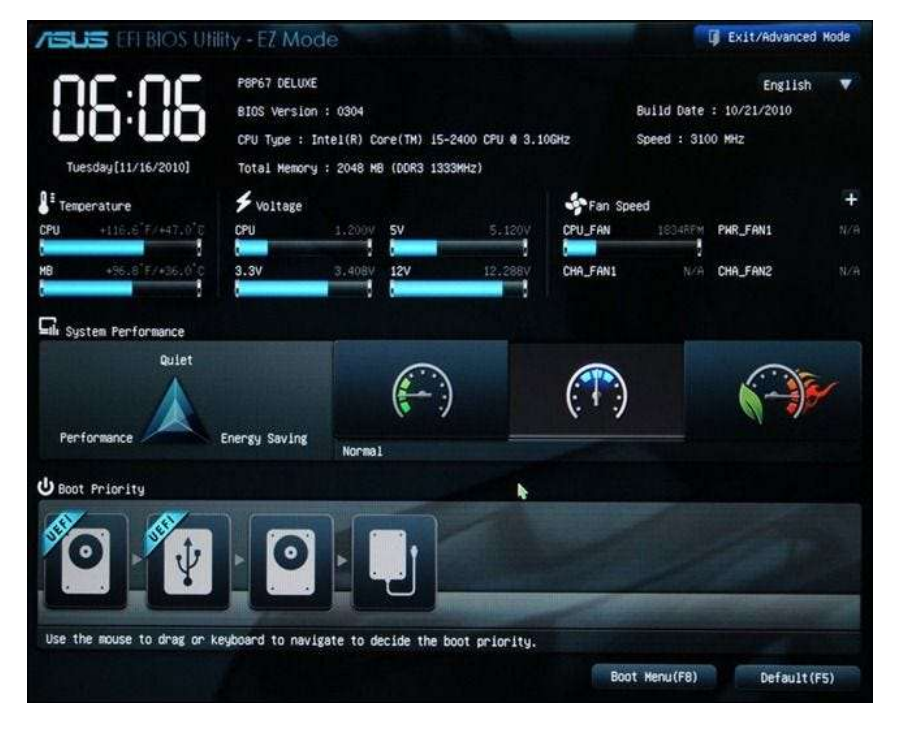

*Obrázek 14: Rozhraní UEFI, www.asus.com*

c. instalace I/O shieldu

Funkce, postup upevnění na skříň PC.

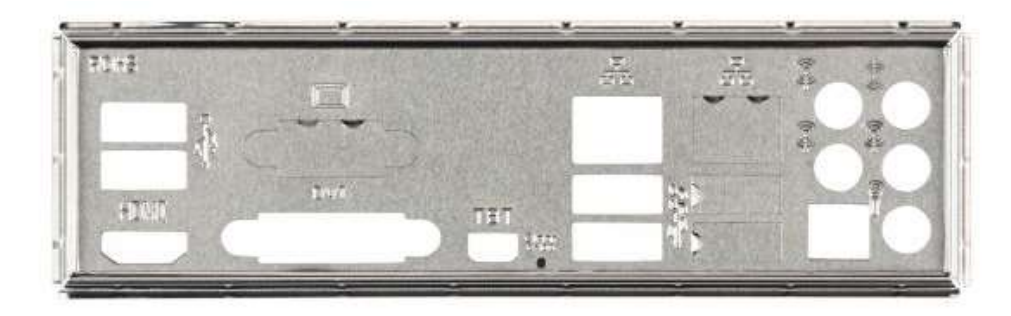

*Obrázek 15: I/O shield, www.alza.cz*

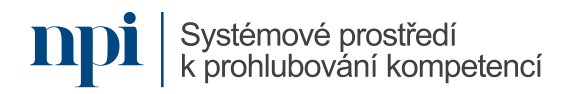

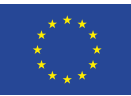

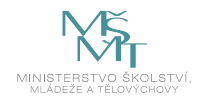

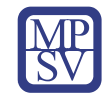

d. zapojení kabeláže do skříně

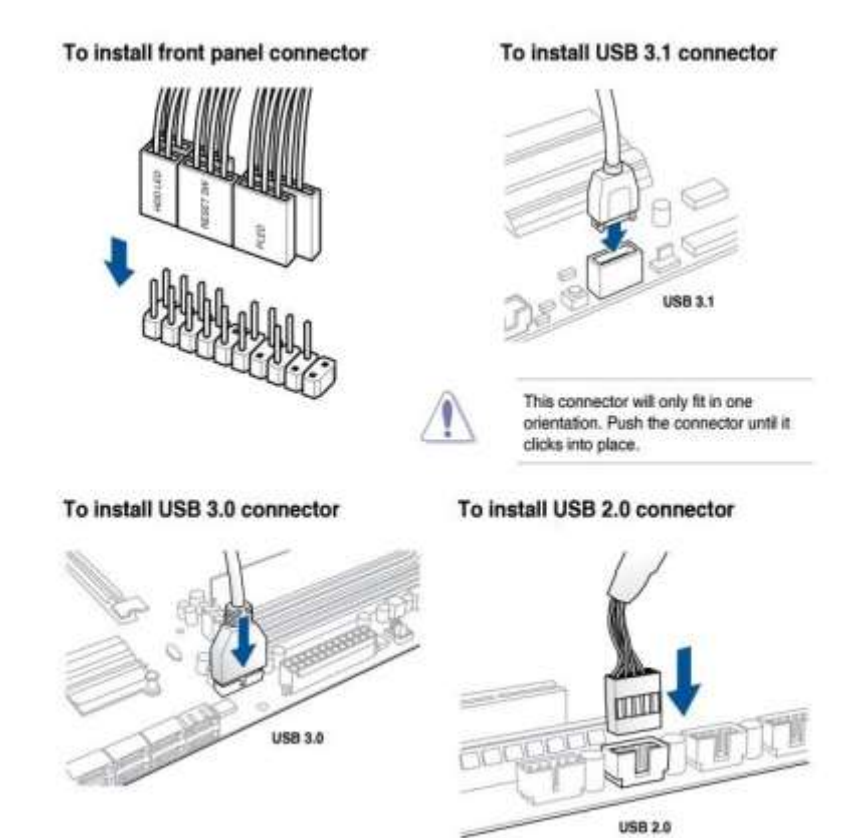

*Obrázek 16: www.alza.cz*

e. připojení periferií (klávesnice, myš, monitor atd.)

Typy konektorů, drátové a bezdrátové připojení, PC vs. Mac

#### **5. Instalace Windows**

- a. volba média pro instalaci, výhody a nevýhody USB a DVD
- b. čistá instalace versus upgrade
- c. vytvoření instalačního USB disku Windows 10
- d. Windows Media Creation Tool

Stažení nástroje z webu Microsoft, instalace.

- e. bootování instalace Windows 10 z USB nebo DVD
- f. bootovací USB flash disk

## **6. Formátování USB, kopírování instalačního souboru, omezení 4 GB.**

a. boot menu, BIOS

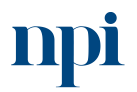

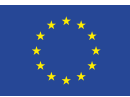

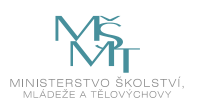

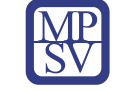

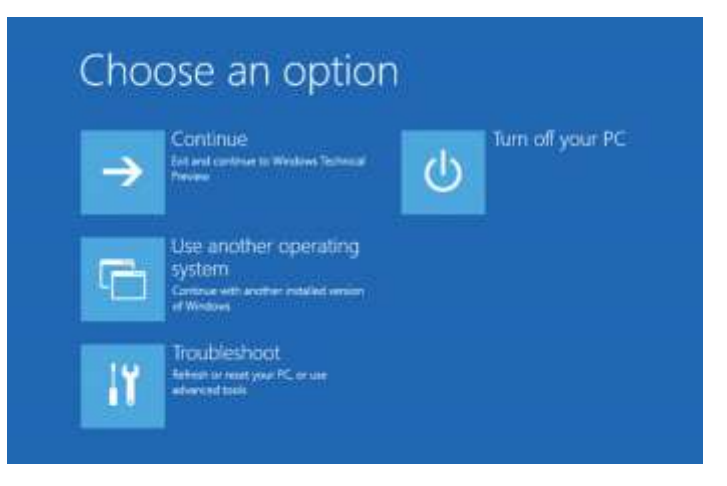

*Obrázek 17: Boot menu, Windows 10, www.microsoft.com*

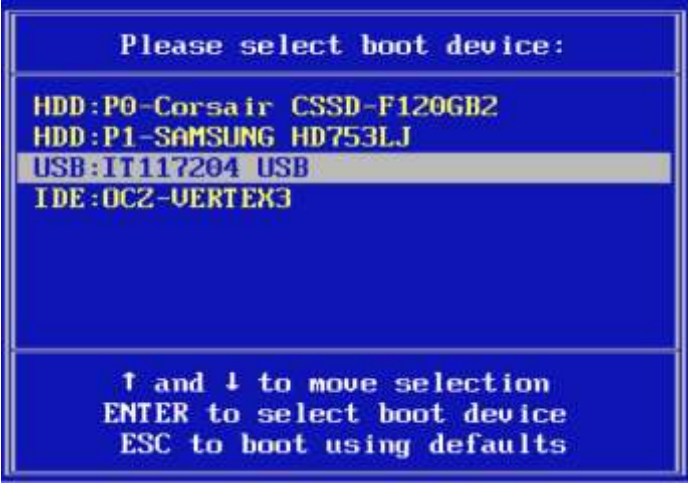

*Obrázek 18: Boot menu, BIOS, www.microsoft.com*

- b. nastavení priority bootování
- c. samotná instalace systému
- d. aktivace Windows 10
- e. aktivace Windows po výměně základní desky nebo jiného hardware

#### **7. Instalace volitelných karet**

a. typy karet PCMCIA, Express Card

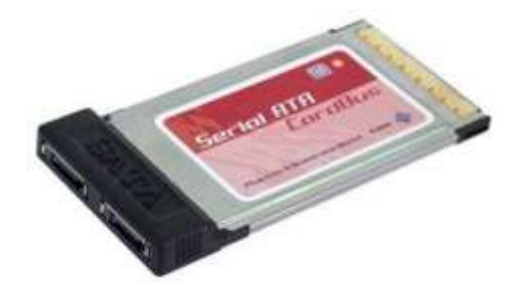

*Obrázek 19: Typ karty PCMCIA, www.alza.cz*

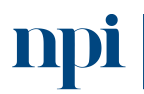

Systémové prostředí<br>k prohlubování kompetencí

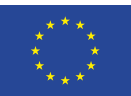

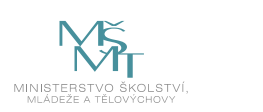

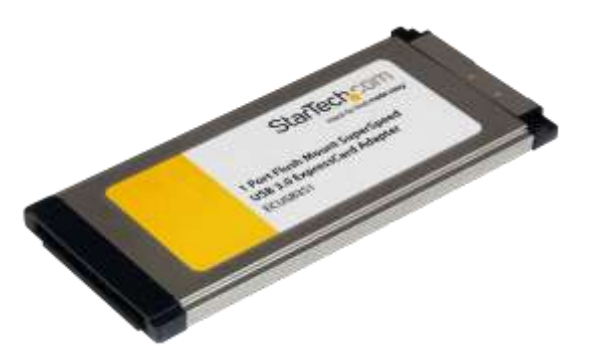

*Obrázek 20: Typ karty Express Card, www.alza.cz*

b. zvuková, síťová, TV karta

PCI karty (interní), externí karty v závislosti na rozhraní (konektoru)

#### **8. Připojení tiskárny, scanneru, multifunkčního zařízení**

Drátové vs. bezdrátové připojení, stažení a instalace ovladačů.

#### **9. Závěrečná zkouška**

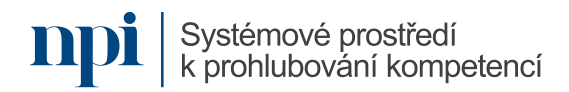
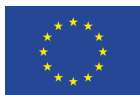

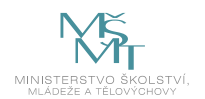

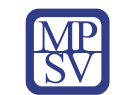

# 10. Příloha č. 2 – Test znalostí a dovedností

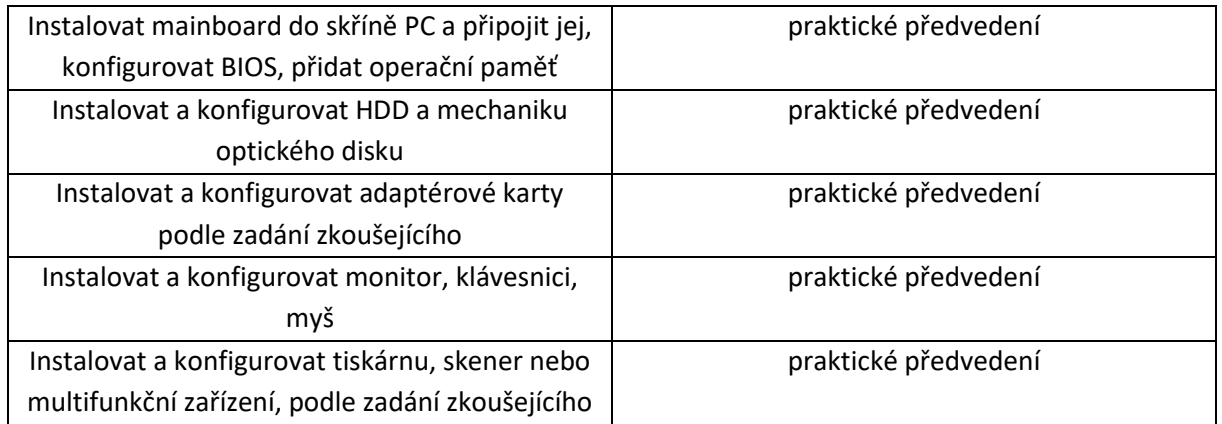

Pro úspěšné splnění zkoušky je třeba splnit všechna kritéria.

# Praktické předvedení

- 1. Do připravené skříně PC zasuňte základní desku a připojte ji ke zdroji napájení.
- 2. Zapojte do skříně připravené paměťové moduly.
- 3. Zapojte do skříně připravený disk. Použijte správné nastavení jumperů.
- 4. Zapojte do skříně připravenou optickou mechaniku.
- 5. Zapojte do skříně připravenou síťovou (nebo jinou připravenou) kartu.
- 6. Uzavřete skříň pomoci I/O shieldu.
- 7. Připojte k PC připravený monitor, klávesnici a myš.
- 8. Spusťte PC buď pomocí startovacího tlačítka, nebo propojením kontaktů PWRSW.
- 9. Proveďte nastavení BIOSu nebo UEFI pro první start PC.
- 10. Proveďte instalaci operačního systému Windows 10.
- 11. Proveďte stažení ovladače připraveného multifunkčního zařízení. Instalujte ovladače. Vytiskněte zkušební stranu.

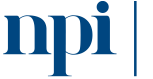

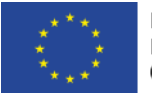

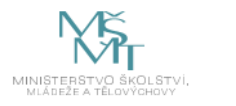

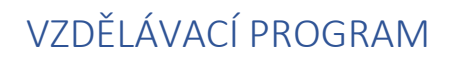

# Digitální kompetence

Základy datové analytiky

# Profesní kvalifikace dle NSK

Vazba na základní digitální gramotnost, specificky pak souvislosti s jednotlivými skupinami profesních kvalifikací

# Obsah vzdělávacího programu

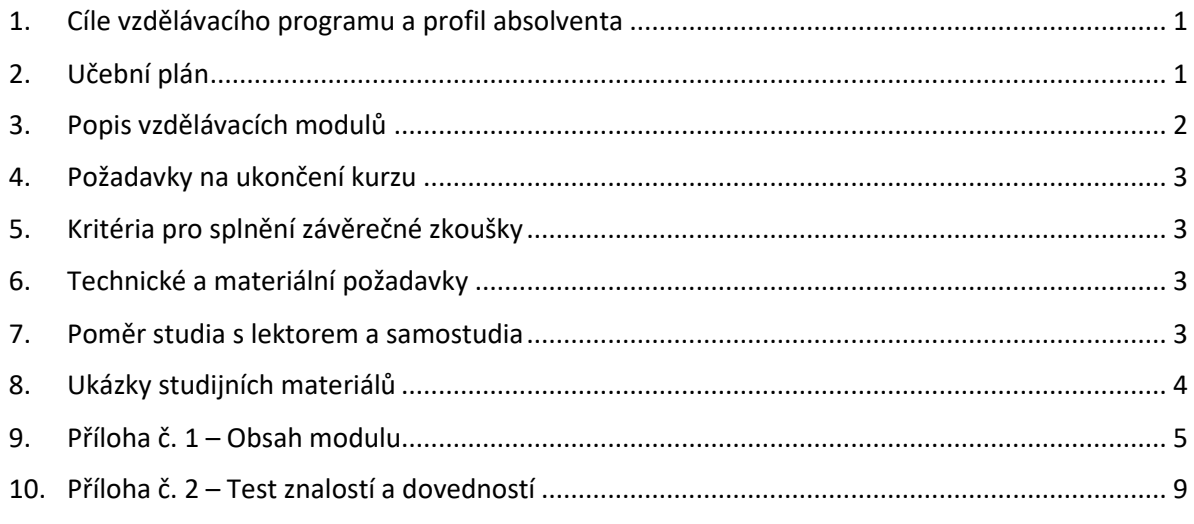

# <span id="page-217-0"></span>1. Cíle vzdělávacího programu a profil absolventa

# Vzdělávací program naučí účastníky

- identifikovat, k čemu má datová analýza sloužit a co je jejím cílem,
- rozumět typickým přístupům v analýze dat a rozlišovat, který přístup je vhodný pro identifikovaný cíl analýzy,
- rozumět základním přístupům v explorační analýze dat (EDA) a vhodně je používat s ohledem na různé datové typy,
- vhodně interpretovat základní popisné statistiky a popisné grafy,
- navrhnout vhodnou transformaci dat,
- seznámí se s pokročilými analýzami a modelováním dat a s jejich vhodnou aplikací s ohledem na výsledky EDA,
- kriticky vyhodnocovat výstupy analýz a aplikovat iterační přístup ke zlepšování modelů,
- komunikovat a prezentovat výsledky analýz.

# <span id="page-217-1"></span>2. Učební plán

20 hodin výuky, 1 hodina zkouška. Vzdělávací plán obsahuje jeden vzdělávací modul.

<span id="page-217-2"></span>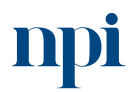

Systémové prostředí<br>k prohlubování kompetencí

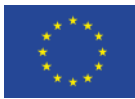

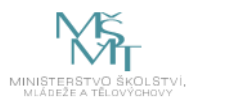

# 3. Popis vzdělávacích modulů

**Název modulu:** Základy datové analytiky

**Hodinová dotace modulu:** 20 hodin výuky, 1 hodina zkouška

**Forma výuky:** prezenční hromadné vzdělávání

**Metody výuky:** výklad a praktické ukázky, dále procvičení, samostudium textů a test formou e-learningu

**Vstupní požadavky na posluchače:** schopnost pracovat s libovolným prostředím/softwarem pro analýzu dat

#### **Osnova modulu:**

- 1. Úvod do datové analýzy
- 2. Explorační analýza dat I
- 3. Explorační analýza dat II
- 4. Explorační analýza dat III
- 5. Časté chyby
- 6. Pokročilé analýzy I
- 7. Pokročilé analýzy II
- 8. Prezentace výsledků a shrnutí
- 9. Závěrečná zkouška

**Výstupy modulu:** Účastník se naučí základům datové analytiky, zejména rozlišovat jejich různé cíle a identifikovat metody vhodné k naplnění těchto cílů.

**Obsah modulu:** viz příloha 1

**Způsob ukončení modulu:** praktické předvedení a písemné ověření

#### **Kritéria pro hodnocení výsledků učení posluchače v daném modulu:**

- Teoretický test: více než 50 % správných odpovědí.
- Praktické předvedení: Převedení popsaného problému do navržení vhodných analýz, volba vhodných proměnných pro analýzy, provedení vstupní průzkumové analýzy dat, provedení cílových analýz a jejich obhajoba, v závěru interpretace výstupů.

#### **Test získaných znalostí a dovedností:** viz příloha 2

#### **Doporučená literatura:**

SLÁNSKÝ, David. Data a analytika pro 21. století. [Praha]: Professional Publishing, 2018. ISBN 9788088260257.

WICKHAM, Hadley a GROLEMUND, Garrett. R for data science: import, tidy, transform, visualize and model data. Sebastopol: O'Reilly Media, [2017]. ISBN 978-1491910399.

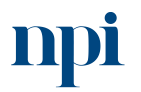

Systémové prostředí k prohlubování kompetencí

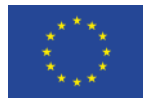

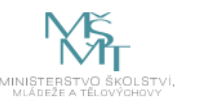

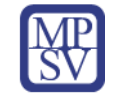

Wikisofia, 2023: *Datová analytika* [online]. Wikisofia [cit. 2023-08-02]. Dostupné z: https://wikisofia.cz/wiki/Datov%C3%A1\_analytika:\_a)\_proces\_anal%C3%BDzy\_dat\_(data\_mining, zpracov%C3%A1n%C3%AD, anal%C3%BDza\_a\_prezentace\_dat), b)\_pou%C5%BEit%C3%AD, n%C3% A1stroje, mo%C5%BEnosti a trendy

# <span id="page-219-0"></span>4. Požadavky na ukončení kurzu

Má-li být posluchači umožněno úspěšné ukončení vzdělávacího programu, musí splnit tyto kroky:

- 1. absolvovat všechny části prezenčního kurzu
- 2. zvládnout písemný test aspoň na 50 %
- 3. úspěšně prezentovat výsledky praktického předvedení a obhájit zvolené postupy

# <span id="page-219-1"></span>5. Kritéria pro splnění závěrečné zkoušky

Získat více než 50 % pro každé ověřované kritérium, předvést efektivně všechny části praktické ukázky s hodnocením více než 50 %.

# <span id="page-219-2"></span>6. Technické a materiální požadavky

Projekční technika (dataprojektor a plátno), tabule, PC s nainstalovaným software určeným k datové analýze (např. R a RStudio), volné listy papíru na poznámky, připojení k internetu.

# <span id="page-219-3"></span>7. Poměr studia s lektorem a samostudia

Posluchač absolvuje 10 % doby školení studiem těchto materiálů a vypracováním testů.

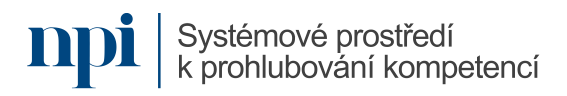

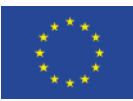

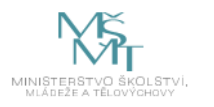

# 8. Ukázky studijních materiálů

#### <span id="page-220-0"></span>Datová analytika: a) proces analýzy dat (data mining, zpracování, analýza a prezentace dat), b) použití, nástroje, možnosti a trendy

Datová analytka je založena na matematice, <u>statistice, informačních technologiích, umělé inteligenci</u> atd. Úkolem analýzy <u>dat</u> je redukce, organizace, syntéza a sumarizace<br>Informací s cílem dát výsledkům význam a provádě

#### Data pro datovou analytiku:

- · Numerická
	- « Binární (0/ 1), ano/ ne, true/talse
	- Kategoriálni (seznamy např. národnost)<br>Ordinální (pořádové např. známky ve škole 1 až 5. základní vzdělání, nížší střední vzdělání atd.)
	- » Reálné (věk, rasa, etnický původ, pohlavi)
- · Nenumerická
	- · Časové (datum, děka jizdy)
	- Textové
- « Grafické zvukové atd.

#### Příklady zdrojů dat pro datovou analytiku:

- · Interni zdroje: výzkumy, průzkumy, ERP, CRM, excel atd.<br>· Externi zdroje: Google, Facebook, Linkedin, Internet atd.
- 

#### Příklady možností využití datové analytiky:

- · Logistika a doprava nejrychlejší cesta z bodu A do bodu B; dopravní informace
- Podnik a finance podpora rozhodovani, dashboardy<br>Einance úroky, změny v ekonomice na burze
- 
- Edminalita odhaleni podvodných transakci<br>- <u>Počasi</u> vliv teplých mořských proudů na počasi v Evropě; numerické <u>modely</u> a predikce<br>- <u>Medicina</u> koncentrace léků v krvi na účinně úrovní
- 
- · Pandemle sil'eni epidemii
- 
- Eyzika pohyby planet; konstrukce letadet; stavby mostů [2]<br>- Eyzika pohyby planet; konstrukce letadet; stavby mostů [2]<br>- Zdravotníctyl data o očkování; data o počtech nakažených
- <span id="page-220-1"></span>

#### *Obrázek 1: Wikisofia, Datová analytika (www.wikisofia.cz)*

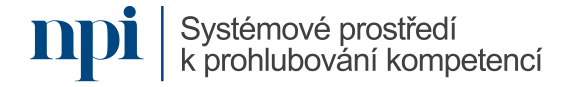

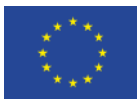

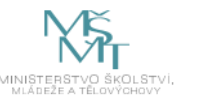

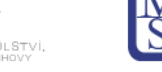

# 9. Příloha č. 1 – Obsah modulu

#### **1. Úvod do datové analýzy**

- a. Datová analytika, Datové vědy (Data Science), Velká data (Big Data), Business intelligence apod. jsou pojmy, které se stávají součástí reality firem, institucí i jednotlivců, kteří přichází do kontaktu s daty. V rámci datové analytiky se ze syrových dat postupnými kroky získávají informace, které mají sloužit k vyvození nějakých závěrů a typicky ke zlepšení analyzovaného fenoménu (optimalizovat výkon podniku, zefektivnit státní správu, zvýšit zisk společnosti, identifikovat ohniska nákazy…).
- b. Důležitost porozumění kontextu, z něhož data pochází
	- Ideálem je, když k analyzovaným datům (v jednoduchém případě v jedné tabulce) náleží i "code book" s popisem všech proměnných. U každé proměnné je potřeba znát její datový typ (kvantitativní – kvalitativní, nebo z jiného pohledu: integer, numeric, character, factor, date, logical), faktickou interpretaci (co daná proměnná reprezentuje) a dále jednotky měření, textové popisky číselných kódů u kategoriálních dat, symboly pro chybějící hodnoty, důvody pro chybějící hodnoty apod. Zavést vhodná jména případů.
- c. Přehled přístupů k analýzám (explorační analýzy a konfirmační analýzy)
	- Před samotnou analýzou/analýzami je potřeba rozmyslet cíle analýz. Mají investigativně zkoumat a popisovat, "co je za daty"? Mají pomoct generovat hypotézy? Nebo mají potvrdit domněnky a prokázat existující hypotézy? Mají pouze popisovat stav (descriptive analytics)? Mají zkoumat proč pozorovaný stav nastal (diagnostic analytics)? Mají predikovat budoucí vývoj (predictive analytics)? Nebo mají odhalit, co by se mělo dělat jinak (prescriptive analytics)?
- d. Přehled pokročilých analýz a typických cílů analýz (predikční úlohy, klasifikační úlohy, zkoumání vztahů mezi proměnnými, …) Predikční úlohy: časové řady, predikční regresní modely, metody strojového učení, … Klasifikační úlohy: diskriminační analýza, shluková analýza, rozhodovací stromy, … Vztahy mezi proměnnými: lineární a nelineární regrese, faktorová analýza, metoda hlavních komponent, korespondenční analýza, …

# **2. Explorační analýza dat I**

Systémové prostředí

a. Rozlišení datových typů (numeric, integer, character, logical, date, factor, …) Data třídy numeric (float) popisují kvantitativní proměnné s desetinným rozvojem (rozmyslet přesnost měření a zaokrouhlování;

data třídy integer jsou vhodné pro celočíselně proměnné (typicky počty, neukládat jako numeric!);

data třídy factor/ordered factor jsou vhodné pro kategoriální (kvalitativní) proměnné; data třídy character (string) jsou vhodná pro textové řetězce;

data třídy logical (boolean) jsou vhodná pro binární proměnné s interpretací true/false data třídy date jsou vhodná pro datumy

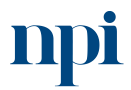

Systémové prostředí k prohlubování kompetencí k prohlubování kompetencí Reg. č. CZ.03.1.54/0.0/0.0/15\_020/0013987

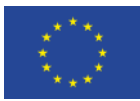

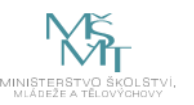

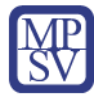

Po načtení tabulek je potřeba zkontrolovat a případně znovu uložit nevhodně uložené datové třídy, upravit zaokrouhlování, označit popiskami kategorie faktorových proměnných, zvážit jména proměnných pro budoucí grafické a tabulkové výstupy, zvážit češtinu s diakritikou.

Procvičení přiřazování datových tříd k různým proměnným z běžného život.

- b. Chybějící hodnoty a přístupy k řešení (náhodné a nenáhodné chybějící hodnoty, rizika pro analýzy, metody dopočítávání chybějících hodnot) Zpracovat téma chybějících hodnot, zkontrolovat a nastavit značení chybějících hodnot, explorace rozsahu chybějících hodnot v datové tabulce, analýza systematičnosti/náhodnosti výskytu chybějících hodnot, diskuze nad příčinami chybějících hodnot v kontextu zdroje dat, metody zacházení s chybějícímu hodnotami od filtrování zcela plných řádků přes nahrazování průměry/mediány, regresními odhady chybějících hodnot až po sofistikované "imputational methods".
- c. Transformace dat

Prezentace situací, kdy je vhodné či nutné data transformovat. Přehled nejčastějších funkcí pro transformaci dat (centrování, standardizace, logaritmování, truncation, trimming, ...). Příklady použití.

# **3. Explorační analýza dat II**

- a. Číselné charakteristiky pro různé datové typy (skalární přístup) Nominální data: modus, mutabilita, tabulky četností Ordinální data: kvantily, dolní kvartil, horní kvartil, medián, mezikvartilové rozpětí, percentily, decily
- b. Číselné charakteristiky vhodné pro dvojrozměrné a vícerozměrné úlohy Míry asociace pro ordinální proměnné: Spearmanův koeficient, míry asociace podle konkordantních a diskordantních párů Míry asociace pro kvantitativní proměnné (s lineárním vztahem: Pearsonův korelační koeficient Kontingenční tabulky

#### **4. Explorační analýza dat III**

Systémové prostředí

a. Přehled grafů vhodných pro různé datové typy (skalární přístup) Grafy pro jednu spojitou proměnnou (histogramy, hustoty, tečkové diagramy, kvantilové grafy, krabicové grafy).

Grafy pro jednu diskrétní, či kategoriální proměnnou (koláčové grafy, sloupcové grafy).

b. Přehled grafů vhodných pro vizualizaci vícerozměrných dat (dvojrozměrných a n-rozměrných)

Grafy pro dvě spojité proměnné (bodové grafy, trendové grafy, vrstevnicové grafy pro dvojrozměrné hustoty)

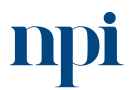

Systémové prostředí k prohlubování kompetencí k prohlubování kompetencí Reg. č. CZ.03.1.54/0.0/0.0/15\_020/0013987

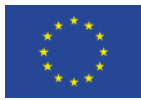

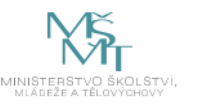

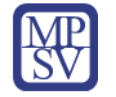

Grafy pro jednu spojitou a jednu diskrétní proměnnou (kategorizované histogramy, krabicové grafy, houslové grafy)

Grafy pro dvě diskrétní proměnné (bublinové grafy, jiter grafy)

Pro n-rozměrná data:

Chernofovy tváře, matice bodových grafů, Ikonové grafy, Spider-charts.

#### **5. Časté chyby**

- a. Ukázka kolekce hotových nevhodných grafů a diskuse nad zavádějící, či vyloženě špatnou vypovídací hodnotou těchto grafů.
- b. Ukázka hotového dotazníku a diskuse nad formulacemi otázek s ohledem na budoucí vypovídací hodnotu, různé datové typy a jejich omezení pro budoucí analýzy.
- c. Procvičení tvorby dotazníků s ohledem na budoucí datové typy a možnosti jejich vyhodnocení.

#### **6. Pokročilé analýzy I**

- a. Klasifikační úlohy, jejich cíle a přehled metod k řešení Roztřídit případy do klastrů při neznámé příslušnosti ke shluku (unsupervised learning – metody bez učitele), nebo klasifikovat případy při známé příslušnosti ke kategorii na trénovacích datech (supervised learning – metody s učitelem). Nutnost validace na testovacích datech.
- b. Metoda K-průměrů (K means method) nebo shluková analýza (Cluster Analysis). Bude zvolena jedna metoda. Nadefinovat vzdálenost případů v n-rozměrném prostoru a předvést algoritmus shlukování zvolenou metodou. Demonstrovat element náhodnosti v shlukovacím algoritmu a diskutovat možný dopad na finální výsledky. Diskutovat volitelné parametry algoritmu.

#### **7. Pokročilé analýzy II**

a. Stručný úvod do regresní analýzy.

Rozlišit dva základní cíle regresní analýzy: predikci a analýzu vztahů mezi proměnnými. Vysvětlit problematičnost kauzální interpretace regresních výstupů.

Rozlišit vysvětlovanou proměnnou (odezva) od vysvětlujících proměnných (prediktory).

Zavést pojem náhodné chyby a její implementace do regresního modelu.

Zavedení parametrů modelu.

Odhad parametrů modelu metodou nejmenších čtverců.

Posouzení kvality modelu dle různých koeficientů.

Idea budování modelů a jejich zlepšování.

Praktické procvičení.

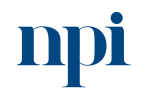

Systémové prostředí<br>k prohlubování kompetencí

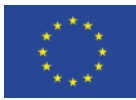

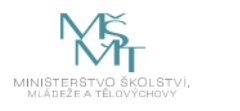

b. Predikční úlohy, jejich cíle a přehled metod k řešení.

Predikce v regresní analýze: odezva v regresních modelech nutně nemusí být vysvětlena prediktory v kauzálním smyslu. Vysvětlit pouze pozorovanou asociaci s prediktory, která je dostačující pro predikci.

Predikce v časových řadách: stručně uvést typy problému pro řešení časovými řadami.

#### **8. Prezentace výsledků a shrnutí**

a. Zasazení výsledku analýz do kontextu.

Práce analytika nekončí provedením analýz, ale jejich překladem do uživatelského jazyka a vytvořením prezentací výsledků ve stručné a srozumitelné podobě s ohledem na charakter publika. Zásadní výstupy, výstupné tabulky a grafy je potřeba vkládat do různých prezentací článků, či blogů tak, aby dokázaly stručně a pro publikum rychle a srozumitelně vyprávět příběh, který je za zpracovávanými daty ukrytý. Zároveň je potřeba uchovat ideálně automatizovaně postupy, kterými graf/grafy vznikly tak, aby bylo možně tento postup reprodukovat (kvůli kontrole, či kvůli úspoře času při výrobě stejných/podobných grafů na aktualizovaných datech).

b. Komunikace výsledků

R Markdown, či jiný analog pro reprodukci analýz.

Bude prezentován R Markdown, tedy nástroj, pomocí kterého lze do jednoho dokumetu s minimální námahou povkládat výstupné finální analýzy, tabulky, grafy a obrázky, dále kódy pro jejich vytvoření (lze dle potřeby zaslepit) a buď stručný vysvětlující komentář, či dle potřeby i dlouhý strukturovaný text. Výstupní dokument může být Word, pdf, či html určené k přímému zveřejnění na webu.

**9. Závěrečná zkouška**

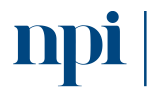

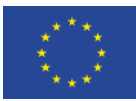

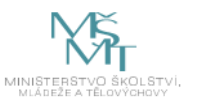

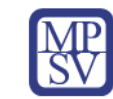

# 10.Příloha č. 2 – Test znalostí a dovedností

<span id="page-225-0"></span>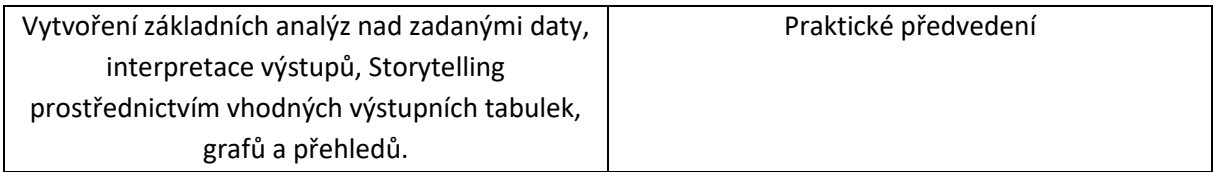

# Písemné ověření

Test obsahuje otevřené otázky, s větším prostorem pro kritické myšlení

- 1) Uveďte příklad proměnné, kterou byste uložili jako faktor. Kolik úrovní by tento faktor měl? Dávalo by smysl ji ukládat jako ordinální faktor?
- 2) Proč není vhodné ukládat celočíselné proměnné jako proměnné třídy numeric?
- 3) Uvažujte v datové tabulce sloupec s křestními jmény. Uveďte příklad situace, kdy by bylo vhodné uložit jej jako character a kdy jako factor.
- 4) Jak byste interpretovala/interpretoval průměr proměnné třídy logical, když pravda je kódovaná jedničkou a nepravda nulou?
- 5) Při tvorbě dotazníků a s ohledem na možnosti výběru různých analýz, upřednostnil/la byste spíše kvantitativní, či kvalitativní proměnné a proč?
- 6) Uvažujte příjmy osob celé republiky. Jak se liší medián těchto příjmů od průměru těchto příjmů? Za jakých okolností by byly tyto hodnoty stejné?
- 7) Pokud uvažujeme příjmy v korunách, v jakých jednotkách je rozptyl příjmů?
- 8) Pokud uvažujeme příjmy po standardizaci, jakou hodnotu má rozptyl standardizovaných příjmů?
- 9) V jakých situacích se doporučuje transformace logaritmováním?
- 10) Co považujete za problematické na následující otázce v dotazníku?

Souhlasite nebo nesouhlasite s tim, že statistika je důležitá j

Označte jen jednu elipsu.

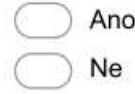

11) Co považujete za problematické na následující otázce v dotazníku?

#### Čistíte si zuby každý den alespoň dvakrát?

Označte jen jednu elipsu.

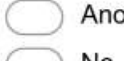

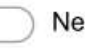

12) Co považujete za problematické na následující otázce v dotazníku?Už iste přestal/přetala brát drogy?

Označte jen jednu elipsu.

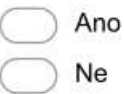

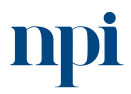

Systémové prostředí k prohlubování kompetencí

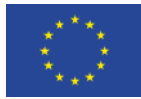

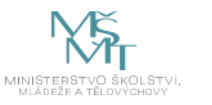

- 13) Pro jakou dvojici proměnných (jaké datové třídy) byste využil/la kontingenční tabulku?
- 14) Která chybějící data v datové tabulce považujete za větší problém pro analýzy. Náhodná, či nenáhodná? Proč?
- 15) V čem se liší učení bez učitele a učení s učitelem?
- 16) Uveďte hierarchickou a nehierarchickou metodu shlukování a popište mezi nimi aspoň jeden rozdíl.
- 17) Jak nazýváme proměnnou, kterou modelujeme v regresní analýze?
- 18) Jak posuzujeme kvalitu regresního modelu? Uveďte alespoň jedno kritérium pro posouzení.
- 19) Uveďte alespoň jednu predikční metodu.
- 20) K čemu byste využil Rmarkdown? Můžete uvést více důvodů.

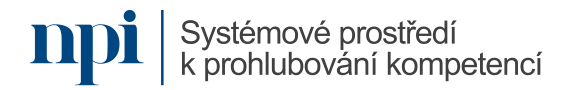

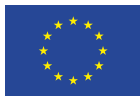

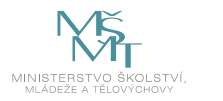

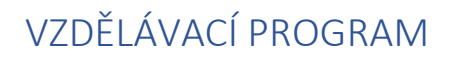

# Digitální kompetence

Konsolidace vícezdrojové práce s daty

# Profesní kvalifikace dle NSK

Vazba na základní digitální gramotnost, specificky pak souvislosti s jednotlivými skupinami PK

# Obsah vzdělávacího programu

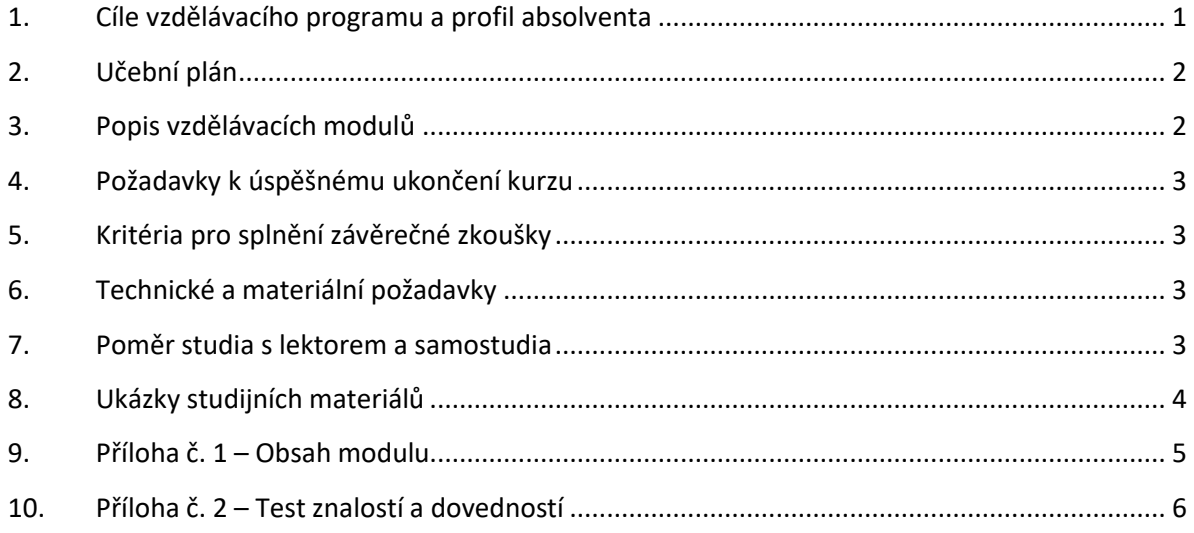

# <span id="page-227-0"></span>1. Cíle vzdělávacího programu a profil absolventa

Vzdělávací program naučí účastníky

- zpracovávat různorodá zdrojová data v základních kancelářských systémech,
- převádět data na požadovaný formát a vyvarovat se častých chyb při práci s daty,
- seznámit s běžně dostupnými standardními vstupními formáty a datovými zdroji,
- seznámit s běžnými kancelářskými aplikacemi pro zpracování dat, MS Office, LibreOffice, Google Docs, Office Online a jejich možnostmi,
- uvažovat s teoretickými limity při hromadném zpracování dat,
- nad čím uvažovat při importu a při exportu ze zdrojových systémů,
- upozornit na znakové sady dat a proč je důležité o nich vědět,
- odstranit duplicity v datech, filtrovat, hledat a nahradit chybně formátované vzorky,
- pracovat se základními formáty pro uchování dat, csv, xlsx, xml, txt soubor s pevně definovaným oddělovačem a formáty odvozené,
- seznámit s pokročilými souborovými formáty pro uchování strukturovaných dat a archivaci (SQL, MDB, dBASE, Access),
- používat konverzi mezi formáty, převádět různé typy, upozornit na možné problémy,
- seznámit s pokročilými systémy pro vytěžování připravených dat,
- exportní formáty dat pro distribuci.

Systémové prostředí k prohlubování kompetencí

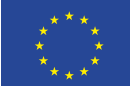

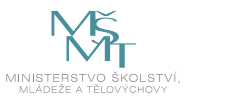

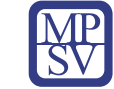

# <span id="page-228-0"></span>2. Učební plán

Vzdělávací část 20 hodin, zkouška 1 hodina. Vzdělávací plán obsahuje jeden vzdělávací modul.

# <span id="page-228-1"></span>3. Popis vzdělávacích modulů

**Název modulu:** Konsolidace vícezdrojové práce s daty

**Hodinová dotace modulu:** 20 hodin vzdělávání, 1 hodina zkouška

**Forma výuky:** prezenční hromadné vzdělávání

**Metody výuky:** výklad a praktické ukázky, dále procvičení, samostudium textů a test formou e-learningu

**Vstupní požadavky na posluchače:** Základní digitální gramotnost, ovládání běžných kancelářských aplikací

#### **Osnova modulu:**

- 1. Úvodní seznámení, teoretický úvod a zavedení pojmů
- 2. Kancelářské balíky a základní rozdíly vzhledem k zpracování dat
- 3. Vstupní formáty dat, rozdíly, účel, limity, a jak je na první pohled rozeznat
- 4. Hromadné úpravy dat
- 5. Formáty pro uchování dat
- 6. Exportní formáty dat pro distribuci
- 7. Konverze formátu dat
- 8. Reportovací systémy, systémy, které používají naše data pro různé výstupy
- 9. Závěrečná zkouška

**Výstupy modulu:** Absolvent vzdělávacího programu se v jejím rámci naučí respektovat nastavenou datovou architekturu firmy, organizace, projektu či aktivity a v jejím rámci navrhnout vhodný způsob sběru dat tak, aby shromažďovaná data měla co nejvyšší míru relevance ve vztahu k zamýšleným výstupům. Kompetence nutně souvisí s navrhovanými kompetencemi Návrh datové architektury a Analytické zpracování dat, jejichž nositelem může být tatáž osoba v jedné (malé) organizaci nebo týmu anebo mohou být tyto kompetence distribuovány mezi více členů týmu.

#### **Obsah modulu:** viz příloha 1

#### **Způsob ukončení modulu:** praktické předvedení a písemné ověření

#### **Kritéria pro hodnocení výsledků učení posluchače v daném modulu:**

- Teoretický test: více než 50 % správných odpovědí.
- Praktický příklad: uchazeč bude při obhajobě řešení vyzván k vysvětlení svého logického přístupu při řešení zadání, hodnotí se obhajitelnost přístupu a efektivita navrženého postupu pro praxi.

#### **Test získaných znalostí a dovedností:** viz příloha 2

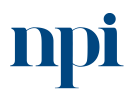

Systémové prostředí<br>k prohlubování kompetencí

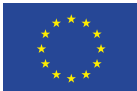

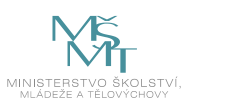

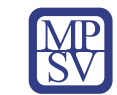

#### **Doporučená literatura:**

Microsoft Corporation, 2023. *Úvodní příručky pro MS Office* [online]: San Jose [cit. 2023-08-02]. Dostupné z: [https://support.microsoft.com/cs-cz/office/%C3%BAvodn%C3%AD](https://support.microsoft.com/cs-cz/office/%C3%BAvodn%C3%AD-p%C5%99%C3%ADru%C4%8Dky-k-office-25f909da-3e76-443d-94f4-6cdf7dedc51e)[p%C5%99%C3%ADru%C4%8Dky-k-office-25f909da-3e76-443d-94f4-6cdf7dedc51e](https://support.microsoft.com/cs-cz/office/%C3%BAvodn%C3%AD-p%C5%99%C3%ADru%C4%8Dky-k-office-25f909da-3e76-443d-94f4-6cdf7dedc51e)

The Document Foundation, 2023. *Úvodní příručky pro LibreOffice* [online]. Berlín [cit. 2023-08-02]. Dostupné z[: https://cs.libreoffice.org/assets/Uploads/CSsite/ZacinameSLibreOffice-GS64-CZ.pdf](https://cs.libreoffice.org/assets/Uploads/CSsite/ZacinameSLibreOffice-GS64-CZ.pdf)

Google LLC IPA, 2023. *Centrum nápovědy pro Google Docs* [online]. Dublin [cit. 2023-08-02]. Dostupné z[: https://support.google.com/docs/?hl=cs#topic=1382883](https://support.google.com/docs/?hl=cs#topic=1382883)

Microsoft Corporation, 2023. *Centrum školení Office Online* [online]: San Jose [cit. 2023-08-02]. Dostupné z: <https://support.microsoft.com/cs-cz/training>

# <span id="page-229-0"></span>4. Požadavky k úspěšnému ukončení kurzu

Má-li být posluchači umožněno úspěšné ukončení vzdělávacího programu, musí splnit tyto kroky:

- 1. absolvovat všechny části prezenčního kurzu,
- 2. nastudovat doporučenou literaturu,
- 3. zvládnout písemný test,
- 4. prakticky předvést výstupy modulu.

# <span id="page-229-1"></span>5. Kritéria pro splnění závěrečné zkoušky

získat více než 50 % správných odpovědí v písemném testu a zároveň více než 50 % pro každé ověřované kritérium, předvést efektivně všechny části praktické ukázky s hodnocením více než 50 %.

# <span id="page-229-2"></span>6. Technické a materiální požadavky

Kancelářský balík (jeden z uvedených: MS Office, LibreOffice, Google Docs, Office Online), Internetový prohlížeč jeden z Edge, Chrome, Firefox. Připojení k internetu.

# <span id="page-229-3"></span>7. Poměr studia s lektorem a samostudia

Posluchač absolvuje 10 % doby školení studiem těchto materiálů a vypracováním testů.

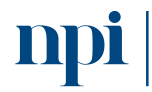

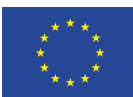

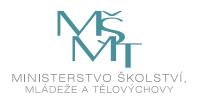

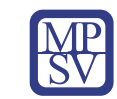

# <span id="page-230-0"></span>8. Ukázky studijních materiálů

# Analýza a formátování v Excelu

#### Automatické vyplnění sloupce pomocí funkce Dynamické doplňování

Můžete třeba automaticky vyplnit sloupec Křestní iméno ze sloupce Jméno a příjmení.

- 1. Do buňky pod nadpisem Křestní jméno napište Marie a stiskněte Enter.
- 2. Do následující buňky napište prvních několik písmen jména Garret.
- 3. Až se objeví seznam navrhovaných hodnot, stiskněte Enter.

Další možnosti můžete zobrazit pomocí tlačítka Možnosti dynamického doplňování F

Vyzkoušejte si to! Vyberte Soubor > Nový, potom Vydejte se na prohlídku a přejděte na list Doplnění.

Rychlé výpočty pomocí funkce automatického shrnutí

- 1. Vyberte buňku pod čísly, která chcete sečíst.
- 2. Vyberte Domů > AutoSum  $\sum$  Automatické shrnutí  $\sim$

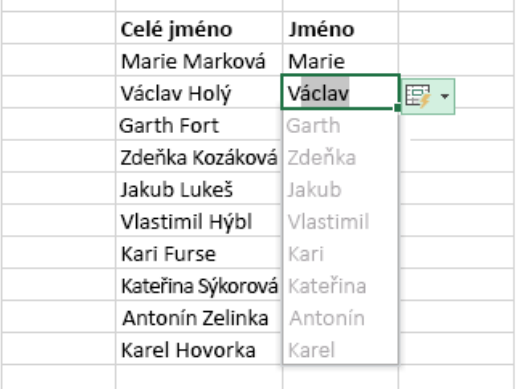

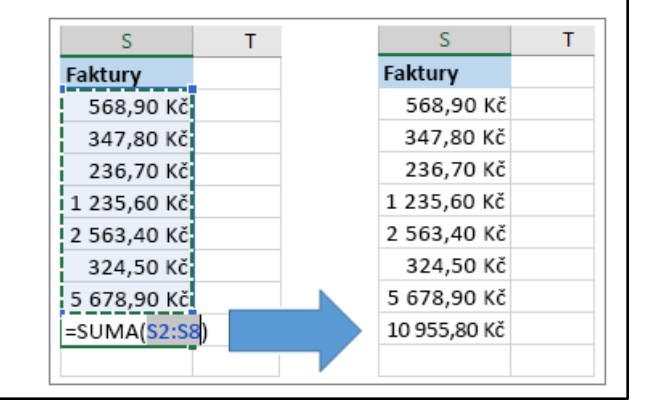

*Obrázek 1 – support.microsoft.com*

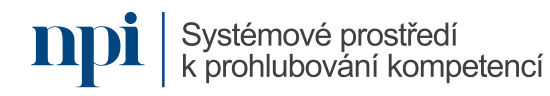

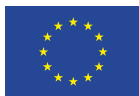

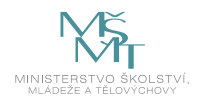

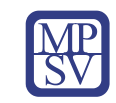

# <span id="page-231-0"></span>9. Příloha č. 1 – Obsah modulu

# **1. Úvodní seznámení, teoretický úvod a zavedení pojmů**

- a. Vstupní formáty a datové pumpy
- b. Konverze a hromadné úpravy
- c. Formát pro uložení dat
- d. Formát pro výstup
- e. Reporty

# **2. Kancelářské balíky a základní rozdíly vzhledem k zpracování dat**

- a. Limity při zpracování dat
- b. Závislost řešení na jednom konkrétním dodavateli, proč se nevázat na konkrétní program nebo řešení
- c. Interoperabilita
- d. Soulad formátu s národním standardem (Dat. schránky, Spisové služby, Registr smluv, otevřená data)

# **3. Vstupní formáty dat, rozdíly, účel, limity, a jak je na první pohled rozeznat**

- a. Znakové sady
- b. Strukturovaná data, SQL
- c. Nestrukturovaná data NoSQL
- d. Limit souborového zpracování dat
- e. Serverové řešení pro zpracování dat a přístup více uživatelů zároveň

#### **4. Hromadné úpravy dat**

- a. Přeformátování struktury zpracovaných dat
- b. Odstranění duplicit
- c. Manipulace a klasifikace dat, doplnění hodnot při zpracování
- d. Chyby a způsoby jejich odstranění

#### **5. Formáty pro uchování dat**

- a. Zálohování
- b. Archivace
- c. Ostatní formáty pro uchování dat

# **6. Exportní formáty dat pro distribuci**

- a. Komprese datového balíku pro odeslání
- b. Překódování dat pro přímé odeslání internetem, kompresní algoritmy

#### **7. Konverze formátu dat**

- a. Nejčastější důvody pro konverzi
- b. Překódování, změna znakové stránky vstupních textových dat

#### **8. Reportovací systémy, systémy, které používají naše data pro různé výstupy**

- a. MS SQL Reporting services úvod
- b. Oracle BI úvod
- c. Excel Online, Dokumenty Google pro publikace dat
- d. Microsoft Power BI Desktop
- **9. Závěrečná zkouška**

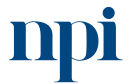

Systémové prostředí<br>k prohlubování kompetencí

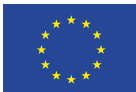

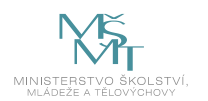

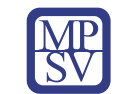

# <span id="page-232-0"></span>10. Příloha č. 2 – Test znalostí a dovedností

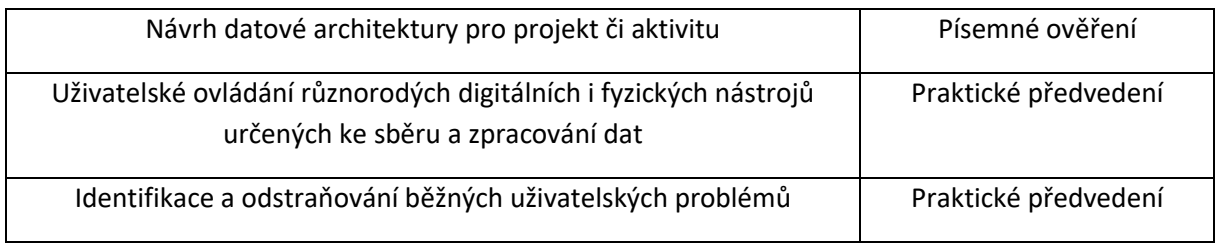

Pro úspěšné splnění zkoušky je třeba splnit všechna kritéria.

#### Písemné ověření

1) Mezi reportovací systémy nepatří:

- **a. HTML stránky**
- b. MS Reporting Services
- c. Oracle BI

2) Data projektu jsou rozeseta po několika umístěních a tvoří jej několik technologií, vyberte nejvhodnější postup pro začátek datové analýzy:

- a. Data si vždy zkopíruji k sobě, všechny je načtu a poté budu hledat vhodný postup k požadovanému zadání.
- **b. Najdu vzory v datech, které jsou shodné pro většinu vstupů a vytvořím datové pumpy, které data stáhnou na jednotné místo a sjednotí na požadovaný formát, poté budu pokračovat v analýze dat dle zadání.**
- c. Budu pracovat se vzdálenými daty, až budu potřebovat, rozdílné datové vstupy nejsou překážkou a určitě nebude problém analýzu dokončit, aniž bychom museli data sjednocovat.

3) Potřebujeme vybrat vhodný způsob pro dlouhodobé uchování zpracovaných dat, data se nemění, ale je požadována archivace je 15 let. Vyberte vhodný způsob archivace z následujících:

- a. Data vypálíme na optický disk CD/DVD a uložíme je do šuplíku v kanceláři.
- b. Data uložíme na flash disk a dáme je IT s úkolem uložit na 15 let.
- **c. V kooperaci s IT oddělením data zálohujeme na magnetickou pásku, označíme účel a datum expirace dat na datovém setu pásek, uložíme do trezoru.**

4) V projektu je součástí výstupu publikace dat ve formátu open data. Na co si musíme dát pozor před publikací dat? Vyberte všechny vhodné odpovědi.

- **a. Data pro tento účel by neměla být zatížena licencí, a pokud ano, publikace musí být v souladu s tímto ujednáním.**
- b. Formát dat musí být v souladu s doporučeními na stránce opendata.gov.com
- c. Data nesmí být anonymizována, pokud obsahují osobní údaje.

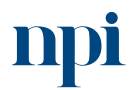

Systémové prostředí<br>k prohlubování kompetencí

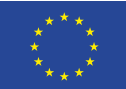

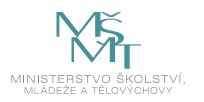

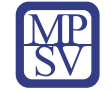

5) Požadavek na vstupní data vyžaduje možnost zpracovat data bezplatně, pomocí open source nástrojů. Který z formátů spadá do této kategorie?

- **a. Formát souboru .csv**
- b. Databázová záloha formát .mdf
- c. Sešit ve formátu .xlsx

#### Praktické předvedení

Pro všechny studenty shodné, liší se vstupními daty. Zadáním je načíst datovou sadu do kancelářského editoru doporučené MS Office Excel / LibreOffice Calc.

Odstranit z dat duplicitní záznamy. Sjednotit formát číselných datových sloupců na dvě desetinná čísla, připouští se zaokrouhlení. Formát datumu ve formátu DD.MM.RRRR. Výsledek exportovat do formátu csv, s oddělovačem sloupců "středník" a oddělovač řetězců "apostrof".

Výsledný soubor musí mít kódování utf-8.

Soubor komprimovat do archivu .zip, chráněný heslem, jehož heslo bude název souboru vstupních dat bez přípony.

Soubor umístit archivní soubor na ftp server do složky, pojmenované příjmením studenta. Pro přístup do ftp použít přihlašovacích údajů uvedených v příloze zadání zkoušky, jako přenosový software doporučujeme použít software FileZilla.

Zkouška je završena tímto úkolem:

Do nového textového dokumentu napsat návod na provedení výše uvedeného zadání zkoušky tak, aby mohl sloužit pro její bezchybné opakování. Dovoleno je i použití obrázků, výsledný dokument pojmenovat jako návod formát souboru .odt. Nahrát do stejné složky studenta na ftp serveru.

Časový limit zkoušky je 45 minut.

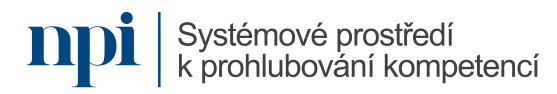

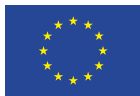

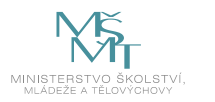

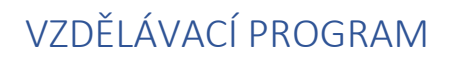

Digitální kompetence Základy informační bezpečnosti

# Profesní kvalifikace dle NSK

Vazba na základní digitální gramotnost

#### Obsah vzdělávacího programu

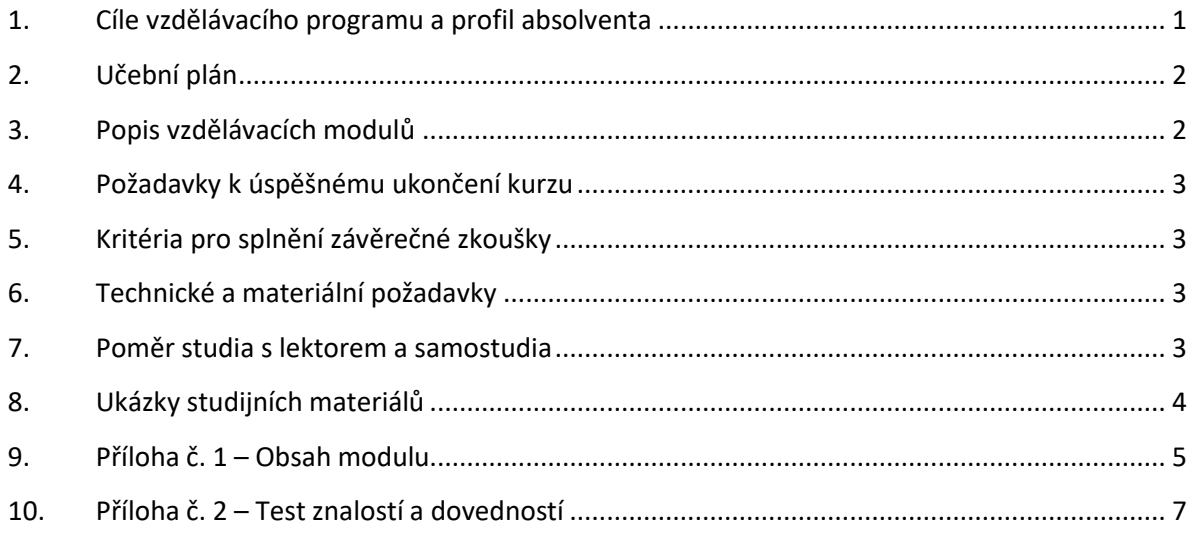

# <span id="page-234-0"></span>1. Cíle vzdělávacího programu a profil absolventa

Vzdělávací program naučí účastníky

- vytvořit silné a bezpečné heslo, aplikovat základní zásady fyzického i kybernetického zabezpečení dat
- co dělat při prozrazení hesla, nebo kompromitaci používané online služby,
- oddělovat osobní a pracovní identity
- zálohovat data a používat antivirové programy,
- používat základní metody a opatrnost při pohybu a procházení internetu a obezřetnost při používání internetových, cloudových technologií
- identifikovat základní typy podvodných metod a základní reakce,
- zajistit základní bezpečnosti účtů rodinných příslušníků zejména dětí a seniorů,
- zajistit základní bezpečnost na mobilních zařízeních, a sdílených zařízeních,
- zvýšit povědomí o digitální stopě. Používat anonymní režim a znát jeho limity,
- vyhledat aktuální doporučení v oblasti informační bezpečnosti (NÚKIB).
- Kontinuálně sledovat možnosti vzdělávání, které nabízí NÚKIB v reakci na aktuální situaci v oblasti kybernetické a informační bezpečnosti

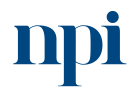

Systémové prostředí<br>k prohlubování kompetencí

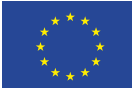

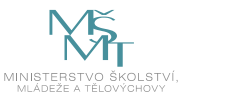

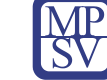

# <span id="page-235-0"></span>2. Učební plán

Vzdělávací část 20 hodin, zkouška 1 hodina. Vzdělávací plán obsahuje jeden vzdělávací modul.

# <span id="page-235-1"></span>3. Popis vzdělávacích modulů

**Název modulu:** Základy informační bezpečnosti

**Hodinová dotace modulu:** 20 hodin vzdělávání, 1 hodina zkouška

**Forma výuky:** prezenční hromadné vzdělávání

**Metody výuky:** výklad a praktické ukázky, dále procvičení, samostudium textů a test formou e-learningu

**Vstupní požadavky na posluchače:** základní digitální gramotnost, ovládání běžných kancelářských aplikací

#### **Osnova modulu:**

- 1. Hesla, informace o možných způsobech ověření
- 2. Oddělování skupin hesel dle účelu
- 3. Zálohování dat a ochrana dat
- 4. Chování na internetu, fyzické chování uživatelů tak, aby bylo co nejméně rizikové z pohledu informační bezpečnosti
- 5. Základní bezpečnost účtů
- 6. Digitální stopa. Co je zdarma, je placeno jinak, vaším soukromím, osobními daty, zpeněžitelnými informacemi o Vašem chování.
- 7. Co dělat při krizových situacích:
- 8. Závěrečná zkouška

**Výstupy modulu:** Absolvent vzdělávacího programu bude ovládat základní techniky sloužící k zajištění vyšší míry informační bezpečnosti firmy či organizace a efektivněji se podílet na její ochraně.

**Obsah modulu:** viz příloha 1

**Způsob ukončení modulu:** praktické předvedení a písemné ověření

#### **Kritéria pro hodnocení výsledků učení posluchače v daném modulu:**

- Teoretický test: více než 50 % správných odpovědí
- Praktický příklad: uchazeč bude při obhajobě řešení vyzván k vysvětlení svého logického přístupu při řešení zadání, hodnotí se obhajitelnost přístupu a efektivita navrženého postupu pro praxi. Analýza pozice uživatele v rámci systému informační bezpečnosti organizace: znalost systému a způsobu řešení praktických problémů. Každá část zadání se hodnotí samostatně. Výsledné hodnocení zahrnuje funkčnost a správnost teoretického přístupu k zadání i jeho praktické obhájení.

#### **Test získaných znalostí a dovedností:** viz příloha 2

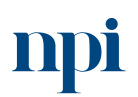

Systémové prostředí<br>k prohlubování kompetencí

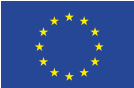

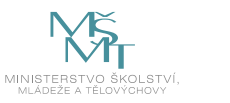

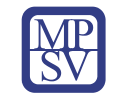

#### **Doporučená literatura:**

SMEJKAL, Vladimír. Kybernetická kriminalita. 3. rozšířené a aktualizované vydání. Plzeň: Vydavatelství a nakladatelství Aleš Čeněk, 2022. ISBN 978-80-7380-849-5.

NÚKIB, 2023. *Infoservis Národní úřadu pro kybernetickou a informační bezpečnost* [online]. Praha [cit 2023-08-02]. Dostupné z: [https://www.nukib.cz/cs/infoservis/doporuceni/1630-zakladni](https://www.nukib.cz/cs/infoservis/doporuceni/1630-zakladni-bezpecnostni-opatreni-pro-vrcholove-vedeni/)[bezpecnostni-opatreni-pro-vrcholove-vedeni/,](https://www.nukib.cz/cs/infoservis/doporuceni/1630-zakladni-bezpecnostni-opatreni-pro-vrcholove-vedeni/) [https://www.nukib.cz/cs/infoservis/doporuceni/1512](https://www.nukib.cz/cs/infoservis/doporuceni/1512-ochrante-svuj-domov-proti-hackerum/) [ochrante-svuj-domov-proti-hackerum/](https://www.nukib.cz/cs/infoservis/doporuceni/1512-ochrante-svuj-domov-proti-hackerum/)

Rejzková, Monika, 2023. *Desatero bezpečnosti na internetu* [online]. Praha [cit. 2023-08-02]. Dostupné z[: https://www.kvalitni-internet.cz/desatero-bezpecnosti-na-internetu](https://www.kvalitni-internet.cz/desatero-bezpecnosti-na-internetu)

NEXT GENERATION SECURITY SOLUTIONS s.r.o., 2023. *10 rad pro bezpečné chování na internetu* [online]. Praha [cit. 2023-08-02]. Dostupné z: [https://www.ngss.cz/clanek/54-10-rad-pro-bezpecne](https://www.ngss.cz/clanek/54-10-rad-pro-bezpecne-chovani-na-internetu)[chovani-na-internetu](https://www.ngss.cz/clanek/54-10-rad-pro-bezpecne-chovani-na-internetu)

you connected, z.s., 2023. *Digitální stopa* [online]. Karlovy Vary [cit. 2023-08-02]. Dostupné z: <https://www.internetembezpecne.cz/internetem-bezpecne/dobre-vedet/digitalni-stopa/>

# <span id="page-236-0"></span>4. Požadavky k úspěšnému ukončení kurzu

Má-li být posluchači umožněno úspěšné ukončení vzdělávacího programu, musí splnit tyto kroky:

- 1. absolvovat všechny části prezenčního kurzu,
- 2. nastudovat doporučenou literaturu,
- 3. zvládnout písemný test,
- 4. prakticky předvést výstupy modulu.

# <span id="page-236-1"></span>5. Kritéria pro splnění závěrečné zkoušky

získat více než 50 % správných odpovědí v písemném testu a zároveň více než 50 % pro každé ověřované kritérium, předvést efektivně všechny části praktické ukázky s hodnocením více než 50 %.

# <span id="page-236-2"></span>6. Technické a materiální požadavky

Pracovní stanice (aktuálně podporovaná verze OS Windows, antivirový SW), mobilní telefon Android/iOS. Funkční připojení k internetu. Prohlížeč jeden z uvedených: Chrome, Firefox, Edge. Zálohovací program. Kancelářský balík: jeden z uvedených MS Office, LibreOffice, Google Docs, Office Online.

# <span id="page-236-3"></span>7. Poměr studia s lektorem a samostudia

Posluchač absolvuje 10 % doby školení studiem těchto materiálů a vypracováním testů.

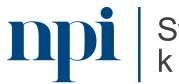

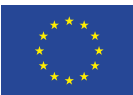

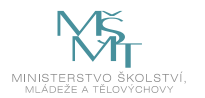

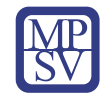

#### <span id="page-237-0"></span>8. Ukázky studijních materiálů

NÚKIB > Infoservis > Doporučení > Základní bezpečnostní opatření pro vrcholové vedení

# Základní bezpečnostní opatření pro vrcholové vedení

17 září 2020

NÚKIB vytvořil brožuru bezpečného chování v kyberprostoru pro vrcholové vedení organizaci

Kybernetické útoky často cílí na uživatele, kdy se útočník snaží uživatele přimět k chybě. Pro útočníky jsou velmi zajímaví čelní představitelé organizací. Management mívá rozsáhlá přístupová práva k nejcitlivějším datům a často i k nastavení systémů, tudíž pokud útočníci získají kontrolu nad účty managementu organizace, mohou napáchat obrovské škody. Proto se Národní úřad pro kybernetickou a informační bezpečnost (NÚKIB) zaměřil na tuto skupinu uživatelů detailněji a vytvořil pro ně novou brožuru s pravidly bezpečného chování. Tato brožura se snaží stručně a jasně popsat základní opatření, které jsou realizovatelné na úrovni uživatele. Nejde o vyčerpávající souhrn všech opatření a důrazně doporučujeme řídít se požadavky a doporučení bezpečnostních specialistů jednotlivých organizací.

Brožura je koncipována jako doporučení a nenahrazuje plnění zákonných povinností ani školení. která jsou na některých pozicích nezbytná. Jejím cílem je předat základní pravidla bezpečného chování v kyberprostoru vrcholovému managementu organizací bez ohledu na to, zda jde o státní nebo soukromý sektor. "Do působnosti NÚKIB spadá řada soukromých i veřejných institucí, jejichž management čelí více méně podobným typům útoků, proto je v tomto materiálu nerozlišujeme," vysvětluje ředitel odboru regulace Adam Kučínský.

*Obrázek 1 – www.nukib.cz*

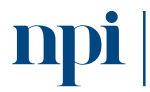

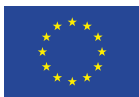

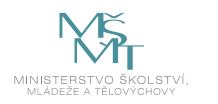

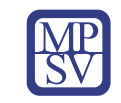

# <span id="page-238-0"></span>9. Příloha č. 1 – Obsah modulu

#### **1. Hesla, informace o možných způsobech ověření**

- a. Tvorba silného a dobrého hesla
	- i. Zmínit, že heslo není to, co si vždy musíme za každých okolností pamatovat, ale že může být bezpečně k dispozici, vede k snížení složitosti při jeho vytváření.
- b. Interval pro změny důležitých hesel, a proč je vyžadováno.
	- i. Zdůvodnění za kdy je možné heslo teoreticky uhodnout.
	- ii. Slovníkové útoky nebo lámání hesel na grafických kartách.
- c. Jak si heslo pamatovat, jestli si jej opravdu musíte pamatovat
	- i. Příklady bezpečnostních úrovní, některé není třeba si pamatovat vůbec.
- d. Způsoby přihlášení, dvoufaktorové ověřování a čipové karty.

# **2. Oddělování skupin hesel dle účelu**

- a. Pracovní identita
	- i. Z čeho pramení a co chrání tato identita z pohledu zaměstnavatele
- b. Osobní identita
	- i. Co chráníme osobní identitou.
	- ii. Neslučitelnost identit, nespojovat hesla. Proč je to výhodné.
- c. Identita pro sdílené pracoviště
	- i. Jak přistupovat k této identitě.
	- ii. Postup a opatření pro tvorbu hesel při personálních změnách.

#### **3. Zálohování dat a ochrana dat**

- a. Jak a co zálohovat, a která data raději vůbec na počítači nenechávat
	- i. Poučka: "Máme dva typy lidí: ti, kteří zálohují a ti, kteří ještě o žádná data nepřišli."
- b. Vhodná média pro zálohování dat
	- i. Krátkodobá, dlouhodobá. Rovnováha mezi vynaloženým nákladem a expirací dat.
- c. Antivirový program (aktualizace programu a virové databáze, kontroly PC, příloh).
- d. Šifrování dat na přenosném úložišti.
	- i. Zmínit BitLocker, nejdosažitelnější šifrování, VeraCrypt. Safenet…
- e. Šifrování dat na noteboocích.
	- i. Proč šifrovat na notebooku.
	- ii. Náklad na ztracený, zcizený HW z pohledu podniku může být zanedbatelný, související únik dat ale už určitě ne.
	- iii. Krádeže HW, uvést statistiku, poučení uživatelů.

#### **4. Chování na internetu**

- a. Opatrnost příklady podvrhů a dobrá praxe.
- b. Nedůvěřovat cizím protistranám jak ověřit, kdo je na druhé straně.
- c. Sociální sítě, bezpečnost při použití, nastavení.
- d. Cloudové disky pro ukládání dat výhody a rizika, zálohování.
	- i. Úniky informací, o kterých se nedozvíte.

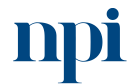

Systémové prostředí k prohlubování kompetencí

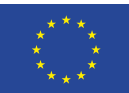

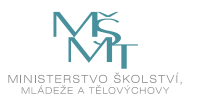

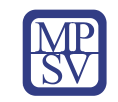

#### **5. Základní bezpečnost účtů**

- a. Pracovní účet pro počítač základní postupy při zabezpečení.
- b. Osobní účet pro počítač proč zakládat oddělené účty a používat hesla.
- c. Sdílený účet na počítači rizika a doporučení.
- d. Kontrolovaný účet pro děti bezpečné prostředí a dohled.
- e. Omezený účet na počítač pro seniory.
- f. Účet na mobilním telefonu, firemní vs osobní telefon.
- **6. Digitální stopa. Co je zdarma, je placeno jinak, vaším soukromím, osobními daty, zpeněžitelnými informacemi o Vašem chování.**
	- a. Příklady schraňování osobních údajů pro reklamní účely.
	- b. Spam.
	- c. Phishing jak jej rozpoznat a bránit se.
	- d. Hoax, ověřování informací.
	- e. Anonymní mód.
	- f. Blokovací technologie v prohlížečích, vylepšující soukromí.

# **7. Co dělat při krizových situacích:**

- a. Kompromitace nebo ztráta mobilního telefonu.
- b. Prozrazení hesla k používané službě a způsob, jak se o tom vůbec dozvědět.
	- i. we[b https://haveibeenpwned.com/](https://haveibeenpwned.com/)
	- ii. we[b https://socradar.io/](https://socradar.io/)
	- iii. správce hesla v prohlížeči
- c. Zavirování pracovní stanice
	- i. postup po odvirování, mnohdy lepší systém přeinstalovat.

#### **8. Další vzdělávání**

- a. Nepodceňovat informace přicházející od firemního IT.
	- i. Pokud nevíme, ptejme se, firemní IT má spoustu povinností spojených s bezpečností. Na první pohled nemusí být laikovi patrné, že jsou požadavky odůvodněné.
	- ii. Důvody pro informace a restrikce z firemního IT pramení ze zkušeností knowledge base.
	- iii. Pokud mám pochyby, konzultuji s firemním IT, je to zásadní. Hodně často jsou prvotní informace od uživatele důležitým vstupem a impulsem pro IT při detekci a předcházení problémům spojeným s bezpečností.
- b. Předávejte informace dále ostatním, pokud zjistíte, že tápou.
	- i. Snažte se šířit dobré návyky mezi ostatní, tím, že jim vysvětlíte proč. Například na základě zkušeností z tohoto kurzu.
- c. Informace od výrobce operačního systému nebo antivirového programu.
- d. Centrum zabezpečení na mobilním telefonu a operačnímu systému.
- e. Zdroje informací a aktualit z oblasti informační bezpečnosti.
- **9. Závěrečná zkouška**

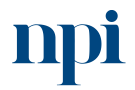

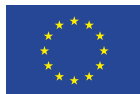

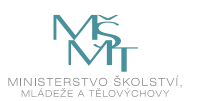

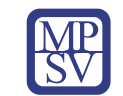

# <span id="page-240-0"></span>10. Příloha č. 2 – Test znalostí a dovedností

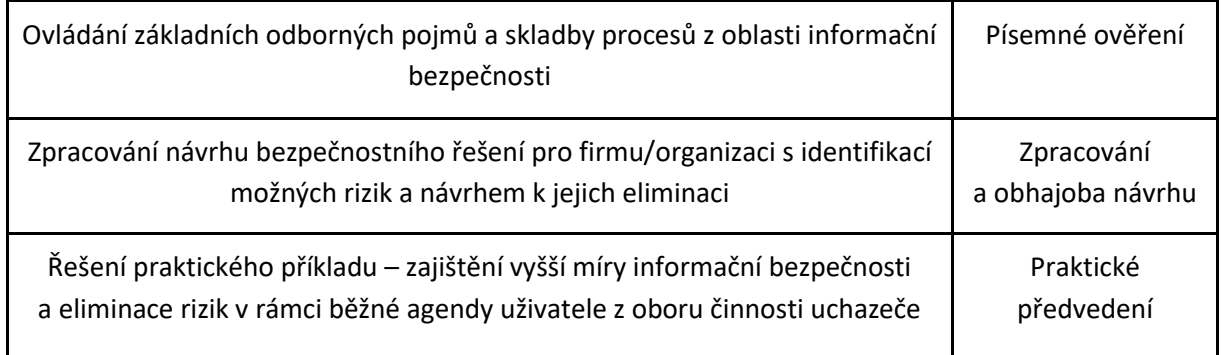

Pro úspěšné splnění zkoušky je třeba splnit všechna kritéria.

#### Písemné ověření

#### **Teoretický test 10 otázek:**

- 1. Které z následujících pojmu nejsou spojované z bezpečností IT
	- a. Phishing
	- b. Vishing
	- **c. Yelling**
- 2. Které médium je nejvhodnější pro dlouhodobé zálohy s retencí 15 let
	- a. Externí HDD
	- **b. Magnetická páska**
	- c. Optický disk CD/DVD/Blueray
- 3. Které médium je nejvhodnější pro přenos dat z místa na místo
	- a. Magnetická páska
	- b. Cloudový disk
	- **c. Šifrovaný USB disk**
- 4. Co znamená zkratka VPN
	- **a. Virtual Private Network**
	- b. Very Personal Network
	- c. Virtuálně Přiblížený Notebook
- 5. Jak se nazývá jeden z nejčastějších internetových podvodů?
	- a. Scam
	- b. Hacking
	- **c. Phishing**
- 6. Kdy nainstalovat antivir?
	- a. Hned po napadení virem
	- **b. Hned, když se poprvé připojíte k internetu**
	- c. Vůbec, antivir není třeba
- 7. Které heslo z uvedených je nejsilnější?
	- a. 123456
	- b. Admin
	- **c. @2018\_budu\_behat**

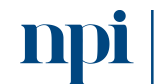

Systémové prostředí<br>k prohlubování kompetencí

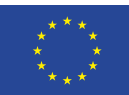

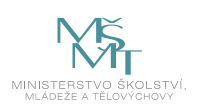

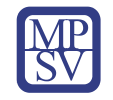

- 8. Na která zařízení je možné nainstalovat antivir?
	- a. Herní konzole
	- **b. Počítač, mobil a tablet**
	- c. Televize
- 9. Chování zaměstnance při vzniku incidentu
	- a. Informovat svého nadřízeného, stěžovat si na informatiky a nechat řešení na něm.
	- **b. Okamžitě zdokumentovat stav (uložení kopie obrazovky, vyfocení, opsání...) a zapsat událost s podrobným popisem do HelpDesk systému. Zároveň bude informovat příslušného informatika.**
	- c. Vypnout nebo restartovat počítač v očekávání, že tímto krokem se problém vyřeší.
- 10. Do firemní pošty přišel relevantně se tvářící email, instruující Vás jménem ředitele podniku k provedení platby na účet uvedený v textu mailu, jak se zachováte?
	- a. Budu dělat jako by nic a email označím jako nepřečtený.
	- **b. Fakt si ověřím u IT, nebo přímo u sekretariátu ředitele. Pokud IT nereaguje, bez křížové kontroly do té doby nikam nic nepošlu.**
	- c. Ihned neodkladně provedu platbu na účet

# Praktické ověření

# **Obhajoba návrhu bezpečnostního řešení pro menší firmu:**

Formát A4, min. 2 strany povídání o tom, co by měla firemní IT politika obsahovat, ověření správnosti lektorem a otázky při obhajobě online cca 15 minut.

# **Řešení praktického příkladu:**

3 možné případy, vybrán jeden pro praktické řešení na pracovní stanici 15 minut.

- 1. Změna hesla uživatele, kontrola dostupnosti a stavu antivirového programu, vytvoření nového účtu pro dalšího uživatele s oprávněním typu uživatel
- 2. Ověření dostupnosti a stavu šifrovací technologie BitLocker, ověření aktuálnosti operačního systému, šifrování přenosné USB flash disku.
- 3. Ověření základní úrovně bezpečnosti jedné specifické okolní WiFi sítě, zhodnocení validnosti konkrétní e-mailové zprávy, která bude uchazeči zobrazena.

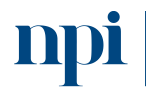

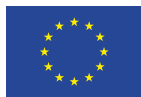

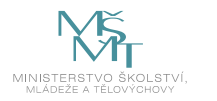

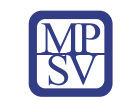

# VZDĚLÁVACÍ PROGRAM

Digitální kompetence Základy datové architektury

# Profesní kvalifikace dle NSK

volná kompetence

# Obsah vzdělávacího programu

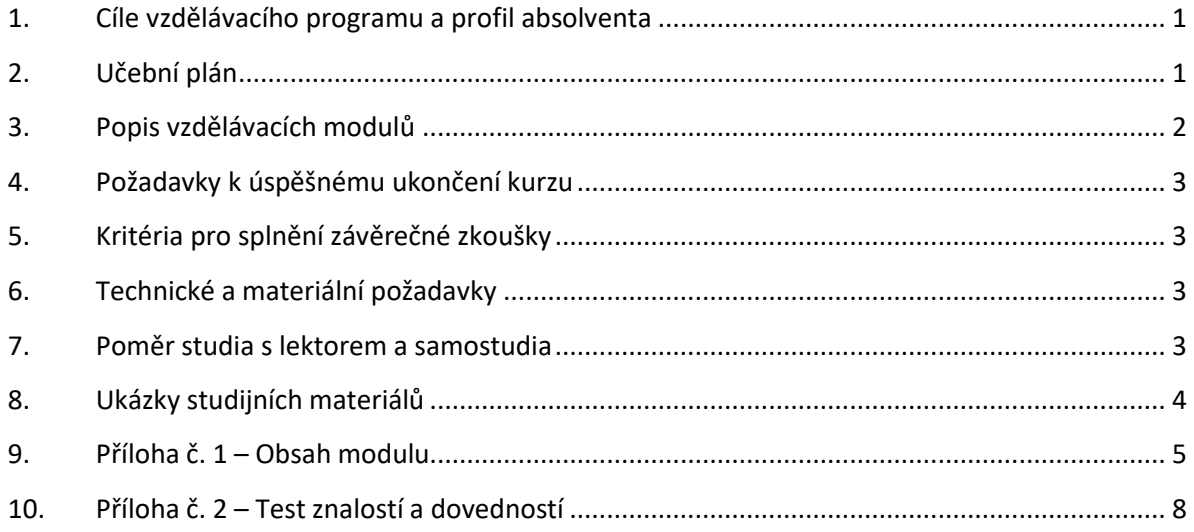

# <span id="page-242-0"></span>1. Cíle vzdělávacího programu a profil absolventa

#### Vzdělávací program naučí účastníky

- porozumět databázovým systémům, základnímu rozdělení,
- pochopit datovou architekturu, pojmy nutné pro dosažení cíle,
- používat datová rozhraní pro komunikaci mezi datovými modely,
- využívat základní způsoby sběru dat, jejich klasifikace a účel,
- efektivně sbírat data, chápat jejich rozdělení a problematické části z praxe,
- zajistit ochranu osobních údajů, případnou anonymizaci, soulad s GDPR,
- popsat a vizualizovat datové architektury, placená a volně dostupná řešení,
- rozumět projektové dokumentaci, manuálům, zadávací dokumentaci, vše pro dosažení cíle,
- propojovat informační systémy a platformovou nezávislost výsledného řešení,
- škálovat prvky datové architektury,
- využívat získané poznatky pro praxi ve svém oboru.

# <span id="page-242-1"></span>2. Učební plán

<span id="page-242-2"></span>Vzdělávací část 20 hodin, zkouška 1 hodina. Vzdělávací plán obsahuje jeden vzdělávací modul.

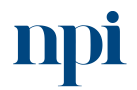

Systémové prostředí<br>k prohlubování kompetencí

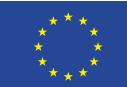

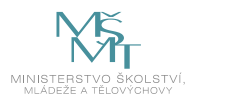

# 3. Popis vzdělávacích modulů

**Název modulu:** Základy datové architektury

#### **Hodinová dotace modulu:** 20 hodin vzdělávání, 1 hodina zkouška

**Forma výuky:** prezenční hromadné vzdělávání

**Metody výuky:** výklad a praktické ukázky, dále procvičení, samostudium textů a test formou e-learningu

**Vstupní požadavky na posluchače:** Základní digitální gramotnost, ovládání běžných kancelářských aplikací.

#### **Osnova modulu:**

- 1. Rozdělení databázových systému
- 2. Datová architektura vysvětlení pojmů
- 3. Datové rozhraní pro komunikaci mezi datovými modely
- 4. Sběr dat a problematické části v jednotlivých řešení datového modelu
- 5. Klasifikace dat z pohledu osobních údajů
- 6. Vizualizace datových modelů
- 7. Základní varianty nejčastěji používaných informačních systémů a jejich propojování
- 8. Škálování a vysoká dostupnost systémů datové architektury
- 9. Dokumentace
- 10. Závěrečná zkouška

**Výstupy modulu:** Absolvent vzdělávacího programu po absolvování výuky a úspěšném složení zkoušky bude schopen se zřetelem na oblast své profesní kvalifikace navrhnout základní datovou architekturu své firmy/organizace/projektu/aktivity, odlišit relevantní data od redundantních a navrhnout konkrétní způsoby jejich sběru, zpracování, ochrany, využívání, uchování i likvidace.

#### **Obsah modulu:** viz příloha 1

**Způsob ukončení modulu:** praktické předvedení a písemné ověření

#### **Kritéria pro hodnocení výsledků učení posluchače v daném modulu:**

- Teoretický test: více než 50 % správných odpovědí.
- Praktický příklad: uchazeč bude při obhajobě řešení vyzván k vysvětlení svého logického přístupu při řešení zadání, hodnotí se obhajitelnost přístupu a efektivita navrženého postupu pro praxi.

#### **Test získaných znalostí a dovedností:** viz příloha 2

#### **Doporučená literatura:**

Wikipedia, 2023. *Databáze* [online]. Wikipedia [cit. 2023-08-02]. Dostupné z: <https://cs.wikipedia.org/wiki/Datab%C3%A1ze>

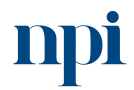

Systémové prostředí<br>k prohlubování kompetencí

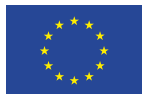

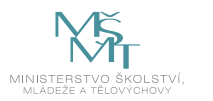

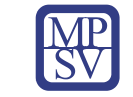

Karlova univerzita, 2023. *Projekt Prim, Algoritmus a vývojové diagramy a videa* [online]. Praha [cit. 2023-08-02. Dostupné z: <https://popelka.ms.mff.cuni.cz/~lessner/mw/index.php/U%C4%8Debnice/Algoritmus> Wikipedia, 2023. *Datové rozhraní* [online]. Wikipedia [cit. 2023-08-02]. Dostupné z: [https://cs.wikipedia.org/wiki/Rozhran%C3%AD\\_\(informatika\)](https://cs.wikipedia.org/wiki/Rozhran%C3%AD_(informatika)) Knihovna.cz, 2023. *Škálovatelnost* [online]. Praha [cit. 2023-08-02]. Dostupné z: <https://wiki.knihovna.cz/index.php/%C5%A0k%C3%A1lovatelnost>

# <span id="page-244-0"></span>4. Požadavky k úspěšnému ukončení kurzu

Má-li být posluchači umožněno úspěšné ukončení vzdělávacího programu, musí splnit tyto kroky:

- 1. absolvovat všechny části prezenčního kurzu,
- 2. nastudovat doporučenou literaturu,
- 3. zvládnout písemný test,
- 4. prakticky předvést výstupy modulu.

# <span id="page-244-1"></span>5. Kritéria pro splnění závěrečné zkoušky

získat více než 50 % správných odpovědí v písemném testu a zároveň více než 50 % pro každé ověřované kritérium, předvést efektivně všechny části praktické ukázky s hodnocením více než 50 %.

# <span id="page-244-2"></span>6. Technické a materiální požadavky

Internetový prohlížeč jeden z Edge, Chrome, Firefox, Safari, připojení k internetu

# <span id="page-244-3"></span>7. Poměr studia s lektorem a samostudia

Posluchač absolvuje 10 % doby školení studiem těchto materiálů a vypracováním testů.

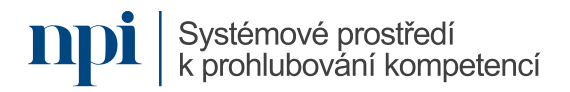

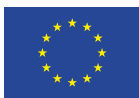

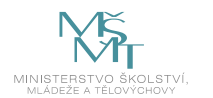

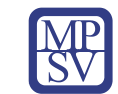

# <span id="page-245-0"></span>8. Ukázky studijních materiálů

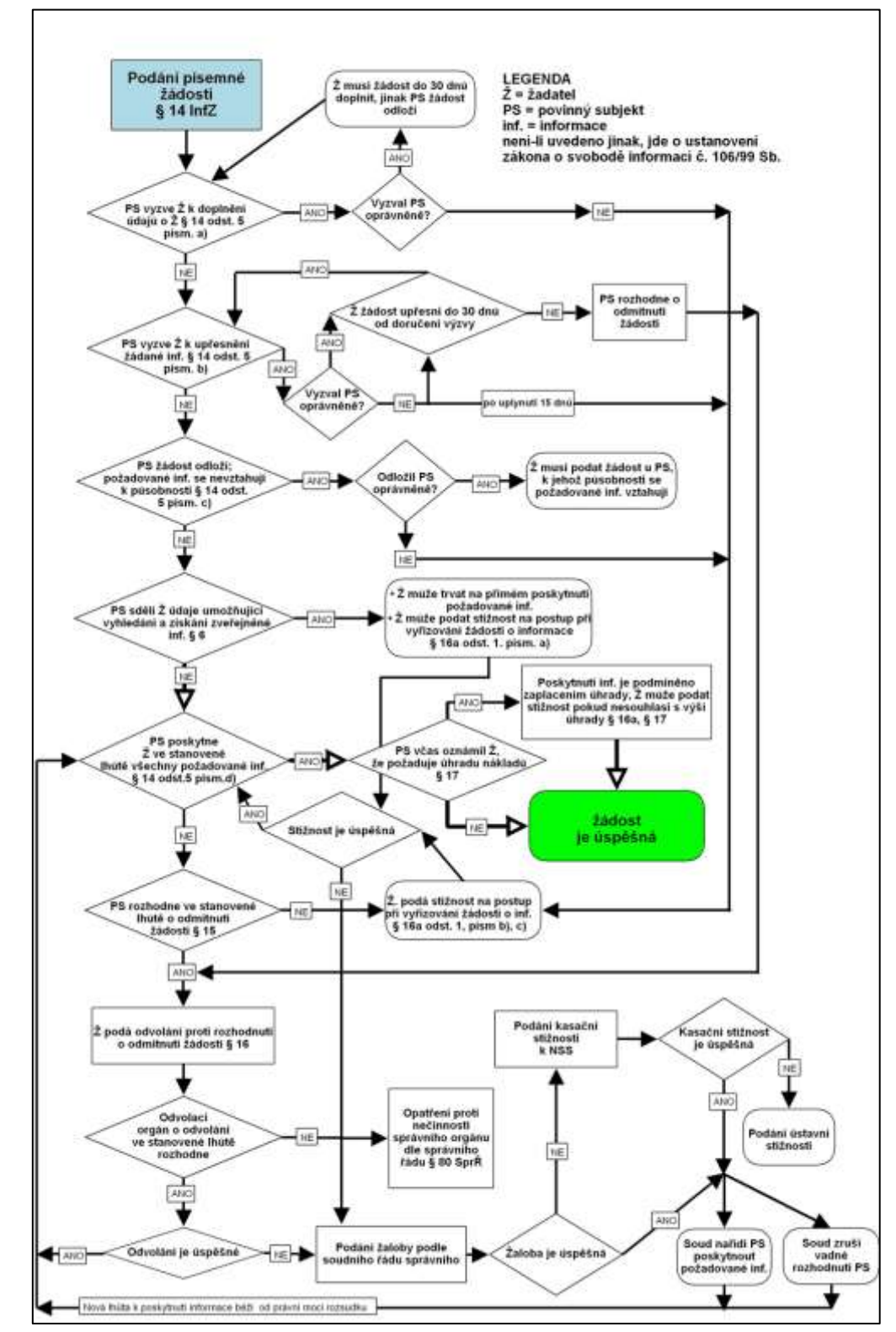

*Obrázek 1 –*

*https://popelka.ms.mff.cuni.cz/~lessner/mw/index.php/U%C4%8Debnice/Algoritmus/V%C3%BDvojov %C3%A9\_diagramy*

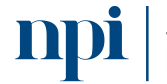

Systémové prostředí<br>k prohlubování kompetencí

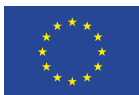

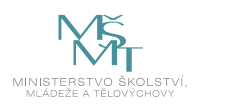

# <span id="page-246-0"></span>9. Příloha č. 1 – Obsah modulu

# **1) Rozdělení databázových systémů**

Základní účel databáze obecně, a proč se rozdělují podle účelu.

- a) Hierarchická stromová struktura. LDAP
	- i) Zmínit nejběžnější obdobu LDAP implementace, MS Active Directory Novell NDS, vhodná pro nastavování oprávnění, objekty je možné spolu propojovat a databáze je připravena na rozdílové replikace.
- b) Objektová prezentuje data ve formě ucelených objektů, např. osoba.
	- i) Objekt v rámci databáze obsahuje všechny vlastnosti, dotaz do databáze může být komplexnější a návratem je sada objektů nebo vlastností objektů, jsou vhodné pro konkrétní účely, nejsou běžně a obecně používané.
- c) Relační databáze tvořena tabulkami a relací mezi nimi.
	- i) Nejčastější typ databáze, se kterým se student setká, mysql, mssql, postgresql, oracle rdbms, sqlite.
- d) Nerelační nepoužívá tabulkové schéma řádků, data ve formátu klíč hodnota.
	- i) Příkladem může být redis, mongo, Apache Cassandra, Apache CouchDB.

# **2) Datová architektura vysvětlení pojmů**

- a) Datový model, zastřešuje datovou podobu projektu informačního systému.
- b) Rozhraní, k čemu slouží při návrhu datového modelu.
- c) Vstupy a výstupy a datové pumpy.
- d) Transformace dat.

#### **3) Datové rozhraní pro komunikaci mezi datovými modely**

- a) K čemu slouží datová rozhraní při přípravě projektu a v produkci.
- b) Proč je dobré mít je popsané rozhraní v rámci dokumentací.
	- i) V rámci vývoje často opomíjené, ale pokud jsou na rozhraních závislí další dodavatelé, v projektu je vhodné mít popis rozhraní.
- c) Příklady z praxe.
	- i) Systém datových schránek má webovou službu jako rozhraní, je zde popis.
	- ii) Registr smluv má datové rozhraní v rámci dokumentace.

#### **4) Sběr dat a problematické části v jednotlivých řešení datového modelu**

- a) Automatizovaný sběr dat.
	- i) Telemetrické systémy jako příklad.
	- ii) Specifická forma, většinou zakázková.
	- iii) Případně open source home automation systémy.
- b) Formulářové webové aplikace pro sběr dat.
	- i) Kontaktní formulář.
	- ii) Google forms.
	- iii) Principy fungování webového formuláře.
	- iv) Dnes může být její klientem vlastně kdokoli, stačí mobilní telefon.
- c) Klientské aplikace pro sběr dat.
	- i) Interaktivní aplikace typu klient server, komplexnější, ale méně obecná forma. Většinou vytvářena pro konkrétní architekturu klienta.

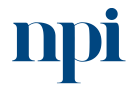

Systémové prostředí k prohlubování kompetencí

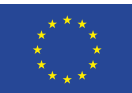

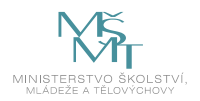

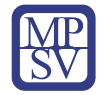

- d) Vytěžování dat v listinné podobě přes technologie rozpoznání obrazu (OCR).
	- i) Nejznámější Abbyy Fine Recognition server, Tesseract.
	- ii) Přečte barcode z obrázku, přejmenuje, kategorizuje, přesune dále ke zpracování.

# **5) Klasifikace dat z pohledu osobních údajů**

- a) Rozpoznání "osobních údajů", čím je myšlen osobní údaj.
- b) Anonymizace osobních údajů při zachování statistických údajů.
	- i) Problematika anonymizace v elektronické formě, černé rámečky, pod kterými je stále dostupný originální text.
- c) Soulad s GDPR, odvolání, vypsání, přesun údajů na základě žádosti.
	- i) Dotazy od klientů, na které musíme být připraveni, lépe je mít je předem zpracované v dokumentaci, nebo ve veřejné sekci aplikace.
	- ii) Jak pracujeme s údaji, možnost zapomenutí, výmazu dat, poskytnutí dat jinému subjektu.

#### **6) Vizualizace datových modelů**

- a) Uživatelské vizualizace, obecná úroveň (Ganttův diagram).
- b) Programátorské vizualizace UML (Modelio, Enterprise architect).
- c) Vizualizace uživatelského rozhraní, prototypování.
- d) Vhodný software, placený, volně dostupný.

# **7) Propojování informačních systémů**

- a) Synchronní předpokládá se okamžitá dostupnost napojených systémů.
	- i) Například přímé volání podružných webových služeb optimistický pohled, předpokládáme, že vše půjde, jak má a vše se ihned povede.
	- ii) Vhodné pro menší projekty v řádu stovek uživatelů v jeden okamžik.
	- iii) Křehká konstrukce, nefunkčnost jedné komponenty ovlivní chod celku.
- b) Asynchronní připouští se nedostupnost, řešeno přes fronty, které se odbavují.
	- i) Připouští se pozdější zpracování pořízených údajů, například přes fronty, umožňuje škálování samotného zpracování dat, a reakci na chybové stavy jednotlivých komponent systému, systém umožňuje hladké pořízení dat. Klient nebude dotčen nefunkčností podružných komponent. Pesimistický přístup.
	- ii) Velmi velká propustnost, tisíce klientů v jeden okamžik.
- c) Problémy a praktické zkušenosti s propojením systémů.
	- i) Spustíme systém a oni nám tam chodí lidi, např.: registr motorových vozidel.
	- ii) Vymlouvání jednoho subjektu na druhý, špatně nastavené smluvní vztahy a optimistický model mají za následek špatnou reputaci, v tomto případě např. veřejné služby.

# **8) Škálování a vysoká dostupnost systémů datové architektury**

- a) Horizontální škálování.
	- i) Přidání dalších pracantů, na které může být přerozdělen provoz.
	- ii) Možnost reagovat na okamžité špičky nastartováním dalších pracantů, po špičce je vypnout, když potřeba nejsou.
	- iii) Umožňuje flexibilní odstávky z důvodů údržby.
	- iv) Vyžaduje v projektu prvek pro rozdělování zátěže.
- b) Vertikální škálování.
	- i) Přidáním kapacity ke stávajícímu hardware.
	- ii) Náročné na odstávky.

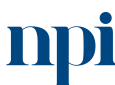

Systémové prostředí k prohlubování kompetencí

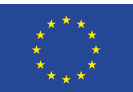

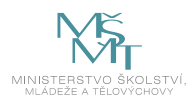

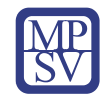

- c) Geografické škálování při potřebě mít data také v jiném umístění.
	- i) Dodání dat kratší cestou ke klientovi může celkově snížit zatížení systému.
- d) Redundance klíčových podsystémů datového modelu.
	- i) Redundance databáze.
	- ii) Databáze pro čtení.
	- iii) Pracanti na žádost, čekající, pracant v cloudu.

#### **9) Dokumentace**

- a) PoC důkaz o konceptu.
	- i) Nevěřte všemu, co dodavatel říká, že je schopen, chtějte důkazy.
	- ii) Na specifické funkce systému je vhodné si vytvořit funkční prototyp.
- b) Zadávací dokumentace pro zadání do vývoje.
	- i) Nedílnou součástí každého systému.
	- ii) Neopomenout úplnost, častý je argument dodavatelů, že požadavek nebyl předmětem zadání, což vede k vícepracím nebo nespokojenosti.
- c) Projektová dokumentace.
	- i) Dokumentací může být vícero typů, podle úhlu pohledu, jedná velká není vždy výhra.
	- ii) Databázová dokumentace.
	- iii) Dokumentace rozhraní.
	- iv) Aplikační dokumentace.
- d) Testovací prostředí, pro prototypování.
	- i) Vhodné pro jakýkoli projekt, nedochází k testům v produkčním prostředí, může se v klidu provést test nové verze nebo zátěžový test.
	- ii) Možnost opakovat reportovaný problém od uživatelů.
	- iii) Testovacích prostředí může být více.
- e) Testování programových úprav.
	- i) Ruční.
	- ii) Automatizované pomocí Kontinuální integrace CI.
- f) Uživatelské manuály.
	- i) Pro obsluhu systému.
	- ii) Pro uživatele.
	- iii) Aktualizace při aplikačních změnách.

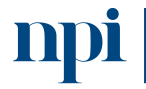

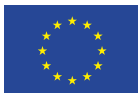

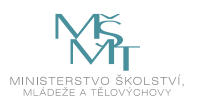

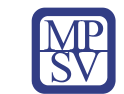

# <span id="page-249-0"></span>10. Příloha č. 2 – Test znalostí a dovedností

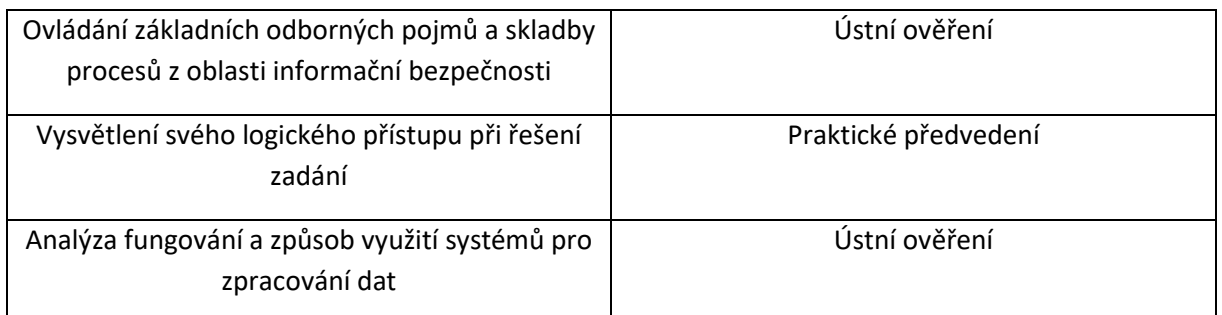

Pro úspěšné splnění zkoušky je třeba splnit všechna kritéria.

# Ústní ověření

Ověření odborných pojmů a rozšíření aplikace (5 minut): Vysvětlete tyto pojmy z obsahu kurzu vztahující se k zadané aplikaci:

- rozšíření požadavku zadavatele o geografickou dostupnost,
- přidání dalších stanovišť,
- úprava zadání o implementaci základů GDPR.

# Praktické předvedení

#### **Varianta 1**

Navrhnout systém pro evidenci přístupů návštěv do objektu.

Požadavkem je mít evidenci osob na vstupu a na výstupu. Z toho vstup je možný na jednom stanovišti a výstup na dvou dalších stanovištích fiktivní firmy, navrhněte vhodnou architekturu aplikace.

Požadavkem je:

Je vybrat vhodný typ databáze pro ukládaná data.

Vhodný typ aplikace pro pořizování těchto dat.

Vypracovat jednoduché blokové schéma pořízení dat na vstupu a výstupu obsluhou systému. Předpokládají se dvě schémata

Vypracovat databázové schéma základních údajů návštěvy objektu a jejich základní kontrola na úplnost následujících údajů:

> Jméno Příjmení Navštívená sekce Navštívená osoba Čas vstupu Čas výstupu Celkový čas v objektu.

Výsledný návrh aplikace obhájit v krátké prezentaci.

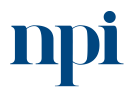

Systémové prostředí<br>k prohlubování kompetencí

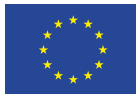

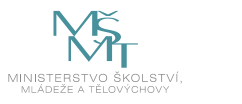

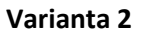

Navrhnout systém pro sběr údajů ze skladu výrobní společnosti.

Zadáním je shromáždit co nejvíce dat vztahujících se k procesu naskladnění a vyskladnění položek do centrálního skladu fiktivní firmy. Zadavatel má za cíl zpřehlednit efektivitu jednotlivých úkonů tak, abych dokázal najít v čase problematické procesy s největšími prostoji a mohl tak zvýšit efektivitu procesu ve skladu.

Vybrat vhodný typ sběru provozních údajů.

Vybrat vhodnou databázovou architekturu pro výsledná data.

Vypracovat blokové schéma průchodu zboží skladem, od naskladnění zboží až po vyskladnění zboží zákazníkovi, na základě jeho objednávky.

Výsledkem návrhu by měl být report obsahující názvy a časy jednotlivých dílčích úkonů k realizaci zákaznické objednávky.

Výsledný návrh aplikace obhájit v krátké prezentaci.

Realizace praktické zkoušky je ohraničena termínem 45 minut od potvrzení srozumění se zadáním.

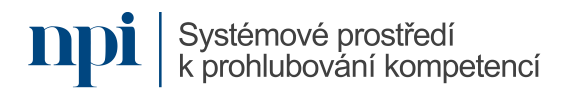

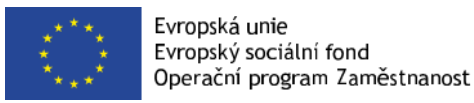

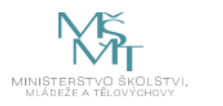

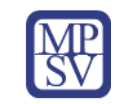

# VZDĚLÁVACÍ PROGRAM

# Digitální kompetence

Základy digitálního designu a vizualizace dat

# Profesní kvalifikace dle NSK

#### Volná kompetence

Obsah vzdělávacího programu

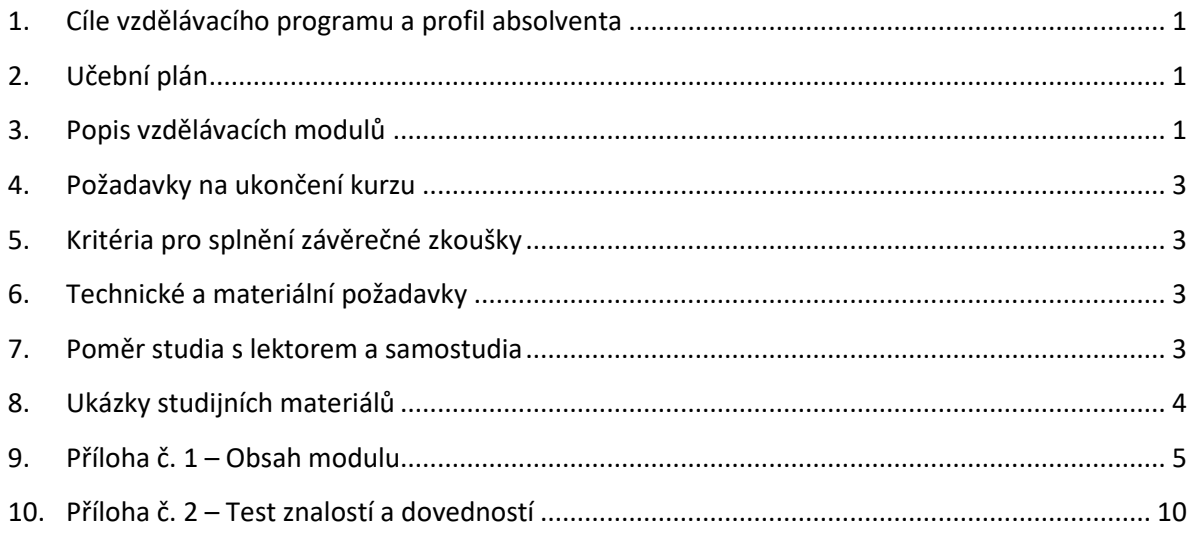

# <span id="page-251-0"></span>1. Cíle vzdělávacího programu a profil absolventa

Po absolvování vzdělávacího programu bude absolvent umět:

- rozlišit, které otázky lze zodpovědět graficky,
- identifikovat vhodné typy grafů pro konkrétní situace,
- používat vybraný nástroj pro vytváření grafů nad zdrojovými daty,
- upravit grafy tak, aby sdělovaly podstatné informace srozumitelně a jednoduše,
- rozumět a vyvarovat se manipulujícím grafům a vizualizacím,
- osvojit si estetické principy při tvorbě grafů a prezentací,
- na základě grafických výstupů kriticky vyhodnocovat informace v datech a aplikovat iterační přístup k vytváření dalších grafů,
- propojit vizualizace a grafy s příběhem.

# <span id="page-251-1"></span>2. Učební plán

20 hodin výuky, 1 hodina zkouška. Vzdělávací plán obsahuje jeden vzdělávací modul.

# <span id="page-251-2"></span>3. Popis vzdělávacích modulů

**Název modulu:** Základy digitálního designu a vizualizace dat

**Hodinová dotace modulu:** 20 hodin výuky, 1 hodina zkouška

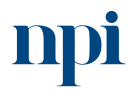

Systémové prostředí<br>k prohlubování kompetencí
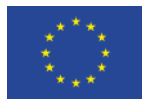

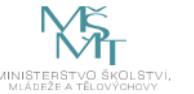

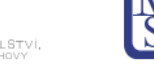

#### **Forma výuky:** prezenční hromadné vzdělávání

**Metody výuky:** výklad a praktické ukázky, dále procvičení, samostudium textů a test formou e-learningu

**Vstupní požadavky na posluchače:** alespoň minimální zkušenosti s prací s daty, schopnost pracovat s libovolným prostředím/softwarem pro analýzu dat

#### **Osnova modulu:**

- 1. Úvod
- 2. Úvodní graf a jeho kritika
- 3. Grafy pro jednu spojitou proměnnou
- 4. Grafy pro jednu diskrétní proměnnou
- 5. Grafy pro dvě spojité proměnné
- 6. Grafy pro dvě proměnné, z nichž jedna je diskrétní a jedna spojitá
- 7. Vizualizace tří a více proměnných
- 8. Komunikace výsledků, prezentace a storytelling

**Výstupy modulu:** Účastník se naučí základním principům pro vizualizaci dat, zejména rozlišovat různé cíle pro vizualizaci a identifikovat grafické přístupy vhodné k naplnění těchto cílů.

**Obsah modulu:** viz příloha 1

**Způsob ukončení modulu:** praktické předvedení a písemné ověření

#### **Kritéria pro hodnocení výsledků učení posluchače v daném modulu:**

- Teoretický test: více než 50 % správných odpovědí.
- Praktické předvedení: Vytvoření základních grafů nad zadanými daty, obhájení volby grafů, diskuze nad zvolenými parametry grafů, jejich interpretace v kontextu, z něhož data pocházejí a následný storytelling a jeho obhajoba.

#### **Test získaných znalostí a dovedností:** viz příloha 2

#### **Doporučená literatura:**

NOVÁKOVÁ Kateřina, VESELÝ Petr: Jazyk R a tvorba grafů. Praha: Grada Publishing, 2021. ISBN: 978- 80-271-3137-2.

CHANG [Winston:](https://www.amazon.com/Winston-Chang/e/B00GSI94K0/ref=dp_byline_cont_book_1) R Graphics Cookbook: Practical Recipes for Visualizing Data. O'Reilly Media, 2019. ISBN-13: 978-1491978603.

[SCHWABISH](https://www.amazon.com/Jonathan-Schwabish/e/B01L9OXP3E/ref=dp_byline_cont_book_1) Jonathan: Better Data Visualizations: A Guide for Scholars, Researchers, and Wonks. Columbia University Press, 2021. ISBN-13: 978-0231193115.

NUSSBAUMER KNAFLIC [Cole:](https://www.amazon.com/Cole-Nussbaumer-Knaflic/e/B013RK32CW/ref=kwrp_li_aut) Storytelling with Data: A Data Visualization Guide for Business Professionals. Wiley, 2015. ISBN-13: 978-1119002253.

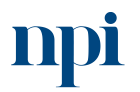

Systémové prostředí<br>k prohlubování kompetencí

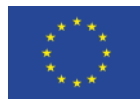

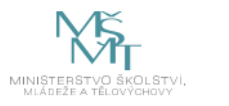

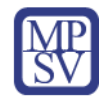

#### 4. Požadavky na ukončení kurzu

Má-li být posluchači umožněno úspěšné ukončení vzdělávacího programu, musí splnit tyto kroky:

- 1. absolvovat všechny části prezenčního kurzu
- 2. zvládnout písemný test aspoň na 50 %
- 3. úspěšně prezentovat výsledky praktického předvedení a obhájit zvolené postupy

#### 5. Kritéria pro splnění závěrečné zkoušky

získat více než 50 % správných odpovědí v písemném testu a zároveň více než 50 % pro každé ověřované kritérium, předvést efektivně všechny části praktické ukázky s hodnocením více než 50 %.

### 6. Technické a materiální požadavky

Projekční technika (dataprojektor a plátno), tabule, PC s nainstalovaným software určeným k vizualizaci dat, volné listy papíru na poznámky, připojení k internetu.

#### 7. Poměr studia s lektorem a samostudia

Posluchač absolvuje 10 % doby školení studiem těchto materiálů a vypracováním testů.

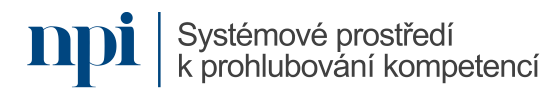

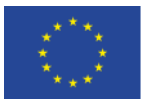

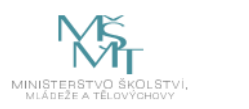

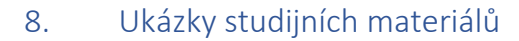

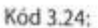

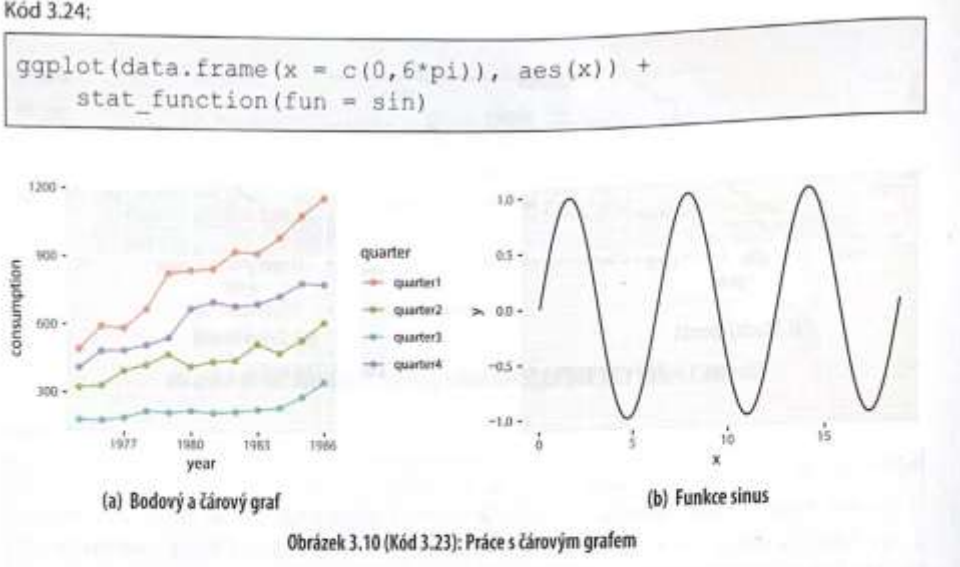

#### Jednoduchý sloupcový graf (bar plot)  $3.5$

K vytvoření sloupcového grafu využijeme funkci geom bar (). Nejjednodušší graf vznikne, máme-li v datové tabulce pro každou kategorii právě jednu číselnou hodnotu, která reprezentuje výšku sloupce. Argumentem stat nastaveným jako "identity" ve funkci geom bar () definujeme, že žádná další funkce nemá být na data aplikována.

Ve funkci gqplot () specifikujeme vstup osy x kategoriální proměnnou a vstup osy y proměnnou, ve které jsou uloženy číselné hodnoty. Chceme-li horizontální sloupcový graf, stačí přidat funkci coord flip ().

Použité datové tabulky UKgas.bar a UKgas.1 jsou definovány v kapitole 2.5.

Kód 3.25:

```
qqplot(UKgas,bar, aes(x = quarter, y = consumption)) +qeom bar (stat = "identity")
```
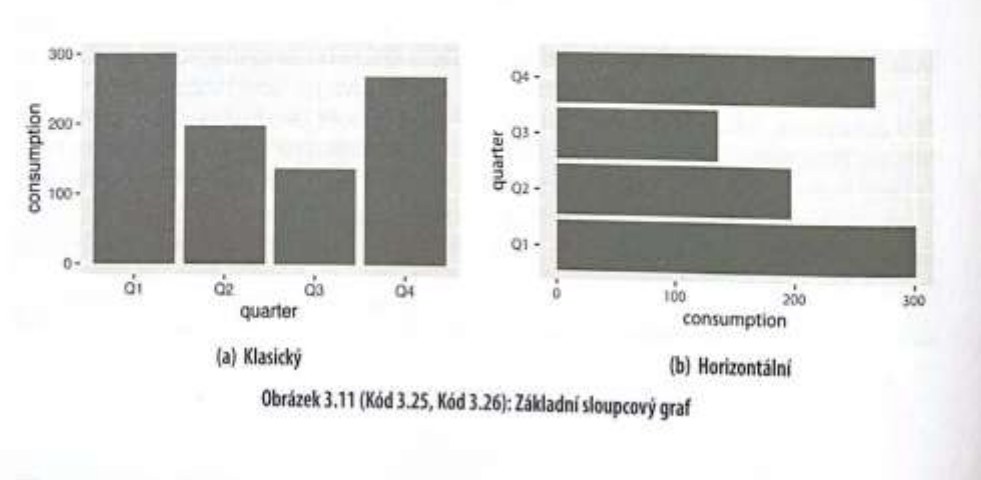

100 Jazyk R a tvorba grafů

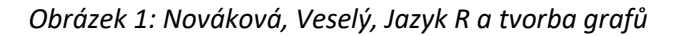

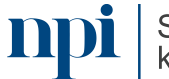

Systémové prostředí k prohlubování kompetencí

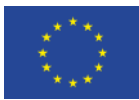

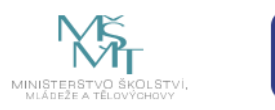

#### 9. Příloha č. 1 – Obsah modulu

- **1. Úvod**
	- a. Důležitost porozumění kontextu, z něhož data pro vizualizaci pochází a základní principy pro vizualizace.
		- Grafy a další grafické výstupy jsou součástí článků, blogů, či prezentací. Pro publikum jsou důležité proto, aby srozumitelně a rychle vyjádřily nějaké informace/příběh vizuálně dostupnou formou. Nejpodstatnější součástí grafů jsou data, proto musí být zobrazena tím nejjednodušším způsobem. To ale neznamená, že musí být zobrazena všechna data. Je potřeba vhodně volit ta data, která jsou pro sdělovaný příběh podstatná:

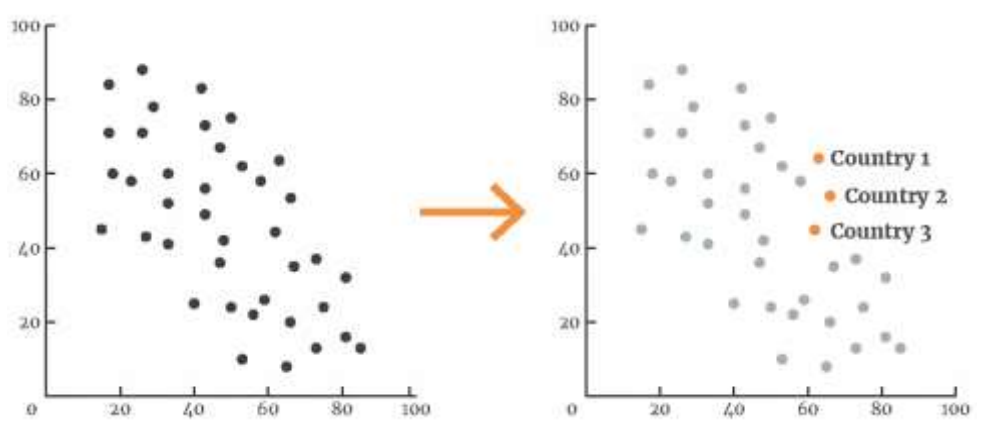

*Obrázek 2: https://policyviz.com/2018/08/07/dataviz-cheatsheet/*

• Srozumitelnost grafů zajistí redukce všeho nepotřebného a zbytečného. "Přeplácanost" je nepřítelem kvalitní vizualizace.

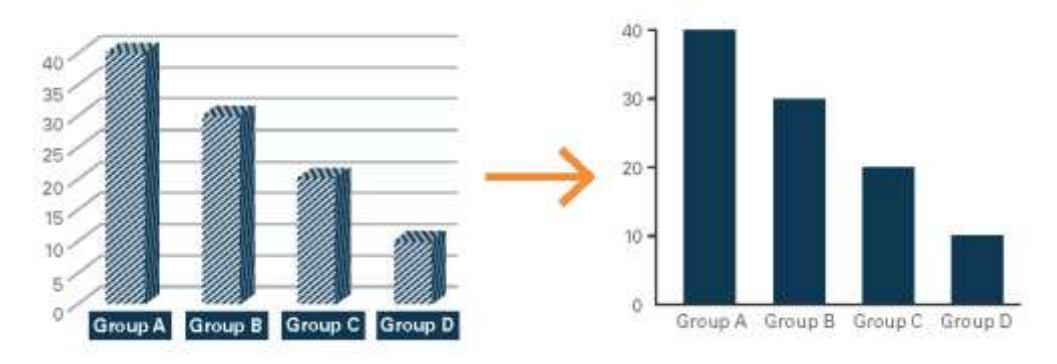

*Obrázek 3: https://policyviz.com/2018/08/07/dataviz-cheatsheet/*

• Text popisující data musí být do grafu vhodně doplněn tak, aby interpretace grafu byla možná i bez slovního komentáře prezentujícího, či dlouhých odstavců textu pod grafem.

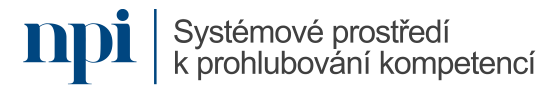

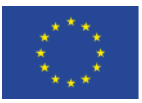

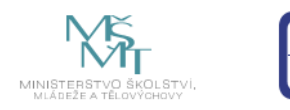

### **Chart Title Here**

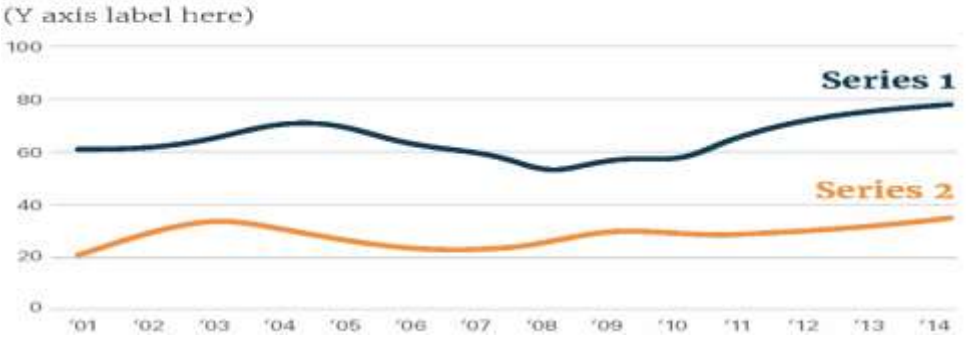

*Obrázek 4: https://policyviz.com/2018/08/07/dataviz-cheatsheet/*

• Efektivní vizualizace zacílí na mozek publika dříve, než na graf zaměří soustředěnou pozornost, jelikož některé grafické komponenty vnímáme ještě dříve, než se racionálně soustředíme se snahou vědomě chápat.

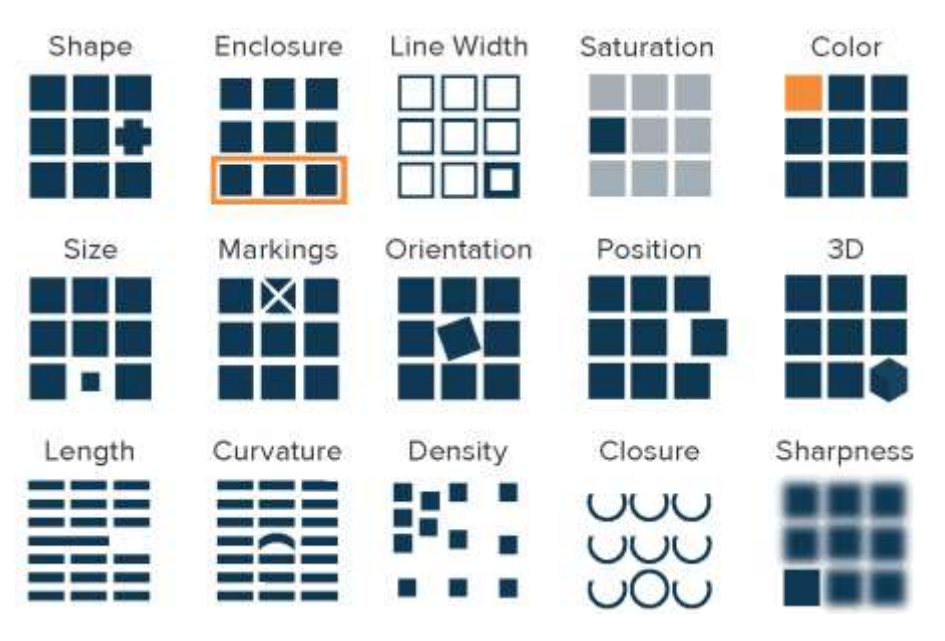

*Obrázek 5: https://policyviz.com/2018/08/07/dataviz-cheatsheet/*

- b. Přehled běžně používaných 2D grafů
	- Grafy pro jednu spojitou proměnnou (histogramy, hustoty, tečkové diagramy, kvantilové grafy, krabicové grafy).
	- Grafy pro jednu diskrétní proměnnou (koláčové grafy, sloupcové grafy).
	- Grafy pro dvě spojité proměnné (bodové grafy, trendové grafy, vrstevnicové grafy pro dvojrozměrné hustoty)
	- Grafy pro jednu spojitou a jednu diskrétní proměnnou (kategorizované histogramy, krabicové grafy, houslové grafy)
	- Grafy pro dvě diskrétní proměnné (bublinové grafy, jiter grafy)
	- Informativně nevýhody 3D grafů, výhody animací.

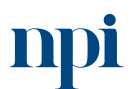

Systémové prostředí k prohlubování kompetencí

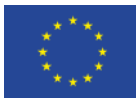

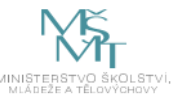

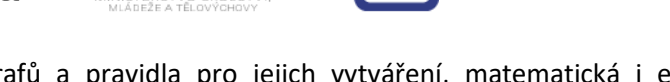

c. Grafické komponenty grafů a pravidla pro jejich vytváření, matematická i estetická pravidla.

Při tvorbě grafů je vždy potřeba zohlednit jakému publiku/čtenáři je výstup určen. Tomu je potřeba uzpůsobit text, barvy a celkové rozložení i více grafů v obrázku/prezentaci.

K elementárním pravidlům patří: Textové popisky doplňovat ideálně horizontálně; Text na slidech má být co největší; Volby doplňkových barev musí umožnit rozlišení i pro barvoslepé, Zvýrazňovat pouze to, co je důležité pro příběh; Snažit se o co největší jednoduchost a srozumitelnost.

# **2. Úvodní graf a jeho kritika**

a. Ukázka kolekce hotových nevhodných grafů a diskuse nad zavádějící, či vyloženě špatnou vypovídací hodnotou těchto grafů.

Jak lze měnit vyznění grafu změnou jednotek; Využívání různých jednotek v jednom grafu; Používání různě velkých "kroků" v časových řadách, Manipulace příběhem prostřednictvím koláčových, či 3D grafů; Převrácení směru škál; Nevyužití logaritmických škál tam, kde jsou vhodné; Manipulativní výseče z celkových grafů; Používání spojitých heatmap pro diskrétní proměnné.

b. Vytvoření úvodního bodového grafu, diskuse nad jeho komponentami a jejich úprava Pomocí funkcí zvoleného softwaru sestrojíme bodový graf dvou proměnných. V rámci systému R je v základním R funkce *plot*, v rámci knihovny ggplot2 funkce *ggplot*.

### **3. Grafy pro dvě spojité proměnné**

- a. Bodový graf (Scatterplot): Vzorový úvodní graf bude upraven v popiskách os, titulku, legendě, barvách, značkách a dalších grafických komponentách.
- b. Popsat, k čemu bodový graf slouží a jaké interpretace umožňuje. Promyslet, jak jednotlivé grafické komponenty upravit pro lepší srozumitelnost sdělované informace.
- c. Grafy pro trendy:

Kdy se používají, jak nastavit jednotky, zejména využití v časových řadách. Jak kombinovat více časových řad do jednoho obrázku.

- d. Kritika grafů a možnosti úprav a nastavení.
- e. S účastníky diskutovat nad vytvořeným grafem, promyslet možnosti vylepšení/opravy a navrhnout technické možnosti, jak toho docílit. Účelem je zlepšení vypovídací hodnoty grafu.

### **4. Grafy pro jednu spojitou proměnnou**

- a. Histogram a graf hustoty (Density plot). Vytvoření histogramu, interpretace čtení zleva doprava, možnosti nastavení jednotek svislé osy, vyhlazování histogramu a porovnání s grafem hustot.
- b. Krabicový graf (Boxplot). Rozhodnout statistické ukazatele pro vykreslení boxplotu, zejména rozlišit boxploty s mediánem kvartily od boxplotů s průměrem a směrodatnými odchylkami.
- c. K čemu histogram a krabicový graf slouží a jaké interpretace umožňuje. Rozmyslet vlastnosti dat, které lze z histogramu a boxplotu přečíst, zejména těžiště dat, variabilitu dat a symetrii rozložení dat.
- d. Kritika grafů a možnosti úprav a nastavení.

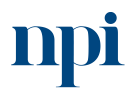

Systémové prostředí k prohlubování kompetencí

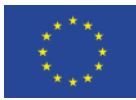

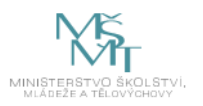

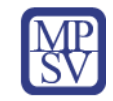

e. S účastníky diskutovat nad vytvořeným grafem, promyslet možnosti vylepšení/opravy a navrhnout technické možnosti, jak toho docílit. Účelem je zlepšení vypovídací hodnoty grafu.

# **5. Grafy pro jednu diskrétní proměnnou**

- a. Sloupcový graf (Barplot) Porovnat interpretační význam histogramu a sloupcového grafu, smysl čtení zleva doprava u obou zdánlivě podobných grafů.
- b. Koláčový graf (Piechart). Kdy koláčový graf rozhodně nepoužít, proč raději 2D koláčový graf, než 3D koláčový graf.
- c. K čemu sloupcový a koláčový graf slouží a jaké interpretace umožňuje. Prodiskutovat výhody a nevýhody sloupcových vs. koláčových grafů, kdy který použít, využití kombinovaného sloupcového grafu.
- d. Kritika grafů a možnosti úprav a nastavení
- e. S účastníky diskutovat nad vytvořeným grafem, promyslet možnosti vylepšení/opravy a navrhnout technické možnosti, jak toho docílit. Účelem je zlepšení vypovídací hodnoty grafu.

# **6. Grafy pro dvě proměnné, z nichž jedna je diskrétní a jedna spojitá**

Jak do jednoho obrázku nakombinovat informace z dvojrozměrných dat, kde jedna proměnná je diskrétní a druhá spojitá, probrat ve kterých situacích je to užitečné a vysvětlit pojem kategorizace.

- a. Prezentovat kategorizovaný histogram a kategorizovaný krabicový graf
- b. Interpretace kategorizovaných grafů a možnosti jejich využití: Vysvětlit jejich přínos, upozornit na nutnost použití srovnatelných jednotek pro možnost srovnání hodnot spojité proměnná mezi dvěma a více kategoriemi diskrétní proměnné
- c. Kritika grafů a možnosti úprav a nastavení
- d. S účastníky diskutovat nad vytvořeným grafem, promyslet možnosti vylepšení/opravy a navrhnout technické možnosti, jak toho docílit. Účelem je zlepšení vypovídací hodnoty grafu.

### **7. Vizualizace tří a více proměnných**

Pro vizualizaci více než dvou proměnných v jednom obrázku (nikoliv po dvojicicích) lze zvolit několik odlišných přístupů:

a. Vrstevnicové grafy (Contourplot)

Jsou vhodné pro trojrozměrné objekty – zejména hustoty dvojdimenziálních dat. Vysvětlit, jak interpretovat výstupy těchto grafů. Využít inspirace z běžné zkušenosti z kartografie a vytvořit analogii k hustotě dvojdimenzionálních datových souborů. Odkázat na jednorozměrnou hustotu a zobecnit.

b. Další možnosti vizualizace více proměnných v 2D grafu.

Ukázat další možnosti, jak v 2D grafu zobrazit více proměnných pomocí speciálních grafických atributů přiřazených dalším proměnným: využít například různé tvary značek, velikosti značek, barvy značek, prodiskutovat, které atributy jsou vhodné pro spojité a které pro diskrétní proměnné.

c. Kritika grafů a možnosti úprav a nastavení

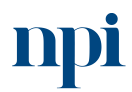

Systémové prostředí<br>k prohlubování kompetencí

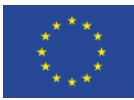

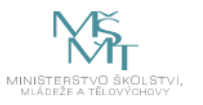

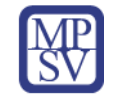

d. S účastníky diskutovat nad vytvořeným grafem, promyslet možnosti vylepšení/opravy a navrhnout technické možnosti, jak toho docílit. Účelem je zlepšení vypovídací hodnoty grafu.

#### **8. Komunikace výsledků, prezentace a storytelling**

Vytvořené grafy je potřeba vkládat do různých prezentací článků, či blogů tak, aby dokázaly stručně a pro publikum rychle a srozumitelně vyprávět příběh, který je za zpracovávanými daty ukrytý. Zároveň je potřeba uchovat ideálně automatizovaně postupy, kterými graf/grafy vznikly tak, aby bylo možně tento postup reprodukovat (kvůli kontrole, či kvůli úspoře času při výrobě stejných/podobných grafů na aktualizovaných datech).

- a. R Markdown, či jiný analog pro reprodukci grafických analýz Bude prezentován R Markdown, tedy nástroj, pomocí kterého lze do jednoho dokumentu s minimální námahou vkládat výstupné finální grafy a obrázky, kódy pro jejich vytvoření a komentář, či dle potřeby i dlouhý strukturovaný text. Výstupní dokument může být Word, pdf, či html určené k přímému zveřejnění na webu.
- b. Propojení grafických výstupů s příběhem Probrat smysluplnost celého grafického snažení s ohledem na příběh, který mají data publiku vyprávět.

#### **9. Závěrečná zkouška**

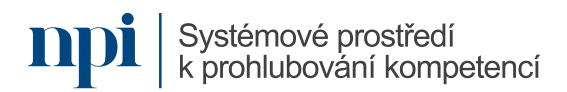

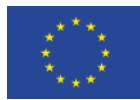

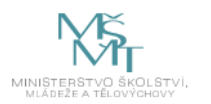

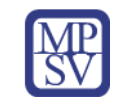

# 10. Příloha č. 2 – Test znalostí a dovedností

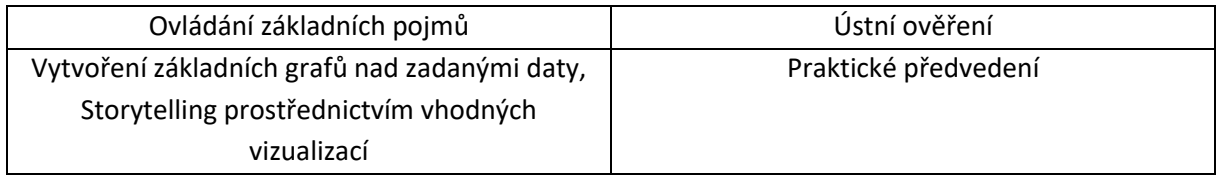

Pro úspěšné splnění zkoušky je třeba splnit všechna kritéria.

### Ústní ověření

Test obsahuje otevřené otázky, s větším prostorem pro kritické myšlení

- 1) Uveďte z vlastní zkušenosti příklad proměnné (sloupce v datové tabulce), pro kterou byste použila/použil histogram.
- 2) Uveďte, v čem se liší sloupcový graf od histogramu?
- 3) Uveďte, proč pro rozlišení dvou kategorií nepoužívat dvojici barev zelená červená?
- 4) Pro jaký typ dat byste zvolila/zvolil koláčový graf?
- 5) Pokud byste si měla/měl vybrat mezi sloupcovým grafem a koláčovým grafem, který graf upřednostníte? Proč?
- 6) Pokud zvolíte koláčový graf, který upřednostníte: 3D, nebo 2D? Proč?
- 7) Chcete do jednoho 2D grafu pro jednotlivé státy světa zobrazit čtyři proměnné: HDP státu, průměrnou očekávanou délku života ve státě, velikost populace státu, kontinent, na kterém se stát nachází. Navrhněte vzhled tohoto grafu a způsob, jak tyto čtyři proměnné ve 2D grafu vyjádříte.
- 8) Máte k dispozici data popisující příjmy mužů a žen v ČR. Jaký graf pro porovnání jejich příjmů navrhnete?
- 9) Chcete porovnat histogram věku učitelů v Karlovarském a Jihomoravském kraji. Počty učitelů v těchto dvou krajích se liší. V jakých jednotkách budete zobrazovat svislou osu?
- 10) Chcete sloupcovým grafem vyjádřit hmotnost těles naší sluneční soustavy (slunce a planety). Slunce je ale ve srovnání s planetami mimořádně těžké. Jaký to působí (s ohledem na vizualizaci) problém? Jak by šlo řešit?
- 11) Jak nastavit krabicový graf, pokud má informovat o sešikmení rozložení?

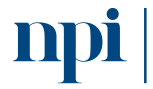

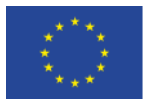

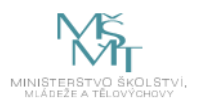

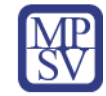

#### 12) Co je problematické na grafu níže? Vypište více nedostatků.

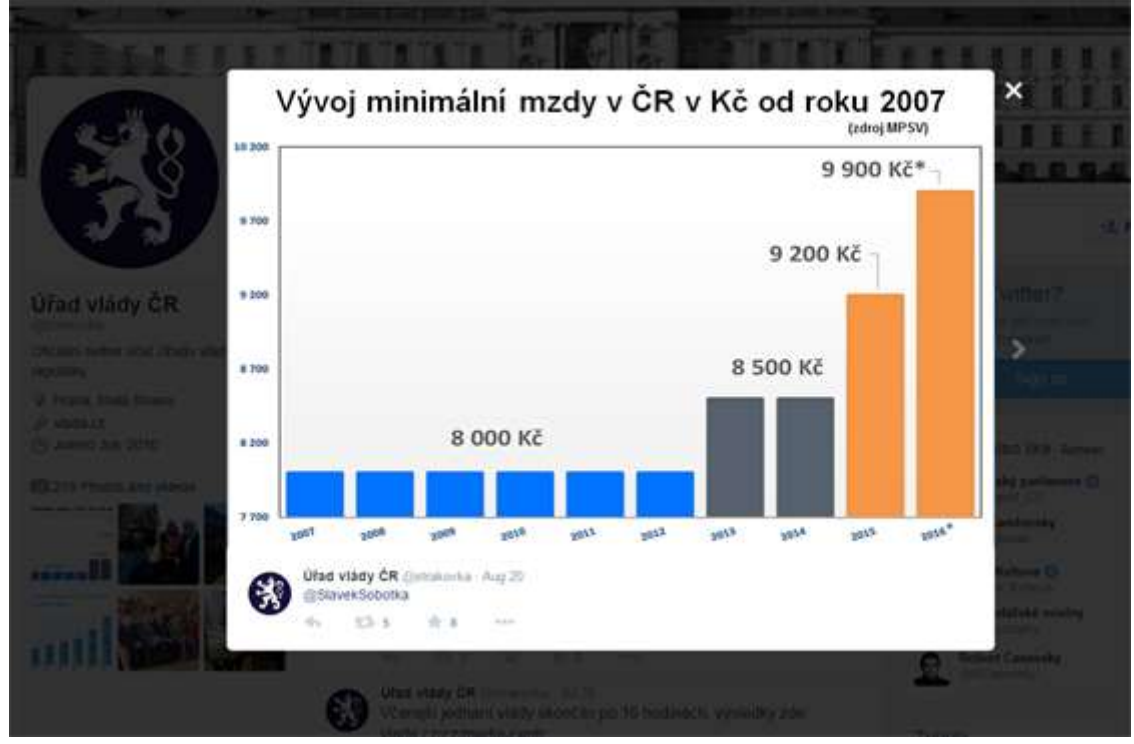

*Obrázek 6:*

*https://www.idnes.cz/technet/veda/manipulace-grafy-statistika.A151023\_164547\_veda\_pka*

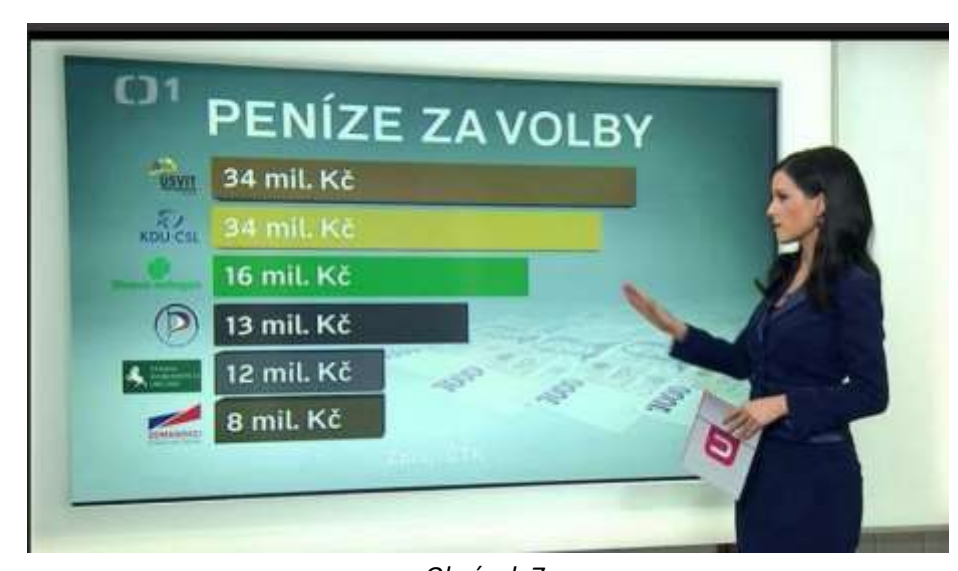

13) Co je špatně na grafu níže? Vypište více nedostatků.

*Obrázek 7: https://www.idnes.cz/technet/veda/manipulace-grafy-statistika.A151023\_164547\_veda\_pka*

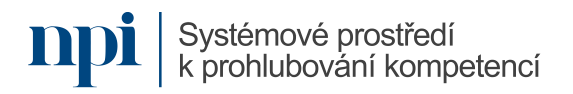

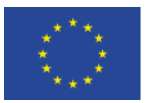

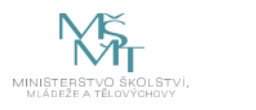

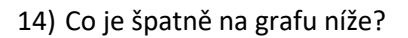

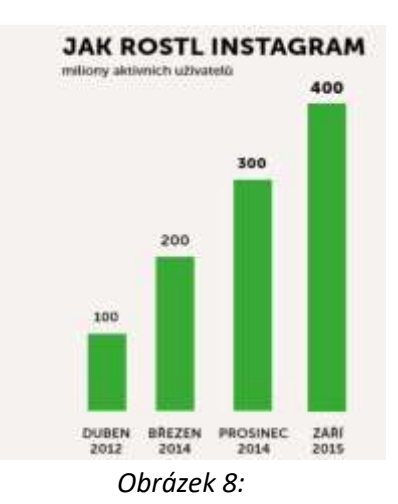

*https://www.idnes.cz/technet/veda/manipulace-grafy-statistika.A151023\_164547\_veda\_pka*

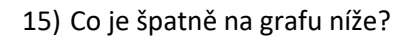

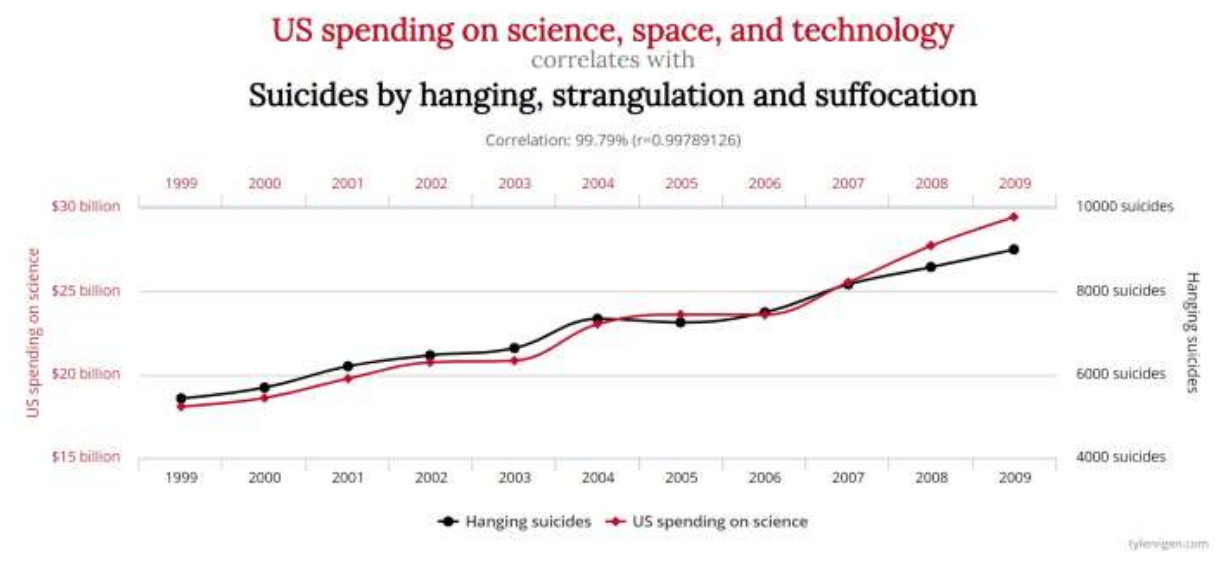

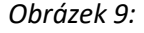

*https://towardsdatascience.com/misleading-graphs-e86c8df8c5de*

- 16) Jaké grafické atributy jsou vhodné pro vizualizaci úrovní kvalitativní proměnné? (Uveďte více možností.)
- 17) Jaké grafické atributy jsou vhodné pro vizualizaci kvantitativní proměnné? (Uveďte více možností.)
- 18) Kdy byste využila/využil vrstevnicový graf? Uveďte konkrétní příklad z vlastní praxe.
- 19) Vyjmenujte co nejvíce principů pro použití textu v grafech.
- 20) K čemu byste využil Rmarkdown? Můžete uvést více důvodů.

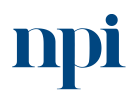

Systémové prostředí k prohlubování kompetencí

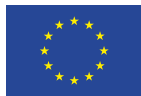

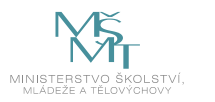

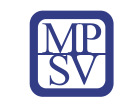

# VZDĚLÁVACÍ PROGRAM

# Digitální kompetence

Návrh a administrace webových rozhraní

# Profesní kvalifikace dle NSK

Vazba na základní digitální gramotnost

# Obsah vzdělávacího programu

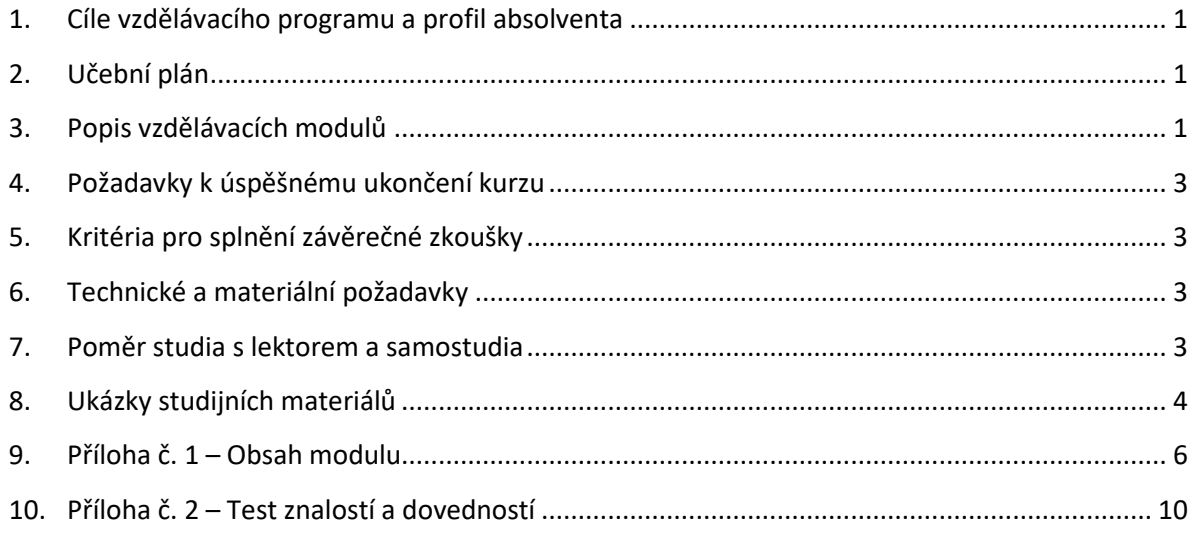

# <span id="page-263-0"></span>1. Cíle vzdělávacího programu a profil absolventa

Vzdělávací program naučí účastníky

- navrhnout obsah jednoduché webové stránky se zřetelem k základům online marketingové komunikace, obsahu sdělení, které chce prostřednictvím webu vyslat k jeho uživatelům a komunikovat tento obsah efektivně se specialisty na webdesign, programování a kódování,
- vybrat a implementovat vhodný redakční systém,
- efektivně administrovat obsah jednoduché webové stránky.

# <span id="page-263-1"></span>2. Učební plán

Vzdělávací část 20 hodin vzdělávání, 1 hodina zkouška. Vzdělávací plán obsahuje jeden vzdělávací modul.

# <span id="page-263-2"></span>3. Popis vzdělávacích modulů

**Název modulu:** Návrh a administrace webových rozhraní

**Hodinová dotace modulu:** 20 hodin vzdělávání, 1 hodina zkouška

**Forma výuky:** prezenční hromadné vzdělávání

Systémové prostředí<br>k prohlubování kompetencí

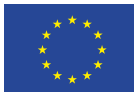

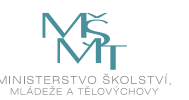

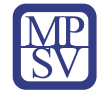

**Metody výuky:** výklad a praktické ukázky, dále procvičení, samostudium textů a test formou e-learningu

**Vstupní požadavky na posluchače:** základní digitální gramotnost, ovládání běžných kancelářských aplikací

#### **Osnova modulu:**

- 1. Základní pojmy a názvosloví související s webovými prezentacemi
- 2. Programovací jazyky a metody tvorby webových stránek
- 3. Základy tvorby uživatelského prostředí
- 4. Vytvoření základního HTML kódu webové stránky a jeho doplňků
- 5. Uživatelské rozhraní a Uživatelský zážitek (UX/UI)
- 6. Metody grafického návrhu webové stránky
- 7. Přizpůsobení webu dle typu zařízení mobilní/desktop
- 8. Webová prezentace s využitím redakčního systému
- 9. Závěrečná zkouška

**Výstup modulu:** Absolvent vzdělávacího programu po absolvování výuky a úspěšném složení zkoušky je schopen navrhnout obsah jednoduché webové stránky se zřetelem k základům online marketingové komunikace, obsahu sdělení, které chce prostřednictvím webu vyslat k jeho uživatelům a odkomunikovat tento obsah efektivně se specialisty na webdesign, programování a kódování. Návazně by měl být schopen obsah jednoduché webové stránky efektivně administrovat.

**Obsah modulu:** viz příloha 1

**Způsob ukončení modulu:** praktické předvedení a písemné ověření

#### **Kritéria pro hodnocení výsledků učení posluchače v daném modulu:**

- Teoretický test: více než 50 % správných odpovědí.
- Praktický příklad: uchazeč bude při obhajobě řešení vyzván k vysvětlení svého logického přístupu při řešení zadání, hodnotí se obhajitelnost přístupu a efektivita navrženého postupu pro praxi.

#### **Test získaných znalostí a dovedností:** viz příloha 2

#### **Doporučená literatura:**

ECCHER, Clint. Profesionální webdesign: techniky a vzorová řešení pro XHTML a CSS. Brno: Computer Press, 2010. ISBN 978-80-251-2677-6.

LAURENČÍK, Marek. Tvorba www stránek v HTML a CSS. Průvodce (Grada). Praha: Grada Publishing, 2019. ISBN 978-80-271-2241-7.

Raidboxes GmbH, 2023. *Základy webdesignu* [online]. Münster [cit. 2023-08-02]. Dostupné z: [https://raidboxes.io/cs/blog/webdesign-development/web-design-principles/.](https://raidboxes.io/cs/blog/webdesign-development/web-design-principles/)

<span id="page-264-0"></span>Základy webového UI, UX a dalších praktik pro tvorbu webových stránek – [https://www.cojeuxui.cz/.](https://www.cojeuxui.cz/)

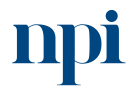

Systémové prostředí<br>k prohlubování kompetencí

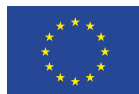

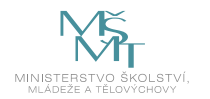

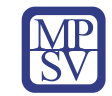

# 4. Požadavky k úspěšnému ukončení kurzu

Má-li být posluchači umožněno úspěšné ukončení vzdělávacího programu, musí splnit tyto kroky:

- 1. absolvovat všechny části prezenčního kurzu,
- 2. nastudovat doporučenou literaturu,
- 3. zvládnout písemný test,
- 4. prakticky předvést výstupy modulu.

# <span id="page-265-0"></span>5. Kritéria pro splnění závěrečné zkoušky

získat více než 50 % správných odpovědí v písemném testu a zároveň více než 50 % pro každé ověřované kritérium, předvést efektivně všechny části praktické ukázky s hodnocením více než 80 %.

# <span id="page-265-1"></span>6. Technické a materiální požadavky

Počítač/laptop, chytré mobilní zařízení, software potřebný pro tvorbu webových aplikací, grafický pro bitmapovou i vektorovou grafiku

# <span id="page-265-2"></span>7. Poměr studia s lektorem a samostudia

Posluchač absolvuje 10 % doby školení studiem těchto materiálů a vypracováním testů.

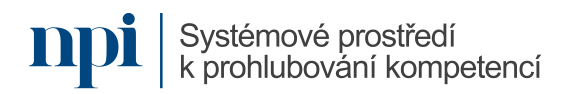

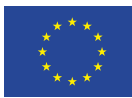

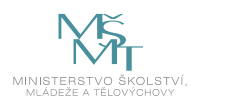

<span id="page-266-0"></span>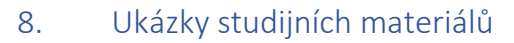

# Závěr: Základní principy ve webdesignu

Navzdory všem výše uvedeným základním zásadám je třeba porušovat pravidla. To je jediný způsob, jak vytvořit zajímavý, nový design!

Přístupy, které jsem zde stručně představil, samozřejmě nejsou nové. Spíše jsou to variace vědeckého a / nebo psychologického výzkumu, které byly převedeny do našich moderních komunikačních médií. Já osobně považují za důležité znát tyto teorie a metody. Často implementujeme pravidla tak jako tak intuitivně, protože naše tvůrčí oko se to takto "naučilo".

Kromě toho znalost různých přístupů v designu pomáhá vyhodnotit vaše vlastní projekty. Vnímejte to jako kontrolní seznam, na který se můžete podívat, když si uvědomíte, že něco ještě vizuálně nefunguje. Často nenajdeme potřebnou dálku k vlastnímu projektu, abychom ho objektivně posoudili.

Zde uvedené principy návrhu nejsou zdaleka úplné. Pokud byste se chtěli ponořit hlouběji do tématu, jste vítáni, abyste se podívat na tyto články a e-booky:

- Web UI Design for the Human Eye (Colors, Space, Contrast)
- The Principles of Design and Their Importance
- How to Use Powerful Gestalt Principles in Design

*Obrázek 1 – https://raidboxes.io/cs/blog/webdesign-development/web-design-principles/#fazitgrundprinzipien-im-webdesign*

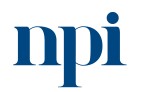

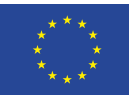

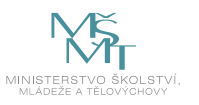

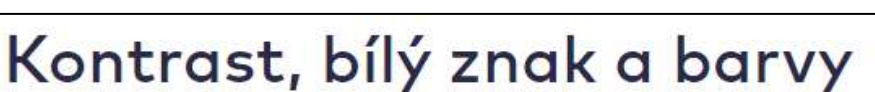

Kontrast je často kombinován s volbou primárních barev designu, stejně jako bílými znaky (whitespace) v kompozici. "Bílý znak" však znamená prostor, který je zanechán bíle. Spíše se odkazuje na mezery mezi prvky. Tento prostor se také nazývá "negativní prostor" a může být i přesto barevný.

S velkým množstvím bílého místa web obvykle vypadá úhledněji a jasněji. Tento přístup jde také často ruku v ruce s minimalismem. To znamená důsledně odstraňovat z rozvržení vše, co je zbytečné a nepřináší do návrhu žádnou rozpoznatelnou přidanou hodnotu. Ať už je to text, dekorativní prvky nebo záplava CTA.

Zejména s trendem vyplňování záhlaví webových stránek velkými panoramatickými obrázky často nacházíme textové překryvy, které je obtížné rozluštit.

# Tip pro úspěšné kontrasty

Při plánování kontrastu a barev byste měli mít také na paměti následující: Obtížně čitelný obsah může potenciálně způsobit, že lidé se slabým zrakem (například rozpoznávání barev) již nebudou moci tento obsah vnímat.

*Obrázek 2 – https://raidboxes.io/cs/blog/webdesign-development/web-design-principles/#kontrastwhitespace-und-farbe*

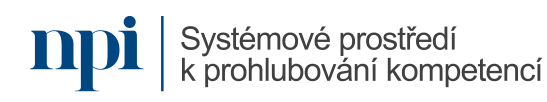

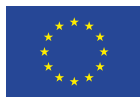

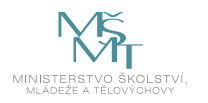

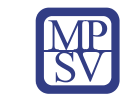

# <span id="page-268-0"></span>9. Příloha č. 1 – Obsah modulu

#### **1. Základní pojmy a názvosloví související s webovými prezentacemi**

- a. Webová prezentace obecně účel a druhy prezentací
	- i. Stručné představení druhů webových prezentací (firemní prezentace, vizitka, zájmový web, diskuzní web, eshop…) a vysvětlení účelu jednotlivých druhů
- b. Základní pojmy webové prezentace
	- i. Struktura webu, zvyklosti, grafická prezentace apod. Například co je nadpis, co je kontaktní formulář, co je mapa webu a další praktické ukázky prvků na webové prezentaci

#### **2. Programovací jazyky a metody tvorby webových stránek**

- a. Programovací jazyky
	- i. Stručné představení HTML, PHP, JavaScriptu, Pythonu a případně dalších programovacích jazyků, které se pro tvorbu webu používají
- b. Metody tvorby
	- i. Ruční psaní kódu, vývoj "od nuly" a představení základního kódování webové prezentace (je dobré ukázat stručný HTML skript, Javascript) apod.
	- ii. Tzv. Wysiwyg metoda (**W**hat **Y**ou **S**ee **I**s **W**hat **Y**ou **G**et), tedy programování formou skládání vizuálního prostředí. Vhodná je ukázka software, který tento způsob umožňuje, například Adobe Dreamweaver
	- iii. Použití tzv. Framework zjednodušeně řečeno skládání již hotových modulů do funkčních celků, nebo využití předdefinovaných prvků, které se následně využijí. Je vhodné rozpoutat diskuzi na téma využití tohoto způsobu programování – výhody, nevýhody apod. Je to důležité pro pochopení problematiky programování a využívání zdrojů výpočetního výkonu (tedy optimalizace vs. náročnost programování).

### **3. Základy tvorby uživatelského prostředí**

- a. Zvyklosti a pravidla pro strukturu webové stránky
	- i. Nadnést pravidla a zvyklosti při tvorbě webové stránky, aby byla pro uživatele čitelná, přehledná a splňovala pravidla přístupnosti a strukturace textu a grafiky. Je užitečné přiblížit také skladbu barev, jejich vzájemný kontrast. Při té příležitosti je vhodné zmínit přizpůsobení pro postižené návštěvníky (hůře vidící, slepé používající hlasový syntetizátor pro předčítání textu apod).

### **4. Vytvoření základního HTML kódu webové stránky a jeho doplňků**

- a. Základní struktura webové stránky
	- i. Představení struktury webové stránky hlavička, obsah, patička. Ukázka jednotlivých tagů a vysvětlení jejich významů. Zmínit se o meta-tazích (tag <meta>) a jejich významu
	- ii. Ukázka toho, jak se vlastně tvoří webová stránka otevřít poznámkový blok a vepsat základní strukturu stránky, soubor uložit jako .html a následně otevřít ve webovém prohlížeči.
- b. Základní HTML příkazy

Systémové prostředí

i. Tagy pro formátování textu (<p> <br > <<br />strong> <em> atd), strukturu dokumentu (nadpisy a jejich úrovně <h1> <h2> atd), další prvky na webu

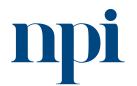

Systémové prostředí k prohlubování kompetencí k prohlubování kompetencí

Reg. č. CZ.03.1.54/0.0/0.0/15\_020/0013987

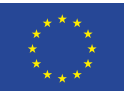

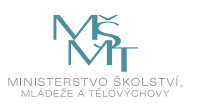

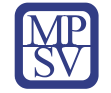

(odkazy <a>, oddíly <div>, seznamy <ul> atd.), obrázky (<img>), tabulky <table>

- c. Rozšířené vlastnosti HTML příkazů
	- i. Každý tag může mít své vlastnosti. Jejich stručné představení a ukázka možností. K tomu je dobré použít již vytvořený ukázkový html soubor a vždy změnit nějakou vlastnost tagu a následně obnovit stránku se skriptem v prohlížeči – bude ihned vidět změna.
- d. Vzhled webové stránky pomocí CSS stylů
	- i. Stručné představení CSS stylů s odkazem na to, že díky CSS lze plně měnit vzhled a rozmístění prvků na webu. Lze dělat i animace a další "frajeřiny", ale obecně téma CSS stylů překračuje rozsah kurzu.
	- ii. Několik CSS dopsat do ukázkového skriptu a opět demonstrovat změnu vlastností prvků na stránce. Například lze ukázat styl "color" u odstavce (<p style="color: red">text</p>).
- e. Přehled vlastností webové stránky a jejího obsahu
	- i. Stručné shrnutí výše uvedeného, nejlépe na připraveném skriptu, ve kterém bude uvedeno co nejvíce prvků stránky – nadpisy různých úrovní, tabulky, obrázky, odstavce apod.

#### **5. Uživatelské rozhraní a Uživatelský zážitek (UX/UI)**

- a. UX User Experience Uživatelský zážitek
	- i. Stručné vysvětlení, co to je UX, proč je dobré se jím zabývat a co vlastně má UX řešit ve vztahu k dobré webové prezentaci. Je dobré ukázat web s názorným vysvětlením UX/UI a popsat laicky ([https://www.cojeuxui.cz/\)](https://www.cojeuxui.cz/)
- b. UI User Interface Uživatelské rozhraní
	- i. Navazuje na předešlou část (UX), opět čerpat a ukazovat na zmíněné webové adrese. Je dobré vysvětlit základní prvky UI, a proč je dobré držet se zavedených zvyklostí
- c. Návrh UX  $\rightarrow$  UI
	- i. Zmínit provázanost a návaznosti UX→UI, metodu návrhu a následného grafického zpracování (nejdříve UX, pak UI protože UX definuje metodu jak, UI ji pak vizualizuje)
- d. Správné praktiky aplikace UX/UI (good practice)
	- i. Stručně se zmínit o tom, že bez dobrého UX nevznikne použitelné UI a obráceně – máme-li špatné UI, je dobré UX nevyužitelné. Dobře je to vysvětleno na zmíněné webové prezentaci formou přenesením na lidské tělo.
- e. Metody testování UI/UX
	- i. Nejlepší metoda je posadit několik uživatelů před webovou stránku a nechat je "klikat". U velkých projektů se provádí testování v několika stupních vývoje a na větším počtu uživatelů. U malých projektů nebo "domácí" výroby se využívají malé skupiny testerů, například kamarádi. Pro odlehčení tématu se lze zmínit o tom, že pokud chcete otestovat web, posaďte k němu babičku a zadejte ji úkol, co na webu najít (například kontakt na ředitele, nebo

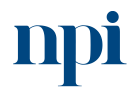

Systémové prostředí k prohlubování kompetencí

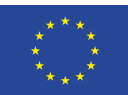

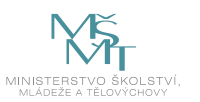

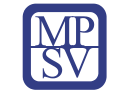

nakoupit si aviváž v případě eshopu). Pokud babička projde webem bez zaváhání, máte vyhráno…

- f. Analytické nástroje
	- **i.** Nástroje pro analýzu uživatelského chování, návštěvnosti apod. V současné době nejpoužívanější je Google Analytics. Ukázat prostředí, představit možnosti systému

#### **6. Metody grafického návrhu webové stránky**

- a. Software pro vytvoření grafického návrhu, bitmapová a vektorová grafika
	- i. Adobe Photoshop, Adobe XD, Sketch a další software
- b. Základní metody grafického návrhu a good practice pro vytvoření grafiky
	- i. Na připraveném návrhu webu ukázat rozmístění jednotlivých prvků (nadpisy, grafické prvky, texty), zmínit co by kde na webu mělo být umístěno a proč.
- c. Barevnost, velikost a typ písma, grafická úprava
	- i. Navazuje na 3a, více rozvést z pohledu velikosti a čitelnosti grafiky, písma versus rozlišení zobrazovacích monitorů a displejů mobilních zařízení
- d. Přístupnost webu barevné kontrasty, přizpůsobení webu
	- i. Navazuje na 3a, více rozvést z pohledu legislativy (především u státních institucí). Zákon 99/2019 o přístupnosti internetových stránek (viz např. [https://www.master.cz/blog/zakon-99-2019-o-pristupnosti-internetovych](https://www.master.cz/blog/zakon-99-2019-o-pristupnosti-internetovych-stranek-a-mobilnich-aplikaci/)[stranek-a-mobilnich-aplikaci/\)](https://www.master.cz/blog/zakon-99-2019-o-pristupnosti-internetovych-stranek-a-mobilnich-aplikaci/).
- e. Vytvoření webové stránky z grafického návrhu
	- i. Stručně ukázat, jak se vytváří webový kód a struktura z grafického návrhu. Je vhodné prezentovat video např. z YouTube.

#### **7. Přizpůsobení webu dle typu zařízení – mobilní/desktop**

- a. Způsoby návrhu a přizpůsobení vzhledu webové stránky
	- i. Zmínit rozdíl mezi používáním webu na PC a mobilním zařízení (ovládání myší vs. dotykovou plochou), velikost zobrazovacího displeje, množství prvku na obrazovce
- b. Přizpůsobení obsahu dle typu zařízení
	- i. Ukázky stejného webu na desktopu/mobilu, ideálně vybrat dobře udělané prezentace, kde je UX/UI dobře zvládnuté
- c. UX a UI pro mobilní zařízení
	- i. Navazuje na předešlý bod a doplňuje jej například ukázkou procházení dobře navrženého webu a ukázkou snadné navigace v něm
- d. Možnosti programování přizpůsobení
	- i. Zmínění možností, jak docílit jiné struktury webu pro desktop/mobilní zařízení například za použití CSS

### **8. Webová prezentace s využitím redakčního systému**

- a. Redakční systémy (WordPress, Joomla)
	- i. Ukázka nejznámějších redakčních systémů (Wordpress, Joomla) a jejich představení včetně ukázky uživatelského prostředí

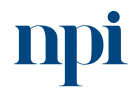

Systémové prostředí<br>k prohlubování kompetencí

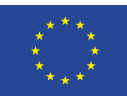

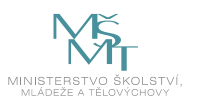

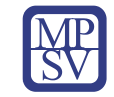

- b. Instalace redakčního systému
	- i. Na připraveném ukázkovém webhostingovém účtu provést instalaci redakčního systému Wordpress. Jde o jednoduchou proceduru o několika krocích, plně v českém jazyce.
- c. Základní konfigurace redakčního systému
	- i. Navazuje na předešlý krok, kdy se v administračním prostředí redakčního systému nastaví základní parametry – název webové prezentace, struktura menu apod.
- d. Instalace připravené šablony pro redakční systém
	- i. Výběr a zvolení připravené šablonu a její spuštění v redakčním systému. Je vhodné zmínit zdroje na webu, kde lze hotové šablony získat – jak zdarma [\(https://wordpress.com/themes/free\)](https://wordpress.com/themes/free), tak za poplatek [\(https://www.templatemonster.com/wordpress-themes/,](https://www.templatemonster.com/wordpress-themes/) <https://themeforest.net/category/wordpress> apod.)
- e. Přizpůsobení šablony redakčního systému
	- i. Každou šablonu je možné upravit, změnit, přizpůsobit. Ukázka změny barev, umístění některých prvků a další jednoduché úpravy
- f. Správa obsahu články, fotogalerie, ankety
	- i. Založení a napsání nového článku, formátování textů, vložení obrázků, zveřejnění článku
- g. Instalace a využití rozšíření a pluginů redakčních systémů
	- i. Co jsou to rozšíření a k čemu se dají využít? Rozšíření přidávají nadstandardní funkce (optimalizace stránek, statistiky, ankety, fotogalerie atd). Vhodné prezentovat instalaci pluginu například pro anketu (zdroj pluginů například na https://wordpress.org/plugins/)
- h. Rozšířená administrace webové stránky (blog, fórum, hlasování a další)
	- i. Navazuje na předešlé kapitoly je vhodné prezentovat na připraveném obsahu více možností správy obsahu, tedy například blog, fórum, hlasovací ankety, případně dotazníky a další uživatelské formy interakce
- i. Napojení obsahu na sociální sítě, vkládání iframe a dalších prvků
	- i. Využití tzv. social tagů, které umožňují napojení obsahu webu na socíální sítě. Prezentace obsahu webu na sociálních sítích.
- **9. Závěrečná zkouška**

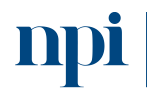

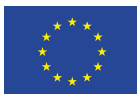

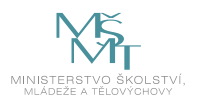

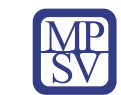

# <span id="page-272-0"></span>10. Příloha č. 2 – Test znalostí a dovedností

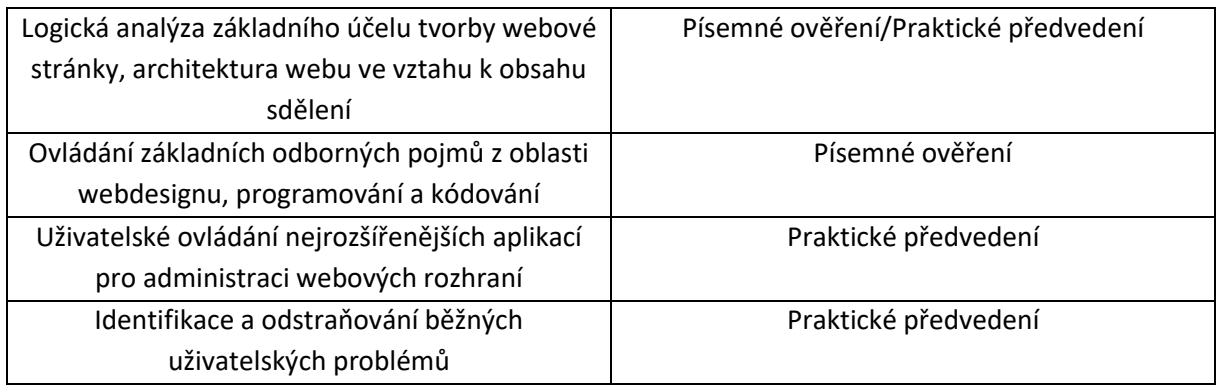

Pro úspěšné splnění zkoušky je třeba splnit všechna kritéria.

#### Písemné ověření

1. HTML je:

#### **a. Základní skriptovací jazyk pro tvorbu webové prezentace**

- b. Zkratka pro Hyper Text Making Language, který umožňuje vytvářet odkazy mezi weby
- c. Prohlížeč webových stránek
- 2. Tag <p> slouží pro:
	- a. Psaní tučného písma
	- **b. Definuje odstavec na webové stránce**
	- c. Je použit na každé webové stránce pro úvodní text
- 3. Pro vytvoření HTML kódu je potřeba:
	- **a. Základní textový editor**
	- b. WYSIWYG editor
	- c. Komparátor a instalační procesor pro překlad kódu
- 4. Javascript se spouští

#### **a. Na zařízení uživatele**

- b. Na serveru
- c. Ve skrytém okně v prohlížeči
- 5. Správná posloupnost nadpisů u webové stránky je:

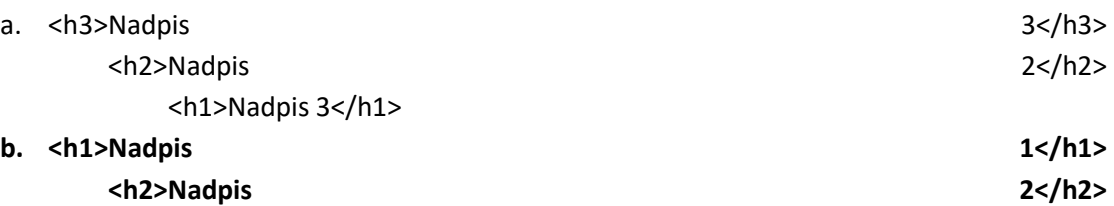

#### **<h3>Nadpis 3</h3>**

- c. Na posloupnosti nezáleží, jde o obsah
- 6. WYSIWYG je

### **a. Vizuální editor kódu pro vytvoření webové stránky**

- b. Zkratka pro What You Saw Is What You Give
- c. Nástroj pro vizualizaci chování návštěvníka webové stránky

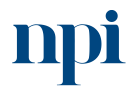

Systémové prostředí<br>k prohlubování kompetencí

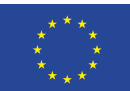

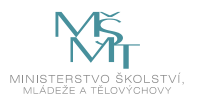

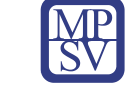

- 7. UX je zkratka pro
	- a. Unified eXperience jednotné uživatelské prostředí
	- b. Unlimited eXpense neomezené náklady na vytvoření projektu
	- **c. User eXperience – uživatelská zkušenost**
- 8. Framework je
	- **a. Softwarová struktura, která slouží jako podpora při programování a vývoji a organizaci jiných softwarových projektů. Může obsahovat podpůrné programy, knihovny API, podporu pro návrhové vzory nebo doporučené postupy při vývoji.**
	- b. Rám s obsahem uvnitř webové stránky
	- c. Rámcově provedené naprogramování webové stránky
- 9. Datová náročnost (velikost) webové stránky by měla být
	- **a. Co nejmenší**
	- b. Co největší
	- c. Na velikosti nezáleží
- 10. CSS je v rámci webové prezentace využíváno mimo jiné pro
	- a. Definici obsahu webové stránky
	- **b. Určení a definici vlastností jednotlivých prvků na webové stránce (barva, velikost…)**
	- c. Uživatelské ankety a formuláře
- 11. Při vývoji webové prezentace se navrhuje
	- **a. Nejprve UX a následně UI**
	- b. Nejprve UI a následně UX
	- c. UX a UI zároveň, jsou na sobě nezávislé
- 12. UX a UI je vhodné testovat
	- a. Na začátku a na konci projektu
	- b. S využitím speciálních metod pro analýzu dat a struktur za použití specializovaného software
	- **c. Na vzorku uživatelů**
- 13. Google Analytics slouží především pro
	- a. Definování reklamních kampaní na webové stránce
	- **b. Analýzu chování uživatelů v rámci webové prezentace**
	- c. Napojení webové stránky na sociální sítě
- 14. Zákon 99/2019 je
	- **a. Zákon o přístupnosti internetových stránek a mobilních aplikací**
	- b. Zákon o přehlednosti aplikačního kódu
	- c. Zákon o uživatelském prostředí, jež musí být poskytováno bez úplaty
- 15. Google Analytics slouží především pro
	- a. Definování reklamních kampaní na webové stránce
	- **b. Analýzu chování uživatelů v rámci webové prezentace**
	- c. Napojení webové stránky na sociální sítě

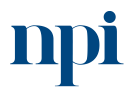

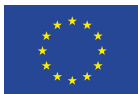

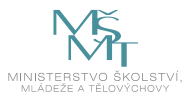

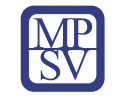

- 16. Přizpůsobení vzhledu webové stránky pro mobilní zařízení lze efektivně docílit
	- a. Přesměrováním uživatele na speciální stránku pro mobilní zařízení
	- b. Naprogramováním jiného kódu webové stránky speciálně přizpůsobeném mobilním zařízením
	- **c. Vhodnou úpravou CSS stylů definujících vzhled webové stránky**
- 17. Wordpress je
	- **a. Redakční systém**
	- b. WYSIWYG editor pro programování webové stránky
	- c. Grafický program
- 18. Šablona (template) ve WordPressu:
	- a. Definuje obsah webové stránky
	- **b. Určuje vzhled webové stránky a rozmístění jednotlivých prvků**
	- c. Definuje přístupová práva k obsahu webové stránky
- 19. Doplňky (plugins) jsou určeny pro:
	- **a. Rozšíření funkčnosti redakčního systému**
	- b. Zpřehlednění grafické prezentace webové stránky
	- c. Instalaci redakčního systému
- 20. Instalace redakčního systému Wordpress probíhá:
	- a. Do mobilního zařízení uživatele ve formě aplikace
	- b. Po dohodě se správcem sítě na jeden z počítačů
	- **c. Pomocí jednoduchého průvodce v několika krocích, zpravidla na webovém serveru**

#### Praktické předvedení

Při praktické zkoušce je prokázáno pochopení problematiky základního návrhu webové prezentace, rozmístění jednotlivých prvků na stránce. Je prokázána orientace v základních programových prvcích HTML jazyka. Také je ověřena schopnost instalace a administrace redakčního systému.

Ke zkoušce je vhodné využít PC s rozšířeným textovým editorem (např. PSpad) a přístupem k testovacímu serveru (http přístup), případně s virtuálním prostředím simulující běh webového a databázového serveru. K samotnému funkčnímu provedení instalace a následnému provedení administrace je nutné mít k dispozici instalační soubory Wordpressu nahrané na serveru, databázi MySQL a přístupové údaje k ní, funkční emailovou adresu.

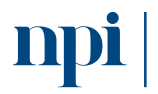

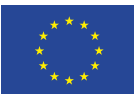

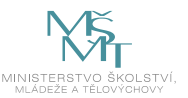

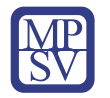

1. Vytvoření základního HTML skriptu, který vypíše například následující text:

# Nadpis 1

# 11. Nadpis 2

Nadpis 3

*Testovací text odstavce s vymyšleným textem, například zhodnocením* **přínosu** *celého kurzu*

Cílem úkolu není shodná vizuální identita s příkladem, ale prokázání pochopení způsobu zápisu HTML znaků a jejich využití při vytváření struktury webové stránky.

2. Na papír načrtnout strukturu webové prezentace své firmy / osoby včetně prvků typu menu, navigace, obrázku atd. a následné vysvětlení proč kde jaký prvek byl umístěn.

Cílem úkolu není získání jednotné struktury od všech studentů, ale spíše jejich logické a věcné odůvodnění vytvořeného návrhu.

- 3. Instalace redakčního systému pomocí PC s připraveným balíčkem pro instalaci, resp. s připraveným přístupem k serveru, kde je balíček pro instalaci připraven. Student by se měl orientovat v použitých pojmech, které instalace vyžaduje (uživatelské jméno, heslo, jméno databáze, heslo k databázi apod.). Alternativně je možné tento úkol splnit popisem spuštěné prezentace, ve které je vizualizován každý krok instalace.
- 4. Přihlášení a základní administrace redakčního systému vytvoření položky menu, vytvoření článku, vložení obrázku, publikování vytvořeného obsahu. Úprava obsahu.
- 5. Předvedení základní orientace v nástroji Google Analytics popis možností nástroje, orientace v přehledech, ukázka práce s daty a stručný popis, co nám poskytnuté údaje říkají. Pro tento úkol je vhodné využít přístup do reálných Google Analytics s daty reálné webové prezentace, která již delší dobu funguje a má historii návštěvnosti. Alternativně lze použít předem vytvořenou prezentaci, kde na jednotlivých slidech budou obrazovky přehledů a student bude popisovat jejich význam.

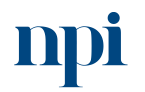

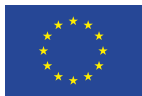

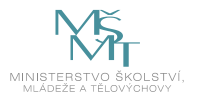

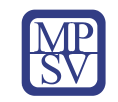

# VZDĚLÁVACÍ PROGRAM

### Digitální kompetence

Projektové plánování a řízení s využitím SW pro tvorbu Ganttova diagramu

# Profesní kvalifikace dle NSK

Volná kompetence

# Obsah vzdělávacího programu

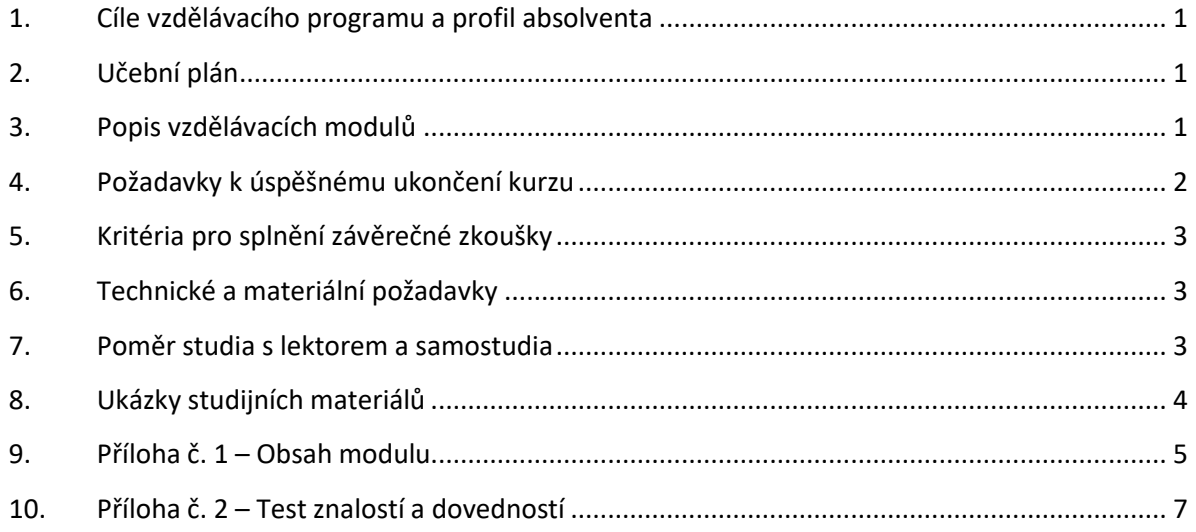

# <span id="page-276-0"></span>1. Cíle vzdělávacího programu a profil absolventa

Vzdělávací program naučí účastníky

- využívat Ganttův diagram pro plánování realizace zakázek, resp. projektů, a to s využitím nástrojů Microsoft 365,
- používat dostupné šablony MS Excel,
- vytvářet diagramy s využitím grafů,
- zpracovat diagram přímo v tabulce MS Excel,
- vypracovat Ganttův diagram pro realizaci drobné stavby (pokládka elektrického kabelu NN) s využitím IT.

# <span id="page-276-1"></span>2. Učební plán

5 hodin vzdělávání, 2 hodiny zkouška. Vzdělávací plán obsahuje jeden vzdělávací modul.

# <span id="page-276-2"></span>3. Popis vzdělávacích modulů

**Název modulu:** Projektové plánování a řízení s využitím SW pro tvorbu Ganttova diagramu

**Hodinová dotace modulu:** 5 hodin vzdělávání, 2 hodiny zkouška

**Forma výuky:** prezenční hromadné vzdělávání

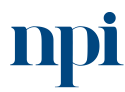

Systémové prostředí<br>k prohlubování kompetencí

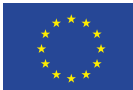

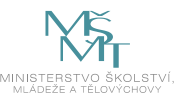

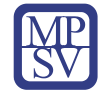

**Metody výuky:** výklad a praktické ukázky, dále procvičení, samostudium textů a test formou e-learningu

#### **Osnova modulu:**

- 1. Úvod
- 2. Ganttův diagram
- 3. Agilní Ganttův diagram šablona v MS Excel
- 4. Plánovač projektu na základě modelu Ganttova diagramu excelová šablona
- 5. Tvorba Ganttova diagramu s využitím grafu
- 6. Tvorba Ganttova diagramu v excelové tabulce
- 7. Závěrečná zkouška

**Výstupy modulu:** Účastník se naučí projektovému plánování s využitím jednoduchých softwarových nástrojů.

**Obsah modulu:** viz příloha 1

**Způsob ukončení modulu:** praktické předvedení a písemné ověření

#### **Kritéria pro hodnocení výsledků učení posluchače v daném modulu:**

S pomocí SW pro tvorbu Ganttova diagramu správně navržené harmonogramy dle zadaných kritérií – Splnil – Nesplnil.

#### **Test získaných znalostí a dovedností:** viz příloha 2

#### **Doporučená literatura:**

VEBER, Jaromír, a kol. Management – základy, prosperita, globalizace Veber Management Press, Praha 2002.

Microsoft Corporation, 2023. *Agilní Ganttův diagram – šablona v MS Excel* [online]. San Jose [cit. 2023- 08-02]. Dostupné z: [https://templates.office.com/cs-cz/agiln%c3%ad-gantt%c5%afv-diagram](https://templates.office.com/cs-cz/agiln%c3%ad-gantt%c5%afv-diagram-tm55723235)[tm55723235.](https://templates.office.com/cs-cz/agiln%c3%ad-gantt%c5%afv-diagram-tm55723235)

Microsoft Corporation, 2023. *Plánovač projektu na základě modelu Ganttova diagramu – excelová šablona* [online]. San Jose [cit. 2023-08-02]. Dostupné z: [https://templates.office.com/cs](https://templates.office.com/cs-cz/pl%c3%a1nova%c4%8d-projektu-na-z%c3%a1klad%c4%9b-modelu-ganttova-diagramu-tm02887601)[cz/pl%c3%a1nova%c4%8d-projektu-na-z%c3%a1klad%c4%9b-modelu-ganttova-diagramu](https://templates.office.com/cs-cz/pl%c3%a1nova%c4%8d-projektu-na-z%c3%a1klad%c4%9b-modelu-ganttova-diagramu-tm02887601)[tm02887601.](https://templates.office.com/cs-cz/pl%c3%a1nova%c4%8d-projektu-na-z%c3%a1klad%c4%9b-modelu-ganttova-diagramu-tm02887601)

Google LLC IPA, 2023. *Google TECH-005 Create a quick and simple Time Line (Gantt chart)* [online]. San Jose [cit. 2023-08-02]. Dostupné z: [https://www.youtube.com/watch?v=00s5efQWrgU.](https://www.youtube.com/watch?v=00s5efQWrgU)

### <span id="page-277-0"></span>4. Požadavky k úspěšnému ukončení kurzu

Má-li být posluchači umožněno úspěšné ukončení vzdělávacího programu, musí splnit tyto kroky:

- 1. absolvovat všechny části prezenčního kurzu,
- 2. nastudovat povinnou literaturu,

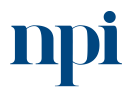

Systémové prostředí k prohlubování kompetencí

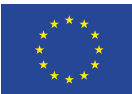

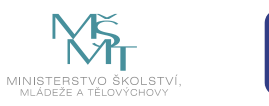

- 3. zvládnout písemný test,
- 4. prakticky předvést výstupy modulu.

# <span id="page-278-0"></span>5. Kritéria pro splnění závěrečné zkoušky

Předvést efektivně všechny části praktické zkoušky, tj. navrhnout harmonogram postupu práce pro realizaci pokládky kabelového vedení NN do kabelové rýhy, a to od převzetí staveniště po předání dokončené stavby včetně grafického znázornění harmonogramu Ganttovým diagramem.

### <span id="page-278-1"></span>6. Technické a materiální požadavky

PC s Windows 7, 8, 10 nebo 11, SW MS Office

# <span id="page-278-2"></span>7. Poměr studia s lektorem a samostudia

Posluchač absolvuje 10 % doby školení studiem těchto materiálů a vypracováním testů.

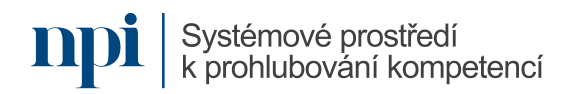

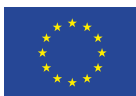

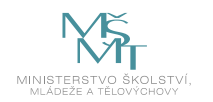

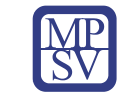

### <span id="page-279-0"></span>8. Ukázky studijních materiálů

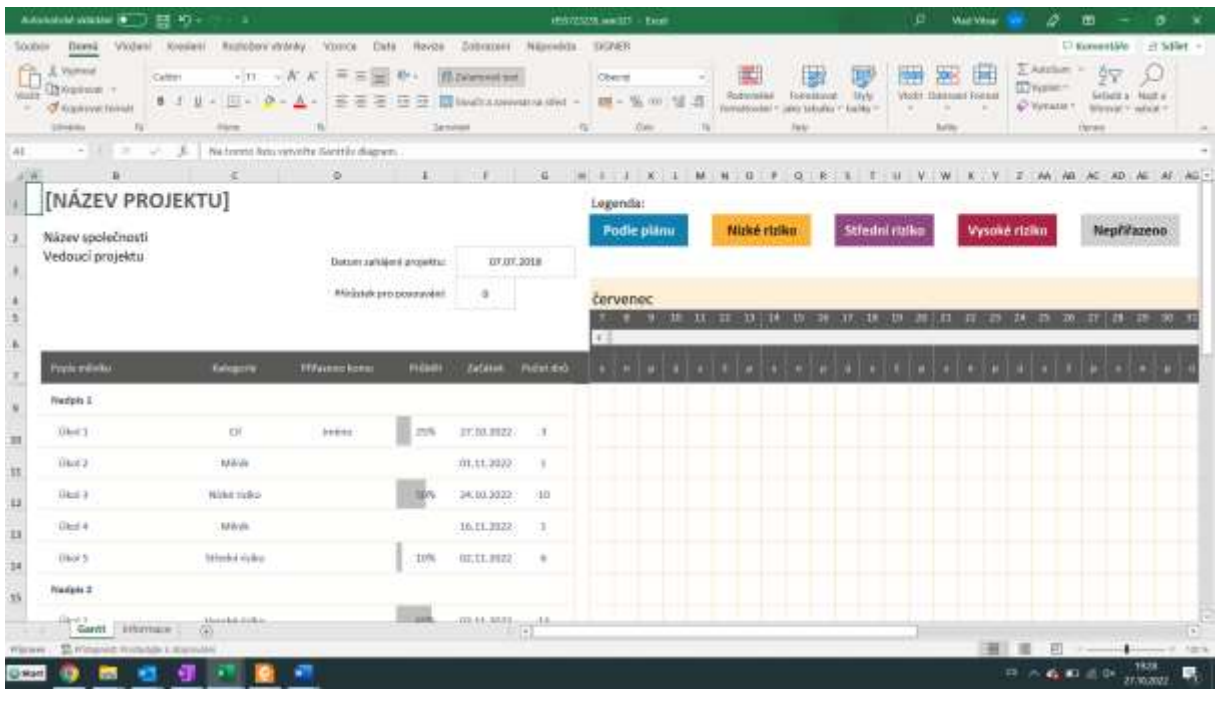

#### *Obrázek 1 – support.microsoft.com*

|                      | Advisible Washington, C. (2014) +                                                                                                    |                                            |                         |                               |                             |                                    |                                |              | WRIBMARY and ECCUT - Ricca |                          |          |                                  |                             |                                            | o      | <b>Mail Village</b>                                                    |       |                                       | ш                                                                                          | o                                              |       |
|----------------------|----------------------------------------------------------------------------------------------------|--------------------------------------------|-------------------------|-------------------------------|-----------------------------|------------------------------------|--------------------------------|--------------|----------------------------|--------------------------|----------|----------------------------------|-----------------------------|--------------------------------------------|--------|------------------------------------------------------------------------|-------|---------------------------------------|--------------------------------------------------------------------------------------------|------------------------------------------------|-------|
| OODER                | Паний                                                                                                    | Violant<br>Knowled I                       |                         | Registery stylety.            | POSSIBLE<br><b>Cluba</b>    | Revize                             | Довохоне                       | NEIGHBOX.    | DONER                      |                          |          |                                  |                             |                                            |        |                                                                        |       |                                       | D. Kunsestäle                                                                              |                                                | 日50mm |
|                      | Vicenzial<br>TARBETAR IT.<br>C Kapinyet Hindi<br><b>USHAWA</b>                                                                                                    | Corput<br>$8 - 1$<br>$_{\rm F4}$           | <b>District</b>         | $-111 - -100$<br>$0 =$<br>796 |                             | Ill twentyet too<br>精薄<br>Tennissa | <b>ED MARTIN ANNAHISM STAT</b> | $\sim$       | Oberrei<br>$235 - 56$      | <b>300 1 %E</b><br>37 pm | m        | Rogeration<br><b>Versidinale</b> | Foldestand<br><b>Farki-</b> | <b>Livia</b><br>aleis sa Euska v - Euska - | $\sim$ | <b>The Co</b><br><b>Vice Ilaines Frenz</b><br>$\sim$<br><b>Balling</b> |       | 2. Attitum in<br>D'raw-<br>C Yahata 1 | 학교<br>thorase                                                                              | <b>Geliefit a Haut a</b><br>Werniet Y which it |       |
|                      |                                                                                                    | $-122 - 124$                               |                         |                               |                             |                                    |                                |              |                            |                          |          |                                  |                             |                                            |        |                                                                        |       |                                       |                                                                                            |                                                |       |
|                      | п                                                                                                    |                                            | D                       |                               |                             | G                                  | $^{10}$                        |              | <b>M</b>                   | $M = 1$                  | $\Box B$ | D R                              | - 13<br>œ                   |                                            |        |                                                                        |       |                                       | V. Z. AA. AB. AC. AD. AE. AF. AG. AH. AL. AJ. AV. AG.                                      |                                                |       |
|                      | Plánovač projektu<br>Riksmal projekty analisis jus. Jivdrocholi, Wickelkje ingenetici poptem profe. Depressione obdobi<br>Emertally Admiral Zalkspeers East<br>Average a film in industry<br>л олимо, до резуно дайтые S.)<br>obsterar pactituse vitalistava<br>AMARINE Kattsphamt papho | u                                          | 9986<br>TRABIN<br>PLANU | saureove<br><b>JAHAIEM</b>    | SKUTEČNA<br>19264<br>TRAINI | <b>PROCENTO</b><br>kerbensein      | mitosi<br>111.                 | $-1$<br>$-4$ | Bolas tryani pilani:       |                          | m        | -11<br>u                         |                             | 18 14 18 19 17 18 19                       |        | $31 - 11 - 32 - 28$                                                    | $74-$ | $-7%$                                 | Skutetny začitek % dokordoni skutečnost (nad nime plani) % dokordoni (nac.<br>$28 -$<br>TT | 28 29 30 31                                    |       |
|                      | budelet material burks \$3 d.t.t.<br><b>HICEMER UT</b>                                                                                                    |                                            | $\sim$                  |                               | ٠                           | 25%                                |                                |              |                            |                          |          |                                  |                             |                                            |        |                                                                        |       |                                       |                                                                                            |                                                |       |
|                      |                                                                                                    |                                            |                         | Ŧ,                            |                             | .<br>100%                          |                                |              |                            |                          |          |                                  |                             |                                            |        |                                                                        |       |                                       |                                                                                            |                                                |       |
|                      | Aktivita 03                                                                                                    |                                            | 6                       |                               | 6                           |                                    |                                |              |                            |                          |          |                                  |                             |                                            |        |                                                                        |       |                                       |                                                                                            |                                                |       |
|                      | Aktivita 03                                                                                                    |                                            | 41                      | z.                            | N                           | 35%<br>1899                        |                                |              |                            |                          |          |                                  |                             |                                            |        |                                                                        |       |                                       |                                                                                            |                                                |       |
|                      | Aktivita 04                                                                                                    | $\overline{1}$                             | ٠                       | ٠.                            | ٠                           | 10%                                |                                |              |                            |                          |          |                                  |                             |                                            |        |                                                                        |       |                                       |                                                                                            |                                                |       |
|                      | Aktivita 05                                                                                                    |                                            | x                       |                               |                             | 18556                              |                                |              |                            |                          |          |                                  |                             |                                            |        |                                                                        |       |                                       |                                                                                            |                                                |       |
|                      | Aktivita 06                                                                                                    |                                            |                         |                               |                             | 8556                               |                                |              |                            |                          |          |                                  |                             |                                            |        |                                                                        |       |                                       |                                                                                            |                                                |       |
|                      | Aktivita GT                                                                                                    |                                            |                         | ĸ                             |                             | 50%                                |                                |              |                            |                          |          |                                  |                             |                                            |        |                                                                        |       |                                       |                                                                                            |                                                |       |
|                      | Aktivita 08                                                                                                    |                                            |                         |                               |                             | 90%                                |                                |              |                            |                          |          |                                  |                             |                                            |        |                                                                        |       |                                       |                                                                                            |                                                |       |
|                      | Aktivita 05                                                                                                    |                                            |                         |                               |                             | 75%                                |                                |              |                            |                          |          |                                  |                             |                                            |        |                                                                        |       |                                       |                                                                                            |                                                |       |
|                      | <b>Plannyač projekta</b>                                                                                                    |                                            |                         |                               |                             |                                    |                                |              |                            |                          |          | $-11$                            |                             |                                            |        |                                                                        |       |                                       |                                                                                            |                                                |       |
| <b>PT SEE DE MIS</b> |                                                                                                    | To Nicharison Inniumer relative protective |                         |                               |                             |                                    |                                |              |                            |                          |          |                                  |                             |                                            |        |                                                                        |       |                                       |                                                                                            | 1 time-imane                                   |       |
| <b>Schlicht</b>      |                                                                                                    |                                            |                         |                               |                             |                                    |                                |              |                            |                          |          |                                  |                             |                                            |        |                                                                        |       |                                       | □ 八輪 ■ 三郎                                                                                  | 27.30.2022                                     | υ,    |

*Obrázek 2 – support.microsoft.com*

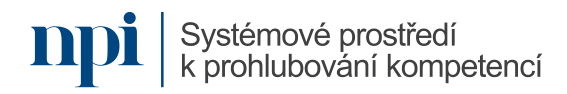

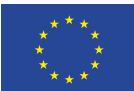

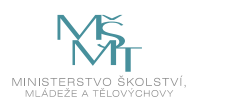

# <span id="page-280-0"></span>9. Příloha č. 1 – Obsah modulu

- **1) Úvod**
	- a) Projekt a fáze jeho plánování
		- i) Plán projektu slouží pro komunikaci uvnitř projektového týmu, mezi projektovým týmem a managementem společnosti, resp. zákazníkem. Při plánování se podrobí projektový záměr detailnímu rozboru z pohledu času, nákladů, technologií, metodologií a pracovních zdrojů. Výstupem – dva dokumenty: Definice předmětu projektu a Plán projektu.
	- b) Nastavení nového projektu zadávání etap a vazby mezi etapami
		- i) Rozdělení projektu na jednotlivé samostatné činnosti, uvědomění si posloupnosti činností, jejich navázání, případně možný souběh. Výchozím dokumentem je definice předmětu projektu, seznam činností, popis činností, seznam milníků, případně schválené změnové požadavky.
	- c) Časové omezení etap
		- i) Při stanovení časového omezení etap je nutno zohlednit informace v dokumentech:
	- d) definice předmětu projektu
	- e) seznam činností
	- f) popis činností
	- g) detailní rozpis zdrojů
	- h) kalendář zapojení zdrojů
	- i) registr rizik
	- j) odhady nákladů činností
	- k) soubor firemních procesů
	- l) pravidla a metodiky ve vztahu k projektu (firemní, zákaznické, oborové)
	- m) Speciální typy etap milníky, cíle
		- i) Cíle ukončení několika úloh vytvářejících celek, Milníky realizace kritické činnosti nebo kontrolní činnost (např. kontrolní dny, revize, kontroly uložení před zásypem apod.)

#### **2) Ganttův diagram**

- a) Výhody a omezení
	- i) Tvůrce Henry Laurence Gantt, diagram vytvořen roku 1917. Ganttův diagram představuje grafické znázornění trvání úloh. Vodorovné pruhy Ganttova diagramu zobrazují celé časové období projektu rozdělené na kratší přírůstky dní nebo týdnů. Svislá osa zobrazuje úlohy.
	- ii) Výhoda Ganttových diagramů grafický přehled jasná a přehledná identifikace kroků projektu.
	- iii) Nevýhoda Ganttových diagramů závislosti na úlohách neposkytuje dostatek informací o klíčových závislostech a neumožňuje tyto závislosti ověřit.
- b) Možnosti tvorby Ganttova diagramu v MS Excel:
- c) Šablona Plánovač projektu s využitím šablony v MS Excel
	- i) Umožňuje sledování odchylek mezi plánem a skutečností
- d) Agilní Ganttův diagram šablona v MS Excel
	- i) Jednoduchý, zohledňuje rizika jednotlivých činností, má přiřazeny nositele činnosti
- e) Tvorba Ganttova diagramu s využitím grafu

k prohlubování kompetencí

Systémové prostředí

i) Vytvoření Ganttova diagramu s využitím grafu umožňuje individuální nastavení vzhledu

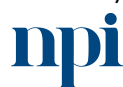

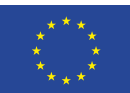

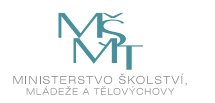

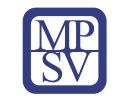

- f) Tvorba Ganttova diagramu v tabulce
	- i) Přehledný, provázaný, jednoduše propisuje všechny prováděné změny

#### **3) Agilní Ganttův diagram – šablona v MS Excel**

- a) Zadání základních údajů o projektu, včetně data zahájení projektu
	- i. Zadávání Názvu projektu, Názvu společnosti, Jméno vedoucího projektu, Datum zahájení projektu, vysvětlení pojmu Přírůstek pro posouvání
- b) Popis etap a milníků
	- i. Název etap a jednotlivé úkoly k naplnění etapy
- c) Stanovení rizika etapy
	- i. Kategorie úkolu Cíl, Milník, Podle plánu, Nízké riziko, Střední riziko, Vysoké riziko; Nositel úkolu
- d) Průběh plnění v procentech dokončení
	- i. Hodnocení stavu plnění jednotlivých úkolů v %
- e) Vložení začátků etap a termínů milníků
	- i. Datum začátku plnění úkolu, termíny kontrolních dnů, zahrnutí výkopů, revizí apod. Milníků, datum dokončení projektu – předání stavby, paralelní souběh jednotlivých úkolů, resp. jejich návaznost
- f) Určení počtu dnů realizace
	- i. Počet dnů potřebný pro realizaci úkolu
- g) Vkládání dalších etap
	- i. Vkládání nových etap a úkolů vložením nových řádků.

#### **4) Plánovač projektu na základě modelu Ganttova diagramu – excelová šablona**

- a) Plánované zahájení etapy a plánovaná doba trvání etapy
	- i. Umístění legenda grafu, zadání Názvu projektu, Zvýrazňované období, intervaly trvání, pojmy "Doba trvání plánu", "% dokončení", Zadání názvu aktivity, zadání období zahájení plánu, zadání doby trvání plánu, zadání doby skutečného zahájení, zadání skutečné doby trvání
- b) Skutečné zahájení etapy a skutečná doba trvání etapy
	- i. Pojmy "Skutečný začátek", "Skutečnost nad rámec plánu", "% dokončení nad rámec plánu"
- c) Plnění etapy v procentech
	- i. Zadání procenta plnění projektové etapy

### **5) Tvorba Ganttova diagramu s využitím grafu**

- a) Zadání dat začátek projektu, konec projektu, etapy
	- i. Rozsah dat úkolu názvy úkolů, datum zahájení
- b) Určení počtu dnů trvání
	- i. Stanovení doby trvání jednotlivých úkolů
- c) Vložení skládaného pruhového grafu
	- i. Vložení do listu skládaného pruhového grafu
- d) Výběr dat vložení řad
	- i. Vybrat data, název série datum zahájení a dobu trvání

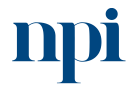

Systémové prostředí k prohlubování kompetencí

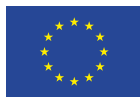

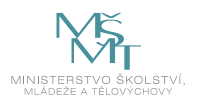

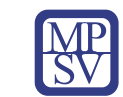

# <span id="page-282-0"></span>10. Příloha č. 2 – Test znalostí a dovedností

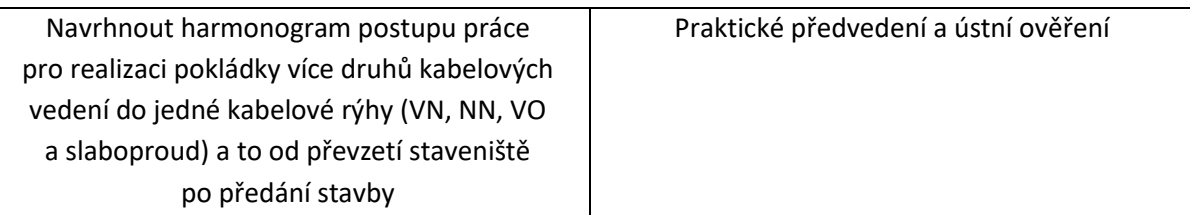

Pro úspěšné splnění zkoušky je třeba splnit všechna kritéria.

#### Praktické předvedení

- 1. Nastudujte výkres projektové dokumentace uvedený v příloze.
- 2. Navrhněte harmonogram postupu práce pro realizaci pokládky kabelového vedení NN do kabelové rýhy, a to od převzetí staveniště po předání dokončené stavby (včetně provedení kabelových spojek).
- 3. Vytvořte vizualizaci harmonogramu Ganttovým diagramem (v libovolném software, např. MS Excel).

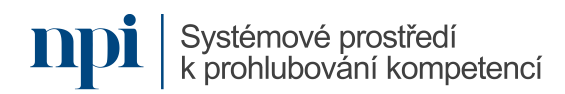

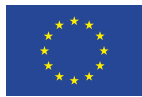

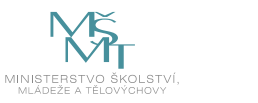

#### **Výstavba domovní přípojky**

Zahájení stavby: 1. 10. 2023 Předání dokončené stavby: 8. 10. 2023

Materiál a služby u dodavatelů dostupné bez prodlev, stavební povolení vyřízené

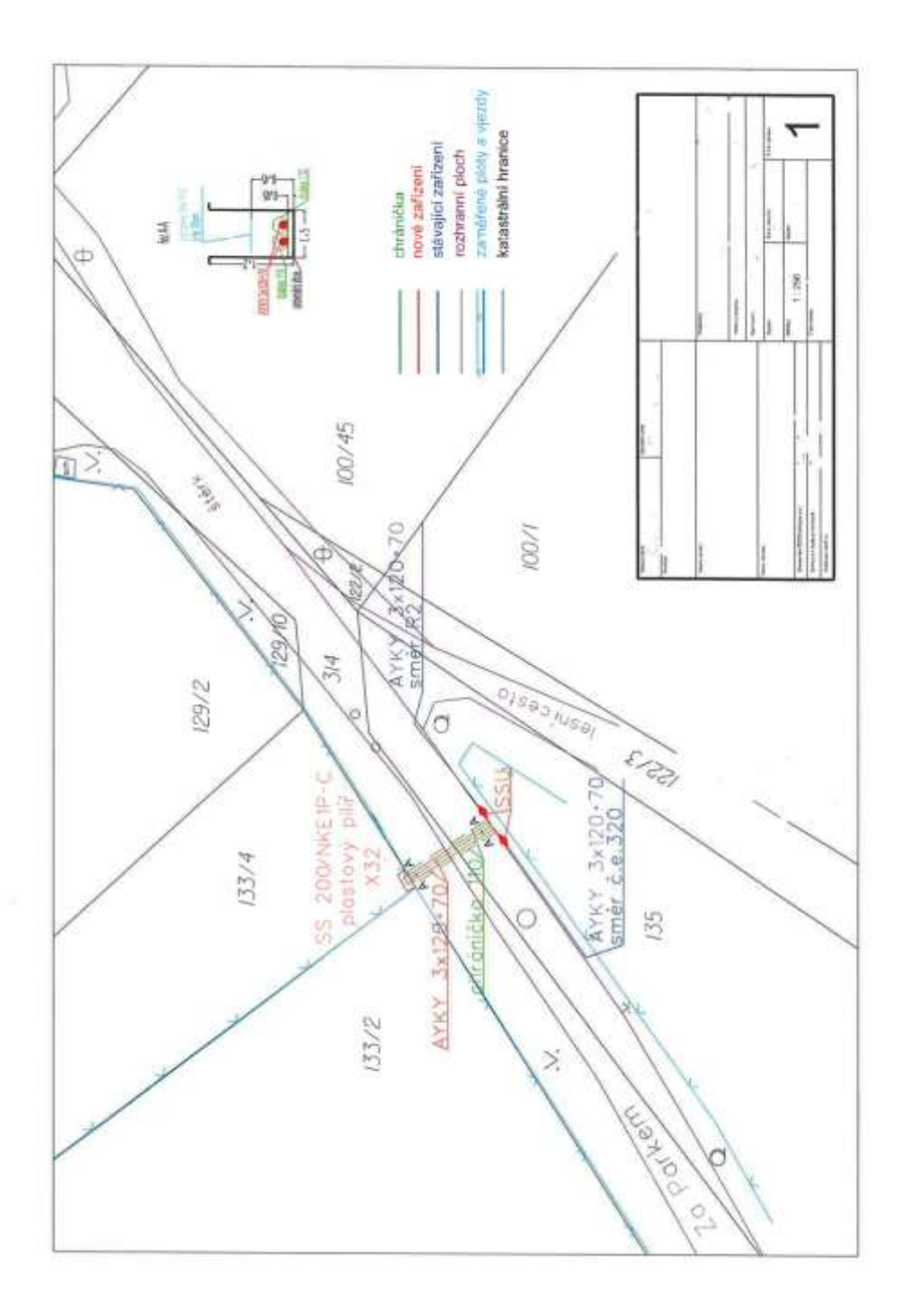

*Obrázek 3 – vlastní zpracování*

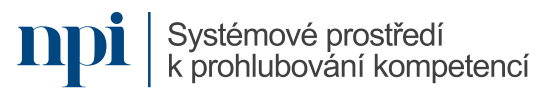

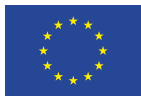

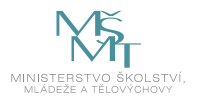

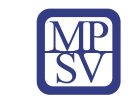

# VZDĚLÁVACÍ PROGRAM

### Digitální kompetence

Testování elektrických nebo elektronických výrobků

# Profesní kvalifikace dle NSK

Elektrotechnik/elektrotechnička měřicích přístrojů 26-029-M

### Obsah vzdělávacího programu

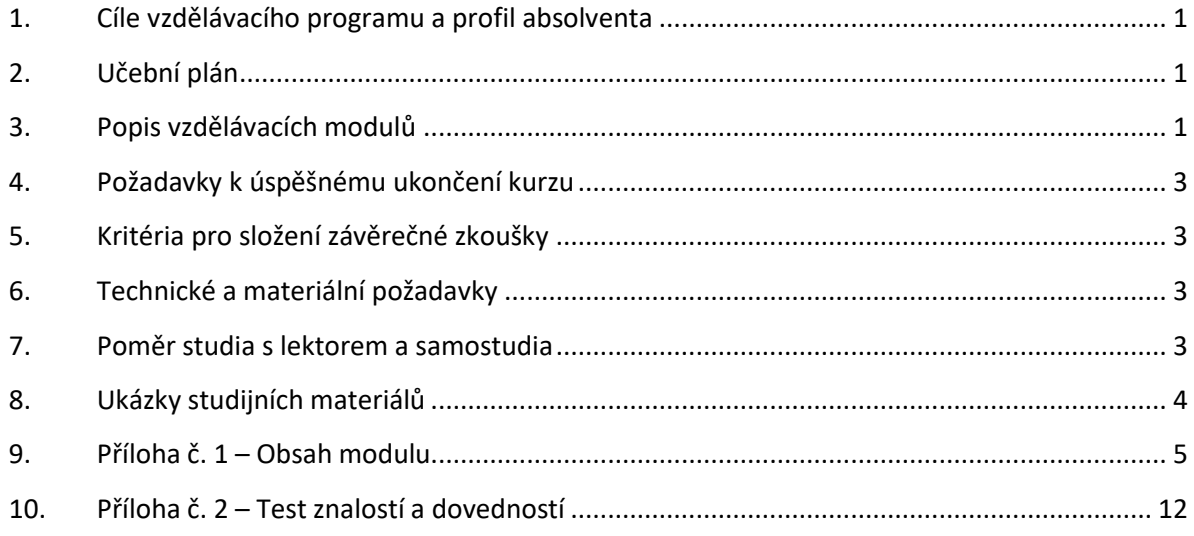

# <span id="page-284-0"></span>1. Cíle vzdělávacího programu a profil absolventa

Vzdělávací program naučí účastníky

- popsat a měřit základní elektrotechnické součástky a jejich parametry.
- získat přehled o výrobě desek plošných spojů, způsoby výroby a testování.
- změřit základní elektrické parametry v elektrickém obvodu za pomoci měřících přístrojů.
- měřit polovodičové součástky a popsat jejich chování v elektrickém obvodu.
- pracovat s osciloskopem, analyzátorem a dalšími měřícími zařízeními.
- získat přehled o základních elektrických stojích jako asynchronní motor, transformátor, stejnosměrný motor a generátor.
- interpretovat naměřené hodnoty, zpracovat závěrečnou zprávu z měření.

# <span id="page-284-1"></span>2. Učební plán

Vzdělávací část 10 hodin, zkouška 4 hodiny. Vzdělávací plán obsahuje jeden vzdělávací modul.

### <span id="page-284-2"></span>3. Popis vzdělávacích modulů

**Název modulu:** Testování elektrických nebo elektronických výrobků

**Hodinová dotace modulu:** 10 hodin vzdělávání, 4 hodiny zkouška

Systémové prostředí<br>k prohlubování kompetencí

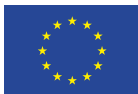

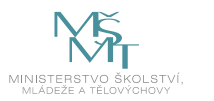

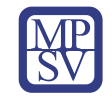

#### **Forma výuky:** prezenční hromadné vzdělávání

**Metody výuky:** výklad a praktické ukázky, dále procvičení, samostudium textů a test formou e-learningu

**Vstupní požadavky na posluchače:** nařízení vlády č. 194/2022 Sb., min. § 6, dále také všechny kvalifikace dle v. 50/1978 Sb. (platnost do 30.6.2025)

#### **Osnova modulu:**

- 1. Bezpečnost práce v elektrotechnice
- 2. Základní elektrotechnické součástky
- 3. Polovodičové součástky
- 4. Elektrické obvody a desky plošných spojů
- 5. Napětí, proud a výkon v elektrickém obvodu
- 6. Měření odporů a impedancí
- 7. Charakteristiky polovodičových součástek
- 8. Transformátor, asynchronní motor a stejnosměrný motor
- 9. Elektronické měřící přístroje, metody testování elektronických zařízení
- 10. Měření na osciloskopu a měření zkreslení
- 11. Závěrečná zkouška

**Výstupy modulu:** Účastník se naučí testovat desky plošných spojů, kabelových svazků a přístrojů.

**Obsah modulu:** viz příloha 1

**Způsob ukončení modulu:** praktické předvedení a písemné ověření

#### **Kritéria pro hodnocení výsledků učení posluchače v daném modulu:**

- Teoretický test: více než 50 % správných odpovědí.
- Praktické předvedení: Pro testování desek plošných spojů využít metody optické a elektrické, např. automatickou optickou kontrolu, funkční zkoušku, metodu létající sondy a hipot test. Přístrojové kabely testovat jednotkovým skokem s využitím osciloskopu. Pro sestavení měřícího/testovacího pracoviště pro měření voltampérových charakteristik si uchazeč vybere 2 aktivní a 2 pasivní součástky.

#### **Test získaných znalostí a dovedností:** viz příloha 2

#### **Doporučená literatura:**

KOSTKA, Tomáš, 2023. *Elektrická měření* [online]. STŘEDNÍ ŠKOLA, HAVÍŘOV-ŠUMBARK, SÝKOROVA 1/613, příspěvková organizace [cit. 2023-08-02]. Dostupné z: [https://adoc.pub/613-pispvkova](https://adoc.pub/613-pispvkova-organizace-vybrane-kapitoly.html)[organizace-vybrane-kapitoly.html](https://adoc.pub/613-pispvkova-organizace-vybrane-kapitoly.html)

HODSLAVSKÝ, Roman, 2023. *Elektrotechnika* [online]. Elektronická učebnice v rámci projektu CZ.1.07/1.1.07/03.0027 [cit. 2023-08-02]. Dostupné z: [http://moodle2.voskop.eu/download/teu/U07a\\_Elektrotechnika.pdf](http://moodle2.voskop.eu/download/teu/U07a_Elektrotechnika.pdf)

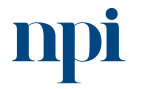

Systémové prostředí k prohlubování kompetencí

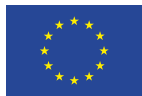

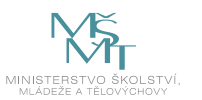

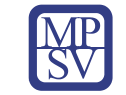

ROUBALOVÁ, Jitka, 2023. *Elektrotechnika* [online]. Střední průmyslová škola strojnická a Střední odborná škola prof. Švejcara, Plzeň [cit. 2023-08-02]. Dostupné z:

[https://download.spstrplz.cz/automatizace\\_vyrobnich\\_procesu/2\\_ucebni\\_texty\\_KA1/Elektrotechnik](https://download.spstrplz.cz/automatizace_vyrobnich_procesu/2_ucebni_texty_KA1/Elektrotechnika.pdf) [a.pdf](https://download.spstrplz.cz/automatizace_vyrobnich_procesu/2_ucebni_texty_KA1/Elektrotechnika.pdf)

SOŠE Hluboká nad Vltavou, 2023. *Elektrotechnický základ* [online]. Hluboká nad Vltavou [cit. 2023-08 02]. Dostupné z: [https://www.sosehl.cz/uploads/2020/11/Elektrotechnicky\\_zaklad\\_ucebni\\_text.pdf](https://www.sosehl.cz/uploads/2020/11/Elektrotechnicky_zaklad_ucebni_text.pdf)

# <span id="page-286-0"></span>4. Požadavky k úspěšnému ukončení kurzu

Má-li být posluchači umožněno úspěšné ukončení vzdělávacího programu, musí splnit tyto kroky:

- 1. absolvovat všechny části prezenčního kurzu,
- 2. nastudovat povinnou literaturu,
- 3. zvládnout písemný test,
- 4. prakticky předvést výstupy modulu.

# <span id="page-286-1"></span>5. Kritéria pro složení závěrečné zkoušky

Získat více než 50 % správných odpovědí v písemném testu a zároveň více než 50 % pro každé ověřované kritérium, předvést efektivně všechny části praktické ukázky s hodnocením více než 50 %.

# <span id="page-286-2"></span>6. Technické a materiální požadavky

Elektrotechnické výkresy a schémata, základové desky plošných spojů, základní elektronické prvky (NPN tranzistor, PNP tranzistor, dioda, triak, tyristor, rezistory, kondenzátory, cívky), měřicí a testovací přístroje: universální analogový i číslicový přístroj k měření elektrických veličin, osciloskop, obvodový analyzátor, signálový generátor. Testovací zařízení a software k testování plošných spojů, součástek, obvodů, digitální mikroskop, asynchronní motor, stejnosměrný motor, jednofázový transformátor, sady elektrotechnického ručního nářadí (šroubováky, kleště, kleště kombinované, pinzety), prostory pro měření základních elektrických veličin a charakteristik obvodů a součástek, ochranné pomůcky k zajištění bezpečnosti práce

# <span id="page-286-3"></span>7. Poměr studia s lektorem a samostudia

Posluchač absolvuje 10 % doby školení studiem těchto materiálů a vypracováním testů.

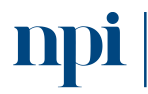

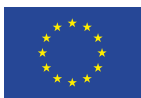

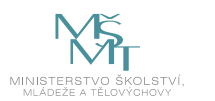

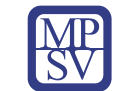

#### <span id="page-287-0"></span>8. Ukázky studijních materiálů

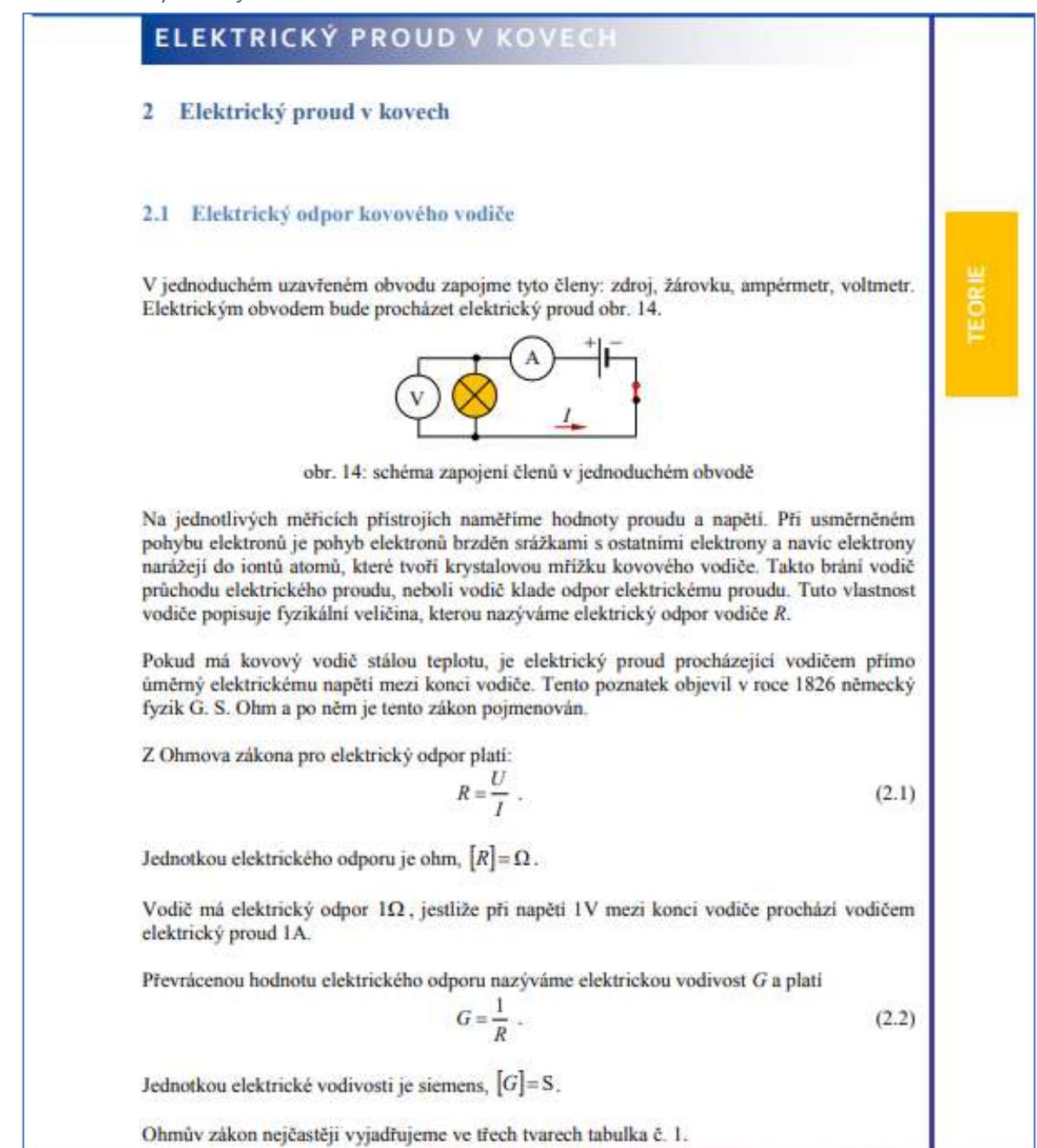

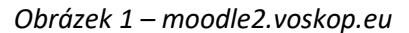

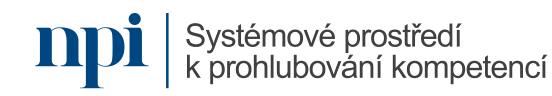
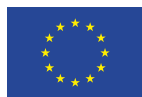

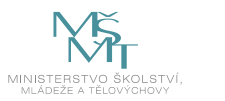

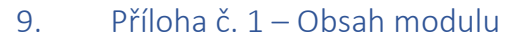

#### **1. Bezpečnost práce v elektrotechnice**

- a. Činnost na el. zařízení
	- Práce bez napětí a pod napětím, vysvětlit rozdíl mezi obsluhou a prací na el. zařízení, elektrotechnická kvalifikace, kvalifikace pracovníků podle NV č. 194/2022 Sb.
- b. Práce na el. zařízeních
	- Rozdíl mezi osobou bez elektrotechnické kvalifikace a s elektrotechnickou kvalifikací, dovolené kompetence, osoba seznámená, osoba znalá, pracovníci s elektrotechnickou kvalifikací § 5 a vyšší, nutné požadavky, ověřování způsobilostí
- c. Rozdělení napětí a prostor
	- Prostory normální dovolená napětí a popis prostor. Prostory nebezpečné dovolená napětí a popis prostor, Prostory zvlášť nebezpečné – dovolená napětí a popis prostor. Stupně jednotlivých ochran, SELV a PELV
- d. Třídy ochran
	- Krytí dle stupně IPXX, co se rozumí pod pojmem ochrana el. spotřebiče, úraz el. proudem, základní spotřebiče jako prodlužovací kabel, vrtačka, elektromotor, fén na vlasy. Třídy ochran (I, II, III), SELV a PELV. Proudový chránič, jistič, bezpečná napětí
- e. První pomoc při úrazu el. proudem
	- Vysvětlit a popsat první pomoc při úrazu el. proudem, jak člověka vyprostit, STOP tlačítko, zjištění životních funkcí, masáž srdce, základní telefonní čísla 155 a 112

#### **2. Základní elektrotechnické součástky**

- a. Rezistor
	- Funkce rezistoru v elektrickém obvodu, rozdělení rezistorů (drátové, vrstvové, objemové, ...) dělič napětí a proudu, barevné značení odporů, výpočet maximálního výkonového zatížení, vysvětlit šum rezistoru, pevné a proměnné rezistory, trimry a potenciometry, fázorový diagram
- b. Cívka
	- Popsat rozdíl mezi solenoidní a toroidní cívkou, základní funkce v obvodu, rozdíl mezi cívkou vzduchovou a cívkou s jádrem, změna parametrů cívky s jádrem a bez jádra, materiály pro jádra cívek, chování cívky ve stejnosměrném a střídavém

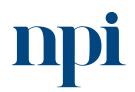

Systémové prostředí<br>k prohlubování kompetencí

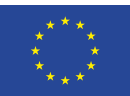

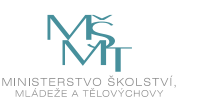

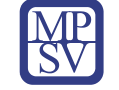

obvodu, sériové a paralelní spojení více cívek, přechodové děje v obvodě s cívkou, fázorový diagram

- c. Kondenzátor
	- Výpočet kapacity kondenzátoru, druhy kondenzátorů (elektrolytické, keramické, vzduchové, slídové) rozdíl mezi polarizovaným a nepolarizovaným kondenzátorem, funkce kondenzátoru v obvodu, nabíjení a vybíjení kondenzátoru, přechodové děje v obvodě s kondenzátorem, fázorový diagram, sériové a paralelní spojení více kondenzátorů
- d. Elektrické stroje (transformátor, asynchronní motor)
	- Princip elektromagnetické indukce, nakreslit a popsat náhradní schéma transformátoru a asynchronního motoru, popsat podélné a příčné prvky ze schématu, Aronovo zapojení, zapojení 3f motoru na 1f síť, výpočet převodu transformátoru, účiník, skluz u asynchronního motoru, materiály pro magnetické obvody, ztráty (tepelné, hysterezní, mechanické)
- e. THT a SMD součástky
	- Ukázat na obrázcích rozdíl mezi THT a SMD součástkami, THT through hole technology, SMD – surface mout device, výhody a nevýhody jednotlivých technologií
- f. Omezující parametry jednotlivých součástek
	- Vysvětlit a popsat maximální dovolený ztrátový výkon pro základní součástky, maximální proud, napětí, výkon, frekvence

## **3. Polovodičové součástky**

- a. PN přechod
	- Princip činnosti PN přechodu, základní součástky využívající PN přechod, vyprázdněná oblast, zapojení v propustném a závěrném směru, kapacita PN přechodu
- b. Polovodičová dioda, Zenerova dioda

Systémové prostředí

k prohlubování kompetencí

- Rozdíl mezi Si a Ge diodou, Zenerovo napětí, průrazy diod, VA charakteristika jednotlivých diod, napětí v propustném a závěrném směru
- c. Tranzistor (PNP, NPN, unipolární, bipolární)
	- Nakreslit zapojení s PNP a NPN tranzistorem popsat v čem se liší jednotlivá zapojení, tranzistory řízené el. polem a proudem, dovolené ztrátové výkony, katalogové hodnoty, čtyřkvadrantová charakteristika tranzistoru, MOSFET

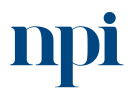

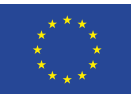

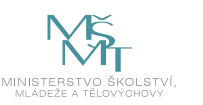

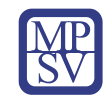

- d. Diak, triak, tyristor
	- Popsat z kolika PN přechodů se jednotlivé součástky skládají, vysvětlit základní funkce v obvodu, v čem se jaká součástka liší a kde se používá, triakové a tyristorové řízení, usměrňovače
- e. Fotosoučástky (fotodioda, fotorezistor, fototranzistor)
	- Jaké parametry se mění s měnící se hodnotou světelného toku, využití jednotlivých fotosoučástek, solární panely – fotodioda, pracovní kvadrant fotodiody, optočlen – využívá se zde fototranzistor
- f. Integrované obvody, Hallova sonda
	- Hallovo napětí, na obrázku vysvětlit a popsat Hallův jev, odvození a vzorec Hallova napětí, využití Hallovy sondy v praxi, pouzdra IO, integrace více součástek do jednoho pouzdra, technologie výroby IO

## **4. Elektrické obvody a desky plošných spojů**

- a. Podstata elektrického obvodu, Kirchhoffovy zákony (1. a 2. K. Z.), základní technická dokumentace
	- Co má za úkol el. obvod, jaké parametry musí splňovat, návrh el. obvodu v EAGLE, uzlové proudy, úbytky napětí na součástkách, základní tvorba dokumentace. Nárys, půdorys, bokorys. CAD programy,
- b. Jednovrstvé plošné spoje
	- Popsat postup výroby desky plošného spoje, fotoproces, kompozitní materiály pro DPS, FR4, leptání mědi, strojová výroba DPS
- c. Dvouvrstvé a vícevrstvé plošné spoje
	- Rozdíl mezi jednovrstvou a vícevrstvou DPS, popsat postup výroby, v čem se liší od jednovrstvé, náročnost výroby, pokovování otvorů, flexibilní a elastické plošné spoje
- d. Pájení v elektrotechnice (pájení vlnou, pájení přetavením)
	- Typy pájek v elektrotechnice, pájky s olovem, bez olova a pájky speciální, eutektikum a eutektická teplota, strojové pájení, teploty pro pájení, měkké a tvrdé pájení
- e. Testování desek plošných spojů
	- Vysvětlit podstatu mikroskopie, měření pevnosti, spojení a izolace. Test roztékavosti a pájitelnosti. Optická kontrola na vady na DPS, bodové měření

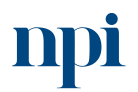

Systémové prostředí<br>k prohlubování kompetencí

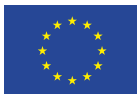

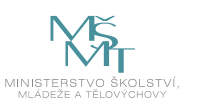

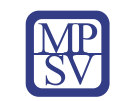

### **5. Napětí, proud a výkon v elektrickém obvodu**

- a. Měření A-metrem
	- Druhy A-metrů (digitální, ručičkový), změna rozsahu u ručičkového A-metru, efektivní a maximální hodnota proudu, popis a vysvětlení měřícího transformátoru proudu, střídavý a stejnosměrný proud
- b. Měření V-metrem
	- Druhy V-metrů (digitální, ručičkový), změna rozsahu u ručičkového V-metru, efektivní a maximální hodnota napětí, popis a vysvětlení měřícího transformátoru napětí, střídavé a stejnosměrné napětí
- c. Měření W-metrem, konstanta wattmetru
	- Výkony v 3f soustavě, činný, jalový a zdánlivý výkon, výkony ve stejnosměrném obvodu, výpočet a vzorec pro konstantu wattmetru, zapojení W-metru do obvodu
- d. Třídy přesností
	- Třídy přesností u přístrojů, porovnání dvou tříd přesnosti která je lepší a proč, cejchování přístrojů a kalibrace
- e. Chyby měření (relativní a skutečná)
	- Rušivé vlivy při měření, rozsah stupnice a měření, výpočet relativní a skutečné chyby v procentech, demonstrovat postup správného měření
- f. Měřící transformátor proudu a napětí
	- Zapojení MTP a MTN do obvodu, princip funkce, výhody a nevýhody

## **6. Měření odporů a impedancí**

- a. Ohmova metoda
	- Ohmův zákon, Nakreslit základní schéma s V-metrem a A-metrem pro měření pomocí Ohmovy metody, jaké hodnoty odečítat, vzorce pro výpočet odporu pro malé a velké odpory
- b. Srovnávací metoda
	- Kde se metoda využívá, výhody a nevýhody oproti Ohmově metodě, nakreslit základní schéma, postup měření malých a velkých odporů
- c. Můstková zapojení (Wheatstoneův můstek, Thomsonův můstek, Owenův můstek)
	- Nakreslit a vysvětlit zapojení pro jednotlivé metody, co s jakým můstek lze měřit, výhody a nevýhody, náročnost měření

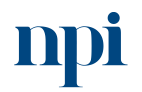

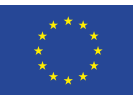

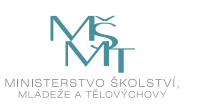

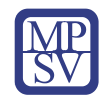

### d. Rezonanční metoda

• Vysvětlit pojem rezonance, kdy k rezonanci dochází, co se stane, pokud je obvod v rezonanci, zapojení pro měření rezonanční metodou

## **7. Charakteristiky polovodičových součástek**

- a. Výstupní, vstupní a převodní charakteristiky bipolárního a unipolárního tranzistoru
	- Zapojení tranzistoru do el. obvodu, mezní parametry, popsat, jak měřit jednotlivé kvadranty v charakteristice, nastavování proudu do báze, kolektoru. Nastavování napětí. IGBT tranzistory
- b. V-A charakteristika polovodičové diody (Si, Ge), Zenerovy diody, diaku a tyristoru
	- Hodnota propustného napětí v propustném směru, rozdíl hodnoty napětí pro Si a Ge diodu, zapojení stabilizátoru se Zenerovou diodou, diak a tyristor jako spínač, VA charakteristiky pro polovodičové součástky, jejich zapojení a postupy měření
- c. V-A charakteristika fotorezistoru a fototranzistoru v závislosti na osvětlení
	- Hodnota odporu pro různé hodnoty osvětlenosti u fotorezistoru, fototranzistor jako spínač, hodnoty osvětlenosti u fototranzistoru – co a jak se mění za parametry
- d. V-A charakteristika fotodiody v závislosti na osvětlení
	- Zobrazení charakteristiky ve třech kvadrantech, využití fotodiody v solárních článcích, jak dioda dodává výkon při osvětlování – vysvětlit, životnost, výhody a nevýhody

## **8. Transformátor, asynchronní motor a stejnosměrný motor**

- a. Měření převodu transformátoru
	- Vzorec pro převod transformátoru, hodnota převodu =1 ; <1 ; >1. Oddělovací transformátor, jak se měří převod transformátoru
- b. Transformátor při zatížení a bez zatížení
	- Schéma zapojení transformátoru nakrátko, naprázdno a při zatížení. Způsob měření při zapojení nakrátko (důležité parametry vstupního napětí), Měření při zátěži, ztráty tepelné a hysterezní, naměřené charakteristiky a jejich popis
- c. Měření asynchronního motoru při zatížení a měření skluzu
	- Zatížení AM s kotvou kroužkovou, zatížení motoru s kotvou klecovou, vzorec pro výpočet skluzu, reálné otáčky rotoru, změna otáček pomocí frekvenčního měniče, momentové charakteristiky a jejich popis

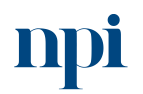

Systémové prostředí<br>k prohlubování kompetencí

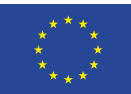

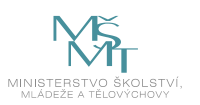

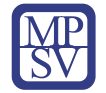

- d. Zatěžovací charakteristika stejnosměrného motoru
	- Vysvětlit princip stejnosměrného stroje, zapojení pro měření na stejnosměrném stroji, motory se sériovým, paralelním a kompaudním buzením, změna otáček stejnosměrného stroje, momentové a zatěžovací charakteristiky,

### **9. Elektronické měřící přístroje, metody testování elektronických zařízení**

- a. Analogový a digitální osciloskop
	- Základní funkce osciloskopů, vysvětlit zjednodušené schéma osciloskopu, frekvenční rozsah, parametry osciloskopů, k čemu slouží osciloskop
- b. Základní nastavení osciloskopu (zobrazení, rozsah)
	- Vysvětlit, jak nastavit osciloskop, připojení kanálů, nastavení časové osy a základny, kompenzace sondy, měření napětí, zobrazování signálů, odečítání hodnot pomocí měření
- c. Spektrální analyzátor, signálový generátor
	- Analýza signálu v časové oblasti, frekvenční a dynamický rozsah spektrálního analyzátoru, měření zkreslení, typy generovaných signálů, nastavení signálového generátoru, RMS a maximální hodnota napětí a kmitočet
- d. Revize a měření elektrické pevnosti elektronických zařízení
	- Pravidelné revize, mimořádné revize, vyhovující a nevyhovující zařízení, princip měření elektrické pevnosti
- e. Testování maximálního zatížení při provozních podmínkách
	- Způsoby testování maximálního zatížení zařízení, funkce zařízení v extrémních podmínkách (teplo/zima), ochrana dle IPXX, maximální krátkodobé přetížení zařízení

#### **10. Měření na osciloskopu a měření zkreslení**

- a. Fázové posuny signálů
	- Měření na osciloskopu v režimu x-y a zobrazování Lissajousových obrazců, periody signálů, nastavení fázového posunu pro 0°; 45°; 90°; 270° ..., vzorec pro výpočet fázového posunu pomocí periody a času
- b. Průběhy signálů (sinusový, obdélníkový a pilovitý)
	- Zobrazení různých typů signálu na osciloskopu, odečítání napětí a periody signálu, doba trvání periody

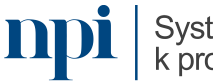

Systémové prostředí<br>k prohlubování kompetencí

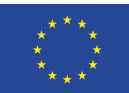

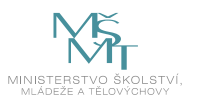

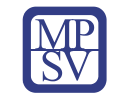

- c. Jednokanálové a dvoukanálové měření
	- Měření pomocí dvou signálových generátorů připojených na vstup dvoukanálového osciloskopu, různé tvary a typy signálů, základní měření a popis signálů v časové oblasti
- d. Měření efektivního napětí
	- Odečítání napětí na analogovém osciloskopu, odečítání napětí na digitální osciloskopu, RMS hodnota napětí. Efektivní, maximální a střední hodnota napětí, měření napětí s pomocí digitálního osciloskopu a tlačítka measure
- e. Hodnota harmonického zkreslení při měření se spektrálním analyzátorem
	- Změřte celkové harmonické zkreslení (THD) známého signálu, vyjádření zkreslení v procentech, různé typy rušení signálů

#### **11. Závěrečná zkouška**

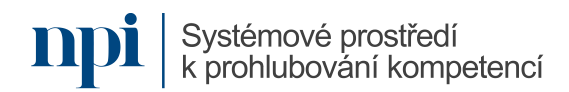

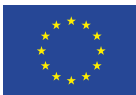

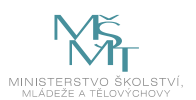

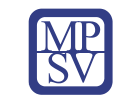

# 10. Příloha č. 2 – Test znalostí a dovedností

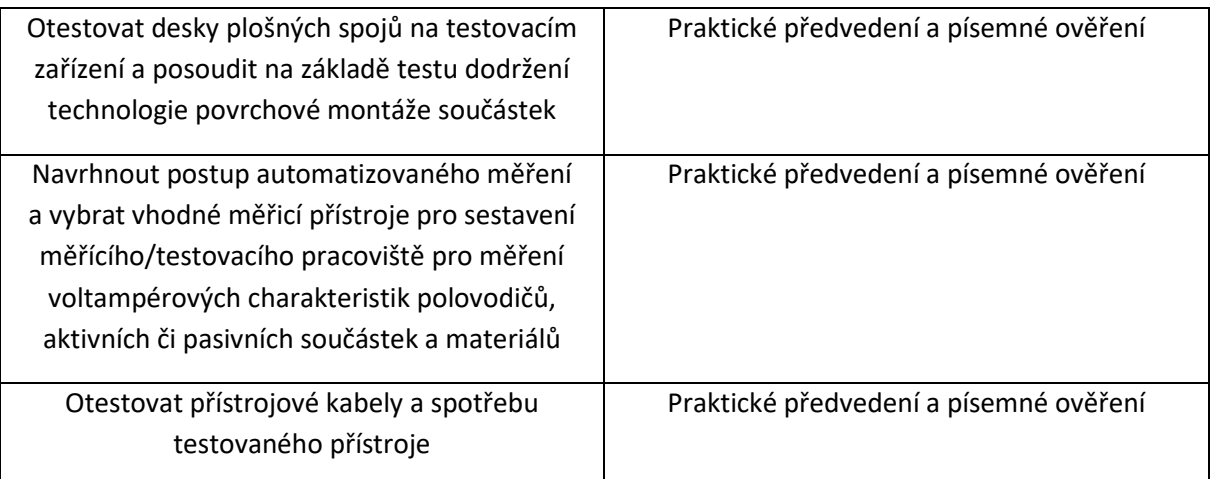

Pro úspěšné splnění zkoušky je třeba splnit všechna kritéria.

## Písemné ověření

- 1) Práce na zařízení nízkého napětí pod napětím mohou vykonávat:
	- a) Osoby alespoň poučené
	- **b) Osoby znalé**
	- c) Pouze pracovníci znalí s vyšší kvalifikací
- 2) Jakou rychlostí má být prováděna nepřímá srdeční masáž?
	- **a) 80–120 stlačení za minutu**
	- b) 10–12 stlačení za minutu
	- c) 60 stlačení za minutu
- 3) Ve střídavém elektrickém obvodu je fázový posun napětí vůči proudu u cívky posunut o:
	- **a) 90°**
	- b) 0°
	- c) 270°
- 4) Zvyšovací transformátory mají převod p:
	- a)  $P = 0$
	- **b) P < 1**
	- c)  $P > 1$

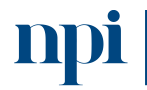

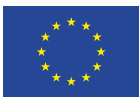

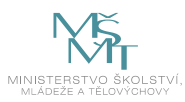

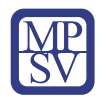

5) Modře zobrazená charakteristika v propustném směru je charakteristika diody:

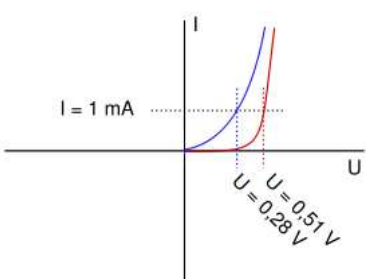

*Obrázek 2 - cs.m.wikibooks.org*

- **a) Ge dioda**
- b) LED dioda
- c) Si dioda
- 6) Triak je polovodičová součástka:
	- a) S třemi PN přechody
	- b) Se čtyřmi PN přechody
	- **c) S pěti PN přechody**
- 7) Jaká je hlavní funkce desky plošného spoje?
	- **a) Nést a propojovat elektronické součástky**
	- b) Zabránění vůči vibracím
	- c) Ochrana proti vnějším vlivům
- 8) Měkké pájení je zpravidla do teploty:
	- a) Do 250 °C
	- **b) Do 180 °C**
	- c) Do 230 °C
- 9) Voltmetr se připojuje k měřené součástce:
	- a) Sériově
	- **b) Paralelně**
	- c) Sériově i paralelně
- 10) O jaký přístroj na obrázku se jedná?

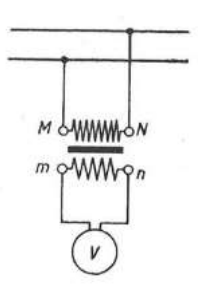

*Obrázek 3 – Bernkopf, Elektrotechnická měření*

- a) Stejnosměrný motor s paralelním buzením
- **b) Měřící transformátor napětí**
- c) Signálový generátor

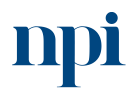

Systémové prostředí<br>k prohlubování kompetencí

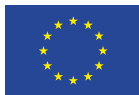

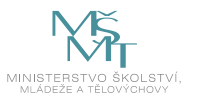

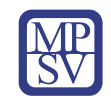

- 11) Výkon pomocí Ohmova zákona lze zapsat jako
	- a)  $R \times U^2$
	- **b)**  $R \times I^2$
	- c)  $U \times R^2$

12) Wheatstoneův můstek se používá pro měření:

- a) Kapacit
- b) Indukčností
- **c) Odporu**
- 13) Unipolární tranzistory jsou tranzistory řízené pomocí:
	- a) Frekvence
	- b) Proudu

## **c) Elektrického pole**

14) Co se stane s proudem procházejícím fotorezistorem, pokud zvýšíme relativní osvětlení?

- a) Zmenší se
- b) Nezmění se
- **c) Zvětší se**

15) V ručním nářadí jako je například vrtačka nebo kotoučová pila nejčastěji nalezneme jaký motor?

- a) Asynchronní s kotvou kroužkovou
- b) Synchronní
- **c) Komutátorový**
- 16) Jaké jsou nejčastější otáčky asynchronního motoru?
	- a) 1850 ot/min
	- **b) 3000 ot/min**
	- c) 2700 ot/min
- 17) Osciloskop je zařízení pro:
	- a) Měření proudu a napětí
	- **b) Zobrazení signálů v časové oblasti**
	- c) Měření přechodových dějů
- 18) Tlačítko AutoScale u digitálního osciloskopu má za úkol:
	- a) Přepínat jednotlivé kanály
	- **b) Automaticky nastavit osciloskop pro měření připojeného signálu**
	- c) Změřit největší amplitudu signálu
- 19) Jednotka celkového zkreslení se nejčastěji vyjadřuje v jakých jednotkách?
	- a) Hz/V
	- b) Nemá jednotku
	- **c) %**
- 20) Pokud při měření Lissajousových obrazců dostaneme na osciloskopu zobrazenou kružnici, je hodnota fázového posunu rovna:
	- **a) 90°**
	- b) 135°
	- c) 0°

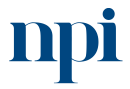

Systémové prostředí k prohlubování kompetencí

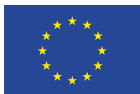

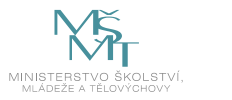

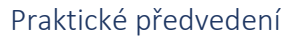

- 1) Na předložené neosazené desce plošného spoje proveďte optickou kontrolu pomocí mikroskopie. Proveďte kontrolu dle následujících bodů a zpracujte závěrečný protokol.
	- a) Kontrola vodivých cest
	- b) Povrchové vady
	- c) Průchozí otvory
	- d) Závěrečný protokol z měření

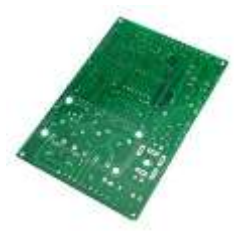

*Obrázek 4 – Záhlava, Vobecký, Elektronika: Součástky a obvody, principy a příklady*

- 2) Změřte a sestrojte charakteristiky bipolárního NPN tranzistoru BC337 dle následujících bodů:
	- a) Vstupní VA charakteristika
	- b) Výstupní VA charakteristiky
	- c) Převodní VA charakteristika
	- d) Navrhněte zjednodušený model a postup pro automatizované měření VA charakteristik tranzistoru s pomocí digitálních měřících přístrojů.

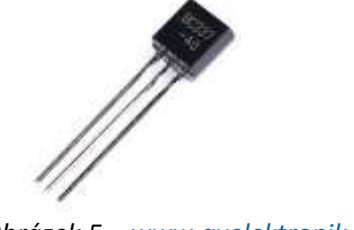

*Obrázek 5 – [www.avelektronik.cz](http://www.avelektronik.cz/)*

- 3) Pomocí multimetru proveďte měření předloženého napájecího zdroje dle následujících bodů. Naměřené hodnoty zapište do tabulky.
	- a) Vstupní napětí a proud pří zapojení naprázdno
	- b) Průběh výstupního napětí pomocí osciloskopu
	- c) Skutečný výkon a napětí při maximálním proudovém zatížení

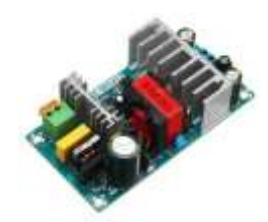

*Obrázek 6 - Bernkopf, Elektrotechnická měření*

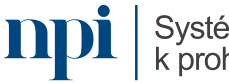

Systémové prostředí<br>k prohlubování kompetencí

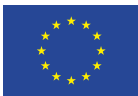

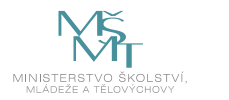

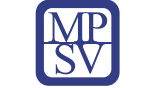

- 4) Otestujte funkčnost čtyřvodičového kabelového svazku dle následujících bodů. Naměřené hodnoty zapište do tabulky.
	- a) Kontrola vodivosti jednotlivých žil
	- b) Maximální oteplení svazku při průchodu proudu 10 A pro každou žílu
	- c) Změřte elektrickou pevnost mezi jednotlivými žilami

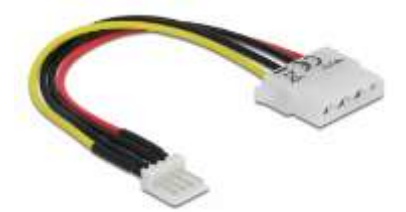

*Obrázek 7 – [www.mironet.cz](http://www.mironet.cz/)*

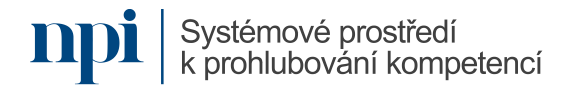

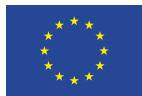

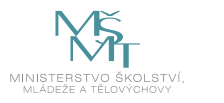

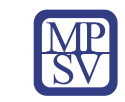

# VZDĚLÁVACÍ PROGRAM

# Digitální kompetence

Vyhodnocování naměřených dat s využitím statistických funkcí a grafů MS Excel

# Profesní kvalifikace dle NSK

Technik/technička měření v elektroenergetice 26-073-M

## Obsah vzdělávacího programu

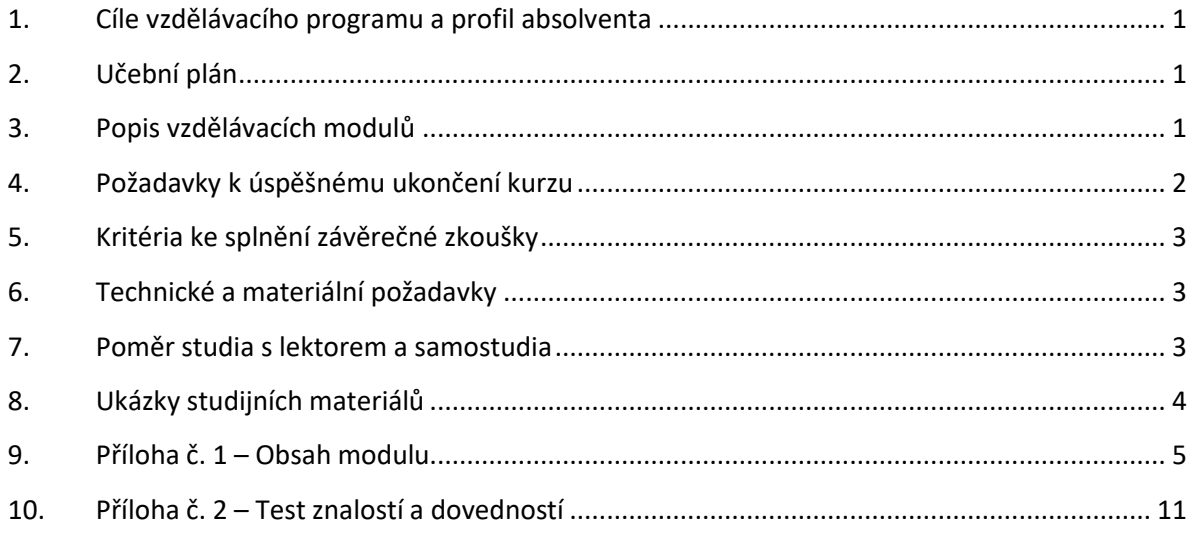

# <span id="page-300-0"></span>1. Cíle vzdělávacího programu a profil absolventa

Vzdělávací program naučí účastníky

- získat, připravit a zpracovat data pro statistické výpočty,
- vytvořit v MS Excel tabulky homogenních údajů,
- vložit vzorce pro statistické výpočty ke stanovení těchto statistických údajů: maximum, minimum, průměr, geometrický průměr, variační rozpětí, medián, modus, směrodatnou odchylku a rozptyl,
- interpretovat zjištěné statistické parametry naměřených hodnot,
- znázornit tyto statistické údaje graficky s využitím správně zvolených a nastavených grafů.

# <span id="page-300-1"></span>2. Učební plán

Vzdělávací část 6 hodin, zkouška 3 hodiny. Vzdělávací plán obsahuje jeden vzdělávací modul.

## <span id="page-300-2"></span>3. Popis vzdělávacích modulů

**Název modulu:** Vyhodnocování naměřených dat s využitím statistických funkcí a grafů MS Excel

**Hodinová dotace modulu:** 6 hodin vzdělávání, 3 hodiny zkouška

**Forma výuky:** prezenční hromadné vzdělávání

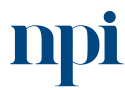

Systémové prostředí<br>k prohlubování kompetencí

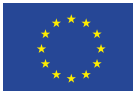

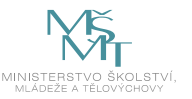

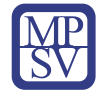

**Metody výuky:** výklad a praktické ukázky, dále procvičení, samostudium textů a test formou e-learningu

#### **Vstupní požadavky na posluchače:** bez vstupních požadavků

#### **Osnova modulu:**

- 1. Statistické výpočty obecně
- 2. Zásady sběru dat měřením
- 3. Příprava dat pro statistické zpracování
- 4. Přenos dat do MS Excel
- 5. Vzorce pro požadované statistické znaky
- 6. Vlastní zpracování statistických znaků na datech z bodu 4.e
- 7. Grafické vyjádření statistických znaků
- 8. Závěrečná zkouška

**Výstupy modulu:** Účastník se naučí správné vyhodnocení naměřených elektrických a neelektrických veličin a parametrů s využitím statistických funkcí MS Excel.

**Obsah modulu:** viz příloha 1

**Způsob ukončení modulu:** praktické předvedení a písemné ověření

#### **Kritéria pro hodnocení výsledků učení posluchače v daném modulu:**

- Teoretický test: více než 50 % správných odpovědí.
- Praktické předvedení: Správná prezentace výstupů statistického vyhodnocení zadaných dat zadaným nástrojem.

#### **Test získaných znalostí a dovedností:** viz příloha 2

#### **Doporučená literatura:**

BUDÍKOVÁ, Marie; KRÁLOVÁ, Maria a MAROŠ, Bohumil. *Průvodce základními statistickými metodami.* Expert (Grada). Praha: Grada, 2010. ISBN 978-80-247-3243-5.

PALÁT, Milan, Kristina Somerlíková, 2023. *Seminář základů statistiky a workshop* [online]. Vysoké učení chemicko-technologické, Praha [cit. 2023-08-02]. Dostupné z: <https://www.vuchs.cz/OPVpK/dokumenty/Palat-Statisticke-zpracovani-dat.pdf>

ZEDNÍČEK, Jan, 2023. *Statistika v Excelu* [online]. Biportal, Prostějov [cit. 2023-08-02]. Dostupné z: <https://biportal.cz/statistika-v-excelu/>

## <span id="page-301-0"></span>4. Požadavky k úspěšnému ukončení kurzu

Má-li být posluchači umožněno úspěšné ukončení vzdělávacího programu, musí splnit tyto kroky:

- 1. absolvovat všechny části prezenčního kurzu,
- 2. nastudovat povinnou literaturu,
- 3. zvládnout písemný test,
- 4. prakticky předvést výstupy modulu.

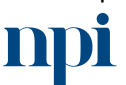

Systémové prostředí k prohlubování kompetencí

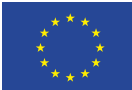

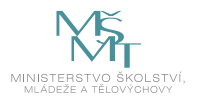

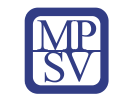

# <span id="page-302-0"></span>5. Kritéria ke splnění závěrečné zkoušky

Získat více než 50 % správných odpovědí v písemném testu a zároveň více než 50 % pro každé ověřované kritérium, předvést efektivně všechny části praktické ukázky s hodnocením více než 50 %.

## <span id="page-302-1"></span>6. Technické a materiální požadavky

PC s Windows 7, 8, 10 nebo 11, program Microsoft Excel, libovolná verze

# <span id="page-302-2"></span>7. Poměr studia s lektorem a samostudia

Posluchač absolvuje 10 % doby školení studiem těchto materiálů a vypracováním testů.

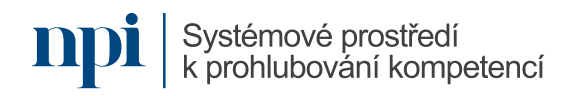

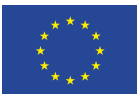

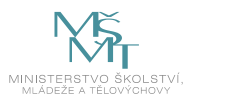

<span id="page-303-0"></span>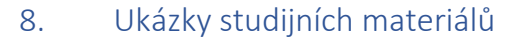

V logarithrickém tvaru: 
$$
\log \bar{x}_c = \frac{1}{n} \sum_{i=1}^{\infty} \log x_i
$$
  
\nVážená forma výpočtu:  $\bar{x}_c = \sqrt{x_i^{n} * x_i^{n} * ... * x_k^{n}} = \sqrt{\prod_{i=1}^{n} x_i^{n_i}}$   
\nV logarithmickém tvaru:  $\log \bar{x}_c = \frac{1}{n} \sum_{i=1}^{n} n_i * \log x_i$   
\nPoužívá se při analýze bezrozměmých indexů zfetězených v čase.  
\nMedián ( $\bar{x}$ )  
\nProstfeani hodnota setřiděně řady hodnot souboru. Jedná se o x<sub>50</sub>, tedy 50% kvantil.  
\nPredstavuje hodnotu, která rozděli settidčný soubor na dvě stejné části, co do počtu  
\nhodnot. 50% hodnot je mensích než medián a 50% je větsích než medián.  
\nPři lichém počtu hodnot je prostrední hodnot amedán.  
\nPři sudém počtu hodnot je mostřední bodnota medián.  
\nPři sudém počtu hodnot je mediánem průměr dvou prostředních hodnot settiděného  
\nsouboru.  
\nModus ( $\bar{x}$ )  
\nJe hodnota souboru s nejvysší četnosti.  
\nU svometraně nesouměmého rozdělení je  $\bar{x} = \bar{x} = x$   
\nU levostramě nesouměmého rozdělení je  $\bar{x} < \tilde{x} < \bar{x}$   
\nUj pravostraně nesouměmého rozdělení je  $\bar{x} < \tilde{x} < x$   
\nMíry proměnlivosti  
\nA. Variachí rozpětí R = Y<sub>max</sub> - Y<sub>min</sub>  
\nB. Kvantilové (kvaritlové) odchylky  
\nMezi-kvaritilové rozpétj(QR): IQR = x<sub>75</sub> - x<sub>25</sub>  
\nKvaritilová odchylka : Q = IQR / 2  
\nC. Průměmé a dsolutní odchylka:  
\nProstý tvar:  
\n $\bar{d}_z = \frac{1}{n} \sum$ 

*Obrázek 1: www.vuchs.cz*

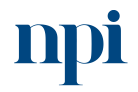

**npi** systémové prostředí<br>k prohlubování kompetencí

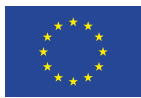

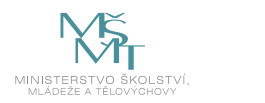

## <span id="page-304-0"></span>9. Příloha č. 1 – Obsah modulu

- 1. Statistické výpočty obecně
	- a. statistická terminologie

Proměnná, pozorování, měření, záznam, proměnná slovní = kategoriální (kvalitativní), číselné = numerické (kvantitativní), nespojité (diskrétní), spojité

b. základní versus výběrový soubor

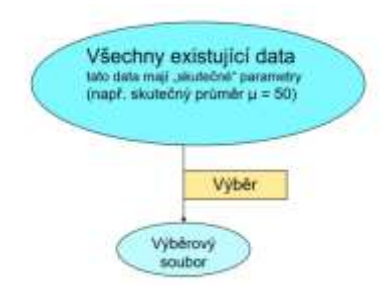

*Obrázek 1: www.vuchs.cz*

c. nejčastější statistické znaky (statistické proměnné)

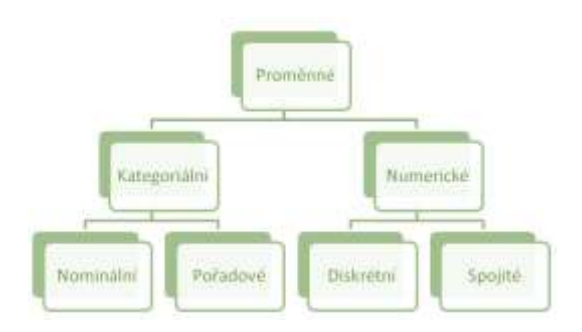

*Obrázek 3: www.vuchs.cz*

d. náhodná veličina v elektrotechnickém měření

Náhodná veličina je proměnná obsahující reálné výsledky pokusu (reálná čísla).

- e. práce s analogovými hodnotami
- f. limity statistického zjišťování

Statistická chyba, náhodná chyba měření, nejistota měření.

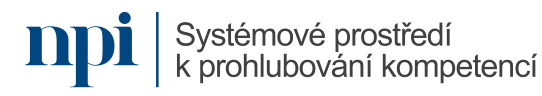

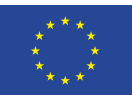

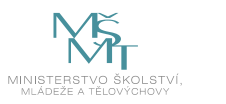

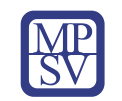

### 2. Zásady sběru dat měřením

a. velikost vzorku, dobré praxe v případě elektrotechnických měření

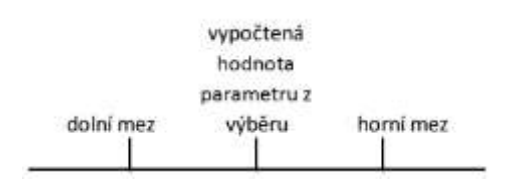

#### *Obrázek 4: www.vuchs.cz*

b. spolehlivost, důvěryhodnost a validita naměřených hodnot

Interval spolehlivosti,  $1 - \alpha$ 

- c. extrémní měření, vyloučení chyb měření
- d. technické požadavky pro přesné měření

Rozlišení, citlivost, přesnost, opakovatelnost. Vliv teploty a chyby přístrojů.

- 3. Příprava dat pro statistické zpracování
	- a. prosté třídění podle jednoho třídícího znaku

Četnosti (absolutní, relativní, kumulativní), třídění dat do intervalů.

- b. vícenásobné třídění podle několika znaků
- c. význam třídění pro lepší organizaci dat (poznání struktury, výpočet aritmetického průměru, populačních parametrů, metody GOF – goodness of fit)

Chí-kvadrát test dobré shody:

· testovaná hypotéza: test shody mezi teoretickým (očekávaným) a empirickým (zjištěným) rozdělením četností

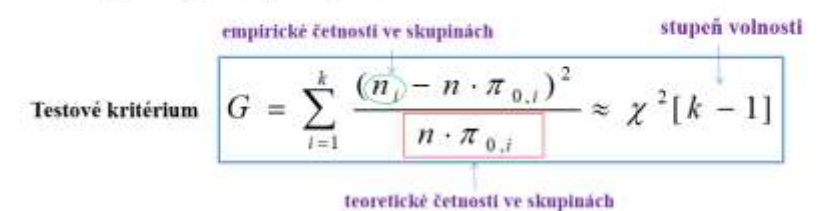

*Obrázek 5: www.vuchs.cz*

d. pravidla pro vhodný počet intervalů (Sturgesovo pravidlo, jednoduché odmocninové pravidlo, volba podle potřeby)

Počet intervalů vypočítáme např. podle Sturgesova pravidla

$$
k \approx 1 + 3.3 \log_{10} n.
$$

Příklad: Ve statistické, souboru je *k =* 5,87, tzn. že rozdělíme hodnoty proměnné do šesti stejně dlouhých intervalů.

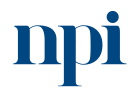

Systémové prostředí<br>k prohlubování kompetencí

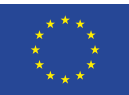

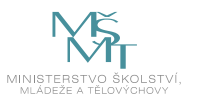

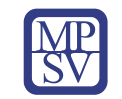

#### 4. Přenos dat do MS Excel

a. formátování buňky a kopírování naměřených dat z jiných zdrojů

Vložit jako obrázek, data s původním formátem, data ve formátu cílové tabulky, CTRL+V + CTRL + T pro vložení rychlé prostého textu.

b. propojené tabulky, vícezdrojové zpracování veličin

Propojení mezi tabulkami MS Excel, propojení mezi tabulkou MS Excel a dokumentem MS Word nebo MS PowerPoint.

c. formátování tabulky s ohledem na konečný výstup

Automatické formátování, limity automatického formátování tabulky, ruční nastavení formátu.

d. formáty čísel, konzistentnost, jednotnost (desetinné čárky apod.)

Možnosti desetinné čárky, americká a česká desetinná čárka, automatické nastavení počtu desetinných míst.

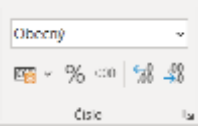

*Obrázek 6: www.microsoft.cz*

e. ukázkový přenos naměřených veličin

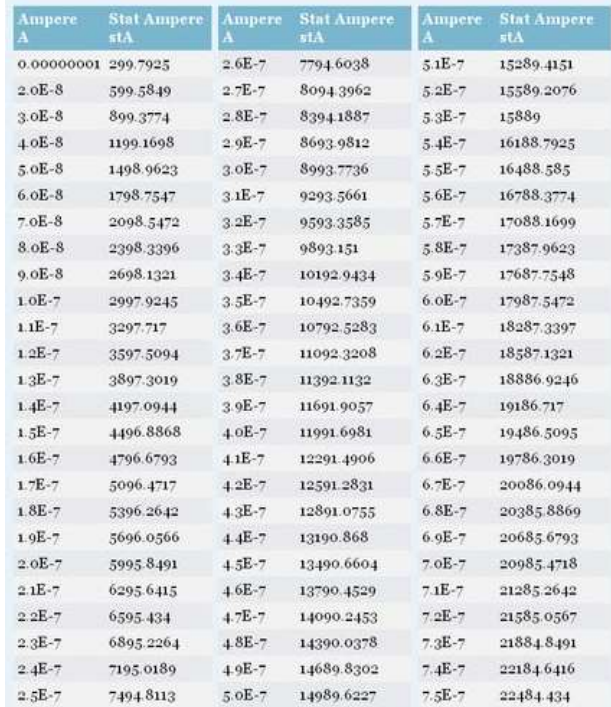

*Obrázek 7: www.researchgate.net*

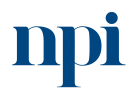

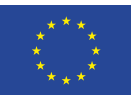

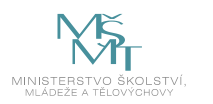

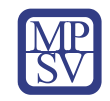

- 5. Vzorce pro požadované statistické znaky
	- a. maximum vzorec a ukázka

MAX(číslo1, [číslo2], ...)

- b. minimum vzorec a ukázka MIN(číslo1, [číslo2], ...)
- c. aritmetický průměr vzorec a ukázka PRŮMĚR(číslo1;[číslo2];...)
- d. geometrický průměr vzorec a ukázka GEOMEAN(číslo1, [číslo2], ...)
- e. variační rozpětí vzorec a ukázka

=MAX(D9:D21)-MIN(D9:D21)

- f. medián vzorec a ukázka MEDIAN(číslo1, [číslo2], ...)
- g. modus vzorec a ukázka

MODE.SNGL(číslo1,[číslo2],...)

h. směrodatná odchylka – vzorec a ukázka

SMODCH.VÝBĚR.S(číslo1;[číslo2];...) pro výběr

SMODCH.P(číslo1,[číslo2],...) pro zákl. soubor

i. rozptyl – vzorec a ukázka

VAR.S(číslo1,[číslo2],...) pro výběr

VAR.P(číslo1,[číslo2],...) pro zákl. soubor

- 6. Vlastní zpracování statistických znaků na datech z bodu 4.e
	- a. příprava a formátování tabulky
	- b. vložení cvičných dat
	- c. třídění dat podle bodu 3.
	- d. sjednocení formátu dat, formátování čísel v buňkách
	- e. vložení vzorů statistických znaků
	- f. příprava a zpracování grafického vyjádření (grafu dat)

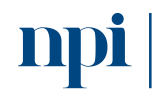

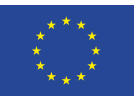

mp

Evropská unie Evropský sociální f nd Operační program Zaměstnanost

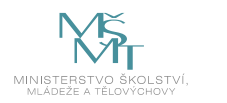

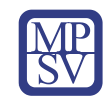

- 7. Grafické vyjádření statistických znaků
	- a. vhodné typy grafů

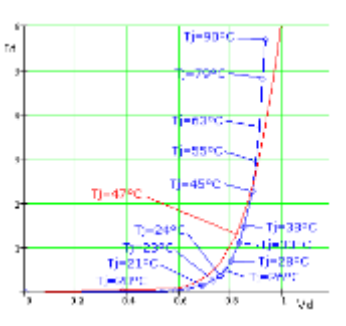

*Obrázek 8: Zahřívání diody – spojnicový graf, ukázka, www.researchgate.net*

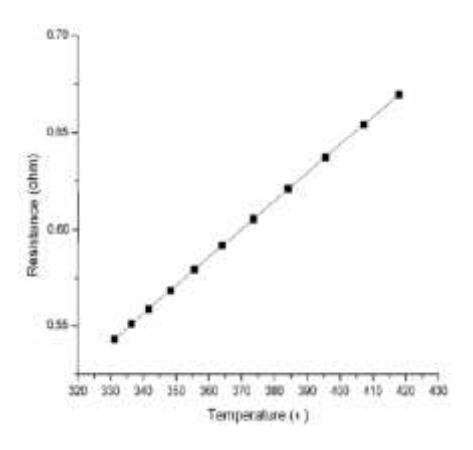

*Obrázek 9: Závislost odporu na teplotě, bodový graf, ukázka, www.researchgate.net*

b. nastavení parametrů grafů

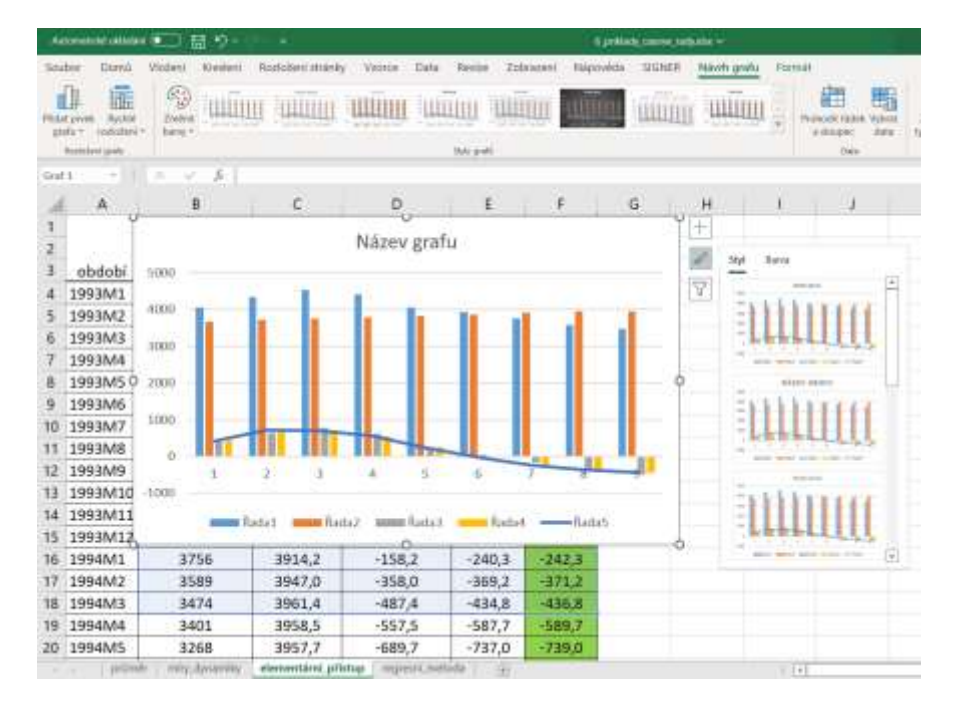

*Obrázek 10: Funkce pro nastavování parametrů grafu v MS Excel, www.microsoft.cz*Systémové prostředí k prohlubování kompetencí Systémové prostředí k prohlubování kompetencí Reg. č. CZ.03.1.54/0.0/0.0/15\_020/0013987

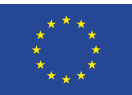

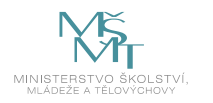

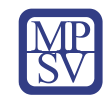

- c. volba a označení dat z tabulky
- d. popis os a grafu
- e. závěrečné grafické úpravy grafu
- 8. Závěrečná zkouška

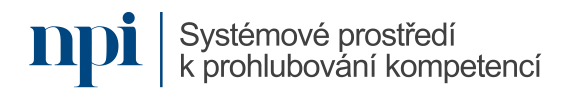

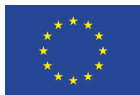

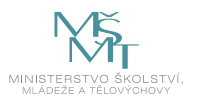

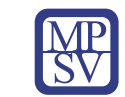

# <span id="page-310-0"></span>10. Příloha č. 2 – Test znalostí a dovedností

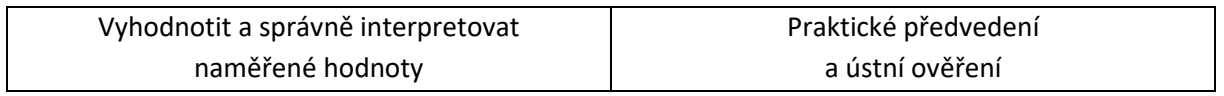

Pro úspěšné splnění zkoušky je třeba splnit všechna kritéria.

## Praktické předvedení

1) Data v tabulce ukazují závislost odporu rezistoru na teplotě. Tato data převeďte do tabulky MS Excel s identických grafickým formátováním včetně automatického počtu desetinných míst.

## Horní řádek: teplota v °C

#### Levý sloupec: odpor v ohmech

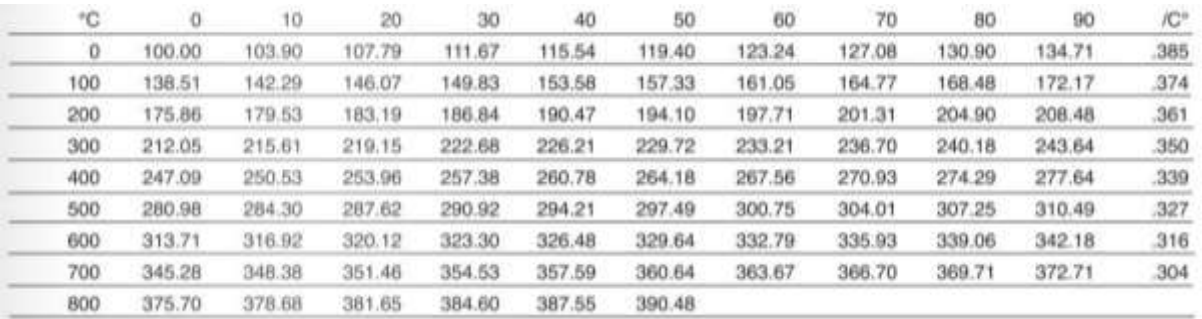

#### *Obrázek 11: www.researchgate.net*

- 2) Z naměřených údajů zjistěte pomocí příslušné funkce tyto statistické znaky pro proměnnou odpor:
	- a) maximální hodnotu
	- b) minimální hodnotu
	- c) aritmetický průměr
	- d) medián
	- e) variační rozptyl
	- f) směrodatnou odchylku pro základní soubor
- 3) Vytvořte automatický spojnicový graf pro dvě různé teploty a jim odpovídající hodnoty odporu.
- 4) Vysvětlete tvary obou křivek z úlohy č. 3.

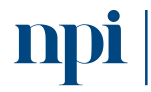

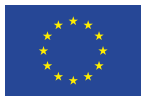

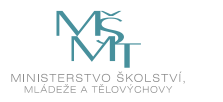

# VZDĚLÁVACÍ PROGRAM

## Digitální kompetence

Vypracování rozpočtu staveb obvyklé složitosti

# Profesní kvalifikace dle NSK

Samostatný projektant / samostatná projektantka elektroenergetických sítí 26-041-R Samostatný projektant / samostatná projektantka elektroenergetických stanic 26-040-R

## Obsah vzdělávacího programu

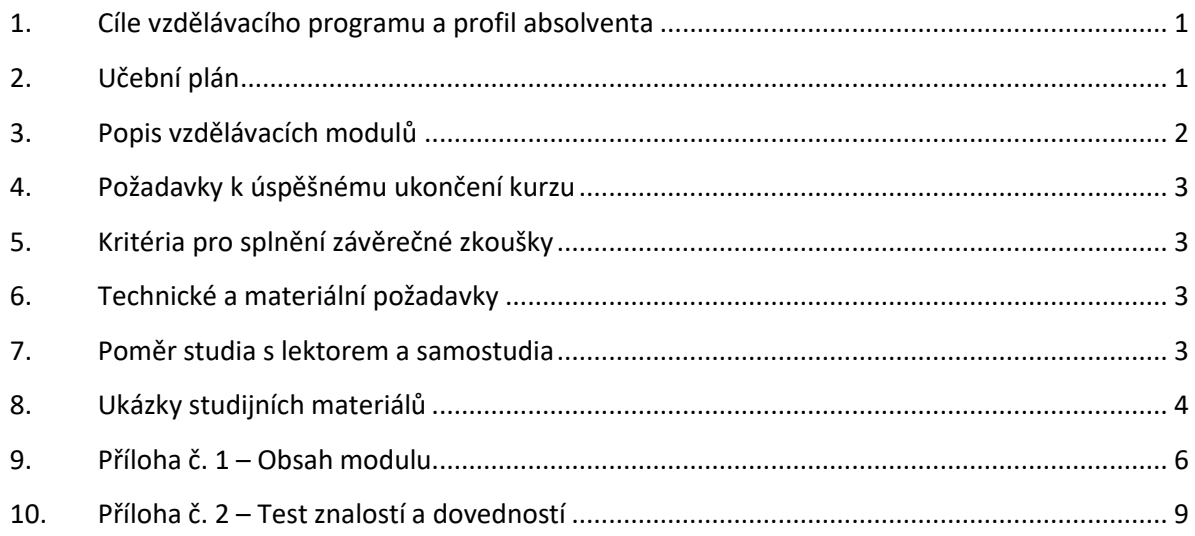

## <span id="page-311-0"></span>1. Cíle vzdělávacího programu a profil absolventa

## Vzdělávací program naučí účastníky

- založit zakázku a stavbu,
- otevřít zakázku,
- zapsat položky z ceníkové databáze,
- vyhledat položky dle kódu nebo slova z popisu položky,
- vyhledat položky podle obsahu ceníku,
- zapsat položky do rozpočtu,
- vytvořit vlastní položky,
- provést úpravu výměr,
- upravit ceny materiálu,
- provést kontrolu rozpočtu.

## <span id="page-311-1"></span>2. Učební plán

13 hodin vzdělávání, 3 hodiny zkouška. Vzdělávací plán obsahuje jeden vzdělávací modul.

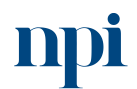

Systémové prostředí<br>k prohlubování kompetencí

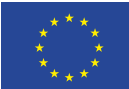

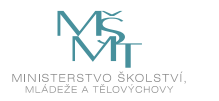

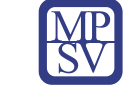

# <span id="page-312-0"></span>3. Popis vzdělávacích modulů

**Název modulu:** Vypracování rozpočtu staveb obvyklé složitosti

**Hodinová dotace modulu:** 13 hodin vzdělávání, 3 hodiny zkouška

**Forma výuky:** prezenční hromadné vzdělávání

**Metody výuky:** výklad a praktické ukázky, dále procvičení, samostudium textů a test formou e-learningu

#### **Vstupní požadavky na posluchače:** bez požadavků

#### **Osnova modulu:**

- 1. Instalace programu
- 2. Spuštění programu
- 3. Základní pojmy a orientace v rozpočtování staveb
- 4. Založení zakázky stavby
- 5. Zápis položek pomocí ceníkové databáze
- 6. Vytvoření vlastní položky
- 7. Úprava výměr
- 8. Úprava cen materiálů
- 9. Kontrola rozpočtu
- 10. Závěrečná zkouška

**Výstupy modulu:** Účastník se naučí vypracovat rozpočet staveb obvyklé složitosti v SW KROS 4.

**Obsah modulu:** viz příloha 1

**Způsob ukončení modulu:** praktické předvedení a písemné ověření

#### **Kritéria pro hodnocení výsledků učení posluchače v daném modulu:**

U praktického předvedení se hodnotí splnění zadání. Výstup nesmí obsahovat zásadní chybu, která vede k celkovému nesplnění zadání. Mohou se vyskytnout drobné nedostatky, které nepřesahují 20 % předvedené práce. V takovém případě se zadání hodnotí jako splněné. Žadatel úspěšně vykonal zkoušku, pokud všechna hodnocení zněla splněno.

#### **Test získaných znalostí a dovedností:** viz příloha 2

#### **Doporučená literatura:**

KREJČÍ, Luboš, 2023. *Rozpočtování staveb (TP 3.1)* [online]. Česká komora autorizovaných inženýrů a techniků činných ve výstavbě, Praha [cit. 2023-08-02]. Dostupné z: <https://profesis.ckait.cz/dokumenty-ckait/tp-3-1/>

ÚRS Praha, a.s., 2023. *KROS 4* [online]. ÚRS Praha, a.s., Praha [cit. 2023-08-023]. Dostupné z: [https://docplayer.cz/30800420-Urs-praha-a-s-prazska-praha-10-uzivatelska-prirucka-urs-praha-a-s](https://docplayer.cz/30800420-Urs-praha-a-s-prazska-praha-10-uzivatelska-prirucka-urs-praha-a-s-kros-a-s-upr-kro016-k-1.html)[kros-a-s-upr-kro016-k-1.html](https://docplayer.cz/30800420-Urs-praha-a-s-prazska-praha-10-uzivatelska-prirucka-urs-praha-a-s-kros-a-s-upr-kro016-k-1.html)

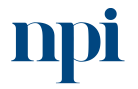

Systémové prostředí k prohlubování kompetencí

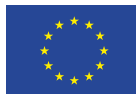

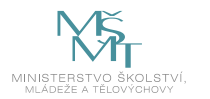

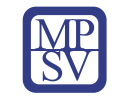

# <span id="page-313-0"></span>4. Požadavky k úspěšnému ukončení kurzu

Má-li být posluchači umožněno úspěšné ukončení vzdělávacího programu, musí splnit tyto kroky:

- 1. absolvovat všechny části prezenčního kurzu,
- 2. nastudovat povinnou literaturu,
- 3. zvládnout písemný test,
- 4. prakticky předvést výstupy modulu.

# <span id="page-313-1"></span>5. Kritéria pro splnění závěrečné zkoušky

Předvést efektivně všechny části praktické zkoušky, tj. zpracování rozpočtu samostatně stojící domovní přípojky dle obdržené výkresové dokumentace a provedení kontroly rozpočtu vizuální a rozšířené.

<span id="page-313-2"></span>6. Technické a materiální požadavky

PC s Windows 7, 8, 10 nebo 11, program KROS 4

## <span id="page-313-3"></span>7. Poměr studia s lektorem a samostudia

Posluchač absolvuje 10 % doby školení studiem těchto materiálů a vypracováním testů.

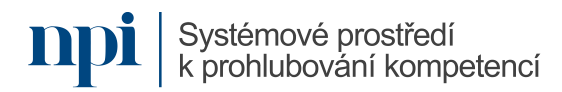

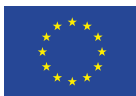

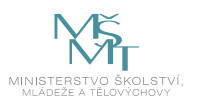

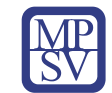

# <span id="page-314-0"></span>8. Ukázky studijních materiálů

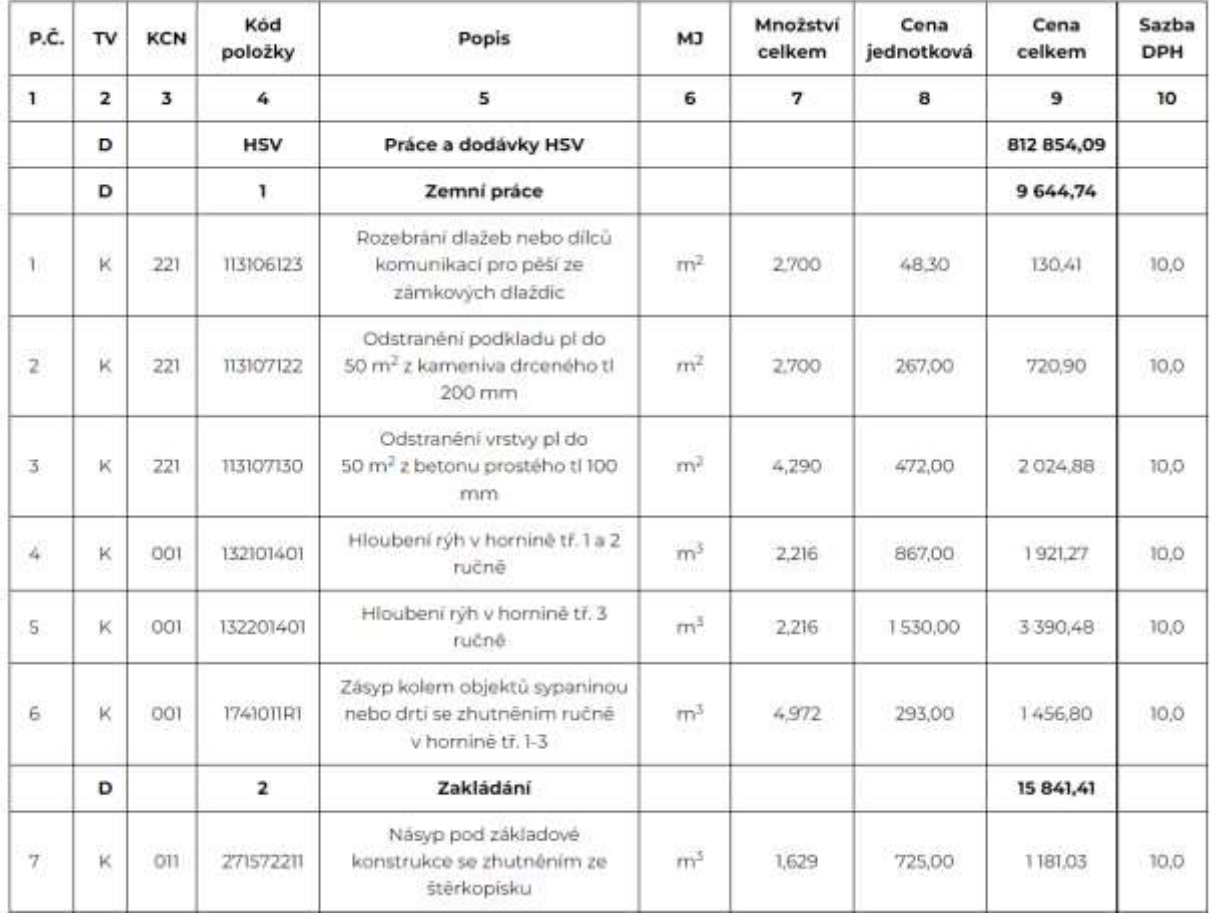

*Obrázek 1 – profesis.ckait.cz*

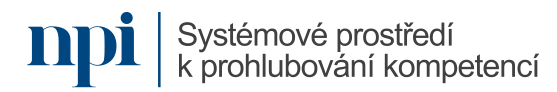

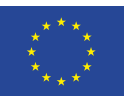

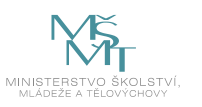

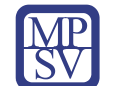

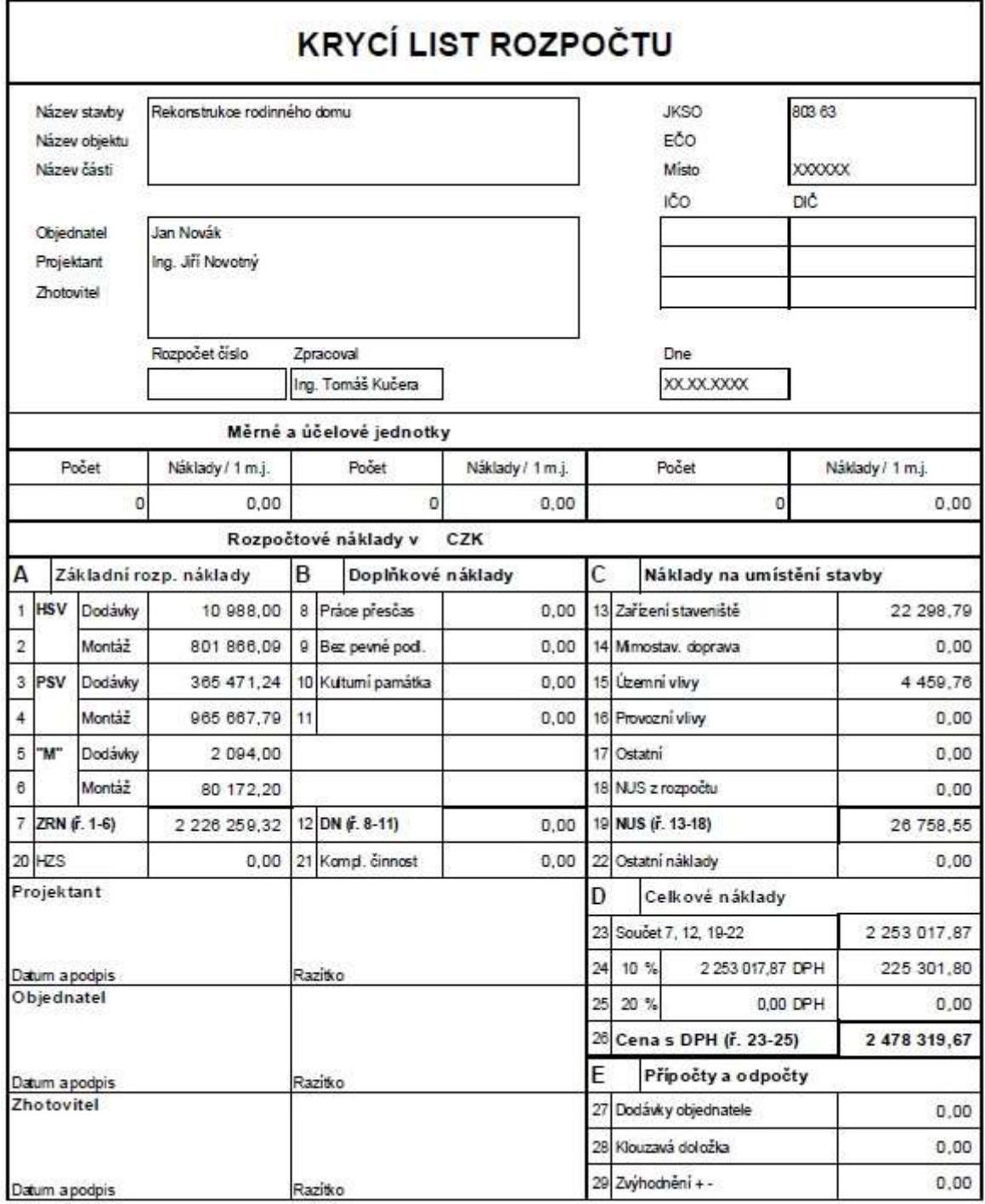

*Obrázek 2 – uživatelská příručka k software Kros 4*

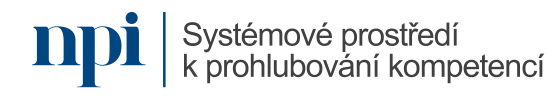

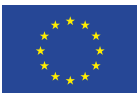

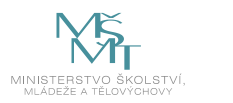

## <span id="page-316-0"></span>9. Příloha č. 1 – Obsah modulu

#### **1. Instalace programu**

a. Instalace programu KROS 4

Doporučená technická konfigurace, instalace programu

b. Instalace ovladačů hardwarového klíče, resp. vložení SW klíče

#### **2. Spuštění programu**

Spuštění programu pomocí ikony na pracovní ploše, přihlášení uživatele, možnost přihlášení více uživatelů; otevření seznamu zpracovávaných zakázek, jejich členění a náklady, popis základních ovládacích prvků na liště nástrojů

#### **3. Založení zakázky a stavby**

a. Založení stavby

Založení zakázky pro stavbu z okna Seznam zakázek. Každá stavba představuje jednu zakázku. Popis okna Založení stavby, povinné údaje Kód stavby a Název stavby a doporučení pro jejich formát

b. Založení Objektu a Části

Založení menších celků – Objektů a Částí ke stavbě ze Seznamu zakázek, užívání Kódu zakázky

### **4. Otevření zakázky**

a. Otevření zakázky

Otevření zakázky dvojklikem na zakázku v Seznamu zakázek, nebo tlačítkem vybrat zakázku

b. Záložky programu Rozpočet

Popis pásu karet s ikonami v horní části okna Rozpočet (vložení položky, oprava, nebo výmaz), záložky v dolní části okna (Rozpočet, Kalkulace, Čerpání) přístupné dle typu licence

#### **5. Zápis položek z ceníkové databáze**

a. Vyhledání položky z ceníkové databáze

Vyhledání položky v ceníkové databázi (Ceník prací) podle kódu, popisu nebo navigačního panelu; navigace v Ceníku prací – standardní Kompletní zobrazení, Cenová soustava ÚRS, Komerční varianty podle výrobců, Zkrácené popisy filtrování databáze, zobrazení počtu nalezených položek v ceníku prací a v ceníku materiálů

b. Zápis položky do rozpočtu

Vložení položky do rozpočtu přes okno Zápis konstrukce do rozpočtu bez vložení výměru a s vložením výměru, využití možnosti jednoduchých matematických operací, úpravy údajů

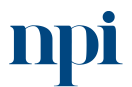

Systémové prostředí k prohlubování kompetencí

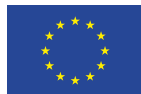

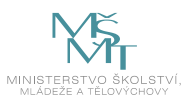

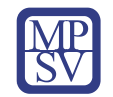

## **5.1. Vyhledávání položky podle kódu nebo slova z popisu položky**

a. Vyhledání položek podle některého slova z popisu položky

Vyhledávání položek podle slova z popisu položky zapsaného do vyhledávacího okna

b. Vyhledání položek podle kódu položky

Vyhledávání položek podle jejich kódu, případně části kódu zapsaného do vyhledávacího okna

#### **5.2. Zápis položky do rozpočtu**

a. Výběr položky

Výběr položky a otevření okna Zápis konstrukce do rozpočtu

b. Zápis položky bez zadání výměry

Zápis položky bez zadání výměry – zápis položky s nulovým množstvím

c. Zápis položky se zadáním výměry

Zápis položky se zadáním výkazu výměr – zápis položky se specifikovaným množstvím

d. Položky "kompletní" a "montážní"

Dva druhy položek v Ceníku prací – obsahující náklady na dodávku tzv. "kompletní" a položky "montážní", obsahující jen náklady na montáž, případně náklady na pomocný montážní materiál. K těmto položkám nutno doplnit položku "specifikace"

e. Provázanost mezi konstrukcí a specifikacemi

Proč montážní položky nemají v ceníku zahrnuty náklady na hlavní materiál, barevná odlišnost těchto konstrukcí v ceníku prací, výzva k doplnění specifikace při zápisu konstrukce, u které je specifikaci nutno doplnit, předdefinování specifikací, resp. skupin specifikací v ceníkové databázi, koeficienty množství, provázání mezi konstrukcí a specifikacemi

#### **6. Vytvoření vlastní položky**

a. Ocenění speciální práce

Typy speciálních prací, které je třeba do databáze doplnit

b. Vytvoření vlastní položky v rozpočtu

Vytvoření vlastní položky pomocí klávesy F3, výběr typu položky konstrukce x materiál

## **7. Úprava výměr**

a. Dodatečná úprava množství bez potřeby výpočtu výkazu výměr

Přepis množství položky bez potřeby výpočtu v tabulce rozpočtu ve sloupci Množství

b. Dodatečná úprava množství s výpočtem výkazu výměr

Podrobný výpočet, nebo tam, kde je třeba doložit i postup výpočtu užití výkaz výměr

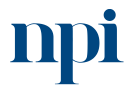

Systémové prostředí k prohlubování kompetencí

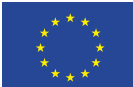

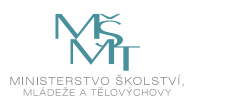

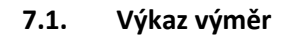

a. Zobrazení výkazu výměr k aktuální situaci

Zobrazení výkazu výměr k aktuální položce pomocí klávesové zkratky, užití předdefinovaných vzorců, zadávání vlastních matematických vzorců, přenášení výpočtů z jiných položek

b. Zadávání matematických výrazů a vzorců

Zadávání výrazů do řádků ve sloupci Výkaz, výpočet výměry ve sloupci Výměra a funkce Součet, ukládání výměru, přidání textové poznámky k výpočtu, zobrazení funkcí pro práci s výkazem výměr

c. Přenesení výměry do množství položky

Automatické přenášení výměry z posledního řádku výkazu do množství položky

#### **8. Úprava cen materiálů**

a. Aktualizace konkrétní výše cen

Úpravy jednotkové ceny položek dle aktuálního stavu, sezónní nebo množstevní slevy, upřesnění složek jednotkové ceny položek Dodávka, Montáž, Nákupní cena, Rabat, Doprava v okně Dodávka a montáž

b. Zadání procentuální úpravy cen

Procentuální úprava cen ve sloupci Rabat

c. Uchování informace o nezapočítávaných položkách

Úprava složek ceny s uchováním původní hodnoty položky v databázi, označení nezapočítaných položek v rozpočtu

#### **9. Kontrola rozpočtu**

a. Vizuální kontrola

Barevné zvýraznění položek, které mohou obsahovat chybný údaj, přednastavené pohledy pro vizuální kontrolu, ikona Pohledy, pohled Nosné položky

b. Rozšířená kontrola

Spuštění Rozšířené kontroly, kontroly přesunů hmot, položky bez specifikace, materiál nepatřící ke konstrukci, nulové množství nebo nulové ceny položky, rozdíly proti ceníkové databázi, vícenásobné uvedení stejných položek v rozpočtu

#### **10. Závěrečná zkouška**

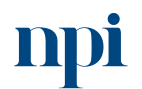

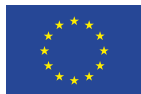

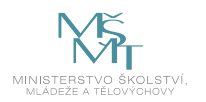

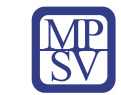

# <span id="page-319-0"></span>10. Příloha č. 2 – Test znalostí a dovedností

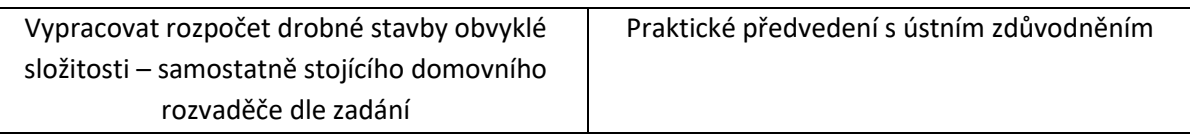

Pro úspěšné splnění zkoušky je třeba splnit všechna kritéria.

## Praktické předvedení

- 1. Příprava na zkoušku (0,5 hodiny): Nastudujte výkres projektové dokumentace uvedený v příloze.
- 2. Samostatně zpracujte rozpočet výstavby samostatně stojící domovní přípojky elektrické energie dle obdržené výkresové dokumentace. Postupujte od jedné kabelové spojky ke druhé kabelové spojce.
- 3. Proveďte kontrolu rozpočtu vizuálně i rozšířeně.

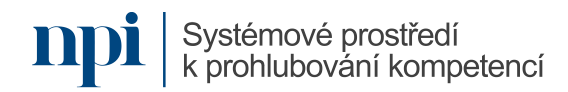

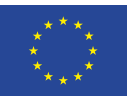

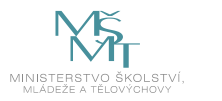

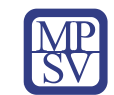

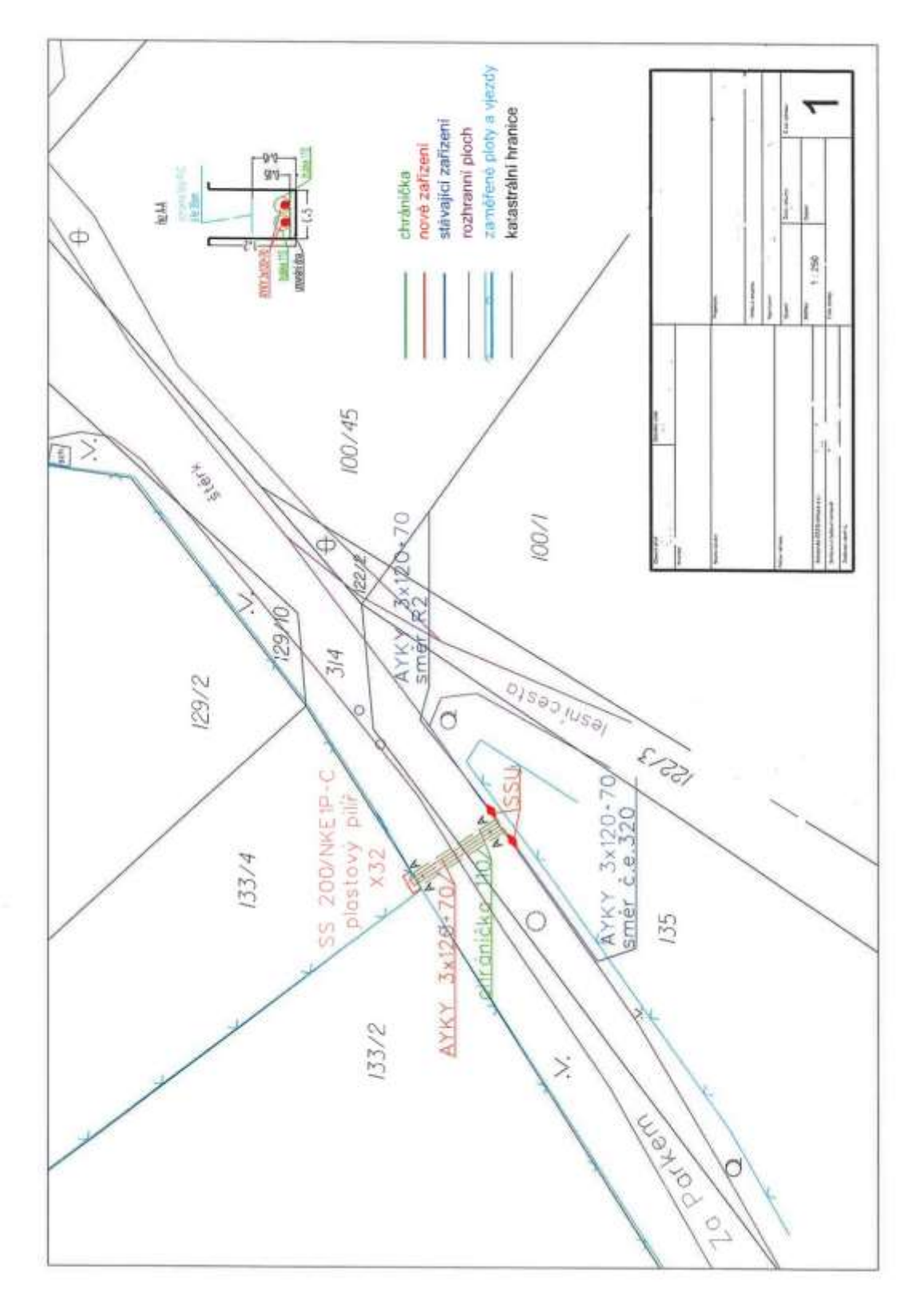

*Obrázek 3 – vlastní zpracování*

**npi** systémové prostředí<br>k prohlubování kompetencí

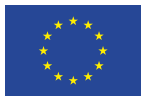

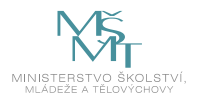

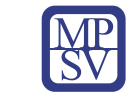

# VZDĚLÁVACÍ PROGRAM

# Digitální kompetence

Základy programování logického modulu LOGO!

# Profesní kvalifikace dle NSK

Montér/montérka elektrických instalací 26-017-H Montér/montérka inteligentních elektroinstalací 26-037-H

# Obsah vzdělávacího programu

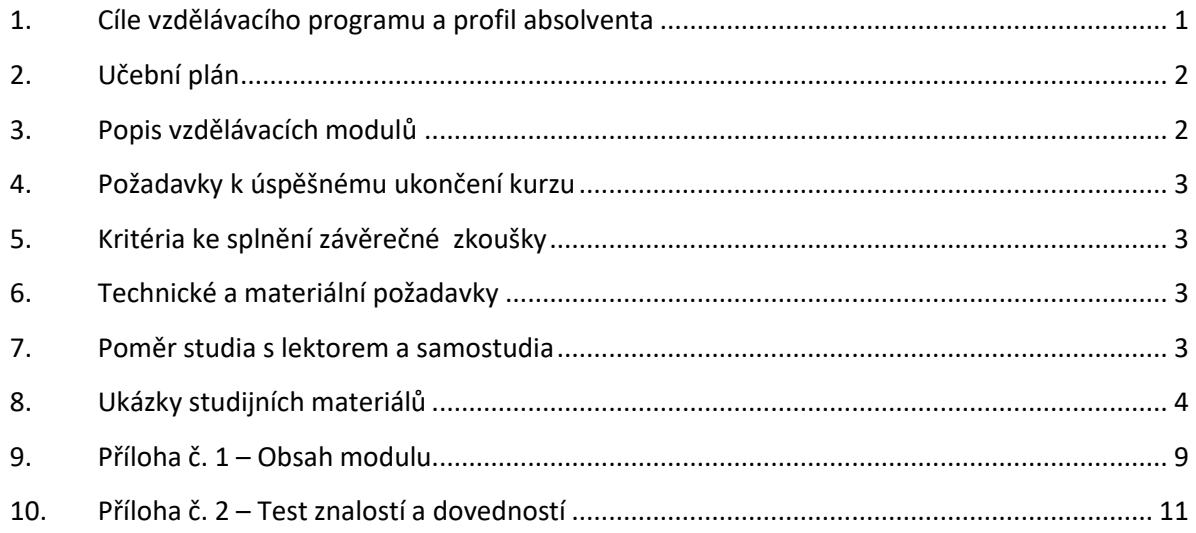

# <span id="page-321-0"></span>1. Cíle vzdělávacího programu a profil absolventa

Vzdělávací program naučí účastníky

- popsat zapojení a funkci základního modulu,
- popsat zapojení a funkci rozšiřujících modulů,
- popsat podmínky funkcí pracovních režimů logického modulu,
- podmínky bezchybných funkcí základních a speciálních vstupů a výstupů,
- nastavit základní logické funkce, speciálních funkce a časové základny,
- ruční jednoduché naprogramování modulu a provést jednoduchou editaci programu,
- naprogramovat modul pro složitější funkce za využití software a výpočetní techniky,
- editovat hotový program na nové podmínky,
- nově pojmenovat editovaný program a zprovoznit funkci modulu ve stávajícím celku za pomocí příslušného speciálního software,
- zprovoznit nastavení a chod vnitřních hodin modulu,
- navázat na hodiny časově závislé funkce s provázáním na konkretizované výstupy,
- zapojit a instalovat další moduly, provést jejich kontrolu,
- pracovat s odbornou dokumentací, elektrickými schématy a diagramy,

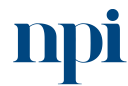

Systémové prostředí<br>k prohlubování kompetencí

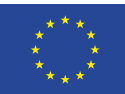

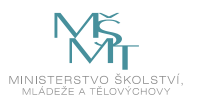

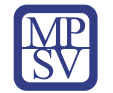

- diagnostikovat simulovanou softwarovou a hardwarovou poruchu za pomocí odborných manuálů a závadu odstranit,
- uvést stávající sestavu s modulem LOGO! do činnosti dle zadání a provést kontrolu činnosti.

## <span id="page-322-0"></span>2. Učební plán

20 hodin vzdělávání, 2 hodiny zkouška. Vzdělávací plán obsahuje jeden vzdělávací modul.

# <span id="page-322-1"></span>3. Popis vzdělávacích modulů

**Název modulu:** Základy programování logického modulu LOGO!

**Hodinová dotace modulu:** 20 hodin vzdělávání, 2 hodiny zkouška

**Forma výuky:** prezenční hromadné vzdělávání

**Metody výuky:** výklad a praktické ukázky, dále procvičení, samostudium textů a test formou e-learningu

**Vstupní požadavky na posluchače:** zdravotní způsobilost

#### **Osnova modulu:**

- 1. Bezpečnost práce
- 2. Univerzální logický modul LOGO!
- 3. Programování LOGO!
- 4. Zobrazení bloku na displeji
- 5. Pracovní režimy LOGO!
- 6. Editace hotového programu
- 7. Pojmenování a ochrana programu
- 8. Časová základna
- 9. Nastavení hesla
- 10. Ruční programování podle výkresu
- 11. Základní funkce
- 12. Speciální funkce
- 13. Chod vnitřních hodin při výpadku napájení
- 14. Nastavení pomocí software
- 15. Konfigurace bloku Textové zprávy softwarově
- 16. Řešené příklady
- 17. Příklady na procvičení
- 18. Závěrečná zkouška

**Výstupy modulu:** Účastník se naučí naprogramovat logický modul LOGO!, jednoduše diagnostikovat program a porozumět mu.

**Obsah modulu:** viz příloha 1

**Způsob ukončení modulu:** praktické předvedení a písemné ověření

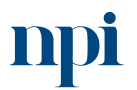

Systémové prostředí<br>k prohlubování kompetencí

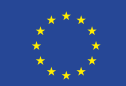

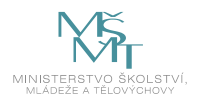

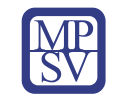

### **Kritéria pro hodnocení výsledků učení posluchače v daném modulu:**

- Teoretický test: více než 50 % správných odpovědí.
- Praktické předvedení: Připojit modul LOGO! a jeho rozšiřující moduly k napájení, provést naprogramování za pomocí speciálního software, provést editaci hotového programu, zapojit modul LOGO! a jeho rozšiřující moduly do elektrického obvodu, odstranit simulovanou poruchu.

### **Test získaných znalostí a dovedností:** viz příloha 2

#### **Doporučená literatura:**

Siemens AG, 2023. *Logo! Původní provozní návod* [online]. Norimberk [cit. 2023-08-02]. Dostupné z: [https://support.industry.siemens.com/cs/document/16527461/logo!manual?dti=0&dl=cs&pnid=136](https://support.industry.siemens.com/cs/document/16527461/logo!manual?dti=0&dl=cs&pnid=13617&lc=de-WW) [17&lc=de-WW](https://support.industry.siemens.com/cs/document/16527461/logo!manual?dti=0&dl=cs&pnid=13617&lc=de-WW)

Siemens AG, 2023. *Logo! Příručka – 7. vydání* [online]. Norimberk [cit. 2023-08-02]. Dostupné z: <https://support.industry.siemens.com/cs/products?dtp=Manual&mfn=ps&pnid=13617&lc=de-WW>

SKÁLA, Jiří, 2023. *Skripta Základy programování LOGO!* [online]. Střední učiliště elektrotechnické Plzeň, Plzeň [cit. 2023-08-02]. Dostupné z: [https://www.souepl.cz/wp](https://www.souepl.cz/wp-content/uploads/2020/09/z%C3%A1klady-programov%C3%A1n%C3%AD-LOGO.pdf)[content/uploads/2020/09/z%C3%A1klady-programov%C3%A1n%C3%AD-LOGO.pdf](https://www.souepl.cz/wp-content/uploads/2020/09/z%C3%A1klady-programov%C3%A1n%C3%AD-LOGO.pdf)

## <span id="page-323-0"></span>4. Požadavky k úspěšnému ukončení kurzu

Má-li být posluchači umožněno úspěšné ukončení vzdělávacího programu, musí splnit tyto kroky:

- 1. absolvovat všechny části prezenčního kurzu,
- 2. nastudovat povinnou literaturu,
- 3. zvládnout písemný test,
- 4. prakticky předvést výstupy modulu.

## <span id="page-323-1"></span>5. Kritéria ke splnění závěrečné zkoušky

Získat více než 50 % správných odpovědí v písemném testu a zároveň více než 50 % pro každé ověřované kritérium, předvést efektivně všechny části praktické ukázky s hodnocením více než 50 %.

## <span id="page-323-2"></span>6. Technické a materiální požadavky

Notebook nebo pevný PC, elektrická schémata ve formátu pdf, software, speciální kabely, modul LOGO!, rozšiřující moduly LOGO!, napájecí zdroj pro moduly, cvičný panel osazený elektrickými přístroji (stykače, relé, spínače, atd.)

## <span id="page-323-3"></span>7. Poměr studia s lektorem a samostudia

Posluchač absolvuje 10 % doby školení studiem těchto materiálů a vypracováním testů.

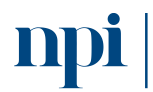

Systémové prostředí<br>k prohlubování kompetencí
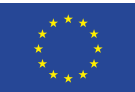

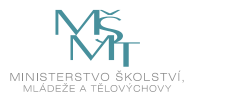

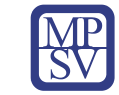

#### 8. Ukázky studijních materiálů

### Spuštění programu.

Třikrát stiskneme klávesu ESC a tak přejdeme postupně do hlavního menu. Tam vybereme a potvrdime položku [START].

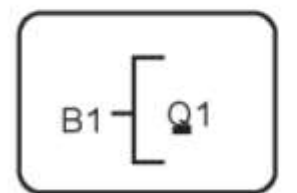

Obr. 15. Další možnosti

### Jaké možnosti máme, je-li kurzor v pozici na obr. 15?

- Můžeme pokračovat v programování. V poloze označené na obr. 15 vybereme kurzorovými klávesami další konektor a programujeme dalši část (dalši linii) programu.
- Můžeme zkontrolovat hotový program.  $\sim$ Pomoci kurzorových kláves nahoru / dolů / vpravo / vlevo se budeme pohybovat v programu přislušným směrem a kontrolujeme umistěni a druh jednotlivých bloků.
- · Můžeme opravit program. Posuneme kurzor na misto které chceme opravit. Zvolené misto potvrdime klávesou OK. Zadáme jiný blok, nebo konektor a potvrdime novou volbu klávesou OK.

### Poznámky k editaci programu:

- Zrušení celé větvě programu.  $\blacksquare$ Pokud je potřebujeme zrušit část programu, který je napojen na určitý vstup, na tento vstup bloku stačí zadat konektor x (vstup neobsazen). Všechny bloky i konektory od tohoto mista doleva tim zrušime a můžeme je zadat znova.
- Pořadí vstupů GF bloků.  $\sim$ Pořadí vstupů u GF bloků je libovolné, na funkci bloku nemá pořadí vstupů vliv.
- Neobsazený vstup.

Když je nějaký vstup bloku úmyslně neobsazený, program mu automaticky přiřadí logický stav zajišťující správnou funkci bloku. Při ručním programování můžeme nepovinně tento vstup označit konektorem x.

### Obrázek 1 – support.industry.siemens.com

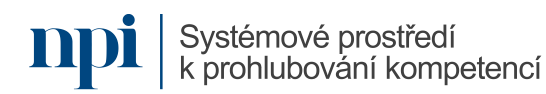

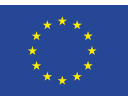

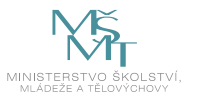

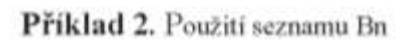

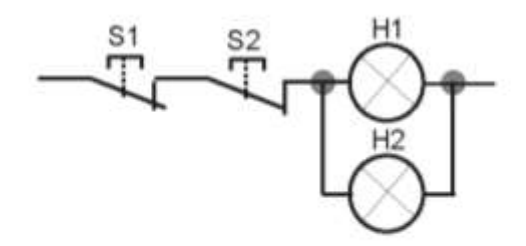

Schéma reléové logiky

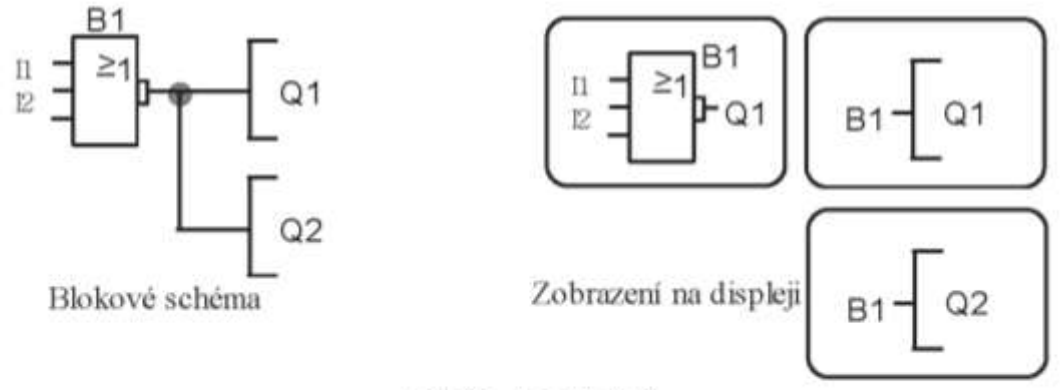

Obr.16. K příkladu 2

Postup:

- A. Podle postupu uvedeném v příkladu 1 naprogramujeme první řádku programu (linii Q1) a po zadání všech konektorů na vstupy B1 vrátime kurzor pod Q1.
- B. Zde nalistujeme konektor Q2 a potvrdíme volbu klávesou OK.
- C. Začínáme programovat druhou řádku programu, linii Q2.
- D. Z nabídky seznamů Co, GF, SF, Bn vybereme seznam Bn (obr 17) a potvrdime volbu klávesou OK.

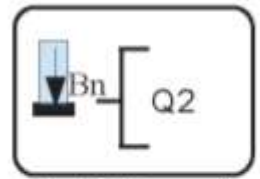

Obr. 17. Seznam Bn

- E. V seznamu Bn je v tomto okamžiku k dispozici pouze B1. Potvrdime nabidku B1 klávesou OK a tím jsme napojili konektor Q2 na výstup bloku B1. Program je kompletni.
- F. Stiskneme ESC tolikrát až se dostaneme do hlavního menu, potvrdíme [START] klávesou OK a program běží.

Obrázek 2 – support.industry.siemens.com

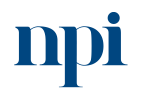

Systémové prostředí k prohlubování kompetencí

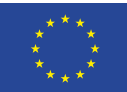

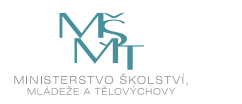

### 6.2.2. Příklady na procvičení

Přiklad 26. Hlavní motor a kompresor Reverzace a rozběh se zpožděním. Navrhněte a odlaďte pomocí LogoSoftComfort. Hlavní motor a motor kompresoru vzduchu jsou ovládány třemi tlačítky. S1...... ZAP hlavní motor vpravo a ZAP kompresor vzduchu. S2 .....STOP hlavní motor a kompresor. S3 .....ZAP hlavní motor vlevo a ZAP kompresor vzduchu.

Směry otáčení hlavního motoru jsou navzájem blokovány. Z provozních důvodů je nutné, aby se kompresor rozbíhal ihned a hlavní motor se zpožděním 3 sekundy.

Vypnutí obou motorů je bez zpoždění.

Motory jsou před přetížením chráněné tepelnými ochranami.

Příklad 27. Cyklus

Signál 1 na I1 cyklus ZAP. Signál 1 na I2 cyklus VYP.

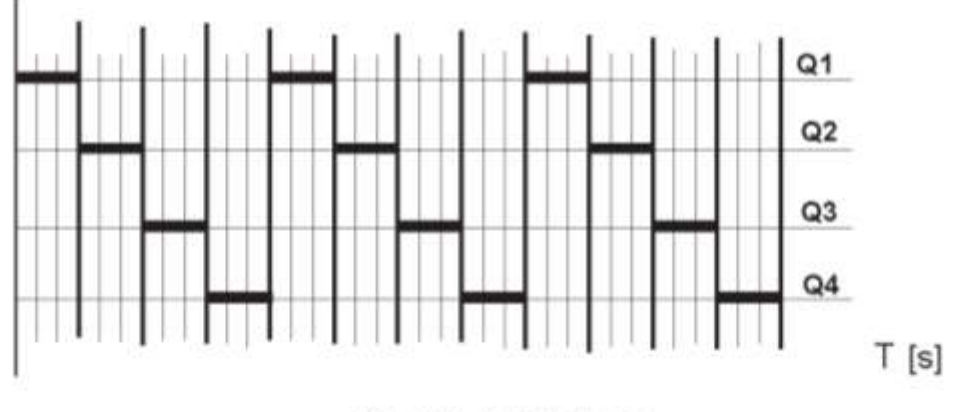

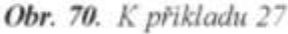

Po signálu na I1 je každý výstup postupně sepnutý 3 sekundy (obr. 70). Časy pro jednotlivé výstupy je možné v režimu přiřazení parametrů měnit. Signál na I2 vypne cyklus kdykoliv.

### *Obrázek 3 – Základy programování LOGO!, SOU elektrotechnické Plzeň*

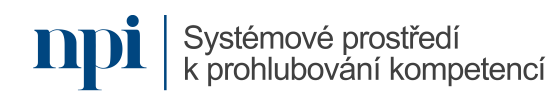

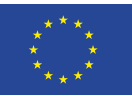

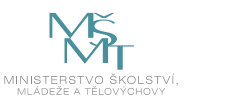

### 6.3. Blok zpožděného vypnutí

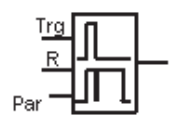

Výstup bloku nevypne, dokud neuplyne nastavený čas.

Obr. 71

- Vstup Trg: náběžná hrana signálu sepne výstup bloku a sestupná hrana signálu spustí čas zpožděného vypnutí.
- · Vstup R: signál na vstupu vypne výstup bloku a resetuje čas.
- · Parametr T: je nastavený čas, po jehož uplynutí výstup rozepne.
	- T nastavený čas
	- Ta aktuální čas

Čas parametru T může být také nastaven na základě skutečné hodnoty jiné, již konfigurované funkce. Úplný seznam řídících (master) funkcí je v [1] str.75. Mezi master funkce patří čítač. Způsob nastavení dvojice master - slave ručně i softwarově, viz část 8.1.1. čítač dopředný a zpětný.

· Výstup bloku je spínán vstupem Trg. Výstup je sepnutý do té doby, dokud neuplyne nastavený čas.

#### Popis funkce.

Náběžná hrana signálu na vstupu Trg sepne výstup bloku.

Sestupná hrana signálu na vstupu Trg odstartuje nastavený čas, výstup zůstane sepnutý.

Dosáhne-li aktuální čas hodnotu nastaveného času, výstup bloku vypne.

Signál na vstupu R nuluje aktuální čas a výstup se vypne bez časového zpoždění.

Při výpadku napájení je čas nulován.

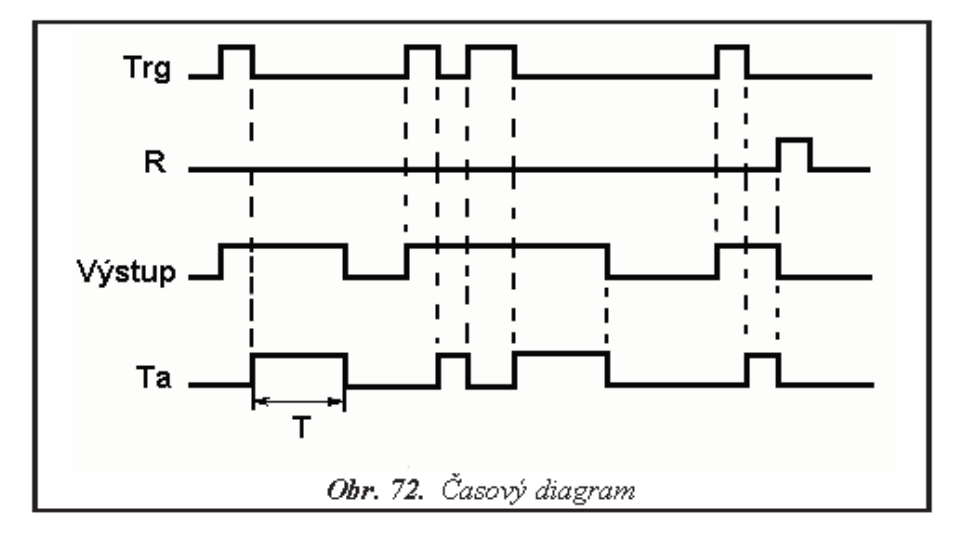

Elok zpožděné vypnutí můžeme přirovnat k relé se zpožděním při vypnutí.

Obrázek 4 – support.industry.siemens.com

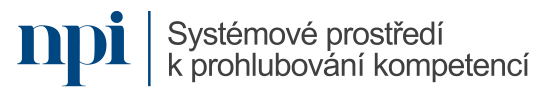

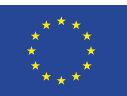

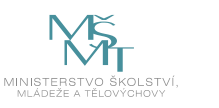

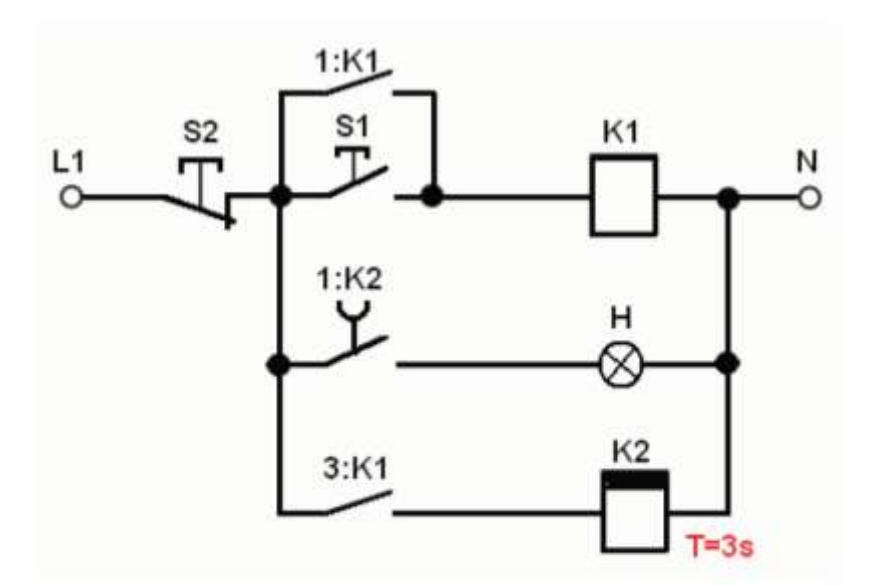

Obr. 73. Relé se zpožděním při vypnutí

### Přiklad.

Výstup LOGO! je spínaný a vypínaný pomocí tlačítek na vstupech Il a I2. Signál na vstupu Il sepne výstup Q1 bez zpoždění. Signál na vstupu 12 vypne výstup Q1 se zpožděním 3 sekundy. Tepelné jistící relé (I4) vypíná výstup Q1 bez zpoždění.

Na obr. 74 je vyřešený předchozí příklad pomocí programu v LOGO! Abychom mohli k ovládání výstupu použít tlačítka, předřadili jsme blok RS. Tlačítko S2 a kontakt tepelného relé jsou v klidu sepnuté.

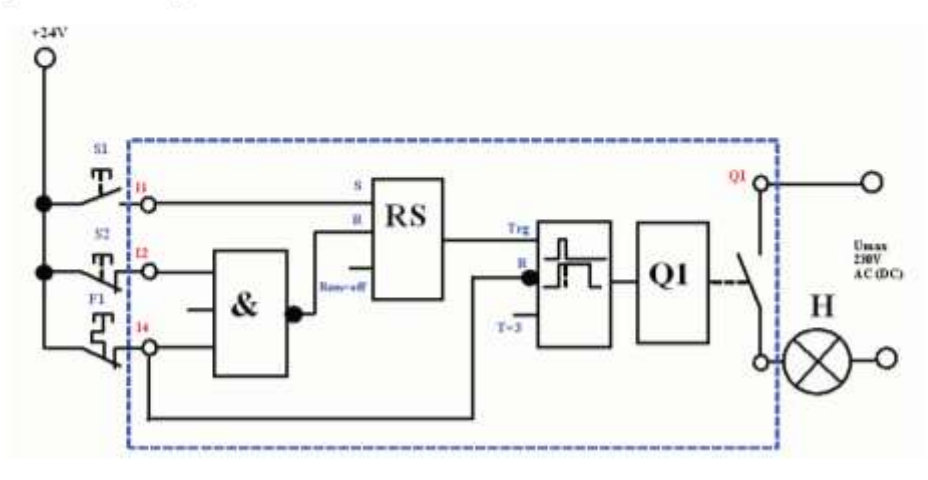

*Obrázek 5 – Základy programování LOGO!, SOU elektrotechnické Plzeň*

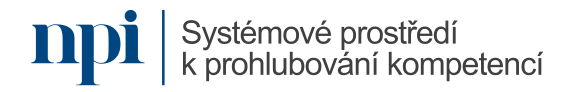

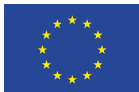

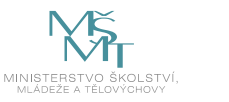

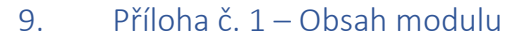

### **1. Bezpečnost práce**

NAŘÍZENÍ VLÁDY č. 194/2022 Sb. o požadavcích na odbornou způsobilost k výkonu činnosti na elektrických zařízeních a na odbornou způsobilost v elektrotechnice

### **2. Univerzální logický modul LOGO!**

charakteristika rozšiřující moduly napájecí zdroj montáž připojování vodičů připojování vstupů připojování výstupů proudové zatížení výstupů dovolená spínací frekvence výstupů

### **3. Programování LOGO!**

grafické znázornění reálný čas a data

### **4. Zobrazení bloku na displeji**

kurzor popis úrovní menu

### **5. Pracovní režimy LOGO!**

programovací režim RUN přiřazení parametrů

### **6. Editace hotového programu**

vložení bloku do stávajícího programu parametry bloku režim přiřazování parametrů za běhu programu režim potlačování parametrů za běhu programu časová základna

- **7. Pojmenování a ochrana programu** přiřazení názvu
- **8. Časová základna** editace

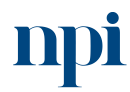

Systémové prostředí<br>k prohlubování kompetencí

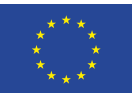

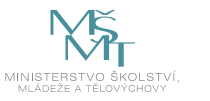

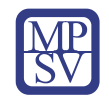

**9. Nastavení hesla**

heslo

změna hesla

deaktivace hesla

- **10. Ruční programování podle výkresu** praktické příklady
- **11. Základní funkce** praktické příklady
- **12. Speciální funkce** praktické příklady
- **13. Chod vnitřních hodin při výpadku napájení** praktické příklady
- **14. Nastavení pomocí software** praktické příklady
- **15. Konfigurace bloku Textové zprávy softwarově** praktické příklady
- **16. Řešené příklady** praktické příklady
- **17. Příklady na procvičení** praktické příklady
- **18. Závěrečná zkouška**

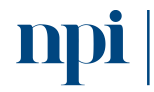

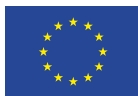

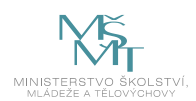

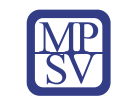

### 10. Příloha č. 2 – Test znalostí a dovedností

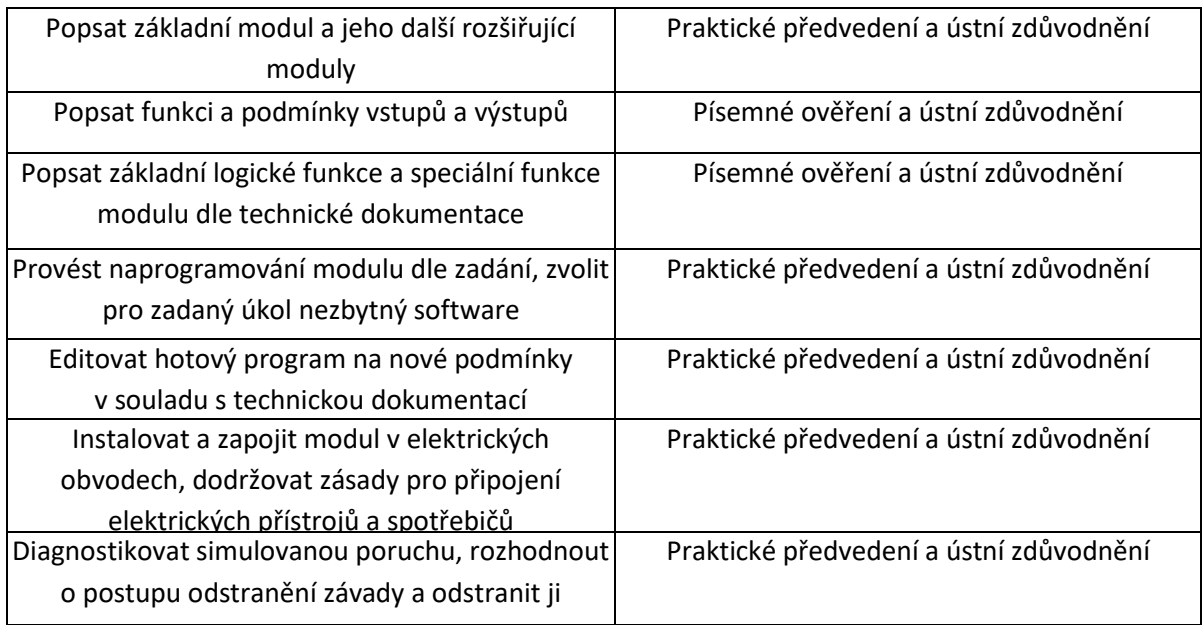

Pro úspěšné splnění zkoušky je třeba splnit všechna kritéria.

### Písemné ověření

- 1. Minimální požadovaná odborná praxe pro osoby bez elektrotechnické praxe stanoví místní provozní bezpečnostní předpis dohled osoby znalé s praxí minimálně 2 roky po dobu nejméně:
	- **a. jednoho roku**
	- b. tří let
	- c. není třeba dohled osoby znalé s praxí minimálně 2 roky
- 2. Osoba poučená zejména vykonává:
	- **a. samostatnou obsluhu elektrického zařízení bez omezení napětí, s omezením, že se může dotýkat jen těch částí zařízení, které jsou pro obsluhu určeny**
	- b. samostatnou obsluhu elektrického zařízení s omezením napětím jen do 12 V, s omezením, že se nesmí dotýkat těch částí zařízení, které jsou kovové
	- c. všechny práce bez dohledu na elektrických zařízeních vysokého napětí bez napětí a v jejich blízkosti
- 3. Osobou znalou je:
	- a. elektrotechnik, mechanik silnoproud, vedoucí elektrotechnik
	- **b. vedoucí elektrotechnik, elektrotechnik, revizní technik**
	- c. osoba znalá pro řízení činnosti, revizní technik, mechanik slaboproud
- 4. INPUT značí:
	- a. vstup a vzájemně vodivě propojené napájecí napětí
	- b. vstup z antény
	- **c. vstup potenciálově závislý**

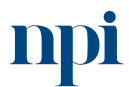

Systémové prostředí<br>k prohlubování kompetencí

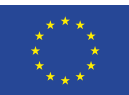

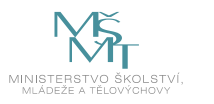

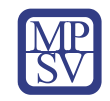

- 5. Na vstupy připojujeme
	- a. napájecí napětí a propojku s výstupem
	- **b. kontakty, snímače**
	- c. propojku s výstupem a kladné napájecí napětí
- 6. Max. proudové zatížení výstupních kontaktů může činit:
	- **a. 10 A DC na jedno relé**
	- b. 25 A DC na jedno relé
	- c. 50 A DC na jedno relé
- 7. Programovat LOGO lze:
	- a. hlasem a ručně
	- b. hlasem a softwarově
	- **c. ručně a softwarově**
- 8. Funkce AND znamená:
	- a. negovaný součin
	- **b. logický součin**
	- c. logický součet
- 9. Funkce OR znamená:
	- **a. logický součet**
	- b. negovaný součin
	- c. logický součin
- 10. Funkce NOT znamená:
	- a. negovaný součin
	- **b. invertor**
	- c. exklusivní součet
- 11. Funkce NAND znamená:
	- **a. negovaný součin**
	- b. negovaný součet
	- c. logický součin
- 12. Stav výstupu NAND je 0 jen v případě, když jsou všechny vstupy v logické:
	- a. 0
	- **b. 1**
	- c. 2

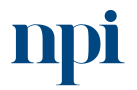

Systémové prostředí<br>k prohlubování kompetencí

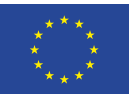

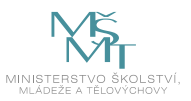

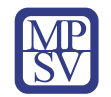

- 13. Stav výstupu OR je 1, když je alespoň jeden vstup v logické:
	- a. 0
	- **b. 1**
	- c. 3

14. Stav výstupu NOT je 0 když je vstup v logické:

- a. 2
- **b. 1**
- c. 0

15. Stav výstupu XOR je 1, když mají dva vstupy:

- **a. rozdílné stavy**
- b. stejné stavy
- c. zároveň a současně stejné stavy a rozdílné stavy

### Praktické předvedení

- 1. Příprava ke zkoušce
- 2. Připojit modul LOGO! a jeho rozšiřující moduly k napájení
- 3. Provést naprogramování za pomocí speciálního software rozběh Y/D
	- ovládání motoru je tlačítky a stykači
	- rozběh motoru trvá 7 sekund
	- mezi přepnutím z Y na D bude časová prodleva 0,05 s
	- vytvořte program pro LOGO!
	- při ladění programu nastavte prodlevu přepnutí 1 s
- 4. Provést editaci hotového programu
- 5. Zapojit modul LOGO! a jeho rozšiřující moduly do elektrického obvodu rozběh Y/D
- 6. Odstranit simulovanou poruchu

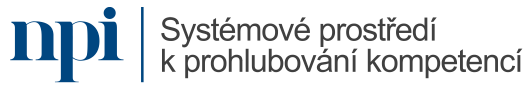

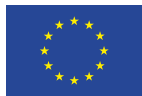

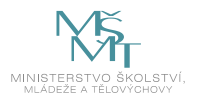

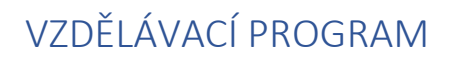

### Digitální kompetence

Základy nastavení frekvenčního měniče

### Profesní kvalifikace dle NSK

Montér/montérka elektrických instalací 26-017-H Montér/montérka elektrických rozvaděčů 26-019-H Montér/montérka inteligentních elektroinstalací 26-037-H

### Obsah vzdělávacího programu

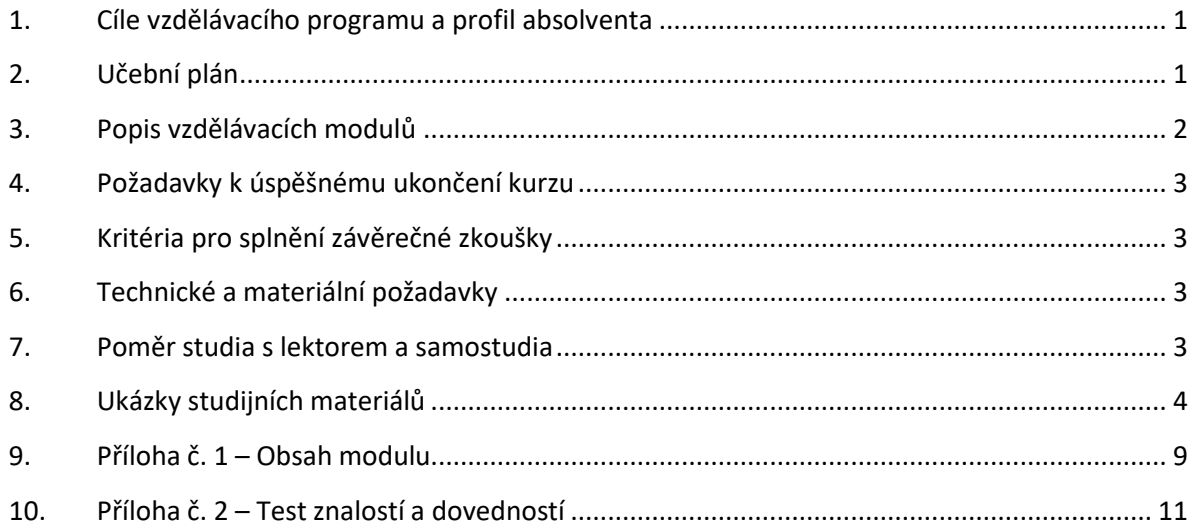

### <span id="page-334-0"></span>1. Cíle vzdělávacího programu a profil absolventa

Vzdělávací program naučí účastníky

- připojit frekvenční měnič k elektrickému motoru,
- nastavit frekvenční měnič na požadované elektrické parametry v závislosti na použitém elektrickém motoru a připojeném zařízení,
- řídit parametry elektrického motoru pomocí frekvenčního měniče v závislosti na vyhodnocování výstupních stavů vnějších periférií,
- editovat parametry frekvenčního měniče z pohledu připojeného elektrického motoru počet otáček, řízení výkonu, rozběh motoru dle zadání,
- provést výměnu elektrického motoru a znovu nastavit frekvenční měnič,
- diagnostikovat simulovanou závadu spojení frekvenční měnič elektromotor
- odstranit závadu a nastavit frekvenční měnič na dané parametry.

### <span id="page-334-1"></span>2. Učební plán

6 hodin vzdělávání, 2 hodiny zkouška. Vzdělávací plán obsahuje jeden vzdělávací modul.

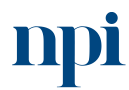

Systémové prostředí<br>k prohlubování kompetencí

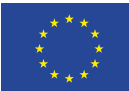

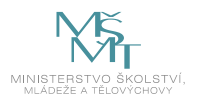

<span id="page-335-0"></span>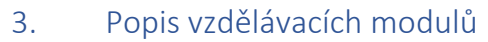

**Název modulu:** Základy nastavení frekvenčního měniče

**Hodinová dotace modulu:** 6 hodin vzdělávání, 2 hodiny zkouška

**Forma výuky:** prezenční hromadné vzdělávání

**Metody výuky:** výklad a praktické ukázky, dále procvičení, samostudium textů a test formou e-learningu

**Vstupní požadavky na posluchače:** zdravotní způsobilost

#### **Osnova modulu:**

- 1. Připojení frekvenčního měniče k elektrickému motoru
- 2. Spuštění frekvenčního měniče
- 3. Ověření funkce vzájemné komunikace frekvenční měnič elektrický motor
- 4. Nastavení způsobu ovládání frekvenčního měniče
- 5. Nastavení základních funkcí frekvenčního měniče pomocí tlačítek a spínačů
- 6. Nastavení způsobu ovládání frekvenčního měniče prostřednictvím PLC automatu (Simatic)
- 7. Nastavení způsobu ovládání frekvenčního měniče prostřednictvím speciálního software daného frekvenčního měniče
- 8. Výběr zobrazovaných parametrů na displeji frekvenčního měniče
- 9. Nastavení frekvenčního měniče na požadované elektrické parametry v závislosti na použitém elektrickém motoru
- 10. Editace parametrů frekvenčního měniče dle zadání
- 11. Příklady na procvičení
- 12. Závěrečná zkouška

**Výstupy modulu:** Účastník se naučí nastavení frekvenčního měniče, konfiguraci elektrických parametrů frekvenčního měniče, porozumění základním principům funkce třífázových asynchronních motorů.

#### **Obsah modulu:** viz příloha 1

#### **Způsob ukončení modulu:** praktické předvedení a písemné ověření

#### **Kritéria pro hodnocení výsledků učení posluchače v daném modulu:**

- Písemné ověření za úspěšné splnění testu se považuje 100 % správně zodpovězených otázek.
- Zkoušející hodnotí uchazeče zvlášť pro každou kompetenci a výsledek zapisuje do záznamu o průběhu a výsledku zkoušky. Výsledné hodnocení pro danou kompetenci musí znít "splnil" nebo "nesplnil" v závislosti na stanovení závaznosti, resp. nezávaznosti jednotlivých kritérií u každé kompetence. Výsledné hodnocení zkoušky zní buď "vyhověl", pokud uchazeč splnil pro všechny kompetence, nebo "nevyhověl", pokud uchazeč některou kompetenci nesplnil. Při hodnocení "nevyhověl" uvádí zkoušející vždy zdůvodnění, které uchazeč svým podpisem bere na vědomí.

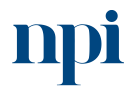

Systémové prostředí k prohlubování kompetencí

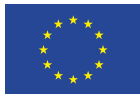

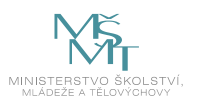

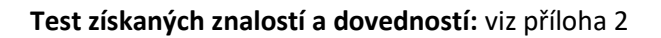

#### **Doporučená literatura:**

Siemens s.r.o., 2023. *Návod k obsluze SINAMICS* [online]. Praha [cit. 2023-08-02]. Dostupné z: [https://elearning.tul.cz/pluginfile.php/454385/mod\\_resource/content/3/G110\\_OPI\\_cz\\_1003\\_cz.pdf.](https://elearning.tul.cz/pluginfile.php/454385/mod_resource/content/3/G110_OPI_cz_1003_cz.pdf)

### <span id="page-336-0"></span>4. Požadavky k úspěšnému ukončení kurzu

Má-li být posluchači umožněno úspěšné ukončení vzdělávacího programu, musí splnit tyto kroky:

- 1. absolvovat všechny části prezenčního kurzu,
- 2. nastudovat povinnou literaturu,
- 3. zvládnout písemný test,
- 4. prakticky předvést výstupy modulu.

### <span id="page-336-1"></span>5. Kritéria pro splnění závěrečné zkoušky

získat 100 % správných odpovědí v písemném testu a zároveň více než 50 % pro každé ověřované kritérium, předvést efektivně všechny části praktické ukázky s hodnocením více než 50 %.

### <span id="page-336-2"></span>6. Technické a materiální požadavky

Notebook nebo pevný PC, elektrická schémata ve formátu pdf, software, speciální kabely, frekvenční měnič, třífázový asynchronní motor, PLC (Simatic), cvičný panel osazený elektrickými přístroji (stykače, relé, spínače, atd.)

### <span id="page-336-3"></span>7. Poměr studia s lektorem a samostudia

Posluchač absolvuje 10 % doby školení studiem těchto materiálů a vypracováním testů.

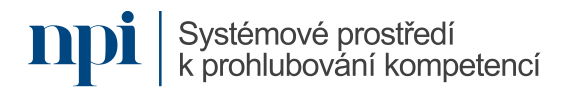

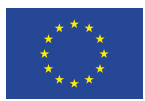

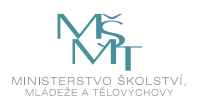

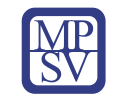

### <span id="page-337-0"></span>8. Ukázky studijních materiálů

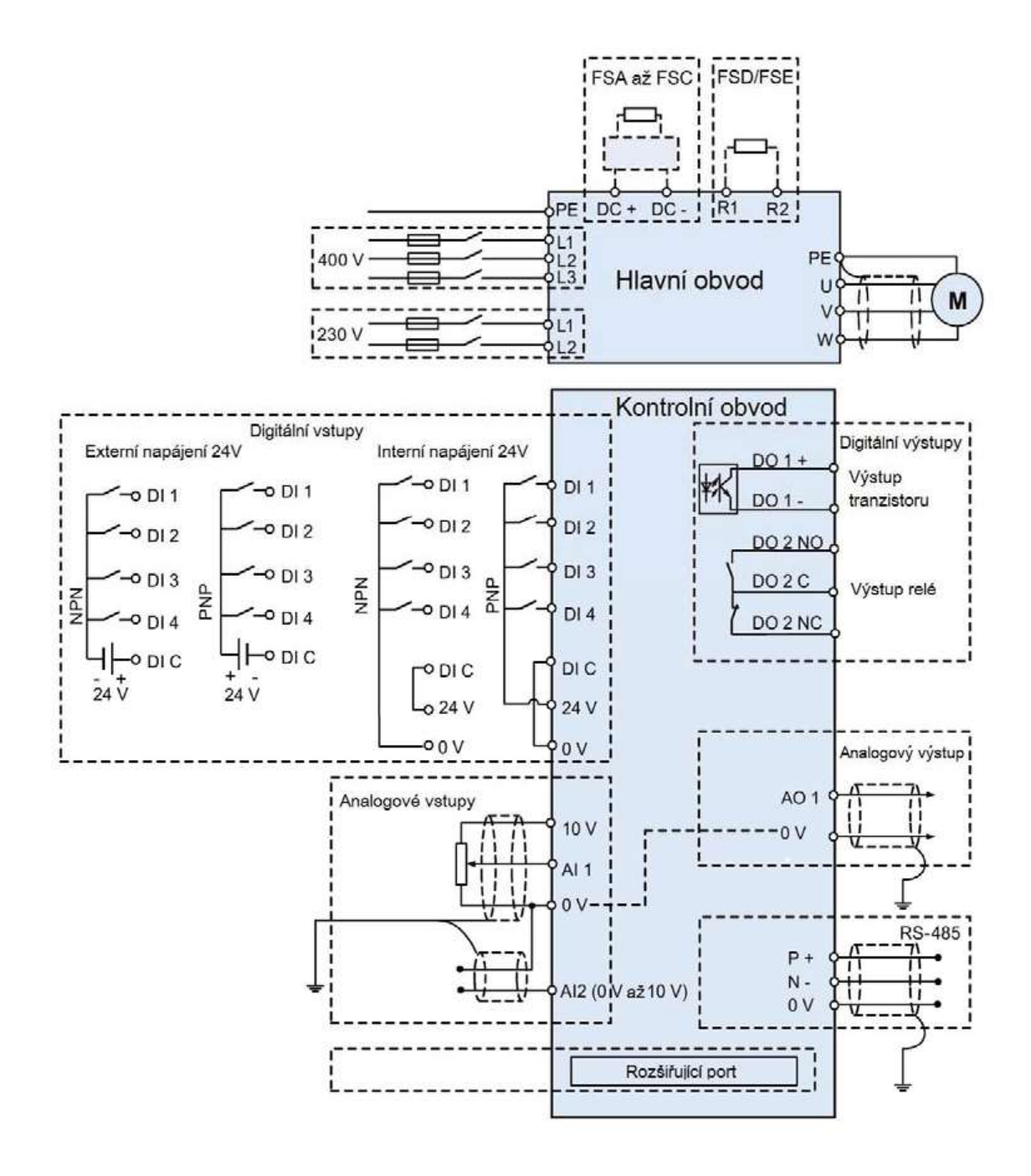

*Obrázek 1 – elearning.tul.cz*

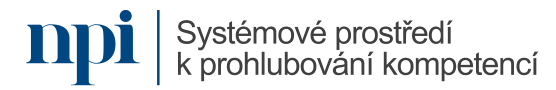

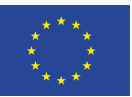

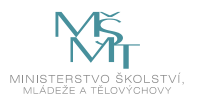

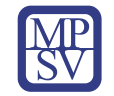

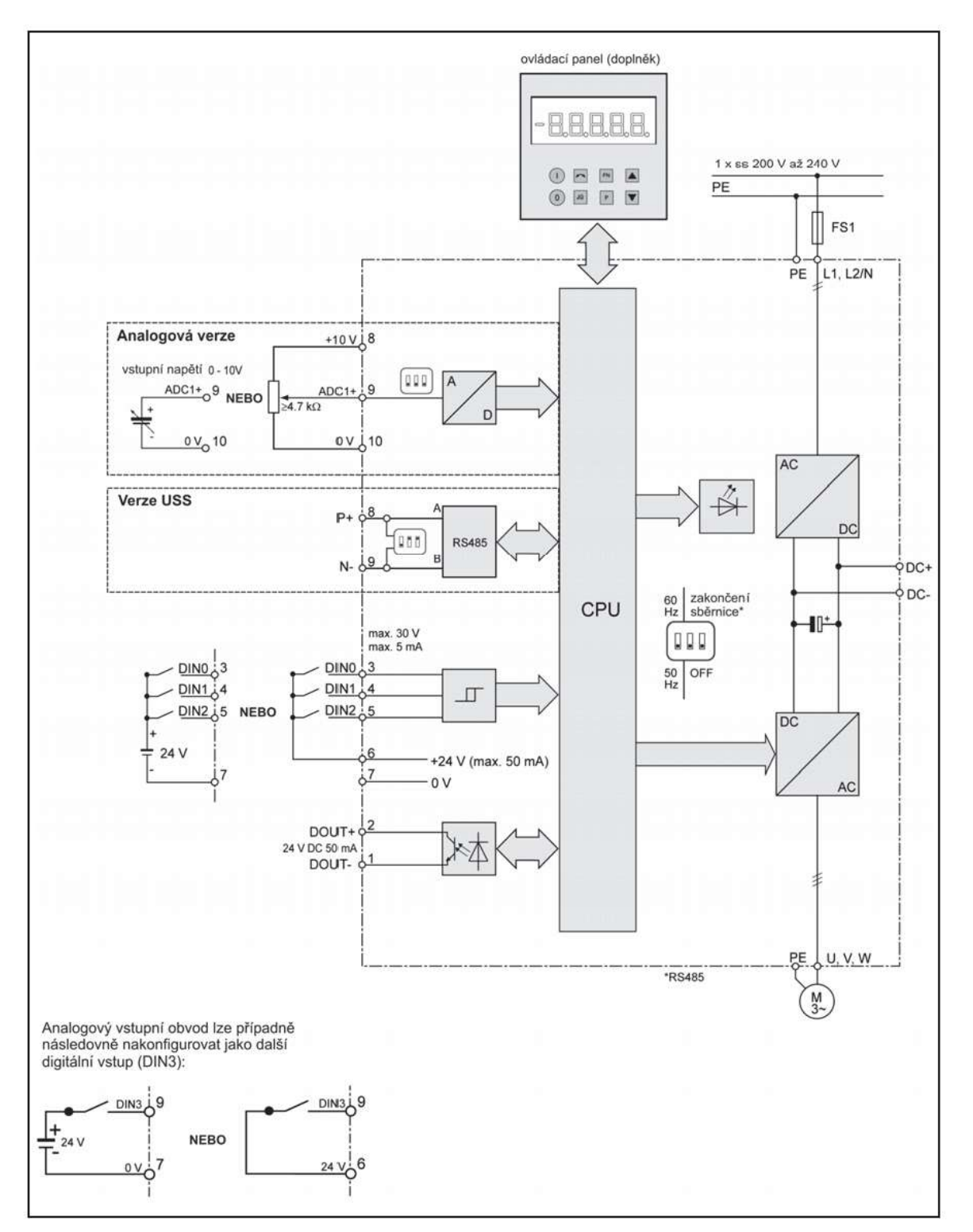

*Obrázek 2 – elearning.tul.cz*

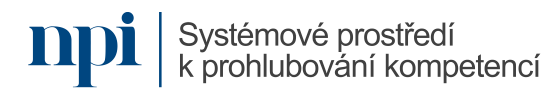

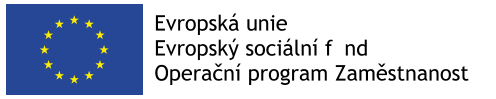

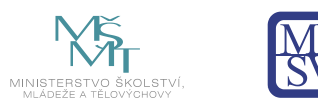

# **Instalace**

# Minimální vzdálenost mezi měniči

Měniče je možné montovat vedle sebe. Pouze v případě montáže nad sebou je nutné dodržet minimální vzdálenost 100 mm.

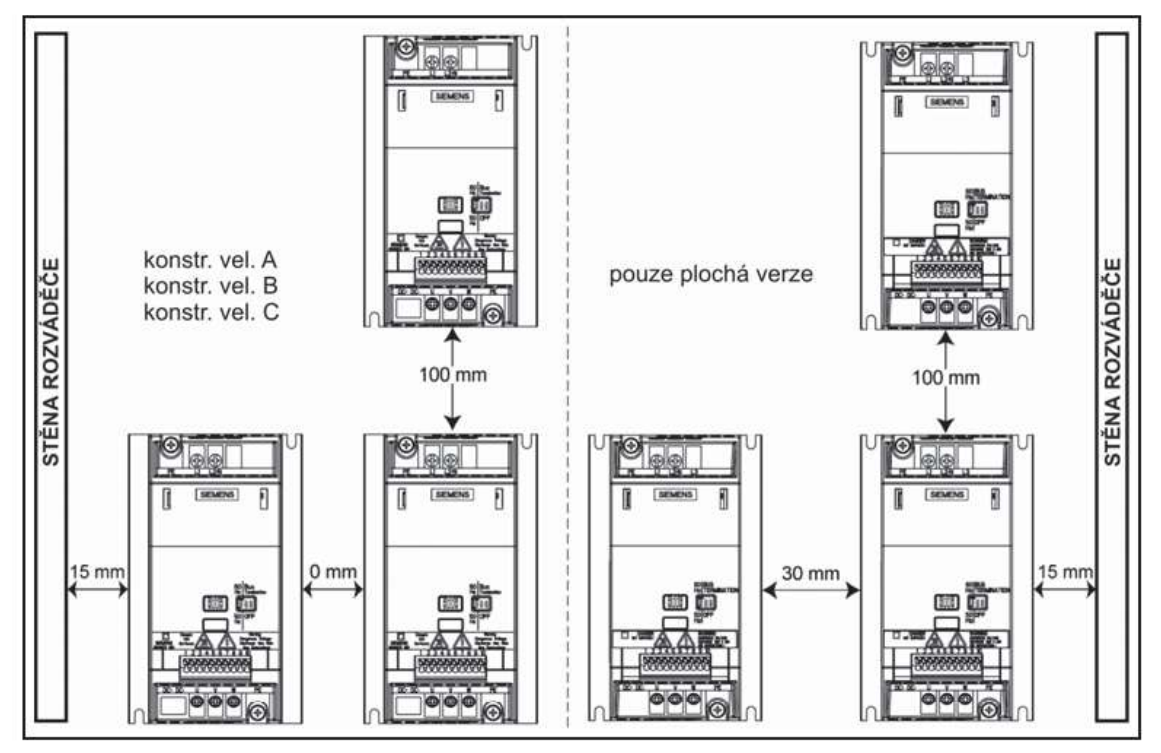

Obrázek 1-1 Minimální vzdálenost mezi měniči

# Montážní rozměry

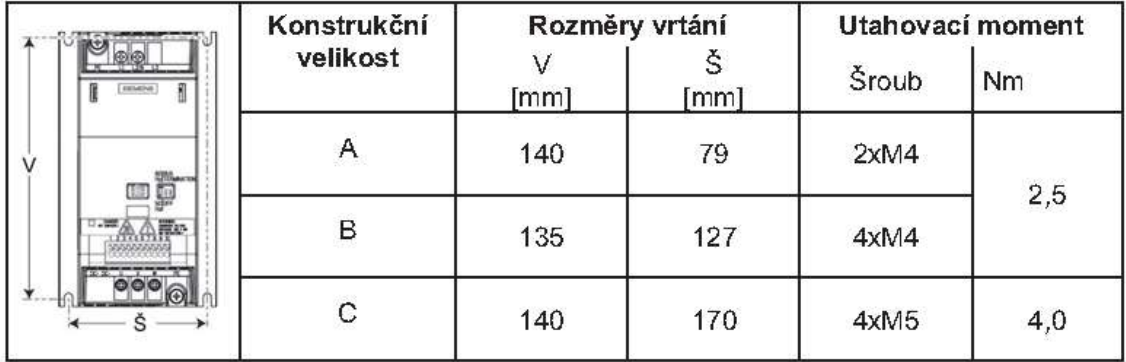

*Obrázek 3 – elearning.tul.cz*

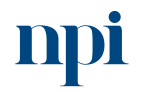

Systémové prostředí<br>k prohlubování kompetencí

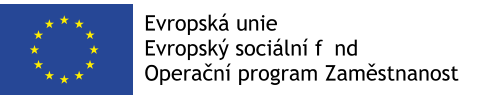

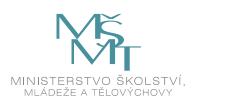

# Tovární nastavení

Frekvenční měnič SINAMICS G110 je z továrny již nastaven (parametry motoru P0304, P0305, P0307, P0310) na aplikace se standardní U/f charakteristikou na standardním čtyřpólovém třífázovém indukčním motoru Siemens 1LA výkonové třídy shodné s výkonovou třídou měniče.

#### Další tovární nastavení

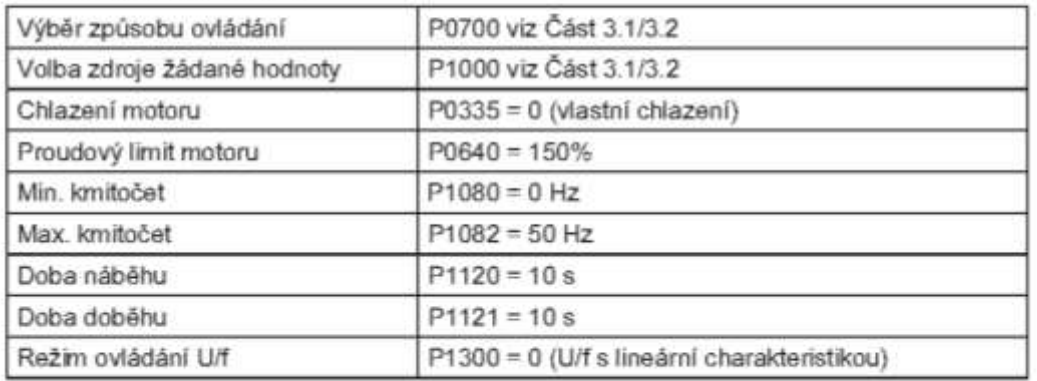

### Tovární nastavení pro analogovou verzi

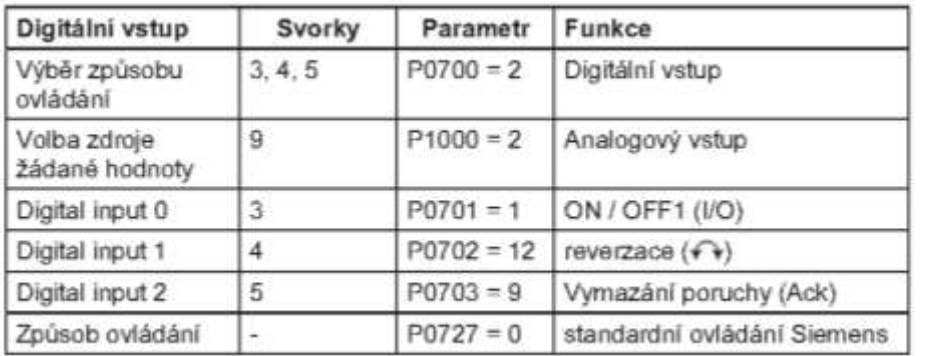

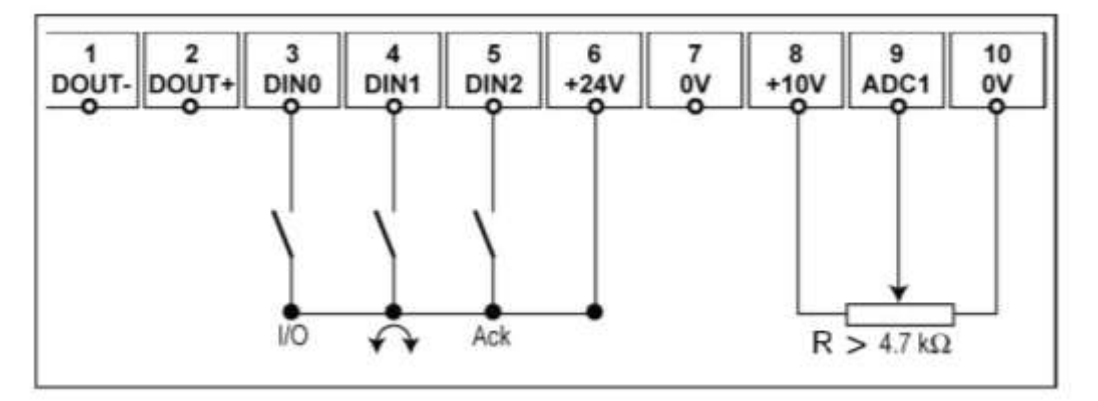

*Obrázek 4 – elearning.tul.cz*

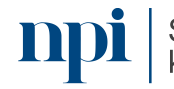

Systémové prostředí<br>k prohlubování kompetencí

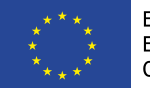

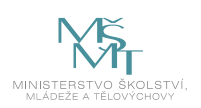

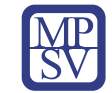

## Zvláštní tovární nastavení pro USS verzi

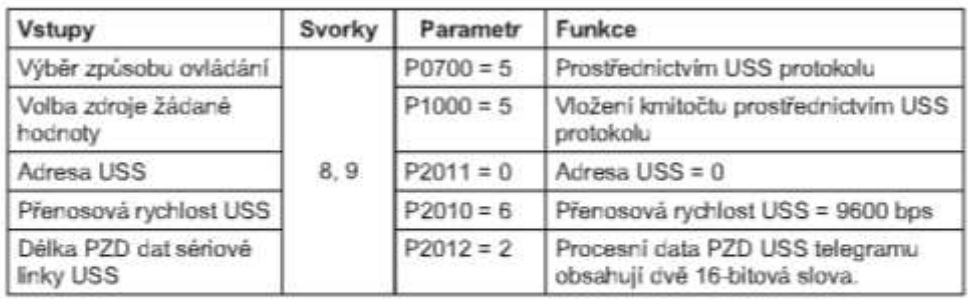

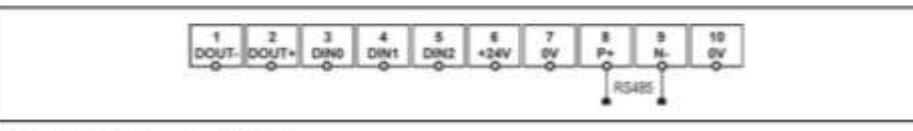

Obrázek 3-2 Zapojení, USS verze

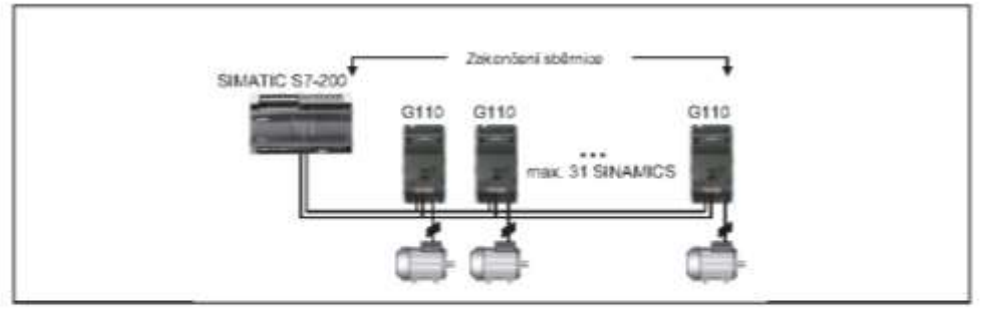

Obrázek 3-3 Příklad, USS sběrnice

# DIP přepínače

Na měniči SINAMICS G110 je standardně frekvence sítě 50 Hz. Pro motory navržené pro práci v síti s frekvencí 60 Hz lze změnu standardně nastavené frekvence měniče provést pomocí přepínače DIP na přední stěně měniče.

### Zakončení sběrnice při variantě USS

Systémové prostředí

Poslední měnič na síťové sběrnici je třeba zakončit. Zakončení se provádí nastavením DIP přepínačů pro zakončení sběrnice na přední stěně měniče (DIP přepínače 2 a 3) do polohy "Bus termination" (poloha ON - ZAPNUTO). Všechna zařízení na sběrnici USS je nutné propojit společným vodičem o napětí 0 V. K tomuto účelu lze použít svorku č. 10 na řídicí svorkovnici.

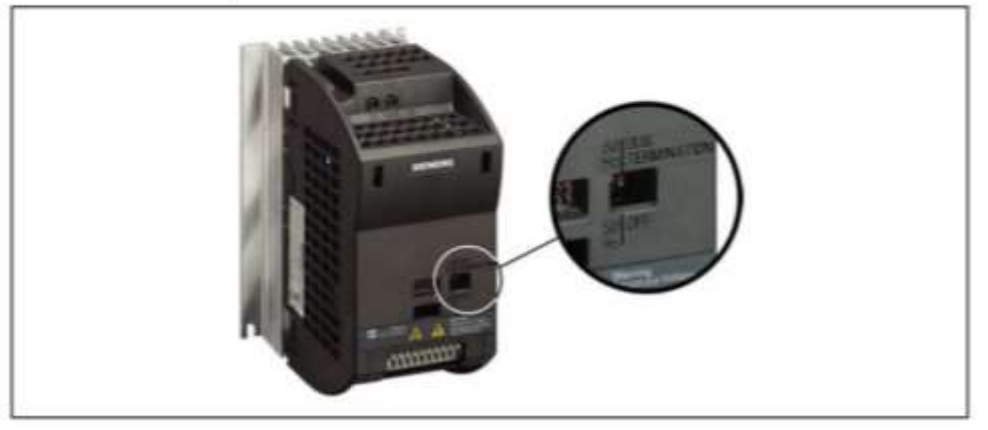

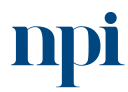

Obrázek 5 – elearning.tul.cz Systémové prostředí k prohlubování kompetencí k prohlubování kompetencí Reg. č. CZ.03.1.54/0.0/0.0/15 020/0013987

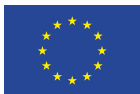

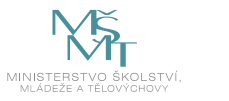

<span id="page-342-0"></span>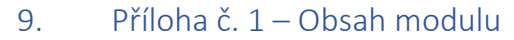

### **1. Bezpečnost práce**

NAŘÍZENÍ VLÁDY č. 194/2022 Sb. o požadavcích na odbornou způsobilost k výkonu činnosti na elektrických zařízeních a na odbornou způsobilost v elektrotechnice

### **2. Frekvenční měnič Sinamics**

charakteristika, technická data instalace elektrická instalace

### **3. Tovární nastavení**

analogová verze DIP přepínače

### **4. Komunikace** nastavení software pro správnou komunikaci

#### **5. Tlačítka a uvedení do provozu**

funkce tlačítek nastavení aplikace způsob ovládání sériové rozhraní

### **6. Vstupy a výstupy**

digitální vstupy analogový vstup digitální výstup

#### **7. Ostatní funkce**

motorpotenciometr pevný kmitočet rezonanční kmitočet motoru referenční a mezní kmitočty řízení motoru ochrana měniče a motoru

# **8. Hlášení**

poruchová a výstražná hlášení

## **9. Řešené příklady**

praktické příklady

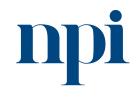

Systémové prostředí<br>k prohlubování kompetencí

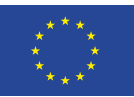

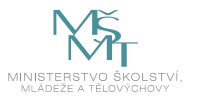

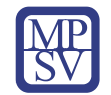

# **10. Příklady na procvičování**

praktické příklady

### <span id="page-343-0"></span>**11. Závěrečná zkouška**

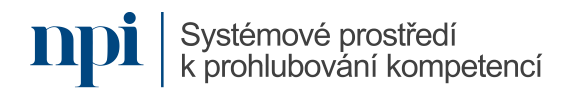

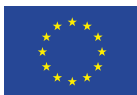

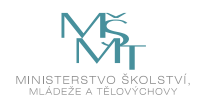

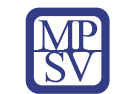

### 10. Příloha č. 2 – Test znalostí a dovedností

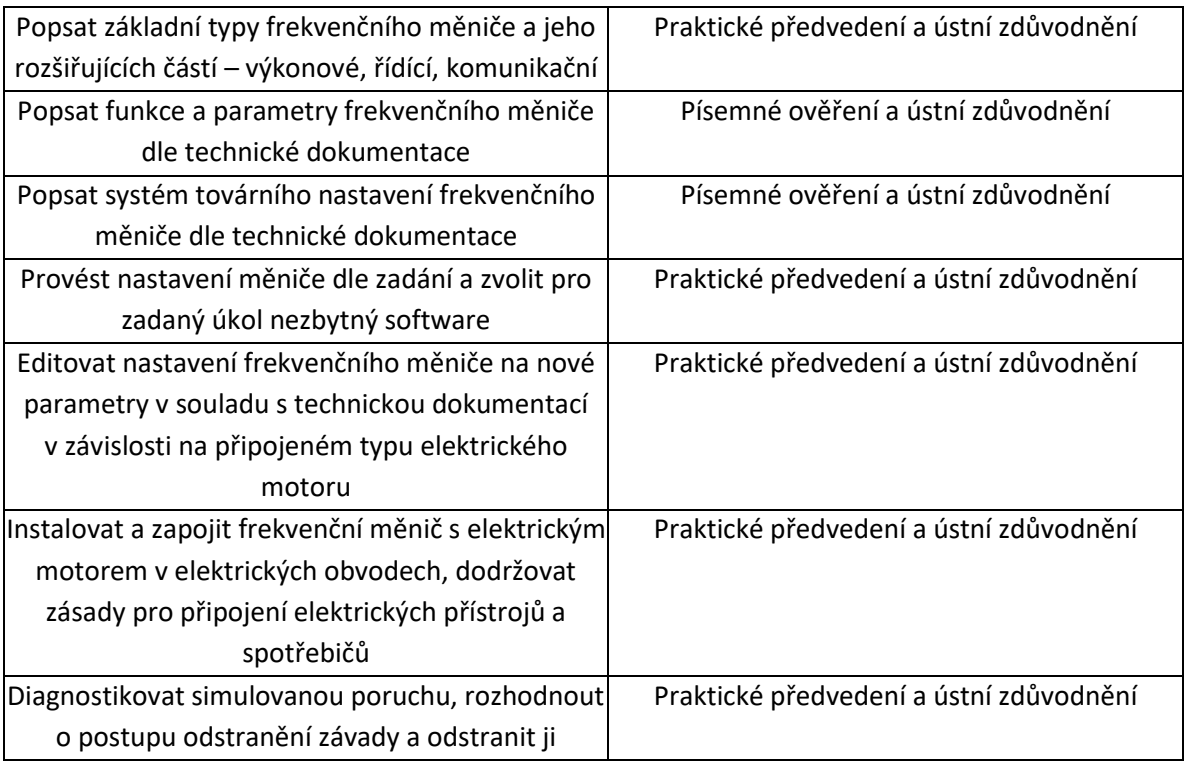

Pro úspěšné splnění zkoušky je třeba splnit všechna kritéria.

### Písemné ověření

- 1. Minimální požadovaná odborná praxe pro osoby bez elektrotechnické praxe stanoví místní provozní bezpečnostní předpis dohled osoby znalé s praxí minimálně 2 roky po dobu nejméně:
	- **a. jednoho roku**
	- b. tří let
	- c. není třeba dohled osoby znalé s praxí minimálně 2 roky
- 2. Osoba poučená zejména vykonává:
	- **a. samostatnou obsluhu elektrického zařízení bez omezení napětí, s omezením, že se může dotýkat jen těch částí zařízení, které jsou pro obsluhu určeny**
	- b. samostatnou obsluhu elektrického zařízení s omezením napětím jen do 12 V, s omezením, že se nesmí dotýkat těch částí zařízení, které jsou kovové
	- c. všechny práce bez dohledu na elektrických zařízeních vysokého napětí bez napětí a v jejich blízkosti
- 3. Osobou znalou je:
	- a. elektrotechnik, mechanik silnoproud, vedoucí elektrotechnik
	- **b. vedoucí elektrotechnik, elektrotechnik, revizní technik**
	- c. osoba znalá pro řízení činnosti, revizní technik, mechanik slaboproud

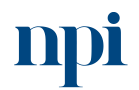

Systémové prostředí<br>k prohlubování kompetencí

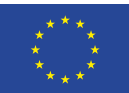

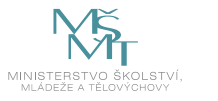

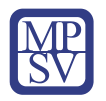

- 4. INPUT značí:
	- a. vstup a vzájemně vodivě propojené napájecí napětí
	- b. vstup z antény
	- **c. vstup potenciálově závislý**
- 5. Na vstupy připojujeme:
	- a. napájecí napětí a propojku s výstupem
	- **b. kontakty, snímače**
	- c. propojku s výstupem a kladné napájecí napětí
- 6. Max. výstupní proud může činit:
	- a. max. 100 mA
	- **b. jednotky až desítky A**
	- c. 400 V DC
- 7. Programovat frekvenční měnič Sinamics lze:
	- a. hlasem a ručně
	- b. hlasem a softwarově
	- **c. ručně a softwarově**
- 8. Jmenovitý proud motoru lze nalézt:
	- **a. na typovém štítku motoru**
	- b. je univerzální a činí 10 A
	- c. nevýznamný údaj
- 9. K frekvenčnímu měniči Sinamics lze připojit elektromotor určený pro práci v síti s kmitočtem:
	- a. 150 Hz
	- b. 260 HZ
	- **c. 50 Hz**

10. K frekvenčnímu měniči Sinamics lze připojit elektromotor určený pro práci v síti s kmitočtem:

- d. 160 Hz
- e. 250 HZ
- **f. 60 Hz**
- 11. Sběrnici frekvenčního měniče Sinamics ve variantě USS je nutné zakončit:
	- **a. nastavením DIP přepínačů**
	- b. připojením odrušovacího kondenzátoru
	- c. propojit s uzemněním o hodnotě 100–150 ohmů

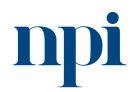

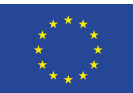

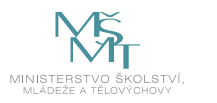

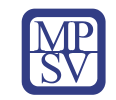

### Praktické předvedení

- 1. Proveďte nastavení měniče dle zadání a zvolte pro zadaný úkol nezbytný software:
	- a. nastavte frekvenční měnič do továrního nastavení.
- 2. Editujte nastavení frekvenčního měniče na nové parametry v souladu s technickou dokumentací v závislosti na připojeném typu elektrického motoru:
	- a. vymezte standardní uživatelská přístupová práva,
	- b. nastavte rozšířená přístupová práva, práva pro odborníky,
	- c. aktivujte digitální vstupy,
	- d. aktivujte výstupy.
- 3. Instalujte a zapojte frekvenční měnič s elektrickým motorem v elektrických obvodech, dodržujte přitom zásady pro připojení elektrických přístrojů a spotřebičů:
	- a. určete způsob zapojení vinutí elektromotoru,
	- b. připojte elektromotor k frekvenčnímu měniči,
	- c. nastavte analogový vstup; rozsah natočení potenciometru musí odpovídat žádané hodnotě 0–100 %,
	- d. ověřte správné nastavení měniče v součinnosti s elektrickým motorem.
- 4. Diagnostikujte simulovanou poruchu, rozhodněte o postupu odstranění závady a odstraňte ji:
	- a. odstraňte závadu reverzace motoru.

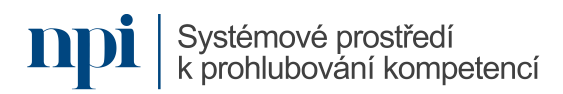

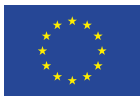

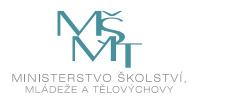

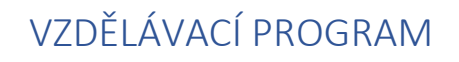

### Digitální kompetence

Programování jednoduchého IP kamerového systému

### Profesní kvalifikace dle NSK

Elektromechanik/elektromechanička zabezpečovacích systémů pro informační technologie 26-052-H Elektromechanik/elektromechanička zabezpečovacích a sdělovacích zařízení 26-032-M

### Obsah vzdělávacího programu

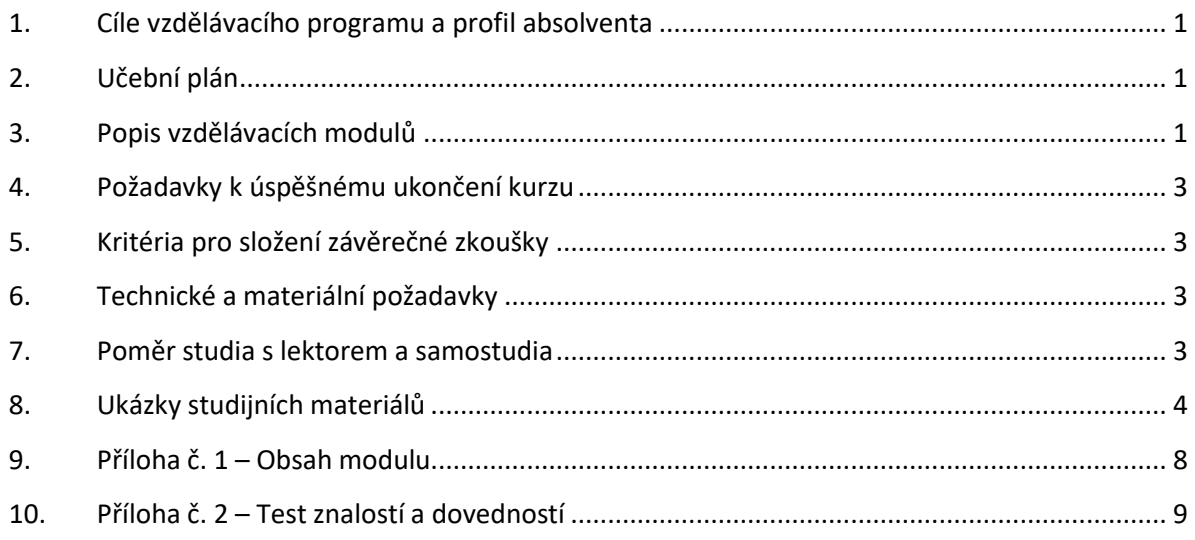

### <span id="page-347-0"></span>1. Cíle vzdělávacího programu a profil absolventa

Vzdělávací program naučí účastníky

- instalovat a konfigurovat základní kamerový IP systém,
- volit vhodné IP kamery dle prostředí a účelu použití,
- volit fyzickou instalaci až po jejich software konfiguraci,
- instalovat úložiště, včetně jeho výbavy pevným diskem a následné systémové konfigurace,
- vhodně volit prostředí pro umístění úložiště,
- vhodně volit komponenty pro napájení, datové propojení a následný spolehlivý provoz,
- instalovat aplikace pro obsluhu kamerového systému,
- obsluhovat kamerový systém.

### <span id="page-347-1"></span>2. Učební plán

6 hodin vzdělávání, 4 hodiny zkouška. Vzdělávací plán obsahuje jeden vzdělávací modul.

### <span id="page-347-2"></span>3. Popis vzdělávacích modulů

**Název modulu:** Programování jednoduchého IP kamerového systému

**Hodinová dotace modulu:** 6 hodin vzdělávání, 2 hodiny zkouška

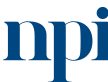

Systémové prostředí<br>k prohlubování kompetencí

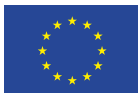

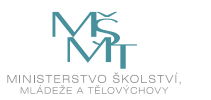

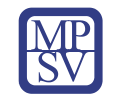

#### **Forma výuky:** prezenční hromadné vzdělávání

**Metody výuky:** výklad a praktické ukázky, dále procvičení, samostudium textů a test formou e-learningu

### **Vstupní požadavky na posluchače:** zdravotní způsobilost

### **Osnova modulu:**

- 1. Zásady bezpečnosti při práci s elektrickými zařízeními
- 2. Určení účelu a potřeb monitoringu kamerového systému, prostředí, ve kterém bude kamerový systém fungovat
- 3. Výběr vhodných prvků kamerového systému a typů kamer
- 4. Příprava jednotlivých prvků
- 5. Instalace a konfigurace jednotlivých prvků
- 6. Zprovoznění a konfigurace záznamu
- 7. Instalace SW aplikace pro obsluhu kamerového systému
- 8. Obsluha kamerového systému
- 9. Závěrečná zkouška

**Výstupy modulu:** Účastník se naučí kompletaci IP kamery, konfiguraci parametrů IP kamer v závislosti typu IP kamer v datové síti, porozumět základním funkcím datové sítě z pohledu připojení IP kamer.

**Obsah modulu:** viz příloha 1

**Způsob ukončení modulu:** praktické předvedení a písemné ověření

### **Kritéria pro hodnocení výsledků učení posluchače v daném modulu:**

- Písemné ověření: Za úspěšné splnění testu se považuje 70 % správně zodpovězených otázek.
- Zkoušející hodnotí uchazeče zvlášť pro každou kompetenci a výsledek zapisuje do záznamu o průběhu a výsledku zkoušky. Výsledné hodnocení pro danou kompetenci musí znít "splnil" nebo "nesplnil" v závislosti na stanovení závaznosti, resp. nezávaznosti jednotlivých kritérií u každé kompetence. Výsledné hodnocení zkoušky zní buď "vyhověl", pokud uchazeč splnil pro všechny kompetence, nebo "nevyhověl", pokud uchazeč některou kompetenci nesplnil. Při hodnocení "nevyhověl" uvádí zkoušející vždy zdůvodnění, které uchazeč svým podpisem bere na vědomí.

### **Test získaných znalostí a dovedností:** viz příloha 2

### **Doporučená literatura:**

Hikvision Czech s.r.o., 2023. *Brochures* [online]. Praha [cit. 2023-08-02]. Dostupné z: [https://www.hikvision.com/cz/support/download/brochures/.](https://www.hikvision.com/cz/support/download/brochures/)

Hikvision Czech s.r.o., 2023. *Manuál Hikvision DS-2CD7146G0-IZS* [online]. Praha [cit. 2023-08-02]. Dostupné z: [https://www.manualypdf.cz/hikvision/ds-2cd7146g0-izs/manu%C3%A1l.](https://www.manualypdf.cz/hikvision/ds-2cd7146g0-izs/manu%C3%A1l)

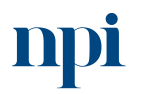

Systémové prostředí<br>k prohlubování kompetencí

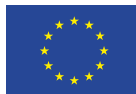

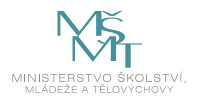

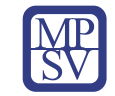

### <span id="page-349-0"></span>4. Požadavky k úspěšnému ukončení kurzu

Má-li být posluchači umožněno úspěšné ukončení vzdělávacího programu, musí splnit tyto kroky:

- 1. absolvovat všechny části prezenčního kurzu,
- 2. nastudovat povinnou literaturu,
- 3. zvládnout písemný test,
- 4. prakticky předvést výstupy modulu.

### <span id="page-349-1"></span>5. Kritéria pro složení závěrečné zkoušky

získat více než 70 % správných odpovědí v písemném testu a zároveň více než 50 % pro každé ověřované kritérium, předvést efektivně všechny části praktické ukázky s hodnocením více než 50 %.

### <span id="page-349-2"></span>6. Technické a materiální požadavky

Vybavení potřebnými komponenty – 2ks IP kamery, úložiště, napájecí zdroj pro kamerový systém, pevný disk (HDD) pro ukládání záznamu, montážní materiál (šrouby, hmoždinky), konektory RJ45, propojovací kabel UTP / FTP, počítač nebo laptop pro provedení konfigurace, WiFi, LCD monitor s fullHD rozlišením, krimpovací kleště pro konektory RJ45, odlamovací nůž, štípací kleště, šroubovák

### <span id="page-349-3"></span>7. Poměr studia s lektorem a samostudia

Posluchač absolvuje 10 % doby školení studiem těchto materiálů a vypracováním testů.

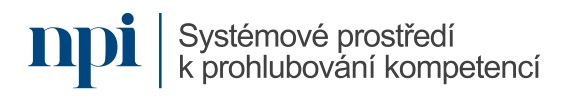

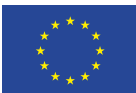

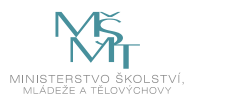

<span id="page-350-0"></span>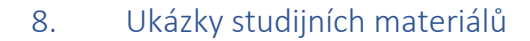

Účel:

- Chcete-li síťovou kameru otestovat, můžete ji připojit pomocí síťového kabelu přímo k počítači, viz Obrázek 2-1.
- Pro nastavení síťové kamery prostřednictvím sítě LAN a přepínače nebo směrovače postupujte podle Obrázek 2-2.

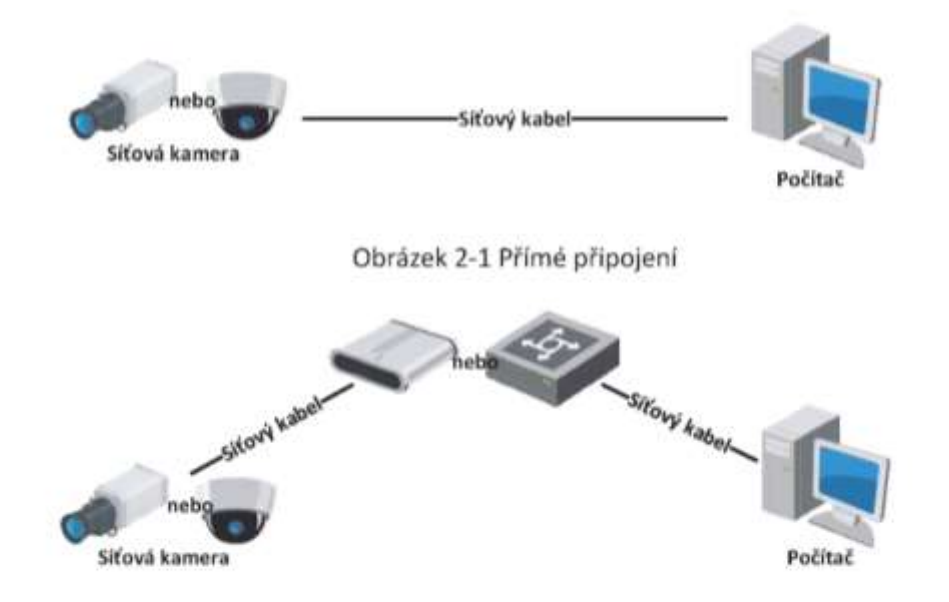

Obrázek 2-2 Připojení přes přepínač nebo směrovač

### 2.1.2 Aktivace kamery

Než budete moci kameru používat, je nutné ji nejdříve aktivovat nastavením silného hesla.

Podporována je aktivace prostřednictvím webového prohlížeče, aktivace prostřednictvím softwaru SADP i aktivace prostřednictvím klientského softwaru.

### Aktivace přes webový prohlížeč

Kroky:

- 1. Zapněte kameru a připojte ji k síti.
- 2. Do adresního řádku zadejte IP adresu a po kliknutí na Enter vstoupíte do aktivačního rozhraní.

### Obrázek 1 – www.hikvision.com/cz/

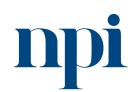

Systémové prostředí<br>k prohlubování kompetencí

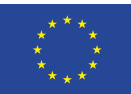

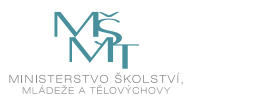

#### Poznámky:

- · Výchozí IP adresa kamery je 192.168.1.64.
- · Počítač a kamera by měly být připojeny do stejné podsítě.
- · U kamer podporujících ve výchozím nastavení protokol DHCP je nutné k vyhledání

IP adresy použít software SADP.

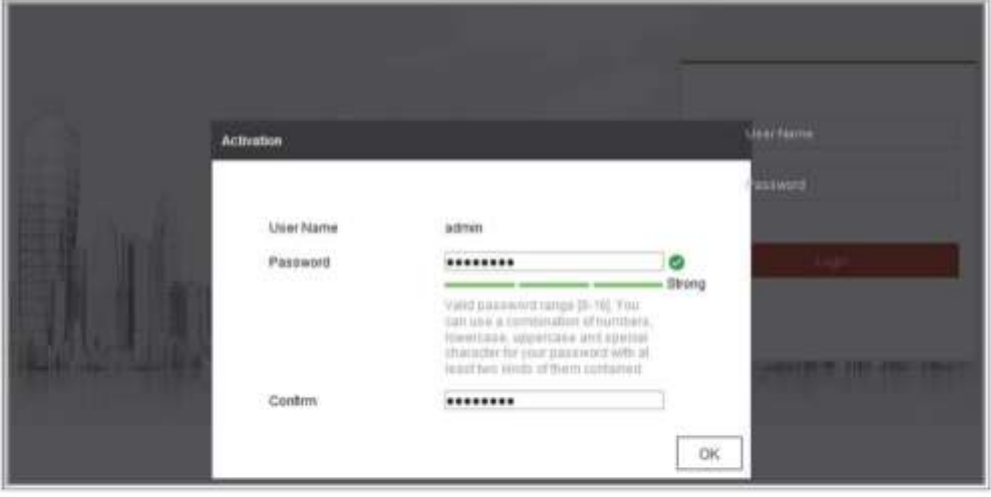

Obrázek 2-3 Aktivace prostřednictvím webového prohlížeče

3. Vytvořte heslo a zadejte jej do pole pro heslo.

Heslo obsahující uživatelské jméno není povoleno.

DOPORUČENÍ K VYTVOŘENÍ SILNÉHO HESLA - ke zvýšenému zabezpečení výrobku důrazně doporučujeme, abyste vytvořili silné heslo dle své vlastní volby (s použitím nejméně 8 znaků a s využitím nejméně tři z následujících kategorií: velká písmena, malá písmena, čísla a speciální znaky). Doporučujeme také, abyste heslo pravidelně měnili, zvláště v systémech s vysokým zabezpečením. Změna hesla jednou za měsíc nebo za týden lépe ochrání váš výrobek.

- 4. Potvrďte heslo.
- 5. Kliknutím na tlačítko OK uložte heslo a přejděte k oknu živého zobrazení.

Obrázek 2 – www.hikvision.com/cz/

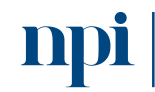

Systémové prostředí<br>k prohlubování kompetencí

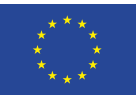

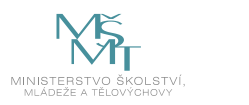

# 5.4 Práce s ovládáním PTZ

### Účel:

V okně živého zobrazení lze k uskutečňování ovládání otáčení/naklánění/zoomu kamery používat tlačítka ovládání PTZ.

Poznámka: Chcete-li provádět ovládání PTZ, kamera připojená k síti musí funkci PTZ podporovat nebo mít nainstalovanou jednotku pro otáčení/naklánění. Na stránce nastavení protokolu RS-485 řádně nastavte parametry funkce PTZ, viz část 6.2.4 Konfigurace nastavení portu RS-485.

### 5.4.1 Panel ovládání PTZ

Panel ovládání PTZ zobrazíte na stránce živého zobrazení kliknutím na tlačítko vpravo od pravého okraje okna živého zobrazení. Kliknutím na tlačítko i jej skryjete. Kliknutím na směrová tlačítka můžete ovládat pohyby otáčení/naklánění.

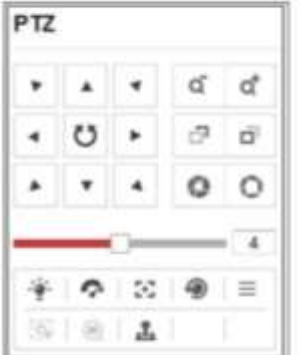

Obrázek 5-3 Panel ovládání PTZ

Chcete-li ovládat objektiv, klikněte na tlačítka zoomu, zaostření nebo clony.

### Poznámky:

 $\triangleright$ ,  $\triangle$ ). Kliknutím na šipky provedete změnu v příslušném směru.

· U kamer, které podporují pouze pohyb objektivu, nejsou směrová tlačítka k dispozici.

Obrázek 3 – www.hikvision.com/cz/

Systémové prostředí systémové prostředí k prohlubování kompeter<br>k prohlubování kompetencí Reg. č. CZ.03.1.54/0.0/0.0/15\_020/0013987 Systémové prostředí k prohlubování kompetencí

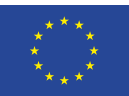

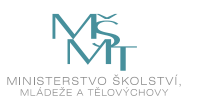

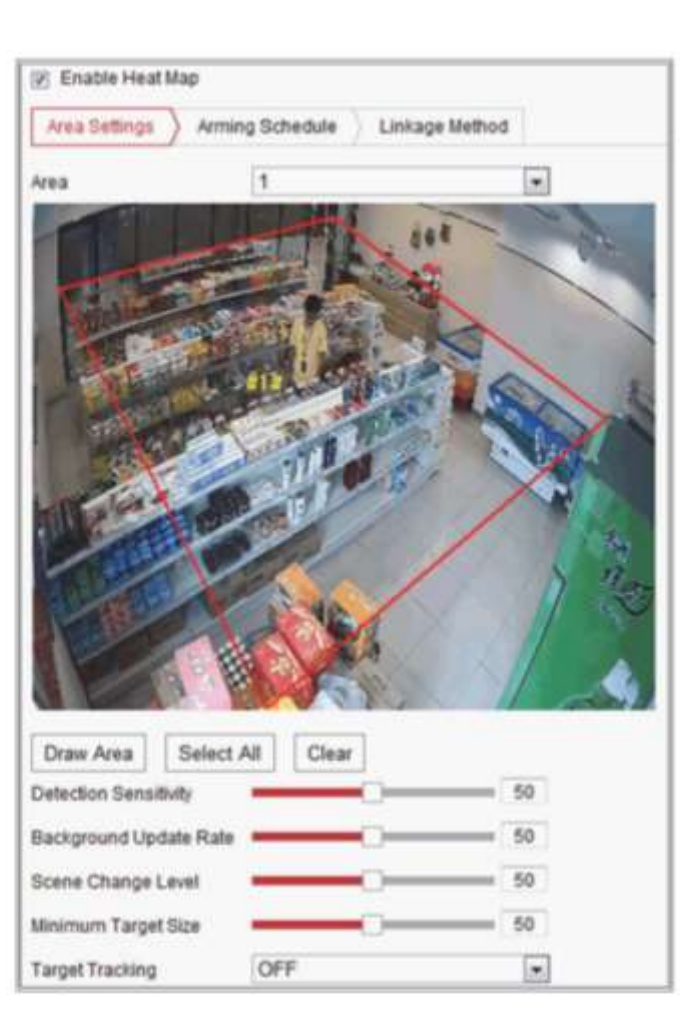

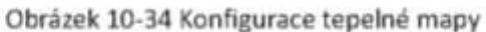

- 2. Zaškrtnutím zaškrtávacího políčka Enable Heat Map tuto funkci povolte.
- 3. Přejděte na kartu Area Settings a nakreslete oblast detekce. Nakreslete oblast - kliknutím levým tlačítkem myši nakreslete v okně živého zobrazení koncové body. Kliknutím pravým tlačitkem myši kreslení oblasti dokončete. Lze nakonfigurovat až 8 oblastí.

Poznámka: Kliknutím na tlačítko Select All lze jako nakonfigurovanou oblast vybrat celé okno živého zobrazení. Nebo lze kliknutím na tlačítko Delete aktuální nakreslenou oblast odstranit.

4. Nakonfigurujte pro nakreslenou oblast parametry.

Detection Sensitivity [0~100]: Vztahuje se k citlivosti kamery při identifikaci cile. Příliš vysoká hodnota citlivosti může vést k mylným informacím. Doporučujeme nastavit citlivost na její výchozí hodnotu, která činí 50.

*Obrázek 4 – www.hikvision.com/cz/*

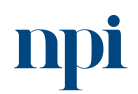

Systémové prostředí<br>k prohlubování kompetencí

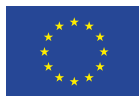

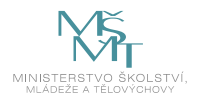

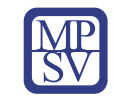

### <span id="page-354-0"></span>9. Příloha č. 1 – Obsah modulu

- **1. Zásady bezpečnosti při práci s elektrickými zařízeními**
- **2. Určení účelu a potřeb monitoringu kamerového systému, prostředí, ve kterém bude kamerový systém fungovat**
- **3. Výběr vhodných prvků kamerového systému a typů kamer**
- **4. Příprava jednotlivých prvků**
	- a. IP kamera
	- b. Úložiště
	- c. Pevný disk pro záznam
	- d. Napájecí zdroj
	- e. Monitor s fullHD rozlišením
	- f. Počítač/Laptop
	- g. Propojovací kabel UTP/FTP
	- h. Konektory RJ45
	- i. Potřebné nářadí
	- j. WiFi

### **5. Instalace a konfigurace jednotlivých prvků**

- a. Instalace IP kamery
- b. Instalace pevného disku do úložiště
- c. Propojení jednotlivých prvků (IP kamery, úložiště, napájení)
- d. Zapnutí systému
- e. Prvotní konfigurace IP kamer
- f. Prvotní konfigurace úložiště
- g. Konfigurace IP kamer do úložiště
- h. Zabezpečení systému

### **6. Zprovoznění a konfigurace záznamu**

- a. Konfigurace pevného disku
- b. Nastavení záznamu
- c. Rozšířené nastavení vlastností parametrů záznamu
- d. Ostatní vlastnosti a nastavení úložiště
- e. Ostatní vlastnosti a nastavení IP kamer

### **7. Instalace SW aplikace pro obsluhu kamerového systému**

- a. Software instalace obslužného software pro správu kamerového systému
- b. Nastavení software
- c. Konfigurace spravovaných zařízení
- d. Konfigurace náhledu kamer v reálném čase
- e. Konfigurace rozšířených funkcí

### **8. Obsluha kamerového systému**

- a. Náhledy kamer v reálném čase
- b. Stahování záznamu pomocí software
- c. Alarmy, chytré funkce
- d. Vzdálený přístup ke kamerovému systému
- **9. Závěrečná zkouška**

Systémové prostředí k prohlubování kompetencí

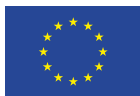

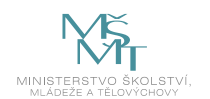

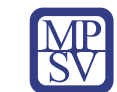

### <span id="page-355-0"></span>10. Příloha č. 2 – Test znalostí a dovedností

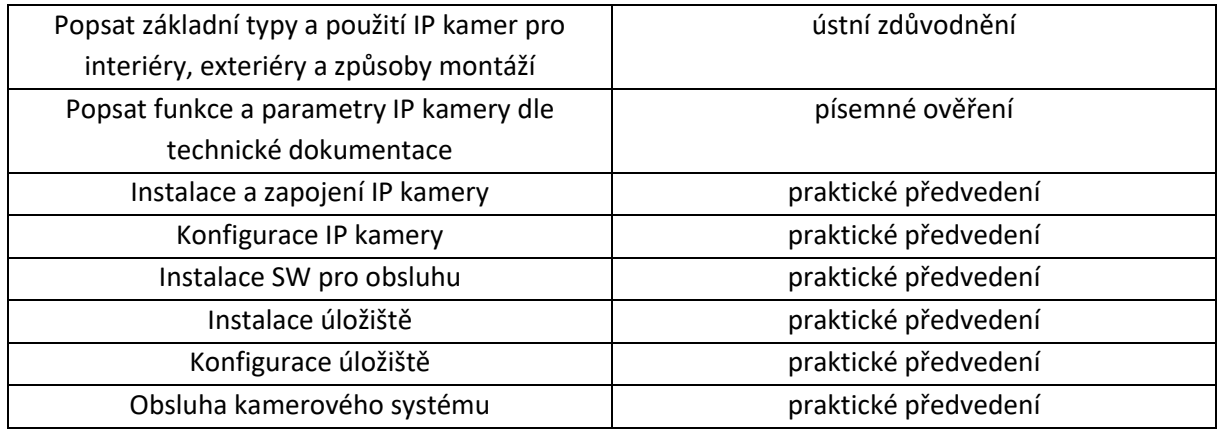

Pro úspěšné splnění zkoušky je třeba splnit všechna kritéria.

### Písemné ověření

- 1. Minimální požadovaná odborná praxe pro osoby bez elektrotechnické praxe stanoví místní provozní bezpečnostní předpis dohled osoby znalé s praxí minimálně 2 roky po dobu nejméně:
	- **a. jednoho roku**
	- b. tří let
	- c. není třeba dohled osoby znalé s praxí minimálně 2 roky
- 2. Osoba poučená zejména vykonává:
	- **a. samostatnou obsluhu elektrického zařízení bez omezení napětí, s omezením, že se může dotýkat jen těch částí zařízení, které jsou pro obsluhu určeny**
	- b. samostatnou obsluhu elektrického zařízení s omezením napětím jen do 12 V, s omezením, že se nesmí dotýkat těch částí zařízení, které jsou kovové
	- c. všechny práce bez dohledu na elektrických zařízeních vysokého napětí bez napětí a v jejich blízkosti
- 3. Osobou znalou je:
	- a. elektrotechnik, mechanik silnoproud, vedoucí elektrotechnik
	- **b. vedoucí elektrotechnik, elektrotechnik, revizní technik**
	- c. osoba znalá pro řízení činnosti, revizní technik, mechanik slaboproud
- 4. Aktivace kamery se provádí:
	- a. vyzkratováním napájecího napětí po dobu min. 5 sekund
	- **b. nastavením hesla**
	- c. 3 x přerušovaným napájecím napětím po dobu 1 s
- 5. Pojem živé zobrazení znamená např.:
	- **a. živé zobrazování videa ve skutečném čase, zachycování snímků, nastavování předvoleb a konfigurace parametrů videa**
	- b. trvalé samočinné otáčení kamery okolo své osy
	- c. do daleka viditelné blikání výstražné červené LED

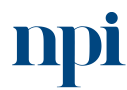

Systémové prostředí k prohlubování kompetencí

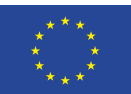

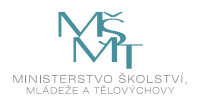

- 6. Snímač kamery je nutno chránit:
	- **a. před silným laserovým paprskem**
	- b. před prudkými pohyby osob
	- c. před tmou
- 7. Síťovou kameru lze přímo k internetu připojit:
	- **a. pomocí statické IP adresy**
	- b. pomocí protokolu TTL
	- c. nelze
- 8. Síťovou kameru lze přímo k internetu připojit:
	- **a. pomocí dynamické IP adresy**
	- b. pomocí protokolu TTL
	- c. nelze
- 9. K síťové kameře lze přistoupit:
	- a. v žádném případě nelze přistoupit
	- b. prostřednictvím komunikátoru 60 Hz zapojeného do domovního rozvaděče
	- **c. prostřednictvím webového prohlížeče**
- 10. K síťové kameře lze přistoupit:
	- **a. prostřednictvím klientského software**
	- b. v žádném případě nelze přistoupit
	- c. prostřednictvím komunikátoru 60 Hz zapojeného do domovního rozvaděče
- 11. Výraz enable znamená:
	- a. zakázání
	- **b. povolení**
	- c. software automaticky provede přednastavenou disable volbu
- 12. Výraz save znamená:
	- a. uložení
	- b. zpět a restart systému
	- **c. povolení a návrat zpět**
- 13. Síťový disk:
	- a. představuje antivandalový doplněk k samotné kameře
	- **b. slouží k nahrávání souborů, protokolů, snímků apod.**
	- c. zálohuje elektrickou energii pro chod kamery

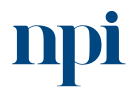

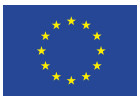

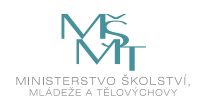

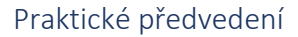

- 1. Nakonfigurujte předloženou IP kameru:
	- a. aplikujte funkci natáčení kamery,
	- b. aplikujte funkci naklápění kamery, instalujte SW pro obsluhu,
	- c. nastavte přístup pomocí internetového prohlížeče,
	- d. nastavte rozlišení a kvalitu videa v reálném čase,
	- e. nastavte přenos (záznam) zvuku.
- 2. Volba poplachové události nastavte detekci nežádoucího pohybu:
	- a. označte poplachovou oblast,
	- b. nastavte událost "všeobecný pohyb",
	- c. nastavte událost "cizí objekt v obraze".
- 3. Obsluha kamerového systému:
	- a. simulujte poplachovou událost,
	- b. vyhledejte tuto událost v záznamu.

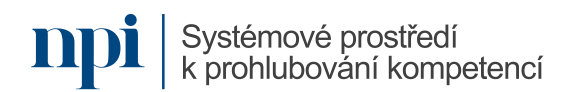

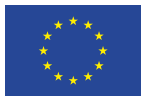

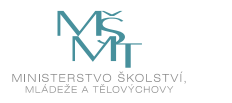

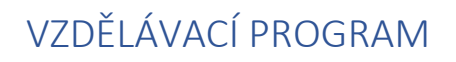

### Digitální kompetence

Nastavení a programování SAT hotelového distribučního systému

### Profesní kvalifikace dle NSK

Elektromechanik/elektromechanička zabezpečovacích systémů pro informační technologie 26-052-H Elektromechanik/elektromechanička zabezpečovacích a sdělovacích zařízení 26-032-M

### Obsah vzdělávacího programu

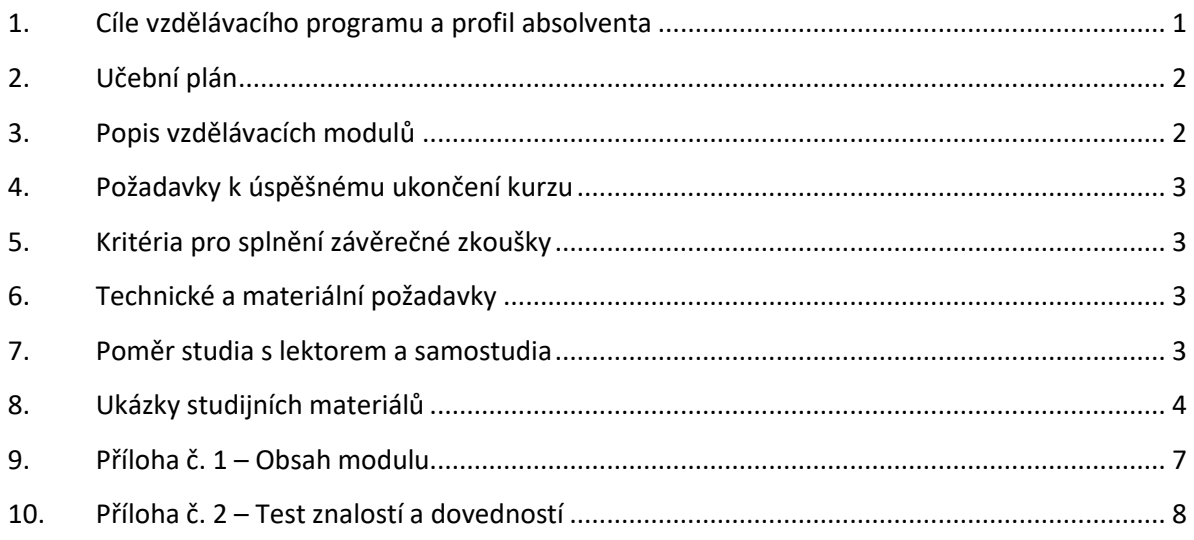

### <span id="page-358-0"></span>1. Cíle vzdělávacího programu a profil absolventa

Vzdělávací program naučí účastníky

- popsat možné varianty řešení distribuce satelitních programů v hotelovém systému distribuce signálů,
- popsat možné řešení za pomoci transmodulátorů DVB-S2/DVB-T,
- popsat funkci jednotlivých modulů hotelového systému, jejich zapojení,
- vybrat vhodný typ satelitního konvertoru a parabolické antény a propojení do stávající distribuční sítě,
- provést naprogramování jednotlivých transmodulátorů, nastavení parametrů DVB-T modulátorů – mód, typ modulace, ochranný interval, protichybové zabezpečení,
- vybrat konvertované stanice s ohledem na přenosovou kapacitu jednotlivých kanálů, nastavení parametrů protichybového zabezpečení, módu a typu modulace, vložení dostatečné rezervy nulovými pakety, vytvoření transportního toku se všemi potřebnými identifikátory jednotlivých datových toků PES, TS a NIT tabulky a celkové nastavení systému – výstupní úrovně, náklon,
- diagnostikovat simulovanou poruchu, odstranit ji.

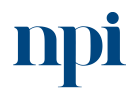

Systémové prostředí<br>k prohlubování kompetencí

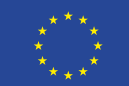

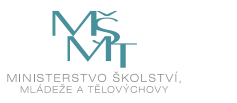

### <span id="page-359-0"></span>2. Učební plán

6 hodin vzdělávání, 4 hodiny zkouška. Vzdělávací plán obsahuje jeden vzdělávací modul.

### <span id="page-359-1"></span>3. Popis vzdělávacích modulů

**Název modulu:** Nastavení a programování SAT hotelového distribučního systému

**Hodinová dotace modulu:** 6 hodin vzdělávání, 2 hodiny zkouška

**Forma výuky:** prezenční hromadné vzdělávání

**Metody výuky:** výklad a praktické ukázky, dále procvičení, samostudium textů a test formou e-learningu

#### **Vstupní požadavky na posluchače:** zdravotní způsobilost

#### **Osnova modulu:**

- 1. Kompletní realizace distribučního hotelového systému vybraných stanic pomocí transmodulátorů s převodem do formátu pozemního multiplexu DVB-T
- 2. Praktická realizace distribučního systému, volba mechanického řešení rack montáž, nástěnné, uzavřené provedení
- 3. Nastavení a naprogramování jednotlivých modulů
- 4. Výběr vhodných modulů s ohledem na množství převáděných multiplexů
- 5. Dimenzování napájecích zdrojů a způsobu programování a správy systému
- 6. Naprogramování stanice
- 7. Montáž a propojení jednotlivých modulů
- 8. Montáž a nastavení satelitní parabolické antény
- 9. Měření parametrů sítě a jednotlivých vytvořených multiplexů
- 10. Seznámení s řešením různých výrobců
- 11. Řešené příklady
- 12. Příklady na procvičení
- 13. Závěrečná zkouška

**Výstupy modulu:** Účastník se naučí nastavit a programovat SAT hotelový distribuční systém, konfigurovat programové nabídky, porozumět základním principům funkce remodulátorů a skupinových přijímačů.

### **Obsah modulu:** viz příloha 1

**Způsob ukončení modulu:** praktické předvedení a písemné ověření

### **Kritéria pro hodnocení výsledků učení posluchače v daném modulu:**

- Písemné ověření: Za úspěšné splnění testu se považuje 70 % správně zodpovězených otázek.
- Zkoušející hodnotí uchazeče zvlášť pro každou kompetenci a výsledek zapisuje do záznamu o průběhu a výsledku zkoušky. Výsledné hodnocení pro danou kompetenci musí znít "splnil" nebo "nesplnil" v závislosti na stanovení závaznosti, resp. nezávaznosti jednotlivých kritérií u každé kompetence. Výsledné hodnocení zkoušky zní buď "vyhověl", pokud uchazeč splnil pro

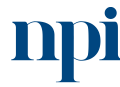

Systémové prostředí k prohlubování kompetencí
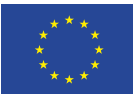

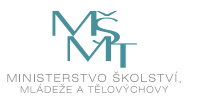

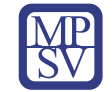

všechny kompetence, nebo "nevyhověl", pokud uchazeč některou kompetenci nesplnil. Při hodnocení "nevyhověl" uvádí zkoušející vždy zdůvodnění, které uchazeč svým podpisem bere na vědomí.

#### **Test získaných znalostí a dovedností:** viz příloha 2

#### **Doporučená literatura:**

ANTECH spol. s r.o., 2023. *Transmodulátor DVB-S2/DVB-T s CI rozhraním* [online]. Břeclav [cit. 2023-08 02]. Dostupné z: [https://www.antech.eu/documents/9990099/cs/manual\\_tt-211\\_cz.pdf.](https://www.antech.eu/documents/9990099/cs/manual_tt-211_cz.pdf) ANTECH spol. s r.o., 2023. *PŘENOSNÝ PROGRAMÁTOR PS-011* [online]. Břeclav [cit. 2023-08-02]. Dostupné z: [https://www.antech.eu/documents/9120144/cs/manual\\_ps-011\\_cz.pdf.](https://www.antech.eu/documents/9120144/cs/manual_ps-011_cz.pdf)

# 4. Požadavky k úspěšnému ukončení kurzu

Má-li být posluchači umožněno úspěšné ukončení vzdělávacího programu, musí splnit tyto kroky:

- 1. absolvovat všechny části prezenčního kurzu,
- 2. nastudovat povinnou literaturu,
- 3. zvládnout písemný test,
- 4. prakticky předvést výstupy modulu.

# 5. Kritéria pro splnění závěrečné zkoušky

získat více než 70 % správných odpovědí v písemném testu a zároveň více než 50 % pro každé ověřované kritérium, předvést efektivně všechny části praktické ukázky s hodnocením více než 50 %.

# 6. Technické a materiální požadavky

Notebook nebo pevný PC, dokumentace výrobce distribučního systému, software, speciální kabely, analyzér TV signálu, hotelový distribuční systém (montážní rám, zdrojová karta, karty transkodérů), systém STA, mobilní telefon

# 7. Poměr studia s lektorem a samostudia

Posluchač absolvuje 10 % doby školení studiem těchto materiálů a vypracováním testů.

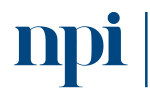

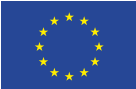

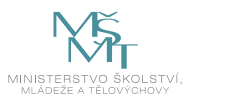

# 8. Ukázky studijních materiálů

# 3. MECHANICKÁ INSTALACE

Pro mechanickou vestavbu lze použít montážní rám na zeď SP-226 (obr. 1). případně v kombinaci s překryvnou skříní CP-226 nebo CP-426 (obr. 2) nebo rám do 19" skříně SP-725 (obr. 3).

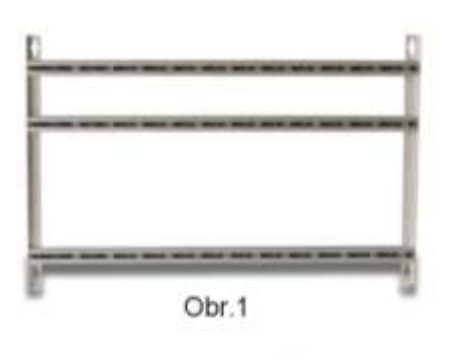

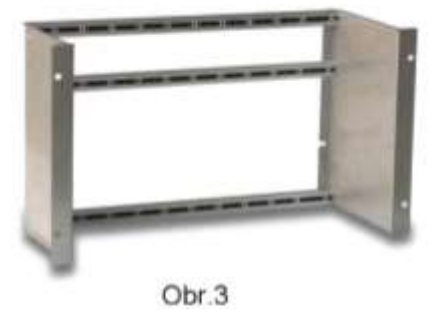

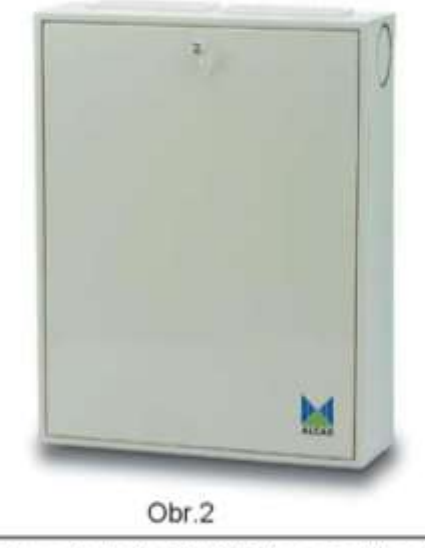

Překryvná skříň CP-426 (bez zadní stěny) je určena pro maximálně 2 rámy SP-226. Skříň lze osadit ventilátorem VE-500 (není součástí dodávky).

Připevněte všechny moduly pomocí dvojice šroubů k montážnímu rámu SP-226 nebo SP-725. Montážní rám uzemněte.

# Teplota v místě instalace nesmí překročit rozsah -10 .. +45 °C. Při jejím překročení se výrazně zkracuje životnost napájecího zdroje!

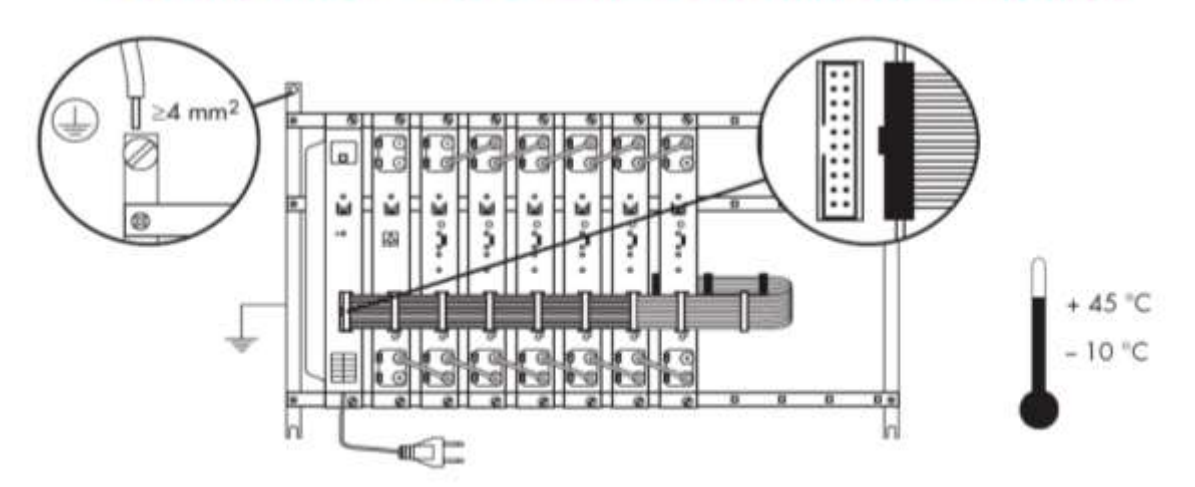

*Obrázek 1 – www.antech.eu*

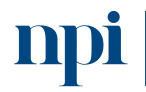

Systémové prostředí k prohlubování kompetencí

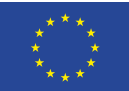

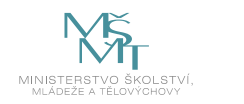

- Všechny moduly musí být před zapnutím zdroje řádně připevněny k montážní liště
- Nepřekročujte maximální teplotu okolního prostředí +45 °C, při jejím překročení může docházet k výpadkům a zkracuje se životnost zařízení
- Před jakoukoliv manipulací s napájecí sběrnicí odpojte zdroj od sítě
- Nikdy nepropojujte napájecí sběrnicí více zdrojů FA-310 navzájem

# 4.1. Napájení LNB

Transmodulátory TT-211 umožňují napájet LNB napětím +12V, 350 mA max. TT-211 negenerují signál 22 kHz ani napájecí napětí +18V! Doporučujeme použití LNB typu quatro se samostatně vyvedenými pásmy a polarizacemi.

# 5. PŘIPOJENÍ VSTUPNÍHO A VÝSTUPNÍHO SIGNÁLU

Připojení vstupních a výstupních signálů provádějte ve vypnutém stavu!

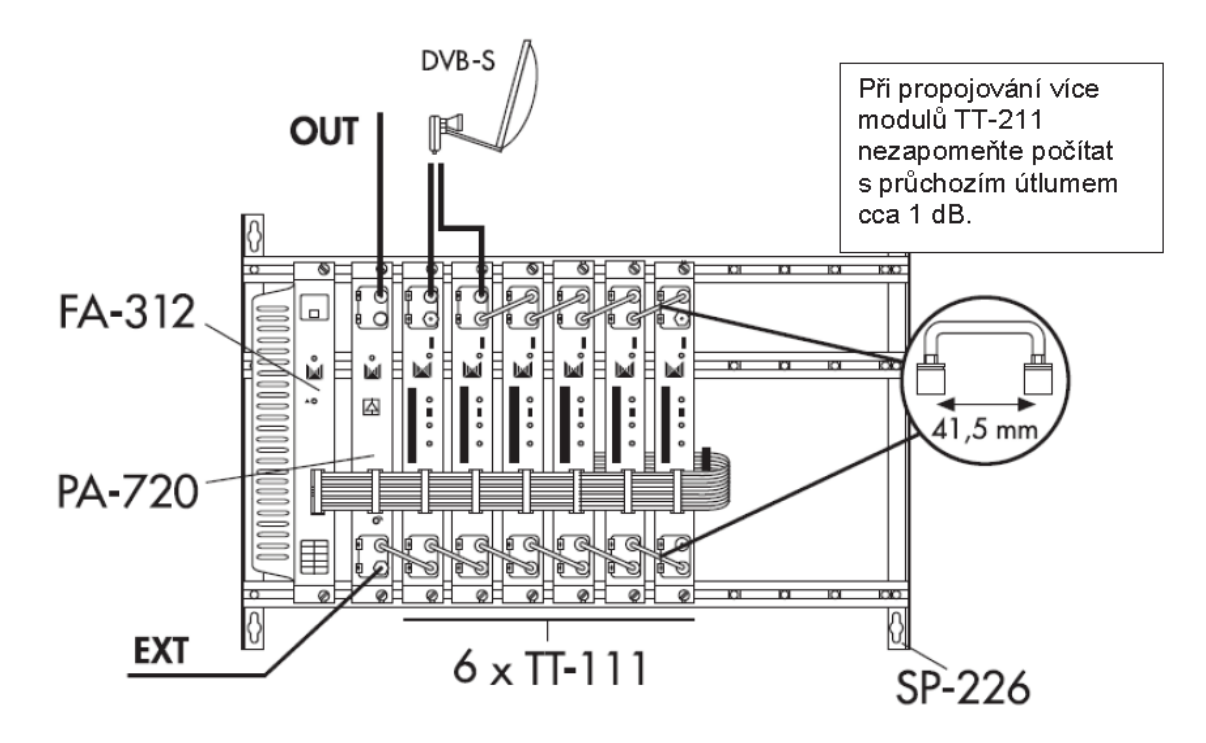

*Obrázek 2 – www.antech.eu*

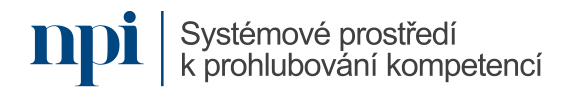

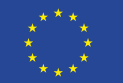

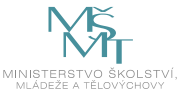

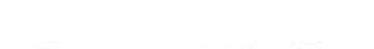

# Seřízení výstupní úrovně transmodulátorů

Připojte měřicí přijímač ke konektoru TEST na zesilovači PA-720 a zkontrolujte, zda výstup zesilovače je připojen do rozvodu nebo zakončen zakončovacím odporem 75 ohm. Naladte měřicí přijímač na výstupní kanál modulu, který je nejdál od zesilovače a přezkoušejte, zda je útlum na výstupu nastaven na 0 dB. Postupně naladte zbývající moduly a nastavte jejich odpovídající výstupní úrovně, abyste získali stejnou úroveň jako u modulu, který je nejdál od zesilovače.

# Seřízení výstupní úrovně zesilovače

Připojte měřicí přijímač ke konektoru TEST na zesilovači a zkontrolujte, zda výstup zesilovače je připojen do rozvodu nebo zakončen zakončovacím odporem 75 ohm. Nalaďte měřící přijímač na nejvyšší výstupní kanál a seřidte úroveň výstupního signálu regulátorem na PA zesilovači s vědomím, že je na konektoru TEST útlum -30 dB

## Je nutné vzít v úvahu snížení maximální výstupní úrovně podle počtu zesilovaných kanálů (kanály přivedené do vstupu EXT musí být také započítány).

Maximální provozní úroveň se získá odečtením koeficientu redukce od maximální úrovně výstupu. Viz tabulka redukce výstupní úrovně.

# Koeficienty redukce výstupní úrovně zesilovače PA-720:

(vlevo počet zesilovaných kanálů, vpravo koeficient redukce)

| 2               | 0.0 <sub>dB</sub>      | <u>18</u>                                       | 9.0dB                 |
|-----------------|------------------------|-------------------------------------------------|-----------------------|
| 3               | $2,5$ <sub>dB</sub>    | 19                                              | $9,5$ dB              |
| 4               | $3,5dB$<br>4,5 dB      |                                                 | $9,5$ <sub>dB</sub>   |
| 5               |                        | $\frac{20}{21}$ $\frac{22}{23}$ $\frac{24}{25}$ | $10,0$ dB             |
| 6               | $5,0$ dB               |                                                 | $10,0$ <sub>d</sub> B |
| 7               | $6,0$ dB               |                                                 | $10,0$ dB             |
| 8               | $6,5$ <sub>d</sub> B   |                                                 | $10,0$ dB             |
| 9               | $7,0$ <sub>d</sub> B   |                                                 | $10,5$ <sub>d</sub> B |
| 10              | $7,0$ dB               | $\frac{26}{27}$                                 | $10,5$ <sub>d</sub> B |
| $\overline{11}$ | $7,5$ <sub>d</sub> B   |                                                 | 10,5 dB               |
|                 | $8,0$ dB               | 28                                              | $10,5$ <sub>d</sub> B |
| $\frac{12}{13}$ | $8,0$ dB               | 29                                              | $11,0$ dB             |
| $\frac{14}{15}$ | $8,5$ <sub>d</sub> $B$ | $\frac{30}{31}$                                 | dB<br>11,0            |
|                 | $8,5$ <sub>d</sub> $B$ |                                                 | $1,0$ dB              |
| $\frac{16}{17}$ | $9,0$ <sub>d</sub> B   | 32                                              | $11,0$ dB             |
|                 | $9,0$ <sub>d</sub> B   |                                                 |                       |

*Obrázek 3 – www.antech.eu*

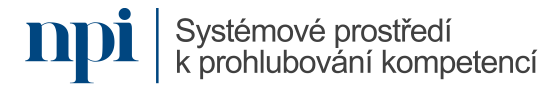

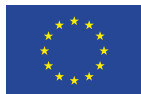

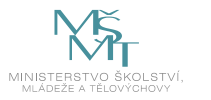

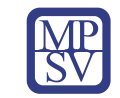

# 9. Příloha č. 1 – Obsah modulu

- **1. Kompletní realizace distribučního hotelového systému vybraných stanic pomocí transmodulátorů s převodem do formátu pozemního multiplexu DVB-T** technické parametry
- **2. Praktická realizace distribučního systému, volba mechanického řešení – rack montáž, nástěnné, uzavřené provedení** mechanická instalace montážní rámy
- **3. Nastavení a naprogramování jednotlivých modulů** připojení vstupního signálu připojení výstupního signálu programování programátorem programování pomocí PC
- **4. Výběr vhodných modulů s ohledem na množství převáděných multiplexů** propojky další moduly vstupy zesilovačů CA modul
- **5. Dimenzování napájecích zdrojů a způsobu programování a správy systému** napájení napájení LNB

#### **6. Naprogramování stanice**

vytvoření DVB-T multiplexů se zadáním potřebných parametrů sítě (identifikátory, NIT, SID, tabulky)

**7. Montáž a propojení jednotlivých modulů**

výběr řešení výstupu pomocí pásmového zesilovače výběr řešení výstupu pomocí kanálových výkonových zesilovačů

- **8. Montáž a nastavení satelitní parabolické antény** volba vhodného typu konvertoru a průměru parabolické antény volba vhodného průměru parabolické antény
- **9. Měření parametrů sítě a jednotlivých vytvořených multiplexů** seřízení výstupní úrovně zesilovače
- **10. Seznámení s řešením různých výrobců**

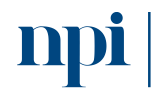

Systémové prostředí<br>k prohlubování kompetencí

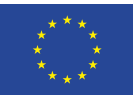

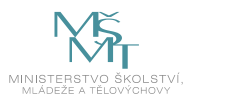

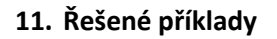

#### **12. Příklady na procvičení**

#### **13. Závěrečná zkouška**

# 10. Příloha č. 2 – Test znalostí a dovedností

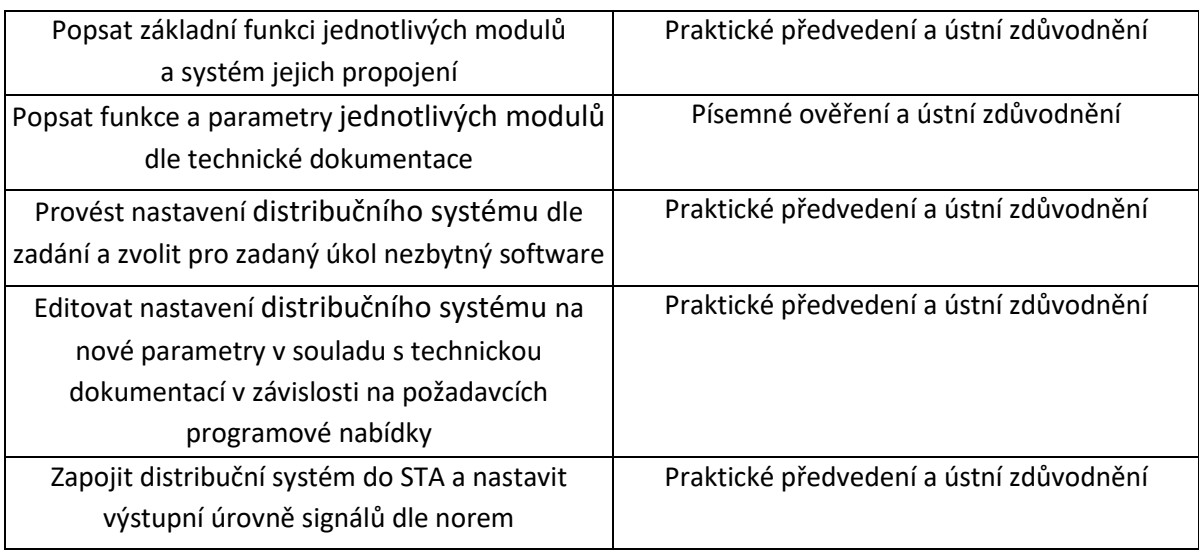

Pro úspěšné splnění zkoušky je třeba splnit všechna kritéria.

Písemné ověření

- 1. Minimální požadovaná odborná praxe pro osoby bez elektrotechnické praxe stanoví místní provozní bezpečnostní předpis dohled osoby znalé s praxí minimálně 2 roky po dobu nejméně:
	- **a. jednoho roku**
	- b. tří let
	- c. není třeba dohled osoby znalé s praxí minimálně 2 roky
- 2. Osoba poučená zejména vykonává:
	- **a. samostatnou obsluhu elektrického zařízení bez omezení napětí, s omezením, že se může dotýkat jen těch částí zařízení, které jsou pro obsluhu určeny**
	- b. samostatnou obsluhu elektrického zařízení s omezením napětím jen do 12 V, s omezením, že se nesmí dotýkat těch částí zařízení, které jsou kovové
	- c. všechny práce bez dohledu na elektrických zařízeních vysokého napětí bez napětí a v jejich blízkosti
- 3. Osobou znalou je:
	- a. elektrotechnik, mechanik silnoproud, vedoucí elektrotechnik
	- **b. vedoucí elektrotechnik, elektrotechnik, revizní technik**
	- c. osoba znalá pro řízení činnosti, revizní technik, mechanik slaboproud

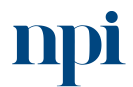

Systémové prostředí<br>k prohlubování kompetencí

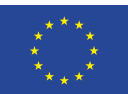

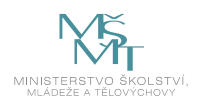

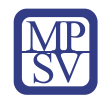

- 4. Moduly připevněné k montážnímu rámu:
	- **a. jsou spojeny se záporným pólem napájení**
	- b. jsou spojeny s kladným pólem napájení
	- c. jsou spojeny s fází 230 / 400 V
- 5. Připojení vstupních signálů provádíme:
	- a. pod napětím
	- **b. ve vypnutém stavu**
	- c. s připojenou záložní baterií
- 6. Poslední nevyužitý SAT OUT výstup musí být zakončen:
	- **a. zakončovacím odporem 75 Ω**
	- b. zakončovacím odporem 600 Ω
	- c. zakončovacím odporem 4 Ω
- 7. Poslední nevyužitý TV IN vstup musí být zakončen:
	- **a. zakončovacím odporem 75 Ω**
	- b. zakončovacím odporem 600 Ω
	- c. nesmí být žádným způsobem zakončen
- 8. Maximální teplota okolního prostředí může být max.:
	- a. +80 °C
	- **b. +45 °C**
	- c. +30 °C
- 9. Výstup může být ve formátu:
	- **a. DVB-T, DVB-H**
	- b. 10 MHz
	- c. DVB-S a zároveň 10 MHz
- 10. Výstupní kmitočet může být v rozmezí:
	- a. 10–28 MHz
	- **b. 47–862 MHz**
	- c. 1000–1200 GHz
- 11. Modul lze programovat:
	- **a. infračerveným programátorem a pomocí PC**
	- b. jen pomocí PC
	- c. hlasem a pomocí PC

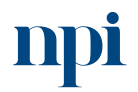

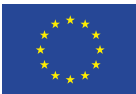

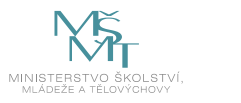

#### Praktické předvedení

- a. Příprava ke zkoušce
- b. Popsat základní funkci jednotlivých modulů a systém jejich propojení
	- funkce a základní parametry
	- zásady bezpečného propojování modulů
- c. Provést nastavení distribučního systému dle zadání a zvolit pro zadaný úkol nezbytný software
	- připojení vstupního signálu
	- připojení výstupního signálu
	- vložení CA modulu
	- provést naprogramování pomocí PC (výstupní kanál dle zadání)
	- provést naprogramování pomocí programátoru (výstupní kanál dle zadání)
- d. Nastavit celou sestavu
- e. Odstranit simulovanou poruchu
- f. Nastavit systém na nové parametry

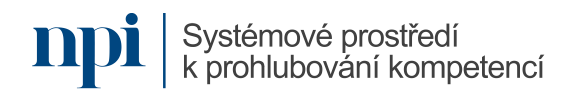

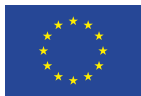

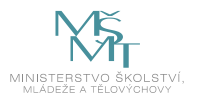

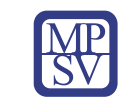

# VZDĚLÁVACÍ PROGRAM

# Digitální kompetence

Nastavení programovatelného zesilovače DVB T2

# Profesní kvalifikace dle NSK

Elektrotechnik/elektrotechnička koncových vysokofrekvenčních zařízení 26-016-M

# Obsah vzdělávacího programu

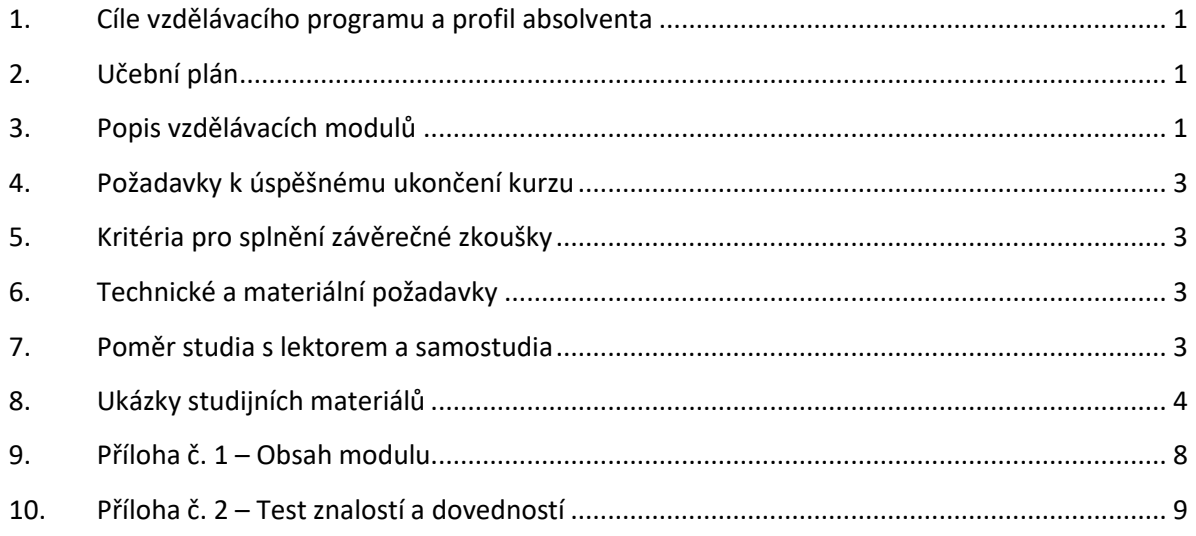

# <span id="page-368-0"></span>1. Cíle vzdělávacího programu a profil absolventa

Vzdělávací program naučí účastníky

- popsat základní funkce zesilovače pro společnou televizní anténu,
- propojit zesilovač s anténním systémem,
- pochopit a popsat systém distribuce TV signálů, a to včetně funkcí a parametrů zesilovače,
- provést nastavení zesilovače s využitím programátoru, počítače s příslušným software nebo pomocí tabletu či mobilního telefonu,
- editovat nastavení zesilovače,
- zapojit zesilovač do společné televizní antény a nastavit výstupní úrovně signálů,
- provést uložení a zabezpečení vložených nastavení v zesilovači prostřednictvím kódu PIN.

# <span id="page-368-1"></span>2. Učební plán

6 hodin vzdělávání, 4 hodiny zkouška. Vzdělávací plán obsahuje jeden vzdělávací modul.

# <span id="page-368-2"></span>3. Popis vzdělávacích modulů

**Název modulu:** Nastavení programovatelného zesilovače DVB T2

**Hodinová dotace modulu:** 6 hodin vzdělávání, 2 hodiny zkouška

Systémové prostředí<br>k prohlubování kompetencí

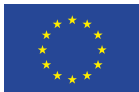

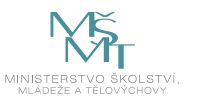

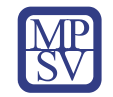

#### **Forma výuky:** prezenční hromadné vzdělávání

**Metody výuky:** výklad a praktické ukázky, dále procvičení, samostudium textů a test formou e-learningu

#### **Vstupní požadavky na posluchače:** zdravotní způsobilost

#### **Osnova modulu:**

- 1. Programovatelné zesilovače DVB T2 obecně
- 2. Funkce programovatelných zesilovačů DVB T2
- 3. Připojení programovatelného zesilovače ke společné televizní anténě
- 4. Volba metod programování zesilovače
- 5. Programování nastavení zesilovače
- 6. Závěrečná zkouška

**Výstupy modulu:** Účastník se naučí nastavit a programovat programovatelný zesilovač DVB T2, konfigurovat přijímané TV kanály, porozumět funkcím základních principů TV zesilovačů a STA.

#### **Obsah modulu:** viz příloha 1

**Způsob ukončení modulu:** praktické předvedení a písemné ověření

#### **Kritéria pro hodnocení výsledků učení posluchače v daném modulu:**

- Písemné ověření: Za úspěšné splnění testu se považuje 70 % správně zodpovězených otázek.
- Zkoušející hodnotí uchazeče zvlášť pro každou kompetenci a výsledek zapisuje do záznamu o průběhu a výsledku zkoušky. Výsledné hodnocení pro danou kompetenci musí znít "splnil" nebo "nesplnil" v závislosti na stanovení závaznosti, resp. nezávaznosti jednotlivých kritérií u každé kompetence. Výsledné hodnocení zkoušky zní buď "vyhověl", pokud uchazeč splnil pro všechny kompetence, nebo "nevyhověl", pokud uchazeč některou kompetenci nesplnil. Při hodnocení "nevyhověl" uvádí zkoušející vždy zdůvodnění, které uchazeč svým podpisem bere na vědomí.

#### **Test získaných znalostí a dovedností:** viz příloha 2

#### **Doporučená literatura:**

INTER-SAT LTD, org. složka, 2023. *Uživatelská příručka pro nastavení digitálního programovatelného zesilovače IKUSI ONE+* [online]. Blučina [cit. 2023-08-02]. Dostupné z: [https://www.inter](https://www.inter-sat.cz/img.asp?attid=1429902)[sat.cz/img.asp?attid=1429902](https://www.inter-sat.cz/img.asp?attid=1429902)

UNITRON NV, 2023. *Uživatelská příručka Profiler Revolution Ref. 6700* [online]. Poperinge [cit. 2023- 08-02]. Dostupné z: [https://www.omko.cz/soubor/1194/cesky-navod-pro-antenni-zesilovac](https://www.omko.cz/soubor/1194/cesky-navod-pro-antenni-zesilovac-johansson-profino-revolution-6700-a-6710/)[johansson-profino-revolution-6700-a-6710/](https://www.omko.cz/soubor/1194/cesky-navod-pro-antenni-zesilovac-johansson-profino-revolution-6700-a-6710/)

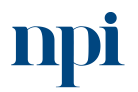

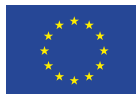

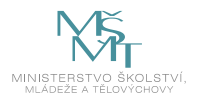

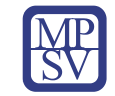

# <span id="page-370-0"></span>4. Požadavky k úspěšnému ukončení kurzu

Má-li být posluchači umožněno úspěšné ukončení vzdělávacího programu, musí splnit tyto kroky:

- 1. absolvovat všechny části prezenčního kurzu,
- 2. nastudovat povinnou literaturu,
- 3. zvládnout písemný test,
- 4. prakticky předvést výstupy modulu.

# <span id="page-370-1"></span>5. Kritéria pro splnění závěrečné zkoušky

získat více než 70 % správných odpovědí v písemném testu a zároveň více než 50 % pro každé ověřované kritérium, předvést efektivně všechny části praktické ukázky s hodnocením více než 50 %.

# <span id="page-370-2"></span>6. Technické a materiální požadavky

Notebook nebo pevný PC, dokumentace výrobce zesilovače DVB T2, software, speciální kabely, analyzér TV signálu, zesilovač DVB T2, systém STA m

# <span id="page-370-3"></span>7. Poměr studia s lektorem a samostudia

Posluchač absolvuje 10 % doby školení studiem těchto materiálů a vypracování testů.

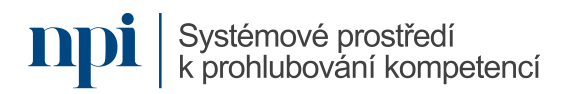

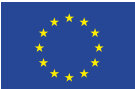

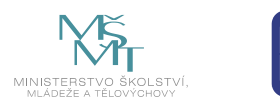

# <span id="page-371-0"></span>8. Ukázky studijních materiálů

#### Hardwerová instalace (uspořádání konektorů,  $1.4.$ popis zesilovače)

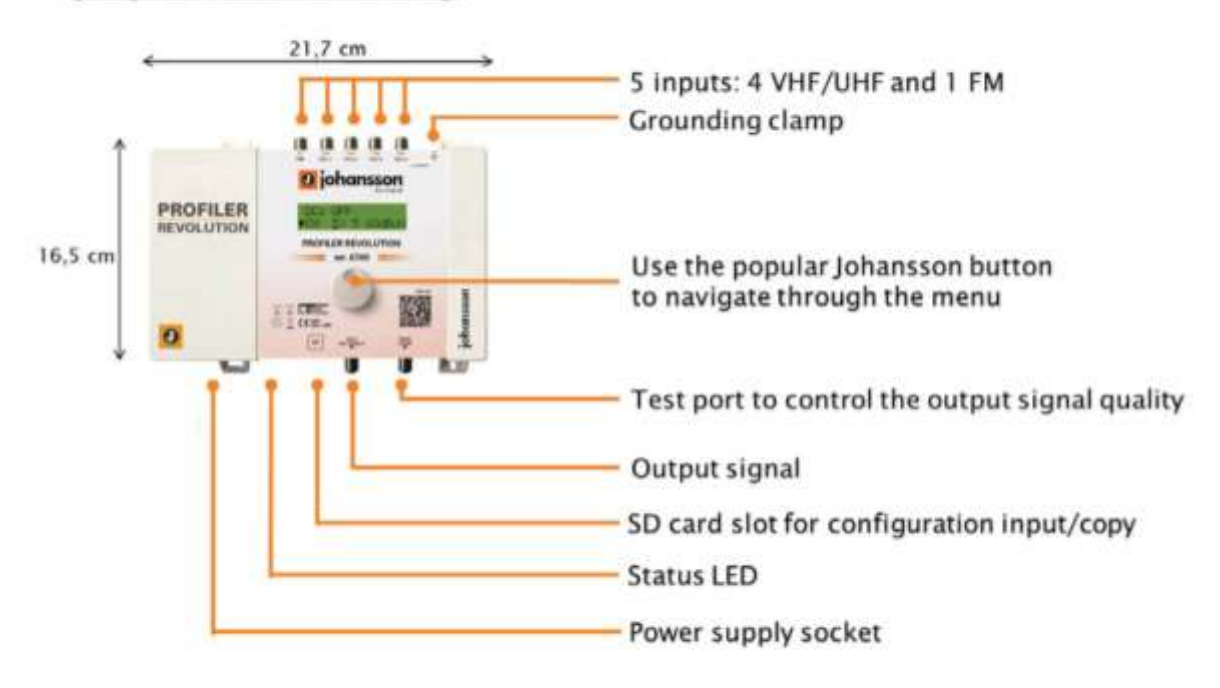

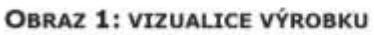

#### Montáž popis, instalace Profiler Revolution  $1.5.$

- Připojte uzemňovací vodič k uzemňovací svorce ÷
- Připojte napájecí adaptér do elektrické zásuvky. Zkontrolujte stavovou LED pro
- indikaci přítomnosti stejnosměrného proudu
- Připojte vstupy VHF/UHF a FM k Profileru Revolution
- Připojte koaxiální kabel k výstupnímu konektoru pro distribuci signálu
- Připojte síťový analyzátor k testovacímu výstupu pro kontrolu kvality signálu
- Nastavení zesilovače provedete pomocí otočného tlačítka
- Můžete vložit SD kartu do slotu pro kartu SD, abyste mohli nahrát konfigurace předchozího modulu nebo zkopírovat konfiguraci do jiného modulu
- Napájecí adaptér lze snadno vyměnit bez odpojení produktu. Chcete-li tak učinit, otevřete horní levý plastový kryt stisknutím tlačitka na opačné straně síťového konektoru

# *Obrázek 1 – www.altronik.cz*

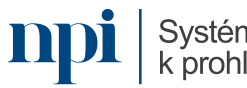

Systémové prostředí k prohlubování kompetencí

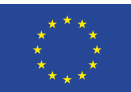

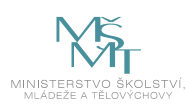

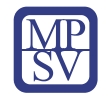

# 3. Technické specifikace

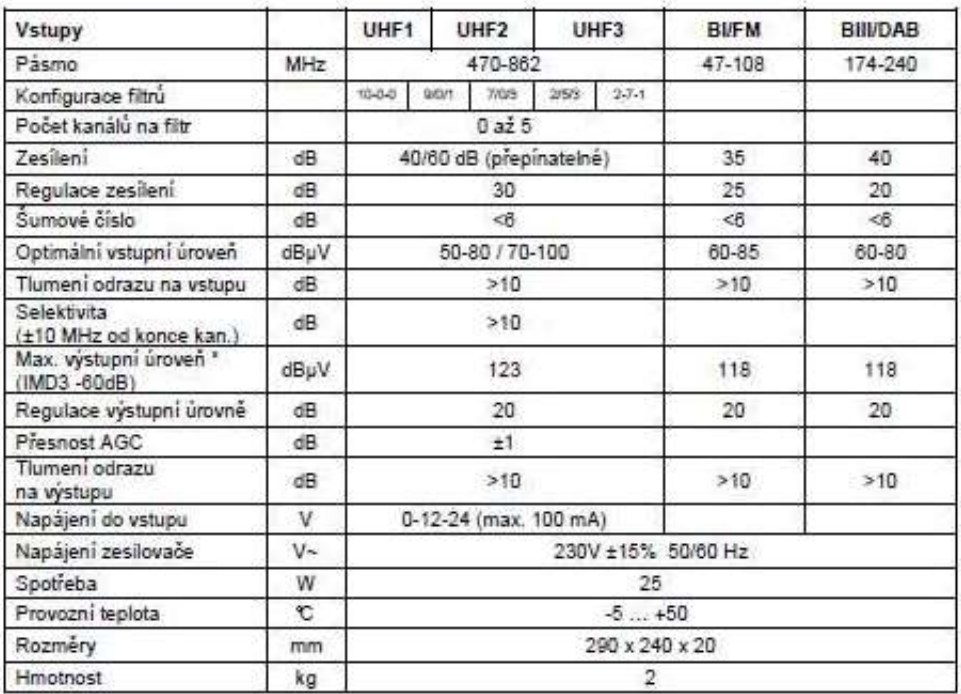

\* Maximální výstupní úroveň IMD3 = 60 dB (DIN 45004 B) platí pro dva analogové TV kanály. Pokud je zesilováno více kanálů, musí být výstupní úroveň snížena podle následující tabulky:

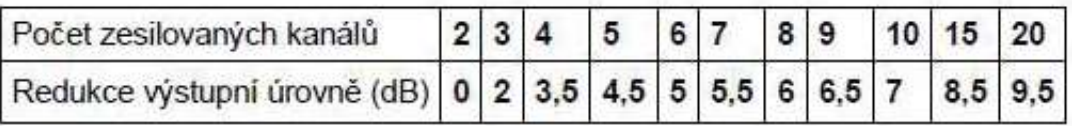

# Poznámka k DVB-T, FM a DAB signálům:

Je-li výstupní úroveň DVB-T, FM nebo DAB signálů snížena o 10 dB nebo více pod úrovní analogových televizních kanálů, mohou být tyto signály ve výpočtu maximální výstupní úrovně ignorovány. Pokud úroveň není snížena (a nebo pokud zesilujeme pouze digitální signály), musí být tyto signály považovány za normální kanály a výstupní úroveň musí být snížena odpovídajícím způsobem.

*Obrázek 2 – www.inter-sat.cz*

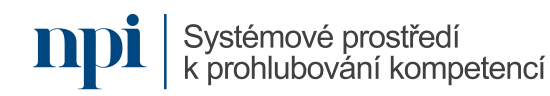

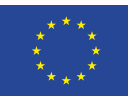

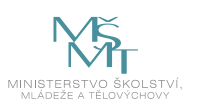

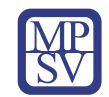

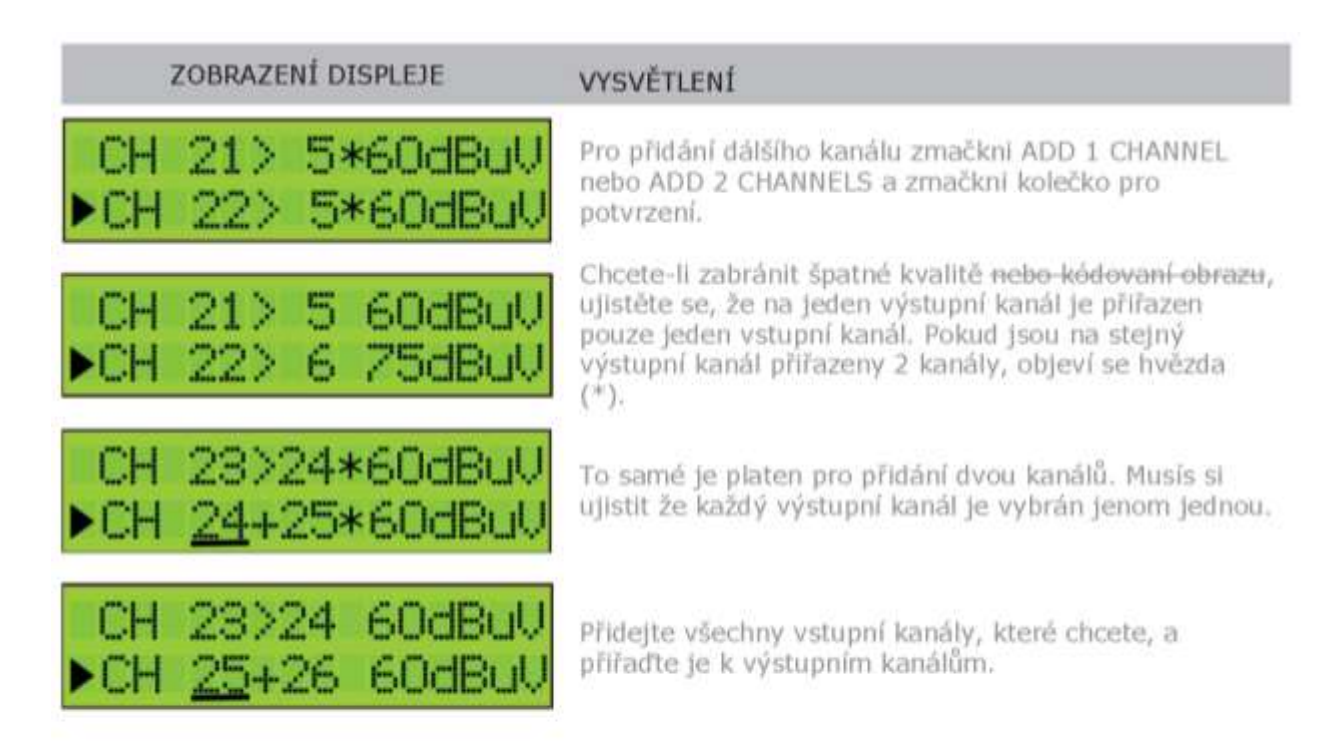

Poté bude pro vstup nastaven správný LTE filtr (možné filtry jsou 694MHz, 790MHz nebo OFF). Pokud jsou kanály nížší než 48., aktivuje se filtr 694MHz. Filtr 790 MHz je aktivován pro kanály nižší než 60.

# Ke smazání jednoho nebo dvojici kanálů, musíš umístit šipku na svolený kanál a zmačknout kolečko po dobu 3 vteřin.

| ZOBRAZENÍ DISPLEJE | <b>VYSVETLENÍ</b>                                                                                                    |  |
|--------------------|----------------------------------------------------------------------------------------------------|--|
| CHANNEL DELETED    | Chcete-II kanál smazat, umístěte šipku na kanál (na<br>řádek) a stiskněte otočné tlačítko na 3 sekundy.                                                                                                    |  |
| <b>KINPUT UZU</b>  | Když jste přidali všechny kanály na vstup 1 a chcete<br>přidat kanály do ostatních vstupů, přejděte nahoru na<br>horní část nabídky (na INPUT V/U 1), klepněte na<br>tlačítko a přejděte na další vstup.<br>Opakujte předchozí kroky pro všechny vstupní kanály. |  |

*Obrázek 3 – www.inter-sat.cz*

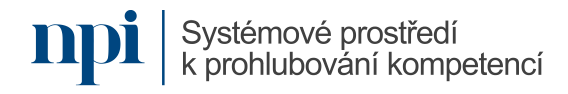

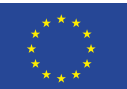

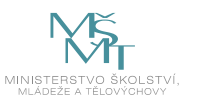

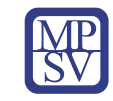

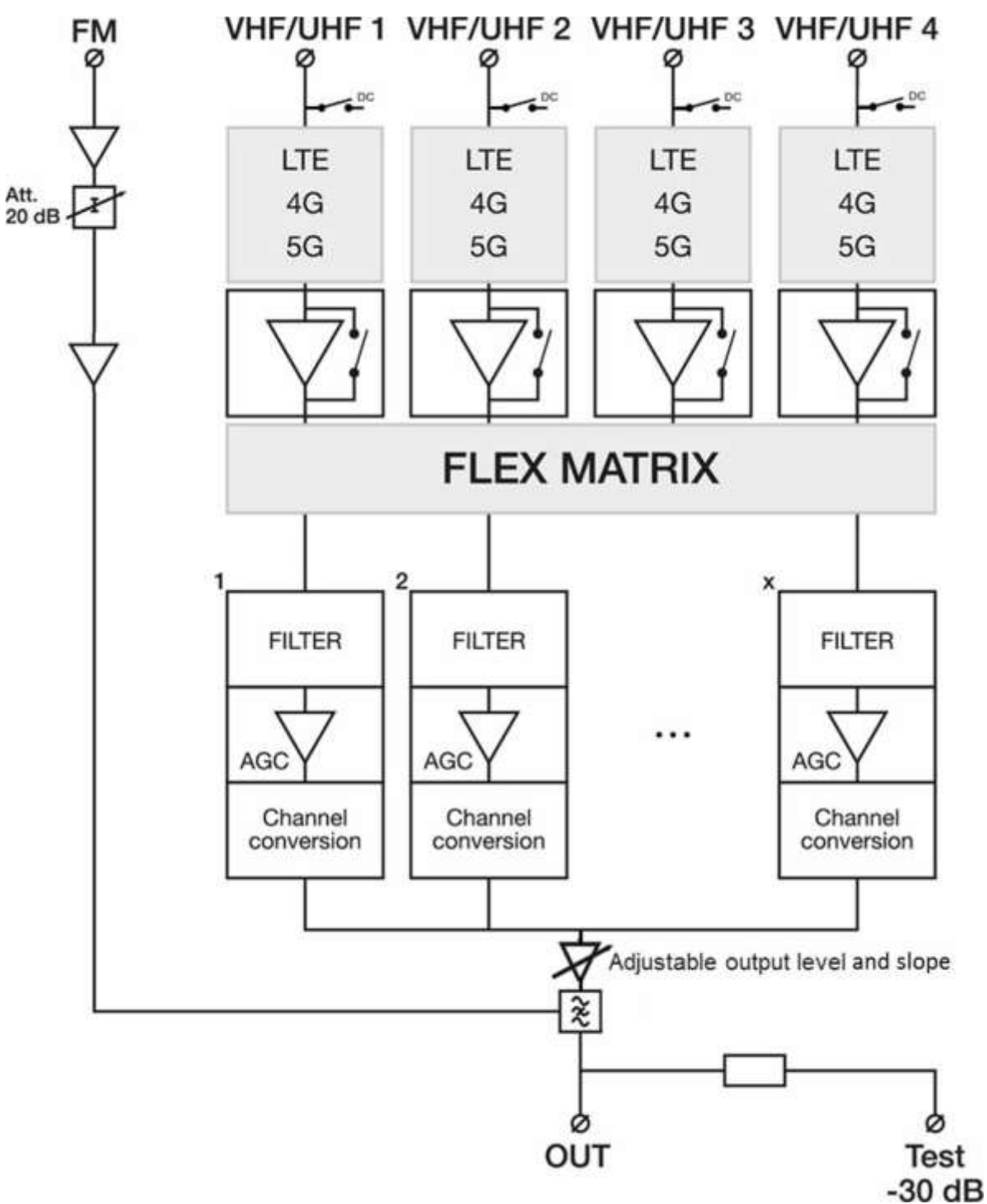

*Obrázek 4 – www.omko.cz*

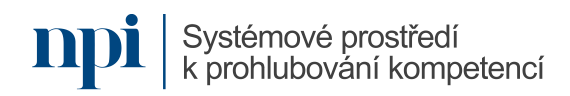

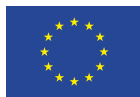

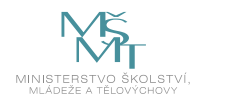

<span id="page-375-0"></span>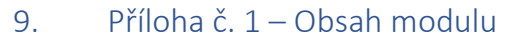

#### **1. Programovatelné zesilovače DVB T2 obecně**

- a. používaná terminologie a jednotky
- b. rozsah a příklady využití v bytových a rodinných domech
- c. bezpečnostní opatření při práci s elektrickými zařízeními NN (vnitřní použití, vlhkost, horká místa a topná tělesa, kondenzát, vniknutí tekutin, prašné prostředí, vibrace)
- d. schématická demonstrace zapojení programovatelného zesilovače k STA a přijímačům

#### **2. Funkce programovatelných zesilovačů DVB T2**

- a. vstupy FM, DAB, VHF/UHF
- b. vstup SAT
- c. napájení
- d. displej versus kontrolková signalizace
- e. uzemnění těla zesilovače, zemnící svorka nebo šroubek
- f. TV výstup
- g. funkce filtrů/4G a 5G LTE filtry
- h. funkce AGC
- i. automatická instalace versus ruční instalace (výhody a nevýhody)
- j. selektivnost signálů
- k. zesílení výstupního signálu
- l. skupiny/klastry signálu
- m. zabezpečení pomocí kódu PIN

#### **3. Připojení programovatelného zesilovače ke společné televizní anténě**

- a. vhodné kabely pro připojení
- b. výběr vstupů v závislosti na typu antény
- c. využití analyzéru TV signálu

#### **4. Volba metod programování zesilovače**

- a. programování přímo na zesilovači
- b. programování pomocí programátoru
- c. programování pomocí připojené PC výběr vhodného software
- d. programování pomocí aplikace v tabletu nebo mobilním telefonu

#### **5. Programování nastavení zesilovače**

- a. nastavení napájení zesilovače
- b. nastavení jednotlivých filtrů signálu
- c. nastavení výstupní úrovně zesilovače
- d. volba FM pásma
- e. nastavení offsetu výstupního signálu
- f. vrácení zesilovače do továrního nastavení
- g. zabezpečení nastavení pomocí kódu PIN
- **6. Závěrečná zkouška**

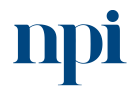

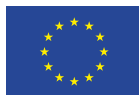

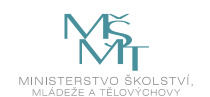

<span id="page-376-0"></span>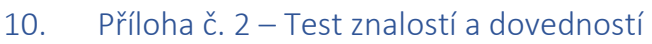

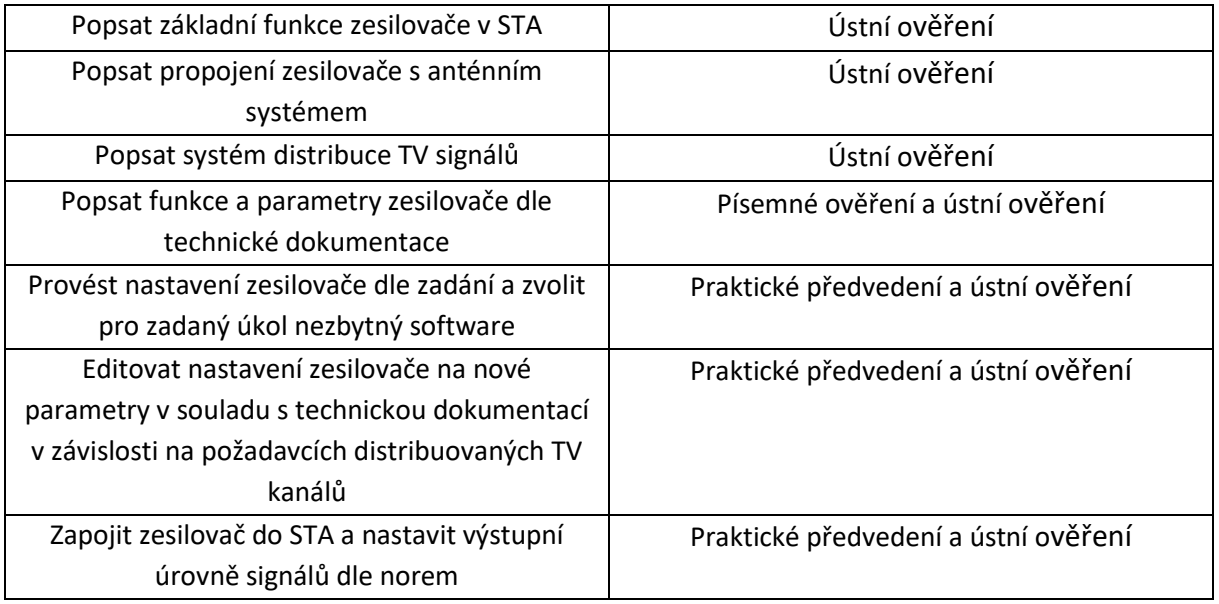

Pro úspěšné splnění zkoušky je třeba splnit všechna kritéria.

#### Písemné ověření

- 1. Minimální požadovaná odborná praxe pro osoby bez elektrotechnické praxe stanoví místní provozní bezpečnostní předpis dohled osoby znalé s praxí minimálně 2 roky po dobu nejméně:
	- **a. jednoho roku**
	- b. tří let
	- c. není třeba dohled osoby znalé s praxí minimálně 2 roky
- 2. Osoba poučená zejména vykonává:
	- **a. samostatnou obsluhu elektrického zařízení bez omezení napětí, s omezením, že se může dotýkat jen těch částí zařízení, které jsou pro obsluhu určeny**
	- b. samostatnou obsluhu elektrického zařízení s omezením napětím jen do 12 V, s omezením, že se nesmí dotýkat těch částí zařízení, které jsou kovové
	- c. všechny práce bez dohledu na elektrických zařízeních vysokého napětí bez napětí a v jejich blízkosti
- 3. Osobou znalou je:
	- a. elektrotechnik, mechanik silnoproud, vedoucí elektrotechnik
	- **b. vedoucí elektrotechnik, elektrotechnik, revizní technik**
	- c. osoba znalá pro řízení činnosti, revizní technik, mechanik slaboproud
- 4. Zesilovač optimalizuje pozemní signály:
	- **a. VHF, UHF**
	- b. jen UHF a KV
	- c. jen VHF a KV

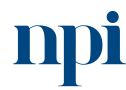

Systémové prostředí<br>k prohlubování kompetencí

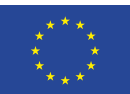

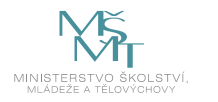

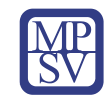

- 5. Konfiguraci zesilovače lze nahrát:
	- **a. vložením SD karty do slotu pro SD kartu**
	- b. pomocí externí antény UHF
	- c. pomocí externí antény VKV
- 6. Vstup pro VKV může být označen:
	- **a. FM**
	- b. UHF
	- c. VHF
- 7. LTE filtr bývá nastaven na:
	- **a. 694, 790 MHz**
	- b. 494 MHz
	- c. 494 MHz a 790 kHz
- 8. Maximální teplota okolního prostředí může být max.:
	- a. +90 °C
	- **b. +50 °C**
	- c.  $+30 °C$
- 9. Frekvenční rozsah zesilovače pro pásmo FM je:
	- **a. 88–108 MHz**
	- b. 6–19 MHz
	- c. 28–40 MHz
- 10. Frekvenční rozsah zesilovače pro pásmo UHF je:
	- a. 42–88 MHz
	- **b. 470–862 MHz**
	- c. 1000–1200 GHz
- 11. Frekvenční rozsah zesilovače pro pásmo VHF je:
	- **a. 174–240 MHz**
	- b. 88–150 MHz
	- c. 931–1289 MHz
- 12. Filtr LTE:
	- a. montuje technik ke každému připojenému TV přijímači
	- b. montuje technik ke každému připojenému TV a FM přijímači
	- **c. je součástí TV zesilovače**

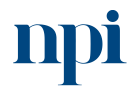

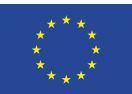

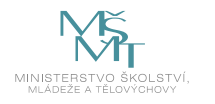

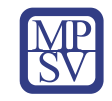

- 13. Uzemňovací vodič zesilovače:
	- **a. povinně připojuje technik k uzemňovací svorce**
	- b. povinně připojuje technik ke každému připojenému TV a FM přijímači
	- c. nepovinně připojuje technik k uzemňovací svorce
- 14. Ke vstupnímu konektoru zesilovače pro distribuci signálu se připojuje:
	- a. UTP kabel
	- **b. koaxiální kabel**
	- c. síťový kabel 230 V

#### Praktické předvedení

- a. Příprava ke zkoušce
- b. Popsat základní funkci modulu
	- funkce a základní parametry
	- zásady bezpečného propojování částí
- c. Provést nastavení TV zesilovače dle zadání
	- připojení vstupního signálu
	- připojení výstupního signálu
	- LTE
	- provést naprogramování (výstupní kanál dle zadání)
- d. Nastavit celý TV zesilovač
- e. Odstranit simulovanou poruchu
- f. Nastavit TV zesilovač na nové parametry

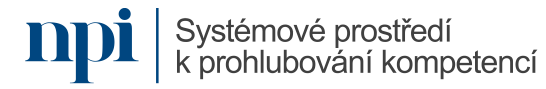

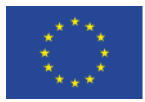

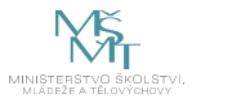

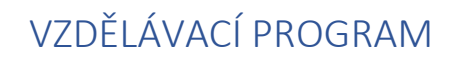

## Digitální kompetence

Výuka na dálku v reálném čase (pomocí systémů synchronní komunikace)

## Profesní kvalifikace dle NSK

Vazba na základní digitální gramotnost a role pedagog, učitel, lektor apod.

#### Obsah vzdělávacího programu

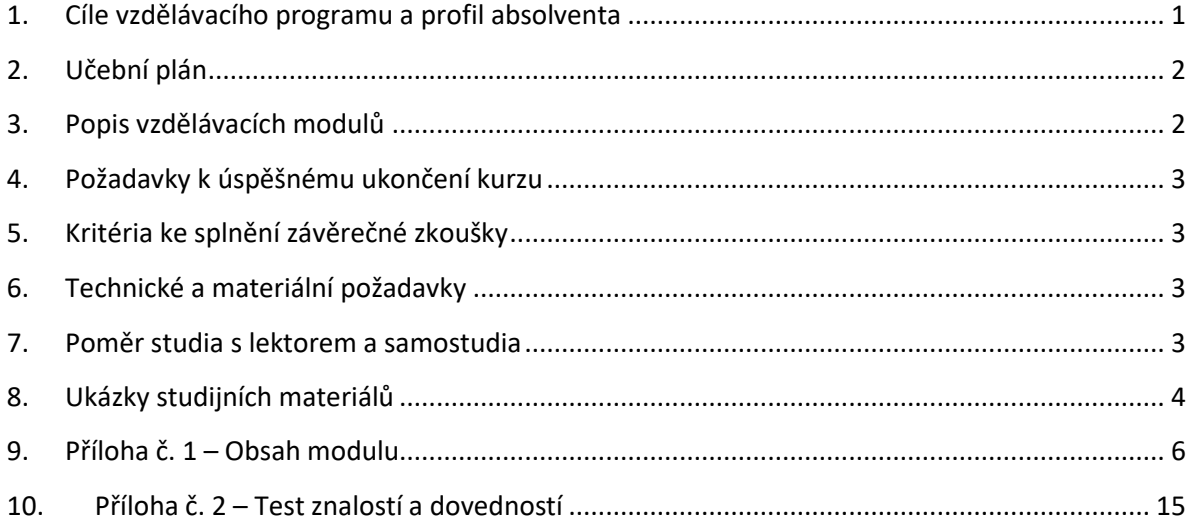

# <span id="page-379-0"></span>1. Cíle vzdělávacího programu a profil absolventa

Po absolvování vzdělávacího programu bude absolvent umět:

- vybrat vhodný software pro výuku na dálku,
- najít u poskytovatele programu instalační soubor,
- stáhnout a naistalovat správnou verzi software,
- připojit hardwarové zařízení potřebné pro efektivní výuku,
- spustit a provést základní nastavení software,
- vytvořit událost/schůzku/místnost/prostor/lekci/hodinu,
- odeslat pozvánku cílové skupině, případně jinými způsoby umožnit přístup cílové skupině k vytvořené lekci,
- zahájit lekci,
- aktivně spouštět a zastavovat videopřenos a přenos zvuku,
- používat vizuální nástroje jako sdílení obrazovky, sdílení aplikace, sdílení tabule včetně participace cílové skupiny,
- používat textové nástroje jako chat a anotace,
- vytvořit podskupiny cílové skupiny,
- aktivně přepínat mezi hardwarovým vybavením,
- sdílet zvuk počítače, sdílet soubory,

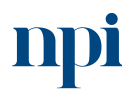

Systémové prostředí<br>k prohlubování kompetencí

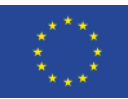

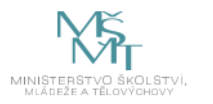

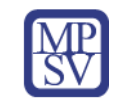

- nastavit vhodně vizuální prostředí a osvětlení,
- nastavit vhodně akustické podmínky pro výuku,
- používat nástroje pro okamžitý sběr zpětné vazby,
- vyřešit na místě technické problémy s připojením, přenosem, zvukem, obrazem, sdílením,
- provázat výuku na dálku s prezenční a e-learningovou výukou.

## <span id="page-380-0"></span>2. Učební plán

20 hodin vzdělávání, 1 hodina zkouška. Vzdělávací plán obsahuje jeden vzdělávací modul.

#### <span id="page-380-1"></span>3. Popis vzdělávacích modulů

**Název modulu:** Výuka na dálku v reálném čase (pomocí systémů synchronní komunikace)

**Hodinová dotace modulu:** 20 hodin vzdělávání, 1 hodina zkouška

**Forma výuky:** prezenční hromadné vzdělávání

**Metody výuky:** výklad a praktické ukázky, dále procvičení, samostudium textů a test formou e-learningu

**Vstupní požadavky na posluchače:** Základní digitální gramotnost, ovládání běžných kancelářských aplikací, učitelská nebo lektorská praxe

#### **Osnova modulu:**

- 1. Výběr a stažení vhodného software
- 2. Instalace
- 3. Připojení hardware a nastavení software
- 4. Události, schůzky, místnosti, prostory, lekce, hodiny
- 5. Pozvánky
- 6. Zahájení lekce
- 7. Vizuální nástroje
- 8. Zvuk
- 9. Video
- 10. Řízení skupiny
- 11. Nástroje pro zpětnou vazbu
- 12. Řešení problémů
- 13. Provázání výuky na dálku s prezenční a e-learningovou výukou
- 14. Pokročilá řešení
- 15. Závěrečné zkouška

**Výstupy modulu:** Žadatel se naučí používat nástroje pro podporu výuky na dálku v reálnem čase, ovládat software a hardware. Nedílnou součástí je zvládnutí metodiky a vhodných postupů při organizaci výuky. Tyto prostředky a metody dokáže využívat jednak jako účastník a stejně dobře i v roli lídra či moderátora probíhající výuky s dalšími účastníky.

#### **Obsah modulu:** viz příloha 1

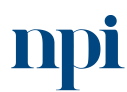

Systémové prostředí<br>k prohlubování kompetencí

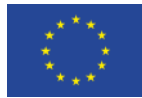

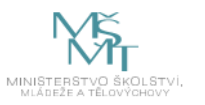

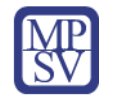

#### **Způsob ukončení modulu:** praktické předvedení a písemné ověření

#### **Kritéria pro hodnocení výsledků učení posluchače v daném modulu:**

Teoretický test i praktické předvedení: Výsledné hodnocení je Vyhověl, pokud je hodnocení Splnil u všech kritérií. V opačném případě je hodnocení Nevyhověl.

#### **Test získaných znalostí a dovedností:** viz příloha 2

#### **Doporučená literatura:**

Masarykova univerzita, 2023. *Rady a tipy pro učitele, jak zvládnout online výuku* [online]. Brno [cit. 2023-08-02]. Dostupné z: [https://it.muni.cz/aktuality/ucitele-online-vyuka.](https://it.muni.cz/aktuality/ucitele-online-vyuka)

#### <span id="page-381-0"></span>4. Požadavky k úspěšnému ukončení kurzu

Má-li být posluchači umožněno úspěšné ukončení vzdělávacího programu, musí splnit tyto kroky:

- 1. absolvovat všechny části prezenčního kurzu,
- 2. nastudovat povinnou literaturu,
- 3. zvládnout písemný test,
- 4. prakticky předvést výstupy modulu.

#### <span id="page-381-1"></span>5. Kritéria ke splnění závěrečné zkoušky

získat více než 50 % správných odpovědí v písemném testu a zároveň více než 50 % pro každé ověřované kritérium, předvést efektivně všechny části praktické ukázky s hodnocením více než 50 %.

#### <span id="page-381-2"></span>6. Technické a materiální požadavky

PC s Windows 7, 8, 10 nebo 11 nebo Apple Mac a zařízení s OS Android, internetové připojení

#### <span id="page-381-3"></span>7. Poměr studia s lektorem a samostudia

Posluchač absolvuje 10 % doby školení studiem těchto materiálů a vypracováním testů.

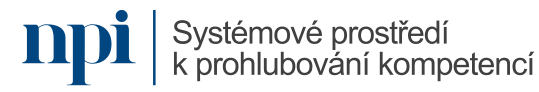

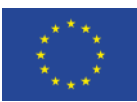

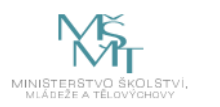

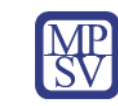

#### 8. Ukázky studijních materiálů

<span id="page-382-0"></span>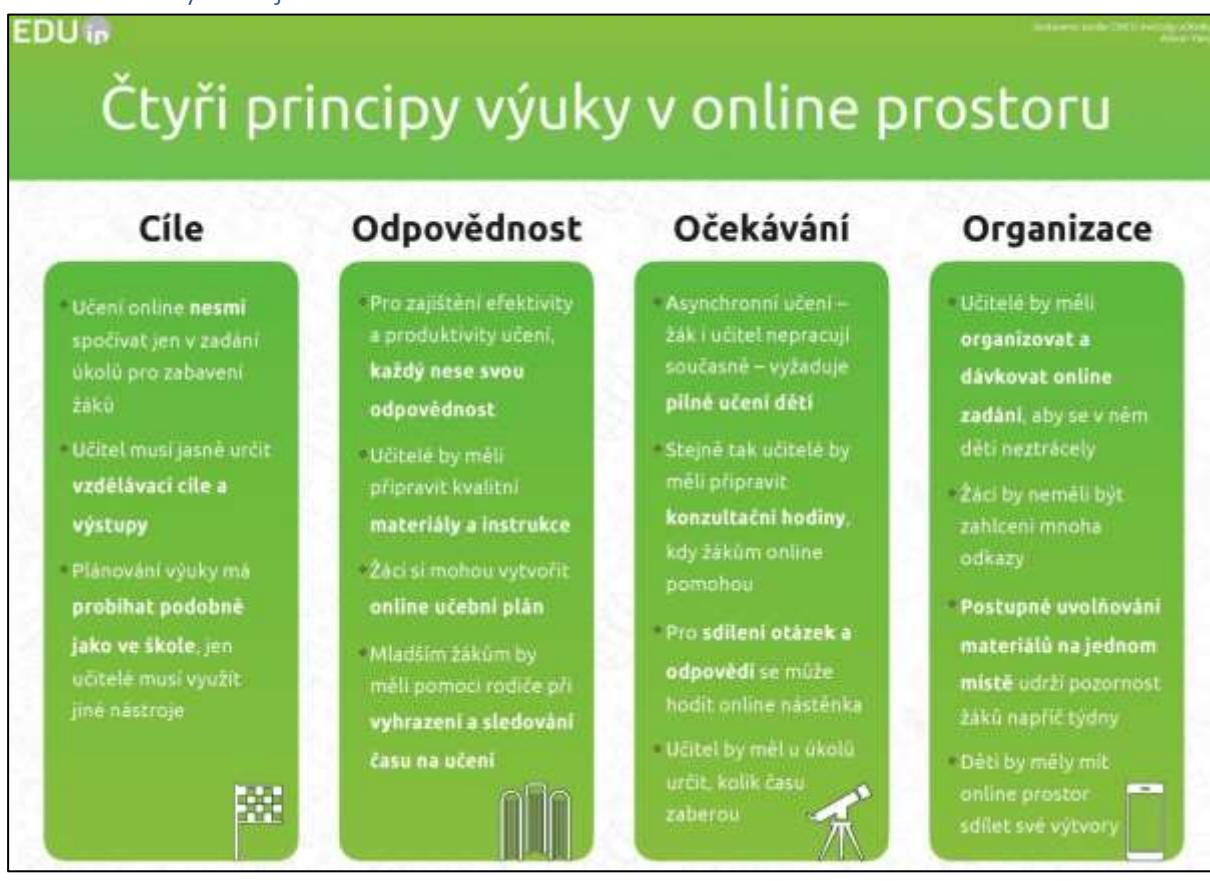

*Obrázek 1: epale.ec.europa.eu*

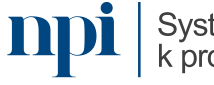

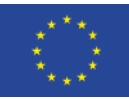

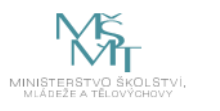

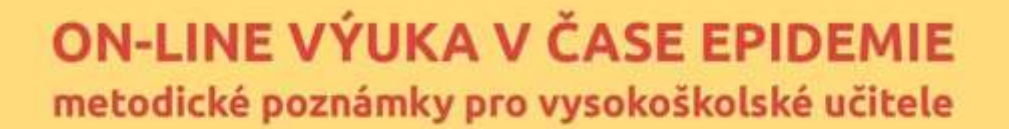

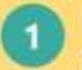

#### Nastavte pravidla

Promyslete si dobře, jakým způsobem bude on-line výuka probíhat, a informujte<br>všechny studenty. Vhodnější je domluvit se<br>nejdříve na úrovní instituce a pak kontaktovat studenty jednorázovými pokyny. Neřešte výuku ze dne na den. promyslete rovnou program na měsíc dopředu.

#### Nekomplikujte situaci složitými nástroji

Nesnažte se vymýšlet přiliš inovativní způsoby výuky, využijte raději systémy,<br>které už studenti znají a se kterými budou mít minimum technických problémů. Pokud některý ze studentů nemá dostatečný přístup k technologiím, které jste pro studijni skupinu zvolili, řešte jeho<br>problémy individuálně a s pochopenim.

#### Nezvyšujte stres studentů

Nezahlcujte studenty požadavky a úkoly navic. Nedávejte úkoly, které jsou časově náročnější, než by pro studenty byla účast na prezenční výuce. Dejte studentům možnost volit si jen některé z širší nabídky úkolú. Nezadávejte úkoly pro skupiny. Pro studenty může být složitější se v tomto období navzájem kontaktovat.

#### **Nezahlcujte studenty** materiály

Neposkytujte studentům velké množství<br>materiálů, literatury a odkazů, ve kterých se budou topit. Soustfedte svou energii na pečlivý výběr těch nejlepších materiálů,<br>komentujte je a studentům zpracujte stručné pokyny, jak s materiály pracovat.

# 5

л

#### Nenahrazujte přednášky webinářem 1:1

Synchronni on-line vzdělávání je velice náročné na realizaci ze strany vyučujícího i na pozornost studentů. Použijte je jen jako doplněk řízeného samostudia. Zorganizujte menši počet kratších on-line setkání, než by byl počet prezenčních přednášek

# 6

#### Zůstaňte v kontaktu se studenty

Poskytnéte studentům své kontakty a nabidněte jim možný způsob komunikace<br>(e-mail, služební telefon, komunikace přes LMS systémy, sociální sítě). Není nutné poskytovat všechny možnosti komunikace a neomezený čas. Vyberte jen některé a vypište on-line konzultační hodiny. Sami nekontaktujte studenty přiliš často.

Spolupracujte se svými kolegy

Průběžně sdílejte nejen v rámci kateder,<br>ale i na úrovní studijních programů, jakým způsobem je řešena výuka v jednotlivých předmětech. Divejte se na každý úkol a zaslaný text z pozice studenta, u kterého se střetnou pokyny a požadavky od všech vyučujících

# $\overline{\mathbf{a}}$

#### Nebud'te striktní

Nevíte, jaké zdravotní, osobní a rodinné problémy mohou studenti v této době řešit, proto přistupujte k výuce s větším nadhledem a pochopením. Budte<br>benevolentnéjší v dodržování termínů i ve způsobech komunikace ze strany studentů (např. odpovidejte studentům i v případě, že nepoužijí přímo univerzitní e-mailový účet).

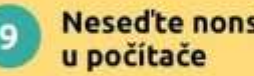

# stop Nemějte pocit, že jste ze dne na den

nuceni trávit hodiny u počítače. Nezapominejte na svůj odpočinek i odpočinek svých studentů. Snižte zátěž na nezbytné minimum.

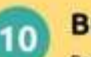

# **Bud'te konzistentní**

Pokud je to jen trochu možné, zachovejte v průběhu času stejný styl, čas a způsob zadáváni úkolů a komunikace se studenty.

Materiál připravila Západočnská univerzita v Plzni<br>Oddělení Čeloživotní a distanční vzdělávání a Fakulta pedagogická<br>Autoří materiálu:<br>Lucie Rohlíková, Tomáš Pruner, Jan Topinka, Viktor Chejlava,<br>Jana Vejvodová, Pavel Ment  $\odot \odot \odot$ 

# *Obrázek 2: www.pedagogicke.info*

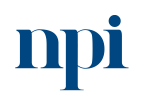

Systémové prostředí k prohlubování kompetencí

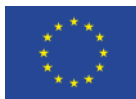

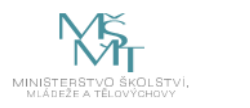

# <span id="page-384-0"></span>9. Příloha č. 1 – Obsah modulu

#### **1. Výběr a stažení vhodného software**

- a. výběr podle velikosti cílové skupiny
- b. výběr podle funkcionalit
- c. výběr podle operačního systému
- d. výběr podle ceny licence
- e. 32-bit versus 64 bit

Běžná volba lektorů je mezi software MS Teams, Zoom, Skype, Skype for Business (nyní již samostatně nenabízen, nahrazuje ho MS Teams), Webex Meetings (nyní již nenabízeno, nahrazeno Webex), Webex Teams (nyní jen Webex), Google Meet. Další dostupné platformy zpravidla negarantují dostatečně vysokou úroveň zabezpečení přenosu, ovšem nevyžadují placenou licenci a někdy disponují nativními funkcemi, které jsou u komerčních řešení ve formě placených pluginů (např. sdílení tabule).

Zdroje:

[www.webex.com](http://www.webex.com/)

[www.zoom.us](http://www.zoom.us/)

<https://www.microsoft.com/cs-cz/microsoft-teams/download-app>

[www.skype.com](http://www.skype.com/)

[www.google.com/meet](http://www.google.com/meet)

#### **2. Instalace**

- a. instalace podle typu souboru (exe, msi, zip)
- b. přístup software k síti
- c. firewall a antivirus
- d. licenční operace

Lektor by měl zajistit, že používá aktuální verzi software. Nefunkčnost bývá velice často způsobena právě absencí aktualizací.

Je třeba poukázat na omezení webových aplikací namísto instalovaného software. Někdy chybí ve webové verzi funkce, jindy oprávnění.

Ve firemním prostředí může firewall blokovat přenos obrazu nebo zvuku. Je nutno udělit výjimku pro konkrétní software nebo URL. Antivirus zpravidla přenosy neblokuje, nejsou-li využívána konkrétní omezující nastavení.

#### **3. Připojení hardware a nastavení software**

- a. lokální připojení (USB, firewall)
- b. síťové připojení
- c. více zařízení stejného druhu v jednom PC
- d. základní nastavení software, vyhledání zařízení

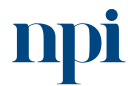

Systémové prostředí<br>k prohlubování kompetencí

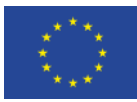

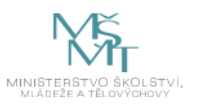

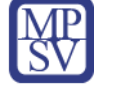

Externí mikrofon a kamera může být připojen přes port USB, zvuková zařízení případně konektorem 3,5 mm do audio vstupu. Firewall v základním nastavení tato zařízení neblokuje, jiná může však být situace v rámci organizace.

Některé programy vyžadují síťové připojení už pro samotné spuštění, proto je důležité funkci připojení k síti včas ověřit.

Při použití notebooku je zpravidla k dispozici vestavěná kamera, reproduktory a mikrofon. Připojením externí kamery přibyde v systému jedna kamera a někdy i mikrofon. Na toto je třeba myslet po spuštění software a v nastaveních vybrat ta zařízení, která chce uživatel použít. Stejný problém nastává při připojení sluchátek nebo externích reproduktorů.

Většina konferenčních programů automaticky připojí defaultní (základní) kameru, mikrofon a reproduktory. Pokud se toto nestane, postupuje se stejně jako při změně tohoto zařízení (viz výše).

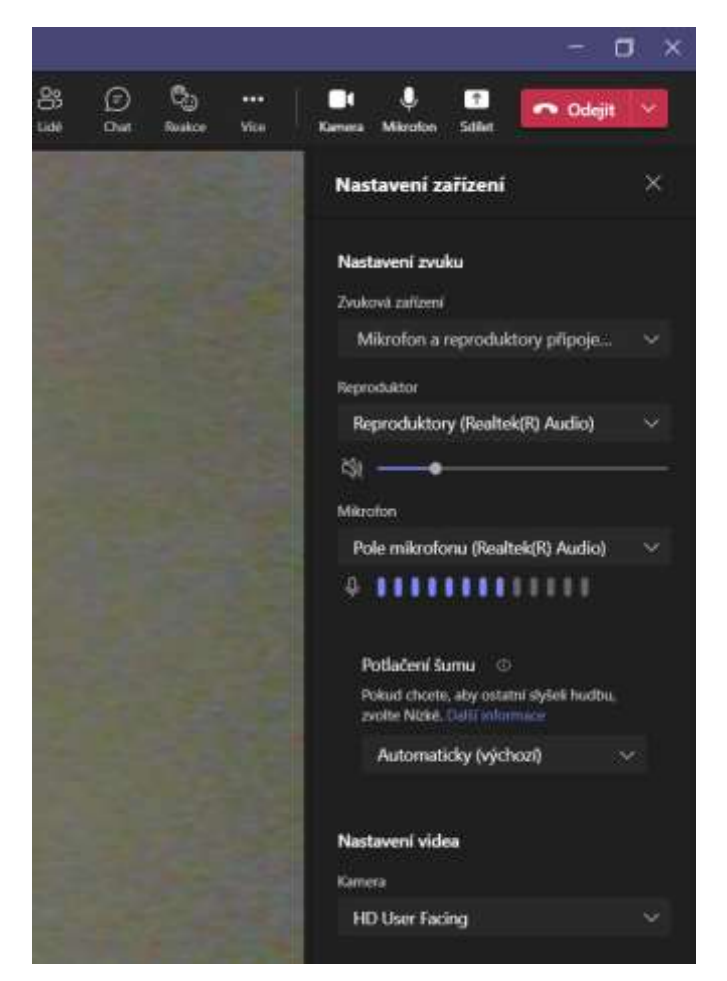

*Obrázek 3: Volba kamery, mikrofonu a reproduktorů v MS Teams, MS Teams*

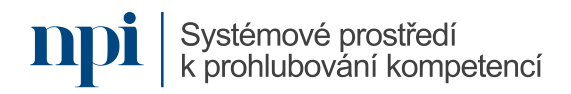

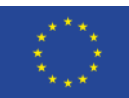

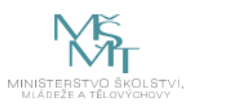

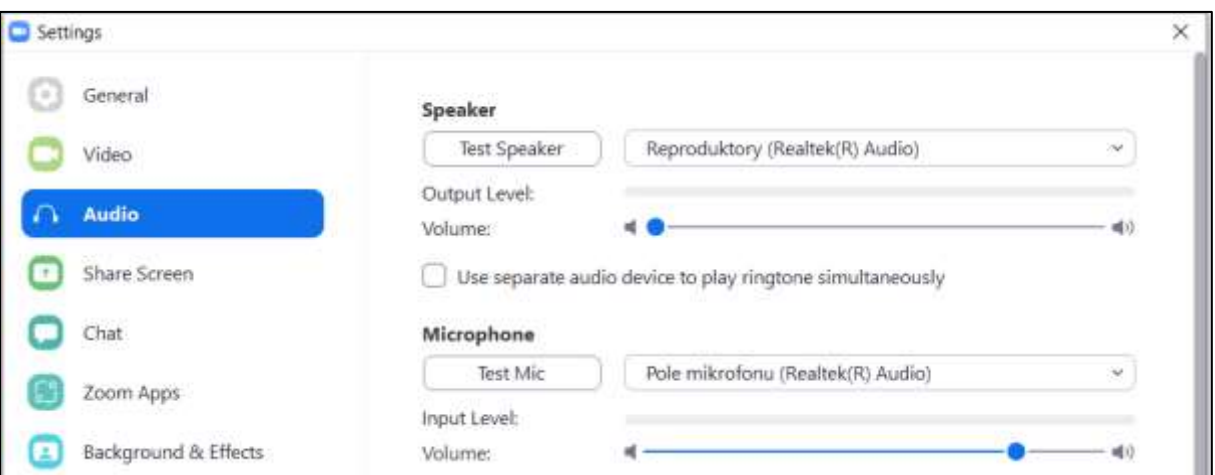

*Obrázek 4: Volba kamery, mikrofonu a reproduktorů v Zoom, Zoom*

#### **4. Události, schůzky, místnosti, prostory, lekce, hodiny**

- a. terminologie konferenčního software
- b. vytvoření lekce v závislosti na volbě software
- c. nastavení parametrů a přístupnosti lekce
- d. časově specifikované versus nespecifikované lekce

Pokud chce lektor naplánovat lekci nebo vyučovací hodinu online, vytvoří ve většině programů *schůzku*. Tento termín využívá drtivá většina software. V MS Teams je to zároveň *událost*, neboť se synchronizuje s MS Outlook právě pod tímto názvem. Výjimku tvoří platforma Webex, kde lektor musí vytvořit *prostor* pro lekci (hodinu), anglicky *space*, ke kterému přiřadí emailové adresy studentů.

Pro každou lekci je vždy možno nastavit, kdo se jí smí účastnit. MS Teams i Zoom umožňuje schvalování každého nového účastníka manuálně. Tuto pravomoc může lektor udělit i jinému účastníku. MS Teams má podobnou funkci, ovšem delegování tohoto práva může být problematické.

Většina programů nabízí možnost vytvořit lekci pro jedno použití, nebo pro opakování. MS Teams toto řeší přímo u schůzky, zatímco pro opakovanou lekci v Zoom je nutno opakování nastavit v MS Outlook. Webex nevyžaduje samostatné nastavení opakování, neboť ke *prostoru* se lze připojit kdykoliv, dokud není zrušen, nebo dokud není odstraněna emailová adresa studenta.

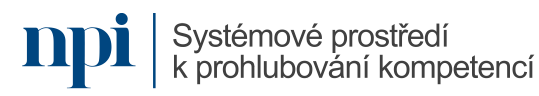

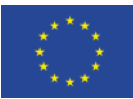

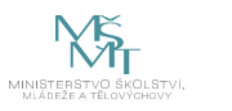

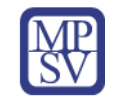

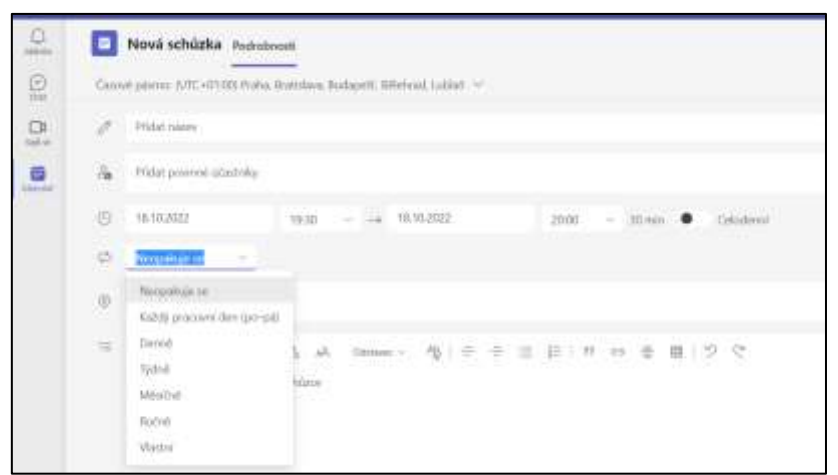

*Obrázek 5: Nastavení opakování schůzky v MS Teams, MS Teams*

#### **5. Pozvánky**

- a. lekce s pozvánkou versus lekce s přístupem
- b. lekce s registrací versus lekce bez registrace
- c. generování jedinečného odkazu
- d. metody rozesílání pozvánek
- e. přidávání cílové skupiny do lekce bez pozvánky

S výjimkou software Webex, kde se vytváří *přístup* ke schůzce, potřebuje student ke schůzce u většiny software pozvánku, přesněji řečeno jedinečný odkaz k této schůzce. Tento jedinečný odkaz generuje software automaticky a jak MS Teams, tak Zoom i další programy tento odkaz nabídnou ke sdílení bezprostředně po vytvoření schůzky.

Tyto odkazy lze odeslat buď přímo z programu, nebo zkopírováním a vložením do textu emailu. K takto vytvořené a rozeslané schůzce lze přidat další účastníky prostě sdílením jedinečného odkazu. Webex toto řeší přidáním emailové adresy nového studenta k prostoru.

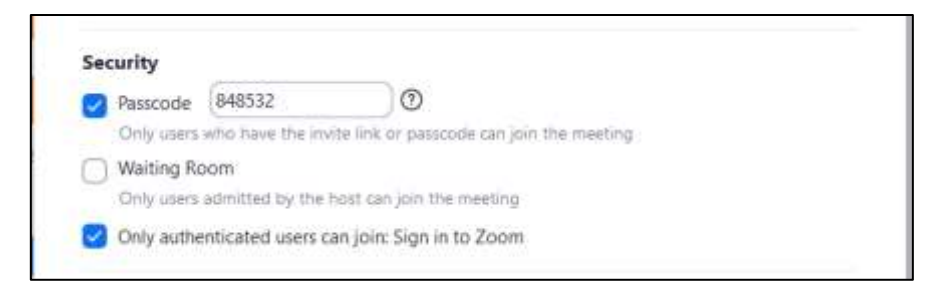

*Obrázek 6: Nastavení požadavku na registraci ke schůzce – Zoom, Zoom*

#### **6. Zahájení lekce**

- a. aktivní práce s mikrofonem a kamerou
- b. nezbytné instrukce pro cílovou skupinu
- c. vpouštění cílové skupiny do lekce
- d. odebírání cílové skupiny z lekce

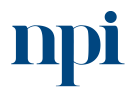

Systémové prostředí k prohlubování kompetencí

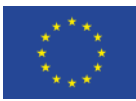

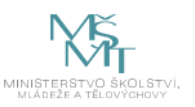

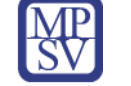

Defaultní nastavení u většiny programů zahrnuje vypnutou kameru i mikrofon všech účastníků. Je třeba studenty vyzvat k zapnutí zvuku a obrazu, leda by cílem byl pasívní poslech a sledování prezentace. K dalším úvodním instrukcím by mělo patřit vypnutí mikrofonu, jakmile student nemluví. Jinak se v éteru hromadí šum.

Nové účastníky vpouští lektor manuálně, pokud v nastavení schůzky není zaškrtnuto automatické vpouštění. MS Teams a další programy umožňují nastavit vpouštění kýmkoliv na schůzce.

Odebrat studenta může pouze lektor nebo ten, kdo má v nastavení schůzky rozšířená práva. Zoom toto umožňuje přímo v seznamu účastníků pravým tlačítkem.

#### **7. Vizuální nástroje**

- a. sdílení obrazovky
- b. sdílení aplikace
- c. sdílení tabule včetně participace cílové skupiny
- d. textové nástroje chat a anotace
- e. vizuální efekty
- f. aplikace třetích stran uvnitř výukového software

Pří sdílení je nutno u všech programů označit, který program a které okno bude sdíleno. Pozor na vypnutí sdílení po ukončení prezentace. Stejně tak lze sdílet aplikace nainstalované uvnitř konferenčního software, např. populární Miro. Některé tyto aplikace třetích stran jsou zdarma, jiné placené. Většinou vždy vyžadují registraci (i verze zdarma).

Poslední aktualizace většiny programů včetně MS Team již obsahují tabuli. Tu lze snadno sdílet jako jiný obrat.

Textové a anotační nástroje většinou lektorovi nahrazují tabuli. Sdílená tabule totiž bez grafického tabletu nemá valné uplatnění.

Vizuální efekty sdíleného videa je třeba používat uváženě. Není vhodné je používat jen proto, že tam jsou (např. virtuální pozadí). Studenty to může zbytečně rozptylovat.

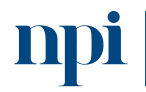

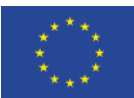

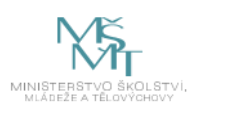

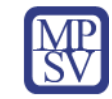

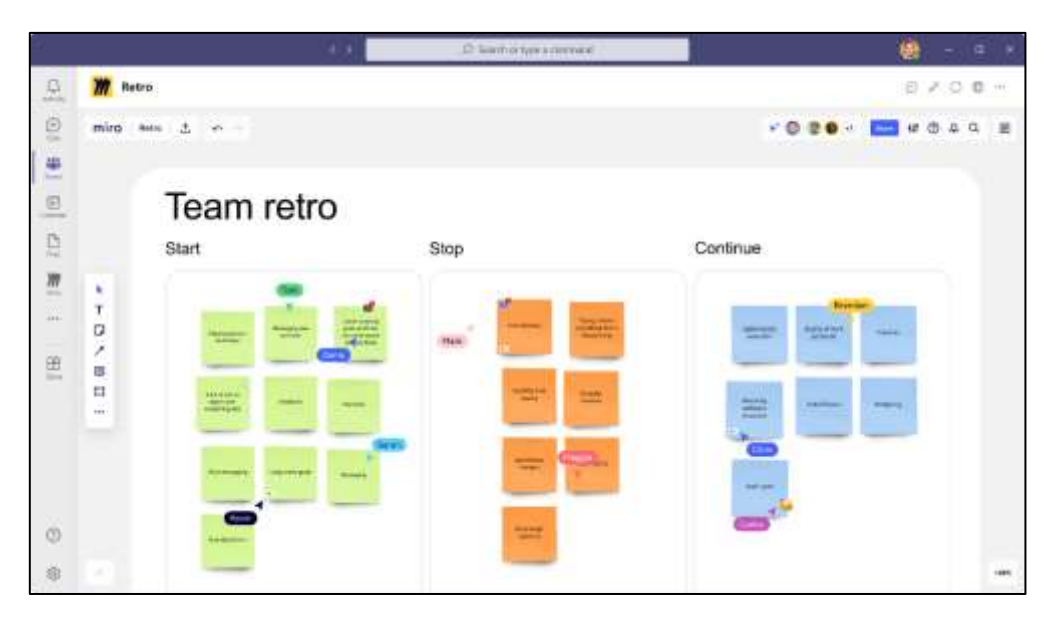

*Obrázek 7: Aplikace Miro uvnitř MS Teams, MS Teams*

#### **8. Zvuk**

- a. good practices pro přenos zvuku
- b. volba mikrofonu, reproduktorů a sluchátek
- c. přenos zvuku z počítače
- d. zpětná vazba, ruch, šum

Sluchátka s mikrofonem jsou doporučována vždy. Omezí okolní ruch jako pro lektora, tak pro studenty. Zvuk lektora je také jasnější. Je lepší použít levná sluchátka – pecky k mobilu než žádná. Čím blíže je mikrofon na kabelu k ústům lektora, tím lépe.

Zvuk počítače (např. zvuk videa nebo MP3) je nutno u funkce Sdílet zaškrtnout, jinak program přenáší pouze zvuk z mikrofonu.

Pro minimalizaci zpětné vazby, ruchů a systémového šumu je třeba používat sluchátka s mikrofonem a využívat místnosti bez výrazného echa, tedy malé místnosti, ideálně s kobercem.

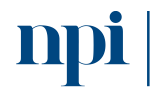

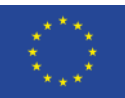

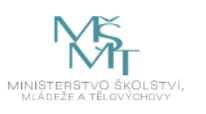

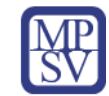

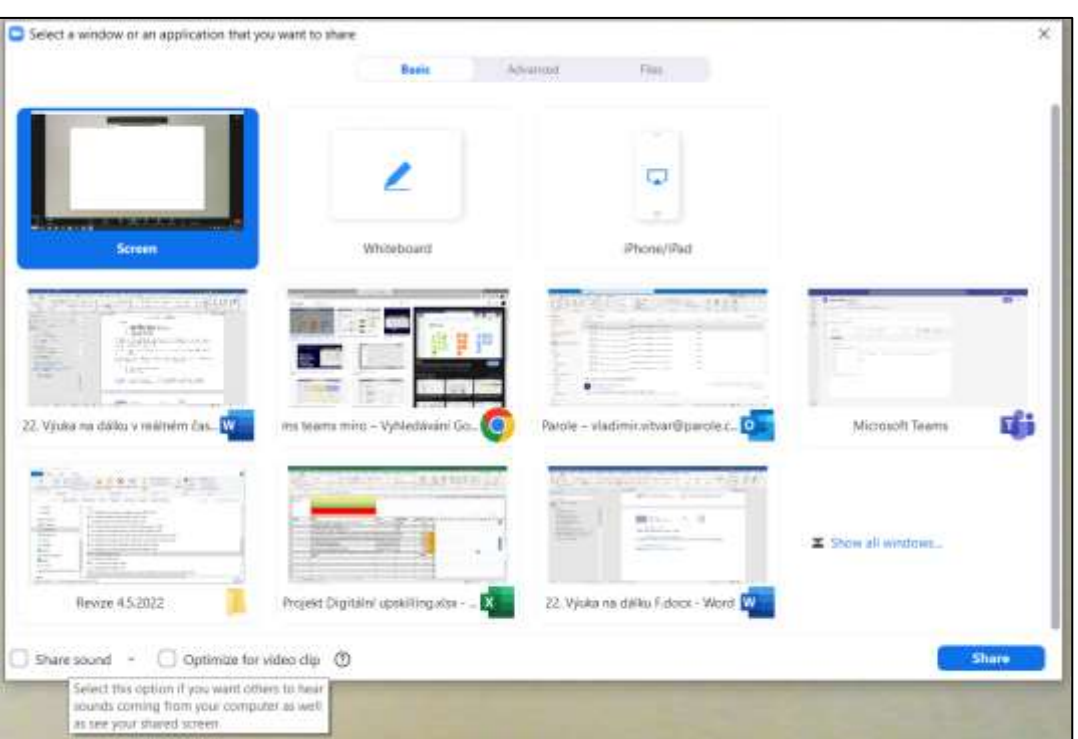

*Obrázek 8: Sdílení zvuku z počítače v Zoom (zatržítko vlevo dole), Zoom*

- **9. Video**
	- a. good practices pro přenos videa
	- b. volba kamery
	- c. osvětlení
	- d. prostředí přenosu, pozadí

Lektor musí mít zdroj světla před sebou, nikoliv za sebou. Jinak studenti vidí černou siluetu. Jakákoliv externí USB kamera udělá lektorovi lepší službu než vestavěná kamera ve víku notebooku. Je vhodné mít za sebou kontrastní barvu oproti oděvu a uspořádané prostředí.

#### **10. Řízení skupiny**

- a. "housekeeping" v úvodu lekce
- b. učitel jako technická podpora
- c. vytváření podskupin v různém software
- d. reakce na rušivé chování a jak mu předcházet

Úvod lekce by měl zahrnovat pokyny pro technický průběh (vypnuté mikrofony, hlášení se apod.) a informace o případném nahrávání. Lektor též studentům poskytne technickou pomoc (nefunkční nebo nekvalitní zvuk, funkce software apod.).

Zoom a v určité podobě Webex umožňuje tzv. breakout rooms, tedy podskupiny. Ty jsou vhodné např. při diskusních aktivitách.

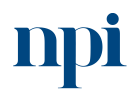

Systémové prostředí<br>k prohlubování kompetencí

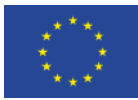

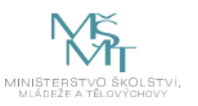

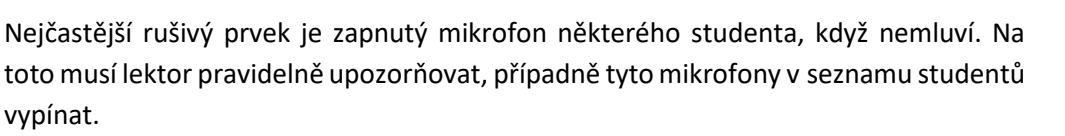

#### **11. Nástroje pro zpětnou vazbu**

- a. nástroje uvnitř výukového software
- b. externí nástroje
- c. nastavení hlasování

Pro zpětnou vazbu využije lektor okno konverzace, přihlášení se nebo zapnutí mikrofonu a slovní odpověď. Z externích nástrojů lze vhodně využít Slido nebo Mentimeter. Pro hlasování (polls) je nutno využít Webex Webinar, případně jiné placené rozšíření. Polls jsou pak nastavovány ještě před zahájením schůzky.

#### **12. Řešení problémů**

- a. problémy s instalací
- b. problémy se spuštěním
- c. problémy s připojením učitele
- d. problémy s připojením cílové skupiny
- e. problémy s kvalitou videa
- f. problémy s kvalitou zvuku
- g. chybějící funkce
- h. kabel versus wifi
- i. problémy se sdílením zvuku a souborů

Při problémech s instalací je nutno ověřit nastavení firewallu a antiviru. Ty mohou blokovat i spuštění (zvláště na firemním počítači). Problémy s připojením často souvisí s problematickým připojením k internetu. Dalším důvodem může být klikání na nesprávný odkaz, především u opakovaných lekcích. Kvalitu videa i zvuku vždy přímo úměrně závisí na rychlosti internetu. Pádem tím se vždy doporučuje kabelové připojení před wifi, je-li to možné.

Při připojení přes webovou aplikaci (na rozdíl od instalovaného programu) mohou některé funkce chybět. Lektor by tedy vždy měl používat instalovanou verzi.

Sdílení souborů může být omezené v MS Teams, pokud je pozvánka poslána z placené firemní verze, zatímco při připojení ke téže schůzce z verze zdarma může být sdílení souborů přes okno konverzace znemožněno.

#### **13. Provázání výuky na dálku s prezenční a e-learningovou výukou**

- a. good practices
- b. metodická doporučení
- c. možnosti pro prezenční výuku
- d. možnosti pro e-learning
- e. Google Suite
- f. Moodle

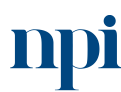

Systémové prostředí k prohlubování kompetencí

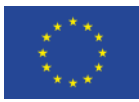

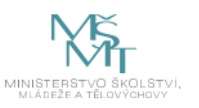

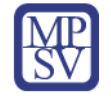

Při využití výuky na dálku záleží na tom, zda zcela nahrazuje prezenční vzdělávání, nebo tvoří jeho doplněk. Není-li prezenční výuka možná (např. kvůli pandemickým omezením), pak je vhodné synchronní výuku doplnit projektovými zadáními, v ideálním případě e-learningovými aktivitami. Ty by měly zopakovat a jiným způsobem procvičit látku prezentovanou při výuce online, která pro aktivní procvičování neskýtá příliš možností.

Pro tvorbu jednoduchých e-learningových aktivit dobře poslouží Google Suite, konkrétně webová aplikace Google Classroom. Vedle prezentačních aktivit umožňuje snadné samovyhodnocovací kvízy a testy s využitím Google Forms. Složitější systém je Moodle, který je k dispozici v licenci open-source. Vyžaduje ovšem instalaci databází i samotného prostředí. Výhodou je téměř neomezená možnost tvorby obsahu a řízení práce studentů.

Zdroje:

[www.moodle.org](http://www.moodle.org/)

[www.google.com/classroom](http://www.google.com/classroom)

[www.google.com/forms](http://www.google.com/forms)

#### **14. Pokročilá řešení**

- a. Zoom Webinar
- b. Cisco Webex
- c. Nahrávání výuky

Jedná se o placené licence, tedy je využijí spíše korporátní uživatelé. Výhoda Zoom Webinar je absolutní kontrola nad chováním studentů (mohou jen to, co je nastaveno, zatímco u Zoom Meetings jsou všichni účastníci včetně lektora na stejné pozici). Cisco Webex je využíván spíše ve firemním prostředí.

Nahrávky lekcí lze nastavit ve většině programů automaticky, u Zoom jak v cloudu, tak lokálně. Nahrávání je indikováno všem studentům, přesto by na něj měl lektor explicitně upozornit.

#### **15. Závěrečné zkouška**

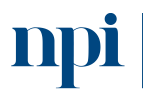

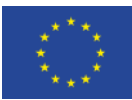

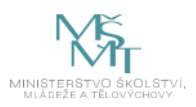

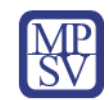

# 10.Příloha č. 2 – Test znalostí a dovedností

<span id="page-393-0"></span>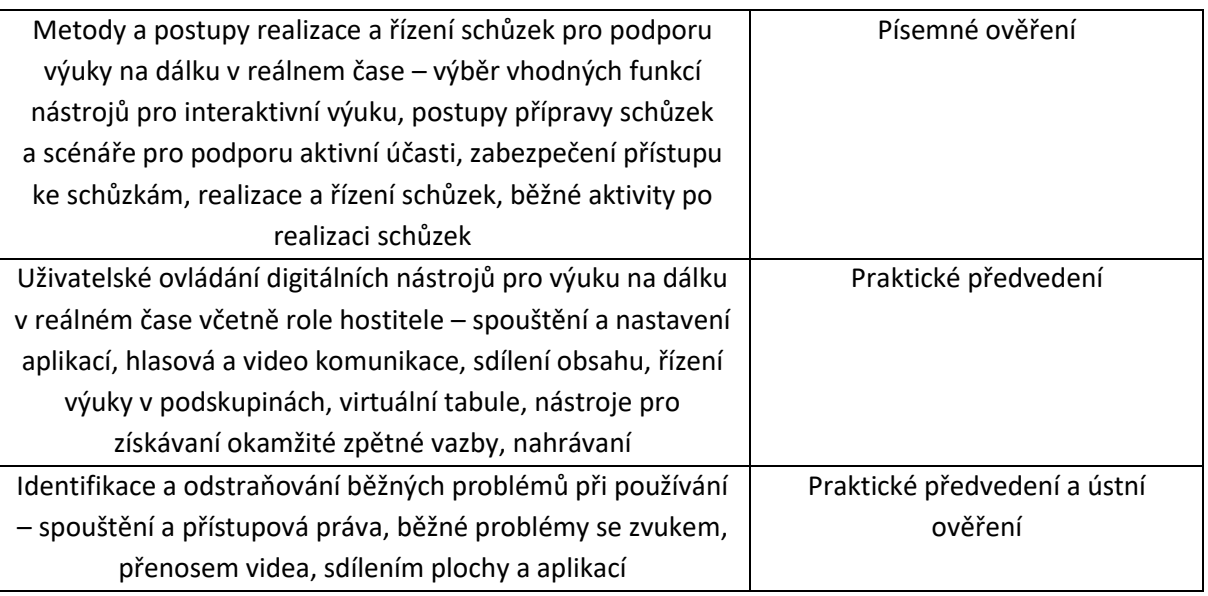

Pro úspěšné splnění zkoušky je třeba splnit všechna kritéria.

#### Písemné ověření

- 1. Popište přípravu na lekci online po technické i metodické stránce.
- 2. Popište průběh lekce online po technické i metodické stránce.
- 3. Uveďte možnosti následné práce studentů po skončení lekce online.

# Praktické předvedení

- 1. Vytvořte na připraveném PC v příslušném programu lekci. Nastavte automatické nahrání lekce. Odešlete ji účastníkům z připraveného seznamu.
- 2. Zahajte online lekci a předveďte použití těchto funkcí:
	- a. spuštění videa a zvuku,
	- b. sdílení obsahu,
	- c. vedení výuky v podskupinách (breakout rooms),
	- d. sdílení virtuální tabule,
	- e. nástroje pro získávaní okamžité zpětné vazby.
- 3. Ukažte, jak byste vyřešili výpadek videa, zvuku, přerušení lekce, a to jak ze strany lektora, tak studenta.

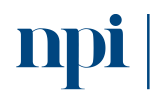

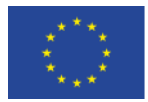

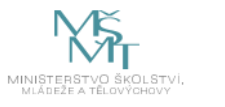

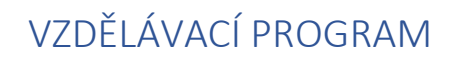

#### Digitální kompetence

Spolupráce na dálku v reálném čase (pomocí systémů synchronní komunikace)

## Profesní kvalifikace dle NSK

Vazba na základní digitální gramotnost

#### Obsah vzdělávacího programu

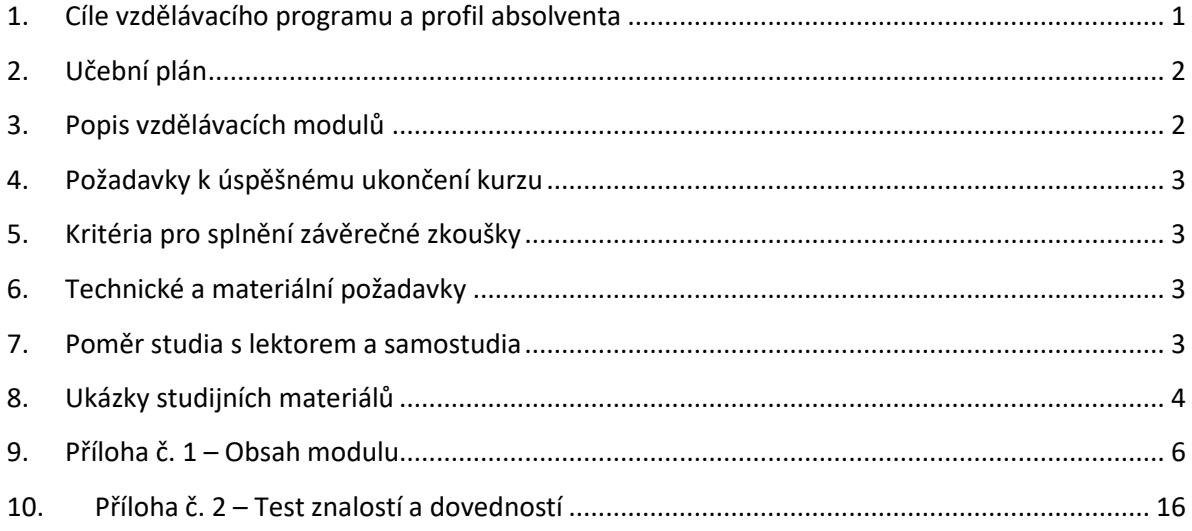

# <span id="page-394-0"></span>1. Cíle vzdělávacího programu a profil absolventa

Po absolvování vzdělávacího programu bude absolvent umět:

- vybrat vhodný software pro spolupráci na dálku,
- najít u poskytovatele programu instalační soubor,
- stáhnout a naistalovat správnou verzi software,
- připojit hardwarové zařízení potřebné pro efektivní výuku,
- spustit a provést základní nastavení software,
- vytvořit událost/schůzku/místnost/prostor/meeting/poradu,
- odeslat pozvánku cílové skupině, případně jinými způsoby umožnit přístup cílové skupině k vytvořené schůzce,
- zahájit schůzku,
- aktivně spouštět a zastavovat videopřenos a přenos zvuku,
- plnit roli moderátora schůzky,
- používat vizuální nástroje jako sdílení obrazovky, sdílení aplikace, sdílení tabule včetně participace cílové skupiny,
- používat textové nástroje jako chat a anotace,
- používat sdílené pracovní nástroje jako textové dokumenty, tabulky, prezentace a kalendáře,

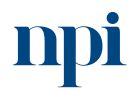

Systémové prostředí<br>k prohlubování kompetencí

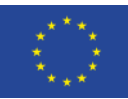

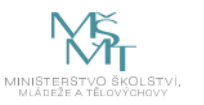

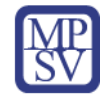

- vytvářet a používat kolaborativní nástroje jako myšlenkové mapy, schémata, vývojové diagramy,
- vytvořit podskupiny cílové skupiny,
- aktivně přepínat mezi hardwarovým vybavením,
- sdílet zvuk počítače, sdílet soubory,
- nastavit vhodně vizuální prostředí a osvětlení,
- nastavit vhodně akustické podmínky pro výuku,
- vyřešit na místě technické problémy s připojením, přenosem, zvukem, obrazem, sdílením,
- používat základní kolaborativní nástroje virtuální reality.

# <span id="page-395-0"></span>2. Učební plán

15 hodin vzdělávání, 1 hodina zkouška. Vzdělávací plán obsahuje jeden vzdělávací modul.

# <span id="page-395-1"></span>3. Popis vzdělávacích modulů

**Název modulu:** Spolupráce na dálku v reálném čase (pomocí systémů synchronní komunikace)

**Hodinová dotace modulu:** 15 hodin vzdělávání, 1 hodina zkouška

**Forma výuky:** prezenční hromadné vzdělávání

**Metody výuky:** výklad a praktické ukázky, dále procvičení, samostudium textů a test formou e-learningu

**Vstupní požadavky na posluchače:** Základní digitální gramotnost, ovládání běžných kancelářských aplikací

#### **Osnova modulu:**

- 1. Výběr a stažení vhodného software
- 2. Instalace
- 3. Připojení hardware a nastavení software
- 4. Události, schůzky, místnosti, prostory
- 5. Pozvánky
- 6. Zahájení schůzky
- 7. Vizuální nástroje
- 8. Zvuk
- 9. Video
- 10. Řízení skupiny
- 11. Nástroje pro zpětnou vazbu
- 12. Řešení problémů
- 13. Provázání výuky na dálku s prezenční a e-learningovou výukou
- 14. Pokročilá řešení
- 15. Závěrečné zkouška

**Výstupy modulu:** Žadatel se naučí používat nástroje pro podporu spolupráce na dálku v reálnem čase, ovládat software a hardware. Nedílnou součástí je zvládnutí metodiky a vhodných postupů při

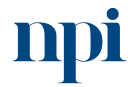

Systémové prostředí k prohlubování kompetencí
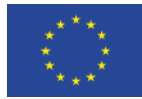

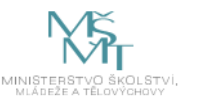

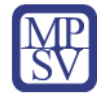

organizaci spolupráce. Tyto prostředky a metody dokáže využívat jednak jako účastník a stejně dobře i v roli lídra či moderátora probíhající spolupráce s dalšími účastníky.

**Obsah modulu:** viz příloha 1

**Způsob ukončení modulu:** praktické předvedení a písemné ověření

# **Kritéria pro hodnocení výsledků učení posluchače v daném modulu:**

Teoretický test i praktické předvedení: Výsledné hodnocení je Vyhověl, pokud je hodnocení Splnil u všech kritérií. V opačném případě je hodnocení Nevyhověl.

# **Test získaných znalostí a dovedností:** viz příloha 2

# **Doporučená literatura:**

Microsoft Corporation, 2023. *Návody na používání konferenčního software* [online]. San Jose [cit. 2023-08-02]. Dostupné z: [https://www.microsoft.com/cs-cz/microsoft-teams/free-video](https://www.microsoft.com/cs-cz/microsoft-teams/free-video-conferencing)[conferencing.](https://www.microsoft.com/cs-cz/microsoft-teams/free-video-conferencing)

IVITERA a.s., 2023. *Tipy pro efektivní online porady* [online]. HR News, Praha [cit. 2023-08-02]. Dostupné z: [https://www.hrnews.cz/lidske-zdroje/rizeni-id-2698710/tipy-pro-vedeni-efektivni](https://www.hrnews.cz/lidske-zdroje/rizeni-id-2698710/tipy-pro-vedeni-efektivni-online-porady-id-3965423)[online-porady-id-3965423](https://www.hrnews.cz/lidske-zdroje/rizeni-id-2698710/tipy-pro-vedeni-efektivni-online-porady-id-3965423)

Cambridge University, 2023. *Effective Meetings Toolkit* [online]. Cambridge [cit. 2023-08-02]. Dostupné z: [https://www.ppd.admin.cam.ac.uk/files/meeting\\_toolkit\\_2023.pdf](https://www.ppd.admin.cam.ac.uk/files/meeting_toolkit_2023.pdf)

# 4. Požadavky k úspěšnému ukončení kurzu

Má-li být posluchači umožněno úspěšné ukončení vzdělávacího programu, musí splnit tyto kroky:

- 1. absolvovat všechny části prezenčního kurzu,
- 2. nastudovat povinnou literaturu,
- 3. zvládnout písemný test,
- 4. prakticky předvést výstupy modulu.

# 5. Kritéria pro splnění závěrečné zkoušky

Získat více než 50 % správných odpovědí v písemném testu a zároveň více než 50 % pro každé ověřované kritérium, předvést efektivně všechny části praktické ukázky s hodnocením více než 50 %.

# 6. Technické a materiální požadavky

PC s Windows 7, 8, 10 nebo 11 nebo Apple Mac, internetové připojení, náhlavní sada VR jako např. Oculus Quest 2.

# 7. Poměr studia s lektorem a samostudia

Posluchač absolvuje 10 % doby školení studiem těchto materiálů a vypracováním testů.

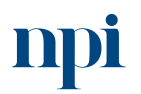

Systémové prostředí<br>k prohlubování kompetencí

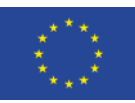

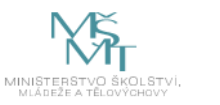

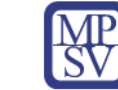

# 8. Ukázky studijních materiálů

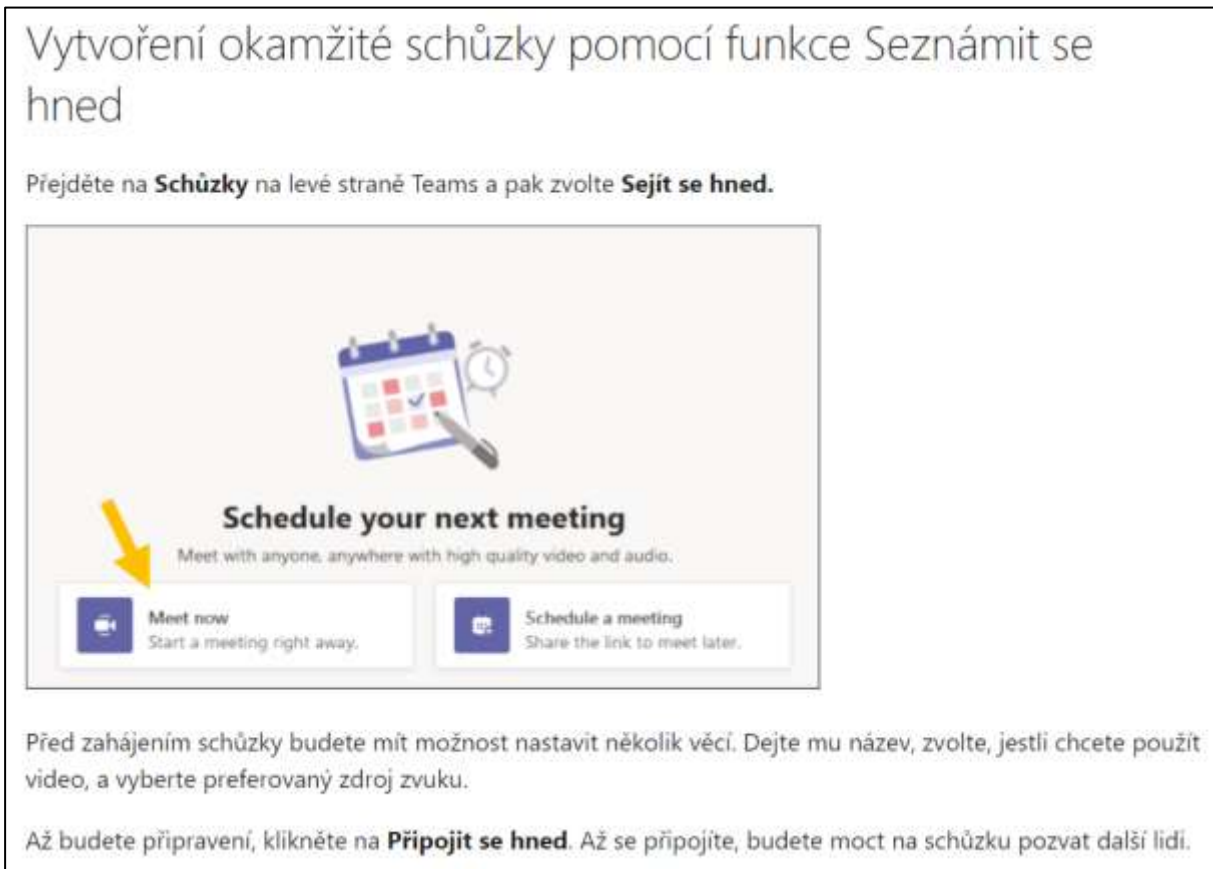

*Obrázek 1: www.microsoft.cz*

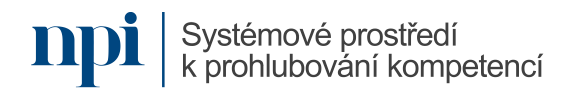

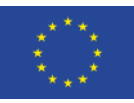

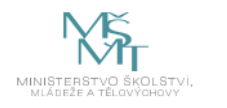

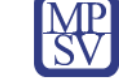

Miro is a virtual whiteboard tool which can be used to capture ideas and content in meetings and workshop formats. It is available for free using an education license.

| -> 0 Q E Importancem ports in the line<br>Access your booms faster by installing the Mini app on your orders. |                                                                           | <b>水 足 迎 …</b><br>一女      |
|----------------------------------------------------------------------------------------------------|---------------------------------------------------------------------------|---------------------------|
| miro<br>Challenge Statement 1 1                                                                               |                                                                           | Denis HI OP Q Q<br>$\Box$ |
| ٠                                                                                                    | New frame                                                                 |                           |
| 吕                                                                                                    | 1-8-800 children for the spectrum and concentration of the formula        |                           |
|                                                                                                    | TO UNITED STATES                                                          |                           |
| т                                                                                                    | <b>Voter-National</b><br>Supersymmetrically<br>CALL ASSAULT IN A 1970 FOR |                           |
| σ                                                                                                    | <b>Indexp factorist</b>                                                   |                           |
| □                                                                                                    |                                                                           |                           |
| 1                                                                                                    | ē,<br>₹<br>≣                                                              |                           |
| 0                                                                                                    | <b>Party Adm</b>                                                          |                           |
| ⊜                                                                                                    | <b>Institutivistic</b><br>--                                              |                           |
| $\overline{\mathbf{u}}$                                                                                       |                                                                           |                           |
| F                                                                                                    |                                                                           |                           |
| 111.                                                                                                    |                                                                           |                           |
| $\overline{\phantom{a}}$                                                                                      |                                                                           |                           |
|                                                                                                    |                                                                           |                           |

*Obrázek 2: www.miro.com*

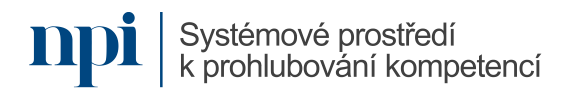

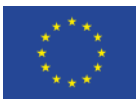

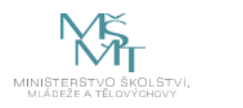

# 9. Příloha č. 1 – Obsah modulu

### **1. Výběr a stažení vhodného software**

- a. výběr podle velikosti cílové skupiny
- b. výběr podle funkcionalit
- c. výběr podle operačního systému
- d. výběr podle ceny licence
- e. 32-bit versus 64 bit

Běžná volba uživatelů je mezi software MS Teams, Zoom, Skype, Skype for Business (nyní již samostatně nenabízen, nahrazuje ho MS Teams), Webex Meetings (nyní již nenabízeno, nahrazeno Webex), Webex Teams (nyní jen Webex), Google Meet. Další dostupné platformy zpravidla negarantují dostatečně vysokou úroveň zabezpečení přenosu, ovšem nevyžadují placenou licenci a někdy disponují nativními funkcemi, které jsou u komerčních řešení ve formě placených pluginů (např. hlasovací funkce).

Zdroje:

### [www.webex.com](http://www.webex.com/)

[www.zoom.us](http://www.zoom.us/)

<https://www.microsoft.com/cs-cz/microsoft-teams/download-app>

[www.skype.com](http://www.skype.com/)

### [www.google.com/meet](http://www.google.com/meet)

### **2. Instalace**

- a. instalace podle typu souboru (exe, msi, zip)
- b. přístup software k síti
- c. firewall a antivirus
- d. licenční operace

Moderátor by měl zajistit, že používá aktuální verzi software. Nefunkčnost bývá velice často způsobena právě absencí aktualizací.

Je třeba poukázat na omezení webových aplikací namísto instalovaného software. Někdy chybí ve webové verzi funkce, jindy oprávnění.

Ve firemním prostředí může firewall blokovat přenos obrazu nebo zvuku. Je nutno udělit výjimku pro konkrétní software nebo URL. Antivirus zpravidla přenosy neblokuje, nejsou-li využívána konkrétní omezující nastavení.

### **3. Připojení hardware a nastavení software**

- a. lokální připojení (USB, firewall)
- b. síťové připojení
- c. více zařízení stejného druhu v jednom PC
- d. základní nastavení software, vyhledání zařízení

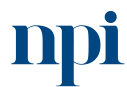

Systémové prostředí k prohlubování kompetencí

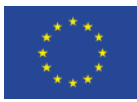

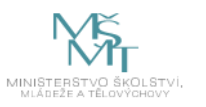

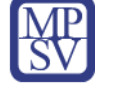

Externí mikrofon a kamera může být připojen přes port USB, zvuková zařízení případně konektorem 3,5 mm do audio vstupu. Firewall v základním nastavení tato zařízení neblokuje, jiná může však být situace v rámci organizace.

Některé programy vyžadují síťové připojení už pro samotné spuštění, proto je důležité funkci připojení k síti včas ověřit.

Při použití notebooku je zpravidla k dispozici vestavěná kamera, reproduktory a mikrofon. Připojením externí kamery přibyde v systému jedna kamera a někdy i mikrofon. Na toto je třeba myslet po spuštění software a v nastaveních vybrat ta zařízení, která chce uživatel použít. Stejný problém nastává při připojení sluchátek nebo externích reproduktorů.

Většina konferenčních programů automaticky připojí defaultní (základní) kameru, mikrofon a reproduktory. Pokud se toto nestane, postupuje se stejně jako při změně tohoto zařízení (viz výše).

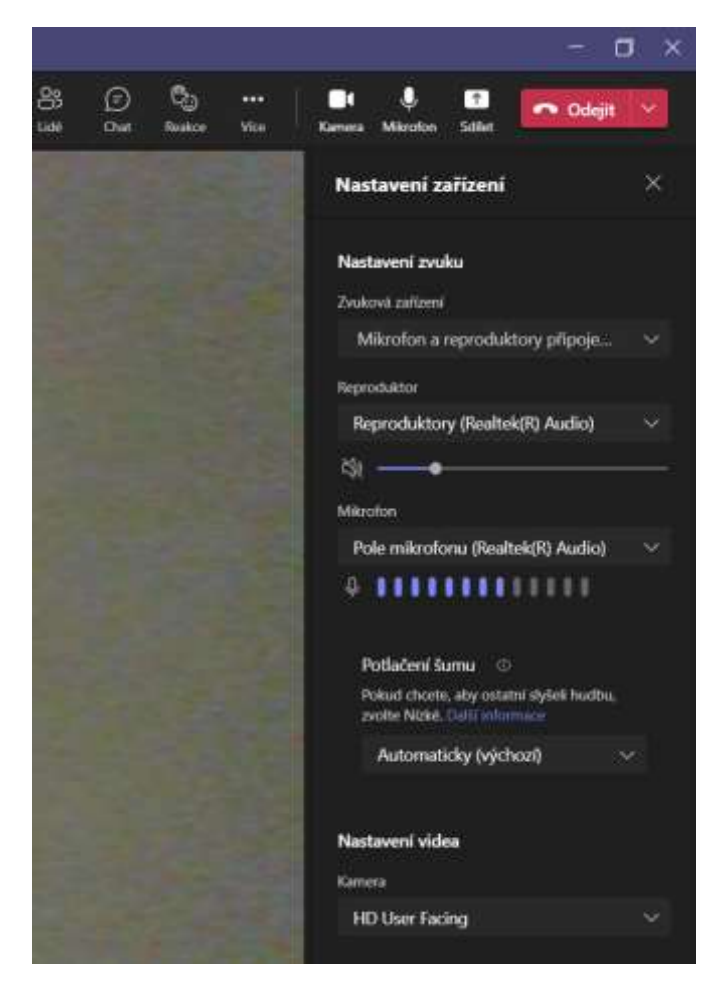

*Obrázek 3: Volba kamery, mikrofonu a reproduktorů v MS Teams, MS Teams*

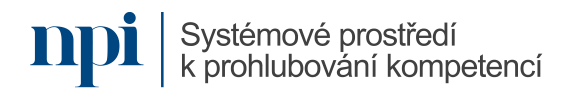

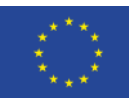

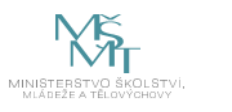

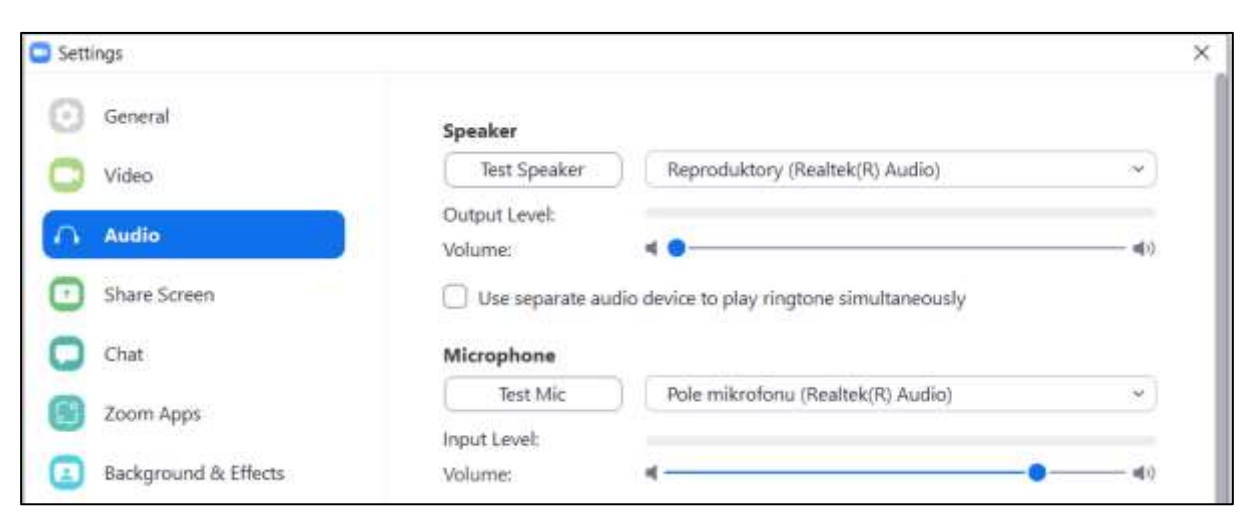

*Obrázek 4: Volba kamery, mikrofonu a reproduktorů v Zoom, Zoom*

# **4. Události, schůzky, místnosti, prostory**

- a. terminologie konferenčního software
- b. vytvoření schůzky v závislosti na volbě software
- c. nastavení parametrů a přístupnosti schůzky
- d. časově specifikované versus nespecifikované schůzky

Pokud chce moderátor naplánovat poradu online, vytvoří ve většině programů *schůzku*. Tento termín využívá drtivá většina software. V MS Teams je to zároveň *událost*, neboť se synchronizuje s MS Outlook právě pod tímto názvem. Výjimku tvoří platforma Webex, kde organizátor schůzky musí vytvořit *prostor* pro schůzku, anglicky *space*, ke kterému přiřadí emailové adresy účastníků.

Pro každou schůzku je vždy možno nastavit, kdo se jí smí účastnit. MS Teams i Zoom umožňuje schvalování každého nového účastníka manuálně. Tuto pravomoc může moderátor udělit i jinému účastníku. MS Teams má podobnou funkci, ovšem delegování tohoto práva může být problematické.

Většina programů nabízí možnost vytvořit schůzku pro jedno použití, nebo pro opakování. MS Teams toto řeší přímo u schůzky, zatímco pro opakovanou schůzku v Zoom je nutno opakování nastavit v MS Outlook. Webex nevyžaduje samostatné nastavení opakování, neboť ke *prostoru* se lze připojit kdykoliv, dokud není zrušen, nebo dokud není odstraněna emailová adresa účastníka.

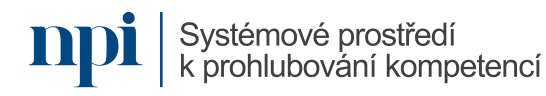

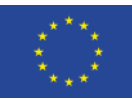

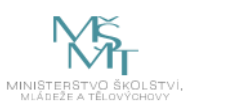

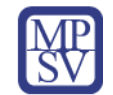

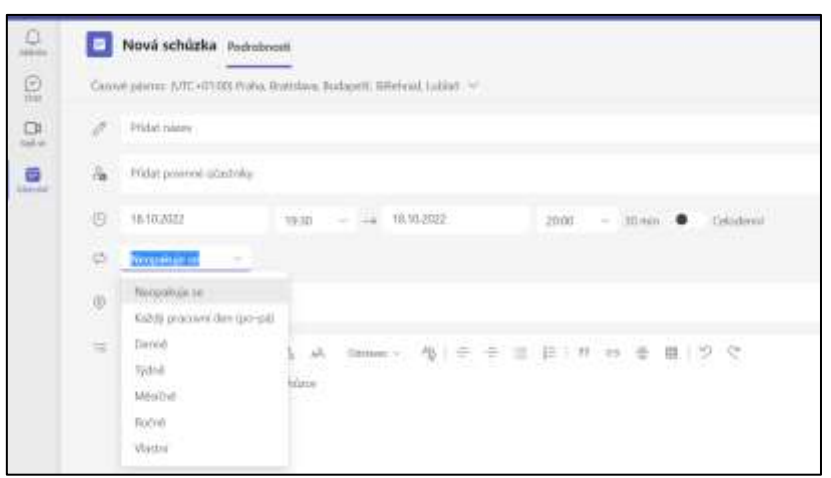

*Obrázek 5: Nastavení opakování schůzky v MS Teams, MS Teams*

# **5. Pozvánky**

- a. schůzka s pozvánkou versus schůzka s přístupem
- b. schůzka s registrací versus schůzka bez registrace
- c. generování jedinečného odkazu
- d. metody rozesílání pozvánek
- e. přidávání cílové skupiny do schůzky bez pozvánky

S výjimkou software Webex, kde se vytváří *přístup* ke schůzce, potřebuje účastník ke schůzce u většiny software pozvánku, přesněji řečeno jedinečný odkaz k této schůzce. Tento jedinečný odkaz generuje software automaticky a jak MS Teams, tak Zoom i další programy tento odkaz nabídnou ke sdílení bezprostředně po vytvoření schůzky.

Tyto odkazy lze odeslat buď přímo z programu, nebo zkopírováním a vložením do textu emailu. K takto vytvořené a rozeslané schůzce lze přidat další účastníky prostě sdílením jedinečného odkazu. Webex toto řeší přidáním emailové adresy nového účastníka k prostoru.

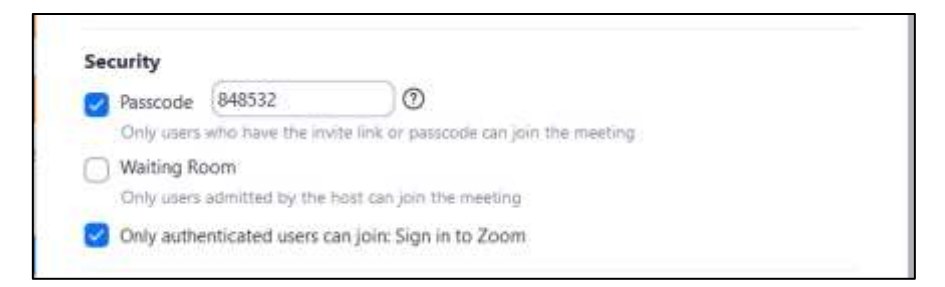

*Obrázek 6: Nastavení požadavku na registraci ke schůzce – Zoom, Zoom*

# **6. Zahájení a organizace schůzky**

- a. aktivní práce s mikrofonem a kamerou
- b. nezbytné instrukce pro cílovou skupinu
- c. vpouštění cílové skupiny do schůzky
- d. odebírání cílové skupiny ze schůzky

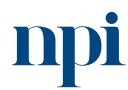

Systémové prostředí k prohlubování kompetencí

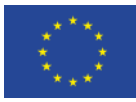

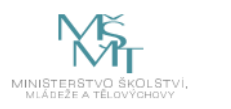

### e. role moderátora schůzky

Defaultní nastavení u většiny programů zahrnuje vypnutou kameru i mikrofon všech účastníků. Je třeba účastníky vyzvat k zapnutí zvuku a obrazu, leda by cílem byl pasívní poslech a sledování prezentace. K dalším úvodním instrukcím by mělo patřit vypnutí mikrofonu, jakmile účastník nemluví. Jinak se v éteru hromadí šum.

Nové účastníky vpouští moderátor manuálně, pokud v nastavení schůzky není zaškrtnuto automatické vpouštění. MS Teams a další programy umožňují nastavit vpouštění kýmkoliv na schůzce.

Odebrat účastníka může pouze organizátor schůzky nebo ten, kdo má v nastavení schůzky rozšířená práva. Zoom toto umožňuje přímo v seznamu účastníků pravým tlačítkem.

Pro některé funkce jako sdílení obrazovky či prezentace je třeba role moderátora schůzky. Toto platí pro defaultně pro Zoom. Moderátor může umožnit sdílení ostatním účastníkům schůzky v seznamu účastníků, když mu nastaví právo sdílet. Může ho též učinit spolumoderátorem (anglicky make co-host), nebo mu dokonce předat řízení schůzky, učinit ho moderátorem (anglicky make host).

# **7. Vizuální nástroje**

- a. sdílení obrazovky
- b. sdílení aplikace
- c. sdílení tabule včetně participace cílové skupiny
- d. textové nástroje chat a anotace
- e. vizuální efekty
- f. aplikace třetích stran uvnitř výukového software
- g. kolaborace na textových dokumenty, tabulkách, prezentacích a kalendářích
- h. kolaborativní nástroje jako myšlenkové mapy, schémata, vývojové diagramy

Pří sdílení je nutno u všech programů označit, který program a které okno bude sdíleno. Pozor na vypnutí sdílení po ukončení prezentace. Stejně tak lze sdílet aplikace nainstalované uvnitř konferenčního software, např. populární Miro. Miro umožňuje kolaborativní grafické projekty jako myšlenkové mapy, vývojové diagramy a další týmové činnosti. Některé tyto aplikace třetích stran jsou zdarma, jiné placené. Většinou vždy vyžadují registraci (i verze zdarma).

Poslední aktualizace většiny programů včetně MS Team již obsahují tabuli. Tu lze snadno sdílet jako jiný obrat.

Textové a anotační nástroje většinou moderátorovi nahrazují flipchart. Sdílená tabule totiž bez grafického tabletu nemá valné uplatnění.

Vizuální efekty sdíleného videa je třeba používat uváženě. Není vhodné je používat jen proto, že tam jsou (např. virtuální pozadí). Účastníky schůzky to může zbytečně rozptylovat.

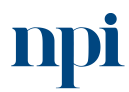

Systémové prostředí k prohlubování kompetencí

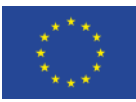

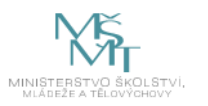

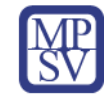

Pro kolaborativní aktivity na textových dokumentech slouží dobře Google Documents, které při udělení práv na daném dokumentu umožní buď sledování tvorby textu, nebo podle nastavení též aktivní zasahování do textu. Analogicky se ke kolaboraci na tabulkách dají využít Google Spreadsheets, pro prezentace Google Presentations a pro společné plánování aktivit Google Calendar. Vždy jde v nastaveních o to, kdo má i dokumentu přístup a kdo ho může aktivně měnit.

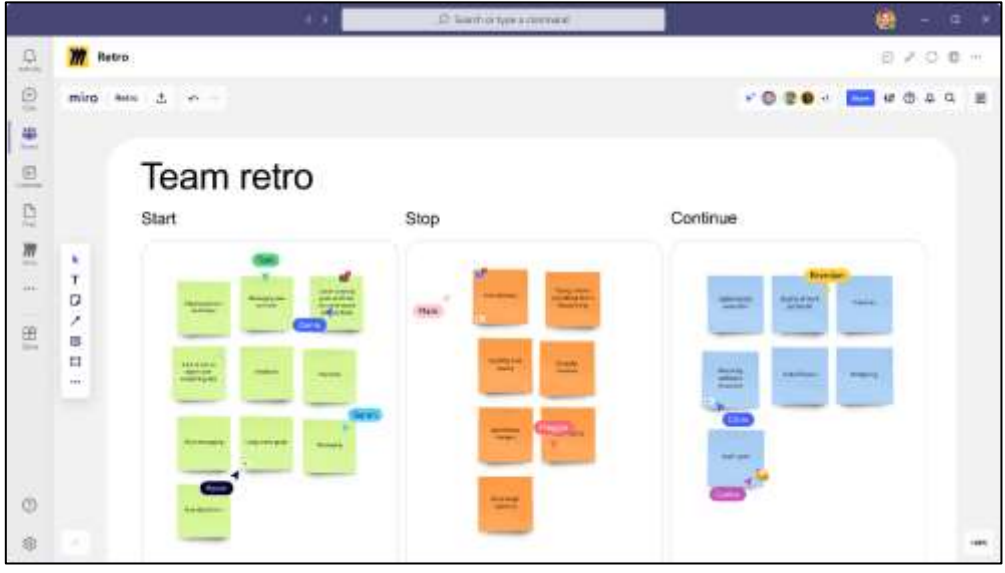

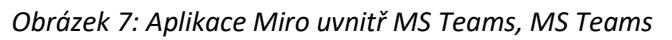

← → C a docupoode.com/spreadsheety/d/1-NGdf936s9a1h813lV7irRaDx10Vnc/editAgidx1480185623 282 Shortcuts for Vegas Pro 14 (Windows) 14 Shortcuts ESTER (2018) Soubor Nimawi Zoboazi Vichir Format Dara Nikatoje rašpovišče Podechi izvra provočena 5. za 1920 - 8 9 mm + 0 5 2 A 10 + 10 + 10 + 1 2 5 A 4 B E - 1 + 1 + 1 + 2 + 0 E E 282 Enorthum for Vegan Pro 14 (Windows) (Windows/ English) 282 Shortcuts for Vegas Pro 14 (Wind  $\overline{\omega}$  $\mathbf{a}$ Sdilet "282 Shortcuts for Vegas Pro 14 (Windows)\_14\_Short..." Propert File<br>|Confie|Ni (Confermin) (N)<br>(Altriche) Přidat lídi a skupiny Cirti+ird Lidé, kteří mají přístup **Instruction AIST-CENTURY** Vlad Vitvar (vv) **Vlastruk** Běžný přístup **Africa** Omezené - $\triangle$ Omezené <sub>co</sub> Hotowa Všichni, kdo mají odkaz

*Obrázek 8: Způsob nastavení sdílení tabulky s ostatními účastníky, docs.google.com*

**8. Zvuk**Systémové prostředí k prohlubování kompetencí

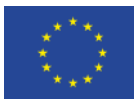

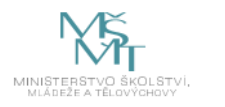

- a. good practices pro přenos zvuku
- b. volba mikrofonu, reproduktorů a sluchátek
- c. přenos zvuku z počítače
- d. zpětná vazba, ruch, šum

Sluchátka s mikrofonem jsou doporučována vždy. Omezí okolní ruch jako pro moderátora, tak pro ostatní účastníky. Zvuk moderátora je také jasnější. Je lepší použít levná sluchátka – pecky k mobilu než žádná. Čím blíže je mikrofon na kabelu k ústům moderátora, tím lépe.

Zvuk počítače (např. zvuk videa nebo MP3) je nutno u funkce Sdílet zaškrtnout, jinak program přenáší pouze zvuk z mikrofonu.

Pro minimalizaci zpětné vazby, ruchů a systémového šumu je třeba používat sluchátka s mikrofonem a využívat místnosti bez výrazného echa, tedy malé místnosti, ideálně s kobercem.

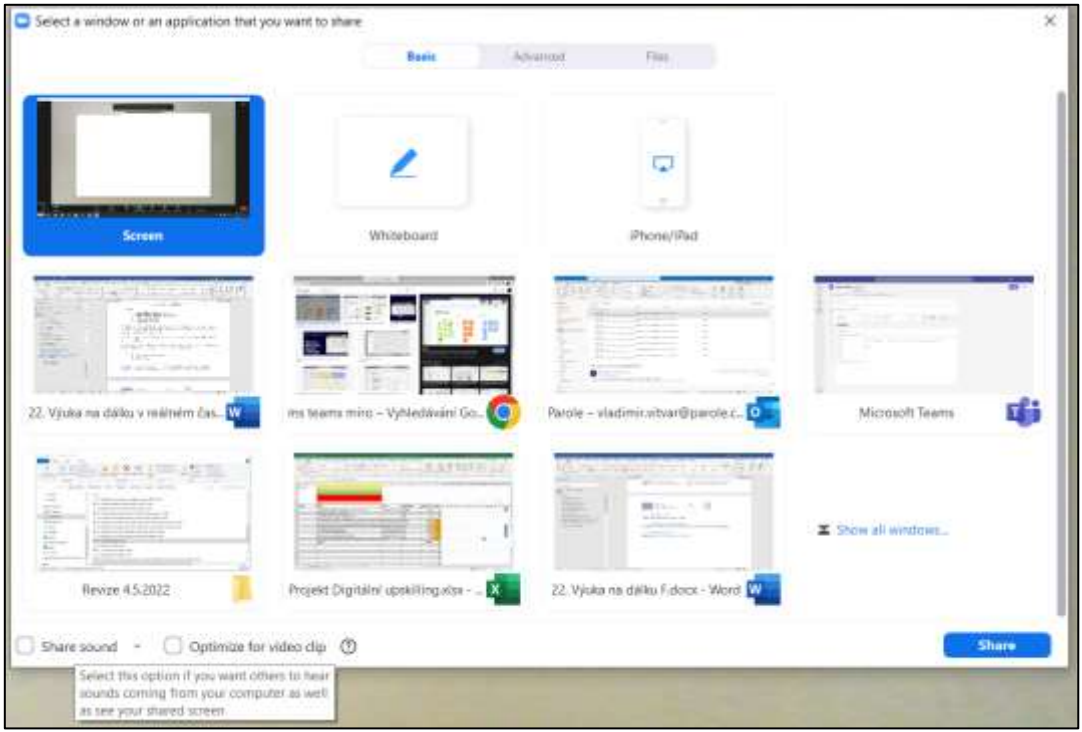

*Obrázek 9: Sdílení zvuku z počítače v Zoom (zatržítko vlevo dole), Zoom*

# **9. Video**

- a. good practices pro přenos videa
- b. volba kamery
- c. osvětlení
- d. prostředí přenosu, pozadí

Moderátor by měl mít zdroj světla před sebou, nikoliv za sebou. Jinak ostatní účastníci vidí černou siluetu. Jakákoliv externí USB kamera udělá účastníkovi schůzky online lepší

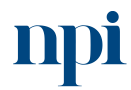

Systémové prostředí<br>k prohlubování kompetencí

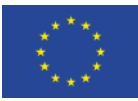

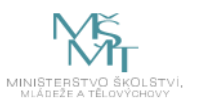

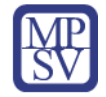

službu než vestavěná kamera ve víku notebooku. Je vhodné mít za sebou kontrastní barvu oproti oděvu a uspořádané prostředí.

# **10. Kolaborativní nástroje virtuální reality**

- a. příklady využití
- b. technické požadavky
- c. virtuální porady
- d. kolaborace na projektech v rámci VR
- e. praktická ukázka s Oculus Quest 2 (Spatial, Horizon Workrooms, Gravity Sketch)

Spolupráce ve virtuální realitě má následující nevýhody:

- nutnost hardwarového vybavení,
- nutnost zaškolení účastníků na použití vybavení,
- u některých lidí nepříjemné pocity stísněnosti nebo nevolnosti.

Na durhou stranu skýtá spolupráce ve VR tyto výhody:

- možnost téměř reálné schůzky na dálku (mozek vyhodnocuje situaci jako realitu),
- vysoká motivace pro mladší účastníky,
- možnost plnění společných úkolů, které by ani v realitě nebyly možné (např. 3D grafické tvorby v prostoru),
- možnost "spolupracovat" u zařízení, která ve skutečnosti neexistují,
- nácviky u zařízení, která by v reálu znamenala značnou hrozbu pro zdraví či život,
- vysoká míra osvojení a zapamatování (mozek situaci vyhodnocuje jako realitu).

Lze pořídit hardware – VR brýle – který je propojen kabelem s graficky výkonným počítačem. Výhoda je vysoký výkon, nevýhoda cena a omezení kabelem. Příklad: Oculus Rift

VR brýle bez připojení k PC mají nižší grafický výkon, ovšem cena je mnohonásobně nižší a mizí omezení dané kabelem. Příklad: Oculus Quest 2

Virtuální porady lze provádět širokém spektru aplikací zdarma i placených, např. Spatial, Horizon Workrooms a další. Při virtuální poradě je možné, aby účastník sdílel neomezený počet virtuálních monitorů, na kterých prezentuje běžné tabulky Excel, prezentace PowerPoint a podobně. Ostatní účastníci mohou prezentace vizuálně doplňovat a samozřejmě hlasově komentovat.

Projekty sdílené ve VR mohou mít formu grafických designů (např. aplikace Gravity Sketch), nebo pracovní projekty (např. aplikace MeetingVR). Výhodou je rychlé propojení na projektu napříč zeměkoulí.

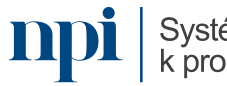

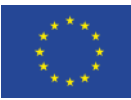

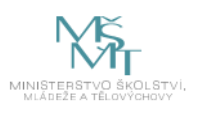

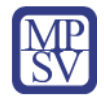

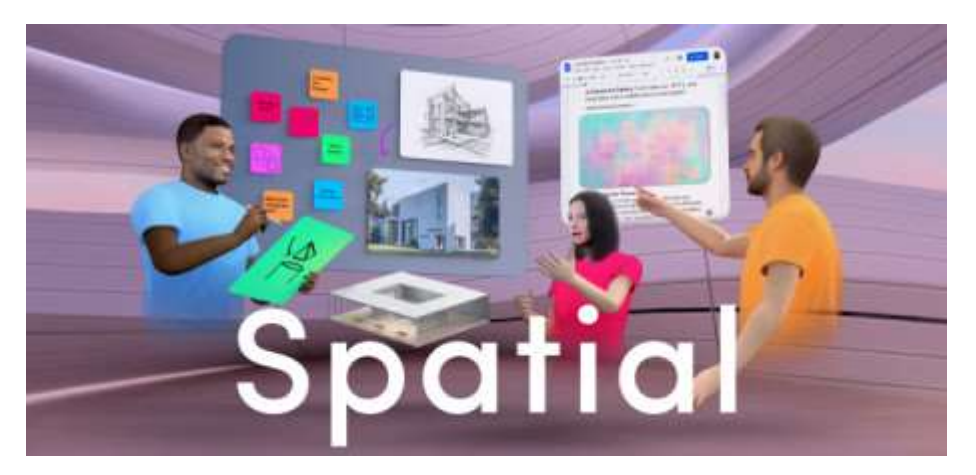

*Obrázek 10: Kolaborace ve Spatial, www.spatial.io*

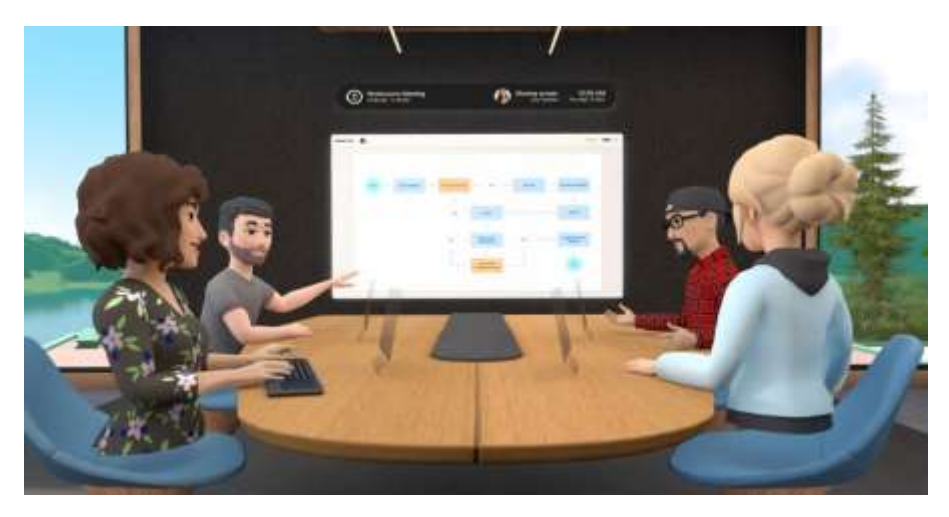

*Obrázek 11: Kolaborace v MeetingVR, www.meetinvr.com*

# **11. Řešení problémů**

- a. problémy s instalací
- b. problémy se spuštěním
- c. problémy s připojením učitele
- d. problémy s připojením cílové skupiny
- e. problémy s kvalitou videa
- f. problémy s kvalitou zvuku
- g. chybějící funkce
- h. kabel versus wifi
- i. problémy se sdílením zvuku a souborů

Při problémech s instalací je nutno ověřit nastavení firewallu a antiviru. Ty mohou blokovat i spuštění (zvláště na firemním počítači). Problémy s připojením často souvisí s problematickým připojením k internetu. Dalším důvodem může být klikání na nesprávný odkaz, především u opakovaných schůzek. Kvalitu videa i zvuku vždy přímo úměrně závisí na rychlosti internetu. Pádem tím se vždy doporučuje kabelové připojení před wifi, je-li to možné.

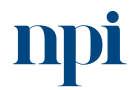

Systémové prostředí k prohlubování kompetencí

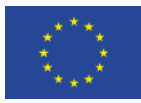

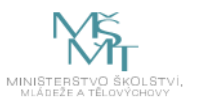

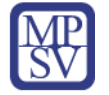

Při připojení přes webovou aplikaci (na rozdíl od instalovaného programu) mohou některé funkce chybět. Moderátor by tedy vždy měl používat instalovanou verzi.

Sdílení souborů může být omezené v MS Teams, pokud je pozvánka poslána z placené firemní verze, zatímco při připojení ke téže schůzce z verze zdarma může být sdílení souborů přes okno konverzace znemožněno.

## **12. Závěrečné zkouška**

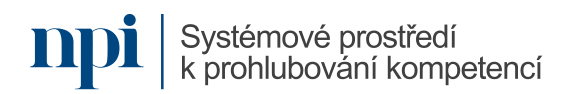

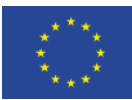

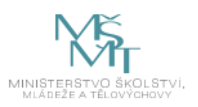

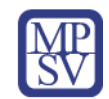

# 10.Příloha č. 2 – Test znalostí a dovedností

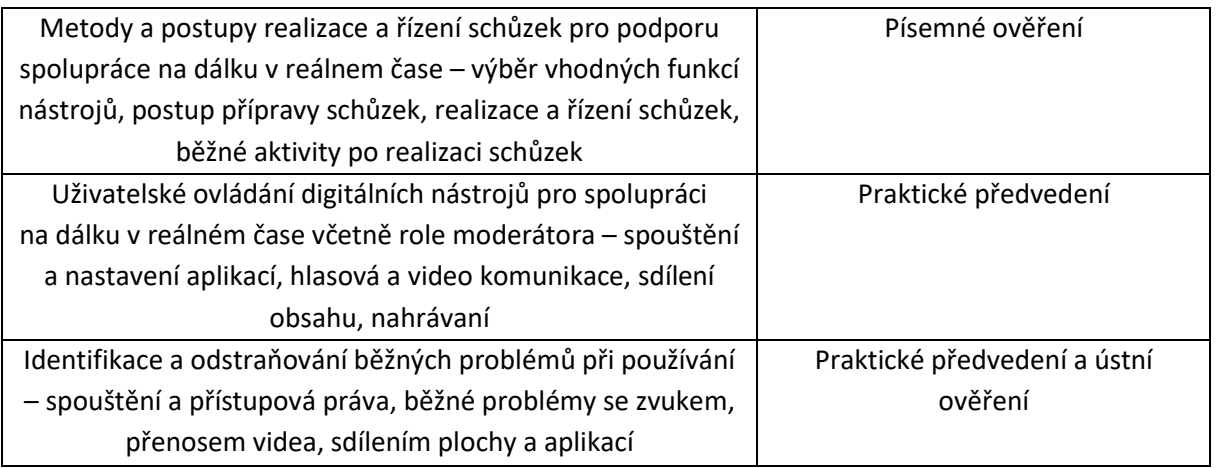

Pro úspěšné splnění zkoušky je třeba splnit všechna kritéria.

# Písemné ověření

- 1. Popište přípravu na schůzku online po technické i obsahové stránce.
- 2. Popište průběh schůzky online po technické i obsahové stránce.
- 3. Uveďte možnosti následné spolupráce účastníků schůzky po jejím skončení.

# Praktické předvedení

- 1. Vytvořte na připraveném PC v příslušném programu schůzku. Nastavte automatické nahrání schůzky. Odešlete ji účastníkům z připraveného seznamu.
- 2. Zahajte online schůzku a předveďte použití těchto funkcí:
	- a. spuštění videa a zvuku,
	- b. sdílení obsahu,
	- c. sdílení virtuální tabule,
	- d. spolupráci na textovém dokumentu.
- 3. Ukažte, jak byste vyřešili výpadek videa, zvuku, přerušení schůzky, a to jak ze strany moderátora, tak pozvaného účastníka.

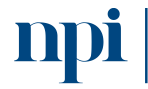

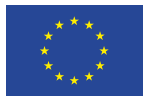

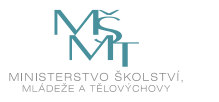

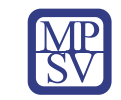

# VZDĚLÁVACÍ PROGRAM

# Digitální kompetence

Zpracování technické dokumentace s využitím SW pro tvorbu technických výkresů

# Profesní kvalifikace dle NSK

Umělecký kovář a zámečník 82-99-H/01 Umělecký truhlář a řezbář 82-99-H/09

# Obsah vzdělávacího programu

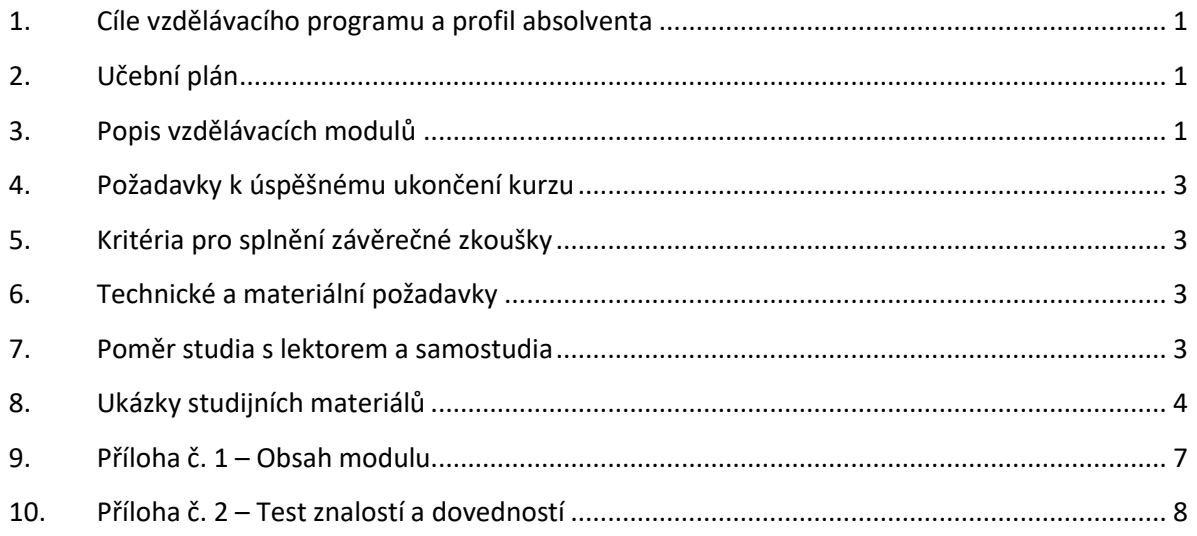

# <span id="page-410-0"></span>1. Cíle vzdělávacího programu a profil absolventa

Vzdělávací program naučí účastníky

- pracovat s technickými a výtvarnými podklady pro výrobu uměleckořemeslných předmětů,
- zvolit správný historicky ověřený postup výroby užitkového, dekorativního nebo uměleckořemeslného předmětu s využitím SW na tvorbu 2D a 3D modelů,
- vytvořit 2D technický výkres pro výrobu uměleckořemeslných předmětů, užitkových a dekorativních výrobků podle výtvarných návrhů,
- uložit a exportovat technický výkres užitkového, dekorativního nebo uměleckořemeslného výrobku do DWG /DXF, případně formátu PDF.

# <span id="page-410-1"></span>2. Učební plán

Vzdělávací část 15 hodin, zkouška 4 hodiny. Vzdělávací plán obsahuje jeden vzdělávací modul.

# <span id="page-410-2"></span>3. Popis vzdělávacích modulů

**Název modulu:** Zpracování technické dokumentace s využitím SW pro tvorbu technických výkresů

**Hodinová dotace modulu:** 15 hodin vzdělávání, 4 hodiny zkouška

Systémové prostředí<br>k prohlubování kompetencí

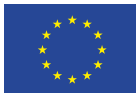

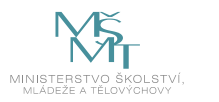

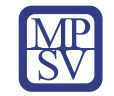

### **Forma výuky:** prezenční hromadné vzdělávání

**Metody výuky:** výklad a praktické ukázky, dále procvičení, samostudium textů a test formou e-learningu

**Vstupní požadavky na posluchače:** požadována orientace v technických a výtvarných podkladech pro zhotovování užitkových, dekorativních nebo uměleckořemeslných výrobků, požadována znalost tvorby technické dokumentace dle platných technických norem

# **Osnova modulu:**

- 1. Zásady bezpečnosti při práci s PC
- 2. Orientace v technických a výtvarných podkladech pro výrobu uměleckořemeslných předmětů zejména ve vztahu k oboru vzdělání
- 3. Orientace v platných technických normách ve vztahu k oboru vzdělání
- 4. Orientace v technologických postupech pravoúhlého promítání a tvorby technických výkresů pomocí SW pro 2D a 3D modelování
- 5. Příprava bloků pro projektování technických výkresů
- 6. Tvorba 2D technického výkresu včetně kót s využitím SW pro tvorbu 2D a 3D modelů
- 7. Export a ukládání dat
- 8. Ověření získaných dovedností formou zadání tvorby návrhu užitkového, dekorativního nebo uměleckořemeslného výrobku
- 9. Prezentace řešeného úkolu
- 10. Závěrečná zkouška

**Výstupy modulu:** Kreslení uměleckořemeslných výrobků dle platných technických norem s využitím SW pro tvorbu technických výkresů.

**Obsah modulu:** viz příloha 1

**Způsob ukončení modulu:** praktické předvedení a písemné ověření

# **Kritéria pro hodnocení výsledků učení posluchače v daném modulu:**

- Teoretický test: více než 50 % správných odpovědí.
- Praktické předvedení: Samostatné zpracování technické dokumentace v digitální podobě včetně popsaných a kótovaných technických výkresů s využitím SW pro tvorbu technických výkresů podle výtvarného záměru

# **Test získaných znalostí a dovedností:** viz příloha 2

# **Doporučená literatura:**

SLANINA, Jan: *Manuál pro 3D modelování v SW Rhinoceros*, Brno 2014.

SLANINA, Jan: *Učíme se modelovat v Rhinu, seriál článků v časopisu Pixel*, Atlantida Publishing, Praha 2000.

MCNEEL, Robert & Associates: *Rhinoceros Level 1 Training Manual*, Seattle 2006.

MCNEEL, Robert & Associates: *Rhinoceros v5.0 Level 1 Training Manual*, Seattle 2012.

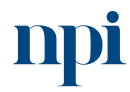

Systémové prostředí k prohlubování kompetencí

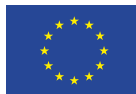

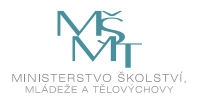

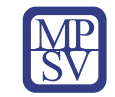

# <span id="page-412-0"></span>4. Požadavky k úspěšnému ukončení kurzu

Má-li být posluchači umožněno úspěšné ukončení vzdělávacího programu, musí splnit tyto kroky:

- 1. absolvovat všechny části prezenčního kurzu,
- 2. nastudovat povinnou literaturu,
- 3. zvládnout písemný test,
- 4. prakticky předvést výstupy modulu.

# <span id="page-412-1"></span>5. Kritéria pro splnění závěrečné zkoušky

Získat více než 50 % správných odpovědí v písemném testu a zároveň více než 50 % pro každé ověřované kritérium, předvést efektivně všechny části praktické ukázky s hodnocením více než 50 %.

# <span id="page-412-2"></span>6. Technické a materiální požadavky

PC s nainstalovaným SW na tvorbu 2D a 3D modelů např. Rhinoceros s připojením k internetu, psací potřeby a poznámkový blok a měřidlo, výtvarný návrh užitkového, dekorativního nebo uměleckořemeslného výrobku, příslušné platné technické normy ve vztahu k oboru vzdělání.

# <span id="page-412-3"></span>7. Poměr studia s lektorem a samostudia

Posluchač absolvuje 10 % doby školení studiem těchto materiálů a vypracováním testů.

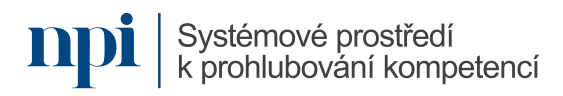

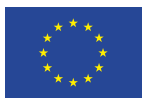

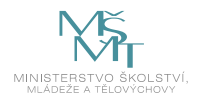

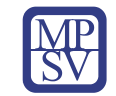

# <span id="page-413-0"></span>8. Ukázky studijních materiálů

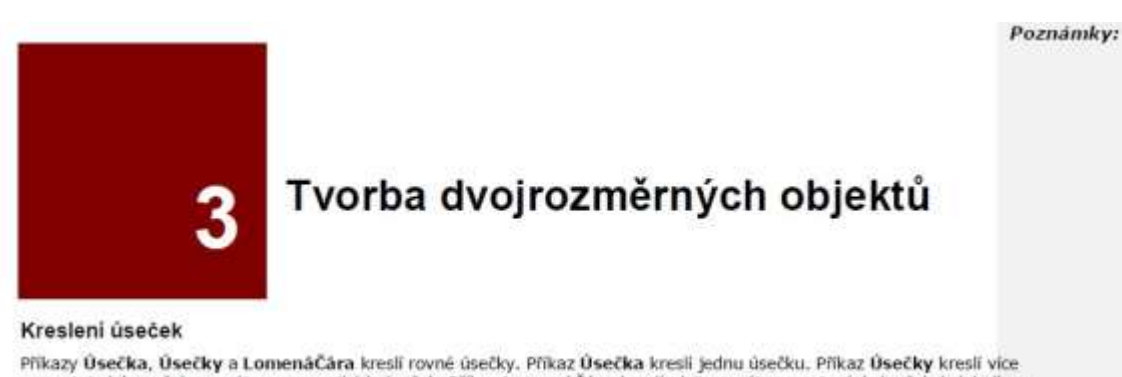

Příkazy Úsečka, Úsečky a Lomenáčára kresli rovné úsečky. Příkaz Úsečka kresli jednu úsečku. Příkaz Úsečky kresli více<br>samostatných, avšak navzájem navazujících úseček. Příkaz Lomenáčára kresli sérü navzájem spojených úseče je jedna lineární křivka, skládající se interně z více segmentů).

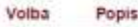

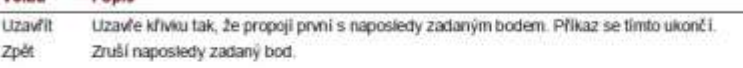

#### Cvičení 4 Kreslení úseček

- 1 V menu Soubor klikněte na Nový. Neuklädejte zmény.
- 2 V dialogovém okně Soubor se šablonou zvolte šablonu Malé objekty milimetry.3dm.
- 3 V menu Soubor klikněte na Uložit jako.
- 4 V dialogovém okně Uložit zadejte název Úsečky a klikněte na Uložit.

*Obrázek 1: SLANINA, Jan: Manuál pro 3D modelování v SW Rhinoceros, Brno 2014.*

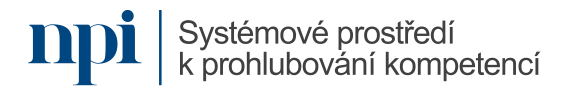

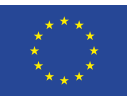

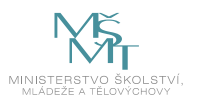

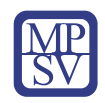

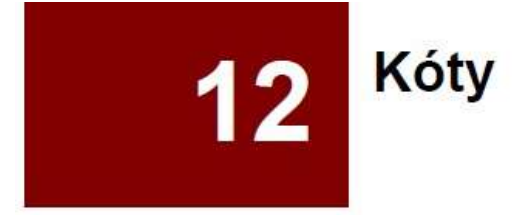

## Kóty

Kóty můžete vytvářet ve všech pohledech.

### Typy kót

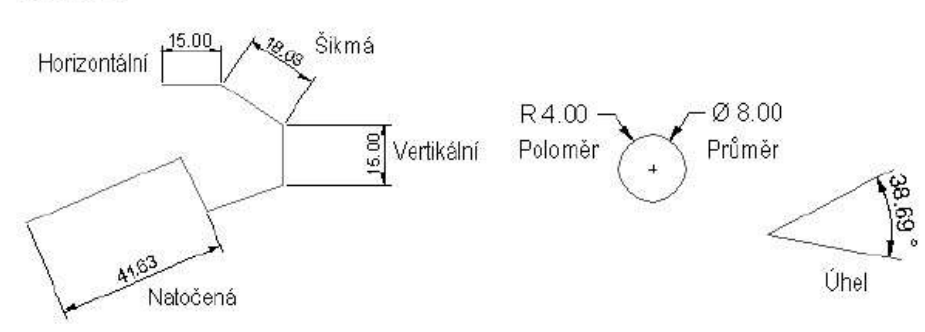

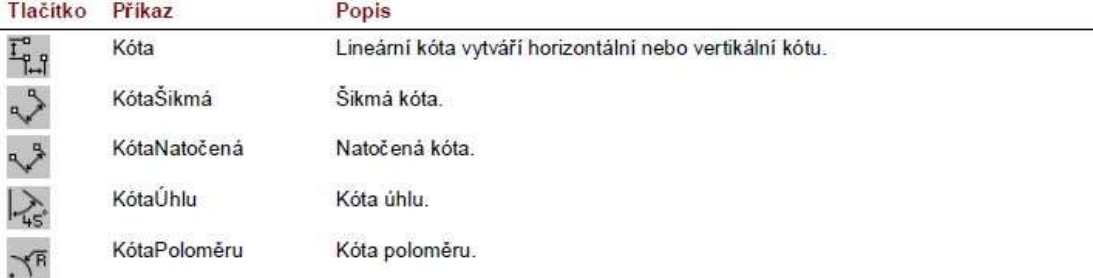

Příkaz 2DVýkres tvoří dvojrozměrný výkres všech čtyř nebo pouze aktivního pohledu.

### Cvičení 71- Tvorba 2D výkresu za účelem exportu

- Otevřete model 2DVykres.3dm.  $\mathbf{1}$
- V menu Kóta klikněte na Vytvořit 2D  $\overline{2}$ výkres.
- 3 V dialogovém okně Volby 2D výkresu klikněte na 4 pohledy (USA), zatrhněte Zobrazit skryté hrany a poté klikněte na OK.

Výkres bude vytvořen v konstrukční rovině pohledu Shora a jeho roh bude ležet v počátku této konstrukční roviny. Prohlédněte si výkres v pohledu Shora.

4 Kótování 2D výkresu.

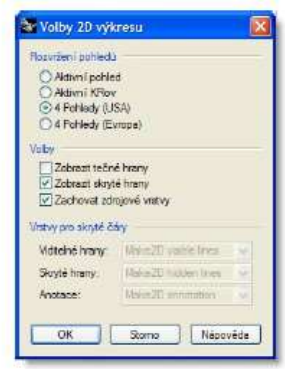

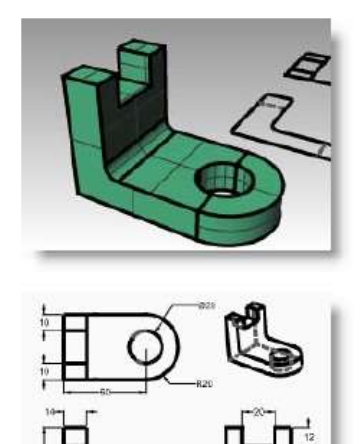

*Obrázek 3: SLANINA, Jan: Manuál pro 3D modelování v SW Rhinoceros, Brno 2014.*

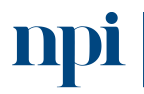

Systémové prostředí k prohlubování kompetencí

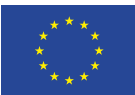

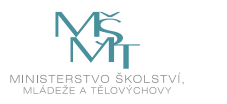

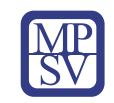

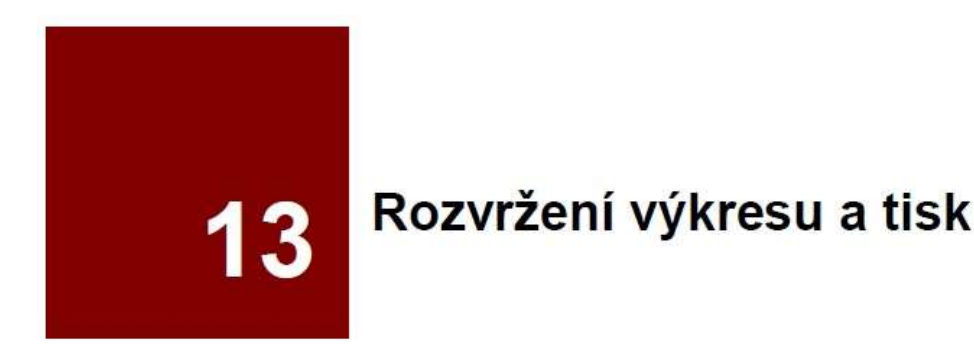

### Rozvržení a detaily

Výkresové pohledy mohou zobrazovat různé pohledy na model s různým typem promítání a nebo s různými zobrazovacími režimy. Výkresové pohledy jsou dostupné pomocí záložek v dolní části okna Rhina.

Geometrie ve výkresových pohledech se nezobrazuje v modelovacích pohledech. Výkresové pohledy obsahují list papíru s jedním nebo více detailními pohledy na model. Vzhled rámečku detailního pohledu je řízen příkazem Vlastnosti a má přesně stejné vlastnosti objektu jako jakákoliv křivka, včetně vrstvy, barvy pro zobrazení, barvy pro tisk a tloušťky pro tisk.

Vlastnost Šířka tisku-Bez tisku je nastavena standardně. Mezi vlastnosti detailu dále patří uzamknutí a měřítko.

#### Cvičení 72- Procvičování tvorby výkresů

- 1 Otevřete model Jednoduche rozvrzeni - tisk.3dm.
- Klikněte do pohledu Shora.  $\overline{\phantom{a}}$
- 3 V menu Pohled klikněte na Rozvržení stránky a poté na Nové rozvržení stránky.
- 4 V dialogovém okně Nové rozvržení stránky klikněte na Na šířku. Nastavte Výchozí počet detailů na 4. Nastavte další volby podle své tiskárny nebo plotteru a klikněte na OK.

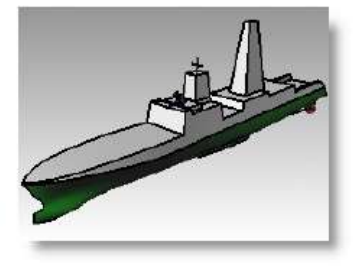

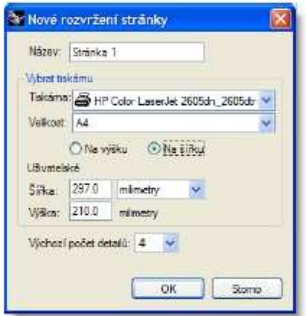

Otevře se stránka s rozvržením a na dolním okraji pohledů Rhina se objeví záložky modelovacích oken a výkresu.

*Obrázek 4: SLANINA, Jan: Manuál pro 3D modelování v SW Rhinoceros, Brno 2014.*

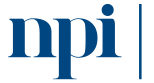

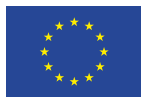

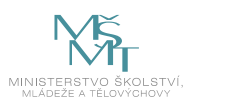

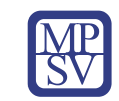

# <span id="page-416-0"></span>9. Příloha č. 1 – Obsah modulu

- **1. Zásady bezpečnosti při práci s PC**
- **2. Orientace v technických a výtvarných podkladech pro výrobu uměleckořemeslných předmětů zejména ve vztahu k oboru vzdělání**
	- a. Orientace v platných technických normách ve vztahu k oboru vzdělání
	- b. Orientace v technologických postupech pravoúhlého promítání a tvorby technických výkresů pomocí SW pro 2D a 3D modelování
	- c. Tvorba 2D technického výkresu včetně kót s využitím SW pro tvorbu 2D a 3D modelů
		- i. Tvorba a úpravy geometrie
		- ii. Modelování pomocí těles
		- iii. Tvorba ploch
		- iv. Anotace modelů
		- v. Export 2D pohledů pravoúhlého promítaní z 3D modelu
		- vi. Úpravy doplnění čar v položce vlastnosti objektu
		- vii. Úprava čar dle požadavků technického kreslení
		- viii. Kótování a popisy objektů v jednotlivých pohledech
		- ix. Příprava na tvorbu rozpisky
	- d. Tvorba technického výkresu pomocí čar a ploch
		- i. Projektování a úprava čar
		- ii. Projektování a úprava ploch
		- iii. Kótování a popisy jednotlivých dílů a sestav technického výkresu
		- iv. Příprava na tvorbu rozpisky
- **3. Příprava bloků pro projektování technických výkresů**
	- a. Tvorba a úprava layoutu technického výkresu
	- b. Tvorba a úprava rozpisky technického výkresu
- **4. Export a ukládání dat**
	- a. Export souborů do DWG, DXF
	- b. Tisk digitálních skic a ručních nákresů do PDF.
- **5. Prezentace řešeného úkolu**
- **6. Závěrečná zkouška**

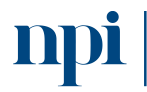

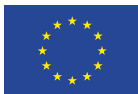

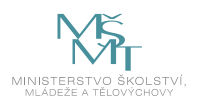

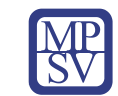

# <span id="page-417-0"></span>10. Příloha č. 2 – Test znalostí a dovedností

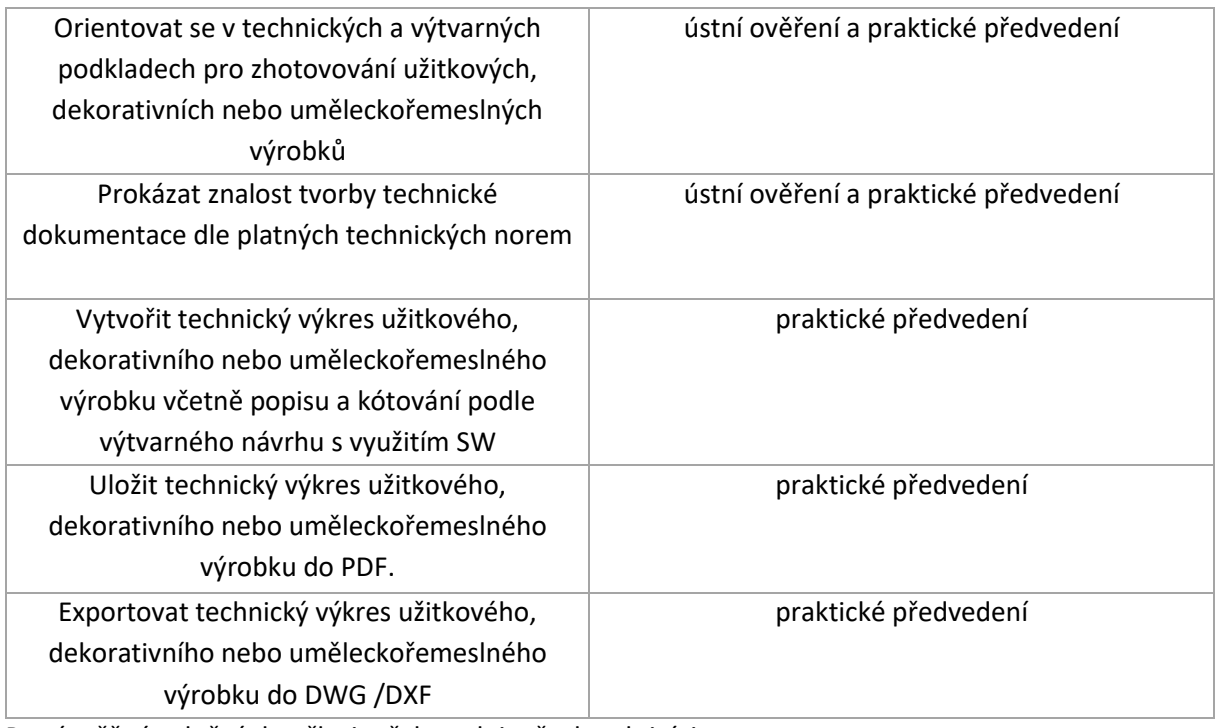

Pro úspěšné splnění zkoušky je třeba splnit všechna kritéria.

# Praktické předvedení

- 1) Prokažte znalost tvorby technické dokumentace dle platných technických norem
	- a) vyjmenujte a popište základní typy technické dokumentace (projekt, výrobní dokumentace, dílenská dokumentace)
	- b) definujte základní pravidla technického kreslení
- 2) Vytvořte technický výkres užitkového, dekorativního nebo uměleckořemeslného podle výtvarného návrhu exportem z modelu ve 3D s využitím SW
	- a) export 2D pohledů pravoúhlého promítání z 3D modelu
	- b) vytvořte 2D technický výkres užitkového, dekorativního nebo uměleckořemeslného výrobku s využitím SW
	- c) upravte čáry dle požadavků technického kreslení
	- d) zakótujte výrobek dle pravidel technického kreslení
	- e) popište jednotlivé díly a sestavy
	- f) vytvořte a upravte layout technického výkresu
	- g) vytvořte a upravte rozpisku technického výkresu

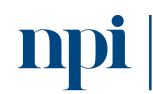

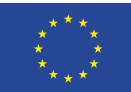

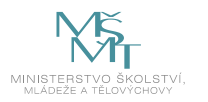

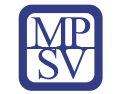

- 3) Vytvořte 2D technický výkres pomocí čar a ploch včetně kót užitkového, dekorativního nebo uměleckořemeslného výrobku s využitím SW
	- a) vytvořte technický výkres projektováním dle požadavků technického kreslení
	- b) zakótujte výrobek dle pravidel technického kreslení
	- c) popište jednotlivé díly a sestavy
	- d) vytvořte a upravte layout technického výkresu
	- e) vytvořte a upravte rozpisku technického výkresu
- 4) Uložte a exportujte 2D technický výkres užitkového, dekorativního nebo uměleckořemeslného výrobku
	- a) uložte technický výkres užitkového, dekorativního nebo uměleckořemeslného výrobku do PDF
	- b) exportujte technický výkres užitkového, dekorativního nebo uměleckořemeslného výrobku do DWG /DXF
- 5) Předložte výstupy řešeného úkolu

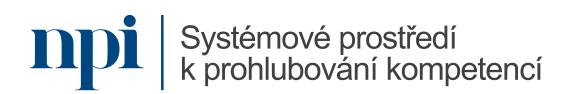

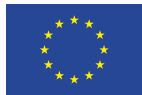

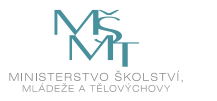

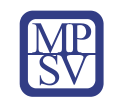

# VZDĚLÁVACÍ PROGRAM

# Digitální kompetence

Zpracování výtvarného návrhu modelářským programem na tvorbu 2D nebo 3D

# Profesní kvalifikace dle NSK

Umělecký kovář a zámečník 82-99-H/01 Umělecký pasíř / umělecká pasířka 82-007-H Umělecký rytec / umělecká rytkyně 82-021-H Umělecký truhlář a řezbář 82-99-H/09 Zlatník a klenotník / zlatnice a klenotnice 82-013-H Rytec/rytkyně drahých kamenů 82-010-M

# Obsah vzdělávacího programu

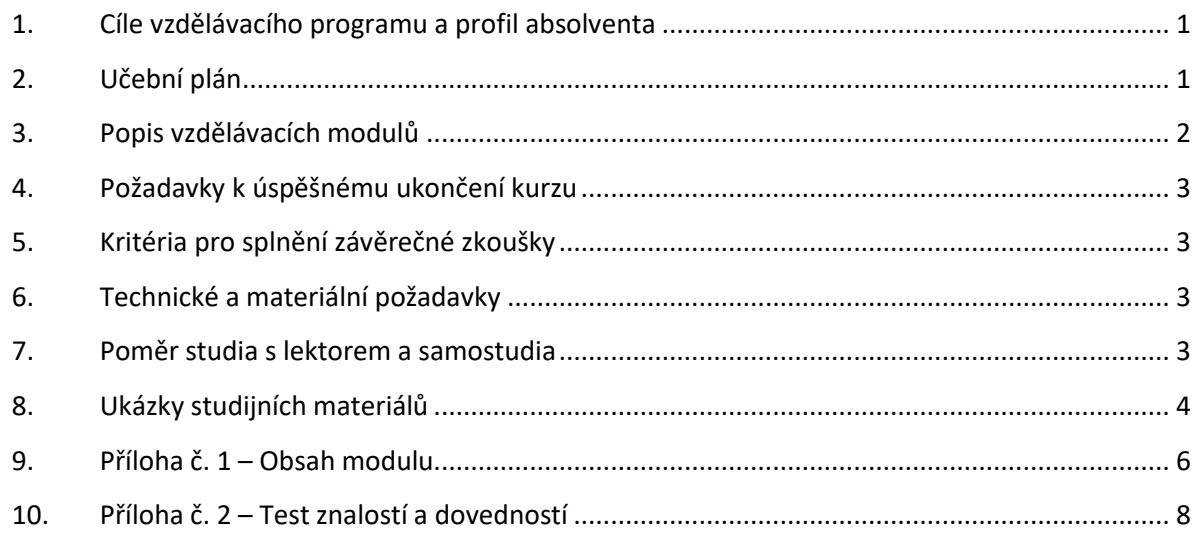

# <span id="page-419-0"></span>1. Cíle vzdělávacího programu a profil absolventa

Vzdělávací program naučí účastníky

- popsat užitkový, dekorativní nebo uměleckořemeslný předmět a zařadit ho do vývojové etapy ve vztahu k oboru vzdělání
- pracovat s technickými a výtvarnými podklady pro výrobu uměleckořemeslných předmětů
- navrhnout a vytvořit 2D výkres a 3D model pro zhotovování užitkových a dekorativních výrobků
- používat základní postupy tvorby předmětů s využitím SW na tvorbu 2D a 3D modelů
- zpracovat výtvarný záměr užitkových a dekorativních výrobků s využitím SW na tvorbu 2D a 3D modelů

# <span id="page-419-1"></span>2. Učební plán

Vzdělávací část 30 hodin, zkouška 4 hodiny. Vzdělávací plán obsahuje jeden vzdělávací modul.

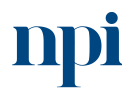

Systémové prostředí k prohlubování kompetencí

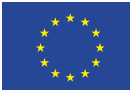

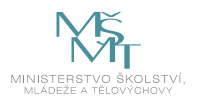

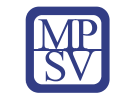

# <span id="page-420-0"></span>3. Popis vzdělávacích modulů

**Název modulu:** Zpracování výtvarného návrhu modelářským programem na tvorbu 2D nebo 3D

**Hodinová dotace modulu:** 30 hodin vzdělávání, 4 hodiny zkouška

**Forma výuky:** prezenční hromadné vzdělávání

**Metody výuky:** výklad a praktické ukázky, dále procvičení, samostudium textů a test formou e-learningu

**Vstupní požadavky na posluchače:** znalost materiálů užitkových, dekorativních nebo uměleckořemeslných výrobků zejména ve vztahu k oboru vzdělání, orientace v technologických postupech užitkových, dekorativních nebo uměleckořemeslných výrobků zejména ve vztahu k oboru vzdělání

# **Osnova modulu:**

- 1. Zásady bezpečnosti při práci s PC
- 2. Orientace ve vývoji uměleckých řemesel zejména ve vztahu k oboru vzdělání
- 3. Orientace v technologických postupech digitální ruční kresby
- 4. Orientace v technologických postupech digitální 3D produkce
- 5. Tvorba 2D technického výkresu včetně kót s využitím SW pro tvorbu 3D modelů
- 6. Import a export
- 7. Ověření získaných dovedností formou zadání tvorby návrhu užitkového, dekorativního nebo uměleckořemeslného výrobku
- 8. Prezentace řešeného úkolu
- 9. Závěrečná zkouška

**Výstupy modulu:** Účastník se naučí vytvořit prostorový objekt dle výtvarného návrhu užitkových, dekorativní nebo uměleckořemeslné výrobky s využitím SW na tvorbu 2D a 3D modelů.

**Obsah modulu:** viz příloha 1

**Způsob ukončení modulu:** praktické předvedení a písemné ověření

# **Kritéria pro hodnocení výsledků učení posluchače v daném modulu:**

- Teoretický test: více než 50 % správných odpovědí.
- Praktické předvedení: Formát výsledné práce bude digitální návrh modelu ve 2D a 3D.

# **Test získaných znalostí a dovedností:** viz příloha 2

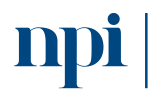

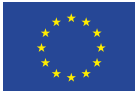

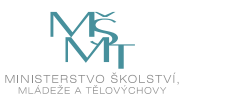

### **Doporučená literatura:**

SLANINA, Jan: *Manuál pro 3D modelování v SW Rhinoceros*, Brno 2014.

SLANINA, Jan: *Učíme se modelovat v Rhinu, seriál článků v časopisu Pixel*, Atlantida Publishing, Praha 2000.

MCNEEL, Robert & Associates: *Rhinoceros Level 1 Training Manual*, Seattle 2006. MCNEEL, Robert & Associates: *Rhinoceros v5.0 Level 1 Training Manual*, Seattle 2012.

# <span id="page-421-0"></span>4. Požadavky k úspěšnému ukončení kurzu

Má-li být posluchači umožněno úspěšné ukončení vzdělávacího programu, musí splnit tyto kroky:

- 1. absolvovat všechny části prezenčního kurzu,
- 2. nastudovat povinnou literaturu,
- 3. zvládnout písemný test,
- 4. prakticky předvést výstupy modulu.

# <span id="page-421-1"></span>5. Kritéria pro splnění závěrečné zkoušky

Získat více než 50 % správných odpovědí v písemném testu a zároveň více než 50 % pro každé ověřované kritérium, předvést efektivně všechny části praktické ukázky s hodnocením více než 50 %.

# <span id="page-421-2"></span>6. Technické a materiální požadavky

Grafický editor nebo SW pro malbu a kresbu na PC, PC s nainstalovaným SW na tvorbu 2D a 3D modelů např. Rhinoceros s připojením k internetu, psací potřeby a poznámkový blok a měřidlo, parametry zadání výtvarného záměru užitkového, dekorativního nebo uměleckořemeslného výrobku.

# <span id="page-421-3"></span>7. Poměr studia s lektorem a samostudia

Posluchač absolvuje 10 % doby školení studiem těchto materiálů a vypracováním testů.

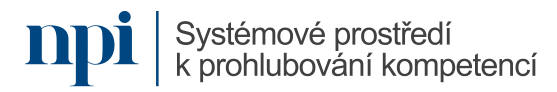

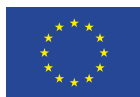

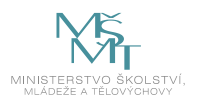

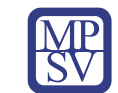

# <span id="page-422-0"></span>8. Ukázky studijních materiálů

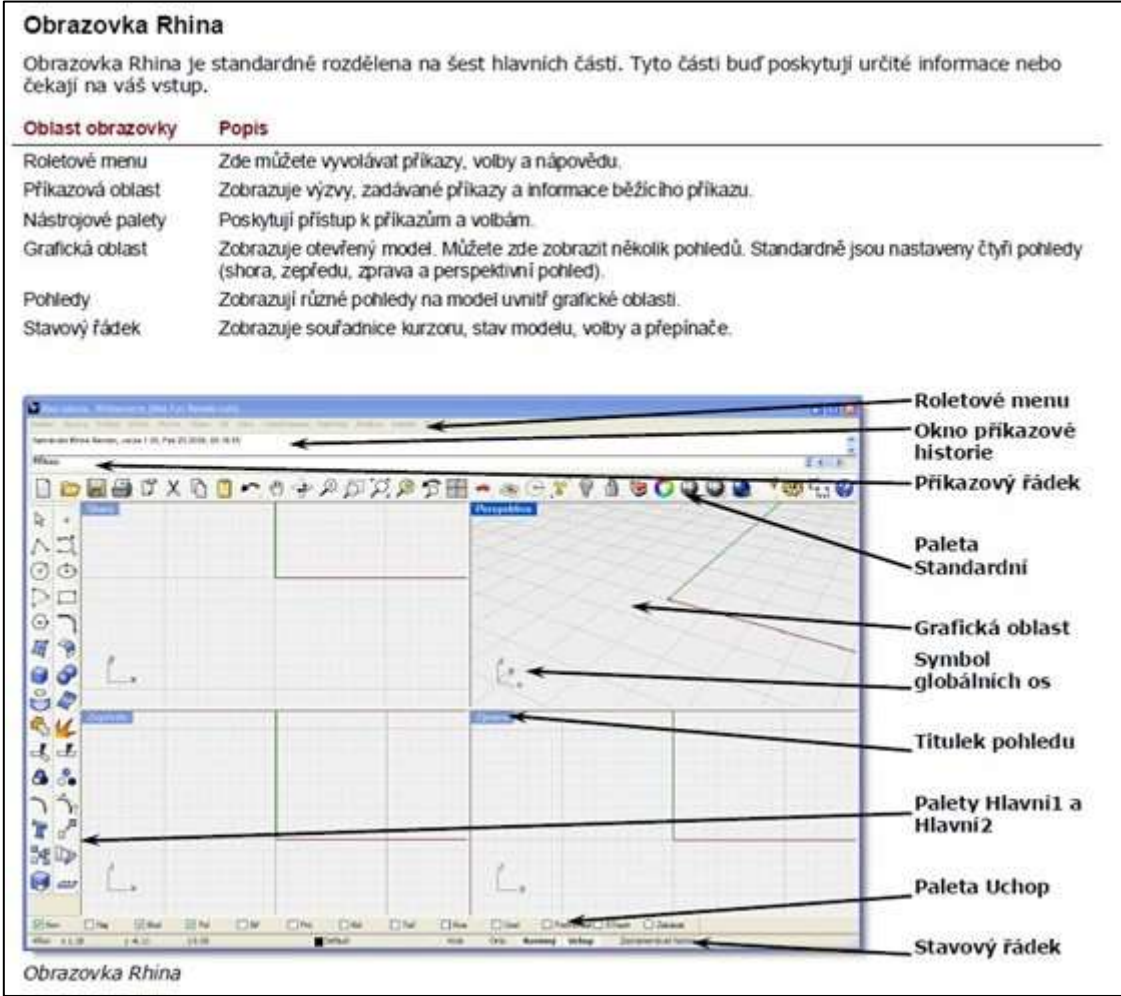

*Obrázek 1: SLANINA, Jan: Manuál pro 3D modelování v SW Rhinoceros, Brno 2014.*

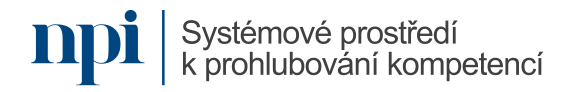

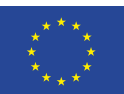

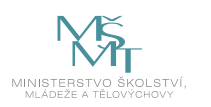

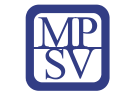

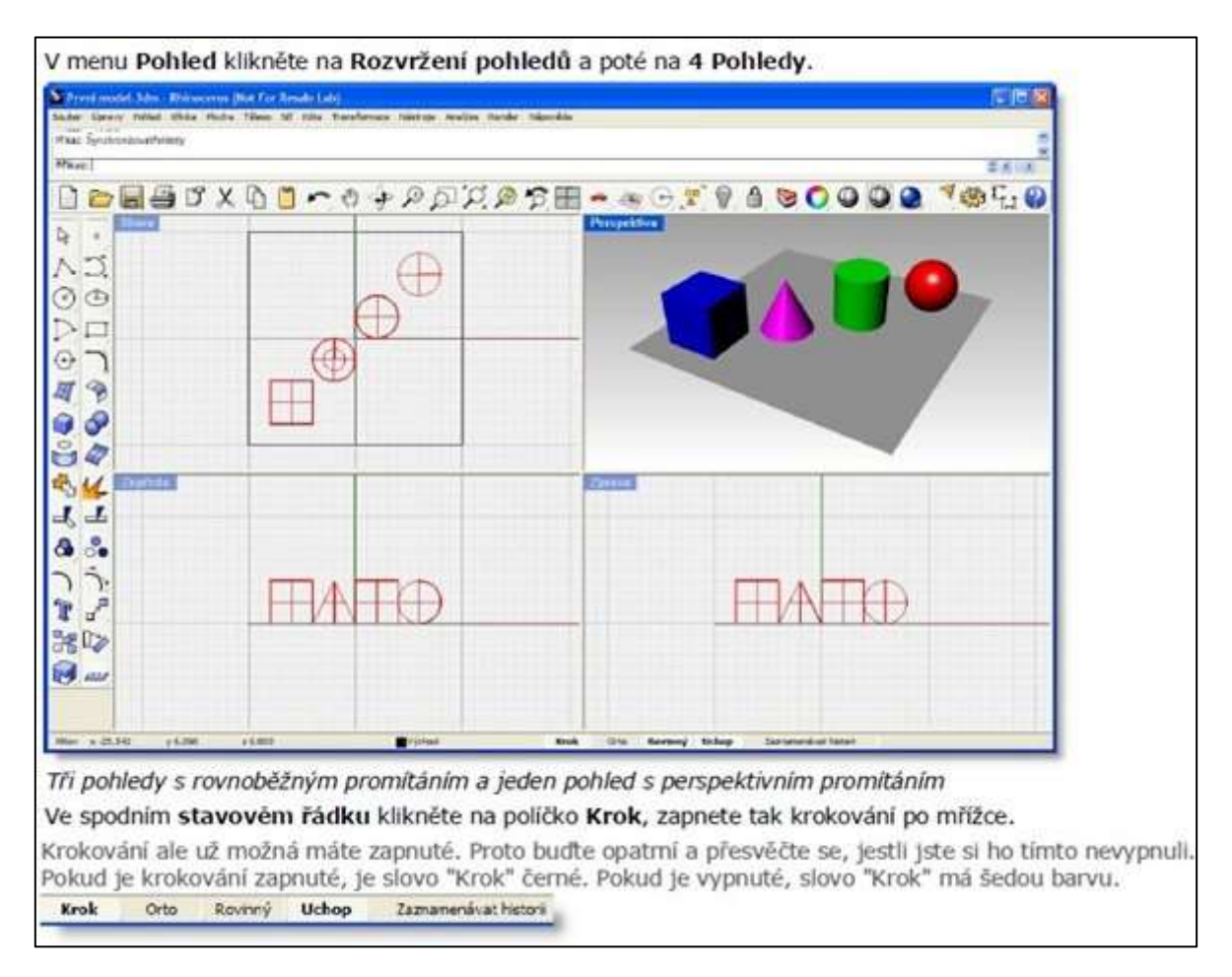

*Obrázek 2: SLANINA, Jan: Manuál pro 3D modelování v SW Rhinoceros, Brno 2014.*

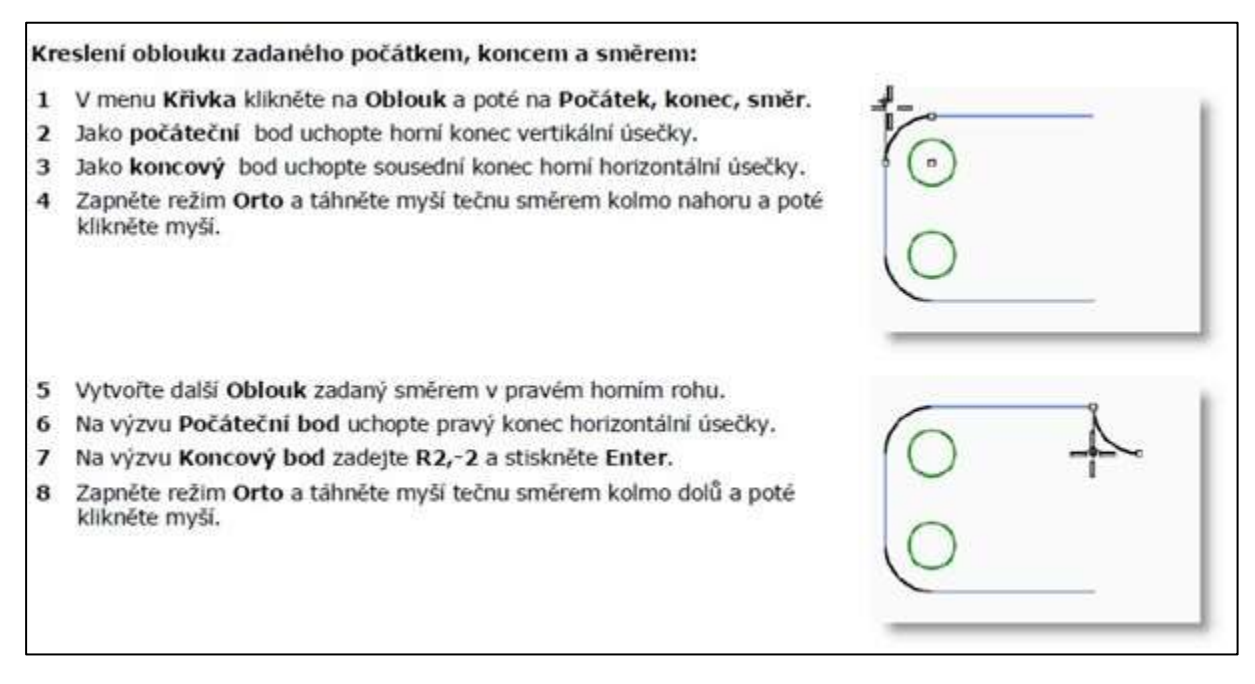

*Obrázek 3: SLANINA, Jan: Manuál pro 3D modelování v SW Rhinoceros, Brno 2014.*

Systémové prostředí k prohlubování kompetencí

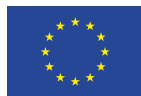

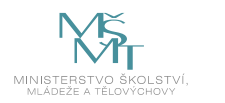

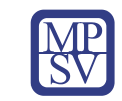

# <span id="page-424-0"></span>9. Příloha č. 1 – Obsah modulu

- **1. Zásady bezpečnosti při práci s PC**
- **2. Orientace ve vývoji uměleckých řemesel zejména ve vztahu k oboru vzdělání**
	- a. Popsat vývoj řemesel zejména ve vztahu k oboru vzdělání
- **3. Orientace v technologických postupech digitální ruční kresby**
	- a. Postupy tvorby výtvarného návrhu formou digitální nebo ruční skici
	- b. Postupy tvorby základního technického nákresu formou digitální nebo ruční kresby

# **4. Orientace v technologických postupech digitální 3D produkce**

- a. 3D modelování a úpravy
	- i. Tvorba a úpravy geometrie
	- ii. Modelování pomocí těles
	- iii. Tvorba ploch
	- iv. Anotace modelů
- b. Renderování
	- i. Přiřazení materiálů
	- ii. Barvy, lesk a průhlednosti
	- iii. Vytvoření textury

# **5. Tvorba 2D technického výkresu včetně kót s využitím SW pro tvorbu 3D modelů**

- a. Export 2D pohledů pravoúhlého promítaní z 3D modelu
- b. Úprava čar dle požadavků technického kreslení
- c. Kótování a popisy jednotlivých dílů a sestav technického výkresu
- d. Tvorba rozpisky

# **6. Import a export**

- a. Import a export 3D souborů
	- i. Import souborů 3DS
	- ii. Export souborů do DWG, DXF, AI, IGES, STEP, OBJ, SKP, 3DS
	- iii. Export 3D modelů do STL sítí pro 3D tisk
- b. Skenování a tisk digitálních modelů a skic
	- i. Skenování ručních kreseb do PDF
	- ii. Tisk digitálních skic a ručních nákresů do PDF a z PDF /JPEG
	- iii. Tisk 3D modelů do PDF A z PDF /JPEG
- **7. Ověření získaných dovedností formou zadání tvorby návrhu užitkového, dekorativního nebo uměleckořemeslného výrobku**
	- a. Orientace ve vývoji řemesel zejména ve vztahu k řešenému užitkovému, dekorativnímu nebo uměleckořemeslnému výrobku
		- i. Popis řešení navrhovaného užitkového, dekorativního nebo uměleckořemeslného výrobku
		- ii. Zařazení navrhovaného předmětu k příslušnému slohovému období
	- b. Tvorba výtvarného návrhu užitkového, dekorativního nebo uměleckořemeslného výrobku dle zadání autorizované osoby
		- i. Tvorba výtvarného návrhu formou ruční skici nebo digitální ruční kresby
		- ii. Tisk výtvarného návrhu do PDF

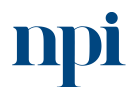

Systémové prostředí k prohlubování kompetencí

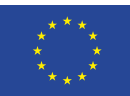

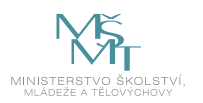

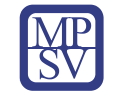

- c. Tvorba technického nákresu užitkového, dekorativního nebo uměleckořemeslného výrobku se základními rozměry
	- i. Tvorba technického nákresu formou ruční skici nebo digitální ruční kresby
	- ii. Kótování technického nákresu dle platných norem
	- iii. Tisk technického nákresu do PDF.
- d. Tvorba digitálního 3D modelu užitkového, dekorativního nebo uměleckořemeslného výrobku s využitím SW dle technického nákresu
	- i. Nastavení pracovního prostředí a plochy SW pro tvorbu 3D
	- ii. Nastavení příkazů SW pro tvorbu 3D
	- iii. Definice vrstev dle materiálů v navrženém předmětu
	- iv. Tvorba 3D modelu
	- v. Renderování navrženého 3D modelu
	- vi. Tisk 3D modelu do PDF
	- vii. Export navrženého 3D modelu do 3DS/OBJ
	- viii. Export navrženého 3D modelu do STL sítí pro 3D tisk
- e. Tvorba 2D technického výkresu včetně kót užitkového, dekorativního nebo uměleckořemeslného výrobku
	- i. Export 2D pohledů pravoúhlého promítaní z 3D modelu
	- ii. Kótování jednotlivých pohledů navrženého výrobku dle platných norem
	- iii. Kompletace a dokončení technického výkresu
	- iv. Tisk 2D technického výkresu do PDF
- **8. Závěrečná zkouška**

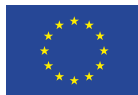

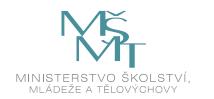

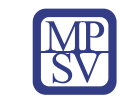

# <span id="page-426-0"></span>10. Příloha č. 2 – Test znalostí a dovedností

# Praktické předvedení

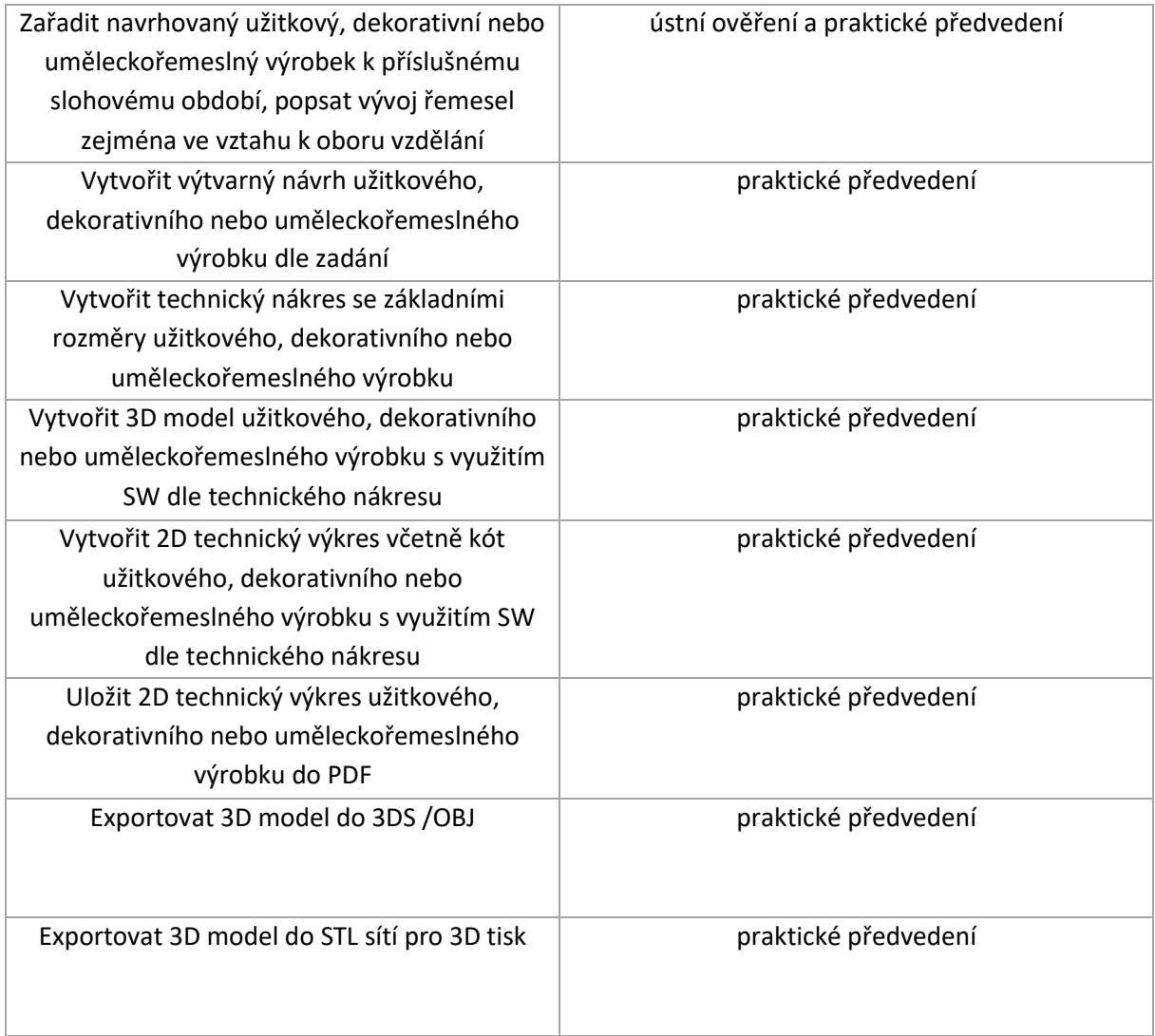

Pro splnění závěrečné zkoušky je třeba splnit všechny kritéria.

# Praktické předvedení

- 1) Navrhněte pomocí skic užitkový, dekorativní nebo uměleckořemeslný výrobek:
	- a) vytvořte skici užitkového, dekorativního nebo uměleckořemeslného výrobku
- 2) Zařaďte navržený užitkový, dekorativní nebo uměleckořemeslný výrobek k příslušnému slohovému období:
	- a) zařaďte daný výrobek k příslušnému slohovému období
	- b) popište vývoj řemesla v daném období
	- c) popište daný výrobek z hlediska výrobního, zejména materiálového a technologického

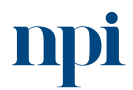

Systémové prostředí<br>k prohlubování kompetencí

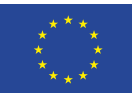

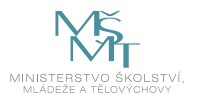

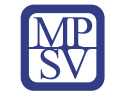

- 3) Vytvořte výtvarný návrh užitkového, dekorativního nebo uměleckořemeslného výrobku:
	- a) vytvořte výtvarný návrh užitkového, dekorativního nebo uměleckořemeslného výrobku dle zhotovených skic
	- b) vytvořte technický nákres se základními rozměry užitkového, dekorativního nebo uměleckořemeslného výrobku dle výtvarného návrhu
- 4) Vytvořte 3D model užitkového, dekorativního nebo uměleckořemeslného výrobku s využitím SW dle technického nákresu
- 5) Vytvořte 2D technický výkres včetně kót užitkového, dekorativního nebo uměleckořemeslného výrobku s využitím SW:
	- a) vytvořte technický výkres užitkového, dekorativního nebo uměleckořemeslného výrobku dle technického nákresu
	- b) zakótujte výrobek dle pravidel technického kreslení
- 6) Uložte a exportujte 2D technický výkres užitkového, dekorativního nebo uměleckořemeslného výrobku:
	- a) uložte technický výkres užitkového, dekorativního nebo uměleckořemeslného výrobku do PDF
	- b) exportujte technický výkres užitkového, dekorativního nebo uměleckořemeslného výrobku do 3DS/OBJ
	- c) exportujte 3D model do STL. sítí pro 3D tisk
- 7) Předloží výstupy řešeného úkolu

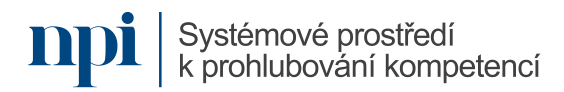

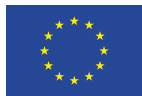

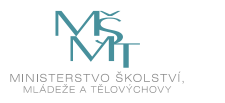

# VZDĚLÁVACÍ PROGRAM

# Digitální kompetence

Měření motortesterem BOSCH parametry vozidel s různým pohonem

# Profesní kvalifikace dle NSK

Autotronik/autotronička alternativních pohonů motorových vozidel 23-130-M

# Obsah vzdělávacího programu

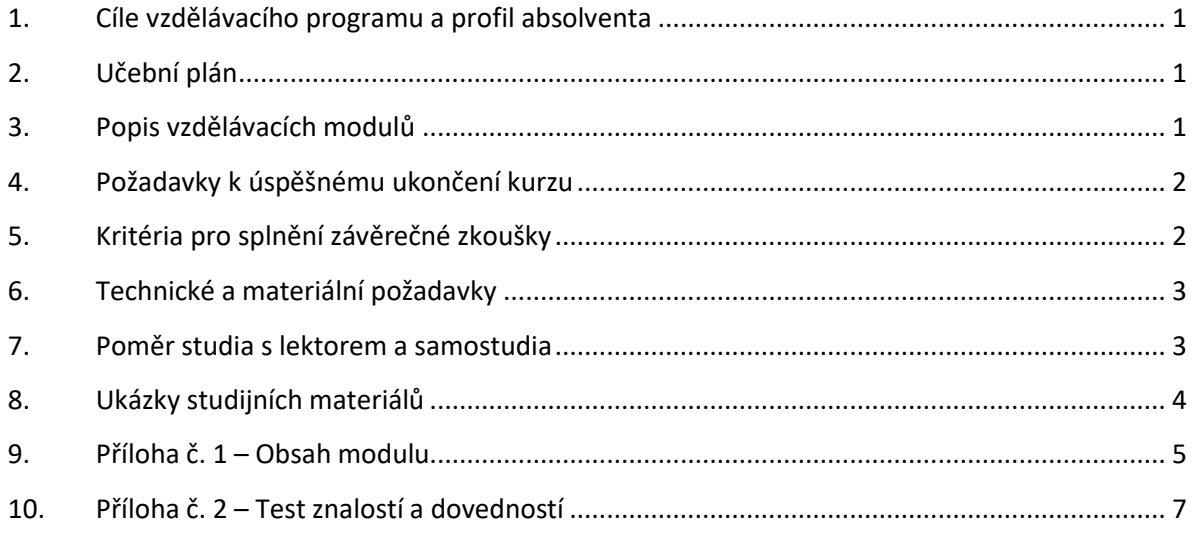

# <span id="page-428-0"></span>1. Cíle vzdělávacího programu a profil absolventa

Vzdělávací program naučí účastníky

- měřit pomocí motortesteru BOSCH parametry vozidel s různým pohonem,
- v rámci měření se účastník seznámí se základy systémů alternativních pohonů,
- naučí se číst ve schématech zapojení,
- díky praktickým ukázkám měření dokáže naměřit dané veličiny pomocí motortesteru BOSCH.

# <span id="page-428-1"></span>2. Učební plán

Vzdělávací část 8 hodin, 2 hodiny zkouška. Vzdělávací plán obsahuje jeden vzdělávací modul.

# <span id="page-428-2"></span>3. Popis vzdělávacích modulů

**Název modulu:** Měření motortesterem BOSCH parametry vozidel s různým pohonem

**Hodinová dotace modulu:** 8 hodin vzdělávání, 2 hodiny zkouška

**Forma výuky:** prezenční hromadné vzdělávání

**Metody výuky:** výklad a praktické ukázky, dále procvičení, samostudium textů a test formou elearningu

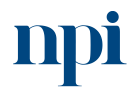

Systémové prostředí<br>k prohlubování kompetencí

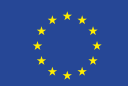

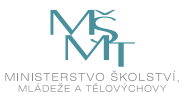

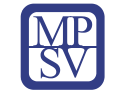

**Vstupní požadavky na posluchače:** vyučení v oboru mechanik opravář motorových vozidel nebo automechanik nebo autoelektrikář

## **Osnova modulu:**

- 1. Teoretické základů elektrotechniky
- 2. Tvorba základních elektrických obvodů
- 3. Orientace v elektrických schématech zapojení
- 4. Uspořádání multiplexních obvodů
- 5. Měření elektrických veličin
- 6. Příprava na zkoušku
- 7. Zkouška

**Výstupy modulu:** Kompetence směřuje k osvojení dovedností – praktické měření na vozidlech s alternativním pohonem. Díky této kompetenci bude mít uchazeč lepší uplatnění na trhu práce.

**Obsah modulu:** viz příloha 1

**Způsob ukončení modulu:** praktické předvedení a písemné ověření

# **Kritéria pro hodnocení výsledků učení posluchače v daném modulu:**

- Teoretický test: více než 50 % správných odpovědí.
- Praktické předvedení: číst elektrická schémata včetně schémat kabeláže a logických obvodů, popsat význam, princip činnosti a uspořádání hlavních typů multiplexních obvodů, měřit základní elektrické veličiny za použití vhodných měřicích přístrojů.

# **Test získaných znalostí a dovedností:** viz příloha 2

# **Doporučená literatura:**

JIČÍNSKÝ, Štěpán. *Osciloskop a jeho využití v autoopravárenské praxi*. Praha: Grada, 2006. ISBN 80-247- 1417-5.

GSCHEIDLE, Rolf. *Příručka pro automechanika. 3., přeprac. vyd. Přeložil Iva MICHŇOVÁ, přeložil Zdeněk MICHŇA, přeložil Jiří HANDLÍŘ*. Praha: Europa-Sobotáles, 2007. ISBN 978-80-86706-17-7.

MALINA, Václav. *Poznáváme elektroniku*. České Budějovice: Kopp, 2002. ISBN 80-7232-175-7.

# <span id="page-429-0"></span>4. Požadavky k úspěšnému ukončení kurzu

Má-li být posluchači umožněno úspěšné ukončení vzdělávacího programu, musí splnit tyto kroky:

- 1. absolvovat všechny části prezenčního kurzu,
- 2. nastudovat povinnou literaturu,
- 3. zvládnout písemný test,
- 4. prakticky předvést výstupy modulu.

# <span id="page-429-1"></span>5. Kritéria pro splnění závěrečné zkoušky

Získat více než 50 % správných odpovědí v písemném testu a zároveň více než 50 % pro každé ověřované kritérium, předvést efektivně všechny části praktické ukázky s hodnocením více než 50 %.

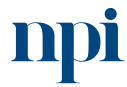

Systémové prostředí k prohlubování kompetencí

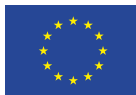

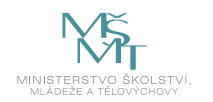

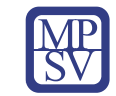

# <span id="page-430-0"></span>6. Technické a materiální požadavky

Dílenské prostory, které splňují podmínky kladené výrobcem na servis, údržbu a opravy osobních automobilů a odpovídají platným bezpečnostním a hygienickým předpisům pro vozidla s alternativními palivy, ochranné pracovní pomůcky, elektronická příručka pro opravy, elektronický katalog náhradních dílů, přístup do systému aktualizace technické dokumentace, přístup do databáze výrobce osobního vozidla pro ověření aktuálnosti software řídicích jednotek, základní ruční, elektrické a pneumatické dílenské nářadí, minimálně dva zkušební osobní automobily s libovolnou kombinací následující úrovně výbavy: se vznětovým a zážehovým motorem, s namontovaným alternativním pohonem LPG a CNG, diagnostické zařízení pro kontrolu všech elektronických systémů automobilů s funkcemi pro měření a kontrolu zapalování, multimetr, osciloskop, přístroj pro měření kompresí hnacího agregátu osobních automobilů, přístroj pro měření tlaku paliva v palivovém systému, speciální dílenské nářadí včetně měřidel pro montáž LPG nebo CNG, speciální nářadí určené k provádění kontrolních a servisních úkonů dle technické dokumentace pro vozidla s alternativním pohonem, zařízení pro kontrolu emisí zážehových motorů, zařízení pro detekci úniku plynu, zařízení pro měření tlakové soustavy.

# <span id="page-430-1"></span>7. Poměr studia s lektorem a samostudia

Posluchač absolvuje 10 % doby školení studiem těchto materiálů a vypracováním testů.

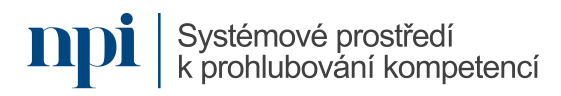

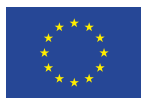

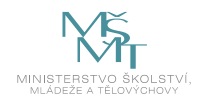

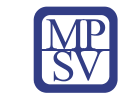

# <span id="page-431-0"></span>8. Ukázky studijních materiálů

### Osciloskop

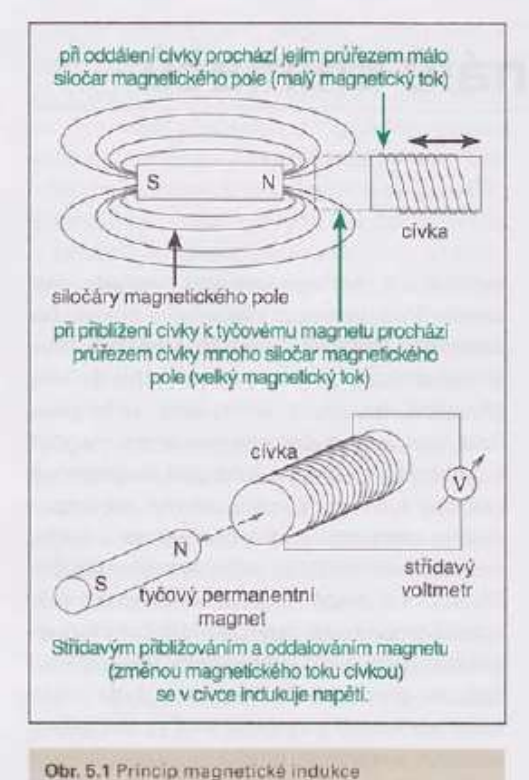

protože magneticky měkký materiál zubu je dobrým magnetickým vodičem. Cívkou pak prochází velký magnetický tok. Naopak při oddálení zubu je před čelní ploškou snímače veiká vzduchová vzdálenost k magnetickému materiálu otáčivého dílu. Přes tuto velkou vzduchovou mezeru se pak siločáry magnetického pole téměř neuzavírají, takže výsledný magnetický tok průřezem cívky je velmi malý. Při otáčení sledovaného dílu a tedy obíhání zubu kolem snímače se tak střídají stavy velkého a malého magnetického toku civkou snímače a tím vzniká odpovídající indukované napětí. Popsané jevy isou znázorněny na obr. 5.2. Zde je na místě znovu zdůraznit, že indukované napětí je úměrné časové změně magnetického toku. Pokud se otáčivý díl s obíhajícím zubem zastaví, indukované napětí bude rovno nule. Přitom nezáleží na tom, zda se zub zastavil v blízkosti snímače nebo zcela mimo něj. Při ustáleném (neměnném) magnetickém toku je indukované napětí vždy nulové. Indukované napětí je možné matematicky vyjádřit

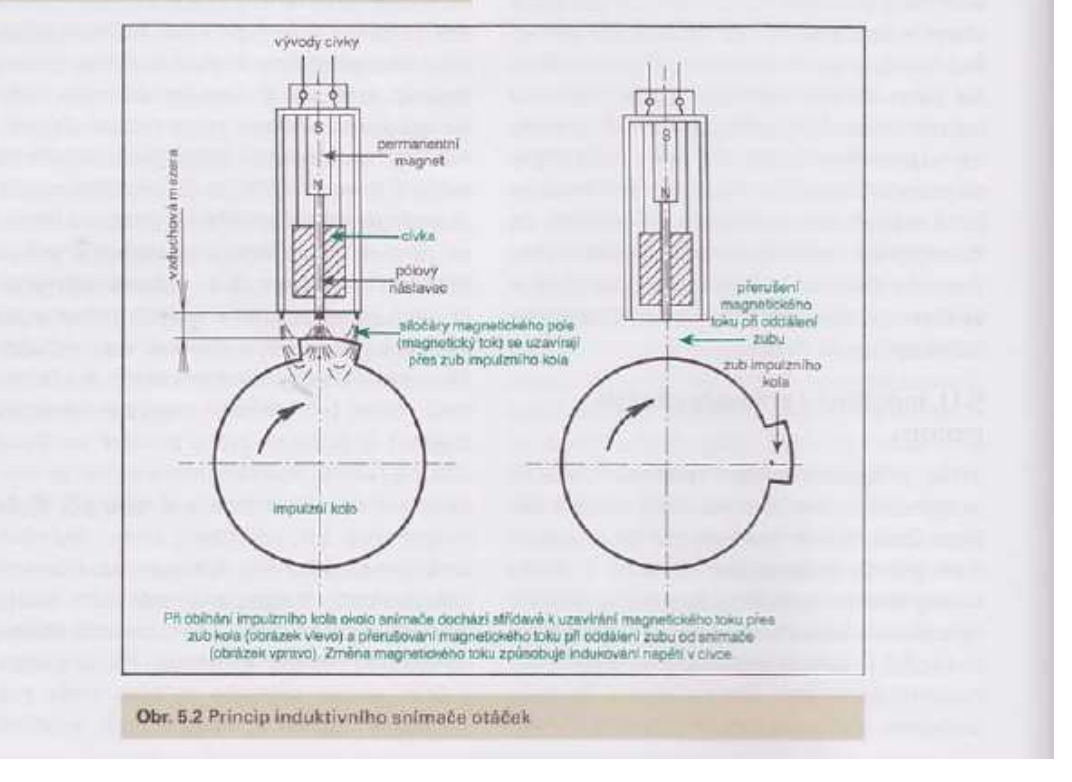

*Obrázek 1 – Jičínský, Osciloskop a jeho využití v autoopravárenské praxi*

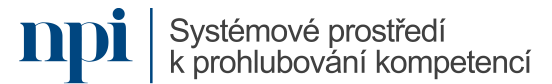
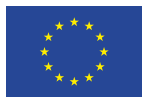

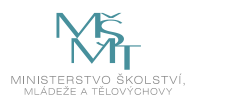

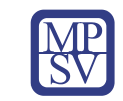

# 9. Příloha č. 1 – Obsah modulu

#### **1. Teoretické základů elektrotechniky**

- a. Základní součástky
	- Vysvětlit účel základních součástek rezistor, cívka, kondenzátor
- b. Základní vztahy v elektrotechnice
	- Vysvětlit základní vztahy v elektrotechnice, jak např. Ohmův zákon.
- c. Základní výpočty
	- Vysvětlit použití základních Kirchoffových zákonů, základní chování napětí a proudu v RLC obvodu.
- d. BOZP
	- Práce bez napětí a pod napětím, vysvětlit rozdíl mezi obsluhou a prací na el. zařízení, elektrotechnická kvalifikace, kvalifikace pracovníků podle nařízení vlády č. 194/2022 Sb.

#### **2. Tvorba základních elektrických obvodů**

- a. BOZP
	- Vysvětlit základní bezpečnost při tvorbě elektrických obvodů.
- b. Měřicí přístroje samostatné
	- Vysvětlit možnosti přístrojů, rozsah měřidla a jeho zapojení do obvodu.
- c. Měřicí přístroje virtuální motortester BOSCH
	- Vysvětlit cestu pro spuštění a nastavení virtuálního měřidla a následně vhodnost pro určité měření.
- d. Zapojení jednoduchých el. obvodů
	- Podle vytvořeného zadaní sestavit jednoduchý el. Obvod se zapojenými součástkami z bodu 1.a.
- e. Měření na jednoduchých el. obvodech U, I, R
	- Změřit parametry jednotlivých komponent v sestavených obvodech bez a pod napětím.

#### **3. Orientace v elektrických schématech zapojení**

- a. Druhy schémat zapojení
	- Vysvětlit na vybraném vozidla druhy schémat rozvodů ve vozidla, jejich výhody a nevýhody.
- b. Komponenty použité ve schématech zapojení
	- Vysvětlit na schématech použití a připojení jednotlivých komponent s možnostmi jejich měření.
- c. Jednoduchá schémata rozvod vodičem
	- Vysvětlit výhody a nevýhody elektrického rozvodu vodičem.
- d. Řešení cesty el. proudu podle schématu zapojení
	- Podle vybraného schématu zapojení popsat cestu elektrického proudu.

# **4. Uspořádání multiplexních obvodů**

- a. Účel multiplexního rozvodu
	- Vysvětlit význam multiplexního rozvodu, výhody a nevýhody vůči dvouvodičovému rozvodu.

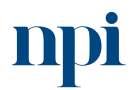

Systémové prostředí k prohlubování kompetencí

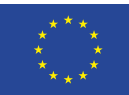

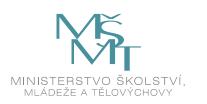

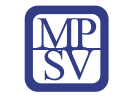

- b. Druhy a ukázky multiplexního rozvodu
	- Vysvětlit rozdíl mezi LIN BUS, CAN BUS, FLEXRAY, optika a jejich vhodné použití
- c. Složitější schémata multiplexní rozvod úvod
	- Orientovat se ve schématech zapojení použití datových sběrnic pro komunikaci řídicích jednotek.
- d. Řešení cesty el. proudu podle schématu zapojení
	- Podle vybraného schématu zapojení popsat cestu elektrického proudu včetně datového toku datovou sběrnicí.

#### **5. Měření elektrických veličin**

- a. BOZP
	- Vysvětlit základní bezpečnost práce při měření elektrických veličin.
- b. Spuštění motortesteru BOSCH
	- Objasnit možnosti postupu spuštění motortesteru.
- c. Popis měřicích ramen a možností
	- Vysvětlit možnosti měřicích konektorů, jejich připojení a konektivitu pro měření.
- d. Ovládání menu
	- Po spuštění motortesteru vysvětli orientaci v programu pro měření elektrických a neelektrických veličin.
- e. Měření na daném vozidle určené elektrické a neelektrické veličiny motortesterem **BOSCH** 
	- Na vybraném vozidle změřit vybrané hodnoty elektrických a neelektrických veličin.

#### **6. Příprava na zkoušku**

- a. Příprava vozidla
	- Připravit vozidlo na zkoušku, doplnit palivo apod.
- b. Příprava motortesteru BOSCH
	- Aktualizovat přístroj na nejnovější verzi a vysvětlit zapojení celého motortesteru k vozidlu.

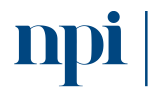

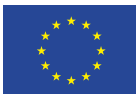

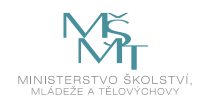

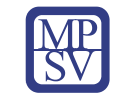

# 10. Příloha č. 2 – Test znalostí a dovedností

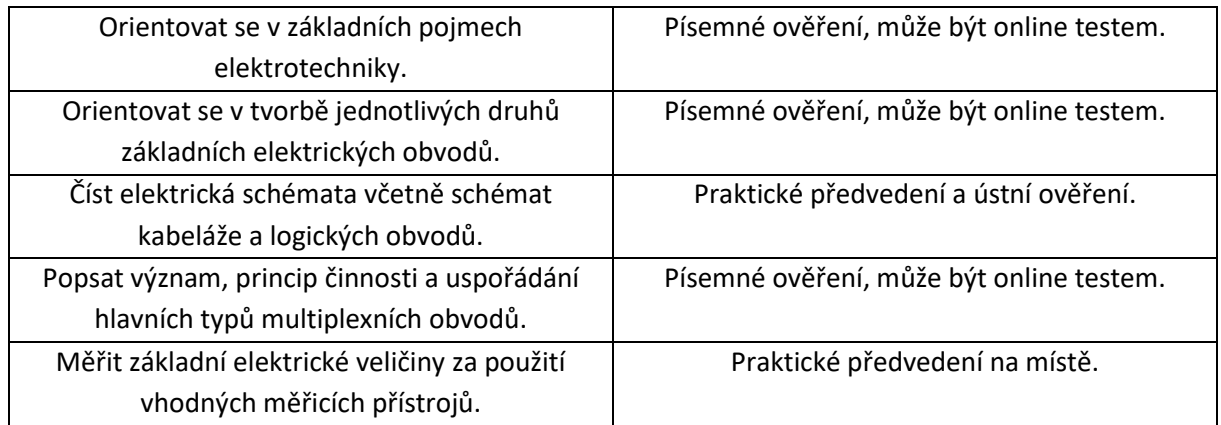

Pro úspěšné splnění zkoušky je třeba splnit všechna kritéria.

#### Písemné ověření

- 1. Význam multiplexního rozvodu není:
	- a) úspora vodičů

#### **b) pomalejší komunikace mezi řídicími jednotkami**

c) rychlejší komunikace mezi řídicími jednotkami

2. Princip multiplexního rozvodu je:

#### **a) komunikace pomocí datové sběrnice**

- b) analogový signál
- c) silový vodič
- 3. Nejrychlejší komunikace je datovou sběrnicí:
	- a) CAN
	- b) LIN

# **c) Optické vlákno**

- 4. Nejpomalejší komunikace je datovou sběrnicí:
	- a) CAN
	- **b) LIN**
	- c) Optické vlákno
- 5. Kolik je dnes v průměrném vozidle řídicích jednotek propojených multiplexním rozvodem?
	- a) 6
	- **b) 60**
	- c) 600

# Praktické předvedení

- 1. Spuštění motortesteru BOSCH
	- a) Zajištění vozidla proti pohybu.
	- b) Správné nastavení a spuštění motortesteru BOSCH.
	- c) Připojení a načtení vozidla.

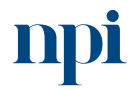

Systémové prostředí<br>k prohlubování kompetencí

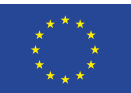

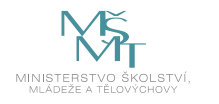

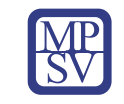

- 2. BOZP
	- a) Vysvětlení BOZP při umístění vozidla na dílnu.
	- b) Vysvětlení BOZP při měření neelektrických veličin.
	- c) Vysvětlení BOZP při měření elektrických veličin.
- 3. Měření na daném vozidle určené elektrické a neelektrické veličiny motortesterem BOSCH a) Připravit dané nářadí a literaturu.
	- b) Změřit dané hodnoty elektrických veličin.
	- c) Změřit dané hodnoty neelektrických veličin.

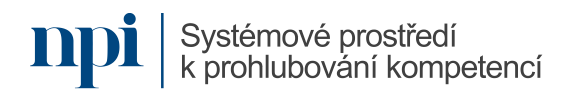

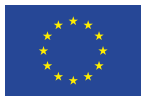

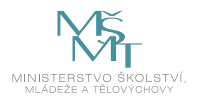

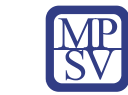

# VZDĚLÁVACÍ PROGRAM

Digitální kompetence

# Diagnostika akumulátorů

# Profesní kvalifikace dle NSK

Mechanik silničních vozidel s elektrickým a hybridním pohonem 23-148-H

# Obsah vzdělávacího programu

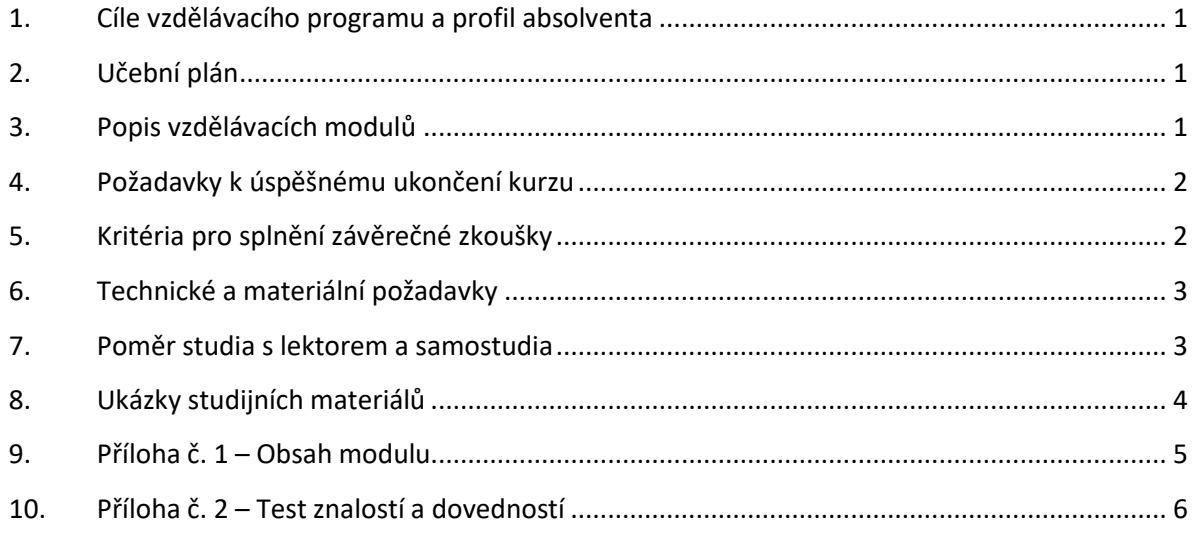

# <span id="page-436-0"></span>1. Cíle vzdělávacího programu a profil absolventa

Vzdělávací program naučí účastníky

- porozumět diagnostice zdrojové soustavy hybridních vozidlech nebo elektromobilech,
- provést sériovou diagnostiku elektrického pohonu vozidla,
- provést paralelní diagnostiku elektrického pohonu vozidla změřit okamžité hodnoty protékajícího proudu a napětí podle dílenské příručky.

# <span id="page-436-1"></span>2. Učební plán

Vzdělávací část 6 hodin, 2 hodiny zkouška. Vzdělávací plán obsahuje jeden vzdělávací modul.

# <span id="page-436-2"></span>3. Popis vzdělávacích modulů

**Název modulu:** Diagnostika akumulátorů

**Hodinová dotace modulu:** Vzdělávací část 6 hodin, 2 hodiny zkouška

**Forma výuky:** prezenční hromadné vzdělávání

**Metody výuky:** výklad a praktické ukázky, dále procvičení, samostudium textů a test formou e-learningu

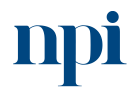

Systémové prostředí<br>k prohlubování kompetencí

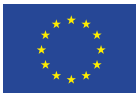

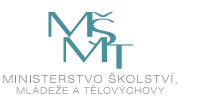

#### **Vstupní požadavky na posluchače:** nařízení vlády č. 194/2022 Sb., min. § 6

#### **Osnova modulu:**

- 1. Teoretické shrnutí činnosti externích nabíječek
- 2. Pracovní kontrola funkce dobíjení
- 3. Zkouška

**Výstupy modulu:** Účastník se naučí provést kontrolu funkce nabíjení trakčního akumulátoru silničních vozidel s elektrickým a hybridním pohonem (zjištění okamžitých hodnot protékajícího proudu nabíjecím obvodem a napětí na trakčním akumulátoru).

#### **Obsah modulu:** viz příloha 1

**Způsob ukončení modulu:** praktické předvedení a písemné ověření

#### **Kritéria pro hodnocení výsledků učení posluchače v daném modulu:**

- Teoretický test: více než 50 % správných odpovědí.
- Praktické předvedení: Pro testování desek plošných spojů provést kontrolu funkce nabíjení trakčního akumulátoru silničních vozidel s elektrickým a hybridním pohonem (zjištění okamžitých hodnot protékajícího proudu nabíjecím obvodem a napětí na trakčním akumulátoru).

#### **Test získaných znalostí a dovedností:** viz příloha 2

#### **Doporučená literatura:**

VLK, František. 2004. *Alternativní pohony motorových vozidel*. Brno: František Vlk. ISBN 80-239-1602- 5.

GSCHEIDLE, Rolf. *Příručka pro automechanika. 3., přeprac. vyd. Přeložil Iva MICHŇOVÁ, přeložil Zdeněk MICHŇA, přeložil Jiří HANDLÍŘ*. Praha: Europa-Sobotáles, 2007. ISBN 978-80-86706-17-7.

Dílenská příručka vybraného vozidla.

#### <span id="page-437-0"></span>4. Požadavky k úspěšnému ukončení kurzu

Má-li být posluchači umožněno úspěšné ukončení vzdělávacího programu, musí splnit tyto kroky:

- 1. absolvovat všechny části prezenčního kurzu,
- 2. nastudovat povinnou literaturu,
- 3. zvládnout písemný test,
- 4. prakticky předvést výstupy modulu.

#### <span id="page-437-1"></span>5. Kritéria pro splnění závěrečné zkoušky

Získat více než 50 % správných odpovědí v písemném testu a zároveň více než 50 % pro každé ověřované kritérium, předvést efektivně všechny části praktické ukázky s hodnocením více než 50 %.

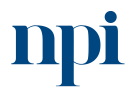

Systémové prostředí<br>k prohlubování kompetencí

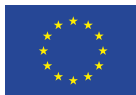

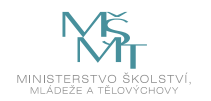

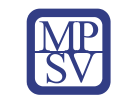

# <span id="page-438-0"></span>6. Technické a materiální požadavky

PC s Windows 7, 8, 10 nebo 11, dílenské prostory, které splňují podmínky kladené výrobcem na servis, údržbu a opravy osobních automobilů a odpovídají platným bezpečnostním a hygienickým předpisům včetně sloupového zvedáku, ochranné, běžné pracovní pomůcky a speciální ochranné pomůcky stanovené výrobcem vozu při pracích na vysokonapěťových systémech (ochranná helma se štítem, ochranné dielektrické rukavice do 1000 V, spodní rukavice do dielektrických rukavic, nevodivý bavlněný ochranný oděv, bezdotykový digitální teploměr s laserovým ukazovátkem měřeného místa), servisní příručka pro opravy vozidel, elektronický katalog náhradních dílů vozidel, dílenské nářadí, sada izolovaného nářadí do 1000 V, minimálně dva typy zkušebních osobních automobilů: jeden s hybridním pohonem a jeden s elektropohonem, diagnostické zařízení pro kontrolu všech elektronických systémů osobních automobilů s pokročilými funkcemi pro měření, kódování, multimetr METRAHIT H+E CAR nebo ekvivalentní, co se týká napěťového rozsahu, malých odporů a měření izolace; univerzální multimetr odpovídající parametry minimálně přístroji METEX 3800; klešťový ampérmetr s možností měřit stejnosměrný i střídavý proud do 400 A.

# <span id="page-438-1"></span>7. Poměr studia s lektorem a samostudia

Posluchač absolvuje 10 % doby školení studiem těchto materiálů a vypracováním testů.

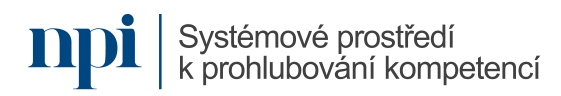

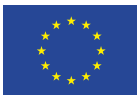

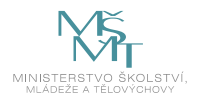

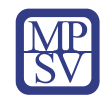

#### <span id="page-439-0"></span>8. Ukázky studijních materiálů

Micro-HEV - Mikrohybridní automobil (Micro Hybrid Electric Vehicle)

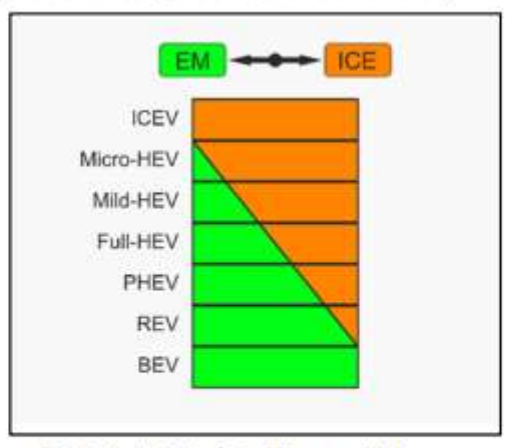

Obrázek 4 - Míra hybridizace vozidel

#### 1.5.1.1 Hybridní automobil

Konstrukce hybridního automobilu umožňuje použít k pohonu buď pouze elektrický motor, nebo spalovaci motor, nebo jejich kombinaci. Elektrický trakční motor dosahuje obvykle výkonu v řádu desitek (obvykle stačí 30 až 80 kW), v ojedinělých připadech až stovky kW. Trakční baterie je v současné době tvořena Li-ion články a její hodnota dispoziční elektrochemické práce se pohybuje v jednotkách až desítkách kWh (obvykle 15 až 60 kWh).

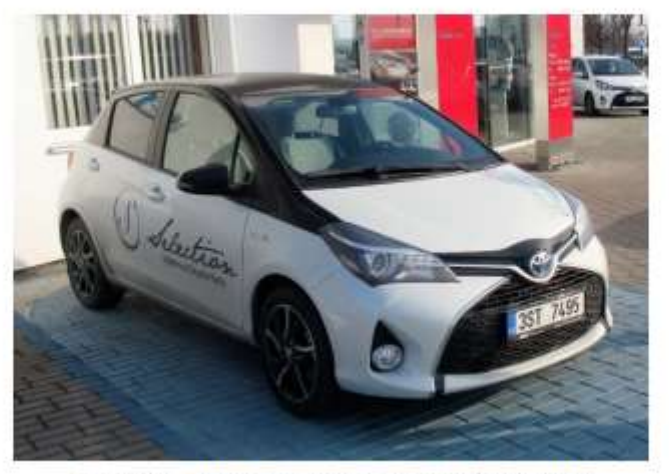

Obrázek 5 - Hybridní automobil Toyota (foto: Celjak)

*Obrázek 1 – Celjak, Konstrukce, technické systémy a provoz elektricky poháněných automobilů*

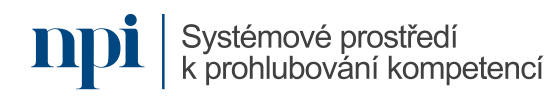

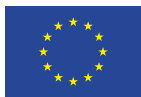

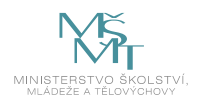

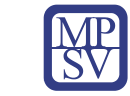

# <span id="page-440-0"></span>9. Příloha č. 1 – Obsah modulu

#### **1. Teoretické shrnutí činnosti externích nabíječek**

- a. Účel dobíječek
	- Účel jednotlivých typů dobíjecích stanic.
- b. Proškolení na bezpečnost při práci s elektrickým zařízením
	- Rozdíl mezi osobou bez elektrotechnické kvalifikace a s elektrotechnickou kvalifikací, dovolené kompetence, pracovníciseznámení a poučení, pracovníci s elektrotechnickou kvalifikací § 5 podle zákona 250/2021 Sb.
- c. Druhy a konstrukce dobíjecích stanic
	- Základní rozdělení druhů dobíjecích stanic podle druhu proudu, maximálního nabíjecího proudu, konektorů a počtu dobíjených vozidel najednou jednou dobíjecí stanicí. Vysvětlí základní konstrukci dobíjecí stanice v závislosti na BOZP a použití stanice.
- d. Výhody a nevýhody jednotlivých dobíjecích stanic
	- Výhody a nevýhody jednotlivých dobíjecích stanic podle výše uvedených druhů stanic.
- e. Možnosti instalace dobíjecích stanic
	- Možnosti a základní požadavky a legislativu při instalaci vybrané dobíjecí stanice užívané v domácnosti i v servisu.

# **2. Pracovní kontrola funkce dobíjení**

- a. Sériová diagnostika
	- Zajištění vozidla proti pohybu, připravení přístroje pro sériovou diagnostiku a podle dílenské příručky provést připojení vozidla, načíst řídicí jednotku dobíjení, provést identifikaci řídicí jednotky, vyčíst paměť závad, zjistit možnosti testu akčních členů a načíst skutečné hodnoty.
- b. Paralelní diagnostika
	- Na základě prostudování dílenské literatury připravit přístroje v bodu c. a provést měření napětí akumulátoru, měření izolačního odporu, měření dobíjecího proudu.
- c. BOZP nářadí, přístroje
	- Přístroje pro diagnostiku dobíjení. Primárně vysvětlit BOZP v návaznosti na použití přístrojů.
- d. Beznapěťový stav
	- Na daném vozidle názorně předvést uvedení vozidla do beznapěťového stavu.
- e. Diagnostika akumulátoru vybraným přístrojem
	- Připojit akumulátor na daný diagnostický přístroj a provést zjištění technického stavu akumulátoru.
- f. Vyhledání postupu výměny akumulátoru
	- Podle dílenské příručky vysvětlit postup výměny akumulátoru daného vozidla, vysvětlí BOZP a použité nářadí a vysvětlit úskalí výměny.

#### **3. Závěrečná zkouška**

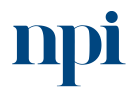

Systémové prostředí k prohlubování kompetencí

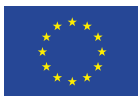

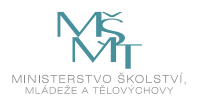

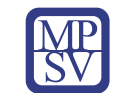

# <span id="page-441-0"></span>10. Příloha č. 2 – Test znalostí a dovedností

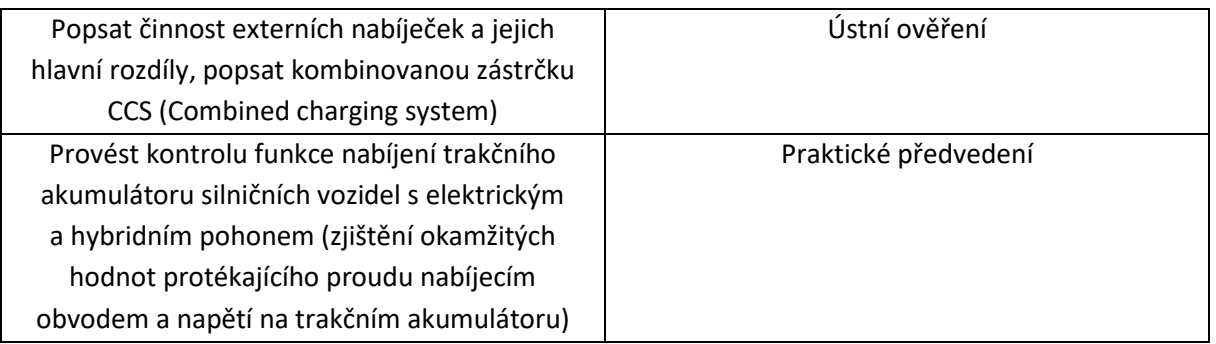

Pro úspěšné splnění zkoušky je třeba splnit všechna kritéria.

# Ústní ověření

Popište druhy externích nabíječek, hlavní rozdíly mezi nimi a způsoby jejich použití.

Popište kombinovanou zástrčku CCS.

# Praktické předvedení

- 1. Připravit vozidlo na dílnu
	- a) Zabezpečit vozidlo proti pohybu
	- b) Připravit potřebné nářadí
	- c) Označit vozidlo elektromobil, hybrid
- 2. Sériová diagnostika akumulátoru
	- a) Připravit přístroj pro diagnostiku
	- b) Načíst řídicí jednotku vozidla
- 3. Paralelní diagnostika
	- a) Při dobíjení zjistit hodnotu nabíjecího proudu
	- b) Zjistit napětí akumulátoru
- 4. Práce s dílenskou příručkou
	- c) Vyhledání postupu výměna akumulátoru
	- d) Vysvětlení postupu přímo na daném vozidle

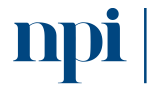

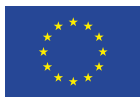

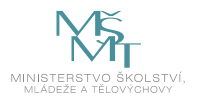

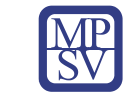

# VZDĚLÁVACÍ PROGRAM

# Digitální kompetence

3D měření profilprojektorem

# Profesní kvalifikace dle NSK

Technik kontrolor / technička kontrolorka jakosti ve strojírenství 23-068-M

# Obsah vzdělávacího programu

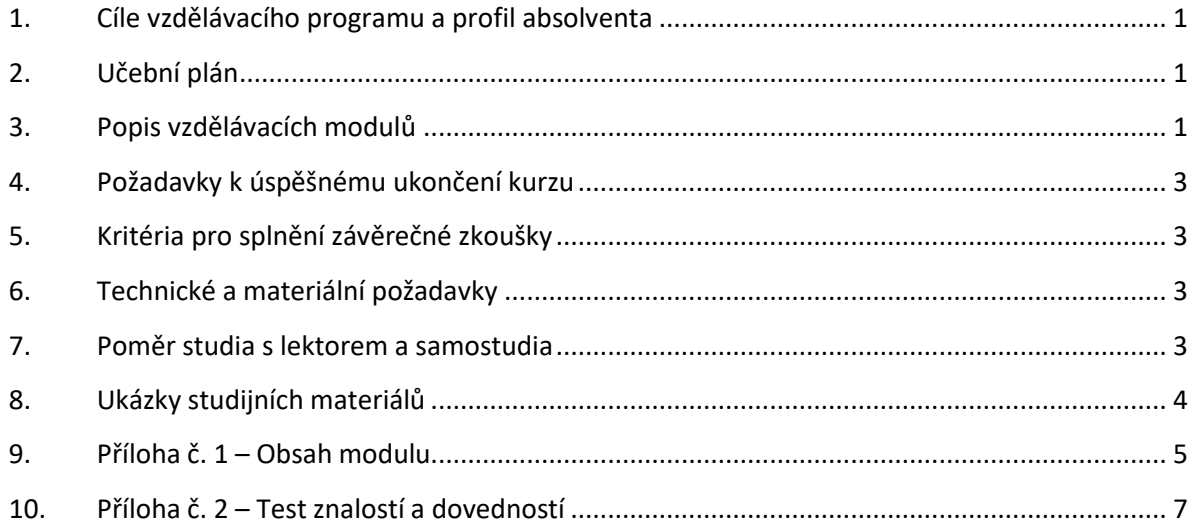

# <span id="page-442-0"></span>1. Cíle vzdělávacího programu a profil absolventa

#### Vzdělávací program naučí účastníky

- zjistit rychlé a přesné ověření rozměrů přímo ve výrobě,
- zajistit bezchybný přenos obrazu i pro komplikované vzorky,
- zobrazení správnou detekci hrany,
- provést měření délky, úhlů a závitů,
- provést nastavení profilprojektoru,
- vyhladit snímaný obraz,
- provést měření profilprojektorem,
- provádět základní údržbu profilprojektoru.

# <span id="page-442-1"></span>2. Učební plán

Vzdělávací část 6 hodin, zkouška 2 hodiny. Vzdělávací plán obsahuje jeden vzdělávací modul.

# <span id="page-442-2"></span>3. Popis vzdělávacích modulů

**Název modulu:** 3D měření profilprojektorem

**Hodinová dotace modulu:** 6 hodin vzdělávání, 2 hodiny zkouška

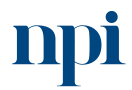

Systémové prostředí<br>k prohlubování kompetencí

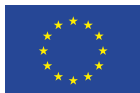

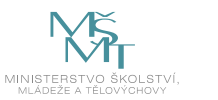

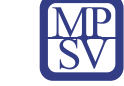

#### **Forma výuky:** prezenční hromadné vzdělávání

**Metody výuky:** výklad a praktické ukázky, dále procvičení, samostudium textů a test formou e-learningu

**Vstupní požadavky na posluchače:** Zdravotní způsobilost pro vykonávání pracovních činností této profesní kvalifikace je vyžadována a prokazuje se lékařským potvrzením.

#### **Osnova modulu:**

- 1. Zásady bezpečnosti při práci s elektrickými zařízeními
- 2. Měření základními přístroji
- 3. Měření projektorem
- 4. Příprava na zkoušku
- 5. Zkouška

**Výstupy modulu:** Tato kompetence směřuje k přesném měření přístrojem profilprojektor. získání praktických dovedností a znalostí při.

**Obsah modulu:** viz příloha 1

**Způsob ukončení modulu:** praktické předvedení a písemné ověření

#### **Kritéria pro hodnocení výsledků učení posluchače v daném modulu:**

- Teoretický test: více než 50 % správných odpovědí.
- Praktické předvedení:
	- o Orientace v BOZP
	- o Orientace v použití přípravků a nastavení přístroje
	- o Orientace v měření určité součástky
	- o Vypracuje protokol o měření.

#### **Test získaných znalostí a dovedností:** viz příloha 2

#### **Doporučená literatura:**

MLČOCH, L. *Řízení jakosti a strojírenská metrologie (část Strojírenská metrologie).* Praha: Ediční středisko ČVUT, 1986.

TICHÁ, Š. *Strojírenská metrologie 1. část.* In: www.fs.vsb.cz [online]. FS VŠB – TU Ostrava, 2004. [vid. 18.2.2016]. Dostupné z: [http://books.fs.vsb.cz/StrojMetro/strojirenska-metrologie.pdf.](http://books.fs.vsb.cz/StrojMetro/strojirenska-metrologie.pdf)

PETŘKOVSKÁ, L., Čepová, L. *Strojírenská metrologie.* In: www.fs.vsb.cz [online]. FS VŠB – TU Ostrava, 2011. ISBN 978-80-248-2723-0 [vid. 18.2.2016]. Dostupné z: [http://projekty.fs.vsb.cz/147/ucebniopory/978-80-248-2723-0.pdf.](http://projekty.fs.vsb.cz/147/ucebniopory/978-80-248-2723-0.pdf)

Úřad pro technickou normalizaci, metrologii a státní zkušebnictví, 2023. *Terminologie z oblasti metrologie (2. Vydání)*. In: Sborníky technické harmonizace 2010 [online]. ÚNMZ, 2010. [cit 2016-11 09]., Dostupné z: [https://www.unmz.cz/sborniky\\_th/sb10/terminologie.pdf](https://www.unmz.cz/sborniky_th/sb10/terminologie.pdf) .

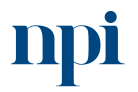

Systémové prostředí<br>k prohlubování kompetencí

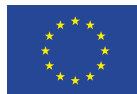

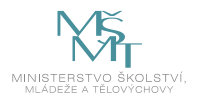

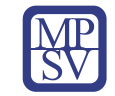

# <span id="page-444-0"></span>4. Požadavky k úspěšnému ukončení kurzu

Má-li být posluchači umožněno úspěšné ukončení vzdělávacího programu, musí splnit tyto kroky:

- 1. absolvovat všechny části prezenčního kurzu,
- 2. nastudovat povinnou literaturu,
- 3. zvládnout písemný test,
- 4. prakticky předvést výstupy modulu.

# <span id="page-444-1"></span>5. Kritéria pro splnění závěrečné zkoušky

Získat více než 50 % správných odpovědí v písemném testu a zároveň více než 50 % pro každé ověřované kritérium, předvést efektivně všechny části praktické ukázky s hodnocením více než 50 %.

# <span id="page-444-2"></span>6. Technické a materiální požadavky

Dílenský mikroskop, profilprojektor – měřidla (posuvná měřidla, mikrometrická měřidla, úhloměry, měřidla pro nepřímá měření, šablony na závity, kalibry na průměry závitů), dokumentaci vyráběných polotovarů a výrobků, dílenské tabulky a strojírenské tabulky, materiál, nástroje, nářadí, provozní a pomocné hmoty, ochranné pomůcky nutné pro prováděné operace – drsnoměry, tvrdoměry, 3D souřadnicová měřidla, dokumentace k záznamům provedených úkonů (protokoly z kontrol, průvodní listy, technologická dokumentace)

# <span id="page-444-3"></span>7. Poměr studia s lektorem a samostudia

Posluchač absolvuje 10 % doby školení studiem těchto materiálů a vypracováním testů.

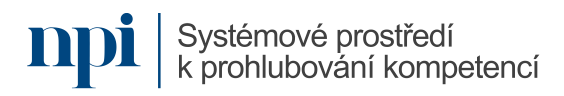

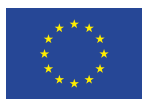

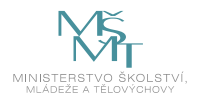

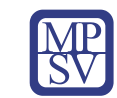

# <span id="page-445-0"></span>8. Ukázky studijních materiálů

#### Strojirenski metrologie

s.

matnici jako stinový obraz. Při epiprojekci (pozorování odraženým světlem) je potřebné osvětlit kontrolovanou stranu silným zdrojem světla ze strany objektivu. Je to metoda vhodná pro plochy kolmé k optické ose. Podmínkou dobrého obrazu je, aby pozorovaná součást dobře odrážela světlo. Na matrici se promítá zvětšený obrazcem plochy součástí. Při kombinaci obou metod můžeme vidět obrys i povrch součásti současně.

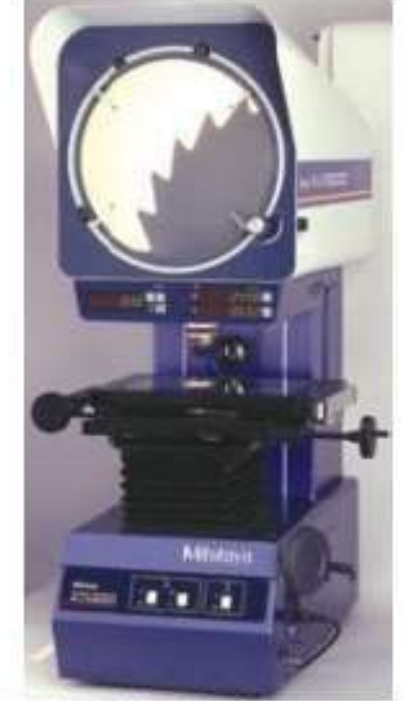

Obrázek 6.10 - Profilprojektor [www.mitutoyo.cz]

*Obrázek 1: books.fs.vsb.cz*

# Shrnuti pojmů

Profilprojektor, diaprojekce, epiprojekce.

# Otázky 6.7.

- 1041 Na jakém principu pracuje profilprojektor?
- 105. Jaké světlo využívá diaprojekce?
- 106. Jaké světlo využívá epiprojekce?
- 107. Jaký je rozdíl mezi diaprojekci a epiprojekci?

Fakulta strojni, VŠB-TU Ostrova

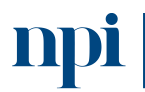

Systémové prostředí<br>k prohlubování kompetencí

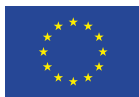

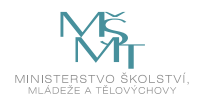

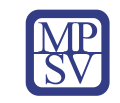

# <span id="page-446-0"></span>9. Příloha č. 1 – Obsah modulu

# **1. Zásady bezpečnosti při práci s elektrickými zařízeními**

- a. Znalost návodu k použití profilprojektoru
	- Návod k přístroji z hlediska používání a možnosti poškození přístroje.
- b. Dodržení zásad BOZP
	- Princip BOZP na konkrétním přístroji, zásady BOZP na elektrických přístrojích.
- c. Specifické vlastnosti při práci na profilprojektru možné závady
	- Možné chyby měření, možnost jejich předcházení a oprav.

#### **2. Měření základními přístroji**

- a. BOZP související se základními přístroji pro měření, jejich údržba
	- Základní práce s měřidly, nastaví
- b. Přímé měření délky posuvné měřidlo, hloubkoměry, mikrometr
	- Správné nastavení přístroje, minimalizace chyb měření a vysvětlení principu měřidla.
- c. Přímé měření úhlů úhloměry
	- Správné nastavení přístroje, minimalizace chyb měření a vysvětlení principu měřidla.
- d. Nepřímé měření délky porovnávací měřidla kalibry, hmatadla
	- Správné nastavení přístroje, minimalizace chyb měření a vysvětlení principu měřidla
- e. Nepřímé měření úhlů použití sinusového pravítka, základní rovnoběžné měrky
	- Správné nastavení přístroje, minimalizace chyb měření a vysvětlení principu měřidla
- f. Měření závitů závitové měrky, kalibry
	- Správné nastavení přístroje, minimalizace chyb měření a vysvětlení principu měřidla
- g. Měření úchylek pasametr, číselníkový úchylkoměr
	- Správné nastavení přístroje, minimalizace chyb měření a vysvětlení principu měřidla

#### **3. Měření projektorem**

- a. BOZP související s projektorem
	- Princip BOZP na konkrétním přístroji, zásady BOZP a správného využívání přístroje.
- b. Údržba profilprojektoru
	- Možnosti údržby provedené obsluhou a případně možné návrhy pro přípravu přístroje na reklamaci/opravu.
- c. Výběr vhodné součásti
	- Vhodnost použití součástí pro měření.
- d. Nastavení samotného přístroje
	- Po nastavení přístroje do základní polohy převede stroj na co nejpřesnější měření.

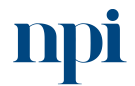

Systémové prostředí k prohlubování kompetencí

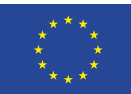

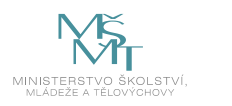

- e. Spuštění přístroje
	- Spustí přístroj vč. lamp podle návodu z důvodu bezpečnosti.
- f. Vyhlazení obrazu
	- Vyhlazení obrazu z důvodu bodu g.
- g. Odečtení naměřených hodnot
	- Možnosti odečtu přístroje v rámci souřadnicového systému.
- h. Správné vypnutí přístroje
	- Podle postupu provede vypnutí přístroje podle přístroje.
- **4. Závěrečná zkouška**

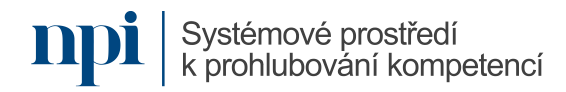

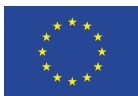

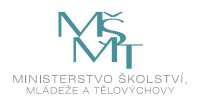

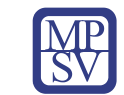

# <span id="page-448-0"></span>10. Příloha č. 2 – Test znalostí a dovedností

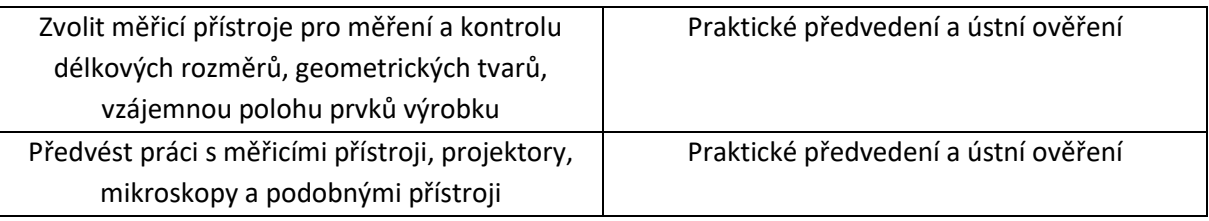

Pro úspěšné splnění zkoušky je třeba splnit všechna kritéria.

#### Praktické předvedení

- 1. Ústně popsat zásady BOZP související s veškerým použitým vybavením
- 2. Výběr součásti, ústně odůvodnit výběr
- 3. Nastavení samotného přístroje
- 4. Spuštění přístroje
- 5. Vyhlazení obrazu
- 6. Odečtení naměřených hodnot
- 7. Správné vypnutí přístroje
- 8. Předvedení protokolu o měření, ústní vysvětlení naměřených hodnot

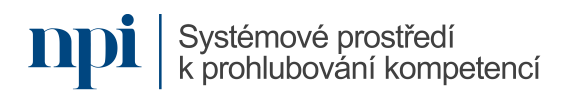

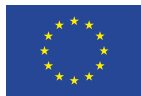

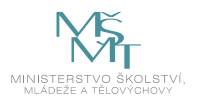

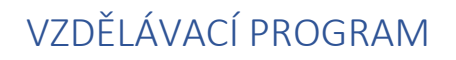

Digitální kompetence Programování v prostředí FluidSIM

# Profesní kvalifikace dle NSK

Mechatronik/mechatronička 26-022-M

# Obsah vzdělávacího programu

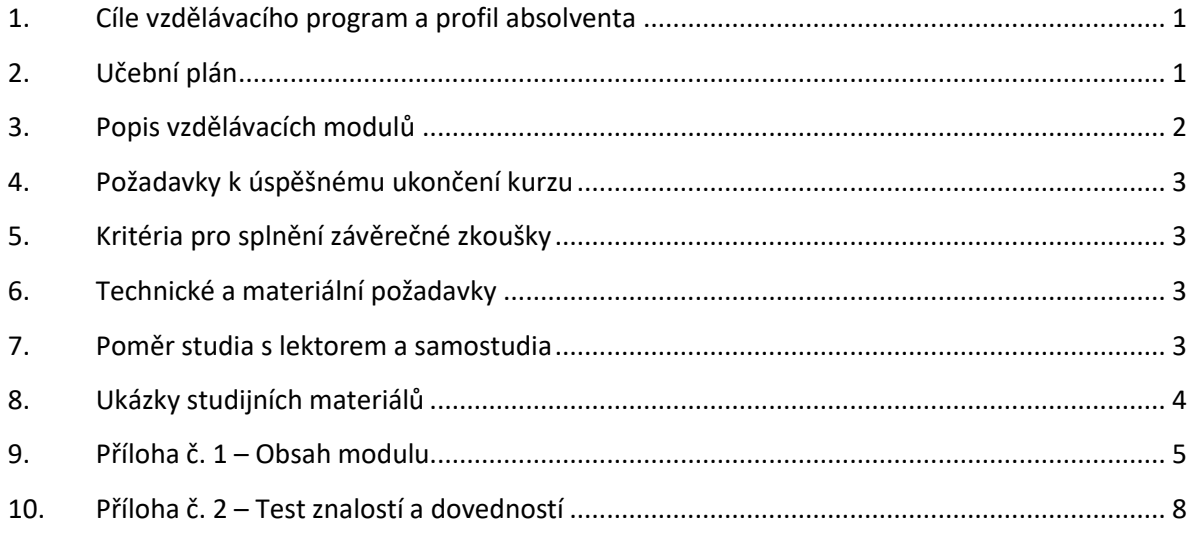

# <span id="page-449-0"></span>1. Cíle vzdělávacího program a profil absolventa

Vzdělávací program naučí účastníky

- nainstalovat programové komponenty software FluidSIM od společnosti FESTO,
- vytvářet virtuální hydraulicko- a pneumaticko-elektrická schémata,
- pracovat s knihovnou komponentů, upravovat vlastnosti vložených komponentů v závislosti na účelu obvodu,
- animací (simulací) ověřovat funkci navržených schémat a připravovat tak stavbu reálných hydraulických a pneumatických obvodů a systémů na cvičných deskách nebo výrobních linkách,
- pracovat s hotovými knihovnami komponentů, které FESTO k software dodává,
- provádět simulace na obvodech, které tvoří součást základního vybavení software FluidSIM,
- porozumět specifickému programovacímu jazyku GRAFCET, který se od jiných jazyků využívaných pro simulaci obvodů využívají.

# <span id="page-449-1"></span>2. Učební plán

Vzdělávací část 6 hodin, zkouška 2 hodiny. Vzdělávací plán obsahuje jeden vzdělávací modul.

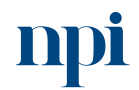

Systémové prostředí<br>k prohlubování kompetencí

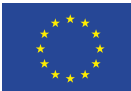

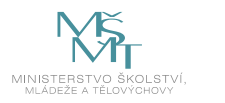

<span id="page-450-0"></span>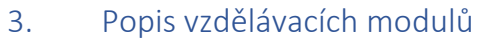

**Název modulu:** Programování v prostředí FluidSIM

**Hodinová dotace modulu:** 6 hodin vzdělávání, 2 hodiny zkouška

**Forma výuky:** prezenční hromadné vzdělávání

**Metody výuky:** výklad a praktické ukázky, dále procvičení, samostudium textů a test formou e-learningu

**Vstupní požadavky na posluchače:** Odpovídající PC, program pro tvorbu a simulaci zapojení

#### **Osnova modulu:**

- 1. Teoretické shrnutí programu FluidSIM
- 2. Instalace FluidSIM na počítači
- 3. Zahájení práce ve FluidSIM
- 4. Editace schémat
- 5. Simulace s FluidSIM
- 6. Programovací jazyk GRAFCET
- 7. Vlastnosti komponentů
- 8. Tvorba jednoduchého pneumatického schématu
- 9. Příprava na zkoušku
- 10. Zkouška

**Výstupy modulu:** Tato kompetence směřuje k získání dovedností a znalostí v oblasti tvorby a simulace zapojení úloh v oblasti mechatroniky a automatizace včetně návaznosti na Průmysl 4.0.

#### **Obsah modulu:** viz příloha 1

**Způsob ukončení modulu:** praktické předvedení a písemné ověření

#### **Kritéria pro hodnocení výsledků učení posluchače v daném modulu:**

- Teoretický test: více než 50 % správných odpovědí.
- Praktické předvedení: Zkoušející hodnotí uchazeče zvlášť pro každou kompetenci a výsledek zapisuje do záznamu o průběhu a výsledku zkoušky. Výsledné hodnocení pro danou kompetenci musí znít "splnil" nebo "nesplnil" v závislosti na stanovení závaznosti, resp. nezávaznosti jednotlivých kritérií u každé kompetence. Výsledné hodnocení zkoušky zní buď "vyhověl", pokud uchazeč splnil všechny kompetence, nebo "nevyhověl", pokud uchazeč některou kompetenci nesplnil. Při hodnocení "nevyhověl" uvádí zkoušející vždy zdůvodnění, které uchazeč svým podpisem bere na vědomí.

#### **Test získaných znalostí a dovedností:** viz příloha 2

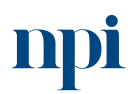

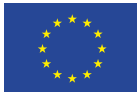

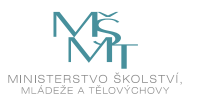

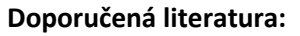

Festo FluidSIM® 6 – Installation and licensing

Festo FluidSIM® 6 – User's Guide

Festo FluidSIM® 6 – License Manager User's Guide

# <span id="page-451-0"></span>4. Požadavky k úspěšnému ukončení kurzu

Má-li být posluchači umožněno úspěšné ukončení vzdělávacího programu, musí splnit tyto kroky:

- 1. absolvovat všechny části prezenčního kurzu,
- 2. nastudovat povinnou literaturu,
- 3. zvládnout písemný test,
- 4. prakticky předvést výstupy modulu.

#### <span id="page-451-1"></span>5. Kritéria pro splnění závěrečné zkoušky

získat více než 50 % správných odpovědí v písemném testu a zároveň více než 50 % pro každé ověřované kritérium, předvést efektivně všechny části praktické ukázky s hodnocením více než 50 %.

#### <span id="page-451-2"></span>6. Technické a materiální požadavky

PC s Windows 7, 8, 10 nebo 11, internetové připojení s povoleným přístupem alespoň <http://www.shopsys.de/> kvůli dosahu licenčního serveru, nebo instalace CodeMeter Runtime (v případě používání offline).

# <span id="page-451-3"></span>7. Poměr studia s lektorem a samostudia

Posluchač absolvuje 10 % doby školení studiem těchto materiálů a vypracováním testů.

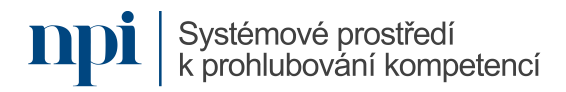

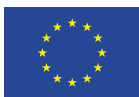

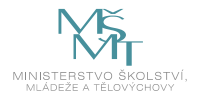

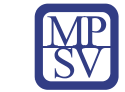

# <span id="page-452-0"></span>8. Ukázky studijních materiálů

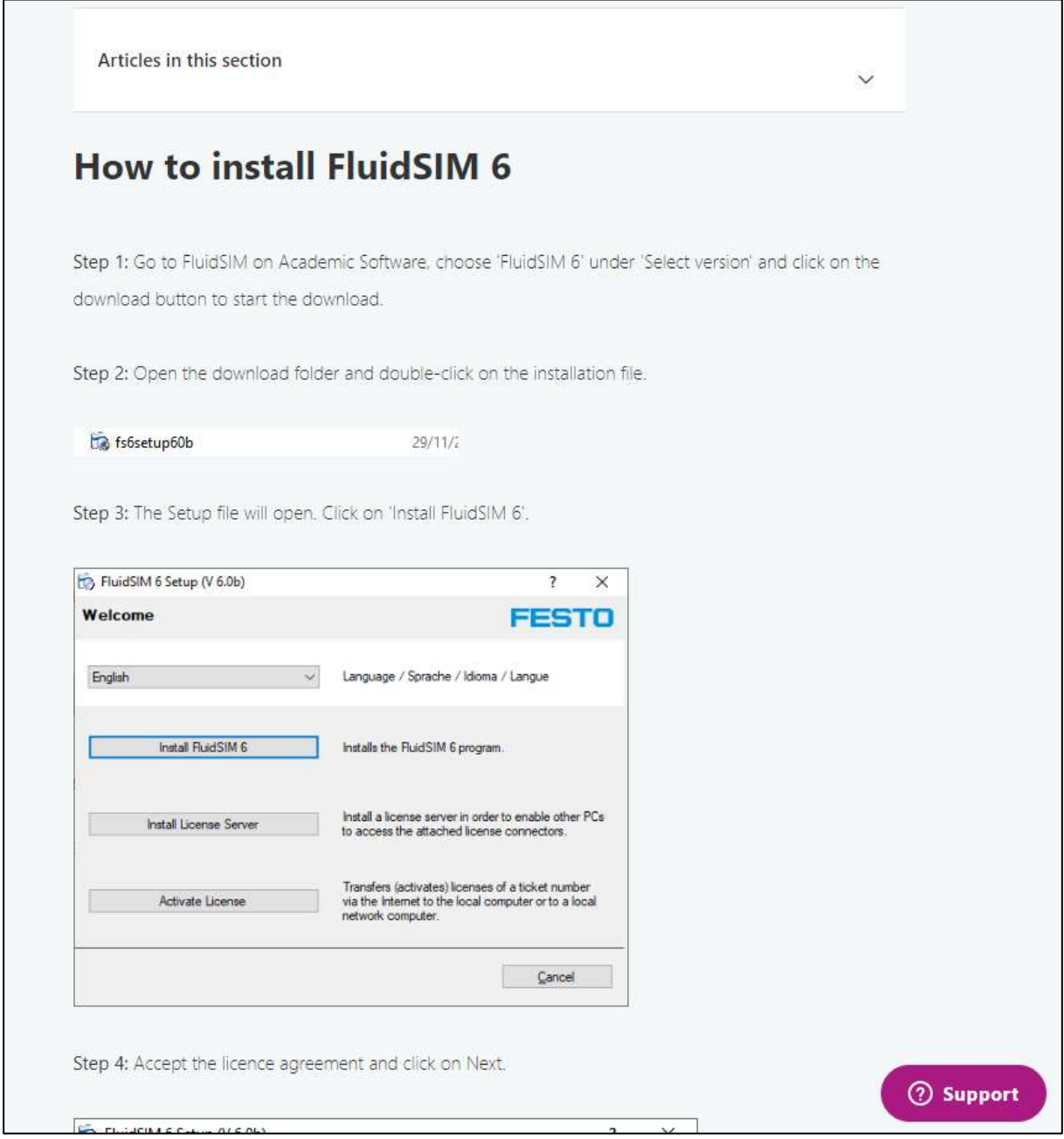

*Obrázek 1 – FluidSIM – User's Guide*

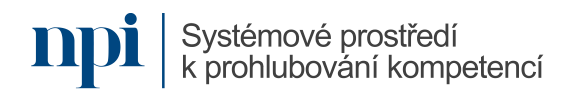

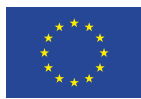

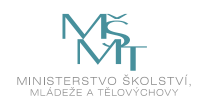

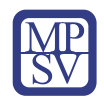

# <span id="page-453-0"></span>9. Příloha č. 1 – Obsah modulu

#### **1. Teoretické shrnutí programu FluidSIM**

- a. základní logika využívání programu FluidSIM Princip využívání programu FluidSIM.
- b. technické požadavky na PC Minimální a doporučené požadavky na PC.
- c. programové komponenty FluidSIM Komponenty programu FluidSIM.
- d. přehled lišty s nabídkami Možnosti lišty s nabídkami programu FluidSIM.

#### **2. Instalace FluidSIM na počítači**

- a. typy a správa licencí Rozdíly mezi typy licencí a jejich správou.
- b. ovladač CodeMeter Použití CodeMeter.
- c. specifikace internetového připojení a portů Nutnost a specifika připojení a nastavení portů v PC.
- d. licenční server Možnosti komunikace v licenčním serveru.
- e. využitím offline licencí Nastavení a používání programu s offline licencí.
- f. nastavení programu přes modul Správa licencí Možnosti nastavení programu přes modul Správa licencí.

#### **3. Zahájení práce ve FluidSIM**

- a. organizace projektů, symbolů a knihoven Orientace v projektech, symbolech a knihovnách.
- b. vytvoření nového projektu, vytvoření nového schématu Nastavení možnosti a založit nový projekt, schéma.
- c. lišta nabídek
	- Možnosti lišty nabídek.
- d. jednotky používané v projektu Používání vybraných jednotek v projektu.

#### **4. Editace schémat**

- a. vkládání a úprava symbolů Editace vkládání symbolů.
- b. práce s konektory Editace práce s konektory.
- c. vodiče a vedení Editace vodiče a vedení kabeláže.
- d. ovládací ventily, T-rozdělovače Editace ovládacích a Tventiů.

Systémové prostředí

e. válce a jejich konfigurace Editace válce a jeho konfiguraci.

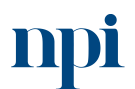

Systémové prostředí k prohlubování kompetencí k prohlubování kompetencí Reg. č. CZ.03.1.54/0.0/0.0/15\_020/0013987

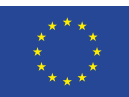

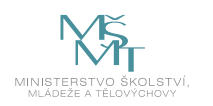

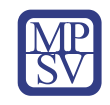

- f. vytváření makroobjektů Editace a vytvoření makroobjektů.
- g. nástroje pro návrh schémat Možnosti nástrojů pro návrh schémat.

# **5. Simulace s FluidSIM**

- a. simulace existujících schémat Možnosti simulace na již hotových schématech.
- b. odlišné módy simulací Nastavení a odlišnosti módů simulací.
- c. simulace vlastních schémat Spuštění vlastní simulace schémat.
- d. příklady pneumatických, hydraulických a elektrických schémat Názorné příklady schémat.

# **6. Programovací jazyk GRAFCET**

- a. módy jazyka GRAFCET Možnosti jazyka GRAFCET.
- b. pouze kreslení (GrafEdit) Možnosti kreslení v programu FluidSIM.
- c. sledování (GrafView) Funkce sledování v programu FluidSIM.
- d. řízení (GrafControl) Funkce řízení v programu FluidSIM.
- e. kroky, akce, přechody

Kroky, akce a přechody v jazyce GRAFCET v programu FluidSIM.

f. komponenty GRAFCET-PLC

Funkci řízení v programu FluidSIM.

# **7. Vlastnosti komponentů**

- a. definování vlastností v dialogovém okně Možnosti – vlastnosti v okně programu FluidSIM.
- b. vlastnosti kreslení VMožnosti kreslení a zapojení komponentů schémat.
- c. vlastnosti textových komponentů Možnosti textových komponent.

# **8. Tvorba jednoduchého pneumatického schématu**

- a. definice komponentů Základní možnosti komponentu pro tvorbu jednoduchého pneumatického schématu.
- b. výběr a propojení komponentů Výběr komponentů a možnosti propojení komponentů
- c. nastavení vlastností komponentů Na vybraných komponent použitých ve schématu nastavit jejich vlastnosti (hodnoty).
- d. animace a oživení Spustit sestavený obvod – animaci a v rámci animace spustit oživení.

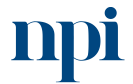

Systémové prostředí k prohlubování kompetencí

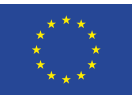

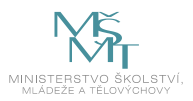

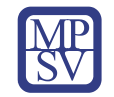

- e. změna vlastností a sledování změn v chování obvodu Možnosti změn na základě bodu 8. d. a tím i změn v chování obvodu.
- **9. Závěrečná zkouška**

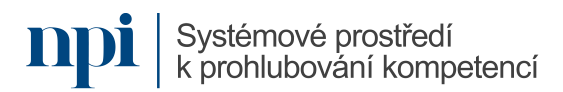

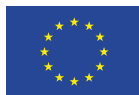

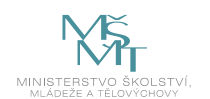

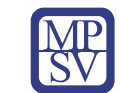

# <span id="page-456-0"></span>10. Příloha č. 2 – Test znalostí a dovedností

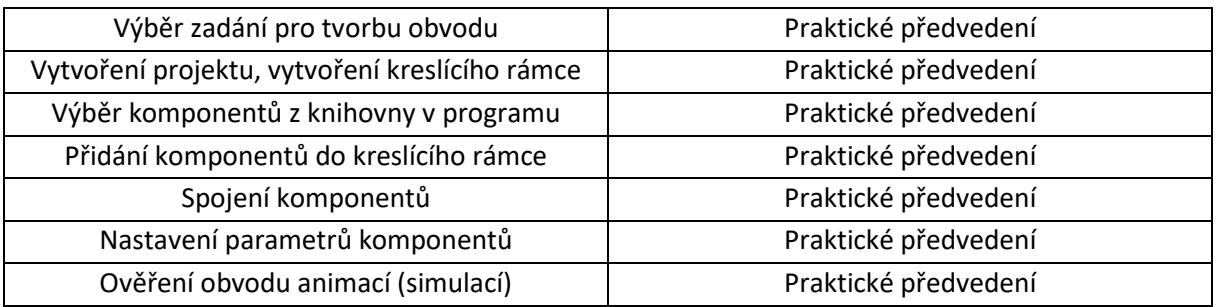

Pro úspěšné splnění zkoušky je třeba splnit všechna kritéria.

#### Praktické předvedení

- 1. spuštění a nastavení programu FluidSIM
	- a) spuštění PC
	- b) spuštění a nastavení programu FluidSIM
- 2. tvorba projektu a nastavení kreslícího rámce
	- a) založení projektu
	- b) nastavit kreslicí rámec
- 3. výběr a vložení komponentů a) podle zadání vybrat komponenty b) vložení komponent
- 4. propojení komponentů
	- a) propojit komponenty v kreslicím rámci.
- 5. nastavení vlastností grafických i textových komponentů včetně popisů (labels) a) nastavit grafické komponenty b) nastavit textové komponenty
- 6. animace (simulace) a oživení obvodu
	- a) vytvořit animaci
	- b) oživit obvod
- 7. odladění chyb, změna vlastností komponentů
	- a) v případě nefukčnosti obvodu odladit chyby
	- b) přenastavit komponenty a poté správně sladit.
- 8. konečné testování obvodu a prezentace komisi s popisem činnosti obvodu
	- a) konečné testování obvodu
	- b) prezentace projektu s uvedením příkladů využití obvodu

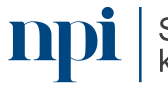

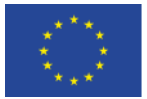

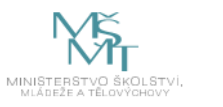

# VZDĚLÁVACÍ PROGRAM

# Digitální kompetence

Pedagogické kompetence, podpora digitálních kompetencí účastníků vzdělávání

# Profesní kvalifikace dle NSK

Lektor/lektorka dalšího vzdělávání 75-001-T

#### Obsah vzdělávacího programu

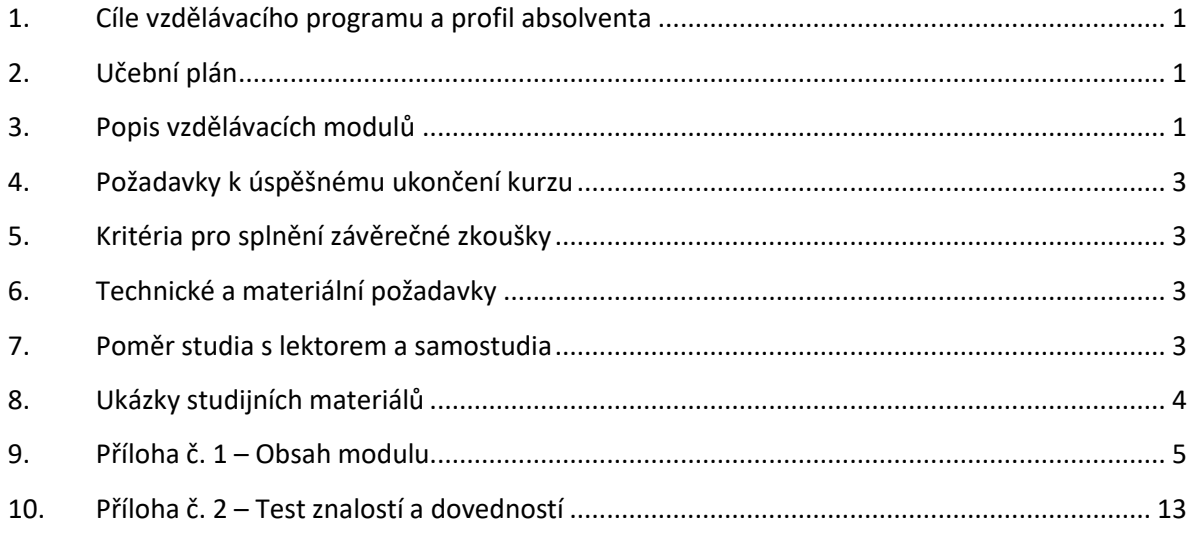

# <span id="page-457-0"></span>1. Cíle vzdělávacího programu a profil absolventa

Po absolvování vzdělávacího programu bude absolvent umět:

- pracovat s digitálními (vzdělávacími zdroji),
- využívat je při rozhodování, jaký další postup či výukovou strategii zvolit a také realizovat výukové aktivity s podporou digitálních technologií zaměřené na rozvoj samostatného učení jedinců i skupinovou práci,
- pracovat s nejmodernějšími metodami při výuce dospělých na dálku, jejich zapojení do výuky a hodnocení,
- správně se s ohledem na vzdělávací potřeby rozhodovat mezi prezenční výukou a výukou online včetně správné metodiky pro každou z forem,
- rozvíjet digitální kompetence účastníků vzdělávání.

# <span id="page-457-1"></span>2. Učební plán

16 hodin vzdělávání, 1,5 hodiny zkouška. Vzdělávací plán obsahuje jeden vzdělávací modul.

# <span id="page-457-2"></span>3. Popis vzdělávacích modulů

**Název modulu:** Pedagogické kompetence

**Hodinová dotace modulu:** 16 hodin vzdělávání, 1,5 hodiny zkouška

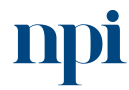

Systémové prostředí<br>k prohlubování kompetencí

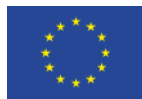

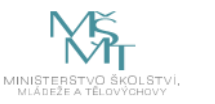

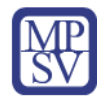

#### **Forma výuky:** prezenční hromadné vzdělávání

**Metody výuky:** výklad a praktické ukázky, dále procvičení, samostudium textů a test formou e-learningu

**Vstupní požadavky na posluchače:** běžné lektorské dovednosti, zkušenosti v oblasti vzdělávání dospělých

#### **Osnova modulu:**

- 1. Poučení o bezpečnosti a ochraně zdraví při práci
- 2. Digitální nástroje a postupy při výuce online
- 3. Digitální nástroje při kombinované výuce (blended learning)
- 4. Digitální nástroje při prezenční výuce
- 5. Digitální zdroje ve výuce
- 6. Metodika vedení výuky online
- 7. Hodnocení při výuce online pomocí formulářů
- 8. Závěrečná zkouška

**Výstupy modulu:** Lektor se naučí pracovat s digitálními (vzdělávacími) zdroji. Naučí se je využívat při rozhodování, jaký další postup či výukovou strategii zvolit a také realizovat výukové aktivity s podporou digitálních technologií zaměřené na rozvoj samostatného učení jedinců i skupinovou práci. Bude pracovat s nejmodernějšími metodami při výuce dospělých na dálku, jejich zapojení do výuky a hodnocení. Naučí se rozvíjet digitální kompetence účastníků vzdělávání.

#### **Obsah modulu:** viz příloha 1

**Způsob ukončení modulu:** praktické předvedení a písemné ověření

#### **Kritéria pro hodnocení výsledků učení posluchače v daném modulu:**

- Teoretický test: více než 50 % správných odpovědí.
- Praktické předvedení: Hodnotí se schopnost, práce s digitálními zdroji, využití dostupných technologií, jejich základní správa a nastavení. V druhé části se hodnotí kvalita připravené prezentace s využitím pokročilých funkcí.

#### **Test získaných znalostí a dovedností:** viz příloha 2

#### **Doporučená literatura:**

LANGER, Tomáš. *Moderní lektor: průvodce úspěšného vzdělavatele dospělých*. Praha: Grada Publishing, 2016. ISBN 978-80-271-0093-4.

MEDLÍKOVÁ, Olga. *Lektorské dovednosti: manuál úspěšného lektora. 2., dopl. vyd*. Praha: Grada, 2013. Komunikace (Grada). ISBN 978-80-247-4336-3.

NOVÁKOVÁ, Míša. *Jak na Google formuláře.* <https://misanovakova.cz/jak-na-google-formulare/>

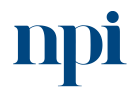

Systémové prostředí<br>k prohlubování kompetencí

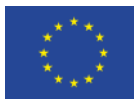

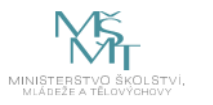

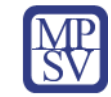

# 4. Požadavky k úspěšnému ukončení kurzu

<span id="page-459-0"></span>Má-li být posluchači umožněno úspěšné ukončení vzdělávacího programu, musí splnit tyto kroky:

- 1. absolvovat všechny části prezenčního kurzu,
- 2. nastudovat povinnou literaturu,
- 3. zvládnout písemný test,
- 4. prakticky předvést výstupy modulu.

# <span id="page-459-1"></span>5. Kritéria pro splnění závěrečné zkoušky

získat více než 50 % správných odpovědí v písemném testu a zároveň více než 50 % pro každé ověřované kritérium, předvést efektivně všechny části praktické ukázky s hodnocením více než 50 %.

# <span id="page-459-2"></span>6. Technické a materiální požadavky

projekční technika (dataprojektor a plátno, případně bílá tabule), PC s nainstalovaným software určeným k tvorbě prezentací, volné listy papíru na poznámky, odpovídající HW a SW vybavení pro případ propojení PC s interaktivní bílou tabulí, připojení k internetu.

# <span id="page-459-3"></span>7. Poměr studia s lektorem a samostudia

Posluchač absolvuje 10 % doby školení studiem těchto materiálů a vypracováním testů.

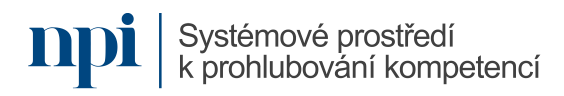

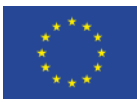

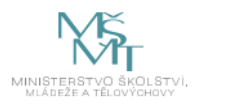

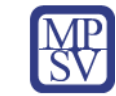

# <span id="page-460-0"></span>8. Ukázky studijních materiálů

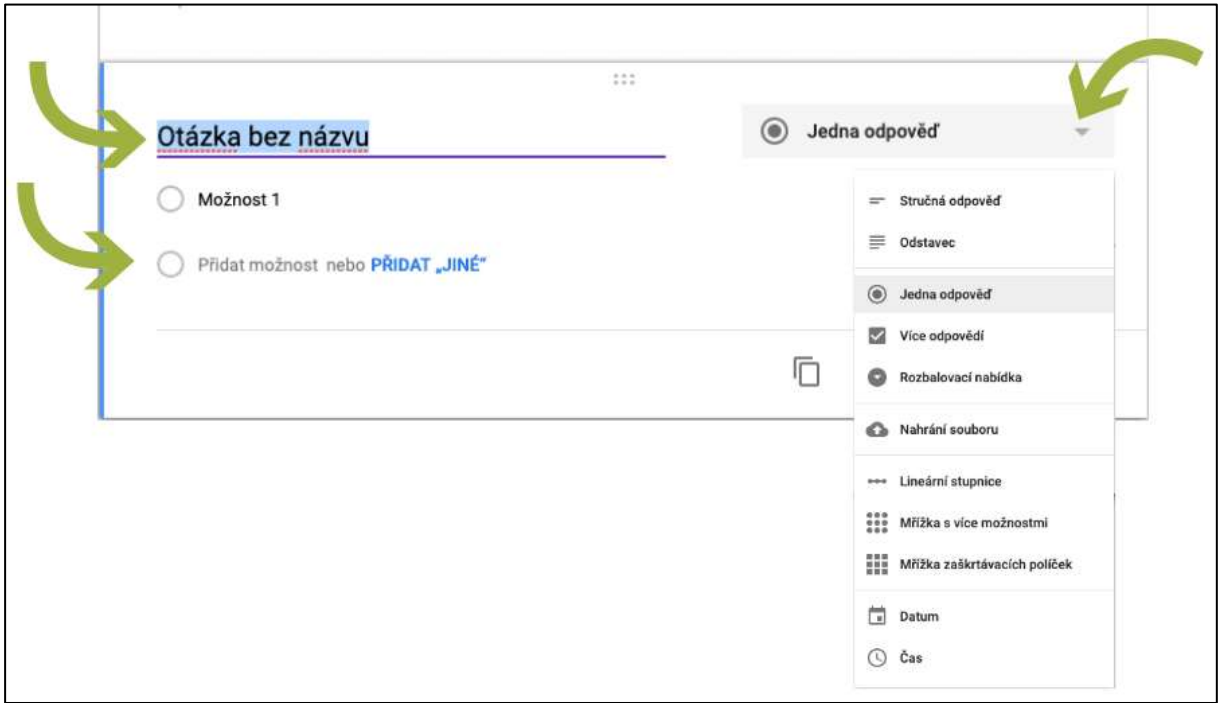

- · Zadáte jednotlivé otázky přes tlačítko + (v pravém plovoucím panelu) a odpovědi. Vybrat si můžete z několika typů odpovědí:
	- · Stručná odpověď respondent se může stručně rozepsat.
	- · Odstavec respondent se může více rozepsat.
	- · Jedna odpověď respondent může zvolit pouze jednu z nabízených odpovědí.
	- · Více odpovědí respondent může zvolit více z nabízených odpovědí.
	- · Rozbalovací nabídka respondent volí z vámi nadefinované rozbalovací nabídky. U této možnosti se však velmi často stává, že pokud není otázka povinná, respondent ji přehlédne.
	- <sup>o</sup> Lineární stupnice.
	- · Mřížka s více možnostmi.
	- · Mřížka zaškrtávacích políček.
	- · Datum.
	- · Čas.

#### *Obrázek 1: www.misanovakova.cz*

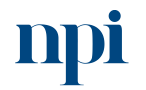

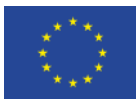

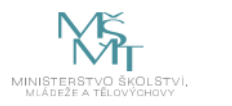

# 9. Příloha č. 1 – Obsah modulu

- <span id="page-461-0"></span>**1. Poučení o bezpečnosti a ochraně zdraví při práci**
- **2. Digitální nástroje a postupy při výuce online**
	- a. příprava a organizace výuky online
	- b. volba a instalace software

Běžná volba lektorů je mezi software MS Teams, Zoom, Skype, Skype for Business (nyní již samostatně nenabízen, nahrazuje ho MS Teams), Webex Meetings (nyní již nenabízeno, nahrazeno Webex), Webex Teams (nyní jen Webex), Google Meet. Další dostupné platformy zpravidla negarantují dostatečně vysokou úroveň zabezpečení přenosu, ovšem nevyžadují placenou licenci a někdy disponují nativními funkcemi, které jsou u komerčních řešení ve formě placených pluginů (např. sdílení tabule).

Zdroje:

- [www.webex.com](http://www.webex.com/)
- [www.zoom.us](http://www.zoom.us/)
- <https://www.microsoft.com/cs-cz/microsoft-teams/download-app>
- [www.skype.com](http://www.skype.com/)
- [www.google.com/meet](http://www.google.com/meet)

Lektor by měl zajistit, že používá aktuální verzi software. Nefunkčnost bývá velice často způsobena právě absencí aktualizací.

Je třeba poukázat na omezení webových aplikací namísto instalovaného software. Někdy chybí ve webové verzi funkce, jindy oprávnění.

Ve firemním prostředí může firewall blokovat přenos obrazu nebo zvuku. Je nutno udělit výjimku pro konkrétní software nebo URL. Antivirus zpravidla přenosy neblokuje, nejsou-li využívána konkrétní omezující nastavení.

c. volba a instalace hardware

Externí mikrofon a kamera může být připojen přes port USB, zvuková zařízení případně konektorem 3,5 mm do audio vstupu. Firewall v základním nastavení tato zařízení neblokuje, jiná může však být situace v rámci organizace.

Některé programy vyžadují síťové připojení už pro samotné spuštění, proto je důležité funkci připojení k síti včas ověřit.

Při použití notebooku je zpravidla k dispozici vestavěná kamera, reproduktory a mikrofon. Připojením externí kamery přibyde v systému jedna kamera a někdy i mikrofon. Na toto je třeba myslet po spuštění software a v nastaveních vybrat ta zařízení, která chce uživatel použít. Stejný problém nastává při připojení sluchátek nebo externích reproduktorů.

Většina konferenčních programů automaticky připojí defaultní (základní) kameru, mikrofon a reproduktory. Pokud se toto nestane, postupuje se stejně jako při změně tohoto zařízení (viz výše).

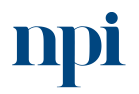

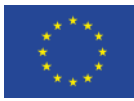

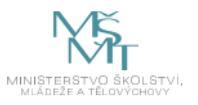

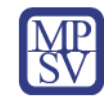

d. distribuce pozvánek, vpouštění účastníků výuky

S výjimkou software Webex, kde se vytváří přístup ke schůzce, potřebuje student ke schůzce u většiny software pozvánku, přesněji řečeno jedinečný odkaz k této schůzce. Tento jedinečný odkaz generuje software automaticky a jak MS Teams, tak Zoom i další programy tento odkaz nabídnou ke sdílení bezprostředně po vytvoření schůzky.

Tyto odkazy lze odeslat buď přímo z programu, nebo zkopírováním a vložením do textu emailu. K takto vytvořené a rozeslané schůzce lze přidat další účastníky prostě sdílením jedinečného odkazu. Webex toto řeší přidáním emailové adresy nového studenta k prostoru.

e. technická doporučení pro práci s obrazem a zvukem

Sluchátka s mikrofonem jsou doporučována vždy. Omezí okolní ruch jako pro lektora, tak pro studenty. Zvuk lektora je také jasnější. Je lepší použít levná sluchátka – pecky k mobilu než žádná. Čím blíže je mikrofon na kabelu k ústům lektora, tím lépe.

Zvuk počítače (např. zvuk videa nebo MP3) je nutno u funkce Sdílet zaškrtnout, jinak program přenáší pouze zvuk z mikrofonu.

Pro minimalizaci zpětné vazby, ruchů a systémového šumu je třeba používat sluchátka s mikrofonem a využívat místnosti bez výrazného echa, tedy malé místnosti, ideálně s kobercem.

Lektor musí mít zdroj světla před sebou, nikoliv za sebou. Jinak studenti vidí černou siluetu. Jakákoliv externí USB kamera udělá lektorovi lepší službu než vestavěná kamera ve víku notebooku. Je vhodné mít za sebou kontrastní barvu oproti oděvu a uspořádané prostředí.

- **3. Digitální nástroje při kombinované výuce (blended learning)**
	- a. doporučené postupy při kombinované výuce
	- poměr prezenční a online výuky v závislosti na oblasti školení
	- aktivity vhodné pro prezenční a aktivity vhodné pro online část výuky
	- střídání rolí lektora při blended výuce

Volba modelu blended výuky – obrácená třída (flipped classroom), rozšířený virtuální model, model individuálních rotací, flex model, model a la carte. Více na webu [https://www.teachtci.com/blog/types-of-blended-learning-models/.](https://www.teachtci.com/blog/types-of-blended-learning-models/)

b. e-learningová řešení (Moodle, Google Classroom)

# **Moodle**

Koncept LMS systémů, front-end vs. databáze. Nejběžnější funkce Moodle:

- studijní materiály ve formě HTML stránek, souborů ke stažení, Flash animací, strukturovaných přednášek apod.
- diskusní fóra s možností odebírání příspěvků emailem
- úkoly pro účastníky kurzu
- automaticky vyhodnocované testy složené z různých typů testových úloh

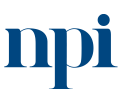

Systémové prostředí k prohlubování kompetencí

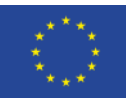

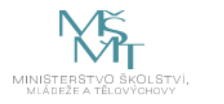

- slovníky a databáze, na jejichž plnění se mohou podílet účastníci kurzu
- ankety
- vzdělávací obsah dle specifikace SCORM

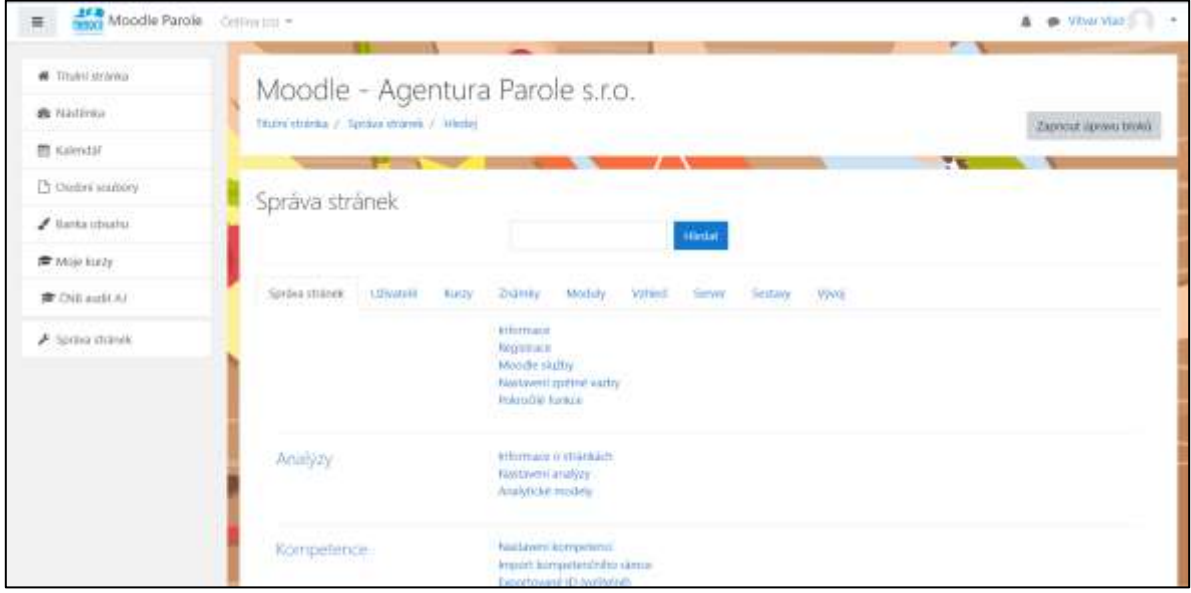

*Obrázek 5: moole.cestakuplatneni.cz*

#### **Google Classroom**

Koncept Google Suite (nyní Google Workspace), účet Google. Nejběžnější funkce Google Classroom (Google Učebna):

- Disk Google
- Dokumenty Google
- Tabulky Google
- Prezentace Google
- Formuláře Google
- Weby Google
- Gmail
- Úkoly

 $\blacksquare$ 

• Klasifikace

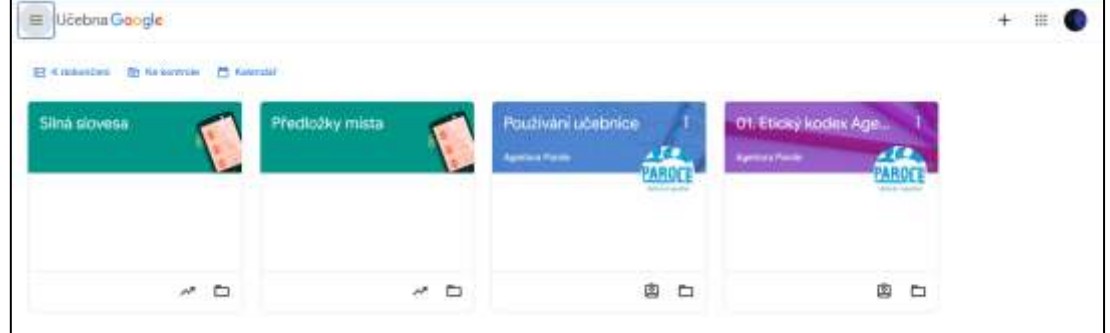

Systémové prostředí<br>k prohlubování kompetencí

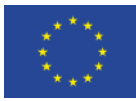

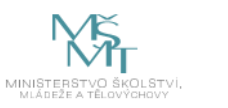

#### *Obrázek 6: docs.google.com*

- c. automatické testy a reportování
- tvorba testů, jejich využití a automatizace vyhodnocování

#### **Google Forms**

Google formuláře jsou zdarma a skvěle poslouží, pokud potřebujete uspořádat anketu, zjistit zpětnou vazbu, posbírat přihlášky na kurz či jakoukoli akci, prostě s čímkoli v tomto duchu. Ovládání je jednoduché a zcela intuitivní. Formuláře umožní zařadit typy odpovědí ve formě krátkého i delšího textu, zaškrtávacích políček, rozbalovacího seznamu, hodnotící škály atd. Formuláře lze zatraktivnit za pomoci grafických motivů, a pak jen nasdílíte. Otázky mohou být povinné i nepovinné a u dotazníku sami určíte, zda bude anonymní či budete shromažďovat identifikační údaje. Po ukončení odpovědí máte možnost automaticky vyhodnotit výsledky, a to nejen v tabulkové formě, ale také v podobě grafů.

Lektoři např. cizích jazyků mohou formuláře využít pro vytvoření online testů. Zautomatizováním a přiřazením patřičných funkcí se docílí rychlého vyhodnocení a možnosti odeslání výsledků přímo na účastníka.

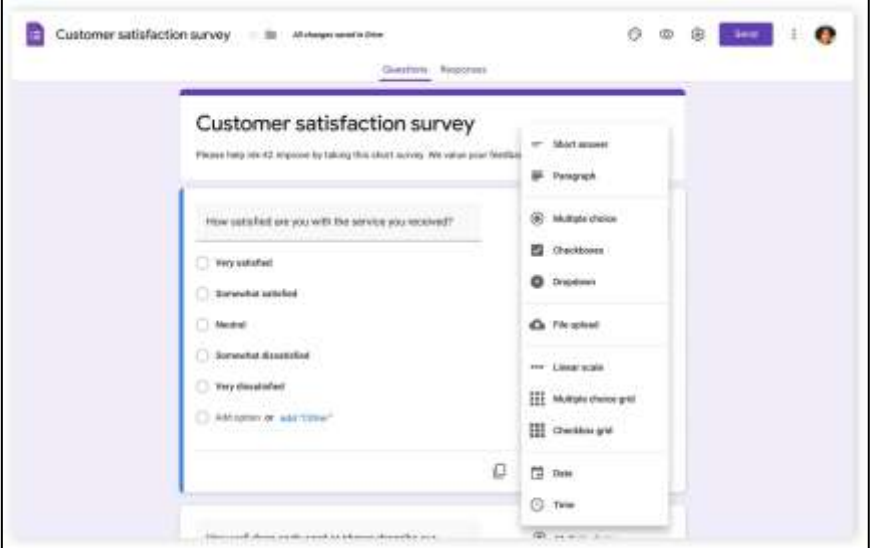

*Obrázek 4: docs.google.com*

Rychle a efektivně oslovíte skupinu lidí chystající se na vámi pořádanou akci. Během chvilky budete vědět, zda dorazí, jaký program upřednostňují, kterých přednášek se zúčastní, zda vám chtějí pomoci s přípravou akce apod.

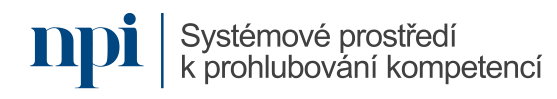

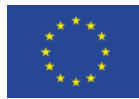

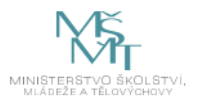

#### **4. Digitální nástroje při prezenční výuce**

- a. Prezentace vzdělávacího obsahu s využitím interaktivních nástrojů
- online systémy pro získávání zpětné vazby (Menti, Slido a další)

#### **Menti**

Pomocí tohoto nástroje můžete do svých prezentací dodat slajdy, které vybídnou vaše posluchače k nějaké akci. Hned v úvodu musím ale napsat, že tenhle nástroj existuje ve verzi zdarma a ve verzi placené. Neplacená verze se mi zdá dostačující, největším omezením je možnost pouze dvou otázek na jednu prezentaci. Ovšem počet prezentací je i v téhle verzi neomezený. Další, možná omezující faktor je, že v neplacené verzi není možné importovat už hotové prezentace.

Jaké typy otázek můžete do prezentace vložit? Tak třeba výběr z více odpovědí, můžete vybírat obrázek, můžete něco škálovat, můžete dopisovat zakončení nějaké věty nebo tvrzení, můžete přidělovat body a další.

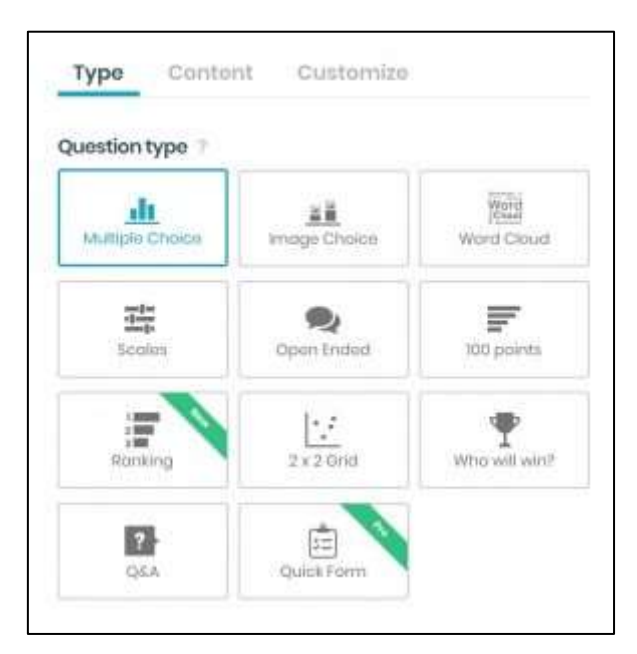

Ukázka plánu školení s využitím Menti pro sběr zpětné vazby:

*Obrázek 3: www.mentimeter.com*

Zajímavou možností je Slovní mrak – v něm na první pohled vidíte, jaké slovo nebo slovní spojení napsalo nejvíc posluchačů – toto slovo je větší než ostatní. Vznikne tak, že vybídnete posluchače, aby na nějakou otázkou odpověděli slovy nebo nějakým slovním spojením.

Posluchači na svých zařízeních zadají adresu [menti.com.](https://www.menti.com/) Zadají číselný kód, který je přiřazen každé prezentaci. A už mohou odpovídat na otázky nebo zapisovat to, o co je prezentující požádá. Výsledky jsou zobrazované v reálném čase.

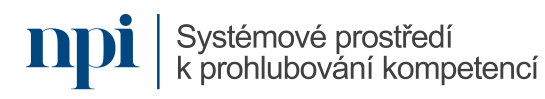

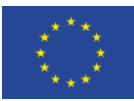

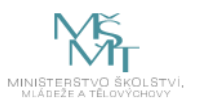

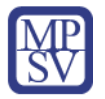

Ukázka školení s využitím Menti pro sběr zpětné vazby:

#### **1. Struktura finančních nástrojů pro programové období 2021–2027**

- a) Motivace. Lektor pro zvýšení motivace získá zpětnou vazbu na dosavadní zkušenosti účastníků se strukturou finančních nástrojů za uplynulé programové období. V dotazníku účastníci popíší stručně své zkušenosti a přehled. (20 minut)
- b) Prezentace. Lektor s výkladem a příklady odprezentuje obsah tohoto bloku (slidy z prezentace). Účastníkům uvádí příklady z praxe za minulé programové období jako analogii. (30 minut)

Česká republika vyjednala z evropských fondů pro programové období 2021-2027 téměř 1 bilion korun. Nad rámec 550 miliard korun v rámci několika fondů politiky soudržnosti se jedná o prostředky na podporu oživení a odolnosti (Národní plán obnovy), Modernizačního fondu nebo komunitárních programů.

Finanční nástroje jsou v kompetenci Ministerstva financí ČR a Ministerstva pro místní rozvoj ČR, podléhají agendě Evropské komise / Evropské investiční banky. *(Ukázka prezentace, zkráceno kvůli limitu ZD, více ve slidech prezentace)*

- c) Kontrolní otázka. Pro upevnění požádá účastníky o zodpovězení kontrolní otázky: Uveďte alespoň 2 rozdíly ve struktuře 2021–2027 oproti uplynulému období. [www.menti.com,](http://www.menti.com/) lektor výsledky zobrazí a okomentuje. (10 minut)
	- b. mobil a tablet jako pomůcky
- aplikace pro cizí jazyky

Slovní zásoba – WordUp, Vocabulary.com, PowerVocab, poslechové aplikace – BBC Learning English, Busuu.

• aplikace pro technické obory

Udemi, Khan Academy, edX.

• aplikace pro poskytování zpětné vazby během výuky

Menti, Slido, Markup, chatovací aplikace, hlasovací aplikace (polls).

• aplikace pro rozšířenou realitu

Aplikace AR, povinný gyroskop v mobilu/tabletu, ukázky aplikací.

- c. počítač jako pomůcka
- využití počítačů samostatně

Ukázky aktivit se zaměřením na text, multimédia, projektové úkoly, automaticky vyhodnocované testy.

• využití počítačů v síti

Cloudová řešení pro sdílení souborů mezi studenty nebo s lektorem (Google Disk, MS OneDrive).

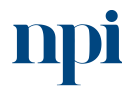

Systémové prostředí k prohlubování kompetencí

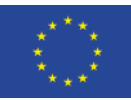

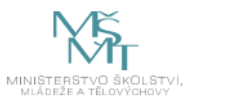

• multimediální obsah pro výuku

Využití videa ve výuce, streamovací služby, tvorba prezentací.

• databázové využití počítače

Excel jako databázové řešení, cloudové databáze, formátování dat, katalogové úlohy.

e-learning

Základy Google Workspace (dříve Google Suite), Kahoot, Moodle, videokurzy na LinkedIN.

#### **5. Digitální zdroje ve výuce**

a. textové zdroje

Zdroje akademických a technických textů, portál knihovny.cz, využití autentických materiálů ve výuce.

b. obrazové zdroje

Práce s technickou dokumentací, využití prezentací ve výuce, ilustrativní obrazový materiál z portálů Pexels, Pixabay, Canva.

c. video jako zdroj

Použití hotového videa pro výuku (YT, Vimeo, TickTock), stažení videa (4K Youtube Downloader), techniky zapojení videa do výuky v závislosti na cílech, tvorba vlastního videomateriálu (screencast, převod prezentace na video, natáčení videa).

d. sdílení zdrojů

Sdílení dokumentů se studenty přes Google Drive, MS OneDrive, úrovně oprávnění při sdílení.

e. problematika autorských práv při práci se zdroji online

Citační normy, zákon č. 121/2000 Sb. (Autorský zákon).

#### **6. Metodika vedení výuky online**

a. "housekeeping", technická pravidla pro vedení výuky online

Oznámení nahrávání lekce, dohoda o využívání kamer a mikrofonů, zpětná vazba (chat, zvedání ruky, polls), pokyny k využívání breakout rooms.

b. získávání a poskytování zpětné vazby

Ikona zvednuté ruky, umožnění zapnutí mikrofonu studentů, funkce polls.

c. textové nástroje jako chat a anotace

Chat včetně sdílení externích odkazů, anotační "tužka".

d. vizuální nástroje jako sdílení obrazovky, sdílení aplikace, sdílení tabule včetně participace cílové skupiny,

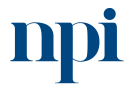

Systémové prostředí k prohlubování kompetencí
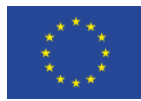

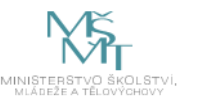

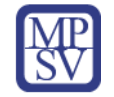

Sdílení lektorem, povolení sdílení obrazovky pro studenty, aplikace instalované uvnitř platformy (Miro, Kahoot!, Prezi atd.), funkce Whiteboard a participativní aktivity s jejím využitím.

e. práce s podskupinami

Úvod lekce by měl zahrnovat pokyny pro technický průběh (vypnuté mikrofony, hlášení se apod.) a informace o případném nahrávání. Lektor též studentům poskytne technickou pomoc (nefunkční nebo nekvalitní zvuk, funkce software apod.).

Zoom a v určité podobě Webex umožňuje tzv. breakout rooms, tedy podskupiny. Ty jsou vhodné např. při diskusních aktivitách. Lektor se připojuje k jednotlivým breakout rooms kvůli kontrole práce studentů.

## **7. Hodnocení při výuce online pomocí formulářů**

- a. dotazníky spokojenosti kdy a jak
- technické prostředky pro tvorbu dotazníků ([Google Forms,](https://www.google.com/forms/about/) [Mentimeter,](http://www.mentimeter.com/) [Survey Monkey\)](https://www.surveymonkey.com/)
- zpětná vazba zadavateli

Zjišťování významných kladů a záporů uskutečněné vzdělávací akce, formulace zprávy zadavateli s nápravnými opatřeními.

- b. testování při výuce online
- reportování výsledků s využitím techniky, sdílení dat s účastníky a zadavateli
- vstupní a výstupní testy online, automatické vyhodnocování
- průběžné online kvízové testy
- odevzdávání samostatných prací a projektů online

## **8. Závěrečná zkouška**

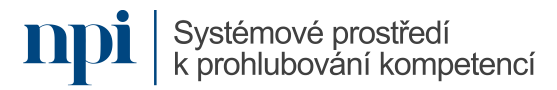

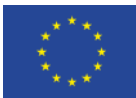

Evropská unie Evropský sociální fond Operační program Zaměstnanost

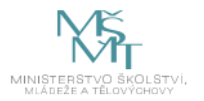

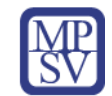

# 10.Příloha č. 2 – Test znalostí a dovedností

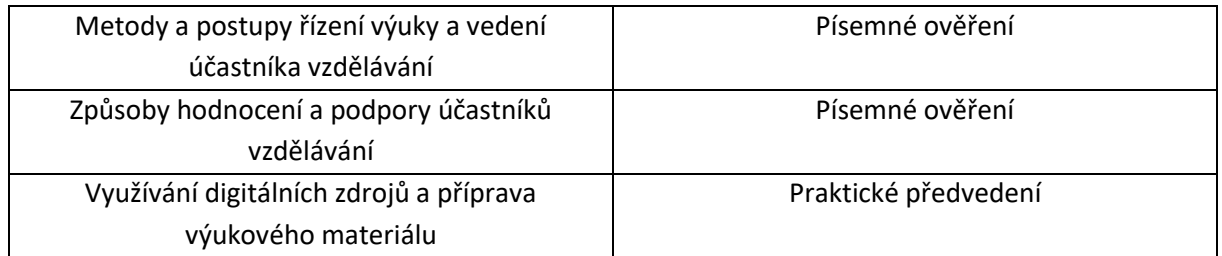

### Písemné ověření

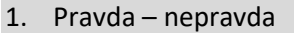

Mezi konferenční platformy patří Webex.

- **PRAVDA**
- D NEPRAVDA

2. Pravda – nepravda

Při výuce formou blended learning probíhá vždy prezentace látky prezenčně, zatímco projekty a procvičování probíhá vždy online.

- D PRAVDA
- **NEPRAVDA**

#### 3. Označte všechny správné odpovědi

Mezi LMS, tedy Learning Management Systems, patří tyto:

- □ SCORM
- **Google Classroom (Google Učebna)**
- **Moodle**
- □ Flash

#### 4. Označte jednu správnou odpověď

Portál Mentimeter.com slouží k výuce pro

- tvorbu videa.
- **získávání zpětné vazby od studentů.**
- □ tvorbu akademických testů.

#### 5. Označte jednu správnou odpověď

Pro školení s využitím počítačů v síti potřebujeme minimálně tyto komponenty:

- □ server, kabely, router
- □ kabely, wifi, interaktivní tabuli
- **router, kabely nebo wifi**
- □ switch, kabely, server

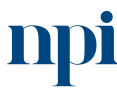

Systémové prostředí k prohlubování kompetencí Systémové prostředí k prohlubování kompetencí Reg. č. CZ.03.1.54/0.0/0.0/15\_020/0013987

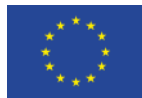

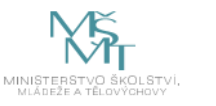

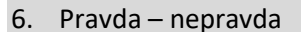

Obsah e-learningu lze vytvořit pouze v tzv. authoring tools.

- D PRAVDA
- **NEPRAVDA**
- 7. Pravda nepravda

Skupiny studentů se v systémech LMS mohou dělit na podskupiny zvané kohorty.

- **PRAVDA**
- D NEPRAVDA

#### 8. Přiřaďte

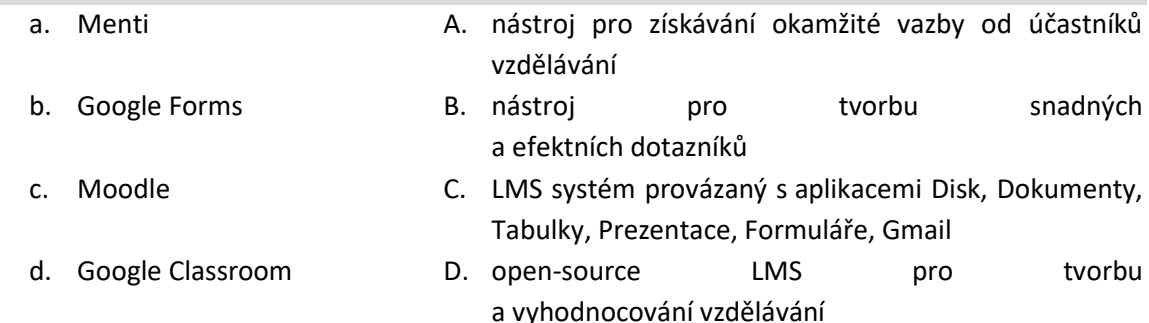

#### 9. Označte všechny správné odpovědi

Obrázky pro tvorbu vzdělávacího obsahu můžeme získat z těchto zdrojů:

- **Pexels**
- **Pixabay**
- Vimeo
- **Canva**

10. Pravda – nepravda

Termín "housekeeping" označuje technické a organizační vyjasnění průběhu výuky konané online.

- **PRAVDA**
- D NEPRAVDA

11. Tzv. "breakout rooms" jsou podskupiny v rámci jedné výukové hodiny konané online pro větší skupinu studentů.

- **PRAVDA**
- NEPRAVDA

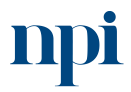

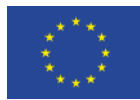

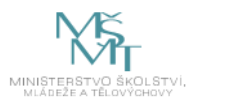

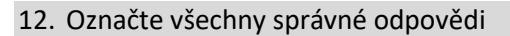

K efektivitě školení má právo se vyjádřit

- **lektor**
- **účastníci školení**
- **zadavatel vzdělávání**
- **metodik vzdělávací instituce**

## Praktické předvedení

Zadání: Využívání digitálních zdrojů a příprava výukového materiálu. Připravte ukázkovou hodinu na vybrané téma v rozsahu 15 minut včetně využití digitálních interaktivních nástrojů popsaných ve vzdělávacím programu.

Doba přípravy na zkoušku: 20 minut

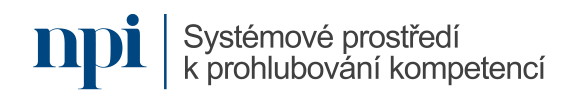